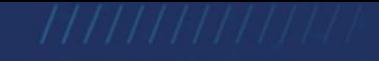

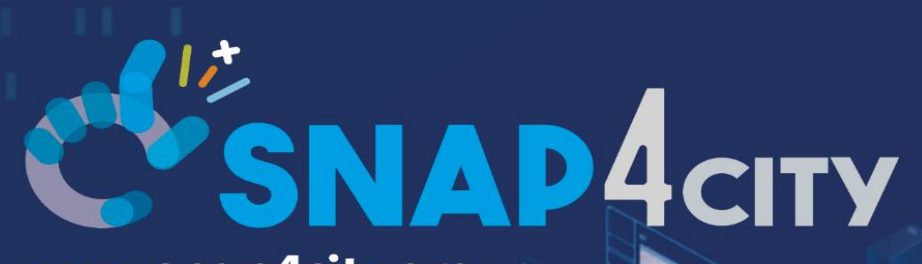

www.snap4city.org www.snap4solutions.org

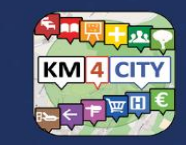

www.km4city.org

IoT App. / Proc.Logic Server Side Business Logic

> January 2024, Course, Part 3 <https://www.snap4city.org/944> <https://www.snap4city.org/577>

DIGITAL TWIN SOLUTIONS TO SETUP SUSTAINABLE DECISON SUPPORT SYSTEMS AND BUSINESS INTELLIGEN

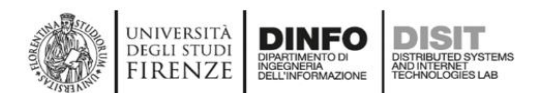

<span id="page-1-0"></span>*Paolo Nesi, [paolo.nesi@unifi.it](mailto:paolo.nesi@unifi.it) [https://www.Km4City.org](https://www.km4city.org/) [https://www.disit.org](https://www.disit.org/)* 

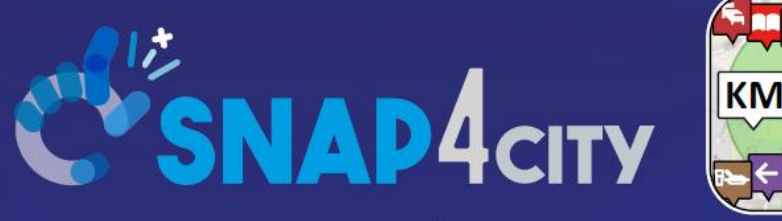

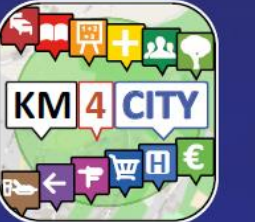

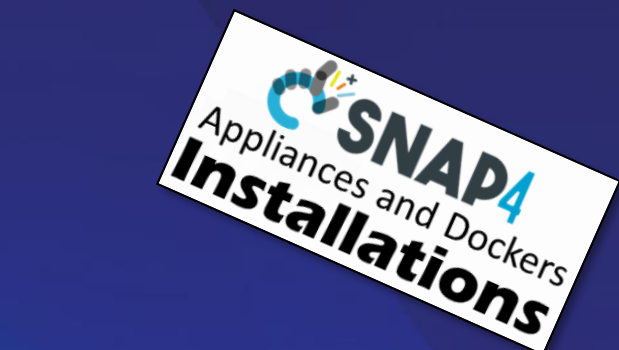

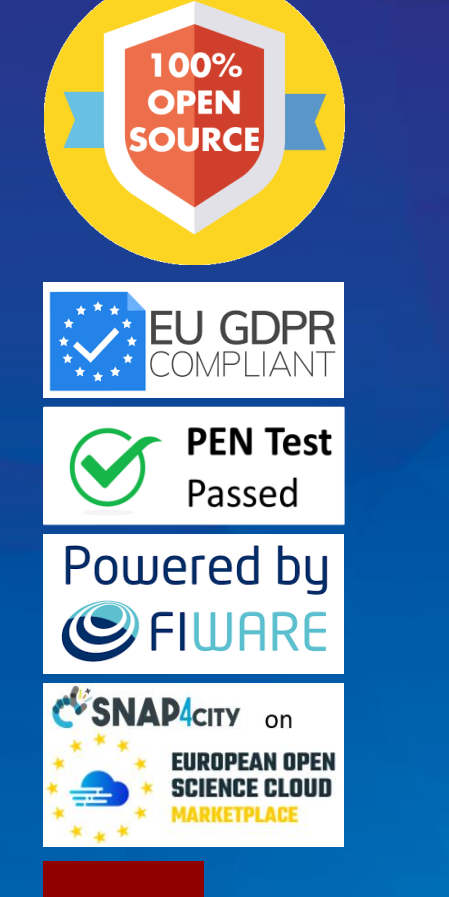

LIVING LAB

#### **Be smart in a SNAP!**

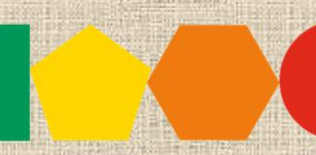

7-9 November 2023, Barcelona, Spain

SMARTCITY

**EXPO WORLD CONGRESS** 

**Visit Snap4City in Hall 1** 

#### IoT App. / Proc.Logic Server Side Business Logic

January 2024, Course, Part 3 <https://www.snap4city.org/944> <https://www.snap4city.org/577>

**SCALABLE SMART ANALYTIC APPLICATION BUILDER FOR SENTIENT CITIES** 

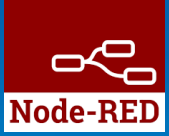

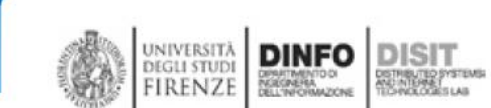

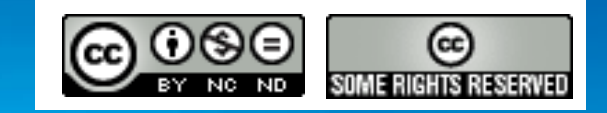

2

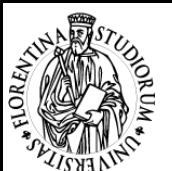

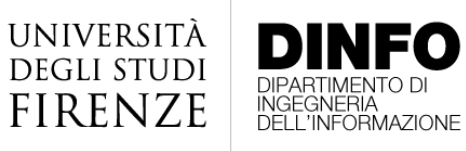

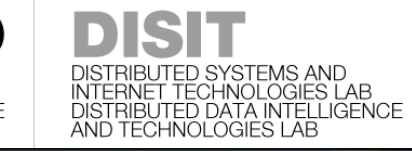

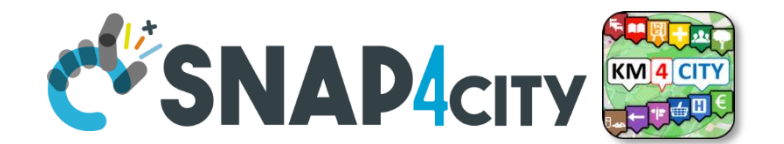

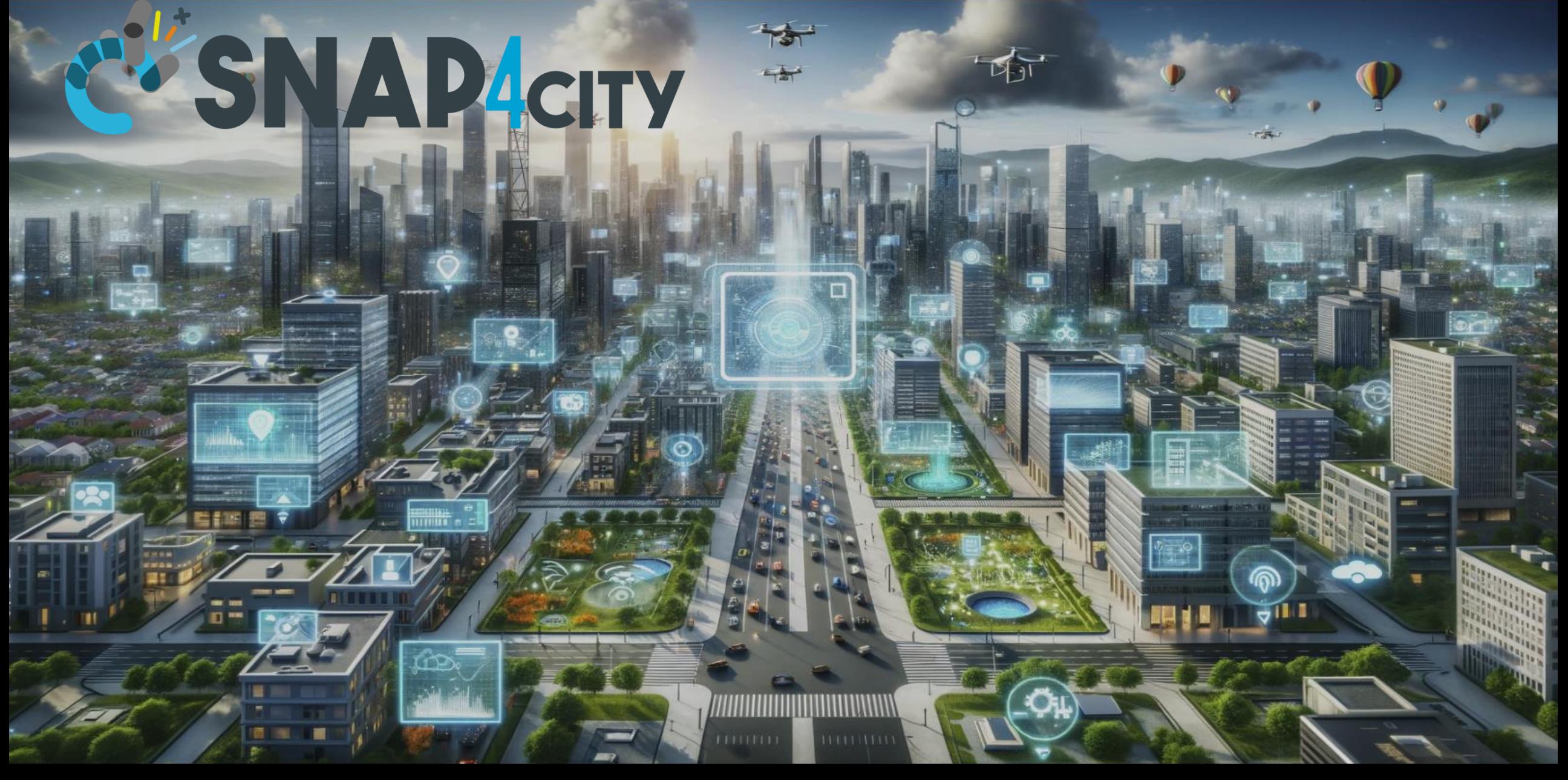

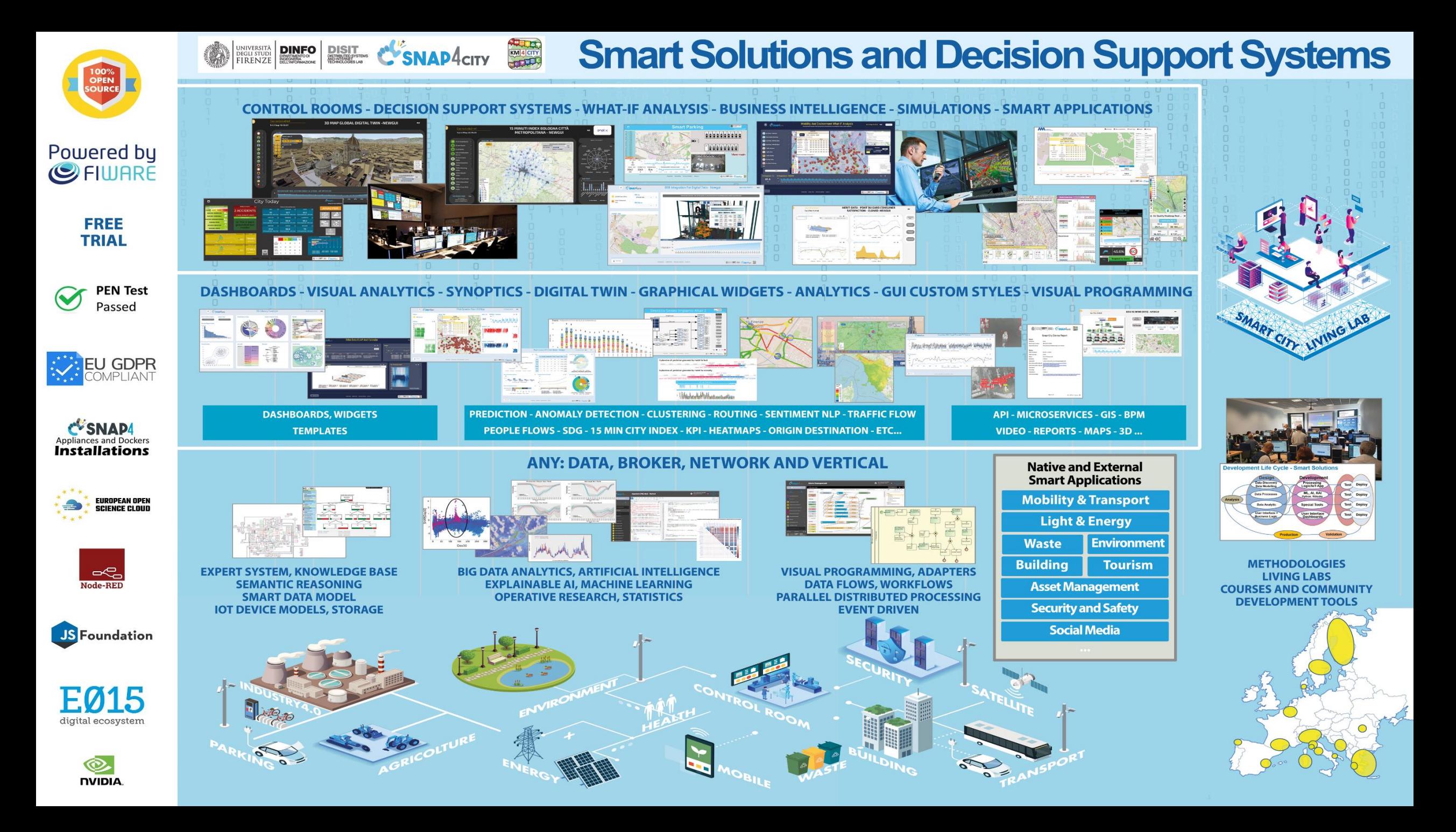

<https://www.snap4city.org/944>

*On Line Training Material (free of charge)*

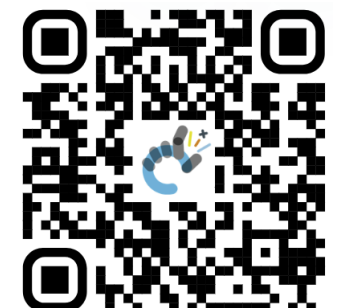

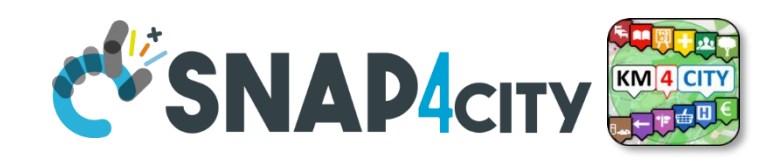

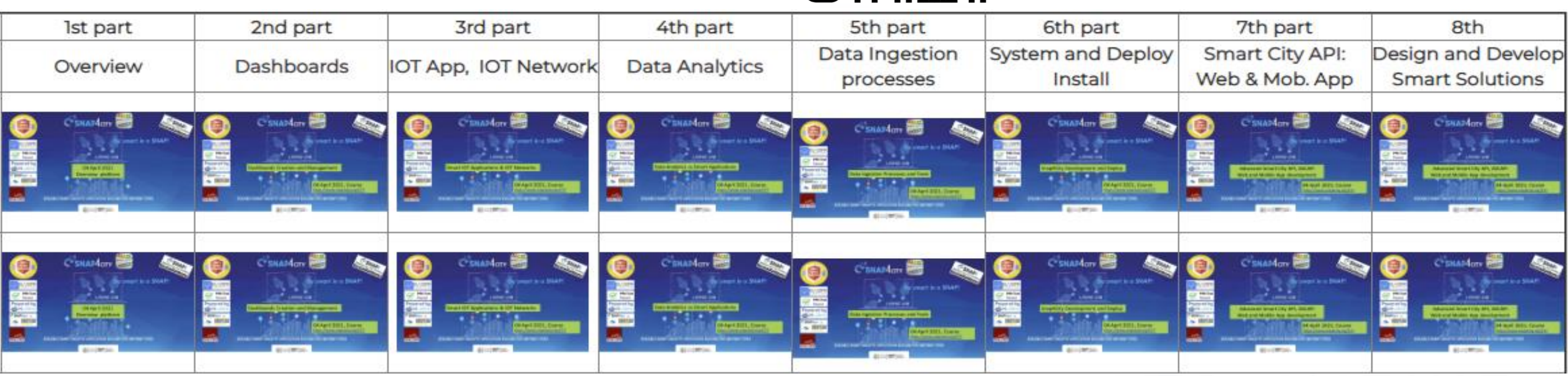

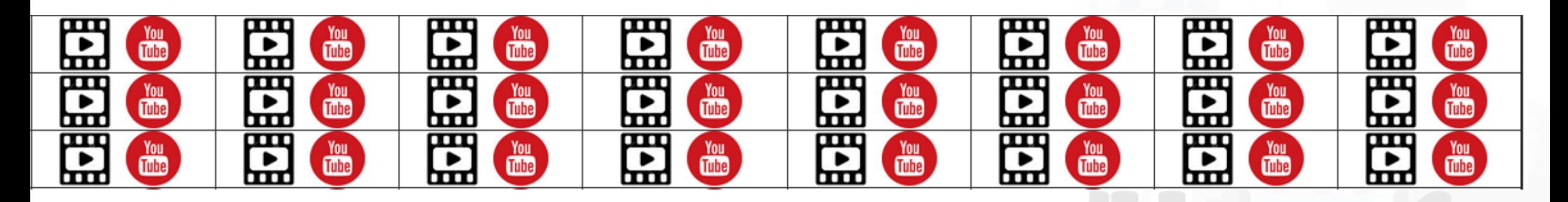

Snap4City (C), January 2024

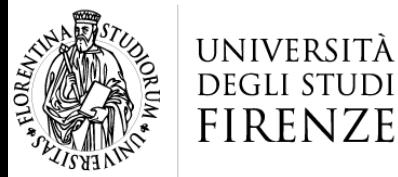

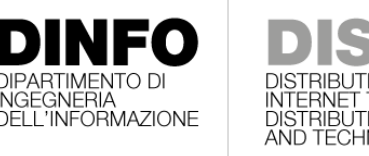

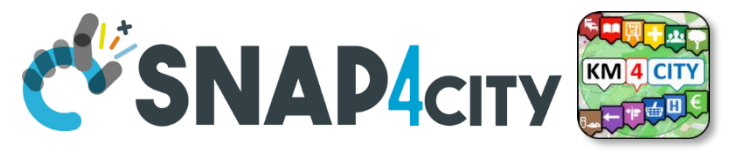

#### HNOLOGIES LAB **Note on Training Material**

- **Course 2023**:<https://www.snap4city.org/944>
	- Introductionary course to Snap4City technology
- **Course** <https://www.snap4city.org/577>
	- Full training course with much more details on mechanisms and a wider set of cases/solutions of the Snap4City Technology
- **Documentation** includes a deeper round of details
	- Snap4City Platform Overview:
		- <https://www.snap4city.org/drupal/sites/default/files/files/Snap4City-PlatformOverview.pdf>
	- Development Life Cycle:
		- <https://www.snap4city.org/download/video/Snap4Tech-Development-Life-Cycle.pdf>
	- Client Side Business Logic:
		- <https://www.snap4city.org/download/video/ClientSideBusinessLogic-WidgetManual.pdf>
- **On line cases and documentation**:
	- <https://www.snap4city.org/108>
	- <https://www.snap4city.org/78>
	- <https://www.snap4city.org/426>

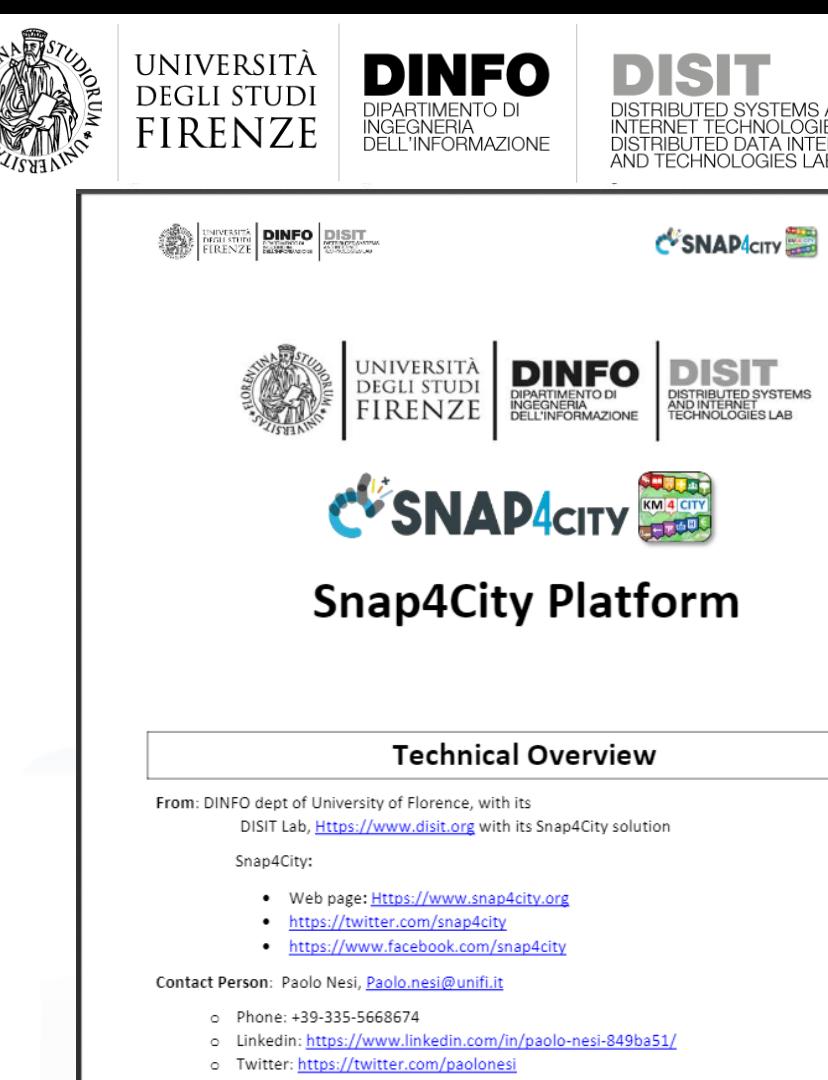

o FaceBook: https://www.facebook.com/paolo.nesi2

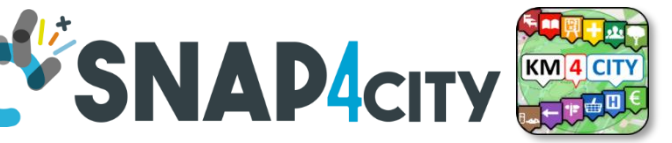

# **Hech Overview**

- **[https://www.snap4city.o](https://www.snap4city.org/drupal/sites/default/files/files/Snap4City-PlatformOverview.pdf)**
	- **[rg/drupal/sites/default/f](https://www.snap4city.org/drupal/sites/default/files/files/Snap4City-PlatformOverview.pdf)**
	- **[iles/files/Snap4City-](https://www.snap4city.org/drupal/sites/default/files/files/Snap4City-PlatformOverview.pdf)**
	- **[PlatformOverview.pdf](https://www.snap4city.org/drupal/sites/default/files/files/Snap4City-PlatformOverview.pdf)**

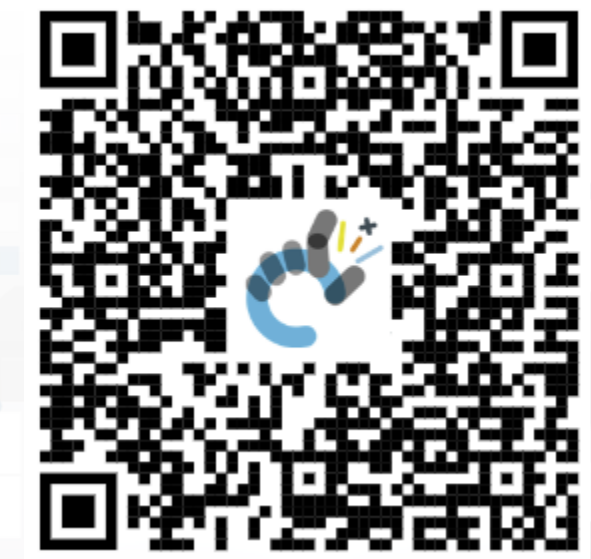

 $\overline{1}$ 

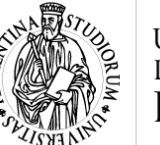

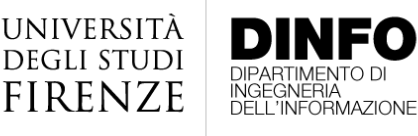

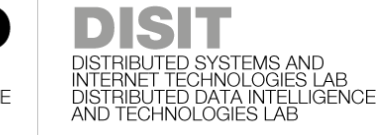

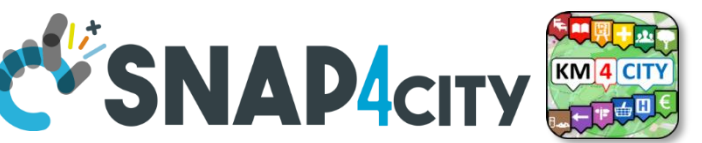

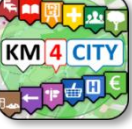

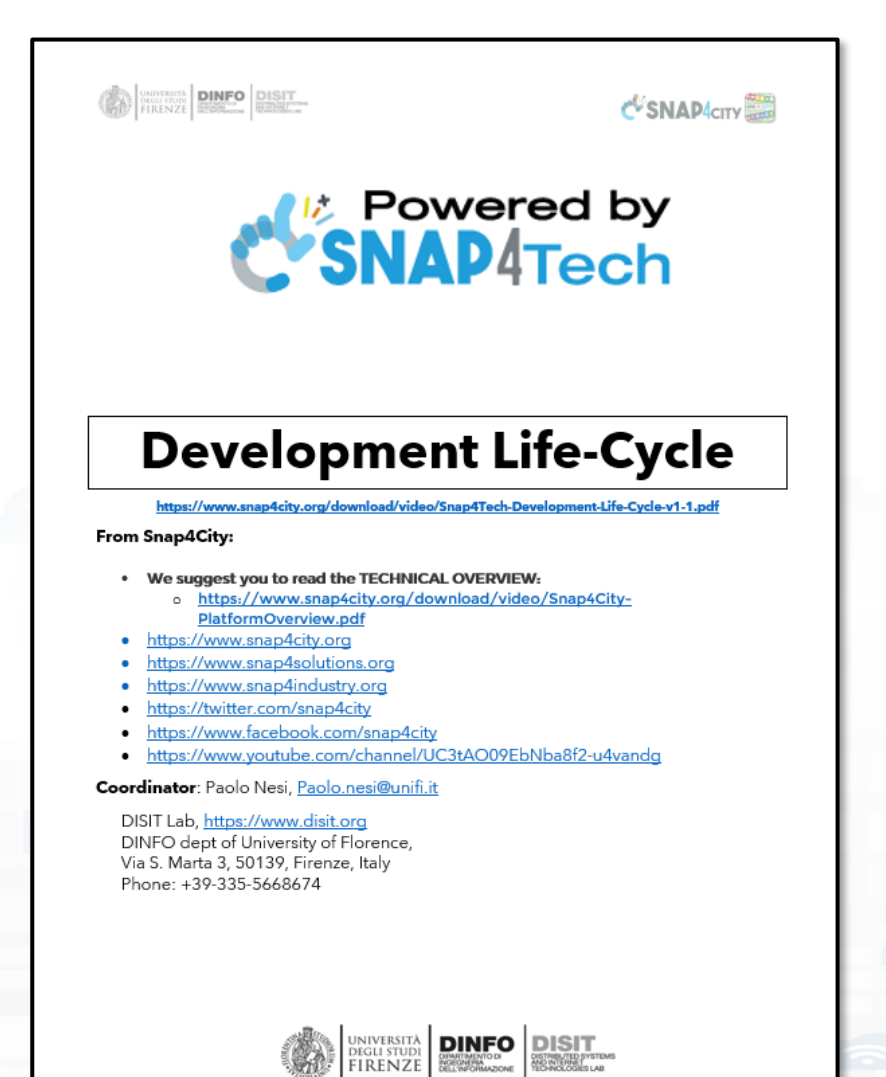

**Development [https://www.snap4city.org/d](https://www.snap4city.org/download/video/Snap4Tech-Development-Life-Cycle.pdf) [ownload/video/Snap4Tech-](https://www.snap4city.org/download/video/Snap4Tech-Development-Life-Cycle.pdf)[Development-Life-Cycle.pdf](https://www.snap4city.org/download/video/Snap4Tech-Development-Life-Cycle.pdf)**

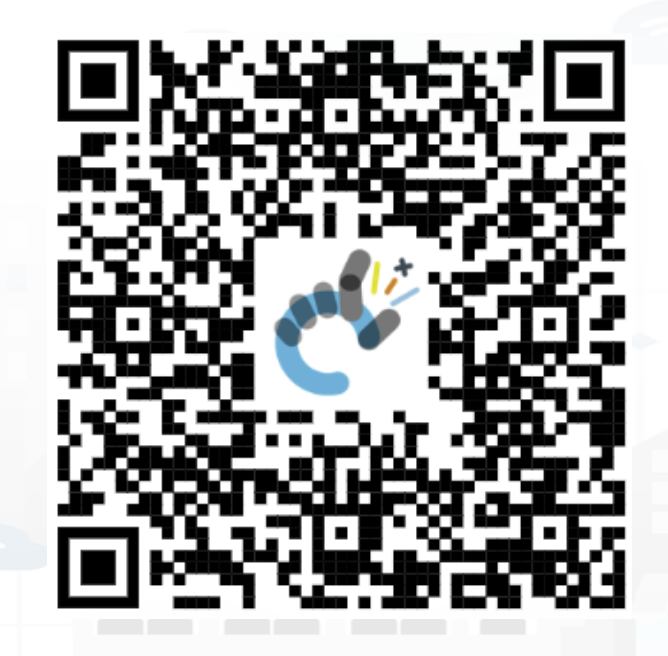

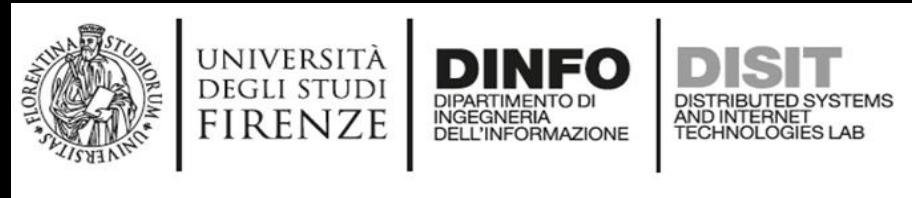

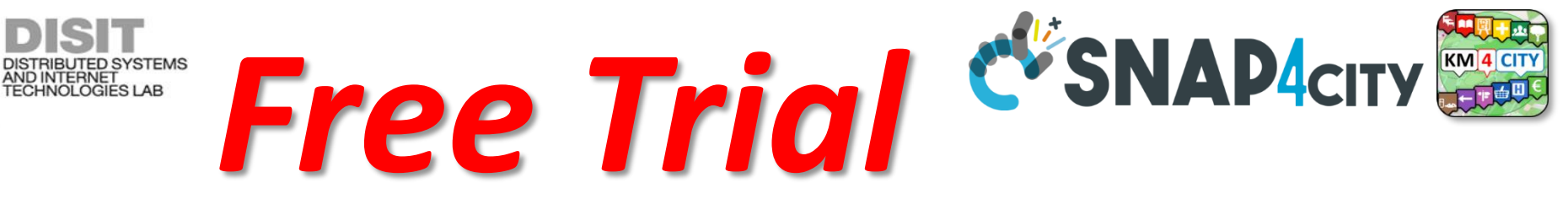

- Register on [WWW.snap4city.org](http://www.snap4city.org/)
	- Subscribe on **DISIT Organization**
- **You can:**
	- Access on basic Tools
	- Access to a large volume of Data
	- Create Dashboards
	- Create IOT Applications
	- Connect your IOT Devices
	- Exploit Tutorials and Demonstrations

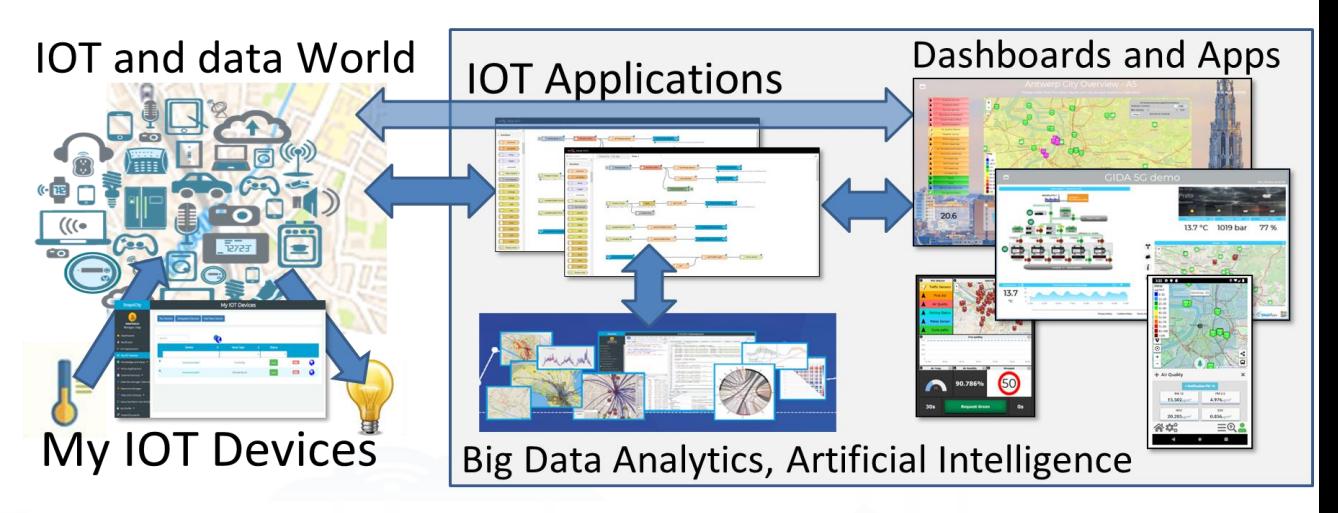

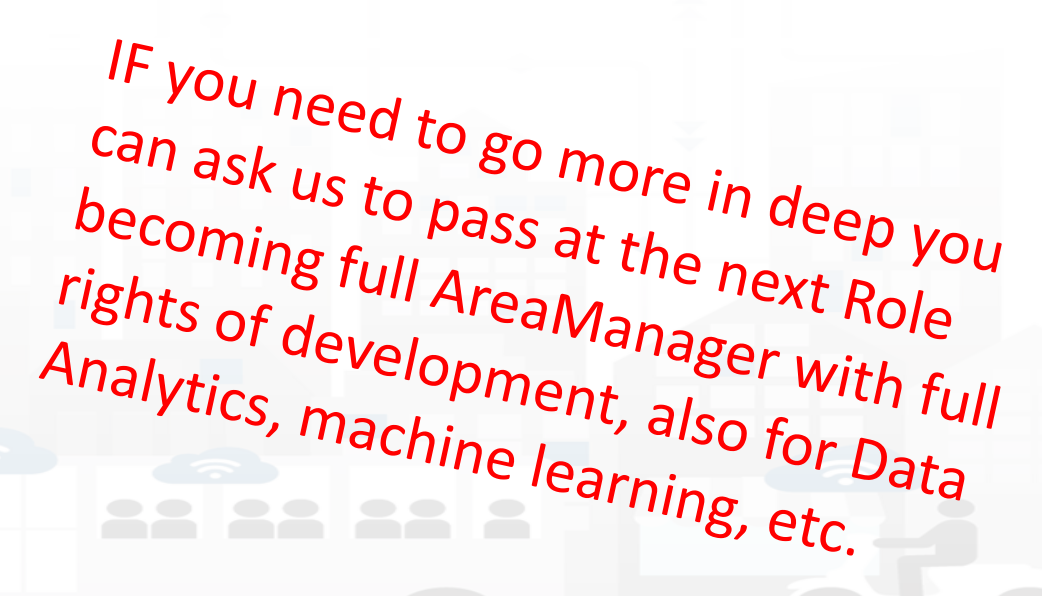

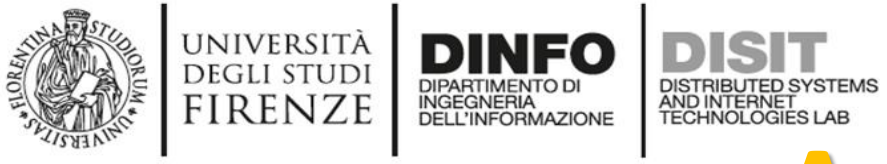

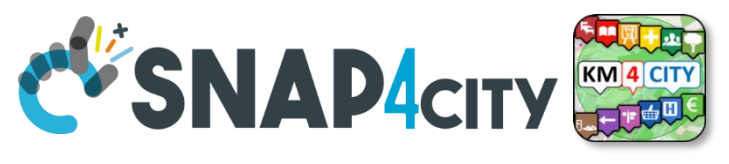

### **Agenda of third part**

- Recall on Snap4City Architecture
- Node-RED
- IOT App = Node-RED + Snap4City
	- IoT App === Proc.Logic
- Examples of IOT App for Smartening Solutions
- Exploiting/Generating data by using: IoT App/Proc.Logic
- External Service  $\leftarrow$   $\rightarrow$  IoT App/Proc.Logic
- Dashboards  $\leftarrow$   $\rightarrow$  IoT App/Proc. Logic
	- Server Side Business Logic

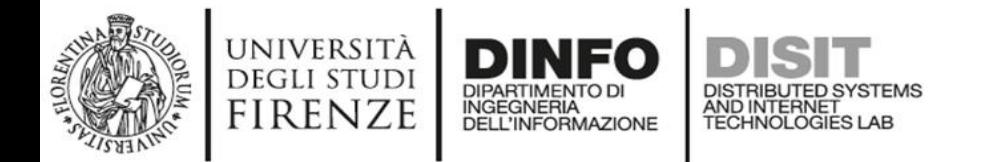

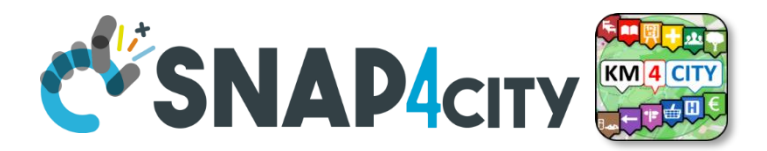

#### **Development Life Cycle Smart Solutions**

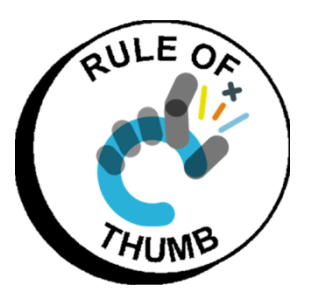

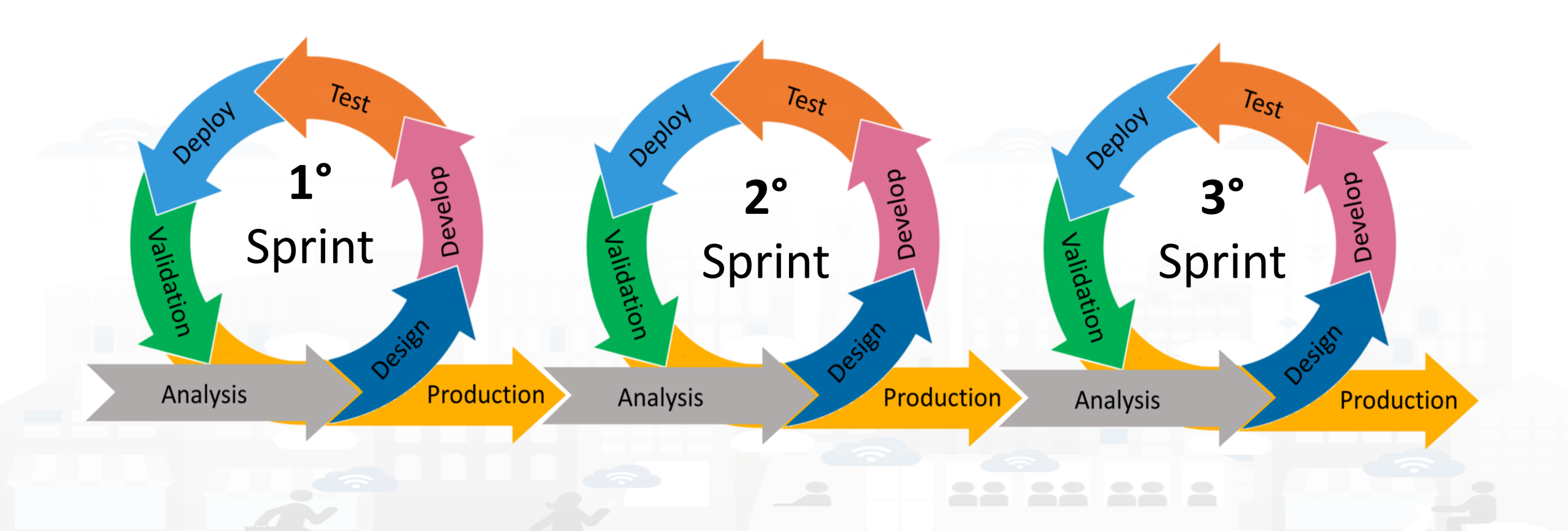

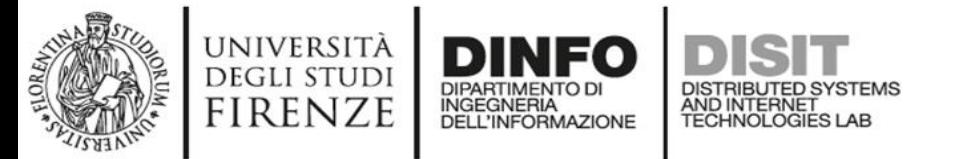

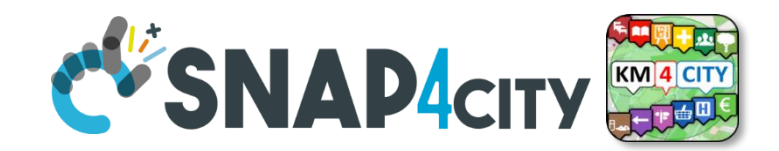

#### **Development Life Cycle Smart Solutions**

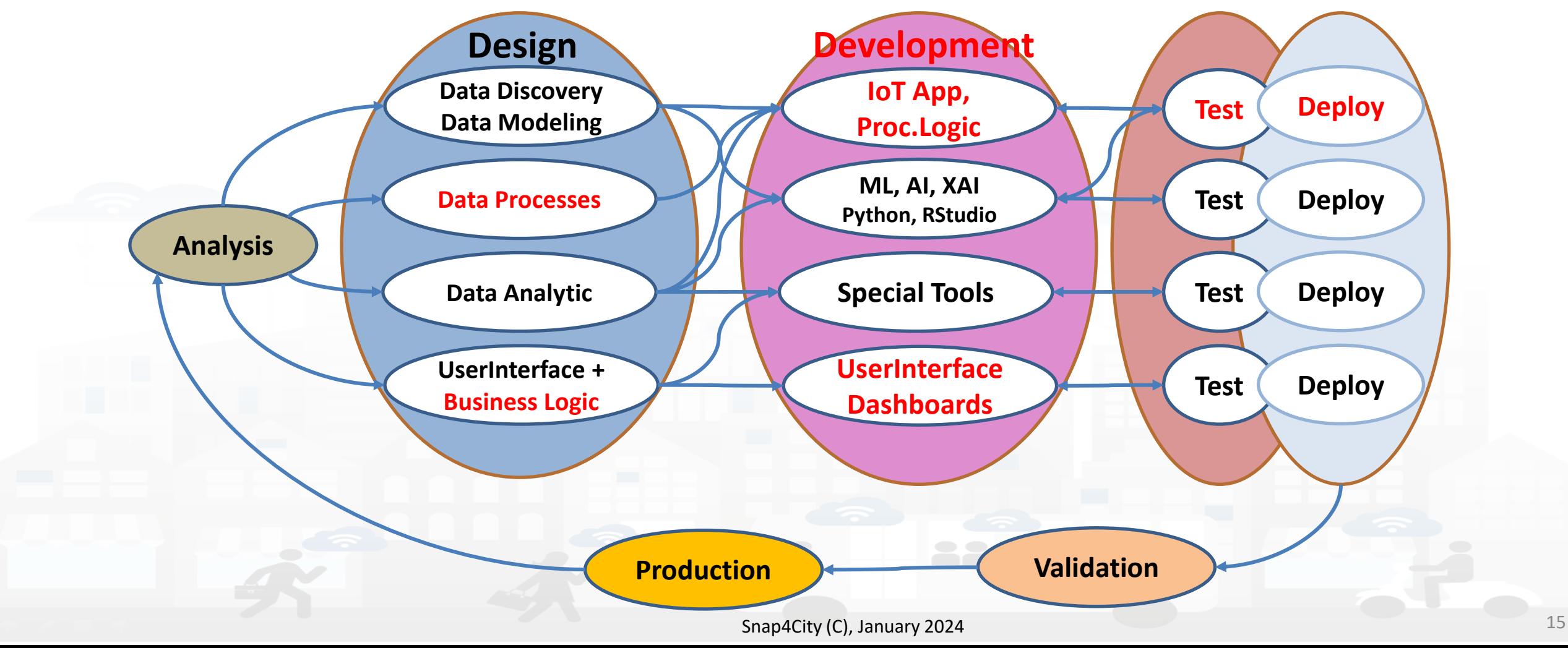

#### **SCALABLE SMART ANALYTIC APPLICATION BUILDER FOR SENTIENT CITIES**

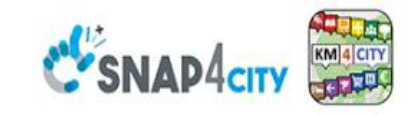

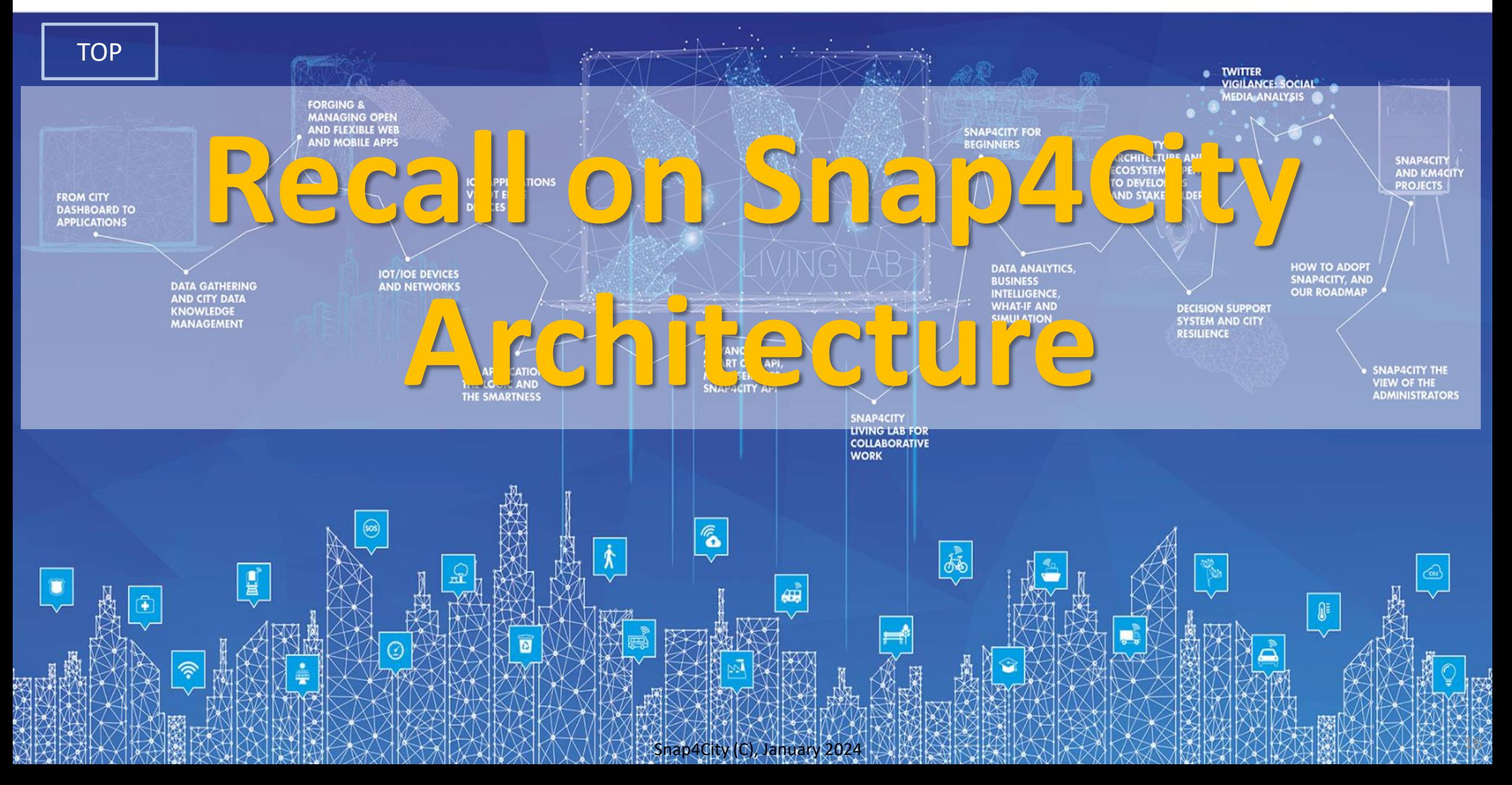

### *Ingestion, aggreg.*  → *exploitation*

#### • **IoT App Visual Programming, no coding**

- **Data transformation**
- **Integration, Interoperab.**
- **Scripting Data Analytics**
- **Data ingestion**
- **Business logic**
- **Edge and Cloud**
- **MicroServices** data driven develop via visual language Node -RED

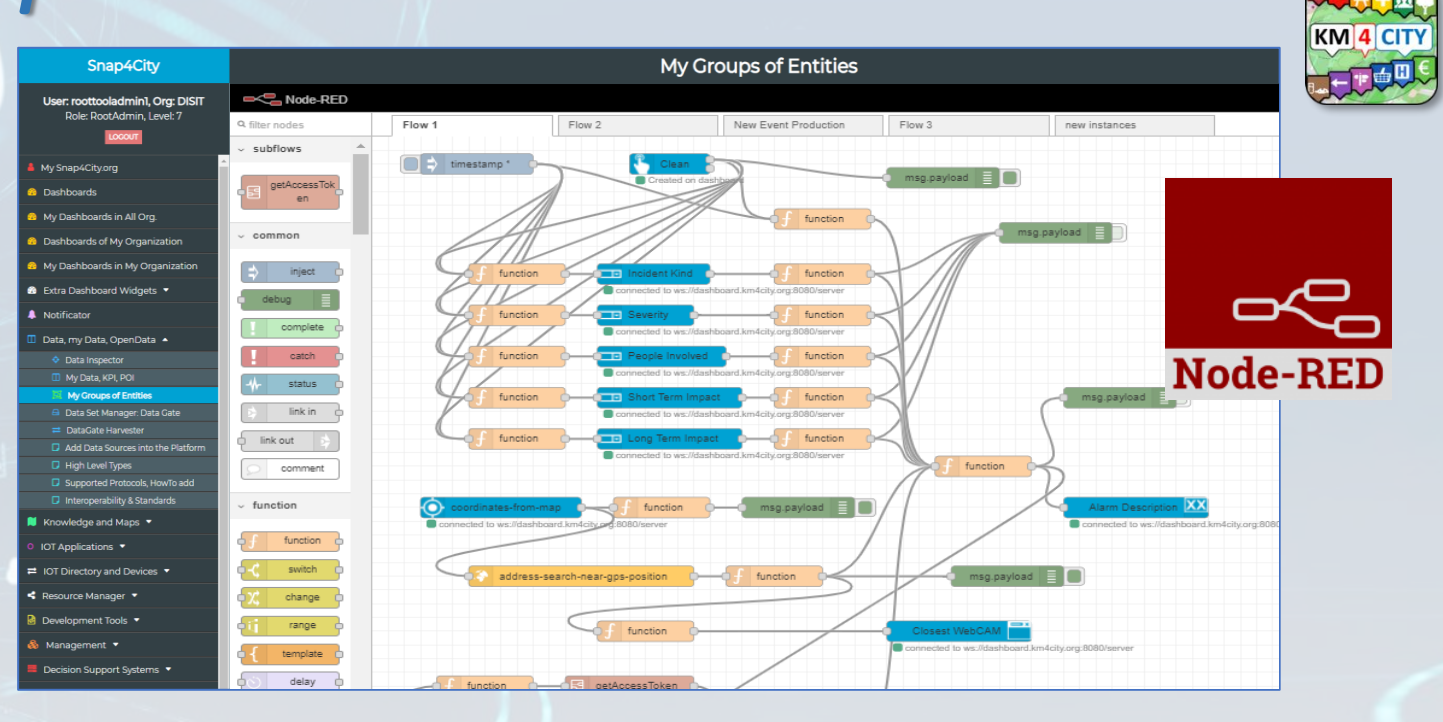

**DEGLI STUDI** 

**FIRENZE** 

**DISTRIBUTED SYSTEMS**<br>AND INTERNET<br>TECHNOLOGIES LAB

**DINFO** 

DIPARTIMENTO DI<br>INGEGNERIA<br>DELL'INFORMAZIONE

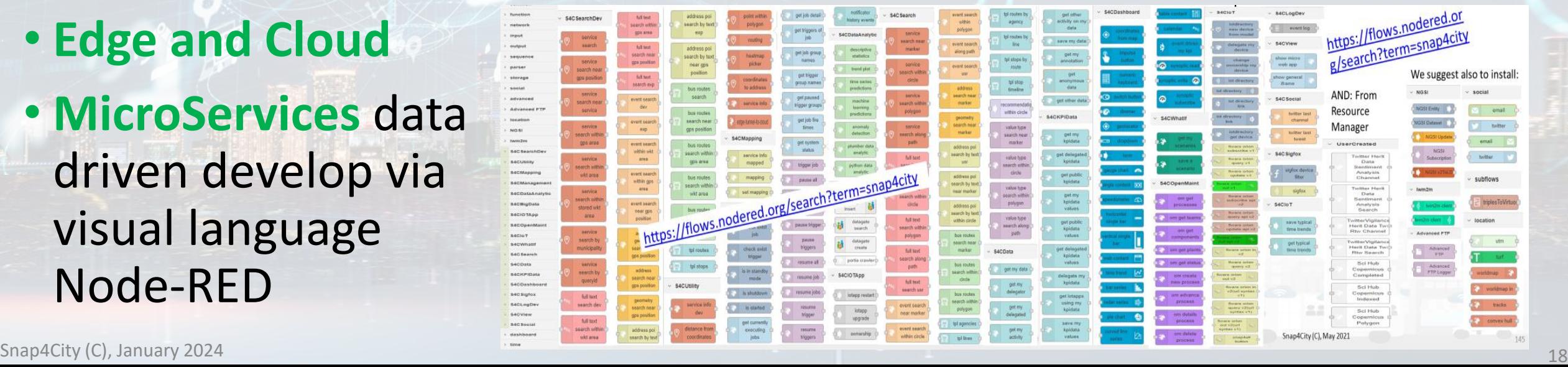

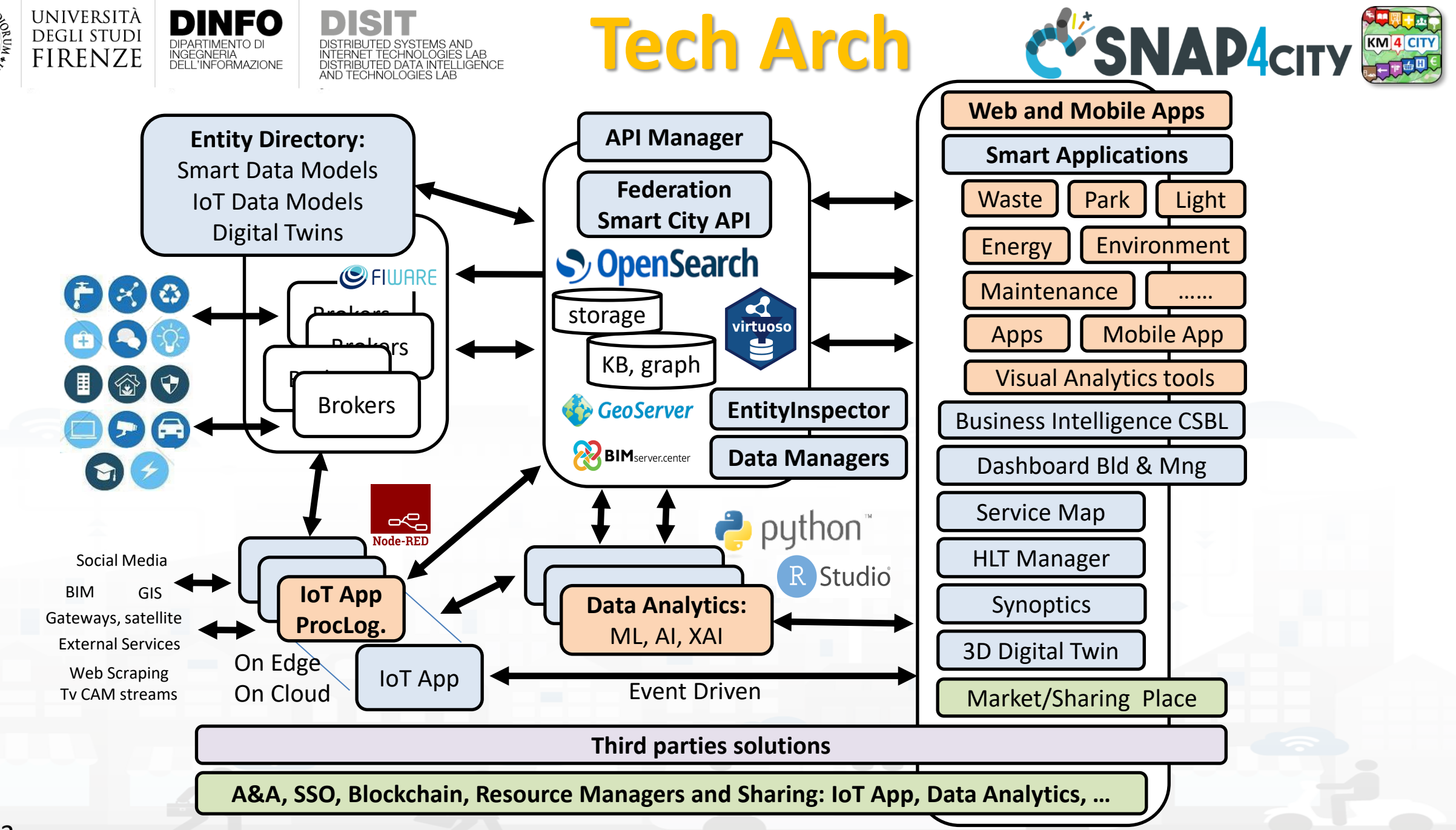

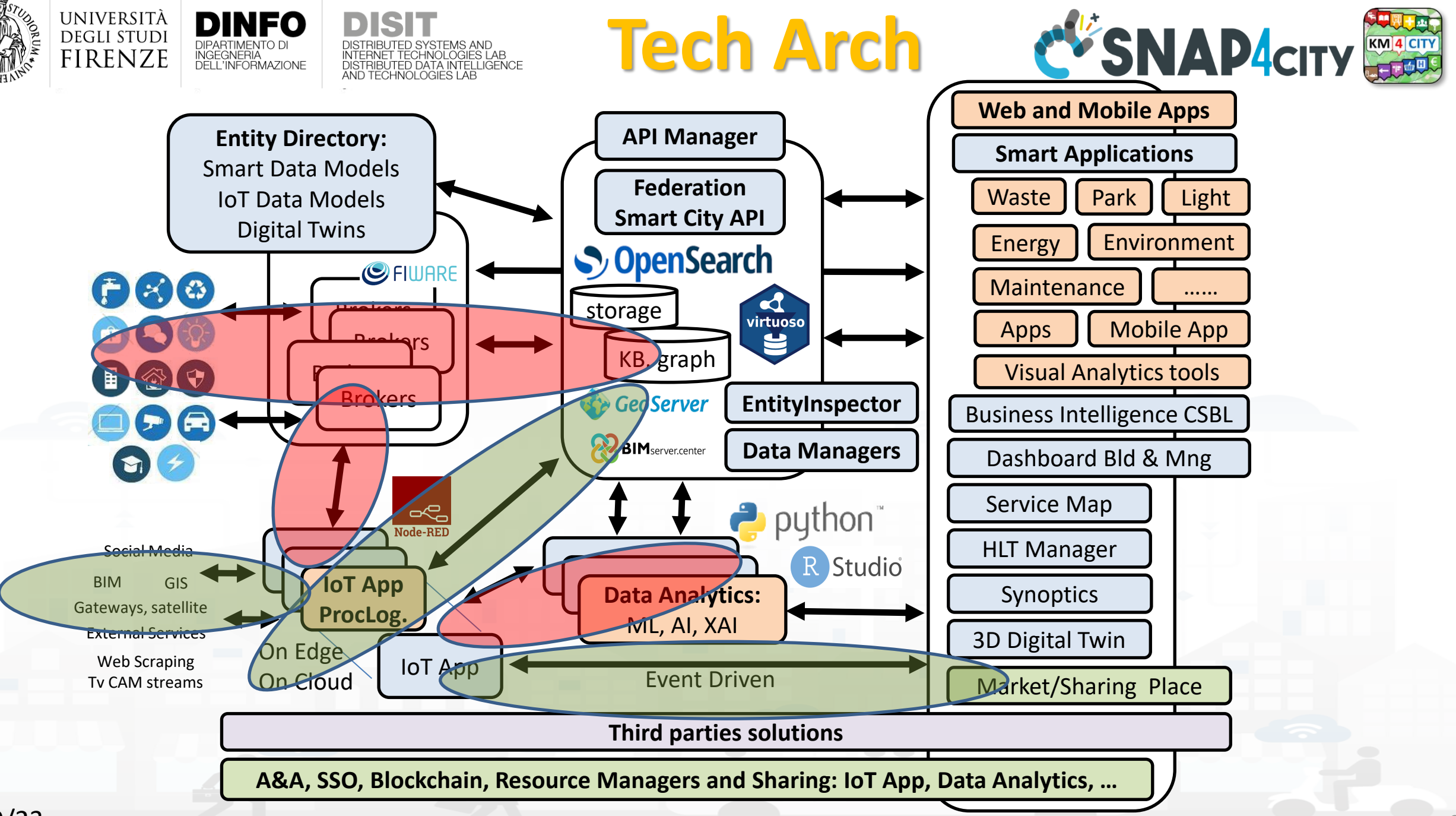

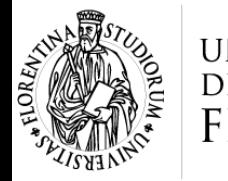

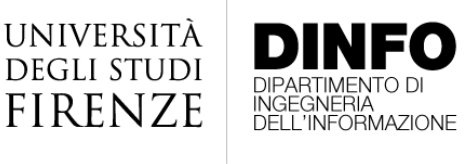

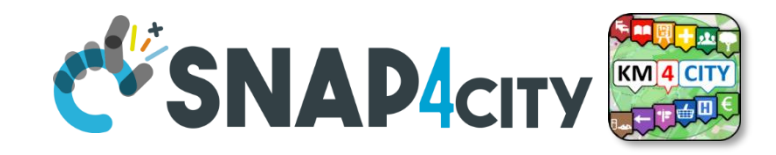

### **IoT App / Proc.Logic**

- Storage → IoT App / Proc.Logic
- External Service ← → IoT App / Proc.Logic
- Dashboards  $\leftarrow$  > IoT App / Proc.Logic

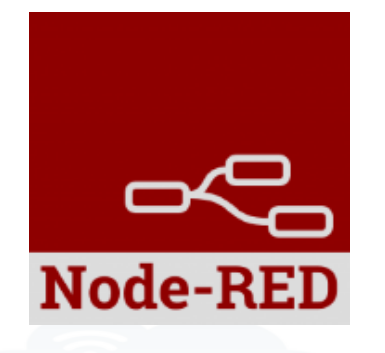

• Data Analytics ← → IoT App / Proc.Logic Part 4

HNOLOGIES LAB

- Broker  $\rightarrow$  Storage
- IoT App / Proc.Logic → Broker
- Broker → IoT App / Proc.Logic
- IoT App / Proc.Logic  $\rightarrow$  Storage

**Part 5**

#### **SCALABLE SMART ANALYTIC APPLICATION BUILDER FOR SENTIENT CITIES**

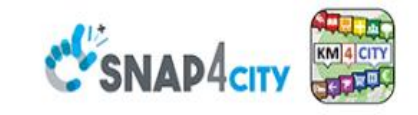

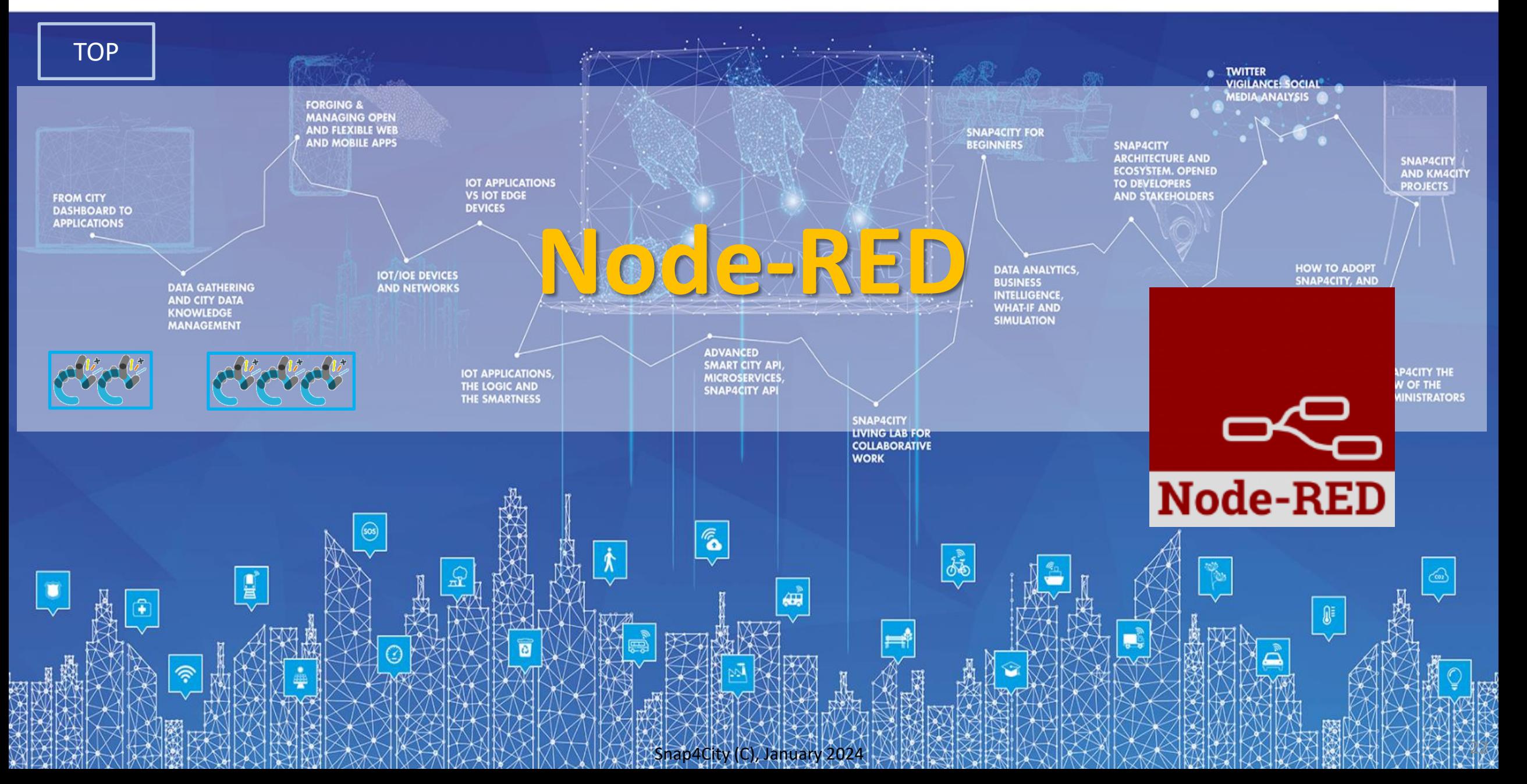

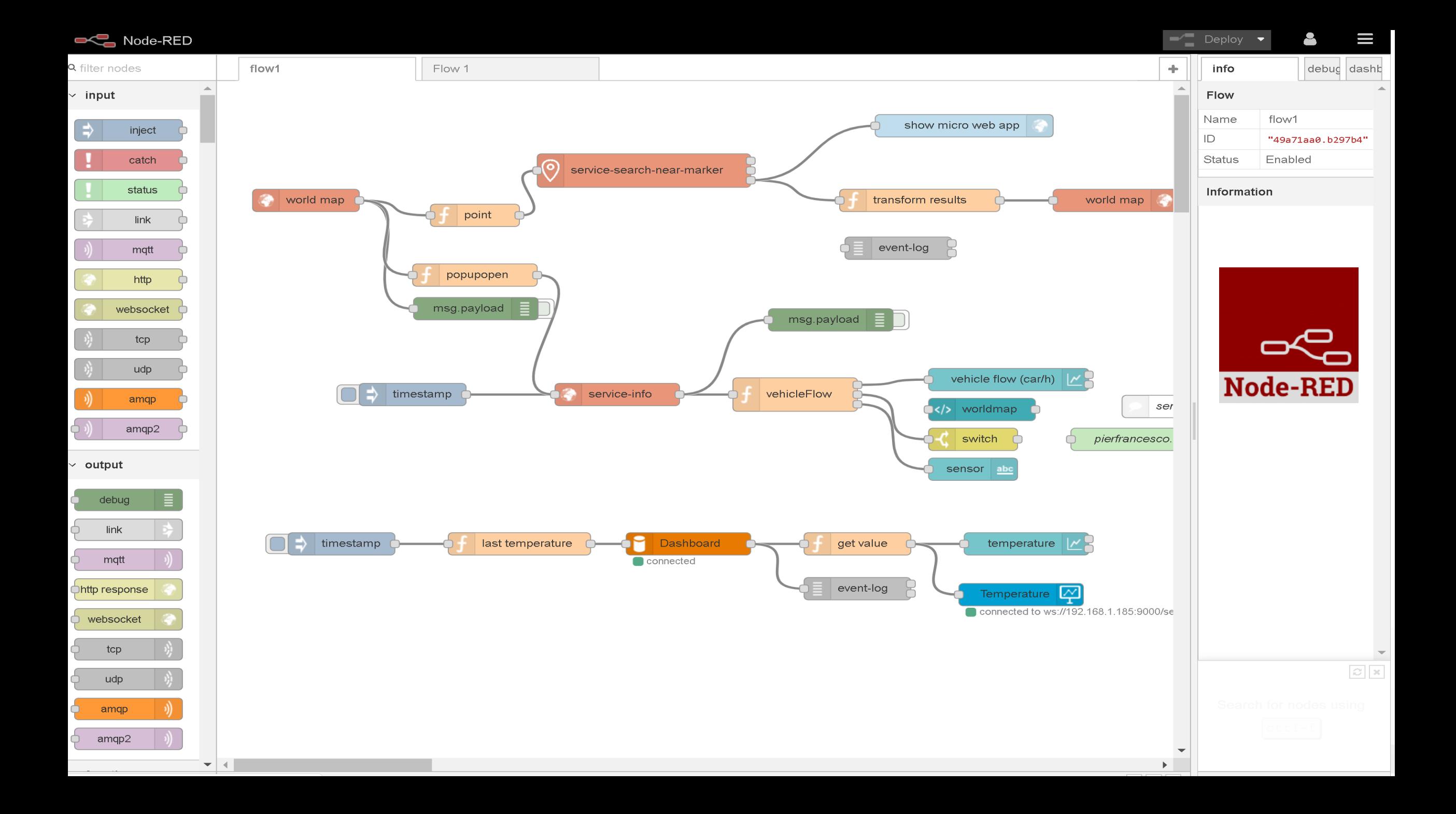

#### **DISIT Lab, Distributed Data Intelligence and Technology Constructs Basic Node.js Blocks on NodeRed on our Advanced IOT Apps**

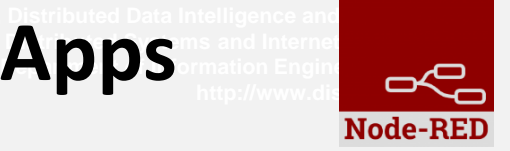

#### + on IOT Edge Raspberry

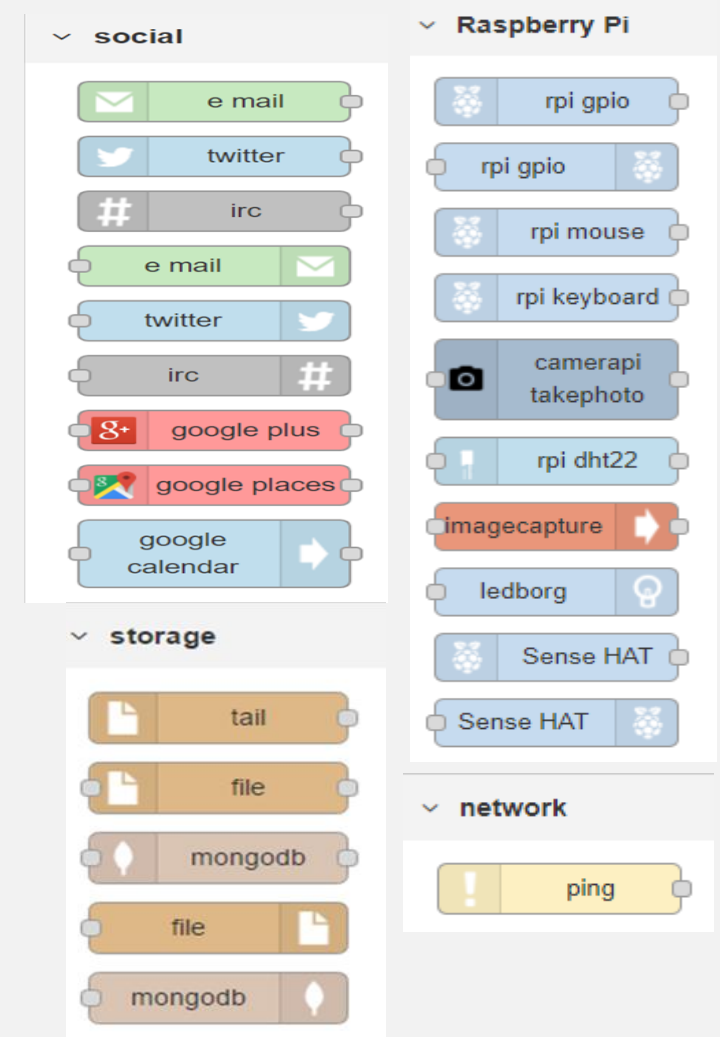

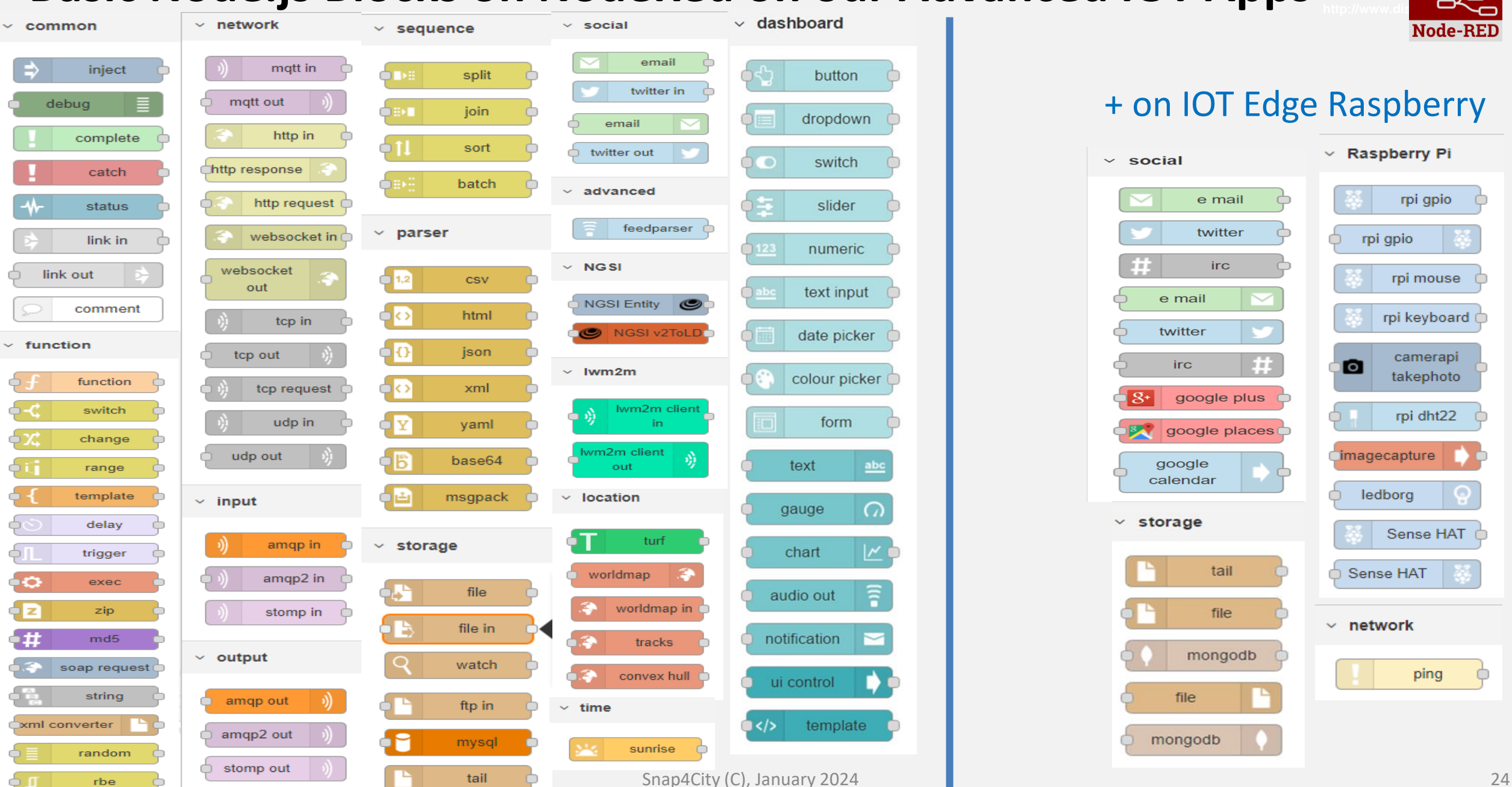

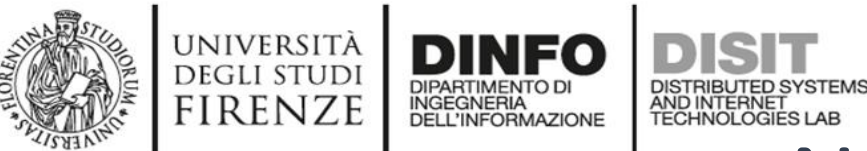

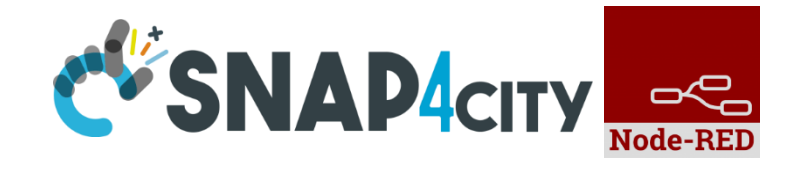

#### Node-RED Basic Blocks

It is provided with **a minimum set** of functionalities (the building blocks/nodes) while other blocks can be easily added loading them from a **large library** made available by the **JS Foundation**.

Despite to its diffusion, for the usage in the context of Smart City it was **not powerful** to cope with the **basic requirements** of the domain.

The classical nodes provided in the standard version can be classified as: input, output, function, social, storage, analysis, advanced, and dashboard.

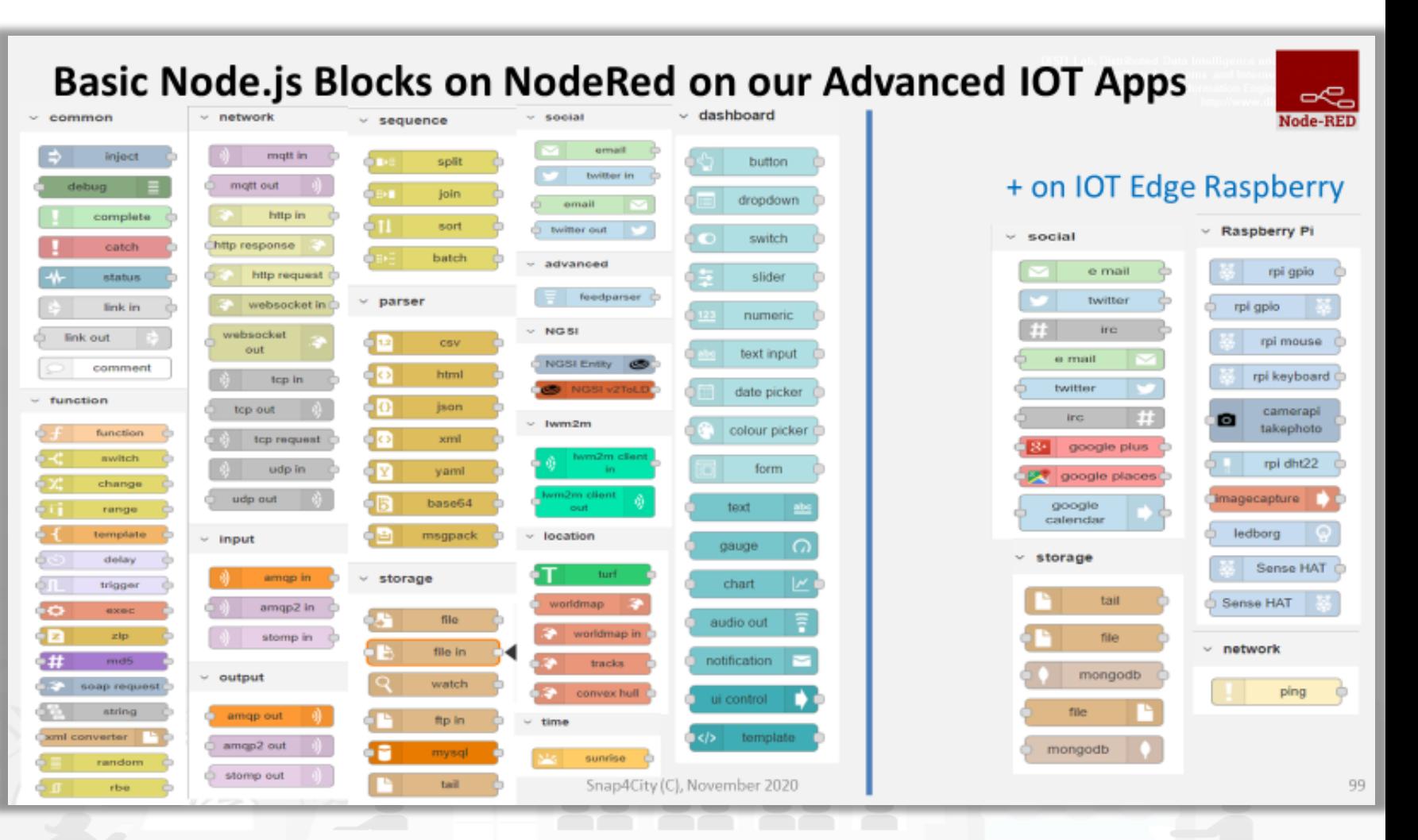

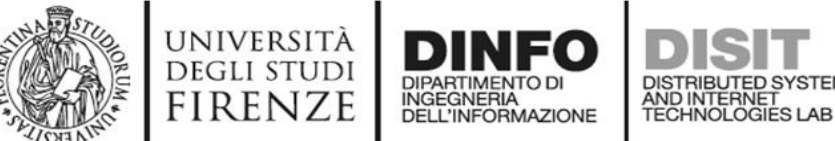

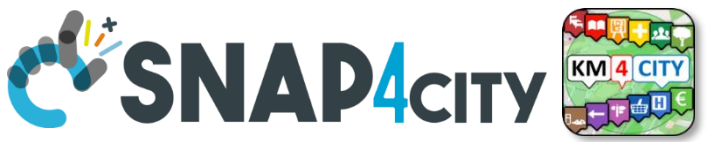

**Hello World of Node-RED** 

• [http://developer.opto22.com/nodered/general/getting-](http://developer.opto22.com/nodered/general/getting-started/node-red-hello-world/)**Node-RED** [started/node-red-hello-world/](http://developer.opto22.com/nodered/general/getting-started/node-red-hello-world/)

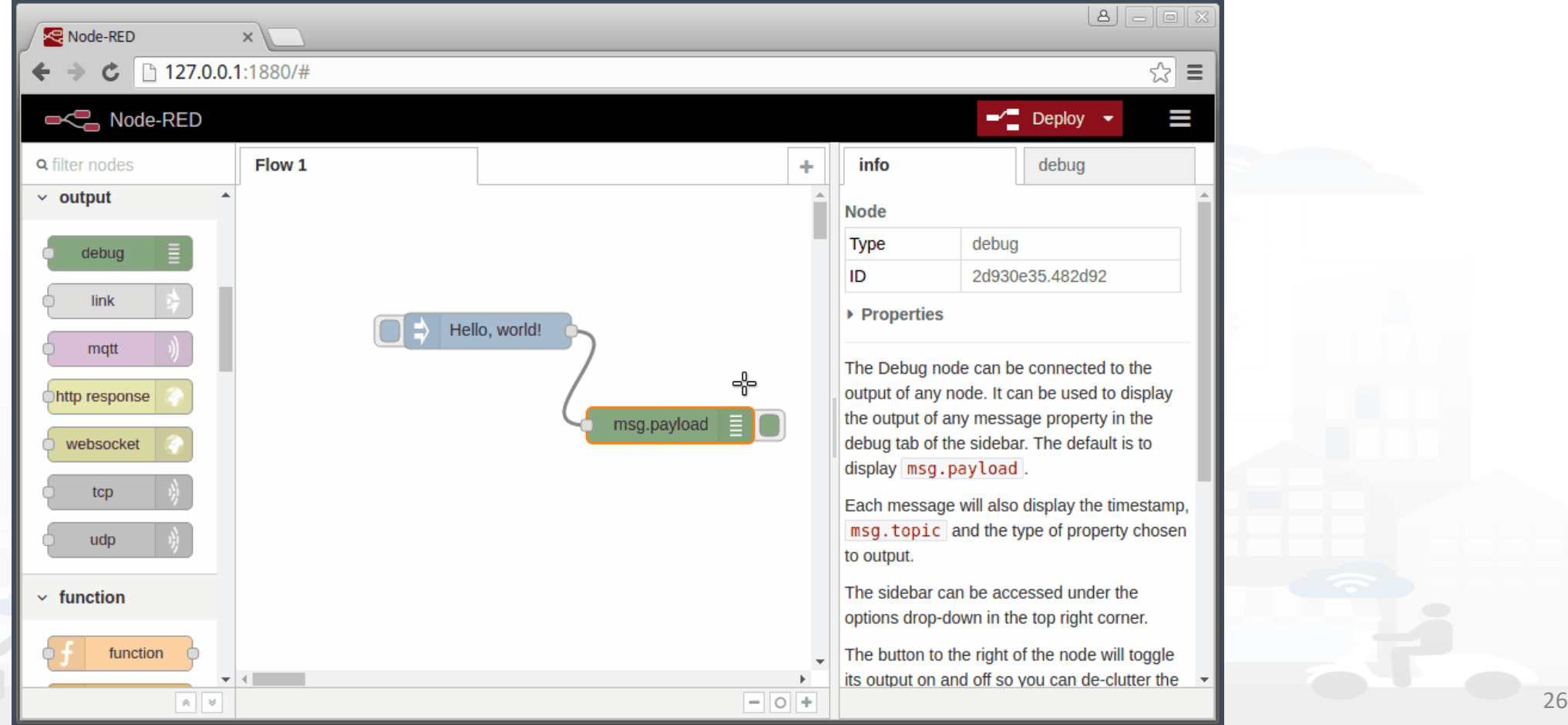

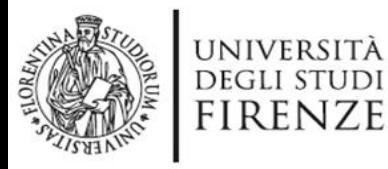

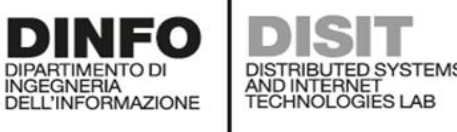

- Node-RED is a **flowbased** development tool for visual programming proposed by **JS Foundation**
- The Node-RED approach is a mix of **visual composition** of **nodes/blocks** to compose the socalled **flows** that are concurrently executed by an engine **Node.js**.
- It is quite diffuse being also directly provided into **official releases** of IOT devices as **Raspberry Pi**  family

node

- Based on **Node.js**
- 100% **open source**

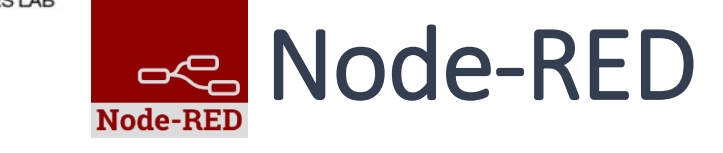

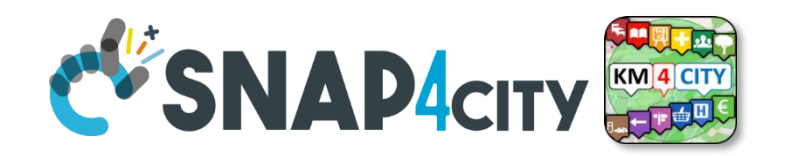

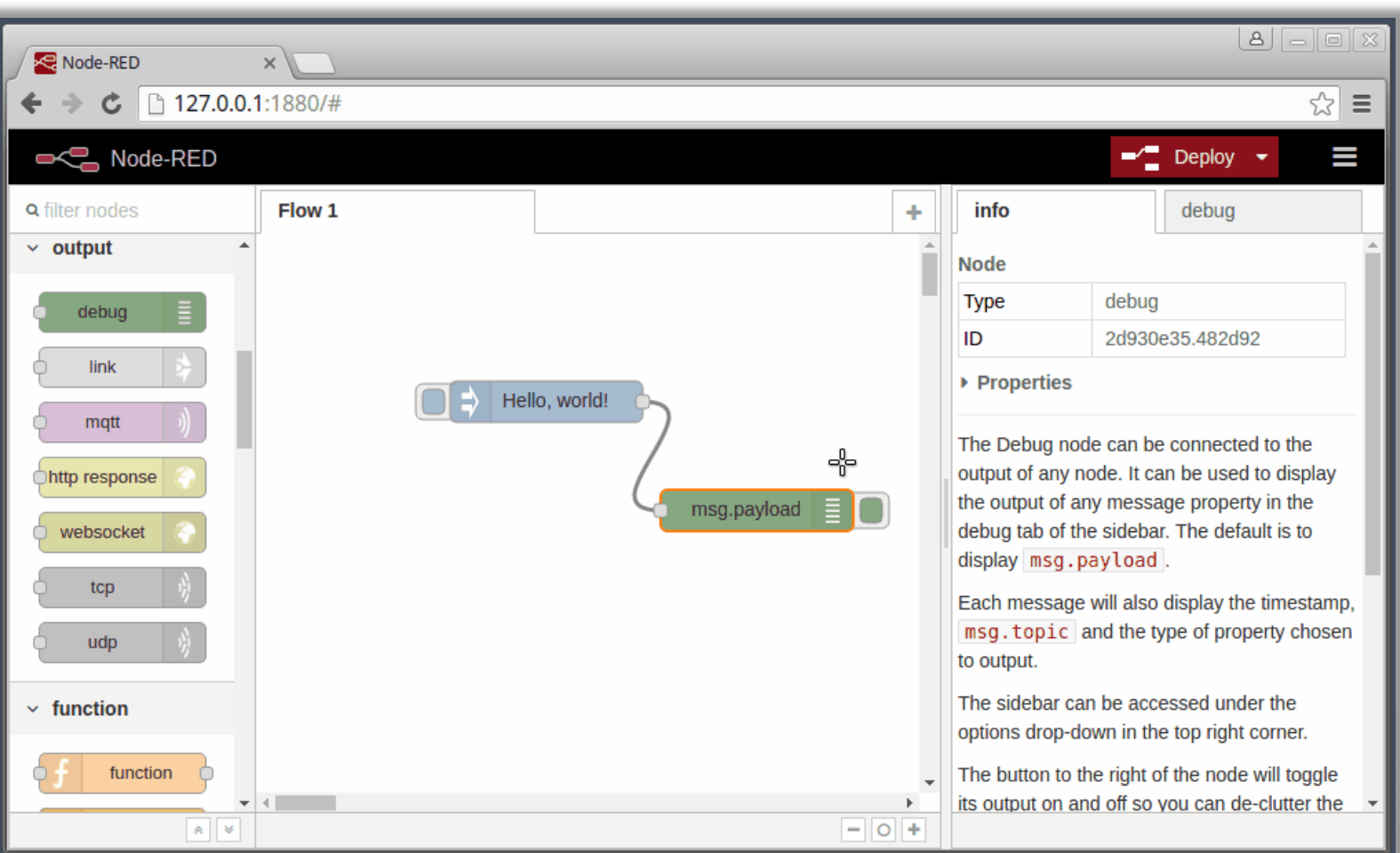

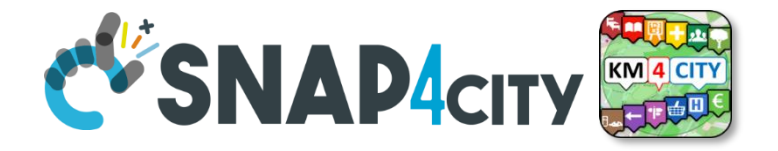

**Node-RED** 

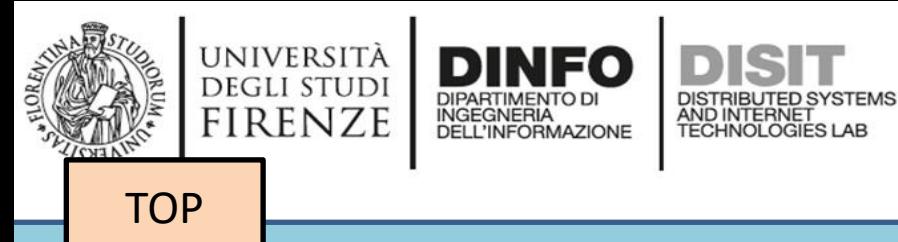

# **Node-RED Demo 0**

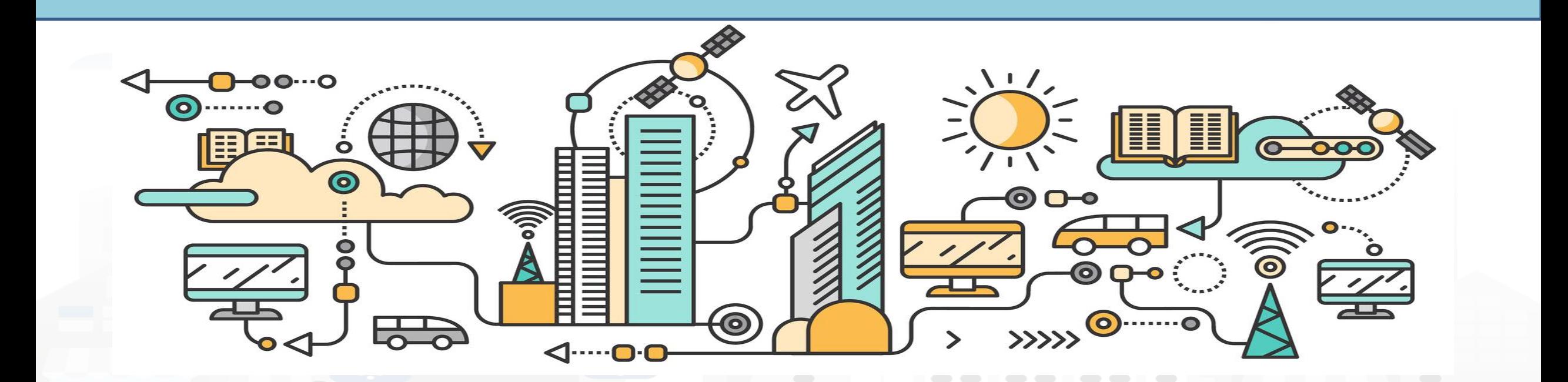

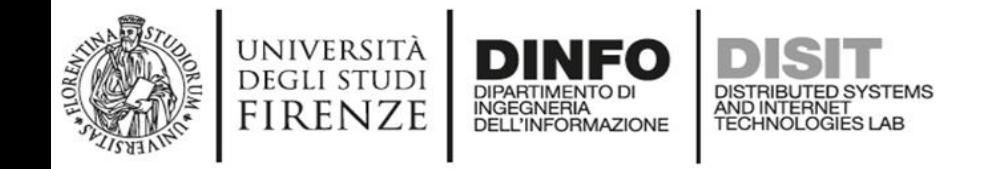

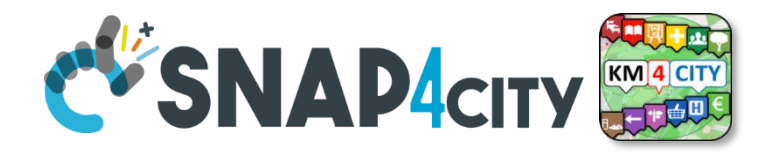

### **Course 2023 IoT App / Proc.Logic**

• Pattern:

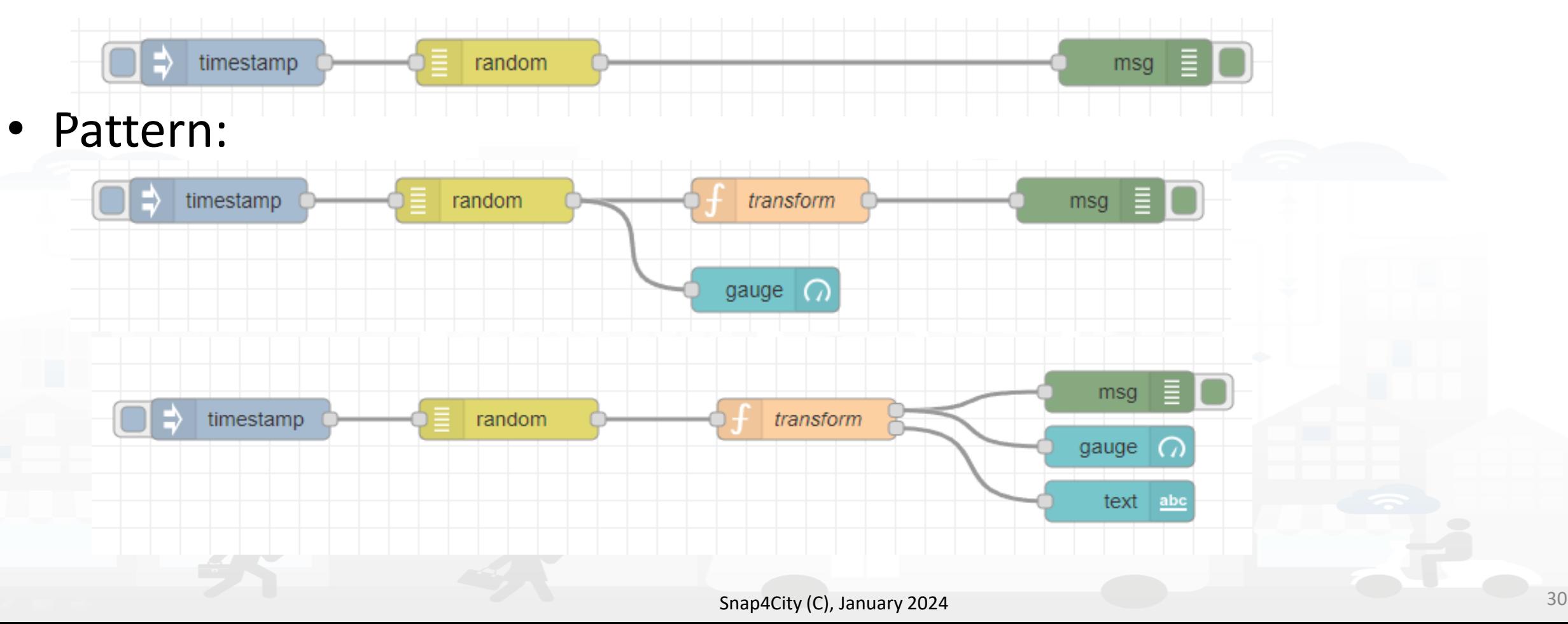

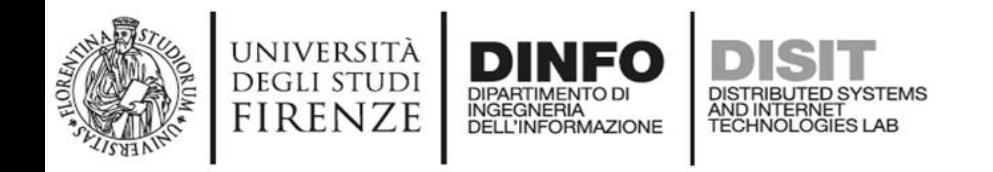

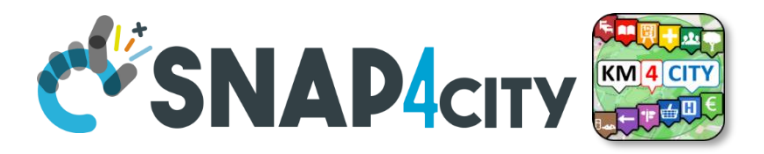

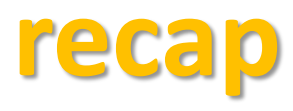

- Inject messages
	- Structure of messages, msg.payload
- Function for coding
	- Function with two outputs
- Connection on Dashboard element
	- Tab of dashboard, setting for color, position, etc.
- Real time update on gauge and trends
- Debug tab, timestamp, copy value, copy path, etc.
- Etc.

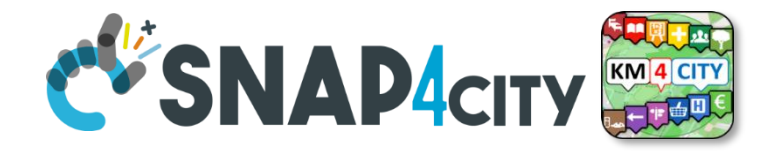

**Node-RED** 

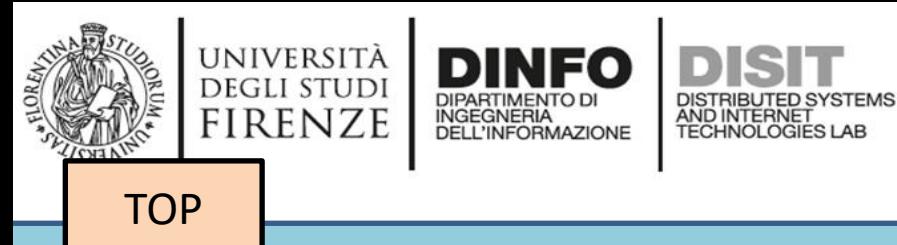

# **Node-RED Demo 1**

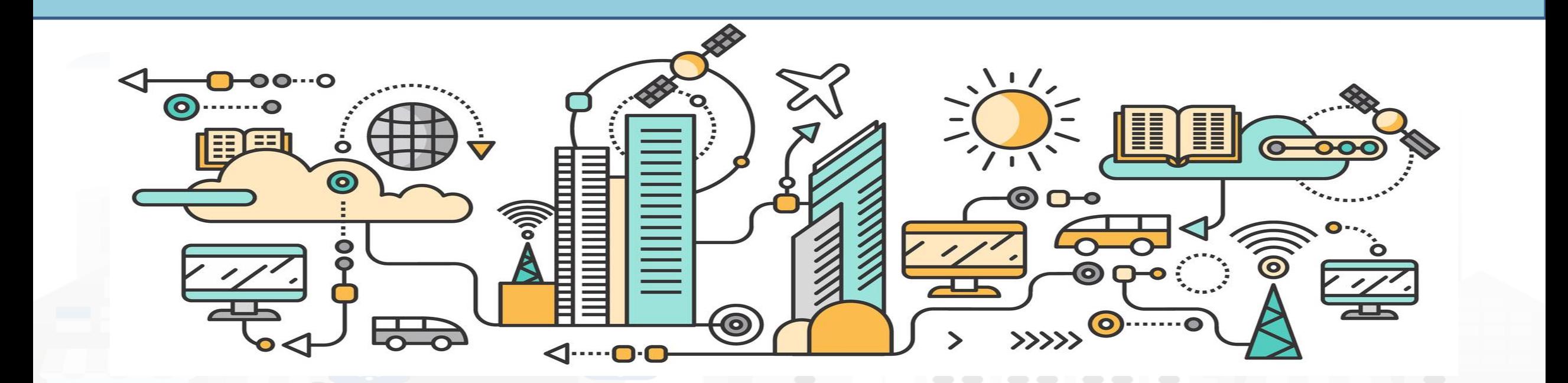

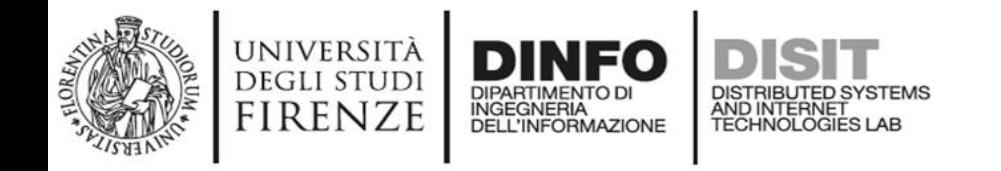

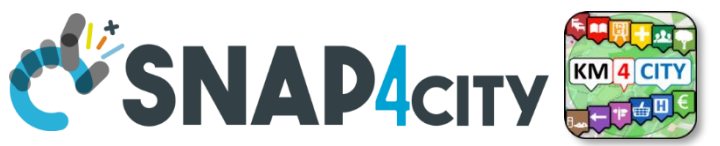

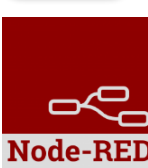

### **Example of simple IoT Application**

In this demo let's create an IoT Application that:

- generate a random value,
- the value is switched on the correct path
- the value is showed in the local dashboard of NodeRed

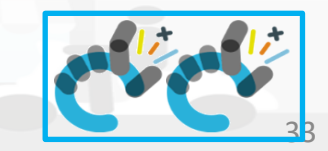

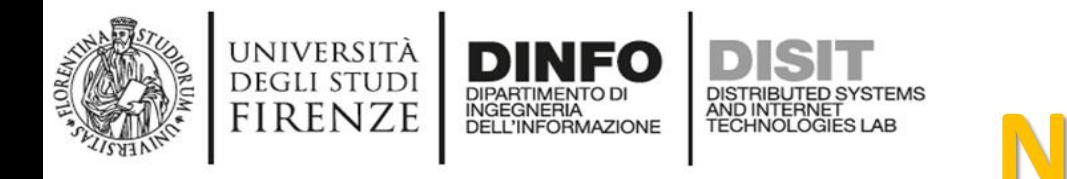

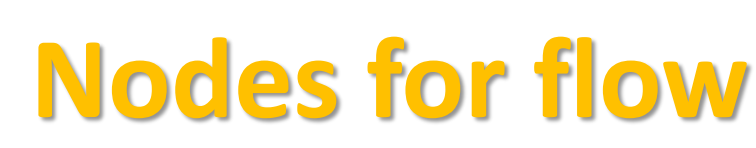

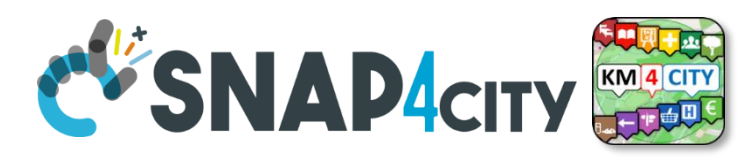

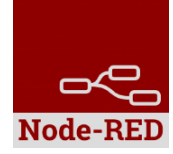

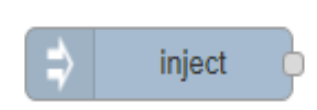

Generates an input for the other nodes. It can be repeated at predefined intervals, entered manually and of various types (timestamp, string, number, boolean, JSONetc)

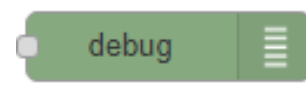

Each message that enters the debug node is shown in the "debug" tab on the right of node-red (you can choose which part of the message to show)

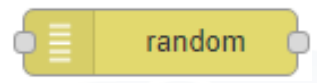

Generates a random number. You can configure the number generation interval and the type (integer or float).

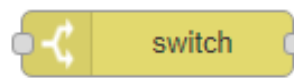

Evaluates the input message and routes it to the correct output according to the desired configuration

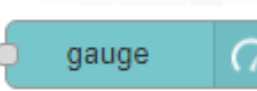

Shows a number inside a gauge counter.

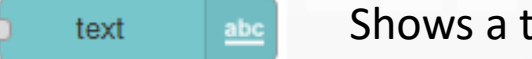

Shows a text inside the local dashboard

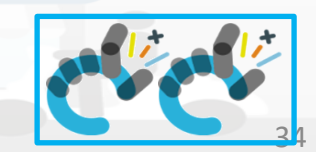

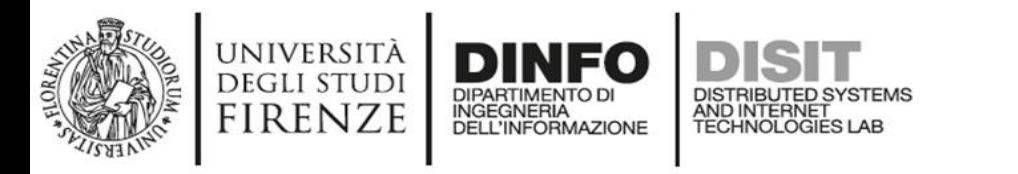

**Step 1**

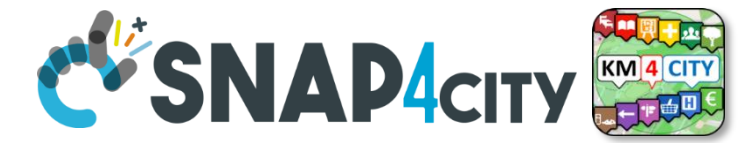

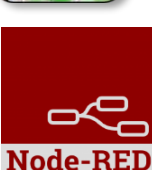

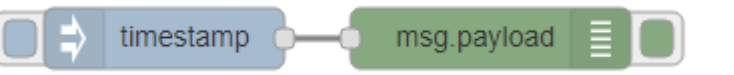

• Inject and Debug

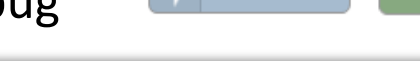

inject

debug

- Connect
- Configure
- Deploy

• Click

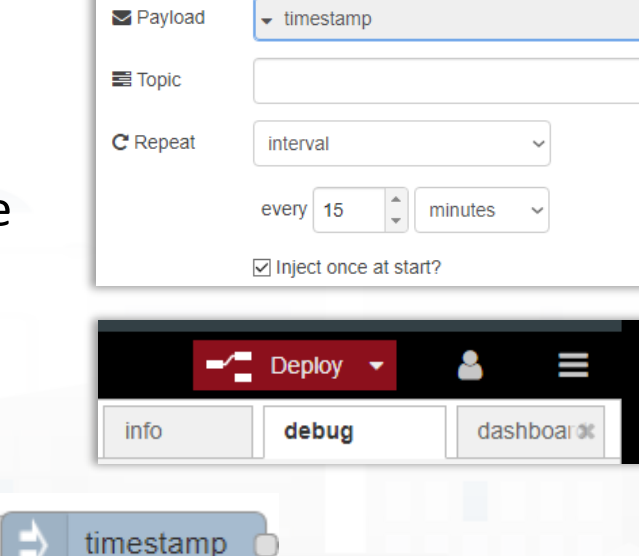

• Observe

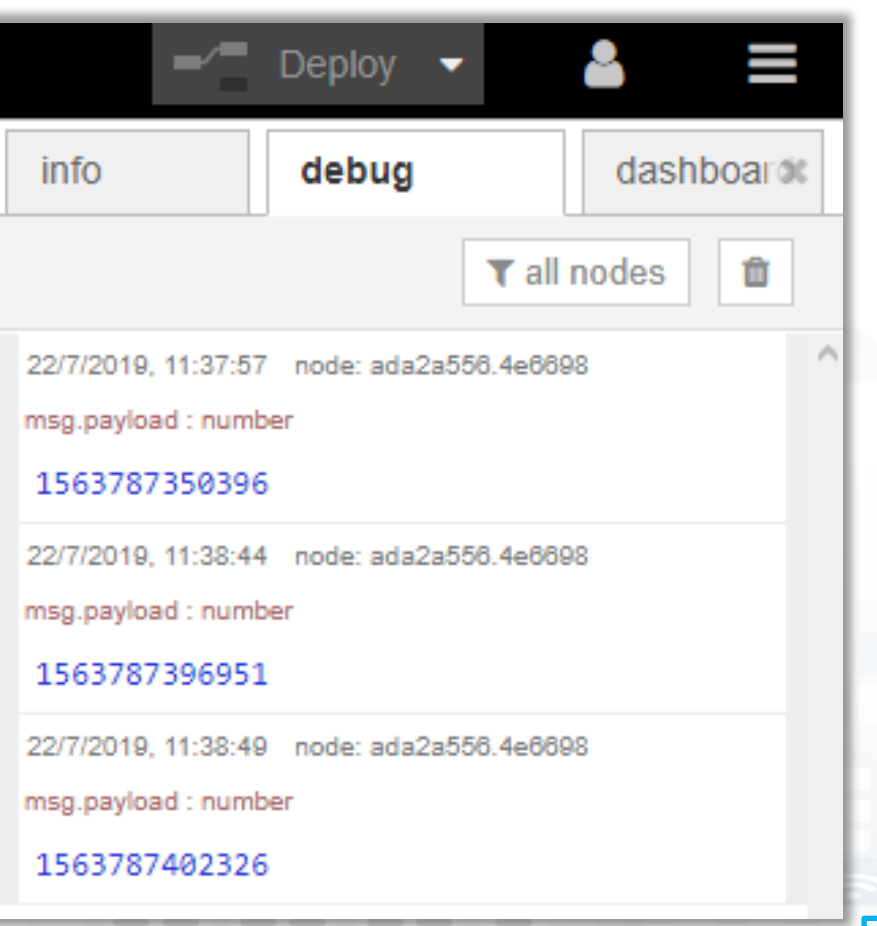

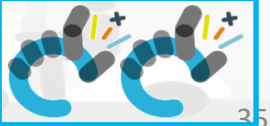

Snap4City (C), January 2024

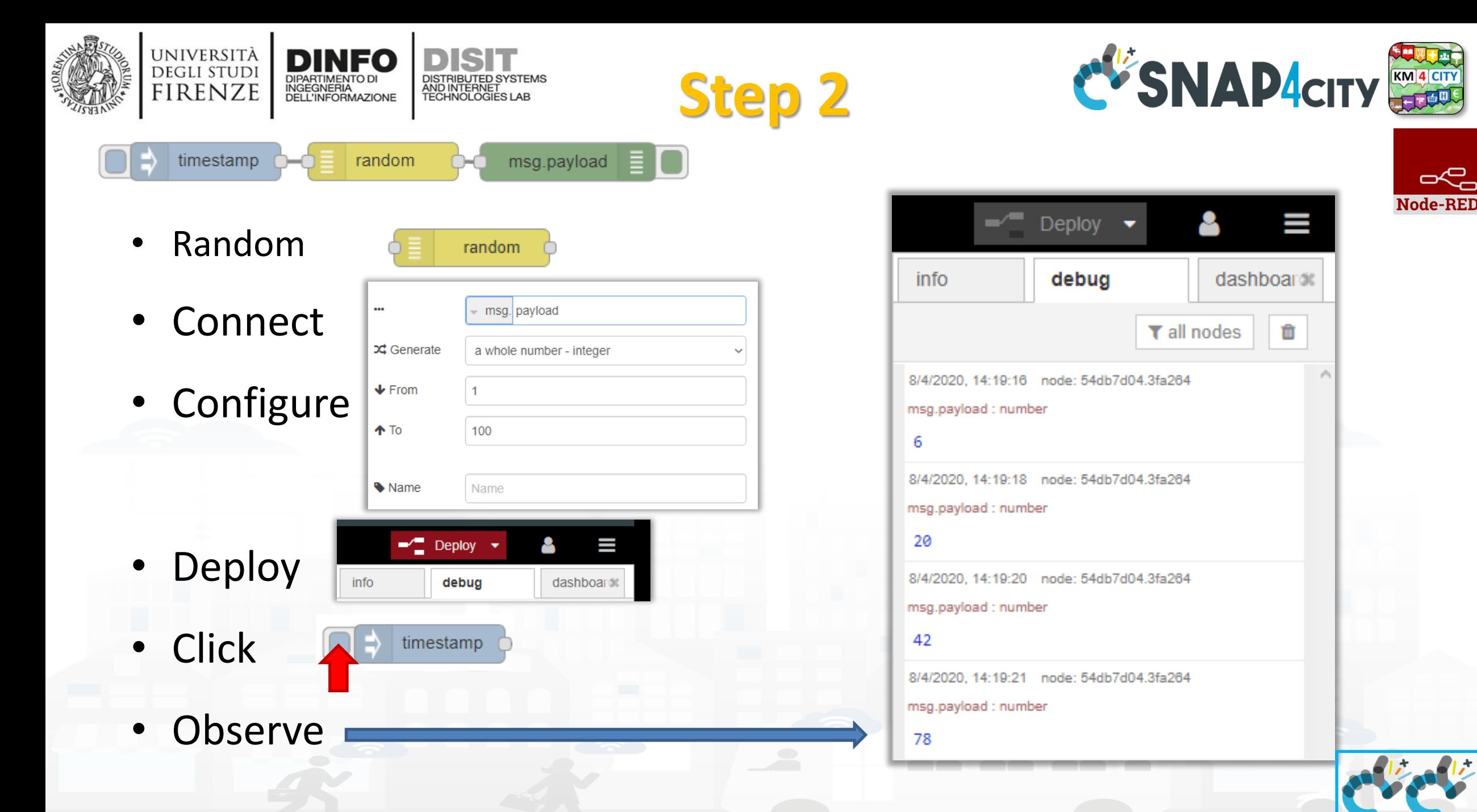

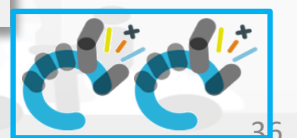

**http://www.disit.dinfo.unifi.it**

a **Node-RED** 

Snap4City (C), January 2024

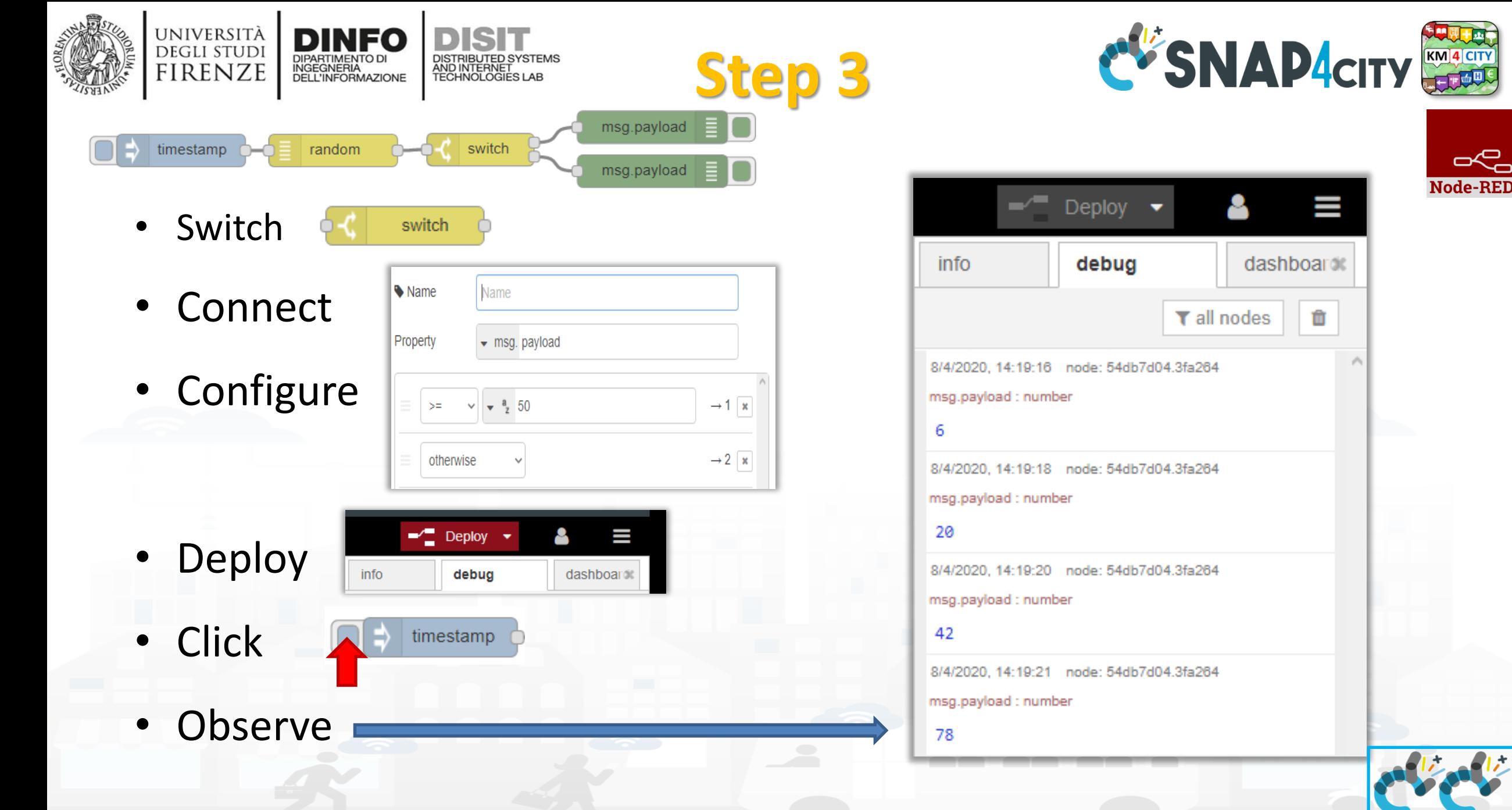

Snap4City (C), January 2024

**DC** 

**Node-RED** 

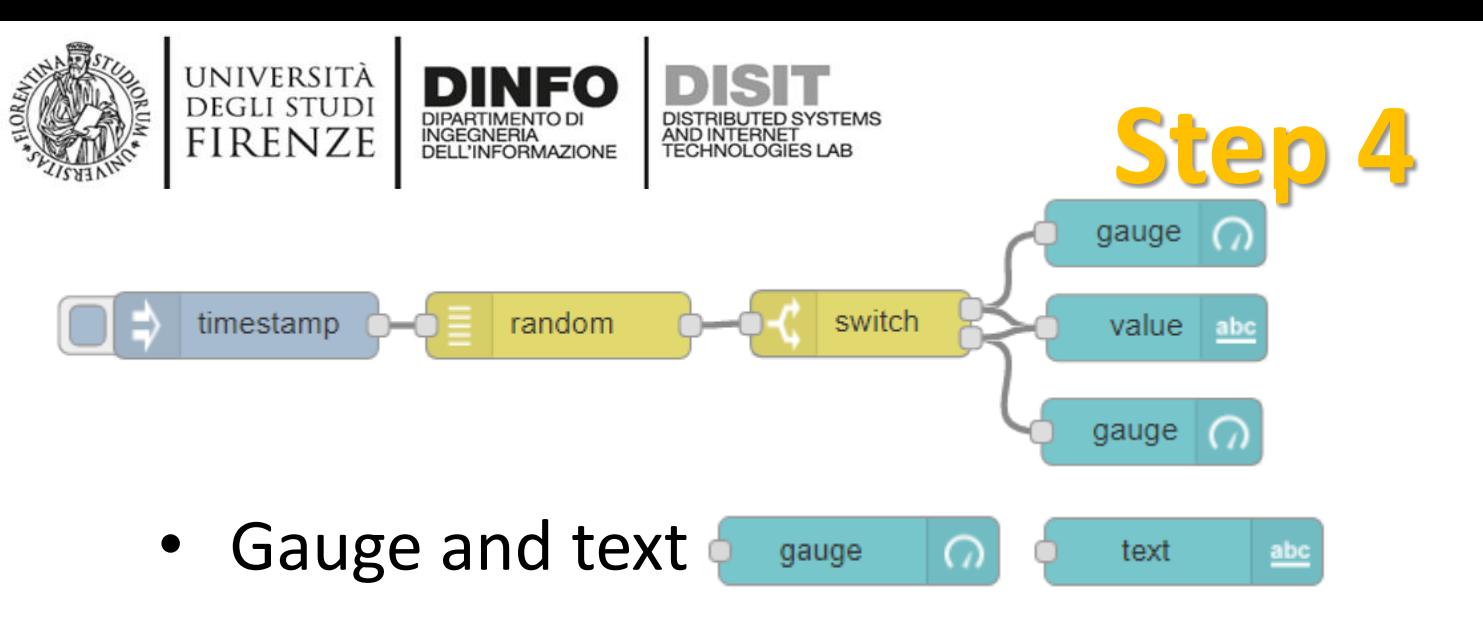

- Connect
- Configure gauge

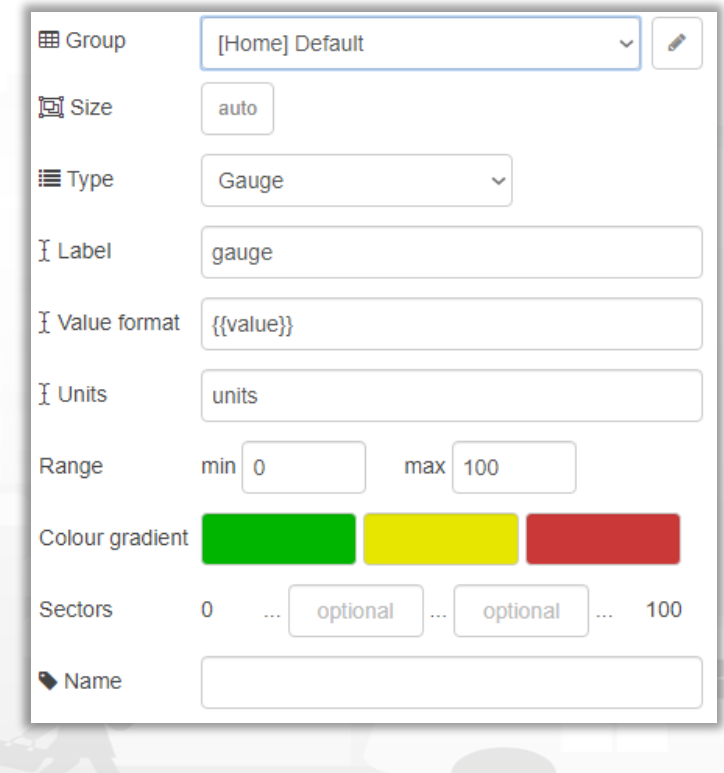

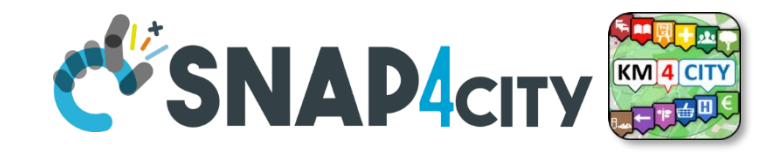

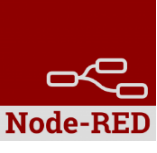

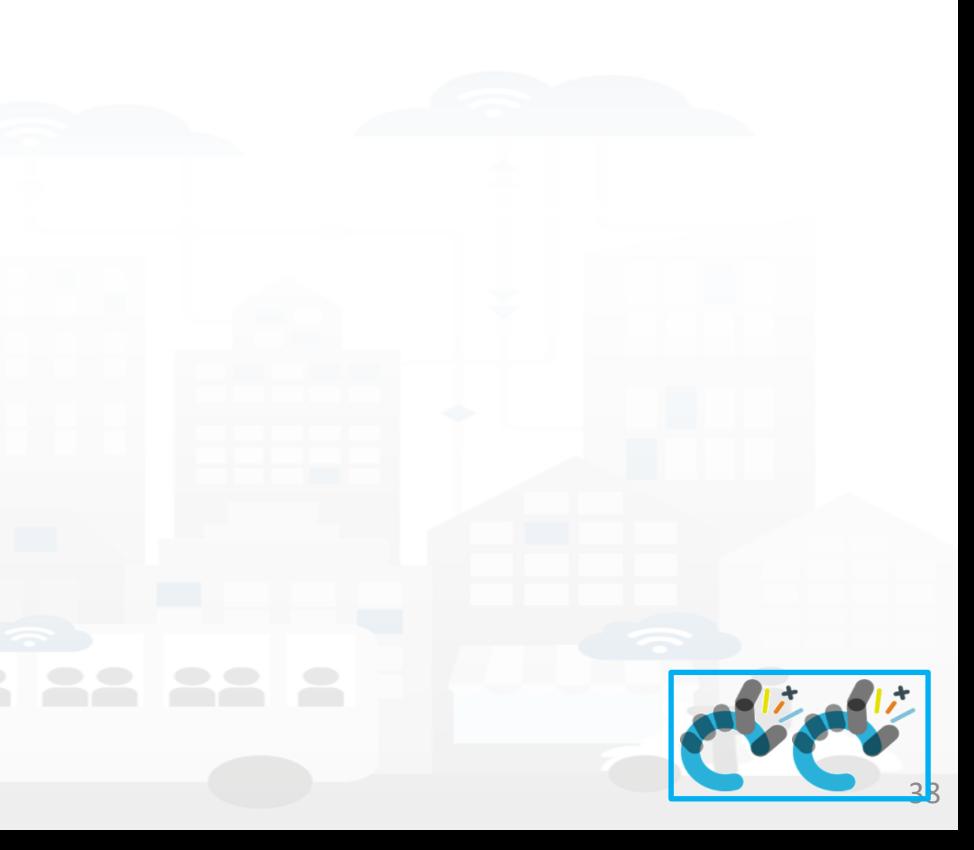

Snap4City (C), January 2024

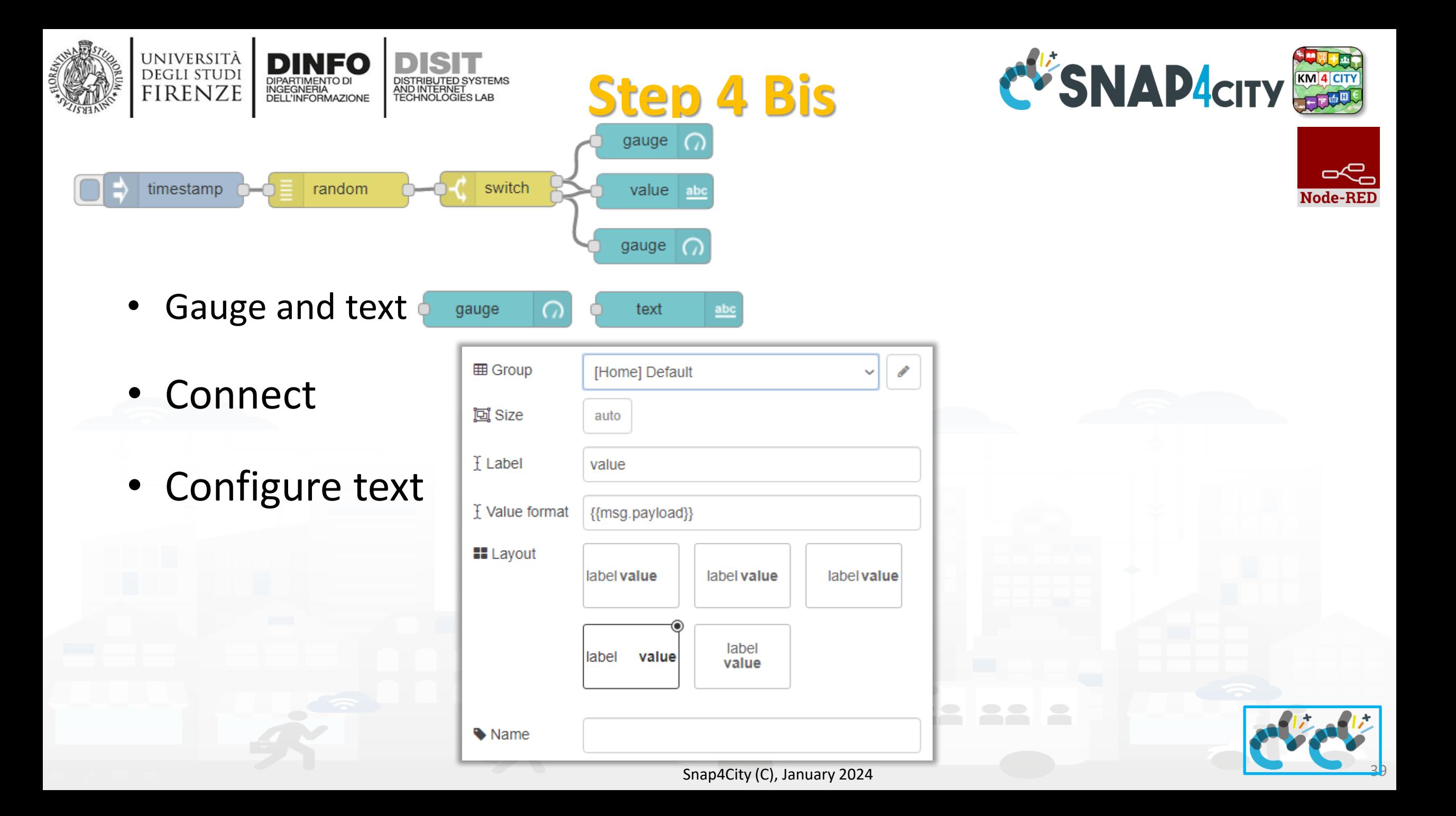

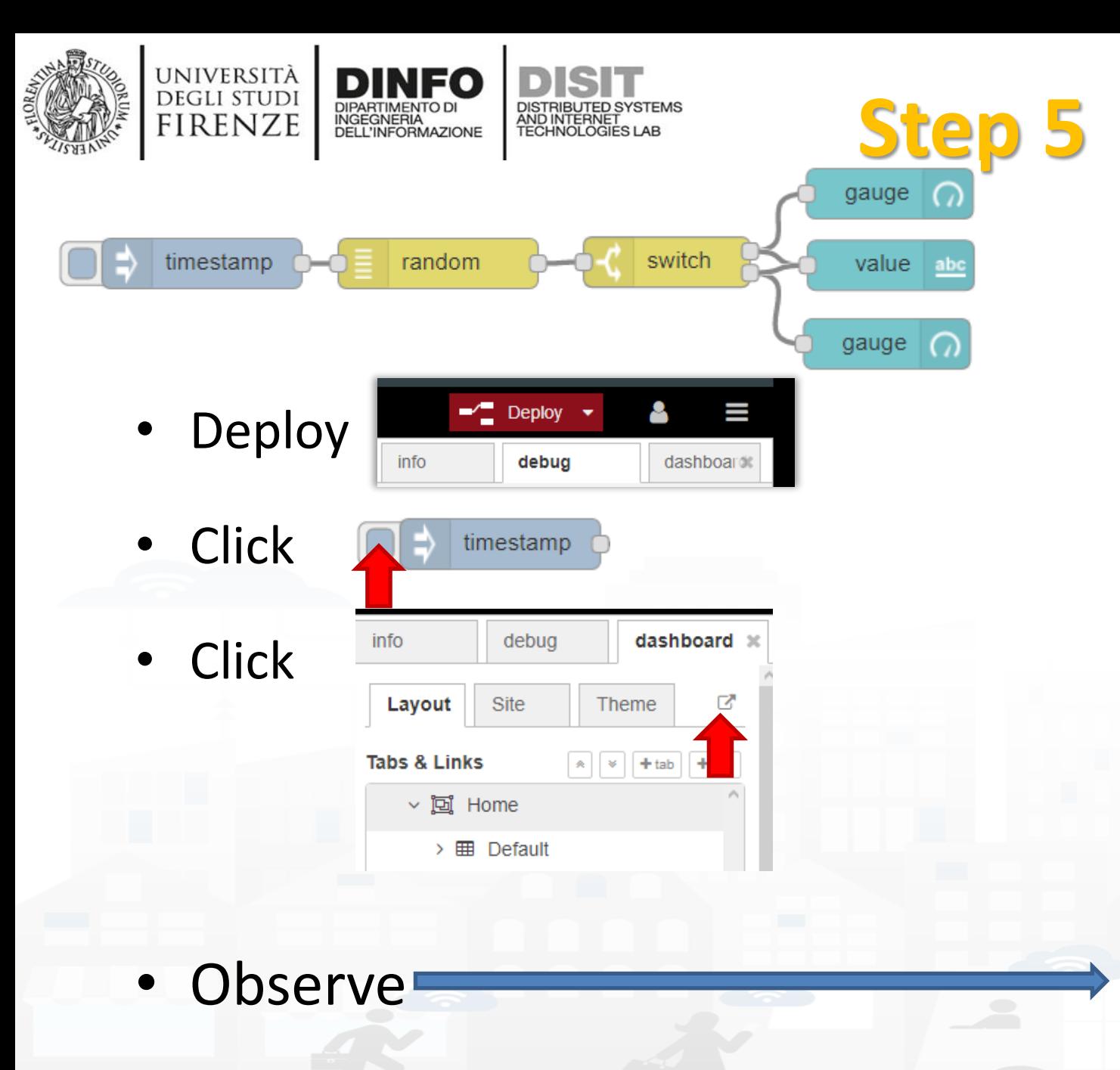

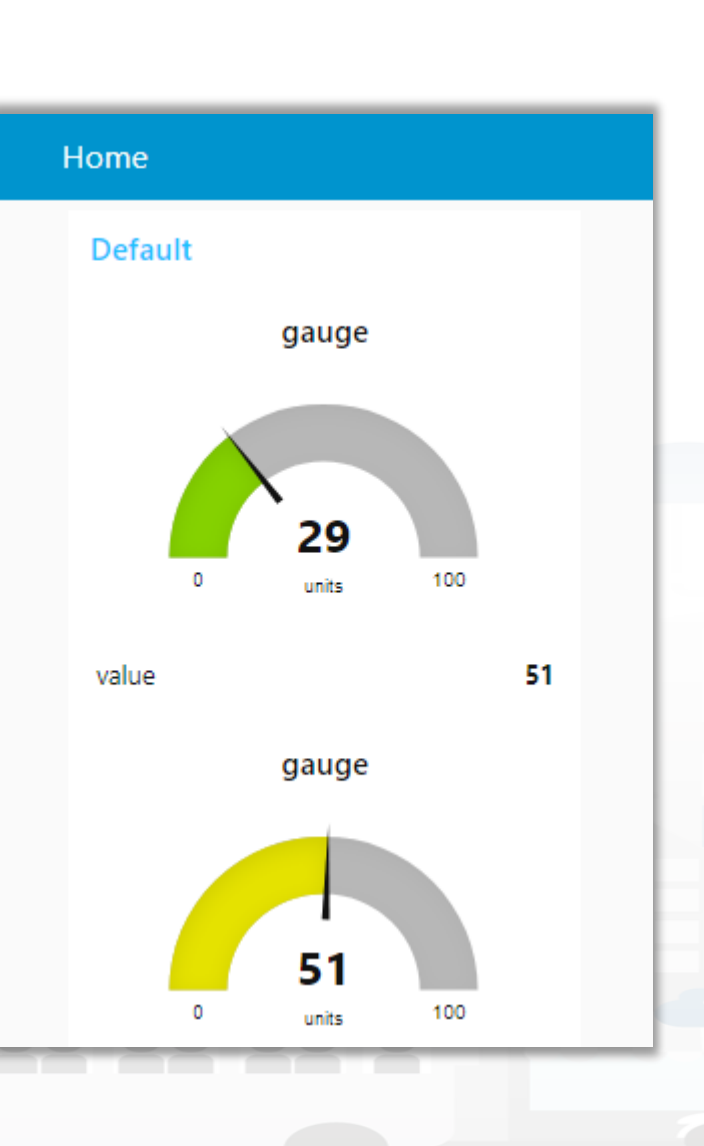

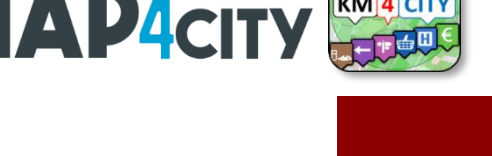

**DISIT Lab, Distributed Data Intelligence and Technologies**

**Distributed Systems and Internet Technologies**

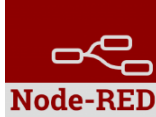

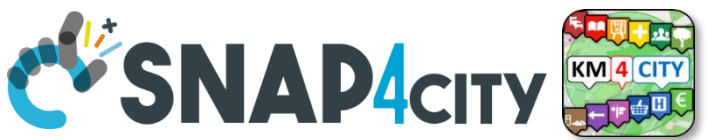

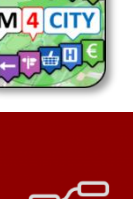

**Node-REL** 

### **Nodes configuration 1/2**

università<br>degli studi<br>FIRENZE

**DINFO** 

DIPARTIMENTO DI<br>INGEGNERIA<br>DELL'INFORMAZIONE

DISIT

DISTRIBUTED SYSTEMS<br>AND INTERNET<br>TECHNOLOGIES LAB

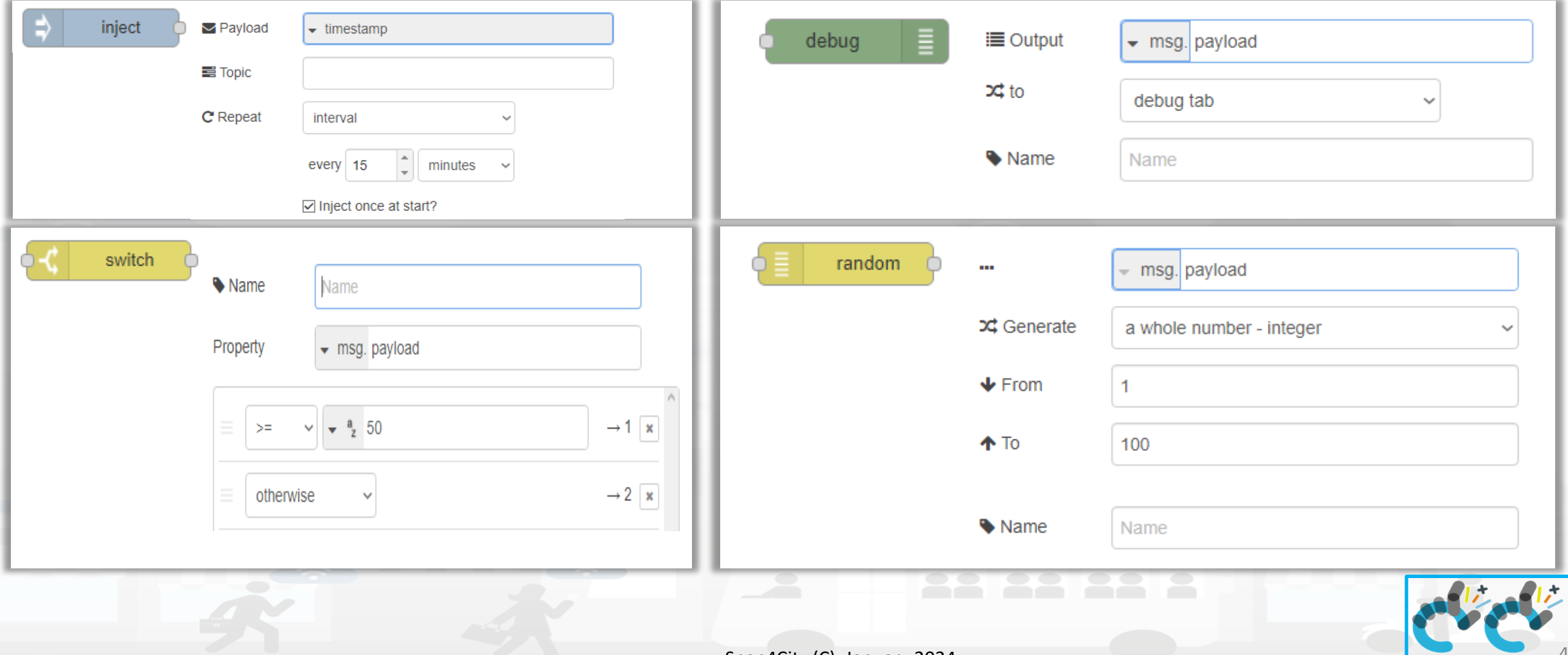
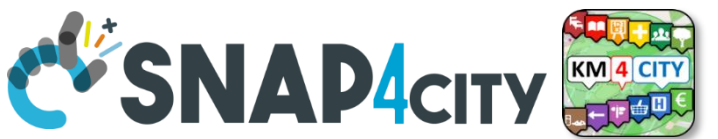

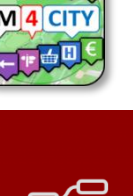

### **Nodes configuration 2/2**

università<br>degli studi<br>FIRENZE

**DINFO** DIPARTIMENTO DI<br>INGEGNERIA<br>DELL'INFORMAZIONE

DISTRIBUTED SYSTEMS<br>AND INTERNET<br>TECHNOLOGIES LAB

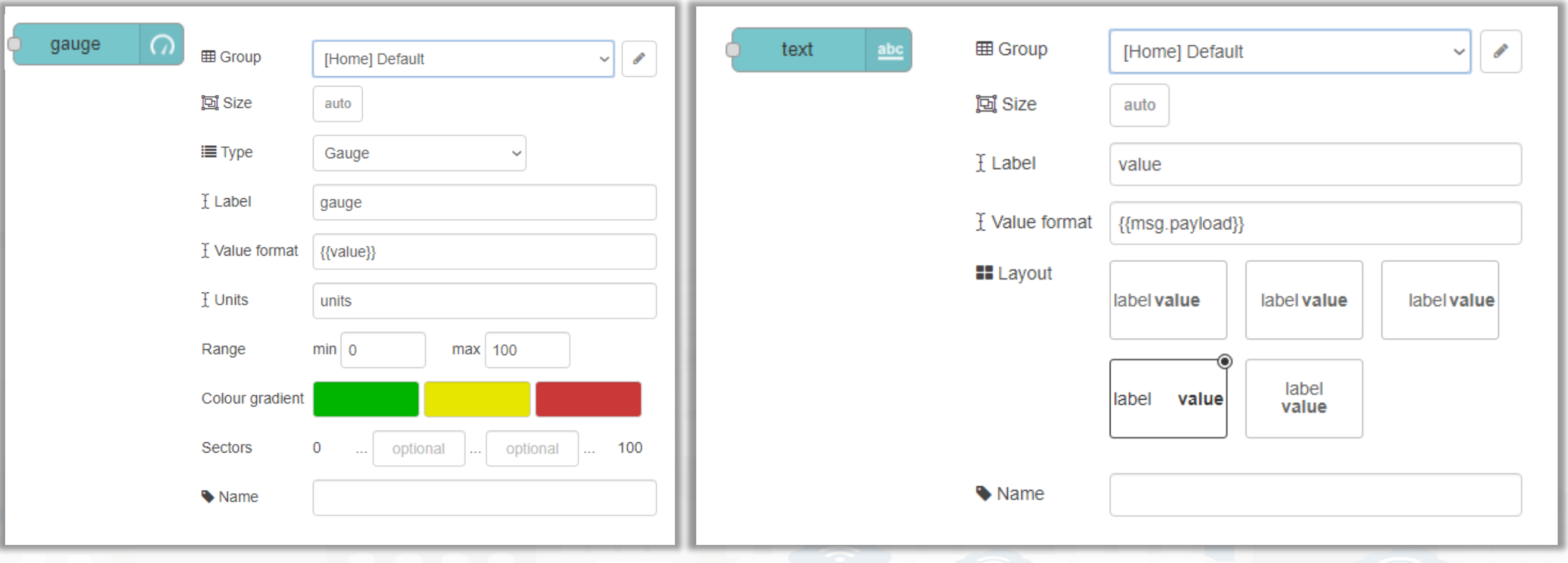

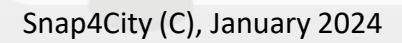

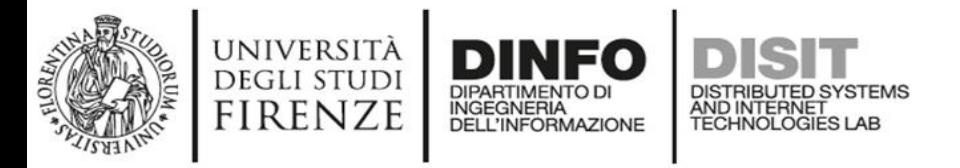

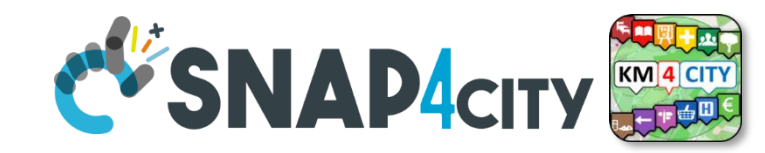

 $R<sub>1</sub>$ **Node-RED** 

### **Nodes connections**

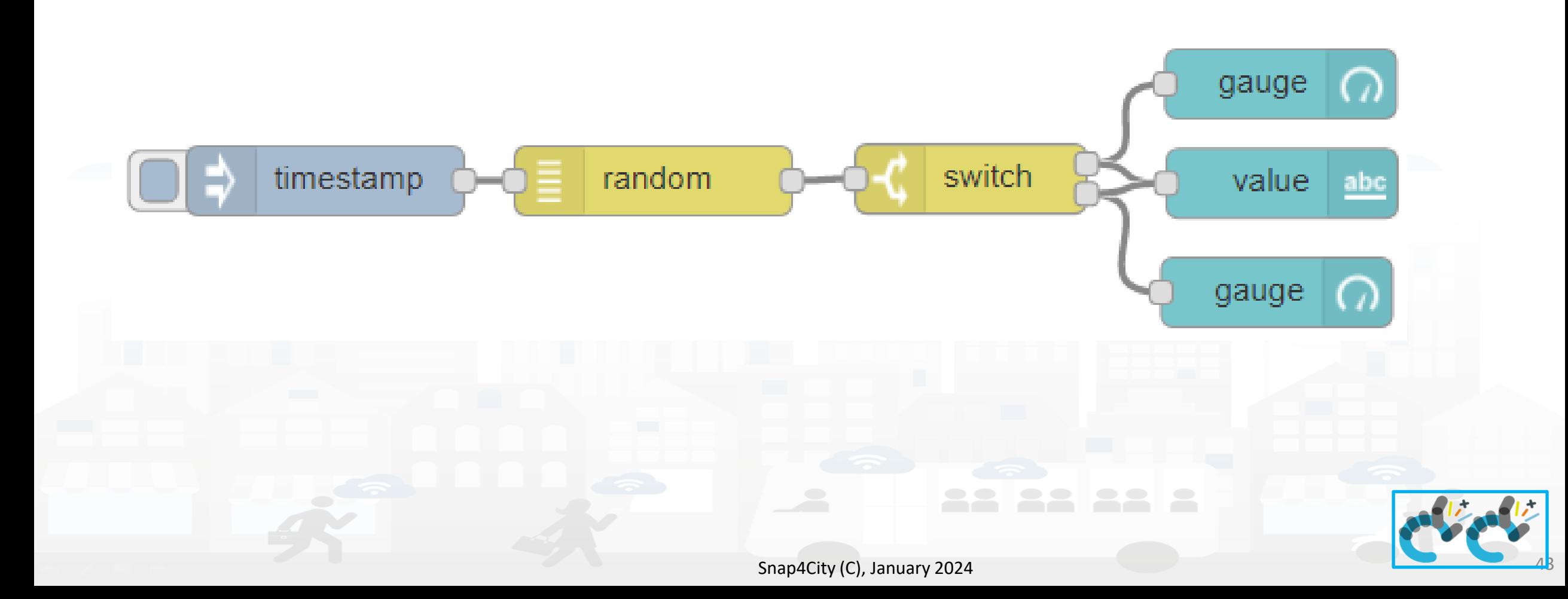

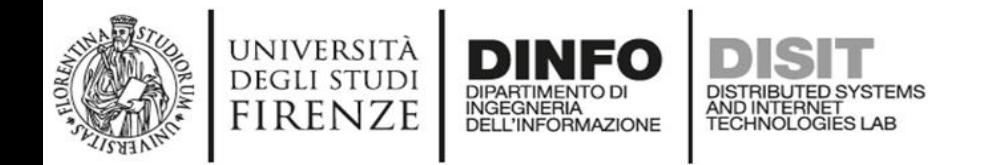

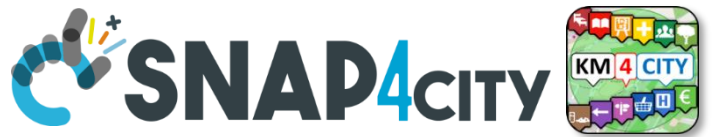

# Jode-R

## **Resulting Dashboard**

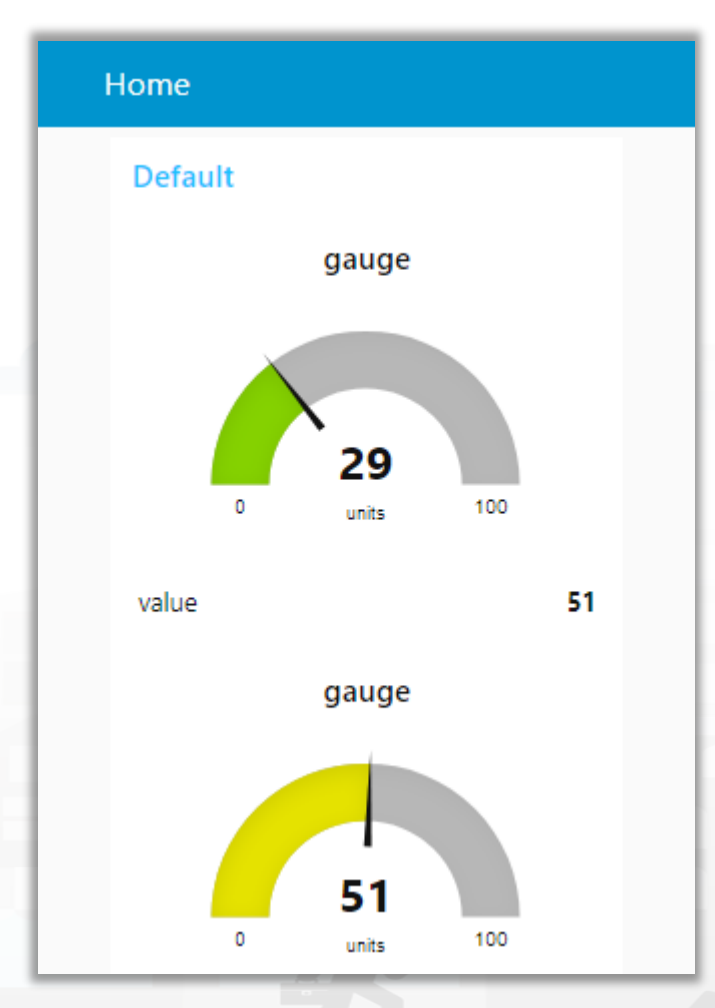

This is a local Node-RED dashboard. Simple to be created, very limited for many aspects.

Snap4city dashboards are more :

- Powerful
- Flexible
- **Secure**
- nicer

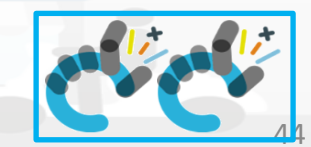

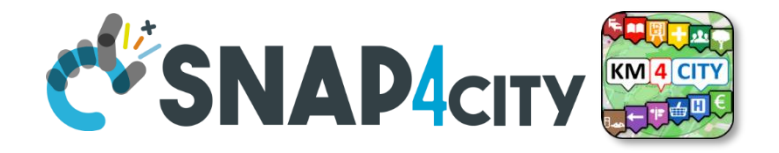

**Node-RED** 

# **Node-RED Libraries**

**[TOP](#page-1-0)** 

UNIVERSITÀ<br>Degli studi

**FIRENZE** 

DINFO

INGEGNERIA

RIBUTED SYSTEMS

AND INTERNET

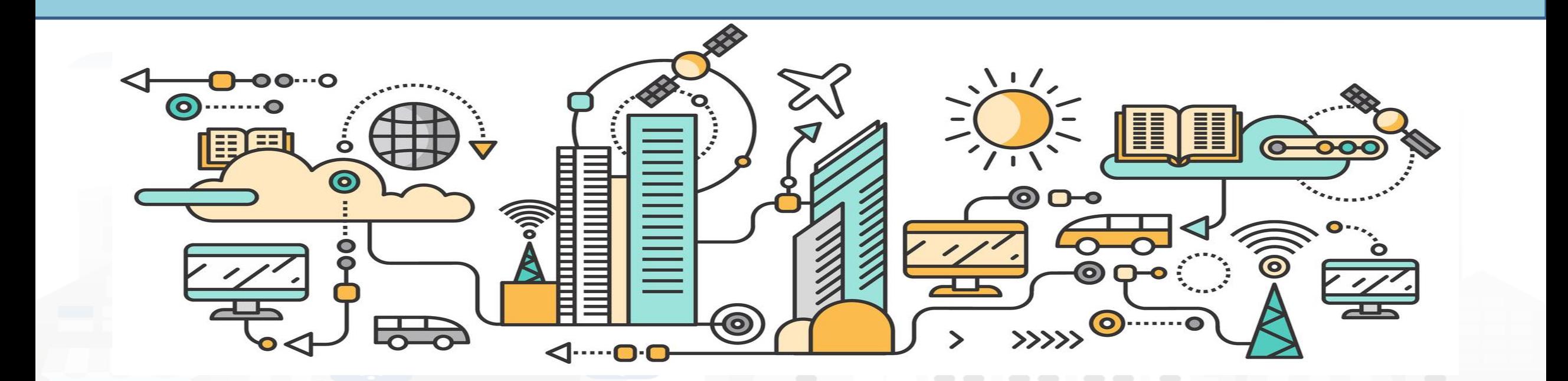

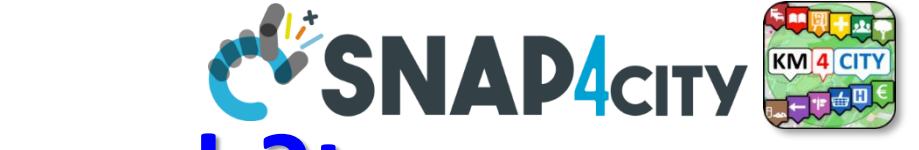

### <https://flows.nodered.org/search?term=>

DISTRIBUTED SYSTEMS<br>AND INTERNET<br>TECHNOLOGIES LAB

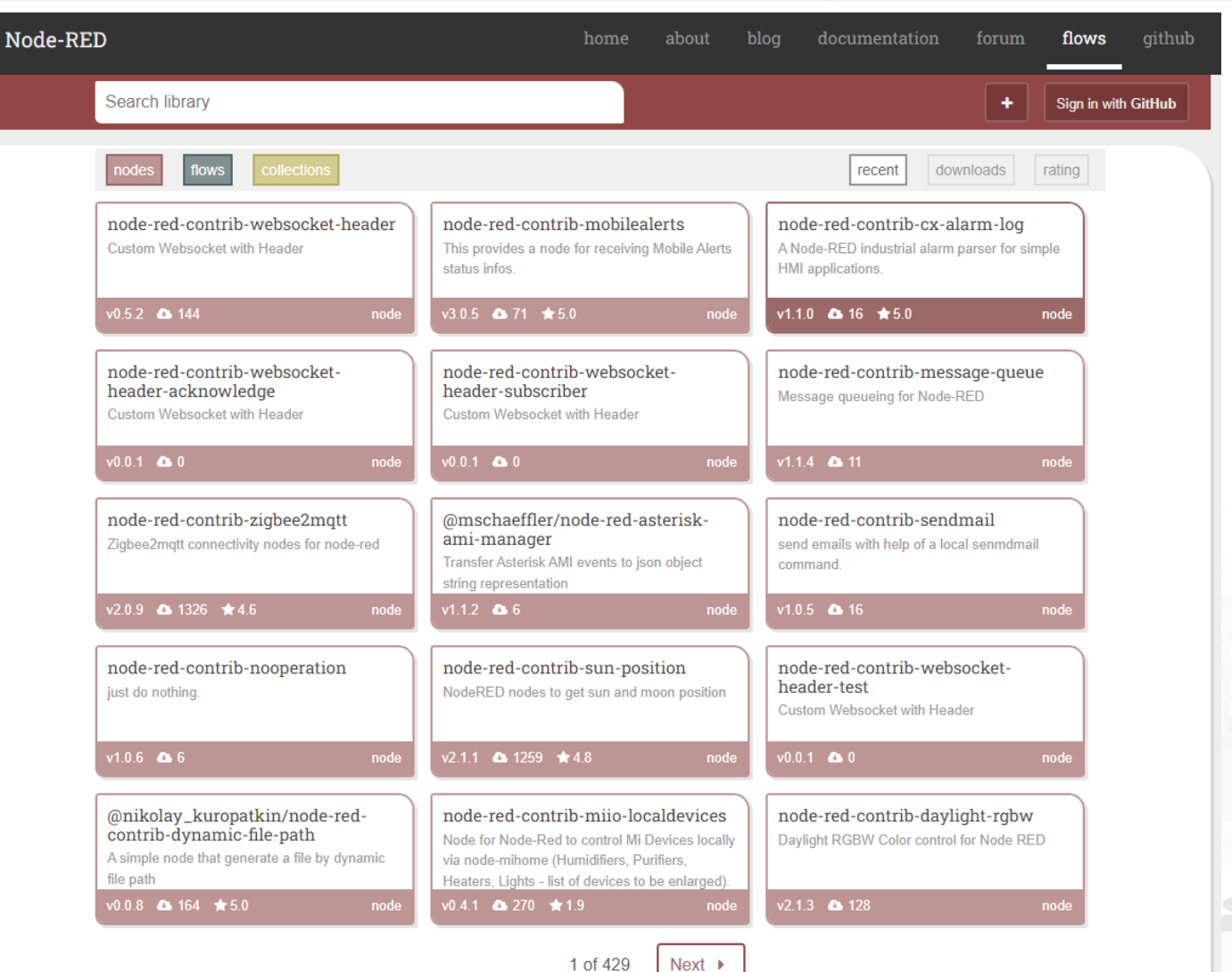

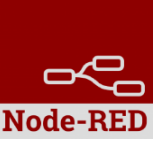

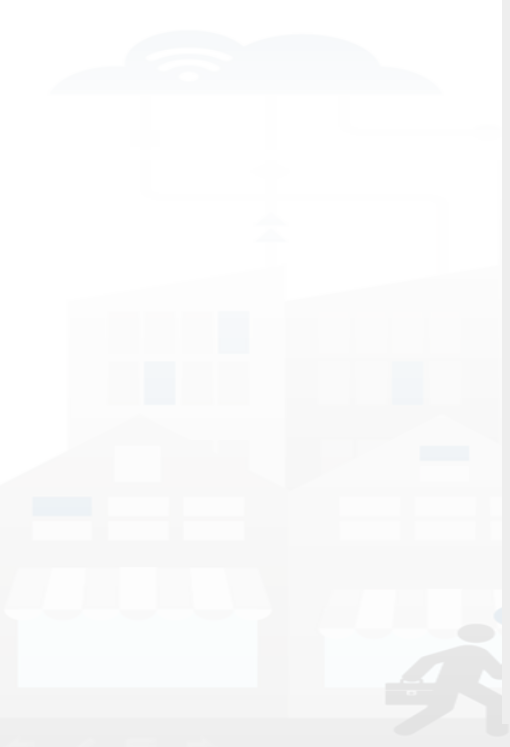

UNIVERSITÀ **DEGLI STUDI** 

**FIRENZE** 

DIPARTIMENTO DI

INGEGNERIA<br>DELL'INFORMAZIONE

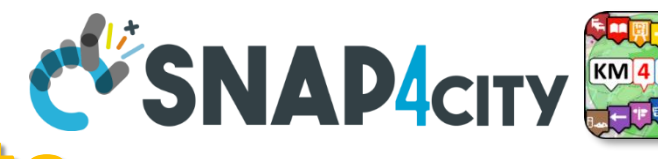

home about blog documentation forum **flows** githul

### **DISIT<br>Load Library from Palette** DISTRIBUTED SYSTEMS<br>AND INTERNET<br>TECHNOLOGIES LAB

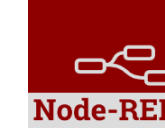

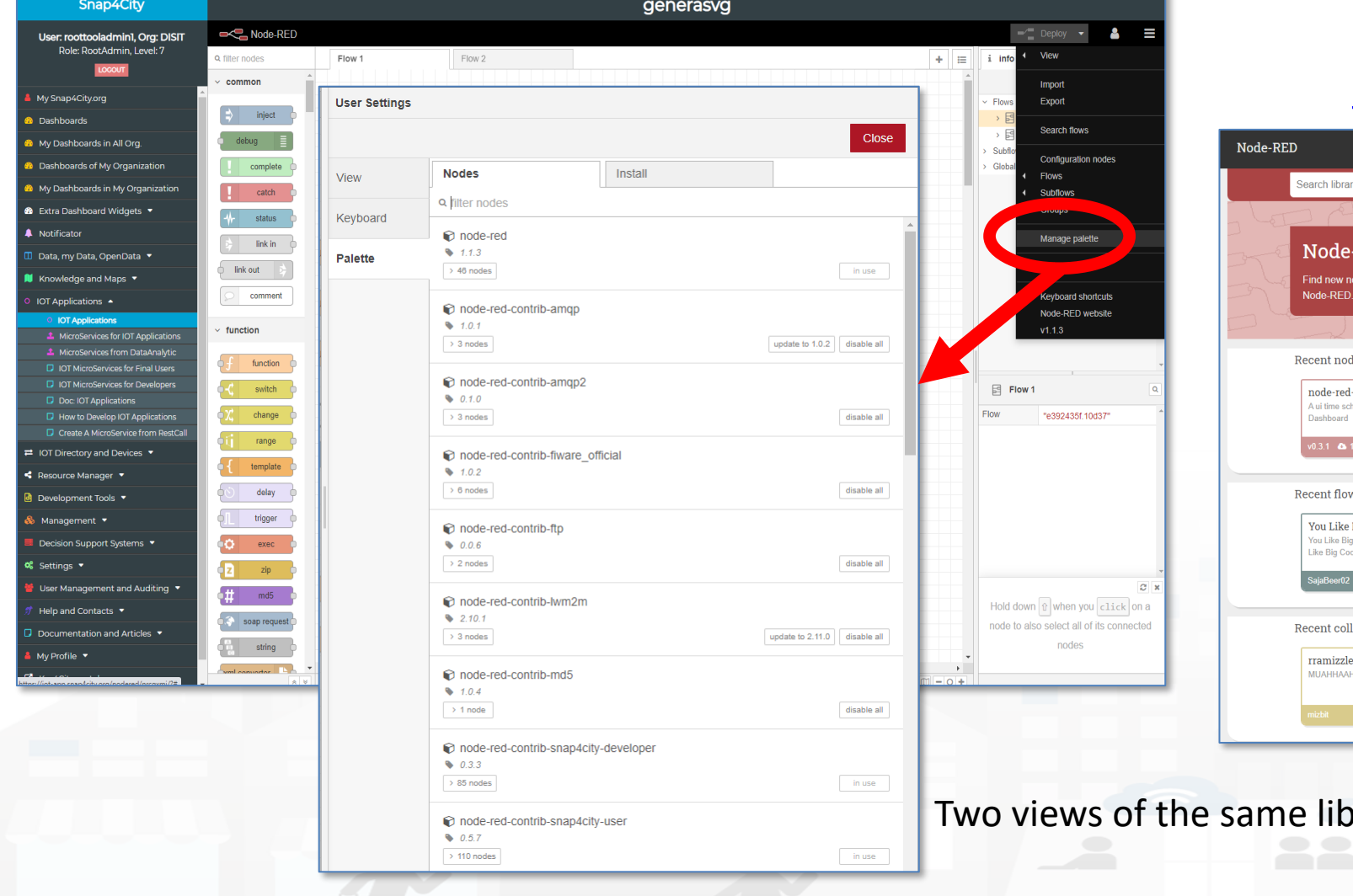

**UNIVERSITÀ** 

**DEGLI STUDI** 

**FIRENZE** 

DINFO

DIPARTIMENTO DI

**INGEGNERIA DELL'INFORMAZIONE** 

### <https://flows.nodered.org/>

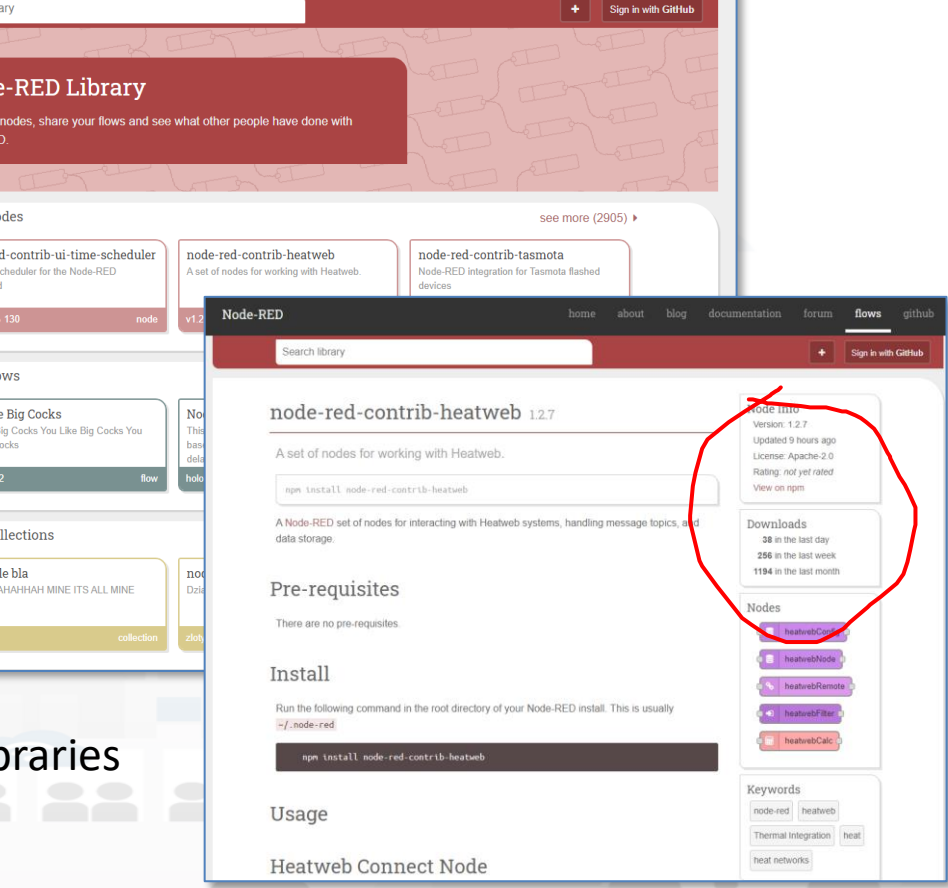

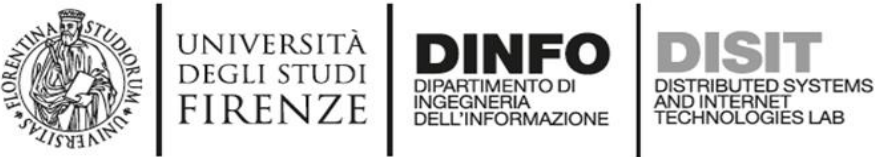

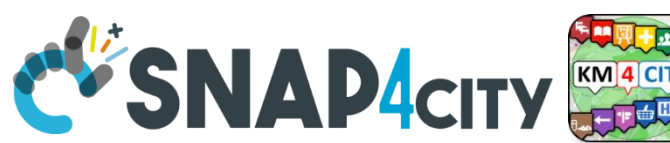

## **Proc.Logic / IoT App Editor: NODE-RED**

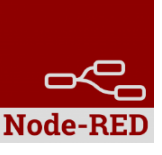

- In the Proc.Logic / **IoT App of Snap4City**, it is possible to:
	- Execute flows that process data as: Event Driven, Batch (periodic or not)
	- Create multiple concurrent Flows for each IoT App / Proc. Logic
	- Create subflows as macros to be reused
	- Create Groups of nodes as macro
	- **Save/load**, **share**, of nodes, flows and applications with other users via
		- the Snap4City Resource Manager or
		- with JS Foundation or

– ..

• via email, skype, file sharing in general

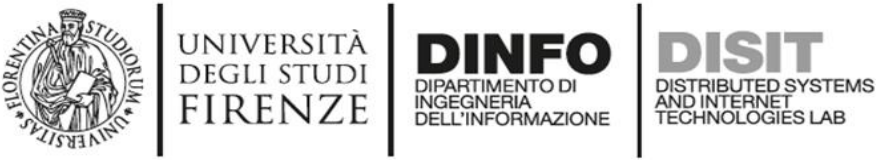

– ..

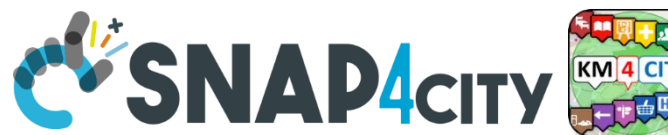

## **IoT App / Proc.Logic Editor: NODE-RED**

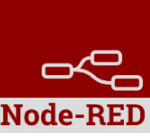

- In the **IoT Apps / Proc.Logic of Snap4City**, it is possible to Extend the Capabilities:
	- Load other Nodes, segments of flow and entire flows from several sources: email, libraries, S4C repository, etc.
	- Load other libraries of MicroServices/Nodes/Blocks from **Manage Palette**
		- A large set of Libraries of Node is available.
		- The loading may have some limitations for security reasons
	- **Get more IOT App / Proc.Logic** above the Limit that may depend on the organization and/or on personal authorizations, ask to Admin

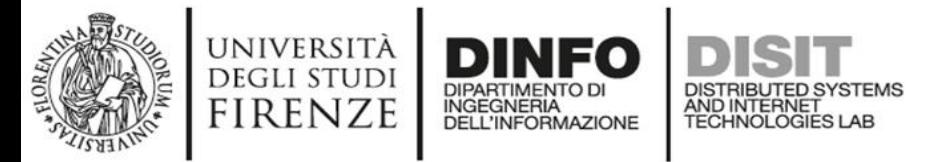

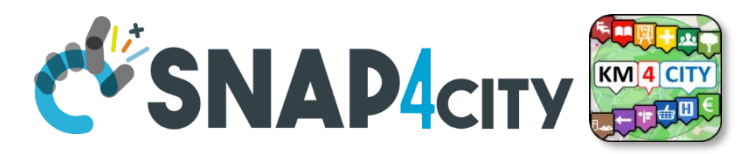

### **Snap4City Libraries on Node-RED**

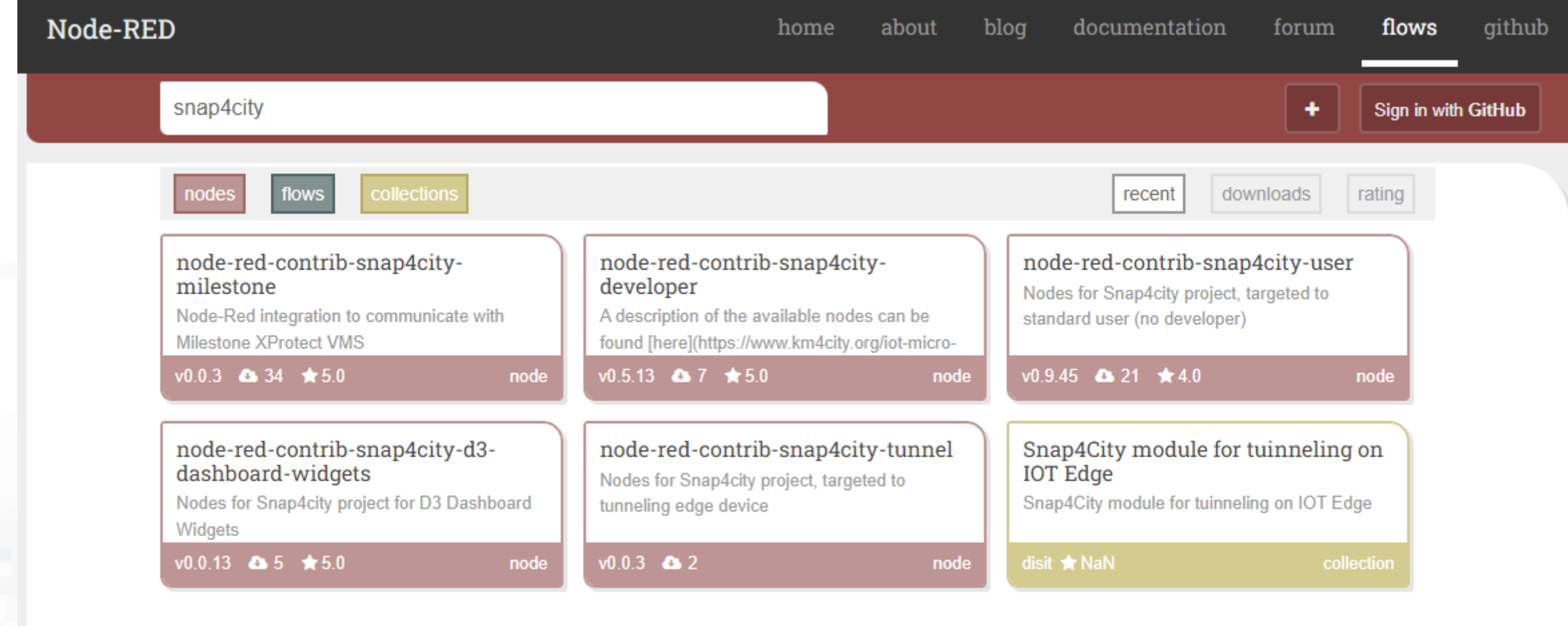

 $1$  of  $1$ 

### <https://flows.nodered.org/search?term=snap4city>

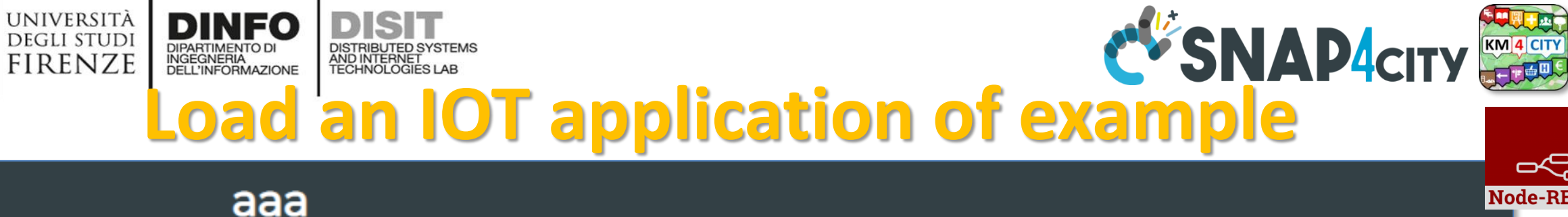

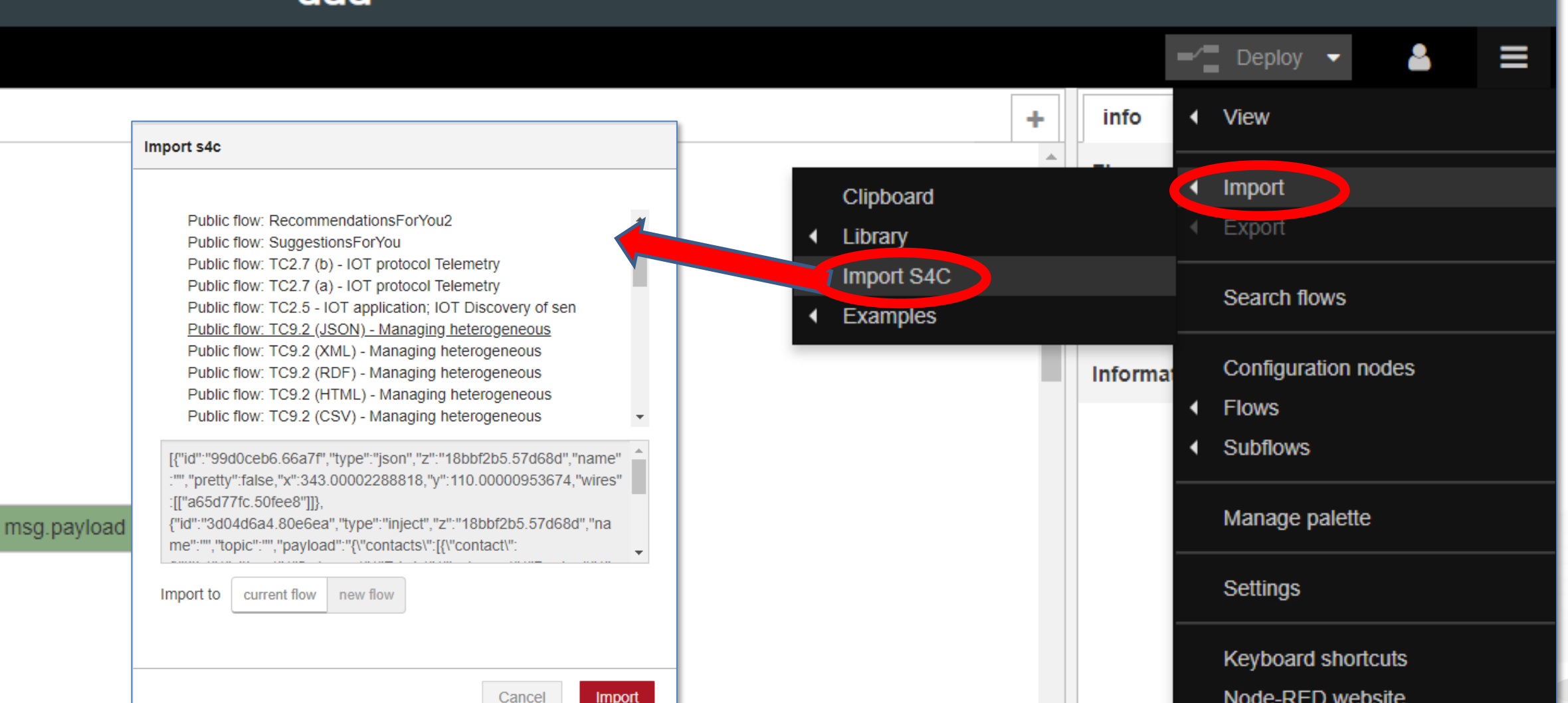

 $NOQE-RED$  website  $54$ 

**Node-RED** 

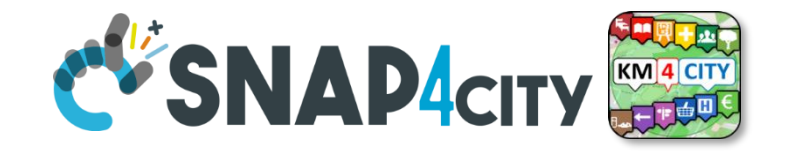

## *Snap4City Node-RED* **Node-RE** *Debug extending Cauldron*

**[TOP](#page-1-0)** 

UNIVERSITÀ

**DEGLI STUDI** 

**FIRENZE** 

INGEGNERIA

DISTRIBUTED SYSTEMS<br>AND INTERNET<br>TECHNOLOGIES LAB

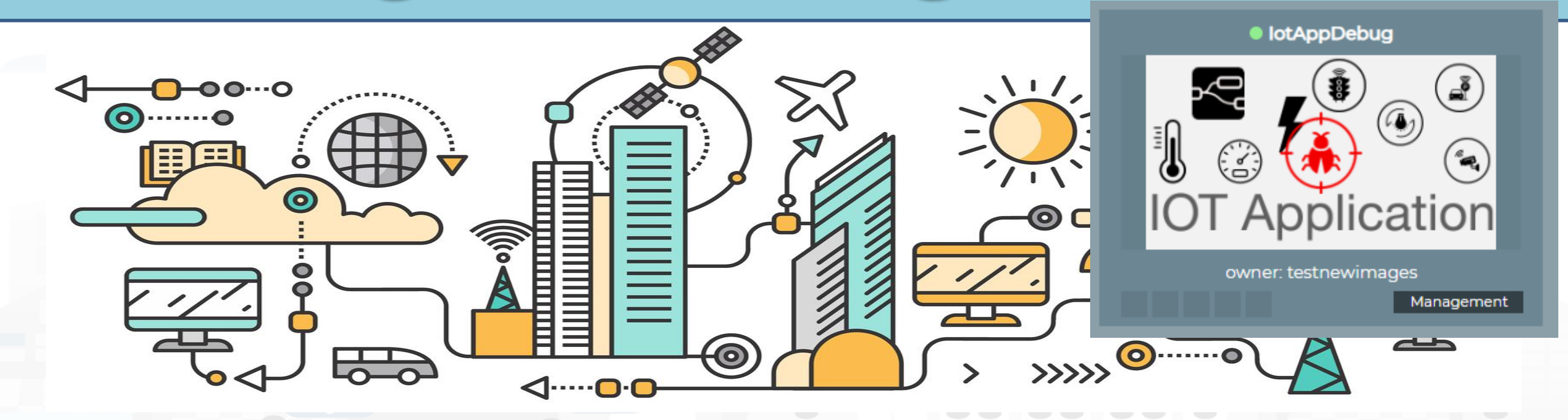

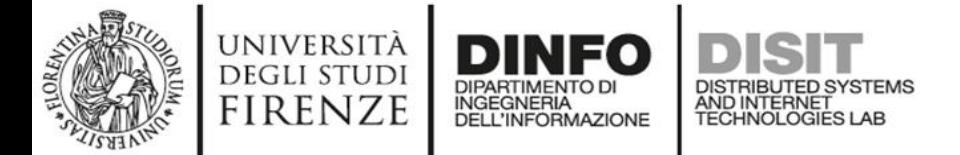

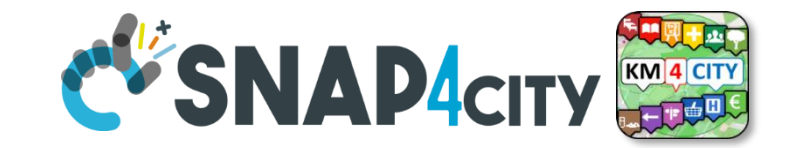

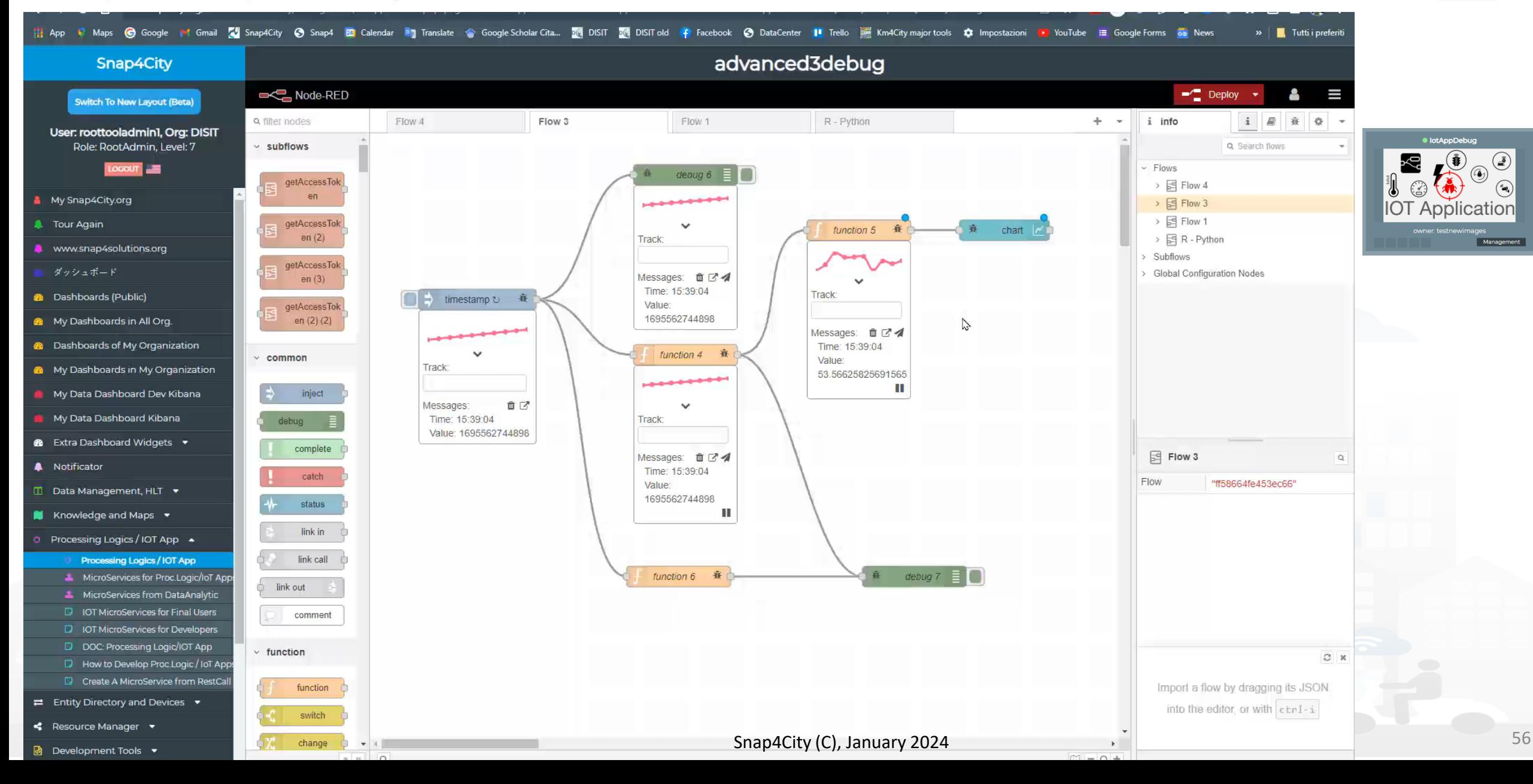

### **SCALABLE SMART ANALYTIC APPLICATION BUILDER FOR SENTIENT CITIES**

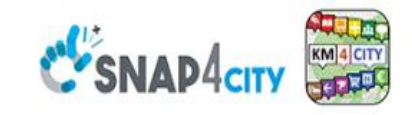

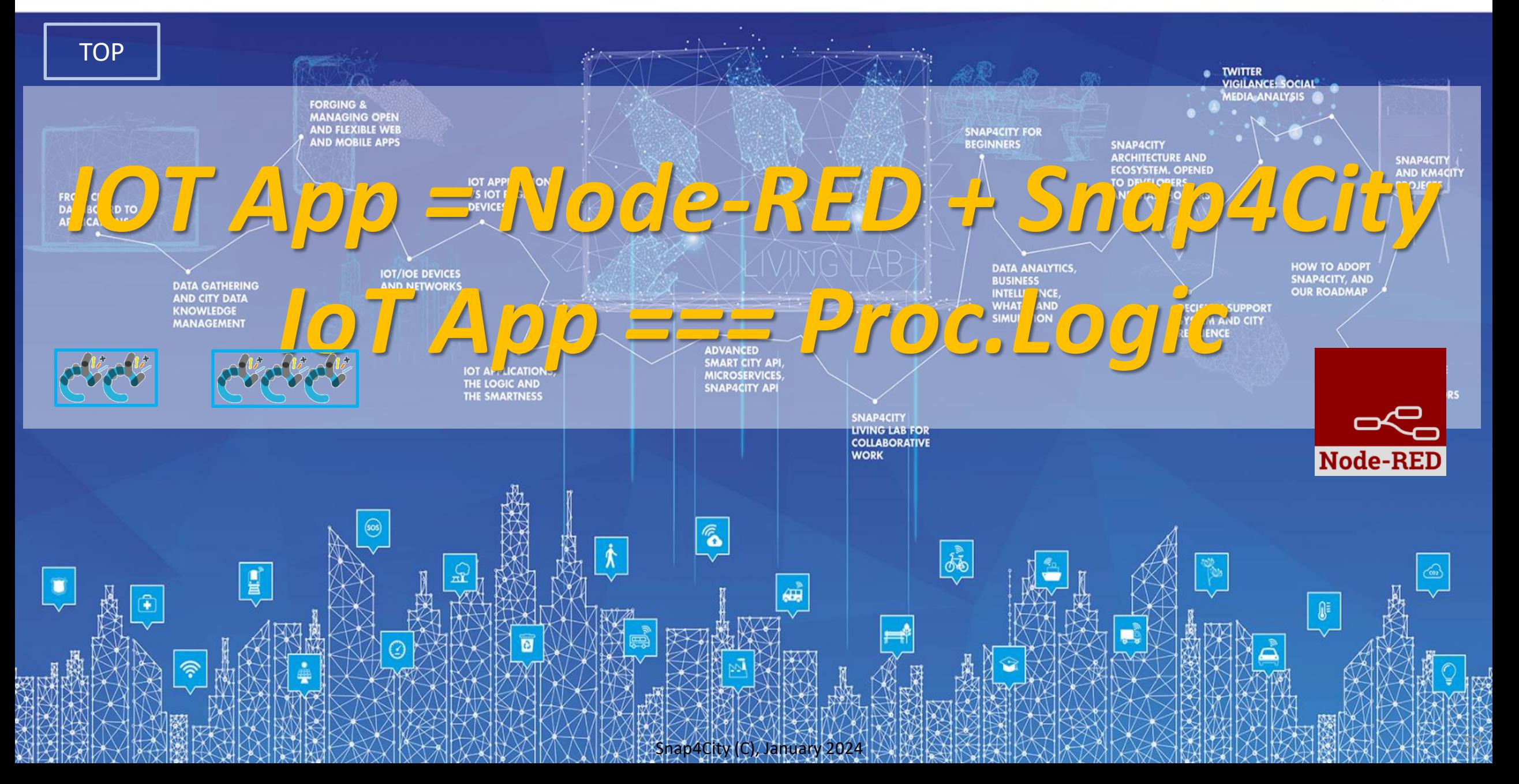

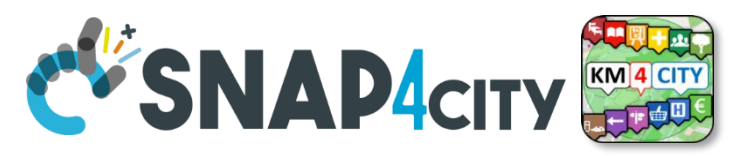

### **WoT: Cloud vs Fog/Edge Computing**

UNIVERSITÀ

**DEGLI STUDI** 

**FIRENZE** 

DINFO

INGEGNERIA

DISTRIBUTED SYSTEMS<br>AND INTERNET<br>TECHNOLOGIES LAB

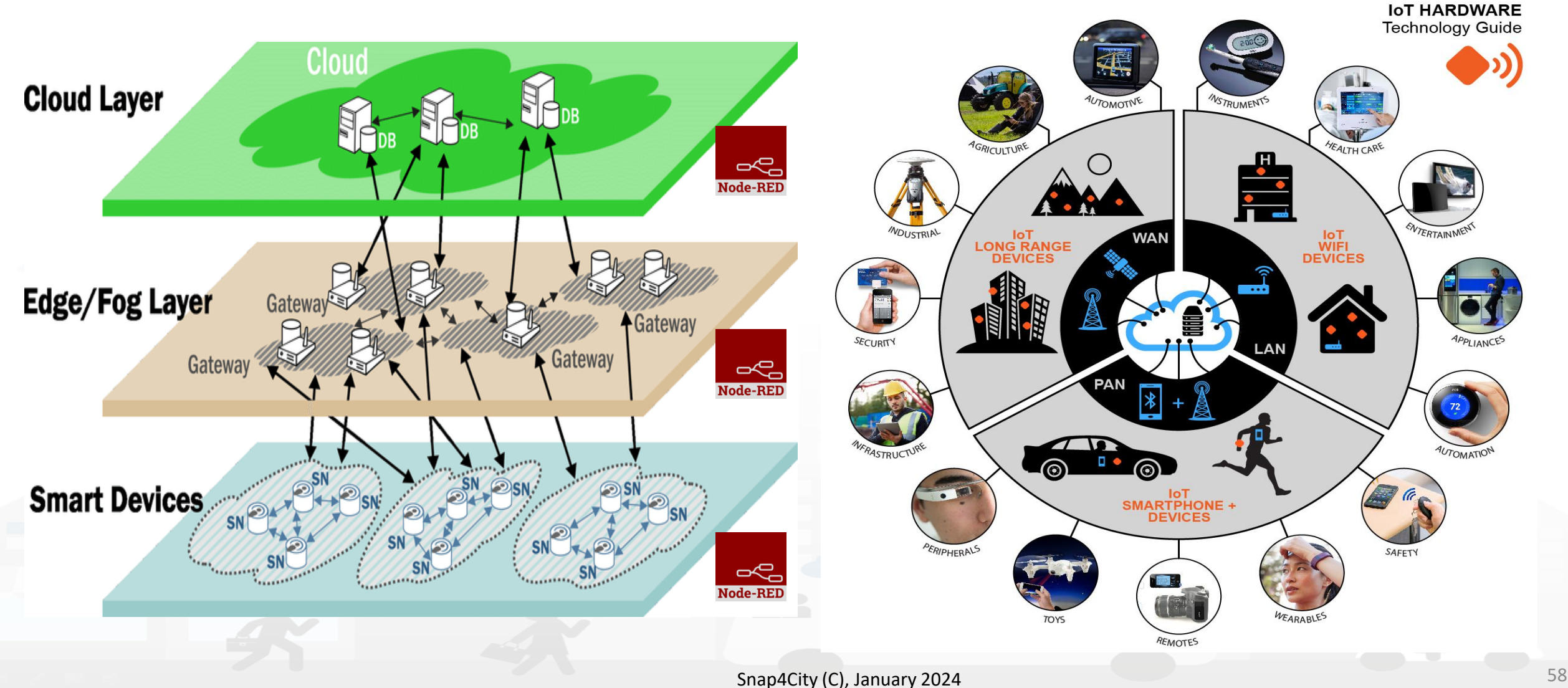

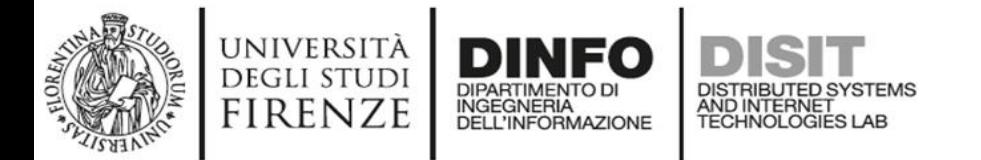

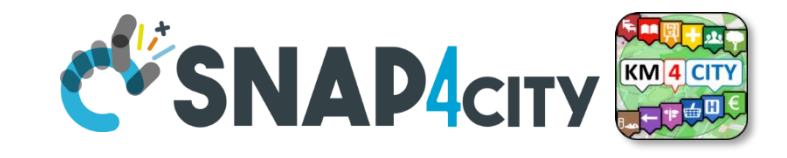

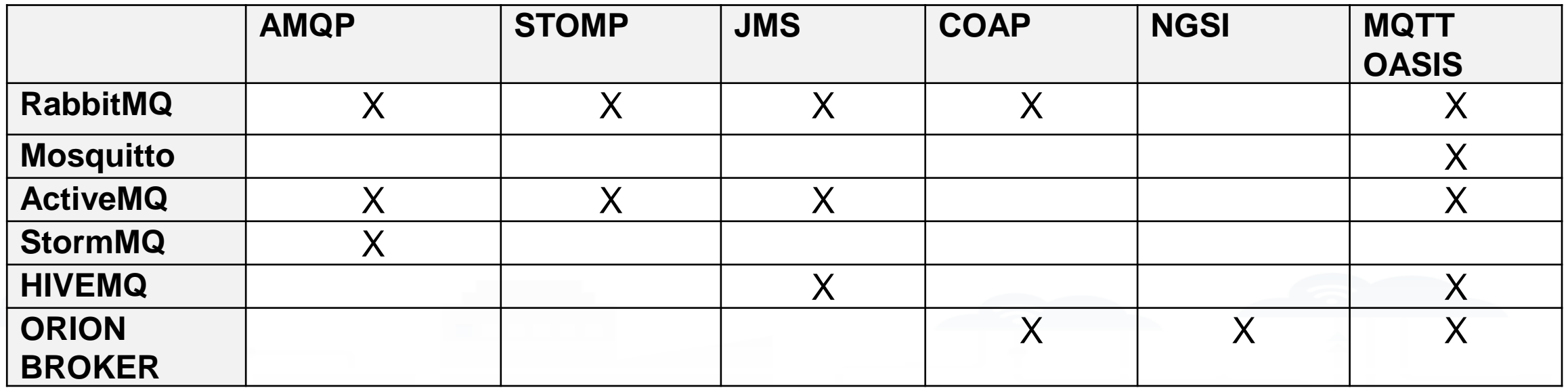

**Brokers**

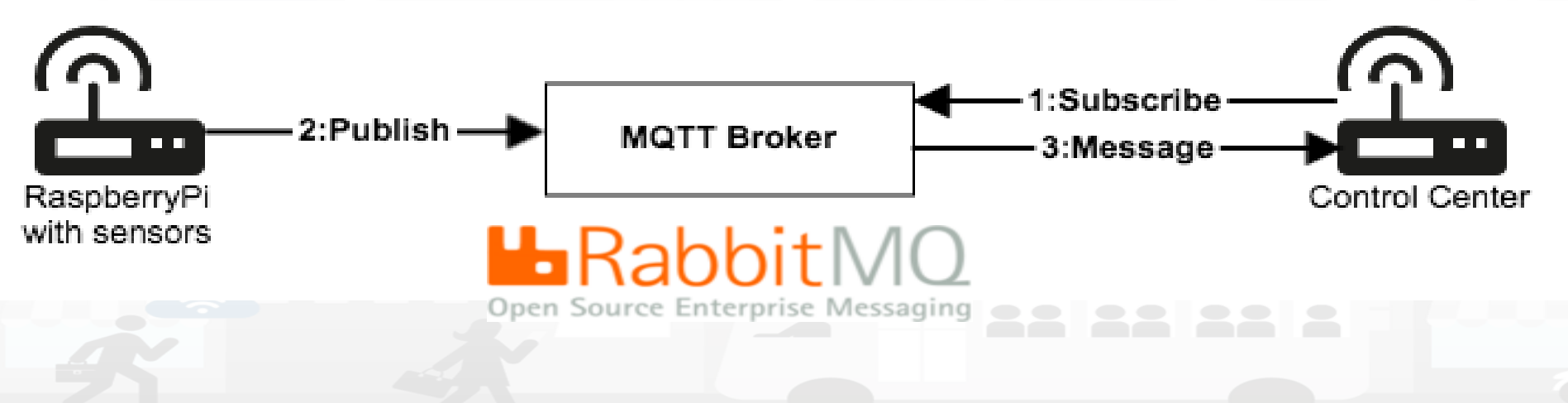

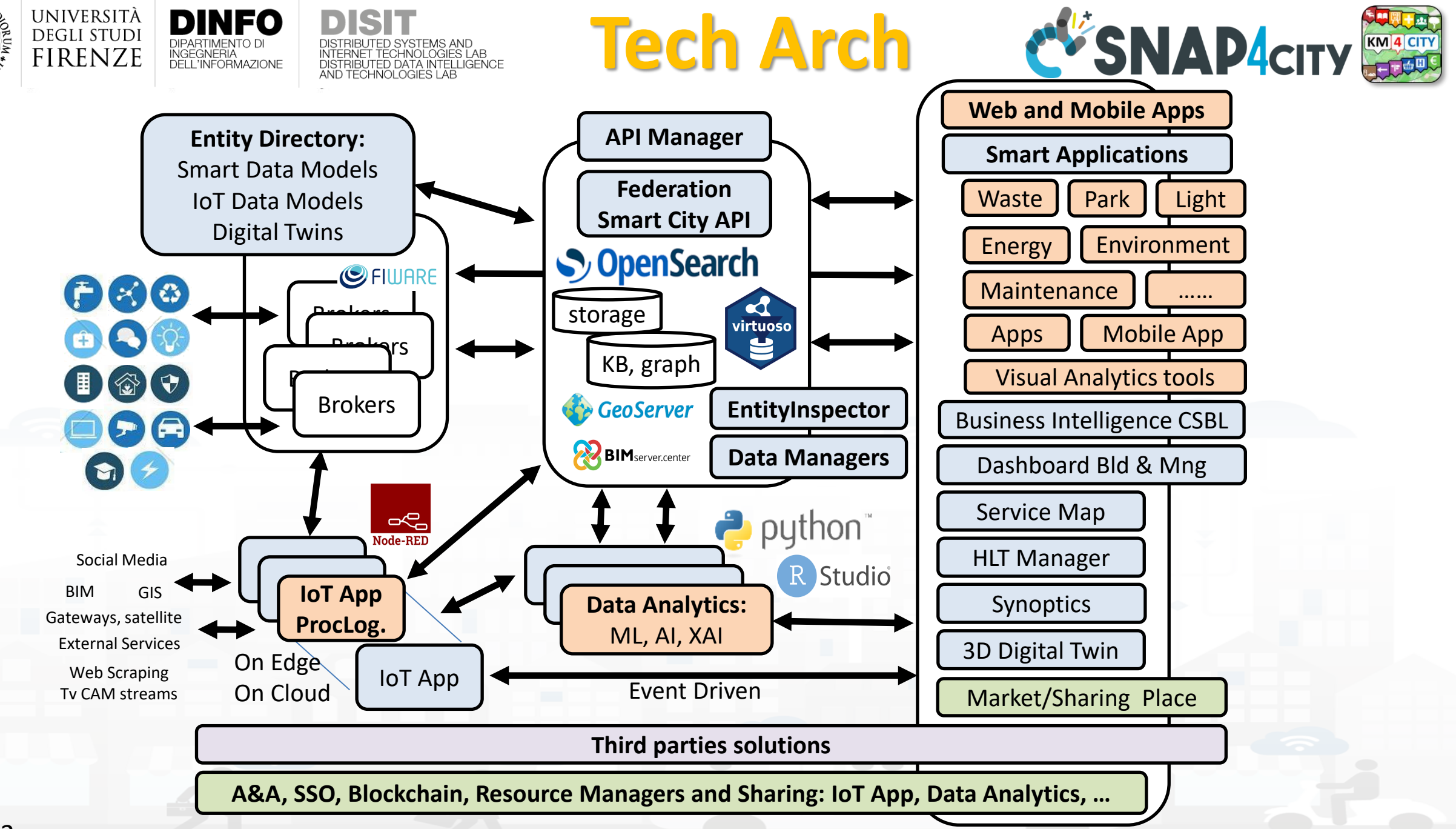

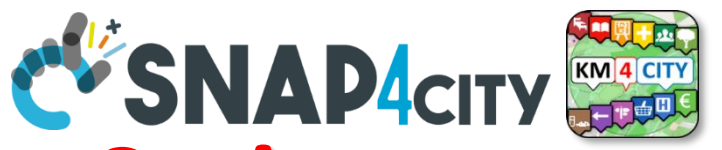

### **Yhat About IoT Devices, Time Series** IOT Device

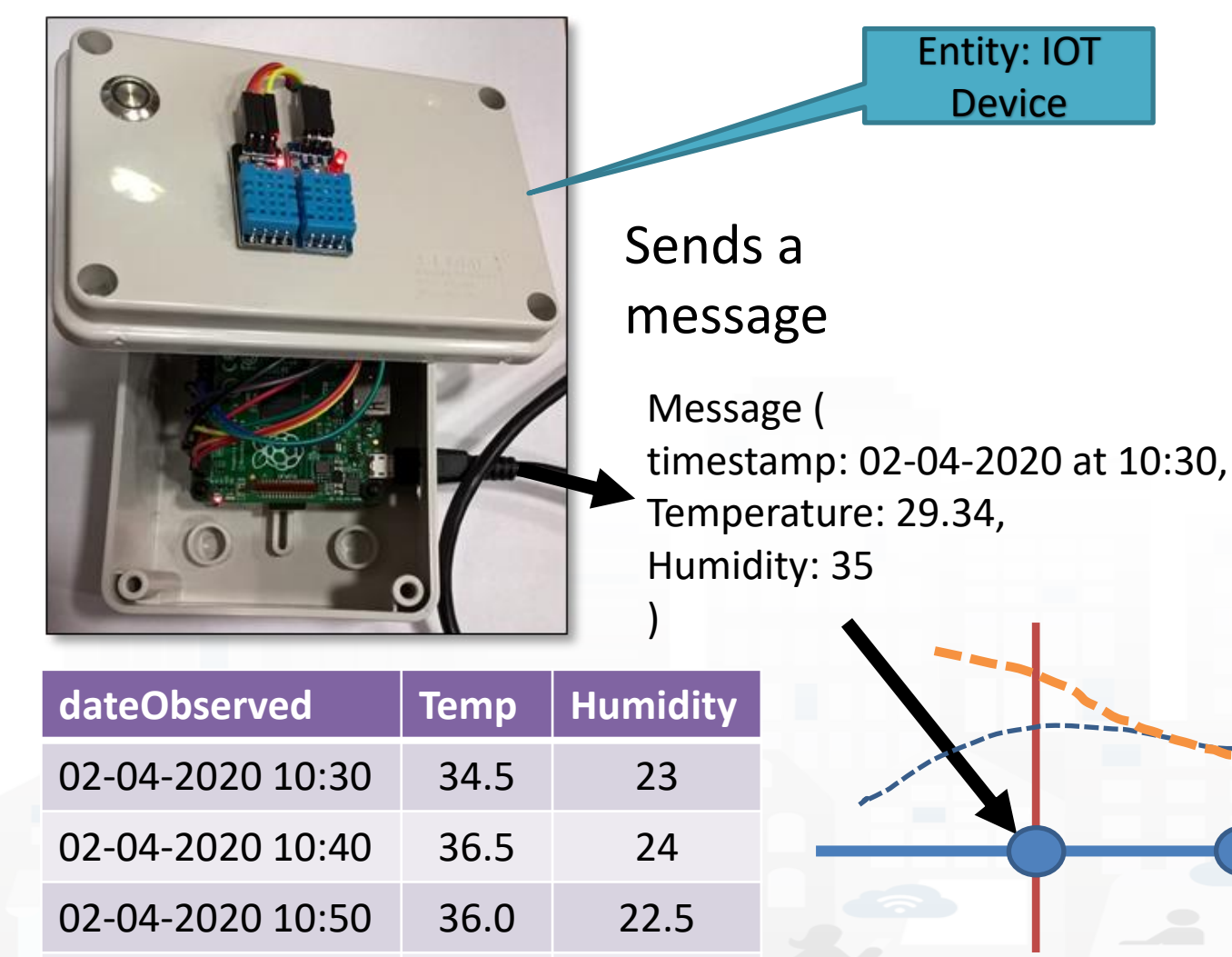

DIFARTIMENTO DI<br>INGEGNERIA<br>DELL'INFORMAZIONE

**UNIVERSITÀ DEGLI STUDI** 

**FIRENZE** 

- A set of data coming from an IoT Device with multiple sensor become a time series of values for devices.
	- For example: taking a new measure every 10 minutes (Red Lines)
	- Non regular rates can be valid data as well.
- Each new measure in Snap4City is conventionally time located in «dateObserved», which has to be **Unique.**
	- **Only one message per dateObserved is allowed**

TIME

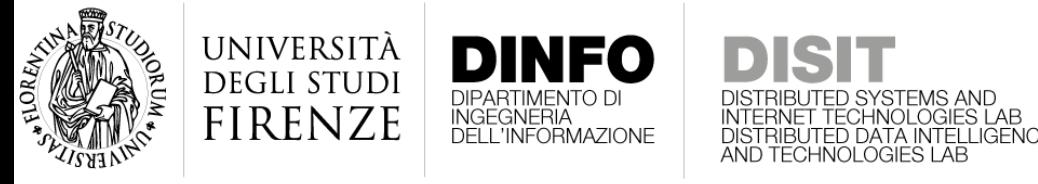

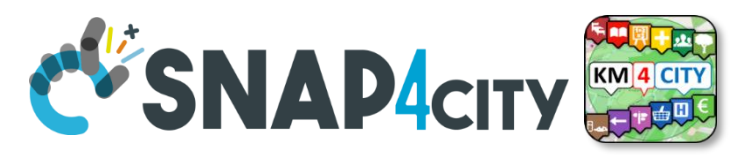

### **Time Series: they are data streams**

- As soon as you have registered an Entity Instance / IoT Device
	- You are ready to get Future data, may be arriving in PUSH
	- Recall and store historical data as well, but they have to be
		- recalled in PULL with some IoT App.
		- Loaded in PULL with some File or Data Table Loader

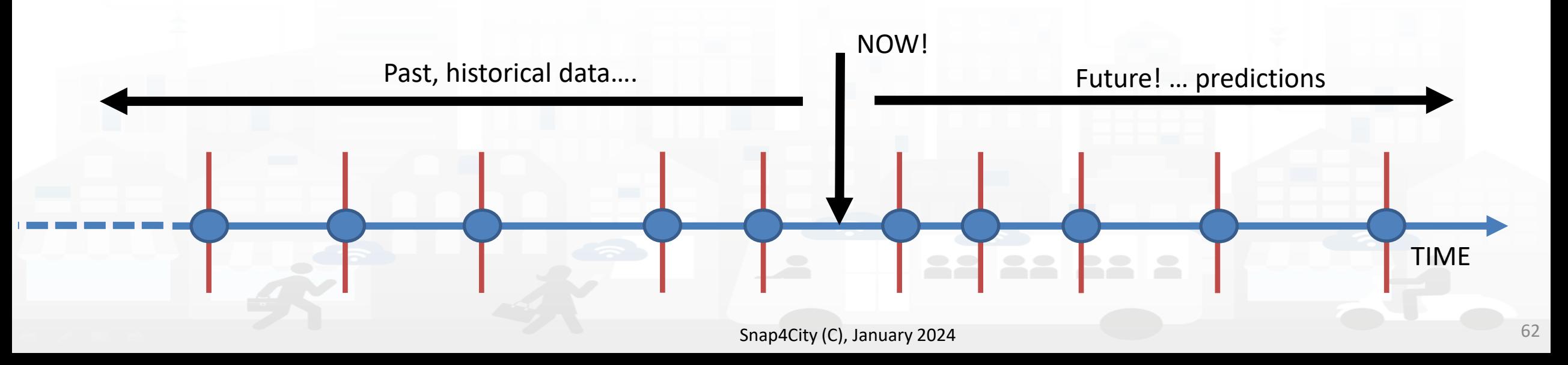

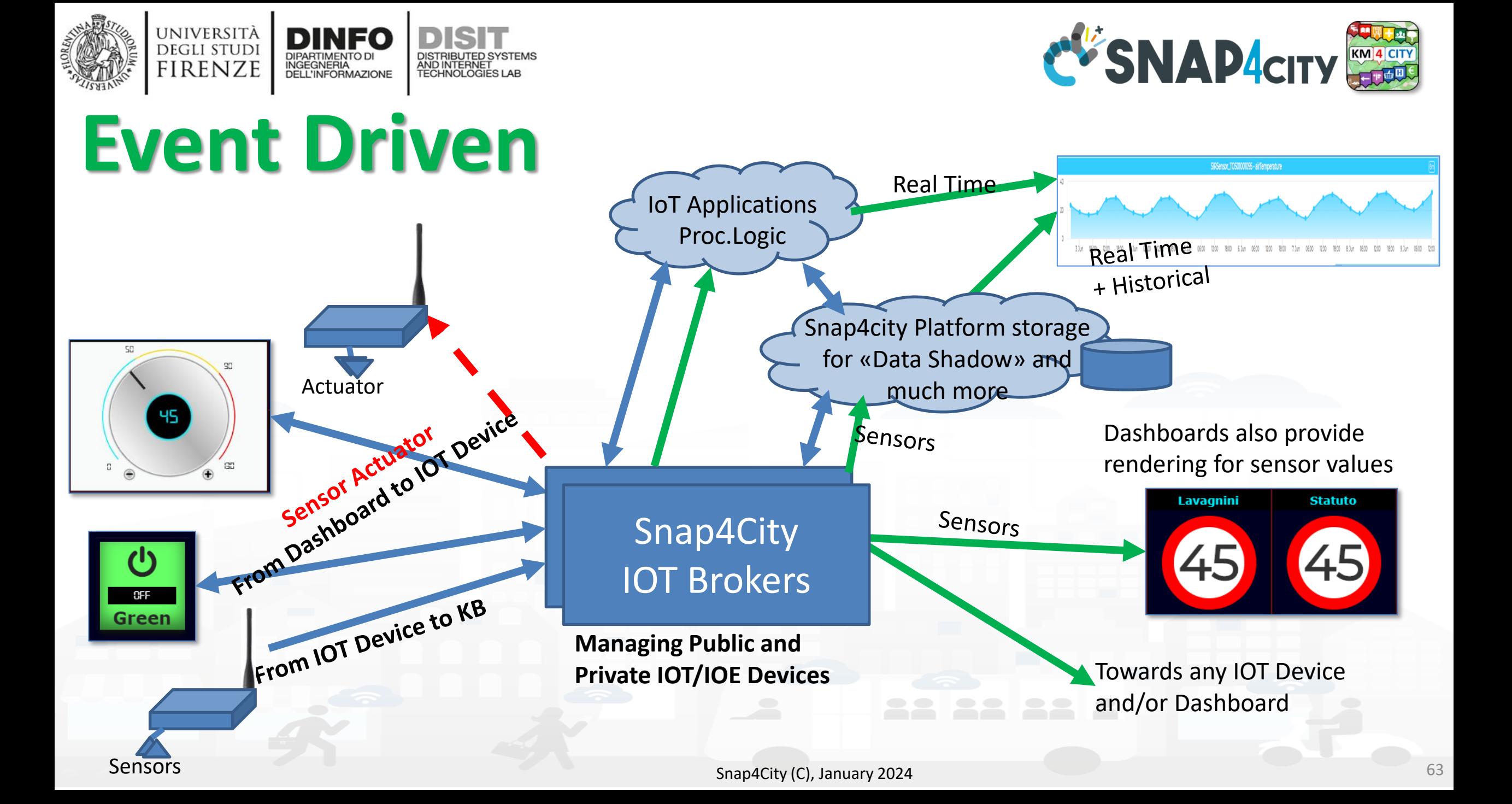

### UNIVERSITÀ<br>Degli studi **DISIT Lab, Distributed Data Intelligence and Technologies DINFO** DISIT **Distributed Systems and Internet Technologies IoT Network** DISTRIBUTED SYSTEMS<br>AND INTERNET<br>TECHNOLOGIES LAB DIPARTIMENTO DI<br>INGEGNERIA<br>DELL'INFORMAZIONE **DEPARTMENT OF INFORMATION FIRENZE http://www.disit.dinfo.unifi.it** http://www.disit.org

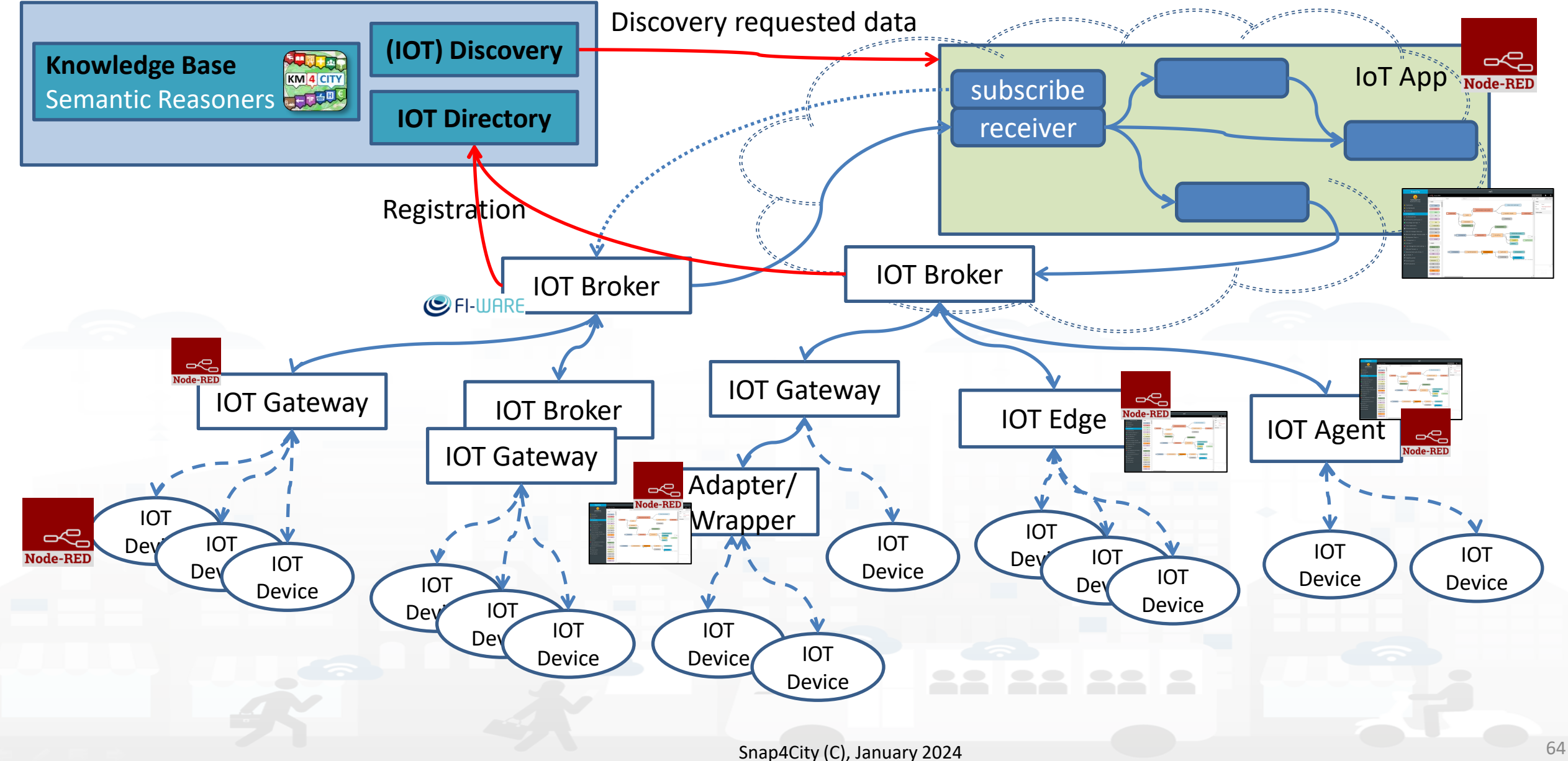

# **IoT/IoE Protocols**

### **Communication Patterns**

**DISIT** DISTRIBUTED SYSTEMS<br>AND INTERNET<br>TECHNOLOGIES LAB

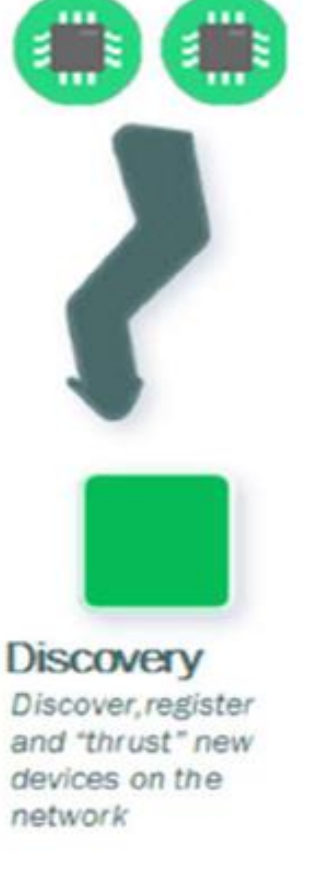

UNIVERSITÀ<br>Degli studi

**FIRENZE** 

DIPARTIMENTO DI<br>DIPARTIMENTO DI<br>DELL'INFORMAZIONE

**Telemetry** Information Flows From device to another system for conveying status changes in the device

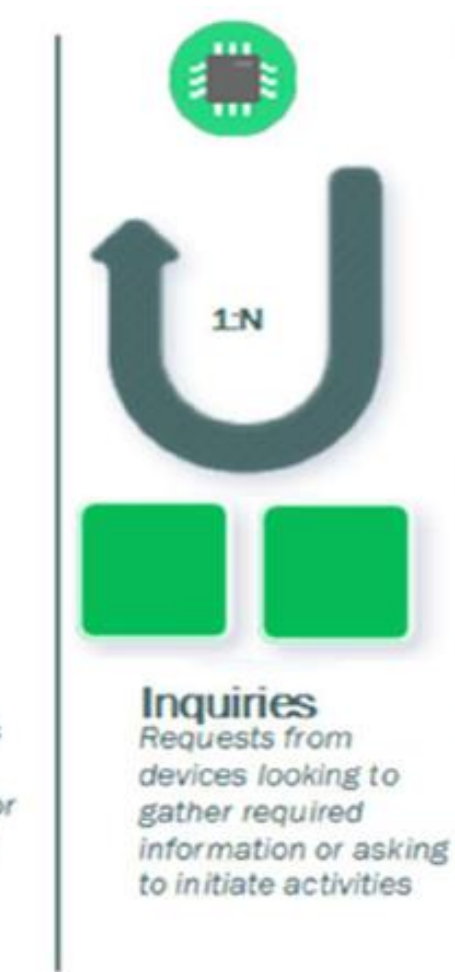

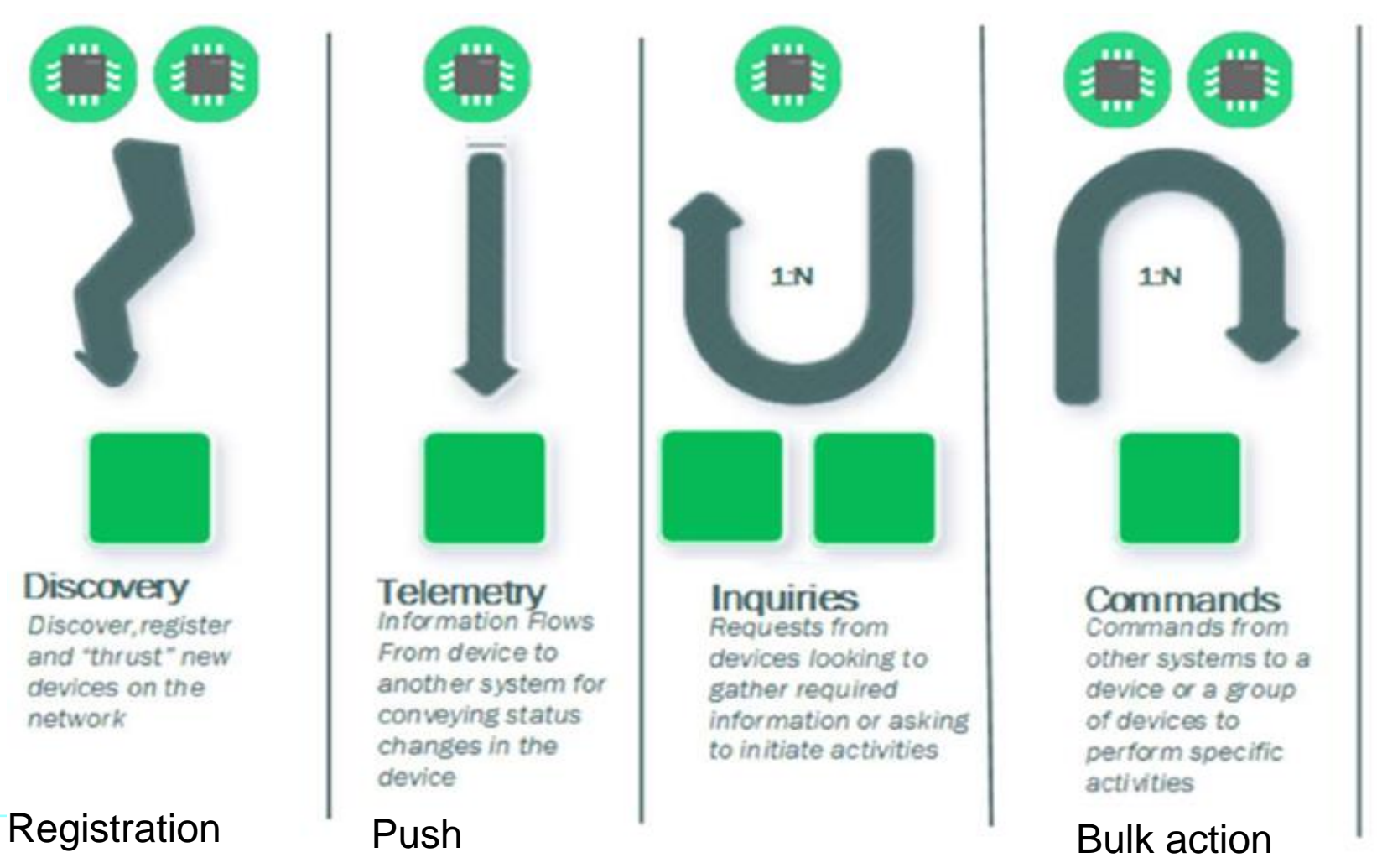

**Notifications** Information flows from other systems to a device or a group for conveying status changes in the world

MQTT HTTP(s)

- AMQP
- COAP
- **NGSI** п

s

OneM2M п

………

Etc.

**WebSocket**  $\Box$ 

devices on the

Sistemi Distribuiti, Univ. Firenze, Paolo Nesi 2017-2018 **65**

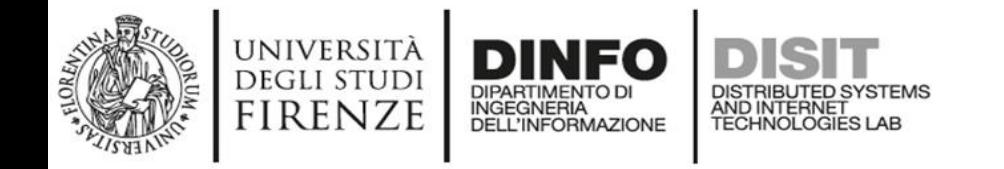

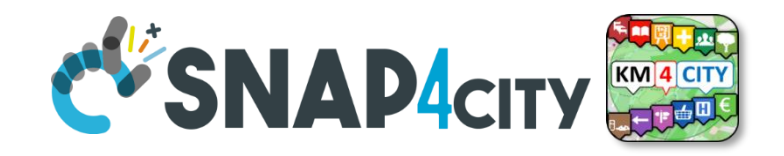

### **Note on Communication patterns**

- Not all Communication Patterns are supported by all Protocols
- Not all Communication Patterns are supported by all Platforms
- Protocols implement Patters, + formats, + sequences, etc.
- They are referred at level of communications  $-$  IoT Device  $\leftarrow \rightarrow$  IoT Gateway  $\leftarrow \rightarrow$ IoT Broker
- IoT Protocols mostly used at level of IP are: – NGSI V1/2, MQTT, COAP, AMQP, OneM2M, WS, ModBUS,
- Radio protocols are: Lora, ZigBee, 3G, Wi-Fi, etc.
- Formats: JSON, Geo-JSON, Linked Data, XML, CSV,

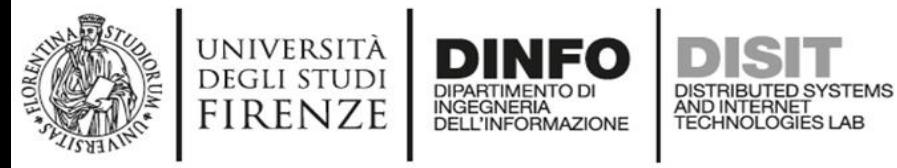

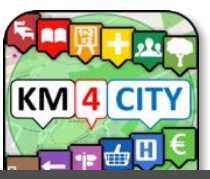

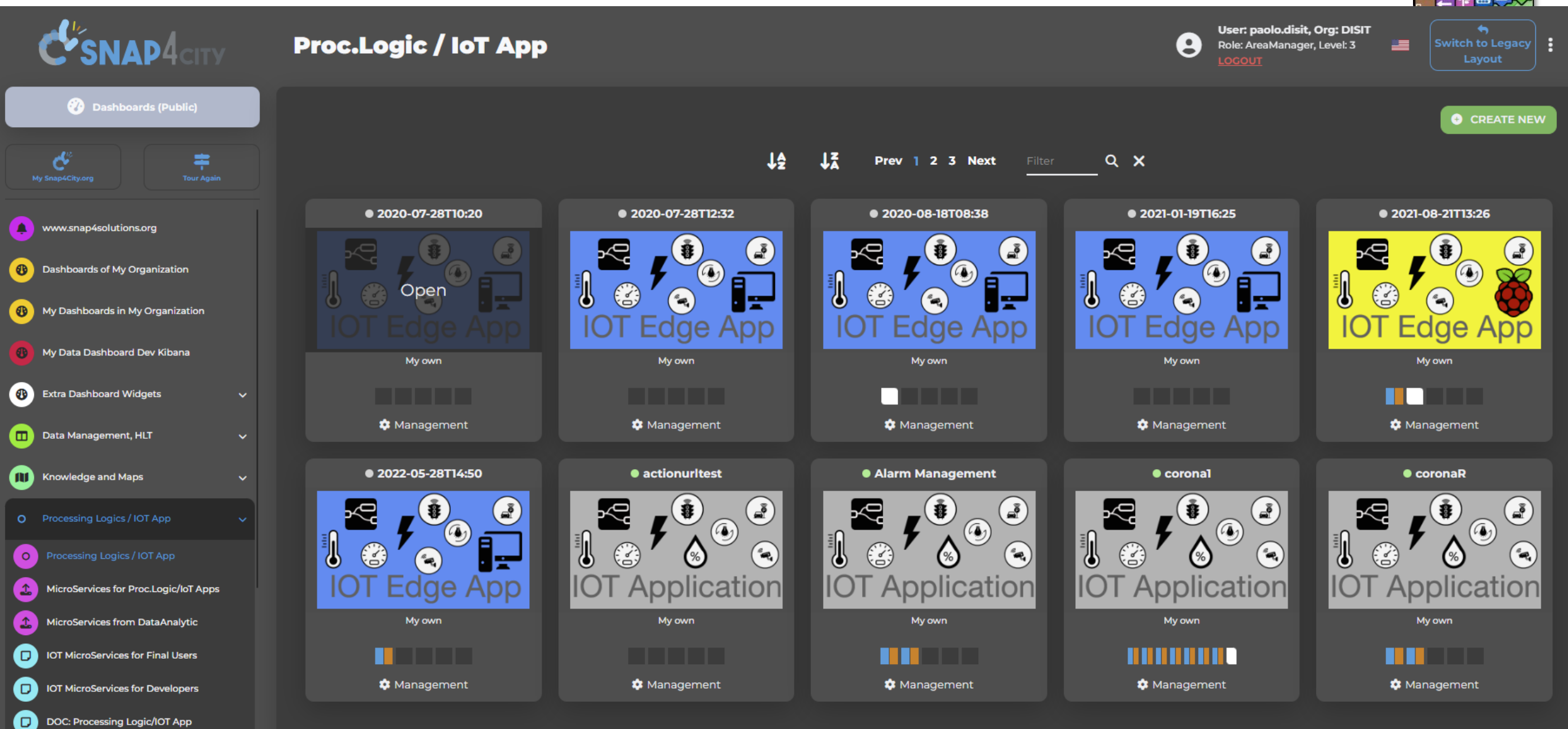

### **Snap4City**

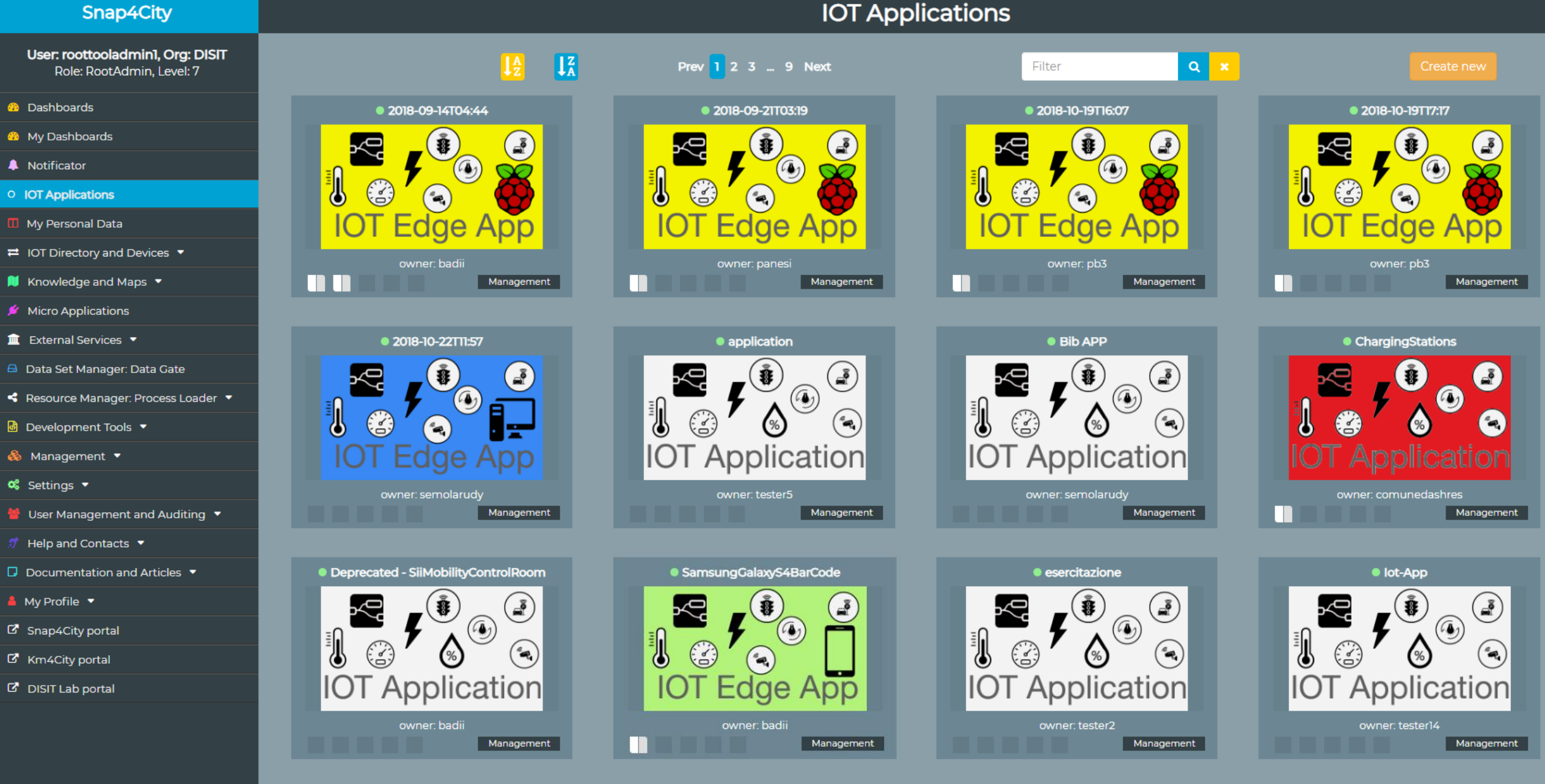

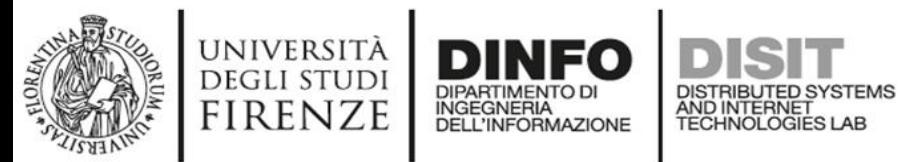

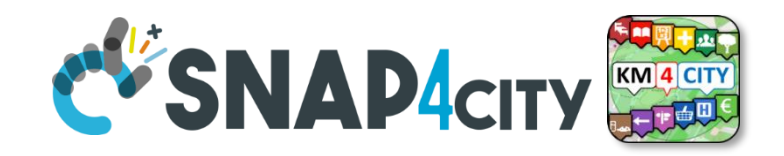

## **IOT Application Listing, they can be**

- Basic (white)
- Advanced (red)
- IOT Edge
	- Raspberry Pi
	- Android
	- Win/Linux
- Data Analytic (Plumber)
- Web Scraper (Portia)

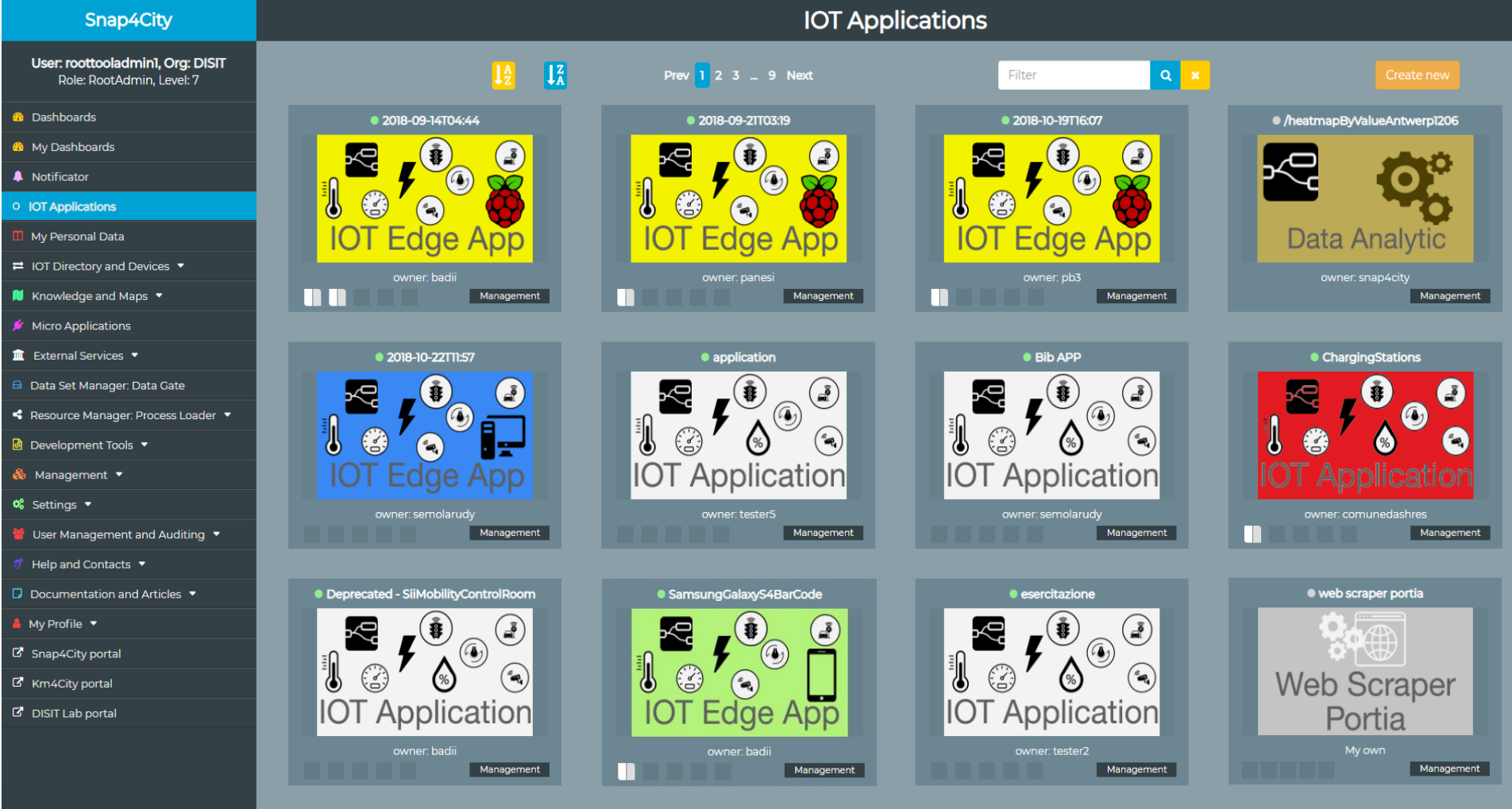

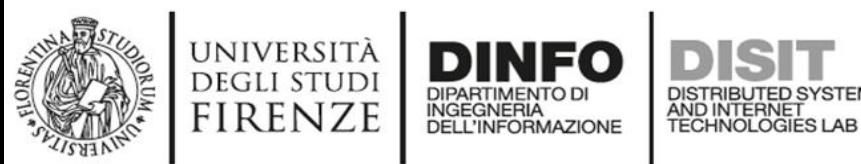

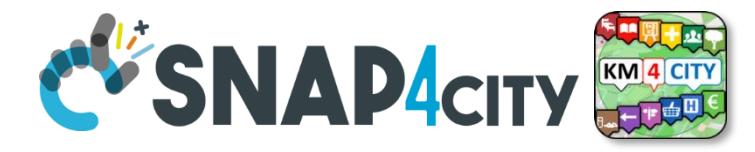

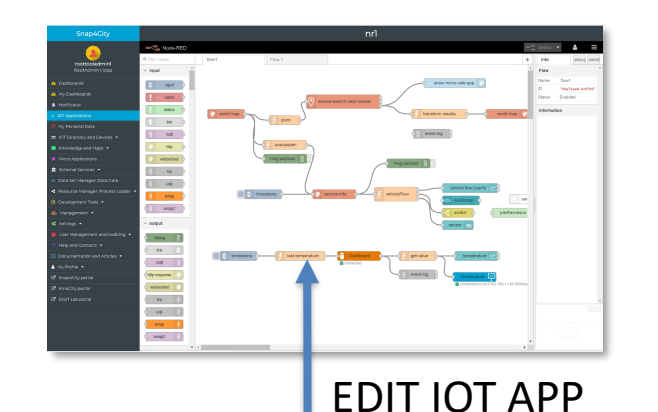

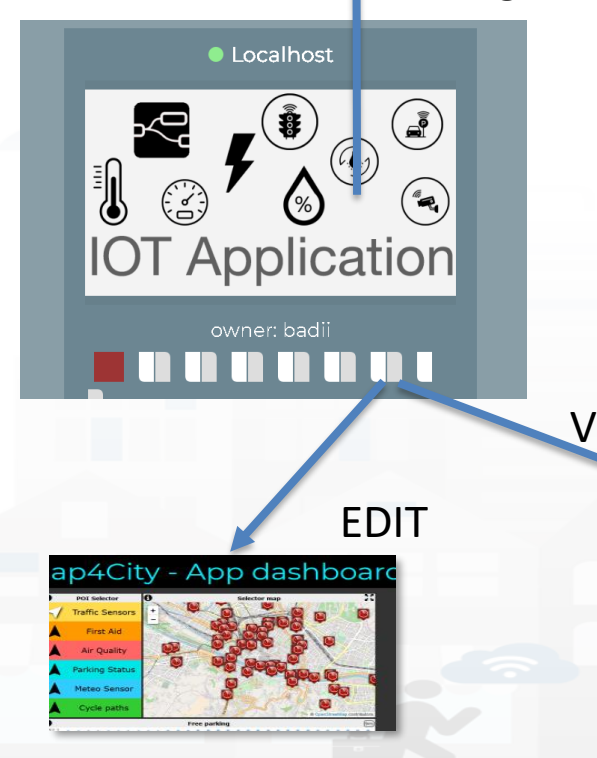

## **IOT Applications Listing**

- Basic / Advanced
- On IOT Edge Raspberry Pi
- On IOT Edge Android
- On IOT Edge Win/Linux

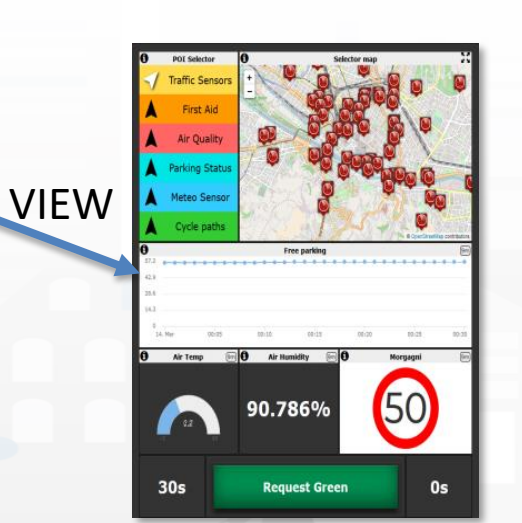

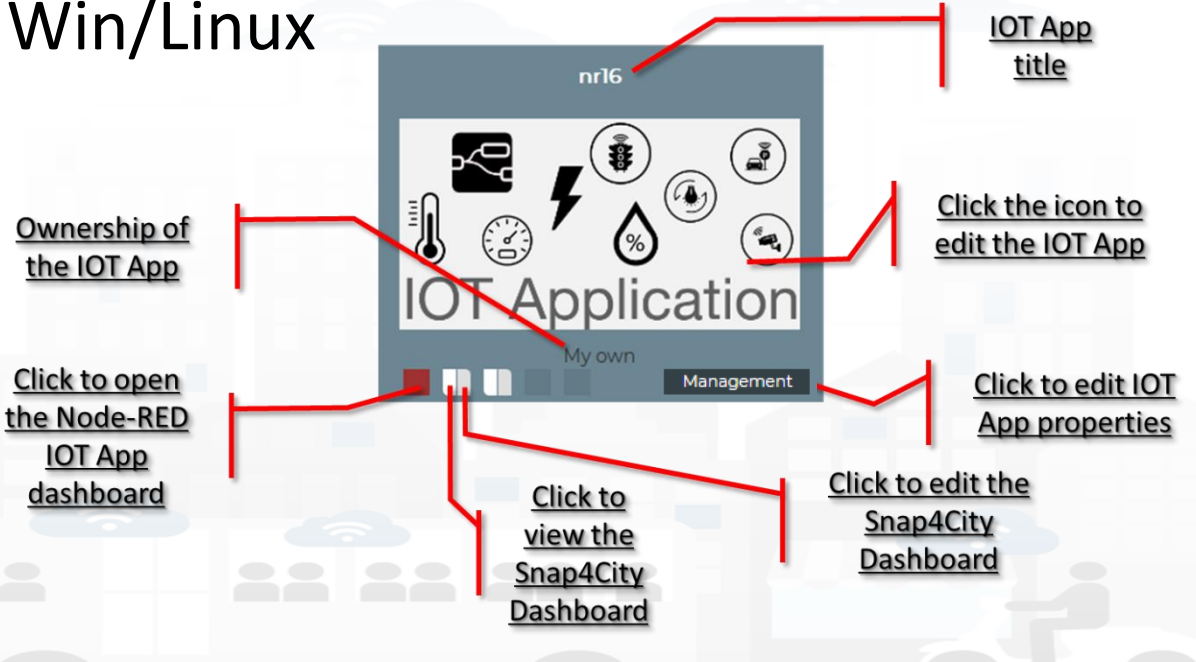

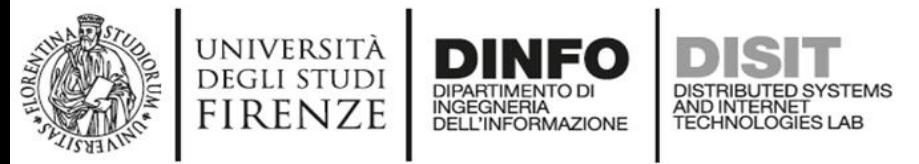

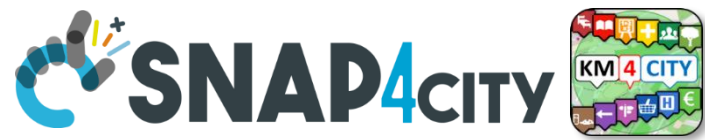

# **IOT Application Self Control**

- **Properties**
	- Name, Type, Creation date
- **Control**
	- Restart Container
	- Delete IOT App
- **Change of ownership**
	- Pass to another Snap4City User
- **From inside the IOT App**
	- Restart
	- Update Snap4City Library

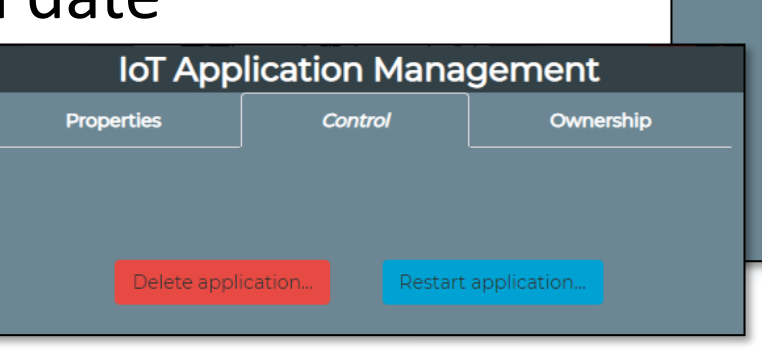

**S4CIOTApp** 

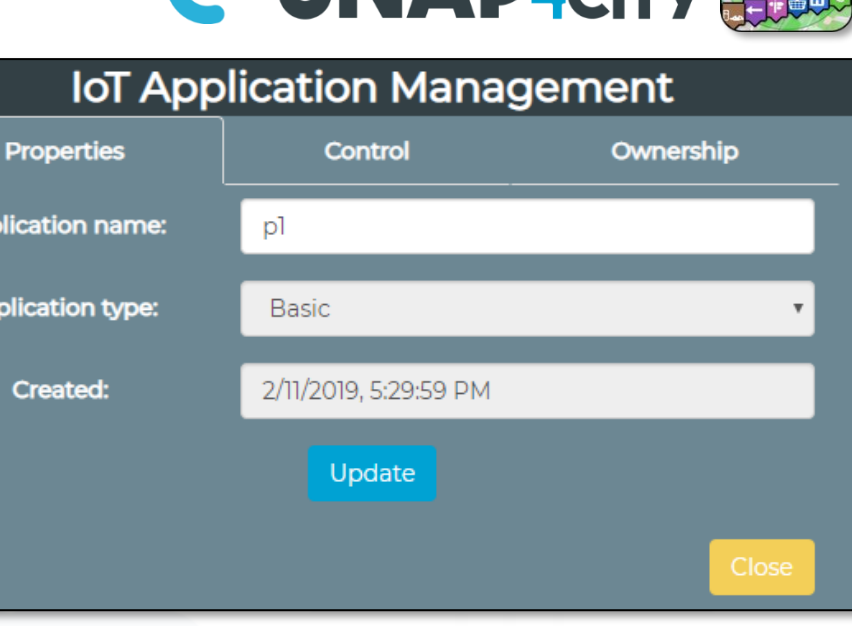

### **IoT Application Management**

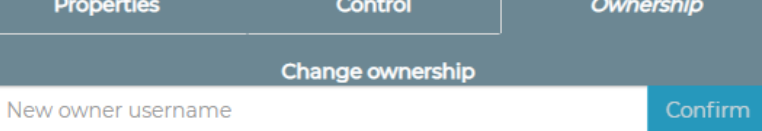

### New owner username can't be empl

### Automating restart and update

Apr

Snap4City (C), January 2024 71

iotapp restart

iotapp upgrade

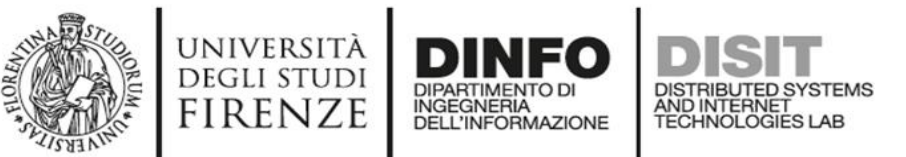

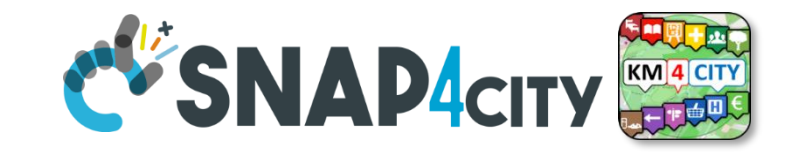

### **IOT Applications Development**

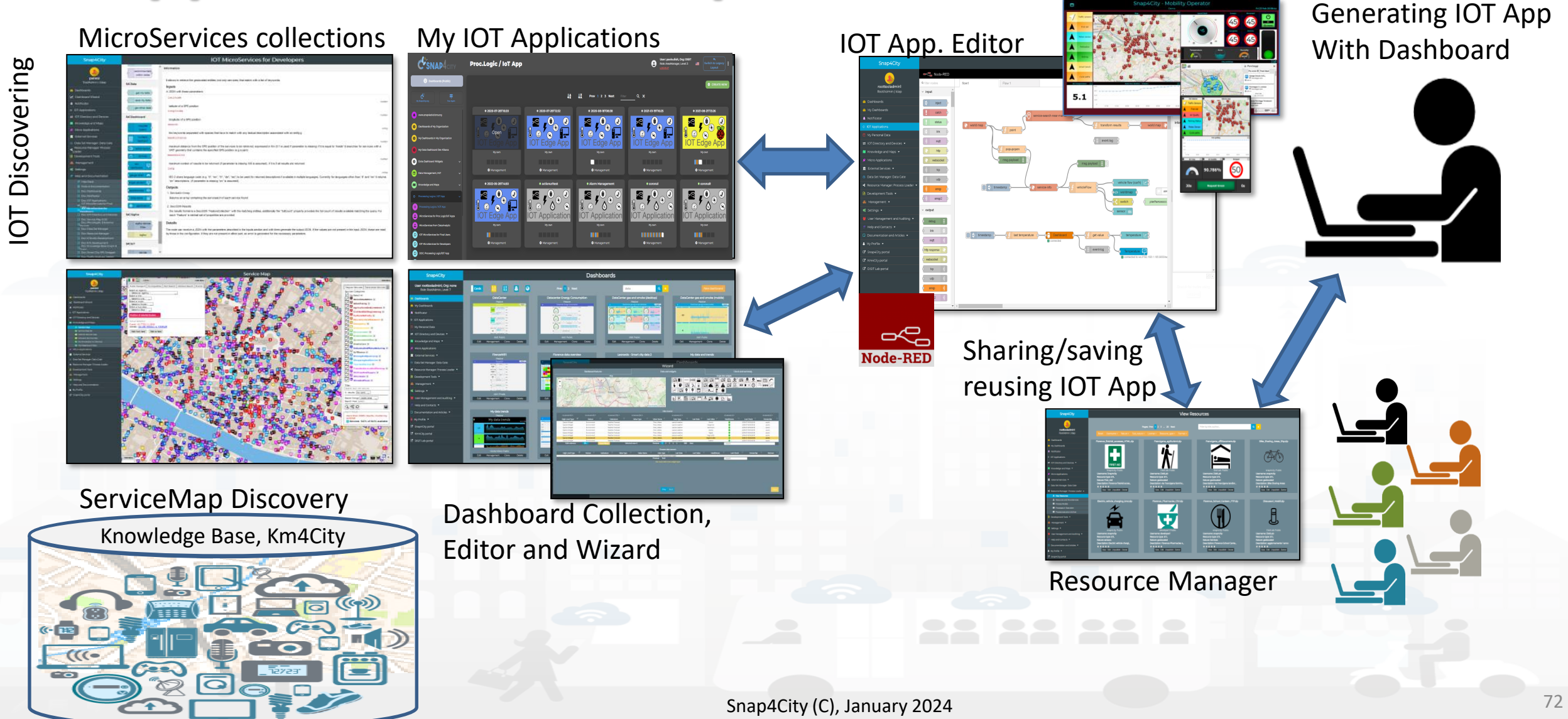

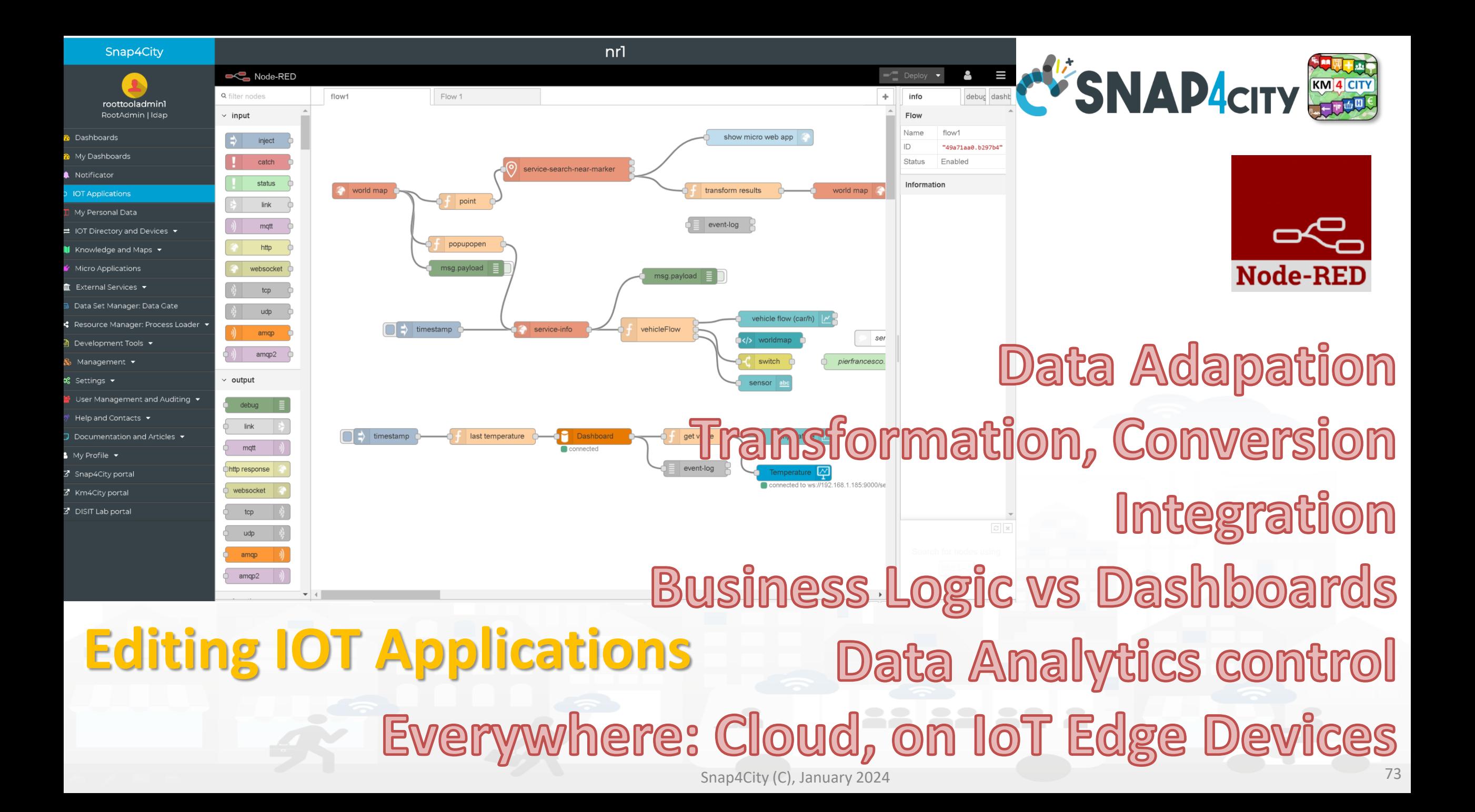

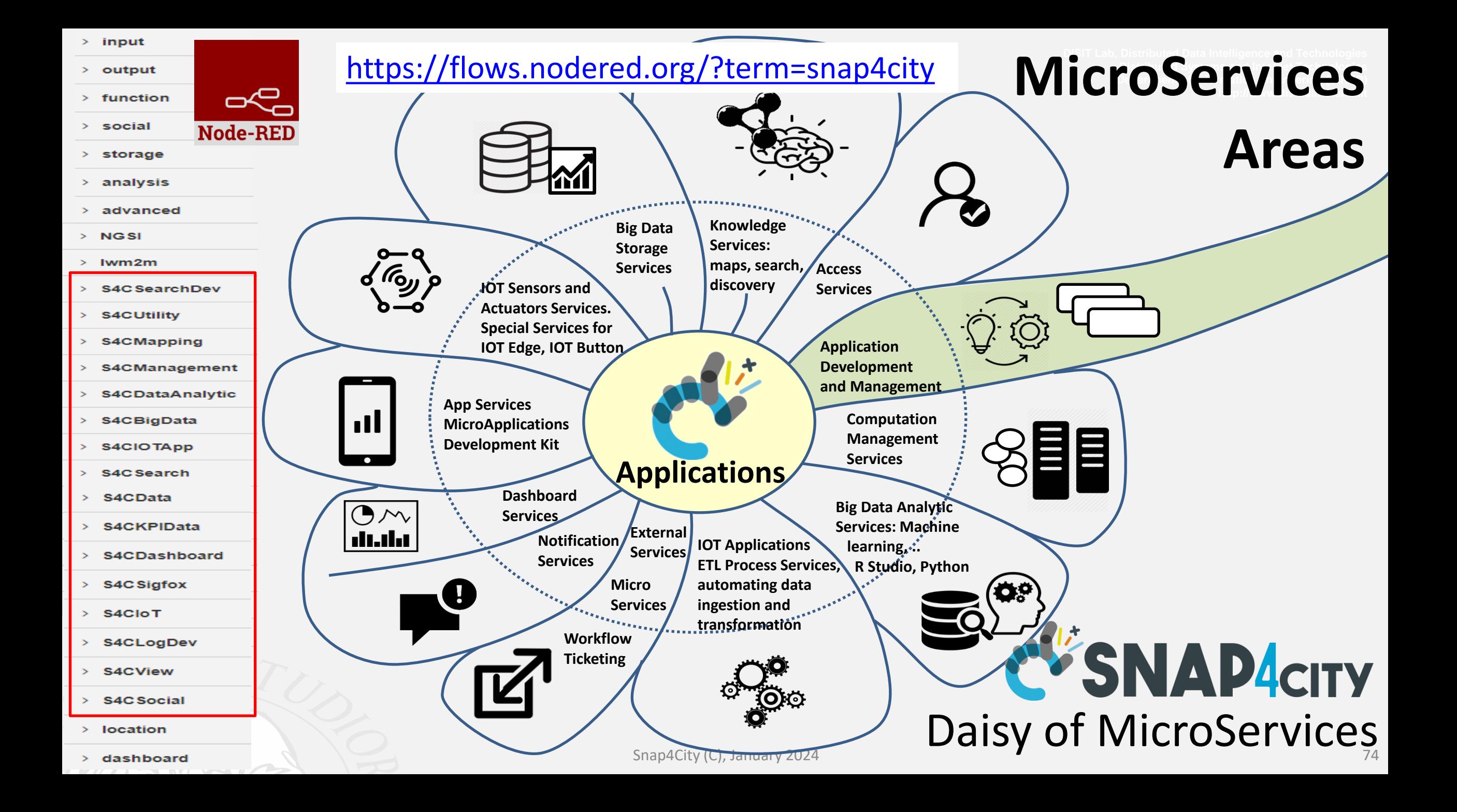

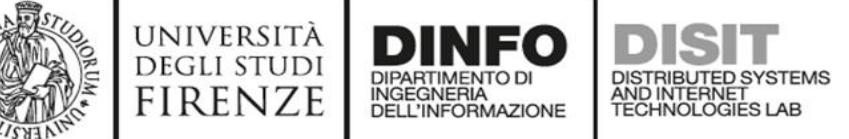

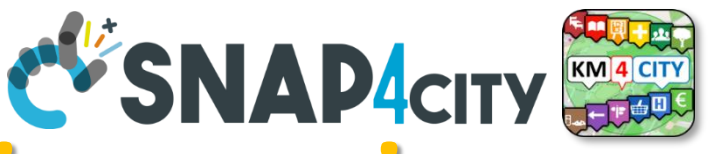

## **The Processing Logic (IoT App) microservices**

Actually, there are more than 180 nodes/blocks in the Snap4City libraries on Processing Logic (IoT App) which can really facilitate your life and save you time in producing Smart Applications for composition of the following microservices and using those that you can install from internet, thousands of functionalities:

- **Data ingestion**: more than 100 protocols IOT and Industry 4.0, web Scraping, external services, any protocol database, etc.
- **Data access**: save/retrieve data, query search on expert system, georeverse solution, search on expert system Km4City ontology, call to Smart City API, etc.
- **Data Transformation/transcoding:** binary, hexadecimal, XML, JSON, String, any format
- **Integration**: CKAN, Web Scraping, FTP, Copernicus satellite, Twitter Vigilance, Workflow OpenMaint, Digital Twin BIM Server, any external service REST Call, etc.
- **Manipulation of complex data**: heatmaps, scenarios, typical time trend, multi series, calendar, maps, etc.
- **Access to Smart City Entities and exploitation of Smart City Services**: transport, parking, POI, KPI, personal data, scenarios, etc.
- **Data Analytic**: managing Python native, calling and scheduling Python/Rstudio containers as snap4city microservices (predictions, anomaly detection, statistics, etc.)
- **User interaction on Dashboard**: get data and message from the user interface, providing messages to the user (form, buttons, switches, animations, selector, maps, etc. ), send data to special graphical widgets: D3, Highcharts, etc.
- **Custom Widgets**: SVG, synoptics, animations, dynamic pins on maps, etc
- **Event management**: Telegram, Twitter, Facebook, SMS, WhatsApp, CAP, etc.
- **Special tools as**: routing, georeverse, Twitter Vigilance and sentiment analysis, etc.
- **Hardware Specific Devices**: Raspberry Pi, Android, Philips, video wall management, etc.
- 

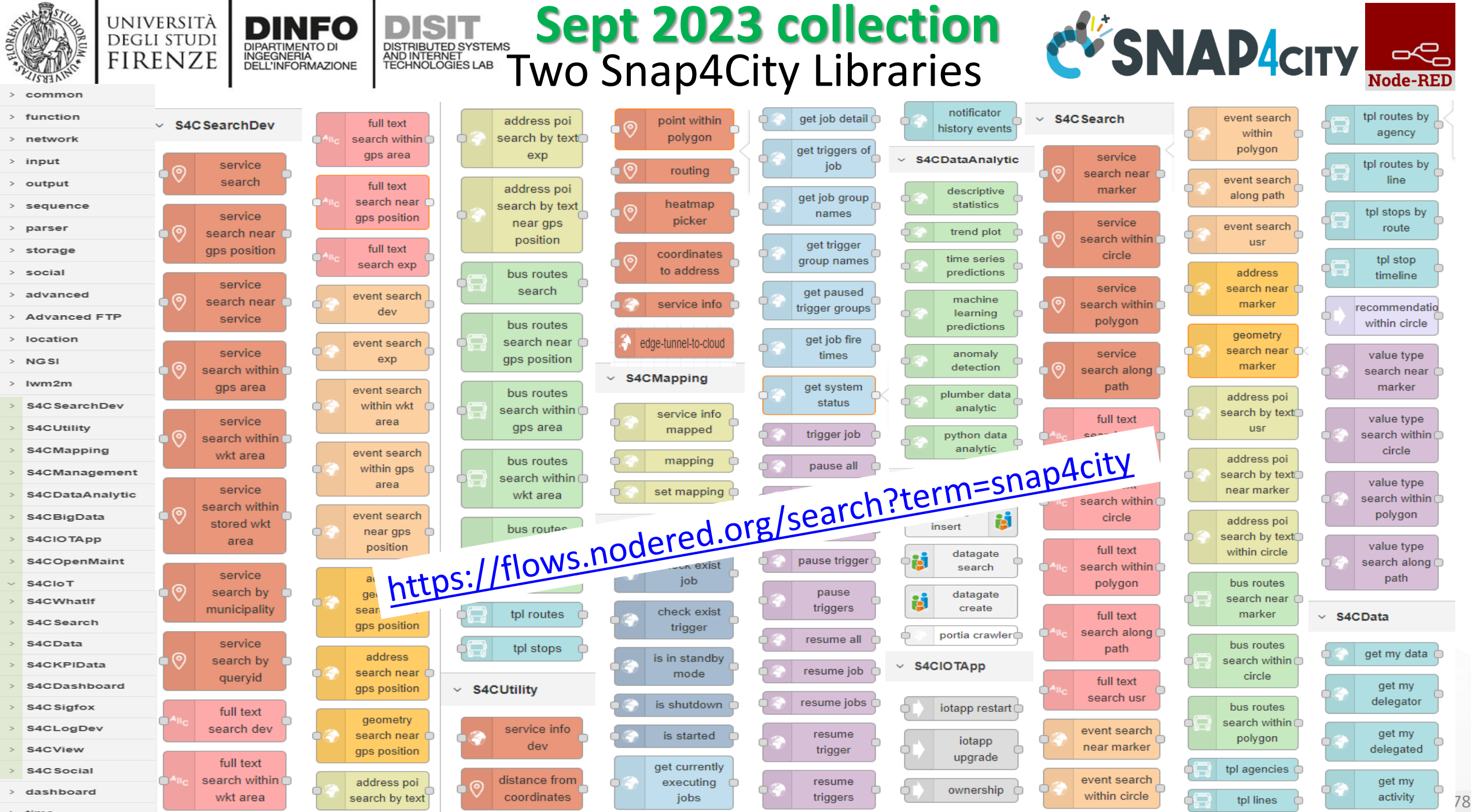

 $>$  time

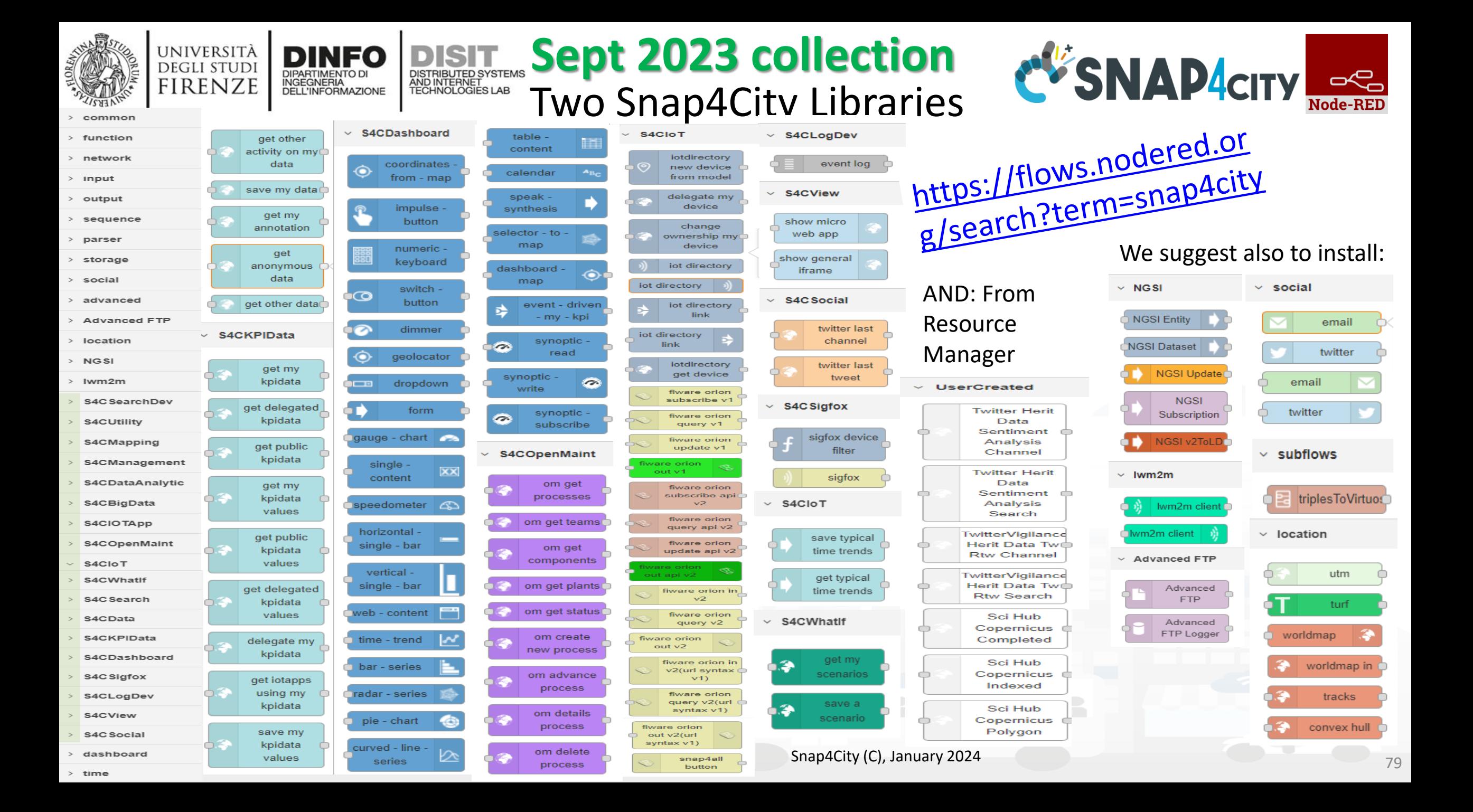

## *Standards and Interoperability (6/2023)*

**Compliant with:** 

- **IoT:** NGSI V2/LD, LoRa, LoRaWan, MQTT, AMQP, COAP, OneM2M, TheThingsNetwork, SigFOX, Libelium, IBIMET/IBE, Enocean, Zigbee, DALI, ISEMC, Alexa, Sonoff, HUE Philips, Tplink, BACnet, TALQ, Protocol Buffer, KNX, OBD2, Proximus, ..
- **IoT model:** FIWARE Smart Data Model, Snap4City IoT Device Models
- **General**: HTTP, HTTPS, TLS, Rest Call, SNMP, TCP, UDP, SOAP, WSDL, FTP, FTPS, WebSocket, WebSocket Secure, GML, WFS, WMS, RTSP, ONVIF, AXIS TVCam, CISCO Meraki, OSM, Copernicus, The Weather Channel, Open Weather, OLAP, VMS Milestone, ….
- **Formats**: JSON, GeoJSON, XML, CSV, GeoTIFF, OWL, WKT, KML, SHP, db, XLS, XLSX, TXT, HTML, CSS, SVG, IFC, XPDL, OSM, Enfuser FMI, Lidar, glTF, GLB, DTM, GDAL, Satellite, D3 JSON, …
- **Database**: Open Search, MySQL, Mongo, HBASE, SOLR, SPARQL, ODBC, JDBC, Elastic Search, Phoenix, PostGres, MS Azure, ..
- **Industry**: OPC/OPC-UA, OLAP, ModBUS, RS485, RS232,..
- **Mobility**: DATEX, GTFS, Transmodel, ETSI, NeTEx, ..
- **Social**:Twitter, FaceBook, Telegram, ..
- **Events**: SMS, EMAIL, CAP, RSS Feed, ..
- **OS**: Linux, Windows, Android, Raspberry Pi, Local File System, AXIS, ESP32, etc.

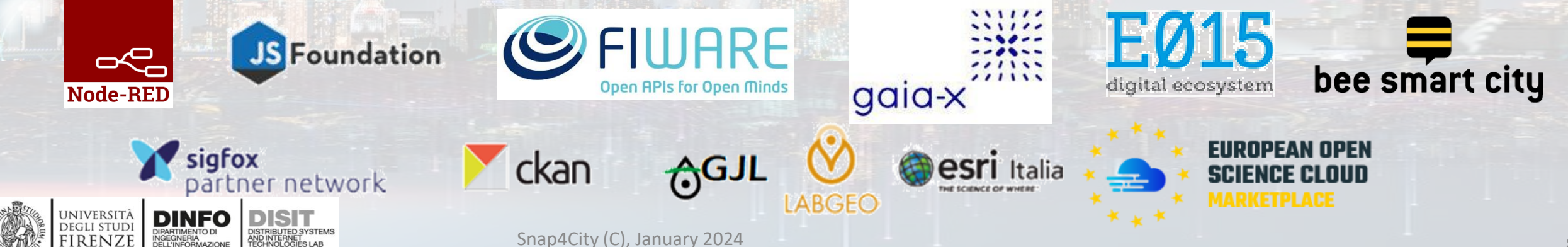

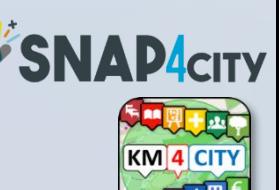

<https://www.snap4city.org/65>

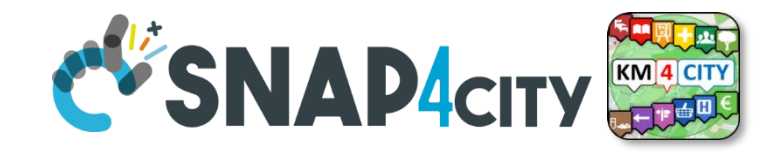

# **Snap4All Mobile App Node-RED on Android**

**[TOP](#page-1-0)** 

UNIVERSITÀ

**DEGLI STUDI FIRENZE** 

AND INTERNET<br>TECHNOLOGIES LAE

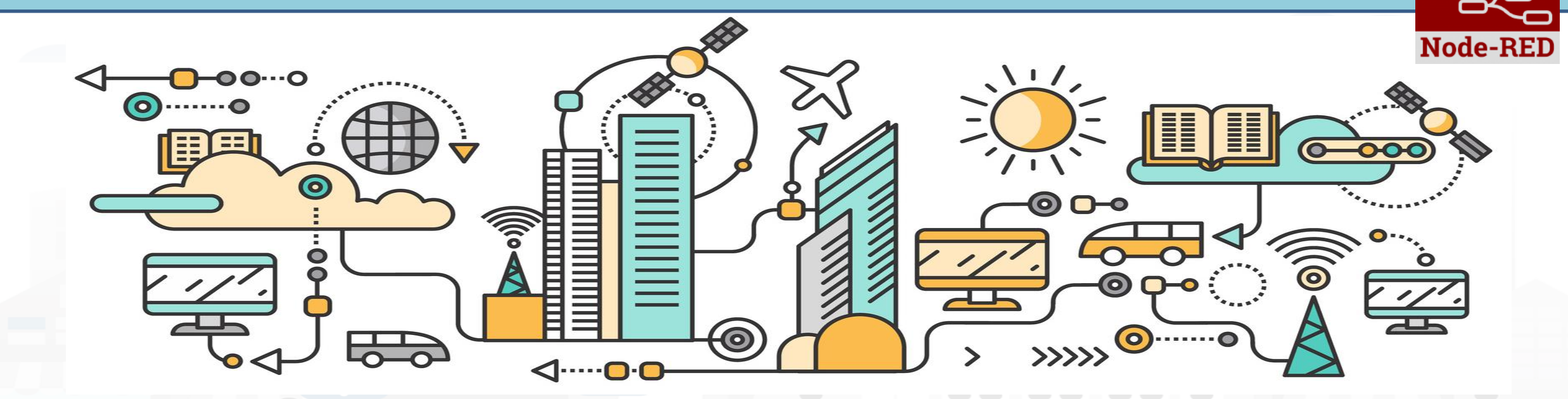

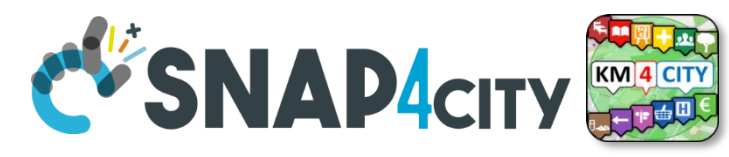

x-download

-location

-tts-speak

-vibrate

োoast

k-share

-sms-inbox

:-sms-send

-notification

mux-wifi nectioninfo

mux-wifi caninfo

### **Snap4All mobile app for Android**

UNIVERSITÀ<br>Degli studi

FIRENZE

**DINFO** 

**INGEGNERIA DELL'INFORMAZIONE**  DISTRIBUTED SYSTE<br>AND INTERNET<br>TECHNOLOGIES LAB

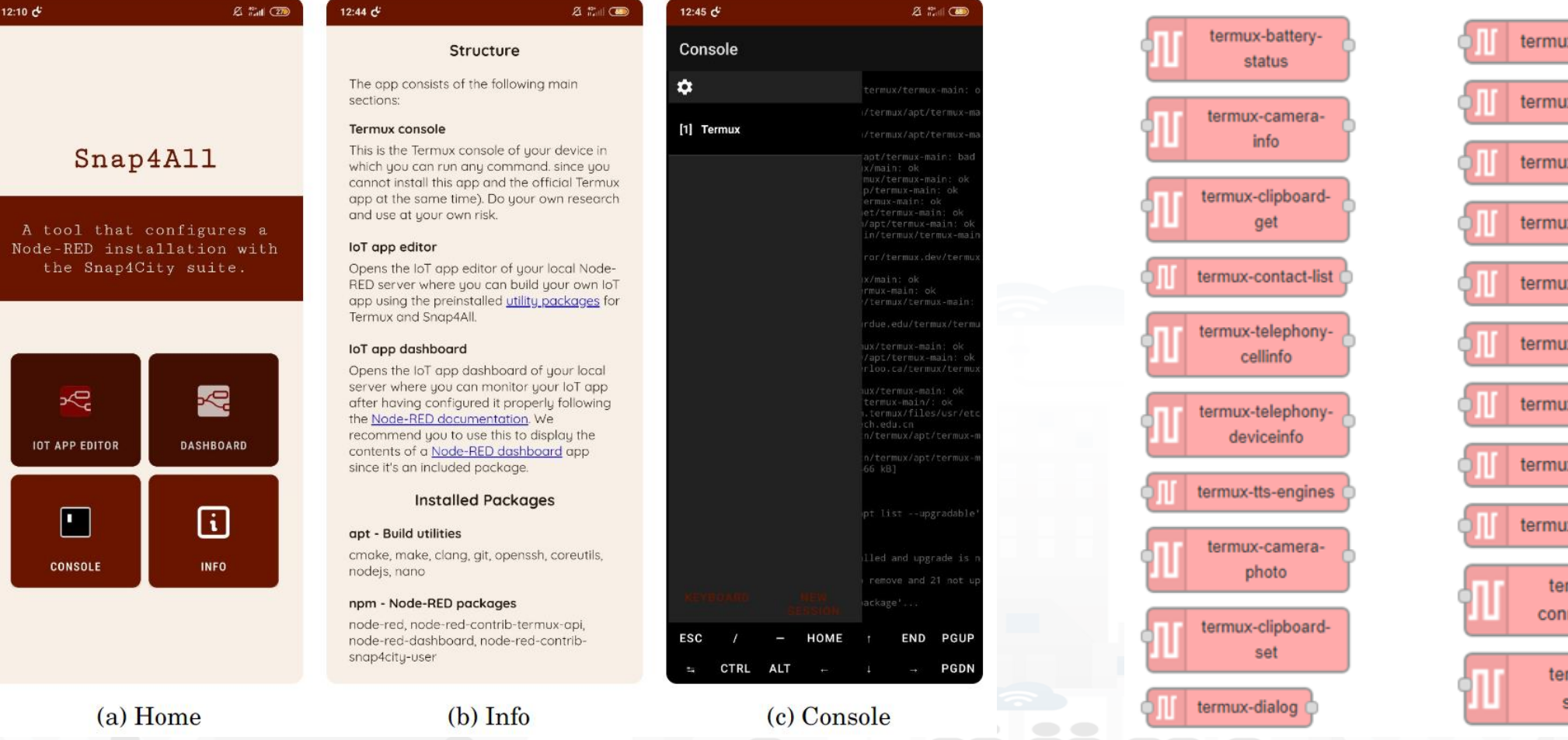

<https://www.snap4city.org/download/video/Snap4All-v1.0.5-large.apk>

Snap4City (C), January 2024 84
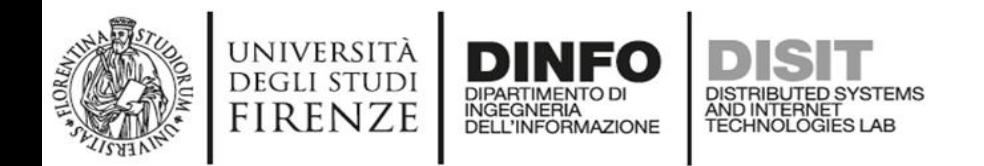

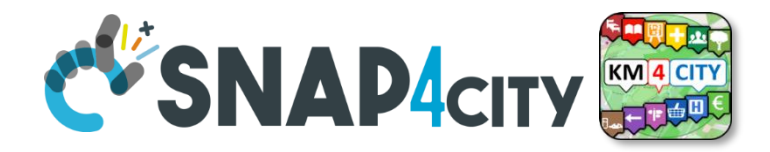

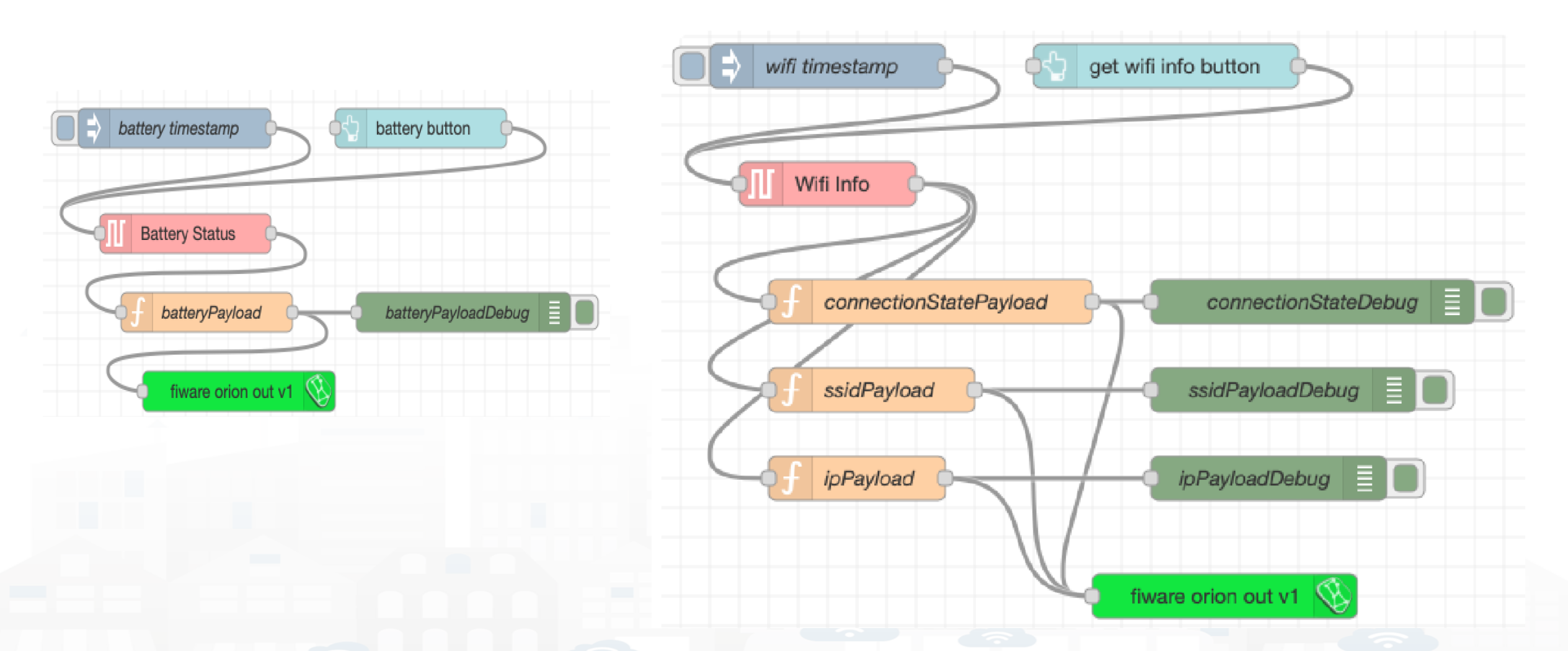

Technical Manual [https://www.snap4city.org/drupal/sites/default/files/files/Snap4All-](https://www.snap4city.org/drupal/sites/default/files/files/Snap4All-TechnicalManual-2022.pdf)[TechnicalManual-2022.pdf](https://www.snap4city.org/drupal/sites/default/files/files/Snap4All-TechnicalManual-2022.pdf)

#### **SCALABLE SMART ANALYTIC APPLICATION BUILDER FOR SENTIENT CITIES**

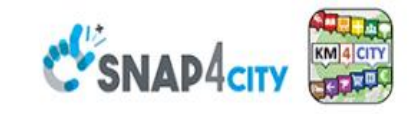

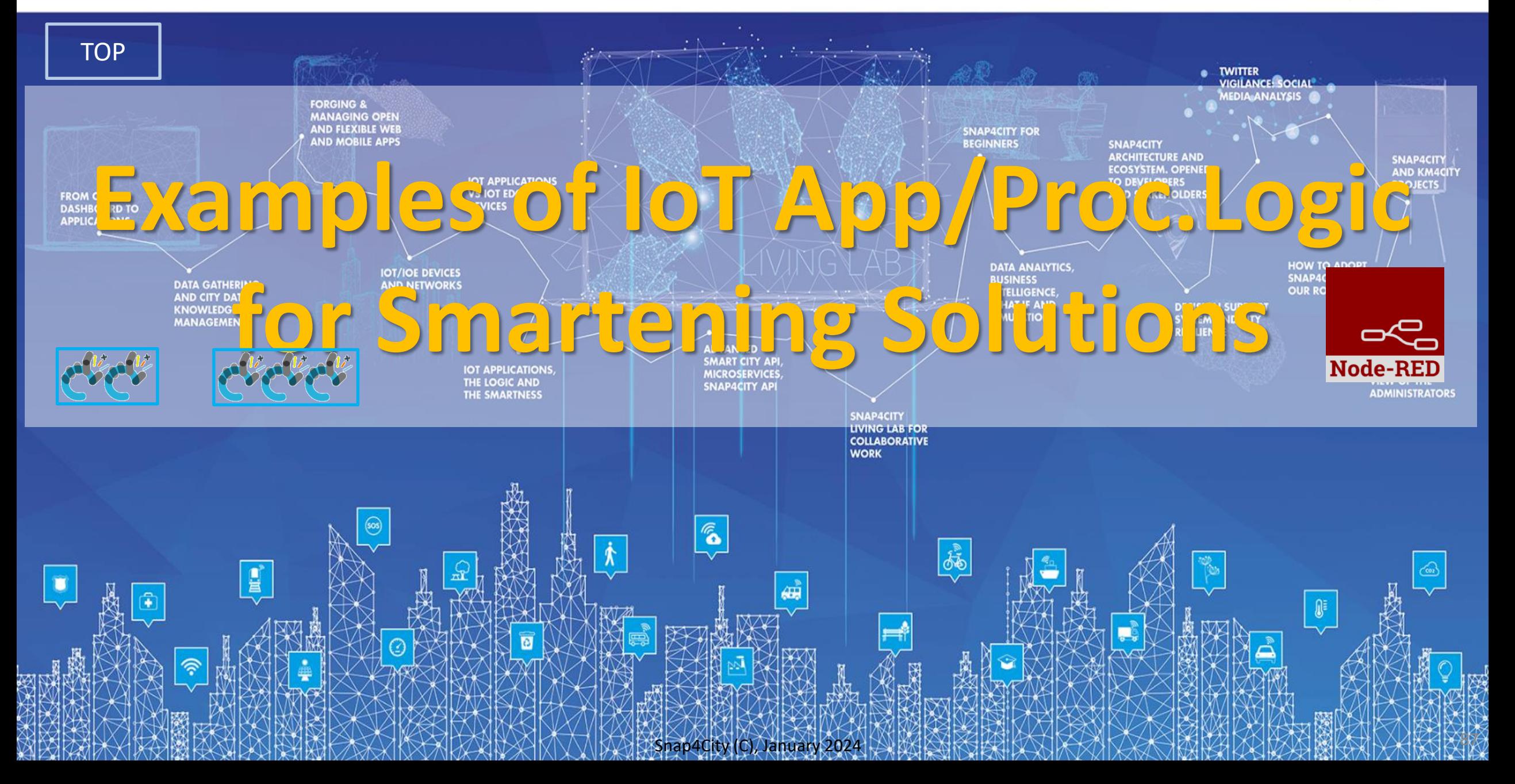

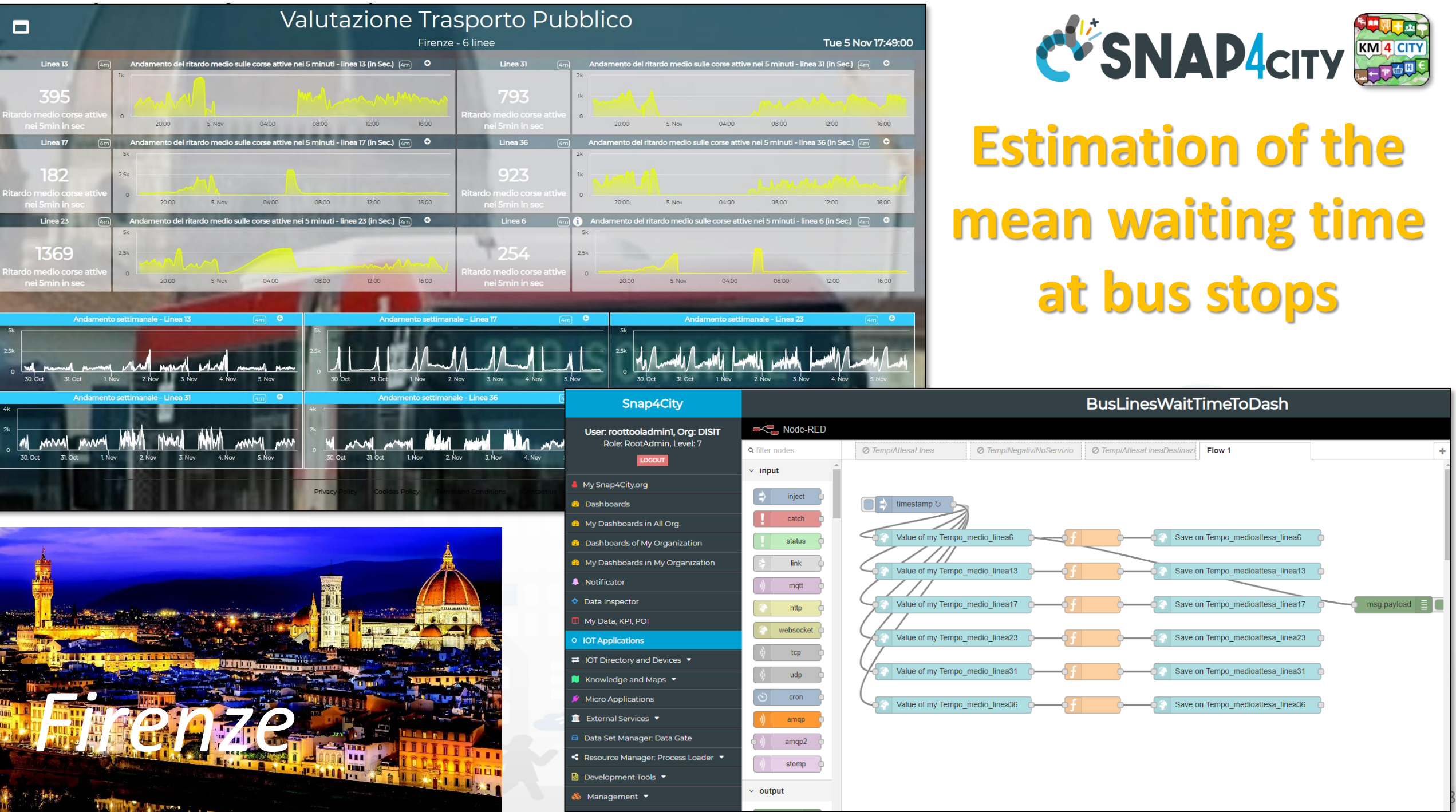

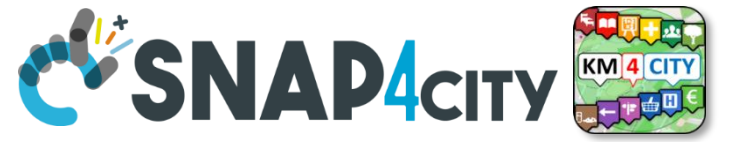

### **Estimation of the mean waiting time at bus stops**

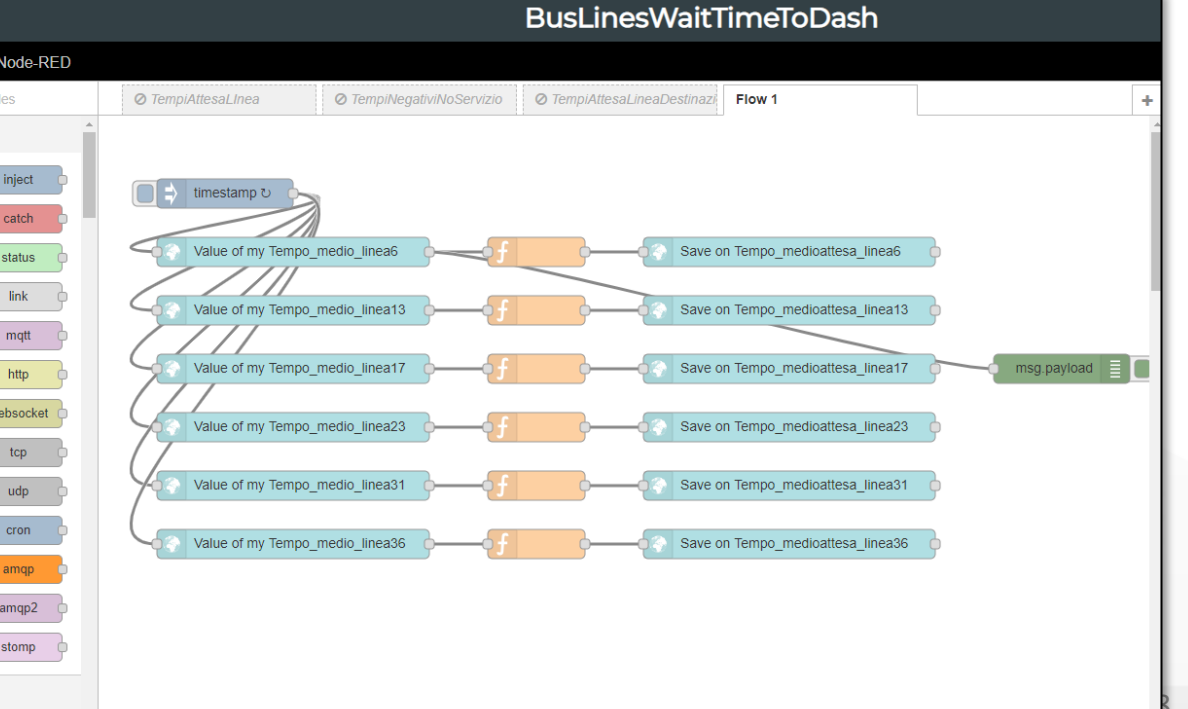

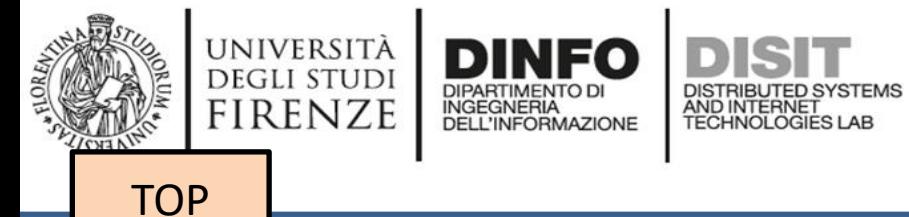

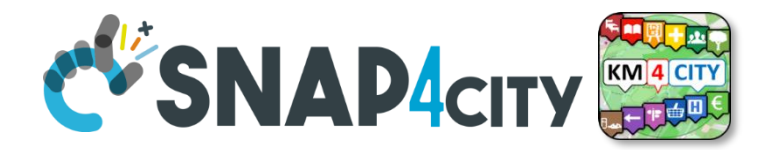

# *IoT App Smartening Devices and Dashboards*

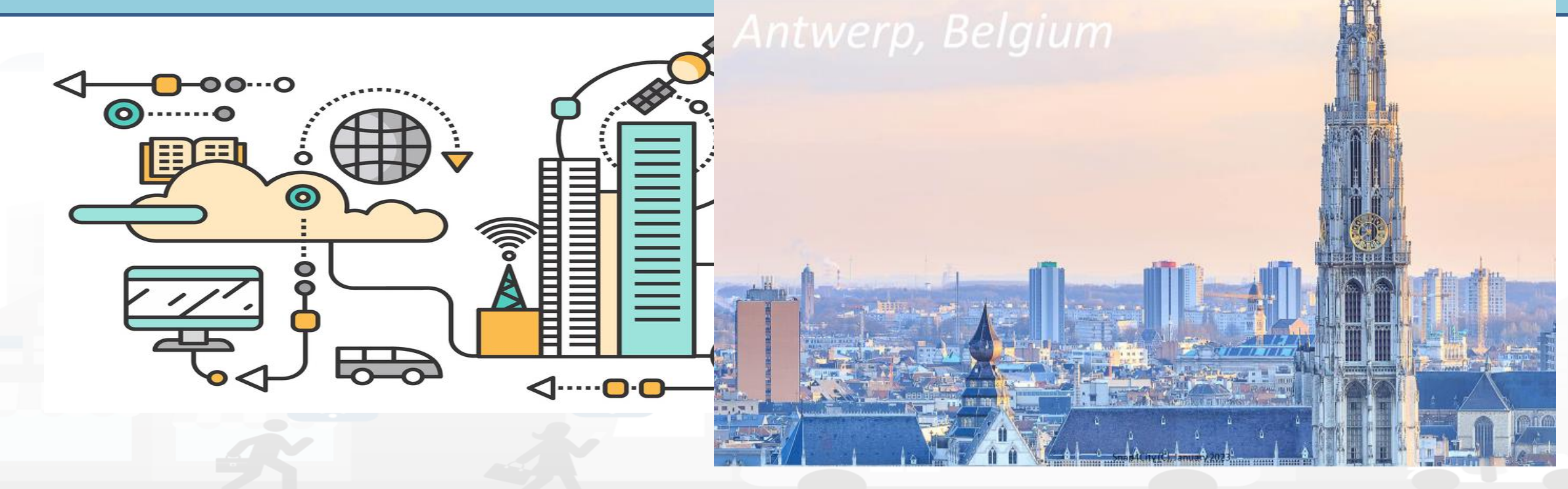

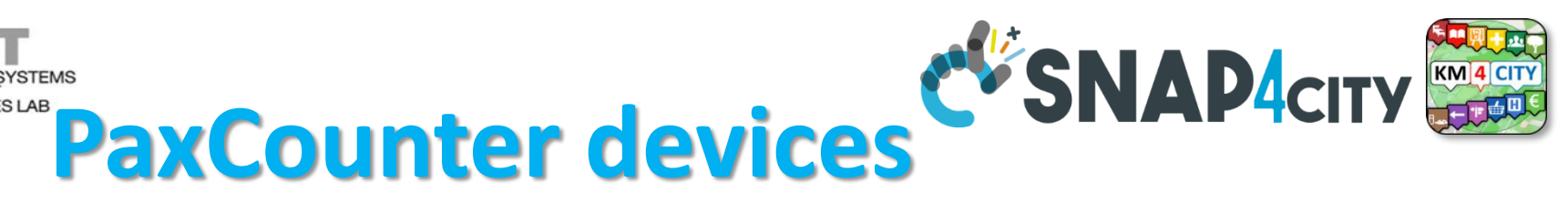

- **Fix PaxCounter LoraWan**
	- sniffing on: Wi-Fi, Bluetooth
	- Sending data via LoraWan
- **Mobile PaxCounter LoraWan**
	- sniffing on: Wi-Fi, Bluetooth
	- Sending data via LoraWan
- **Fix PaxCounter, multiple out**
	- Sending data via LoraWan and Wi-Fi
	- sniffing on: Wi-Fi, Bluetooth

Wift

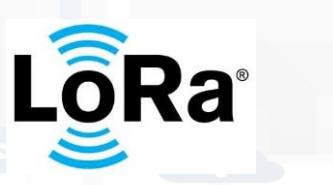

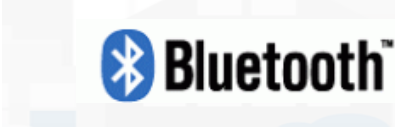

[https://www.snap4city.org/456](https://www.snap4city.org/drupal/node/456)

UNIVERSITÄ **DEGLI STUDI** FIRENZE

 $PAX:12$ 

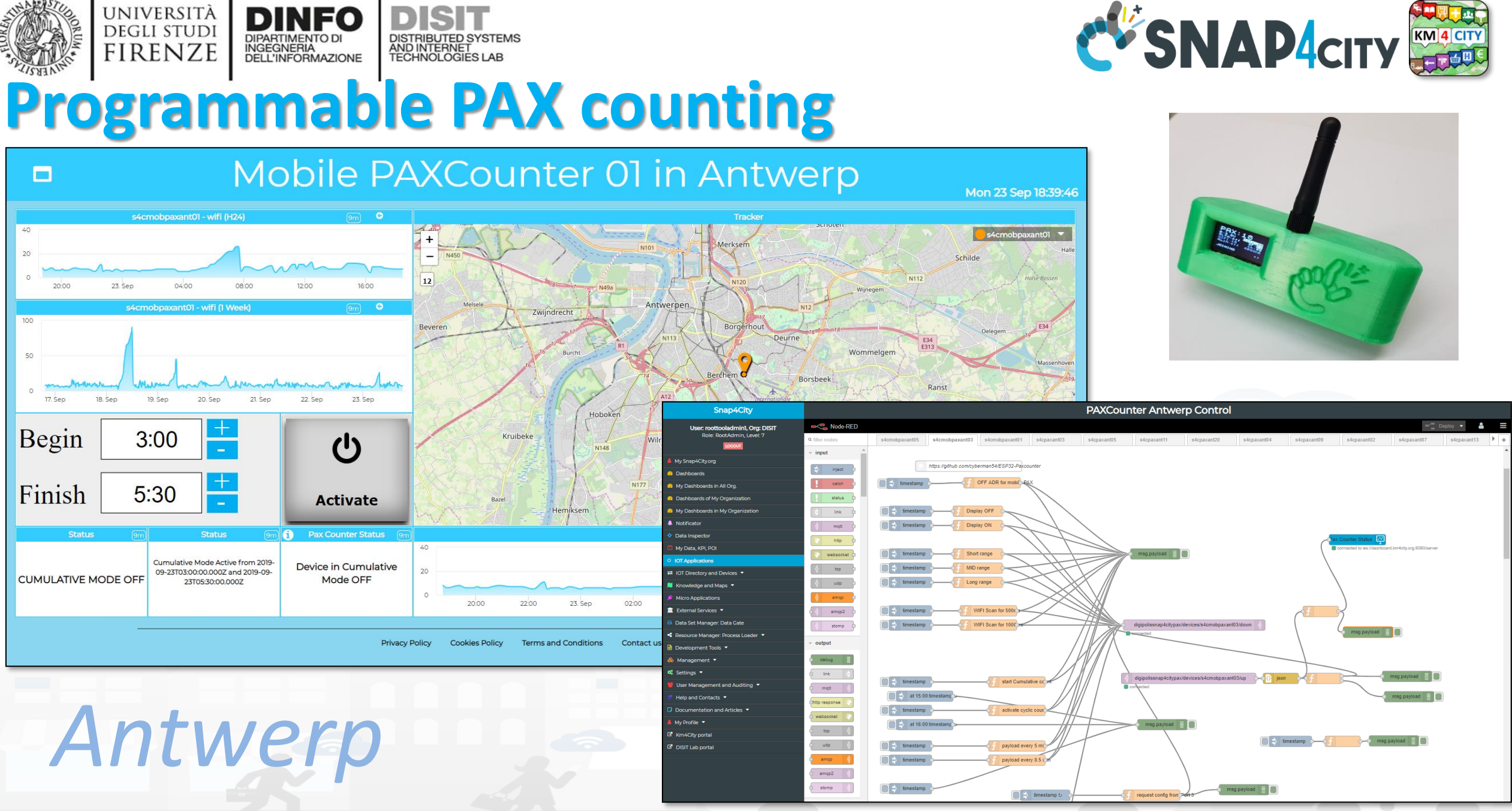

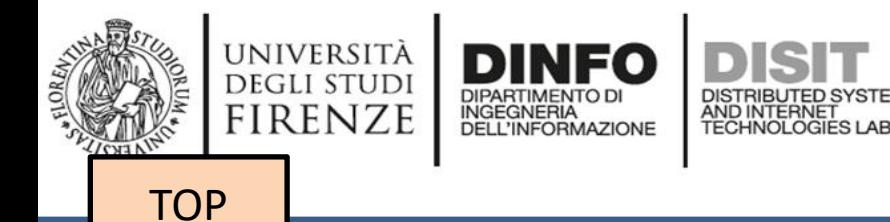

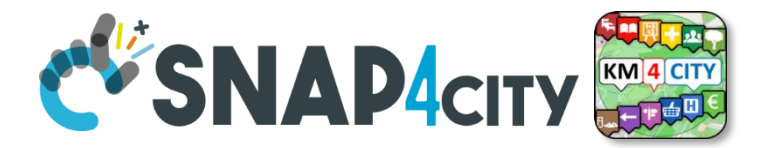

### *IoT App Smart Parking*

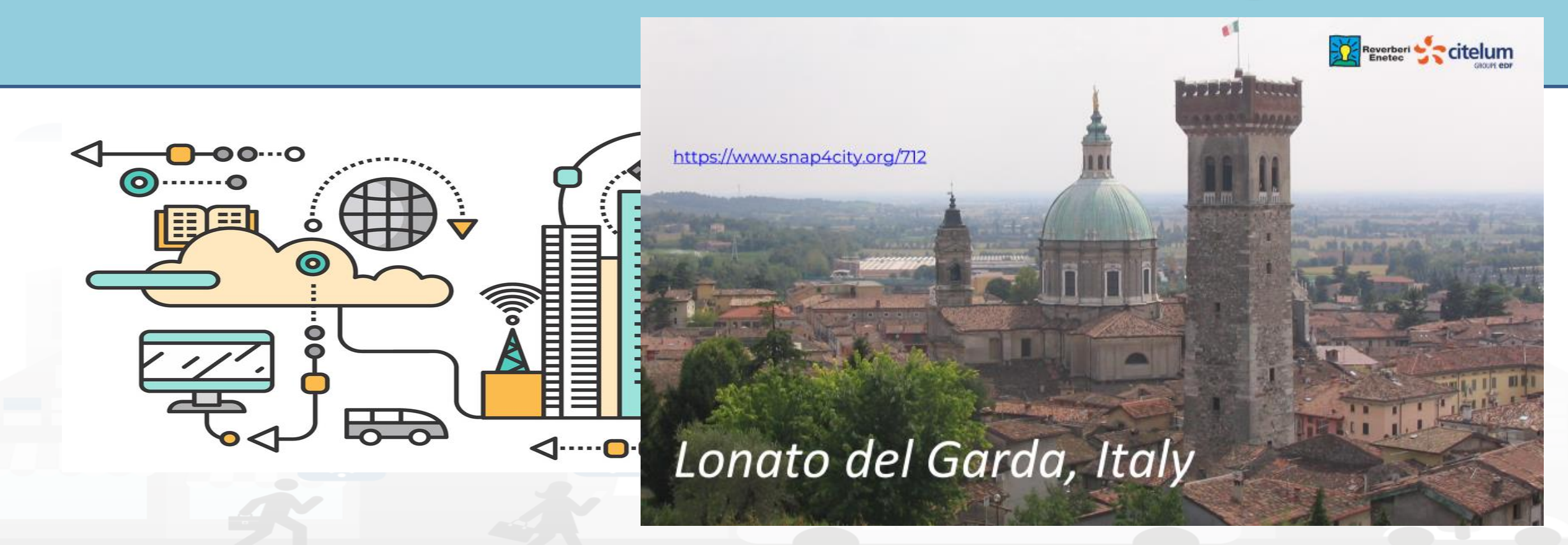

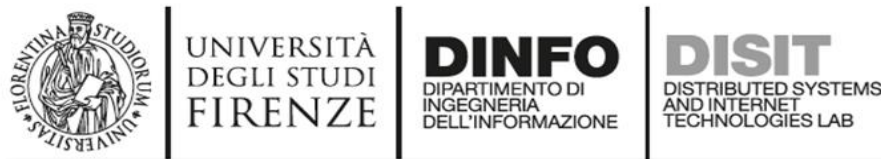

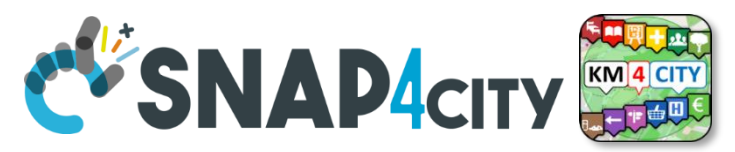

### **Smart Parking Monitoring (SVG, statistic, overparking)**

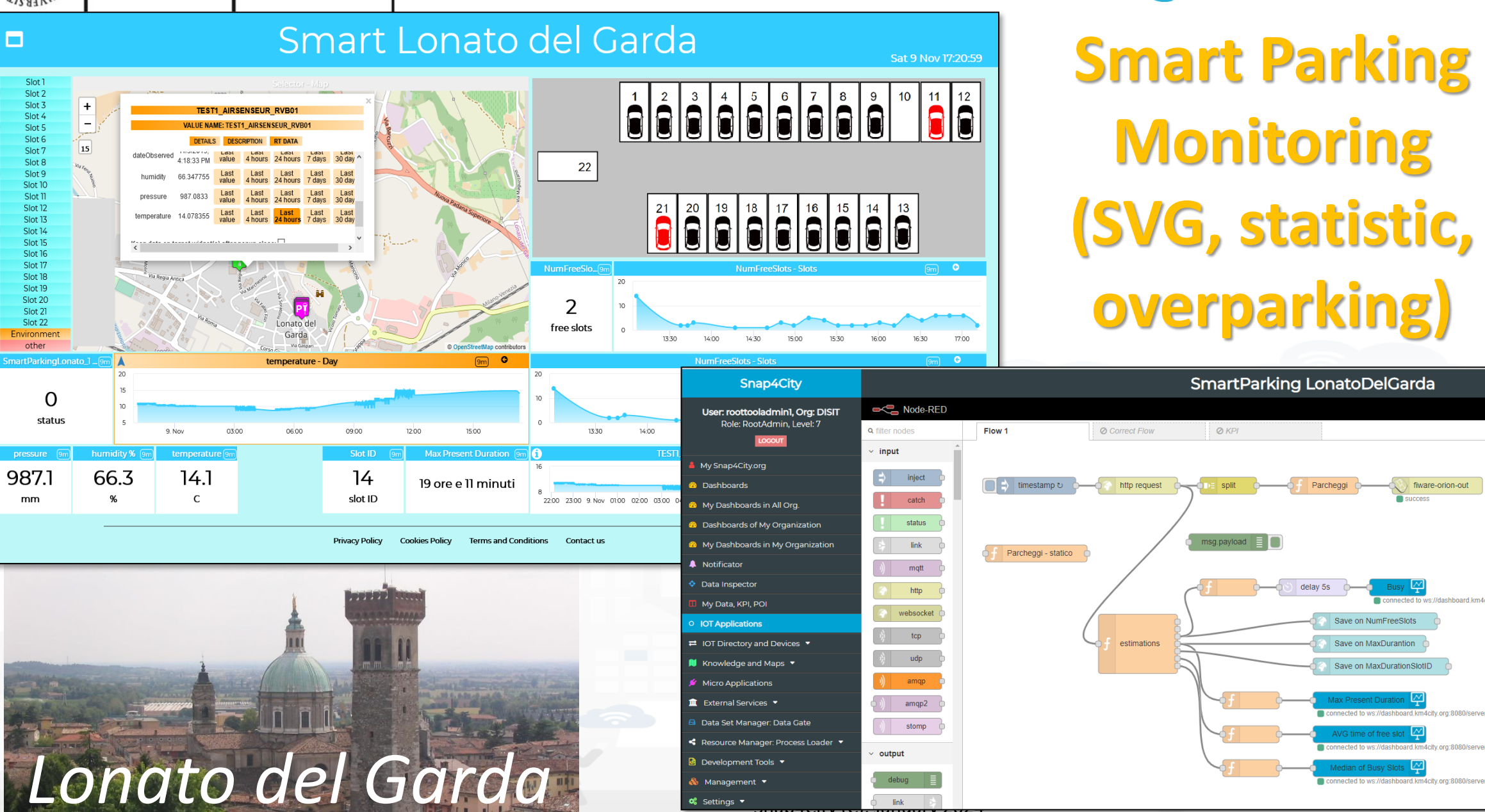

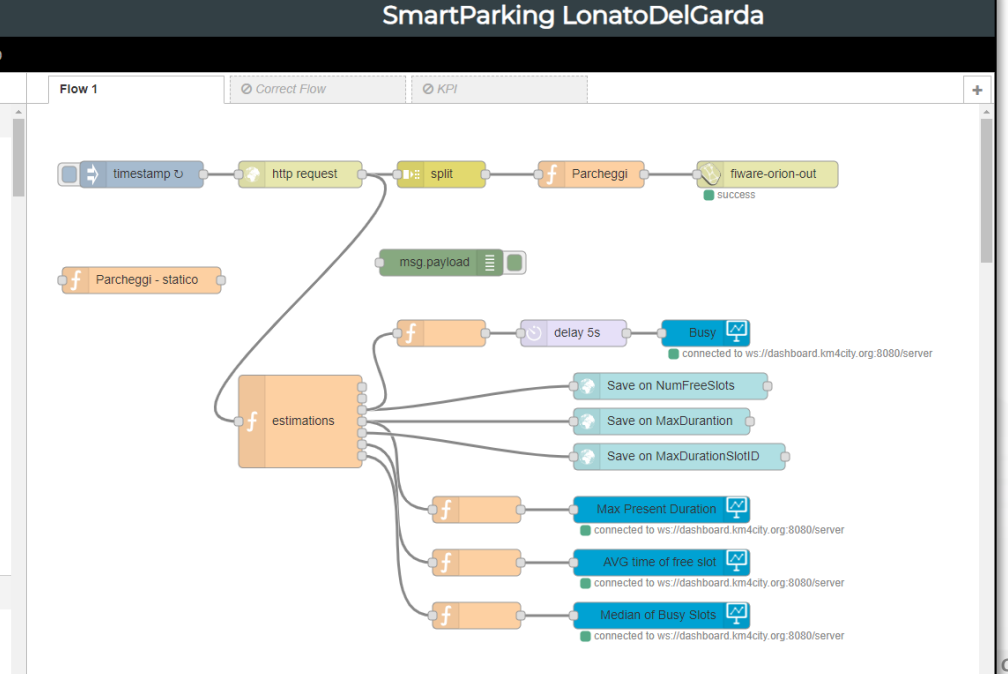

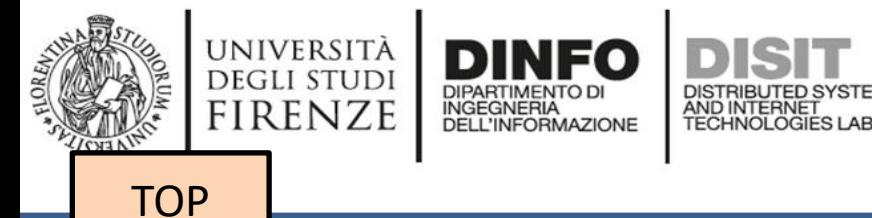

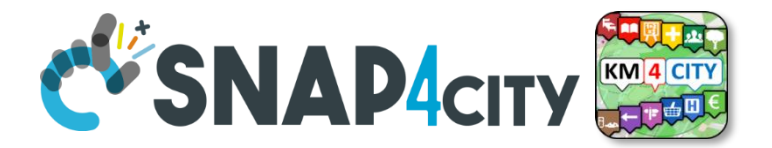

# *IoT App Smart Industry 4.0 Snap4Industry*

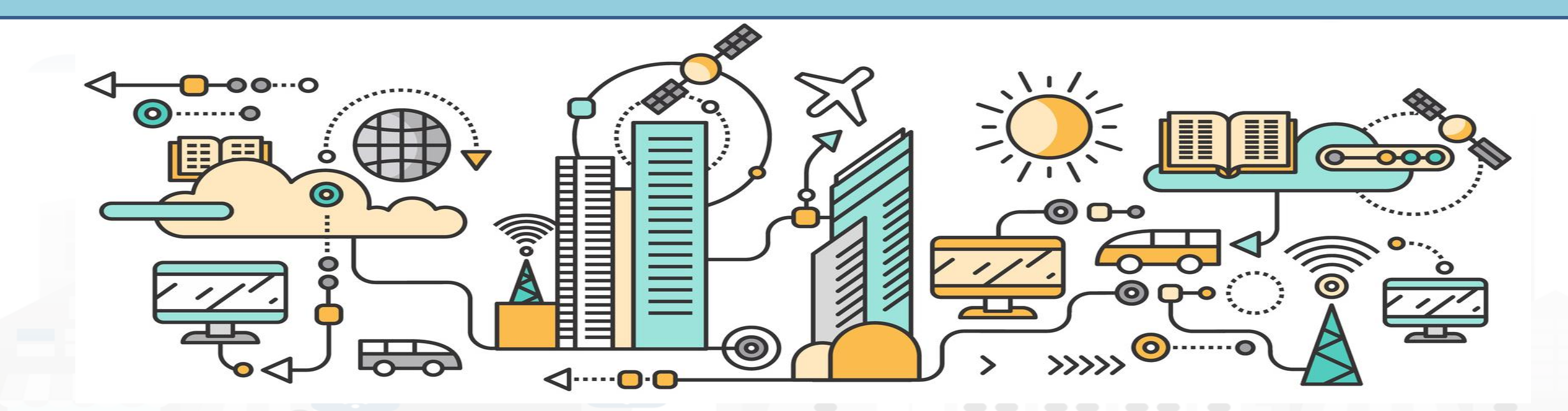

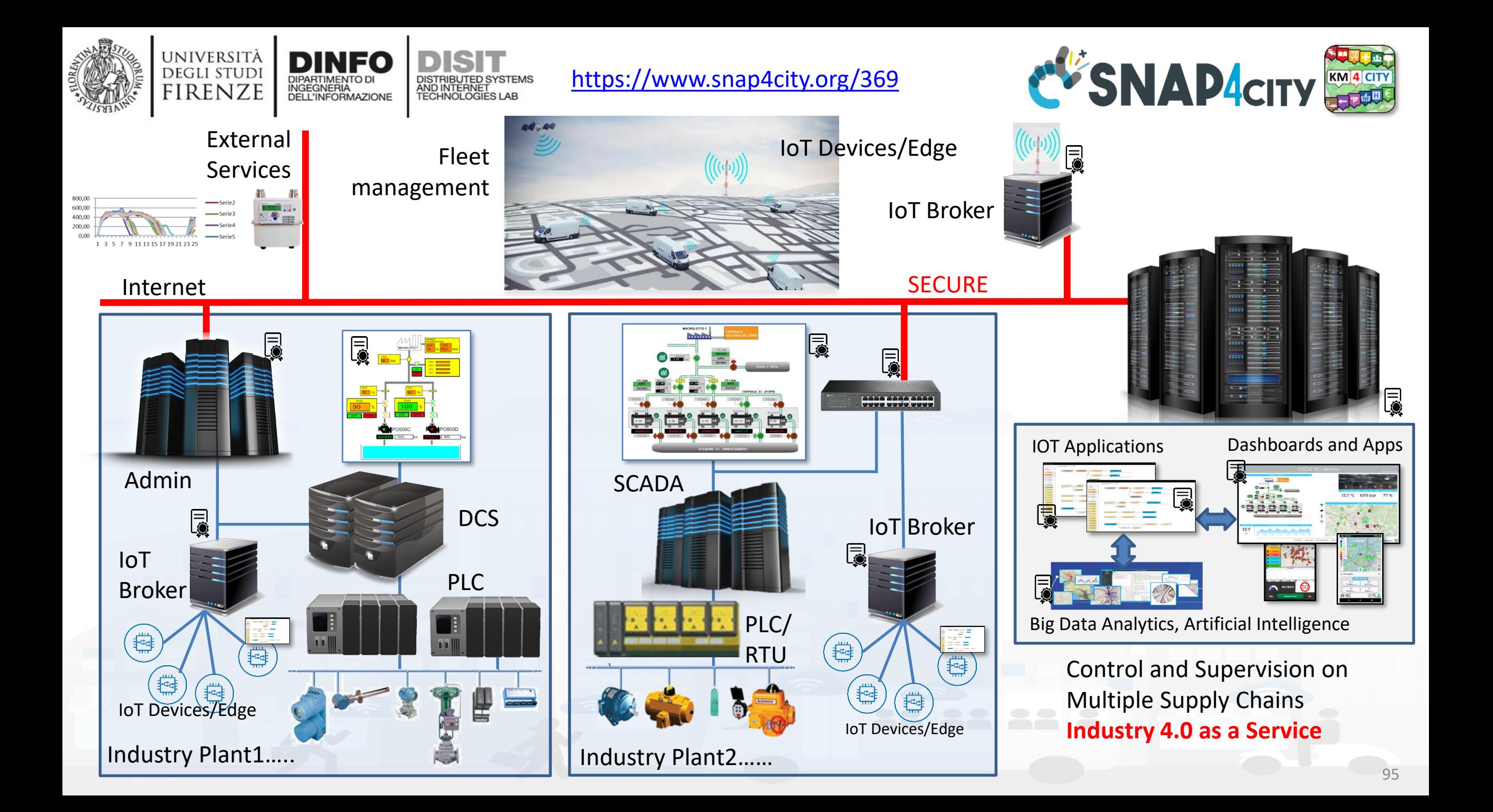

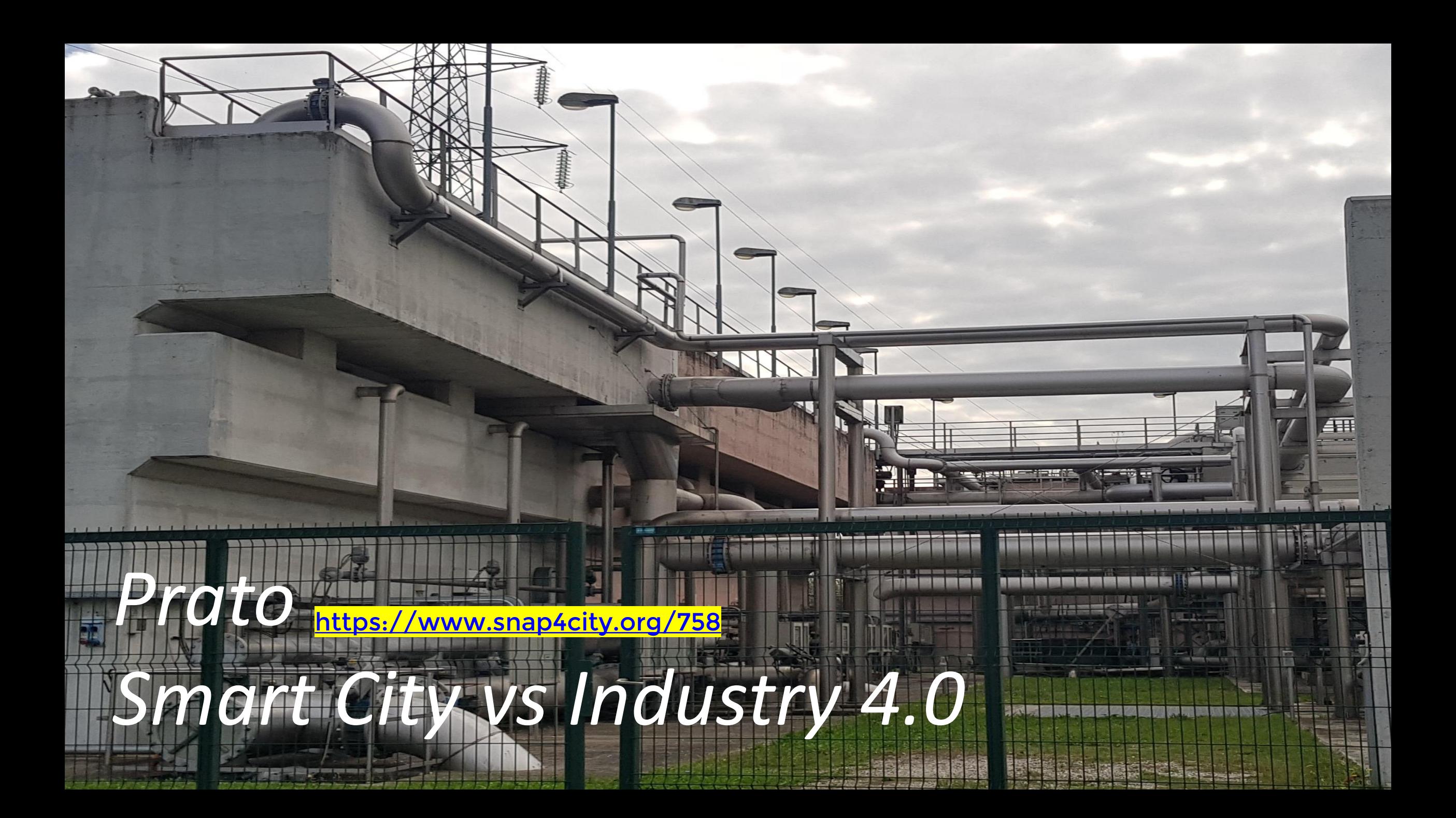

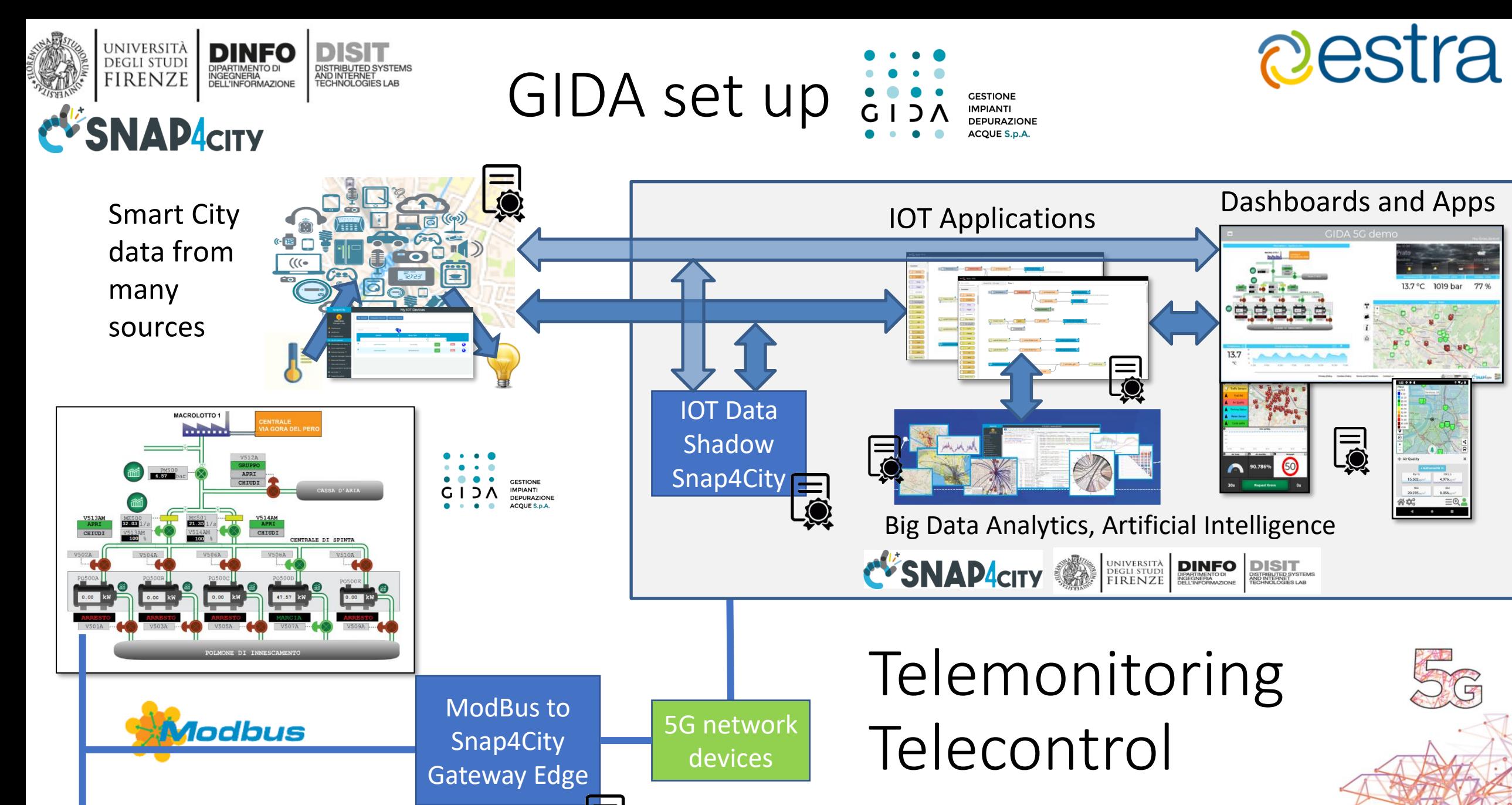

open fiber wind & ZTE

<https://www.snap4city.org/369>

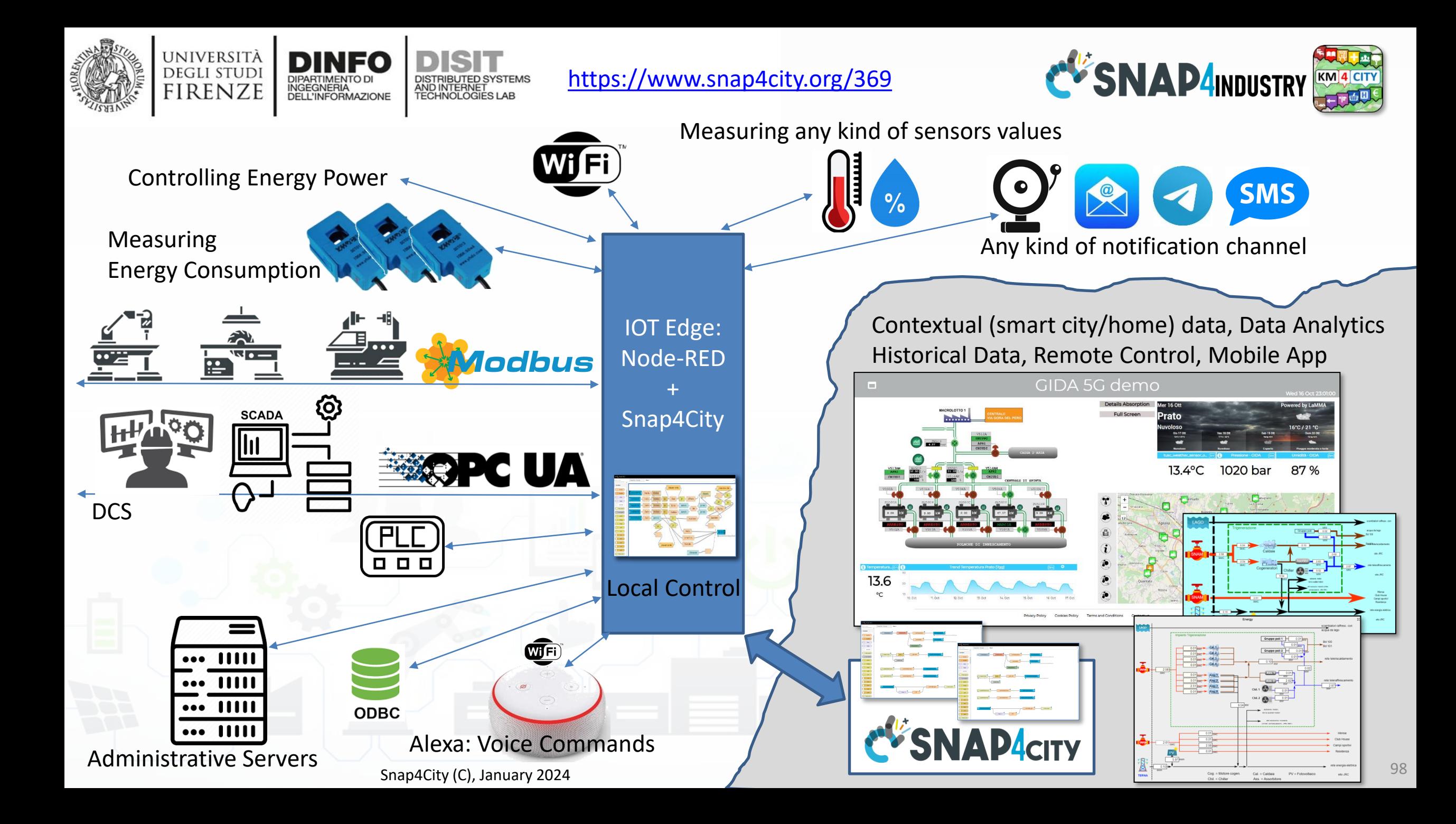

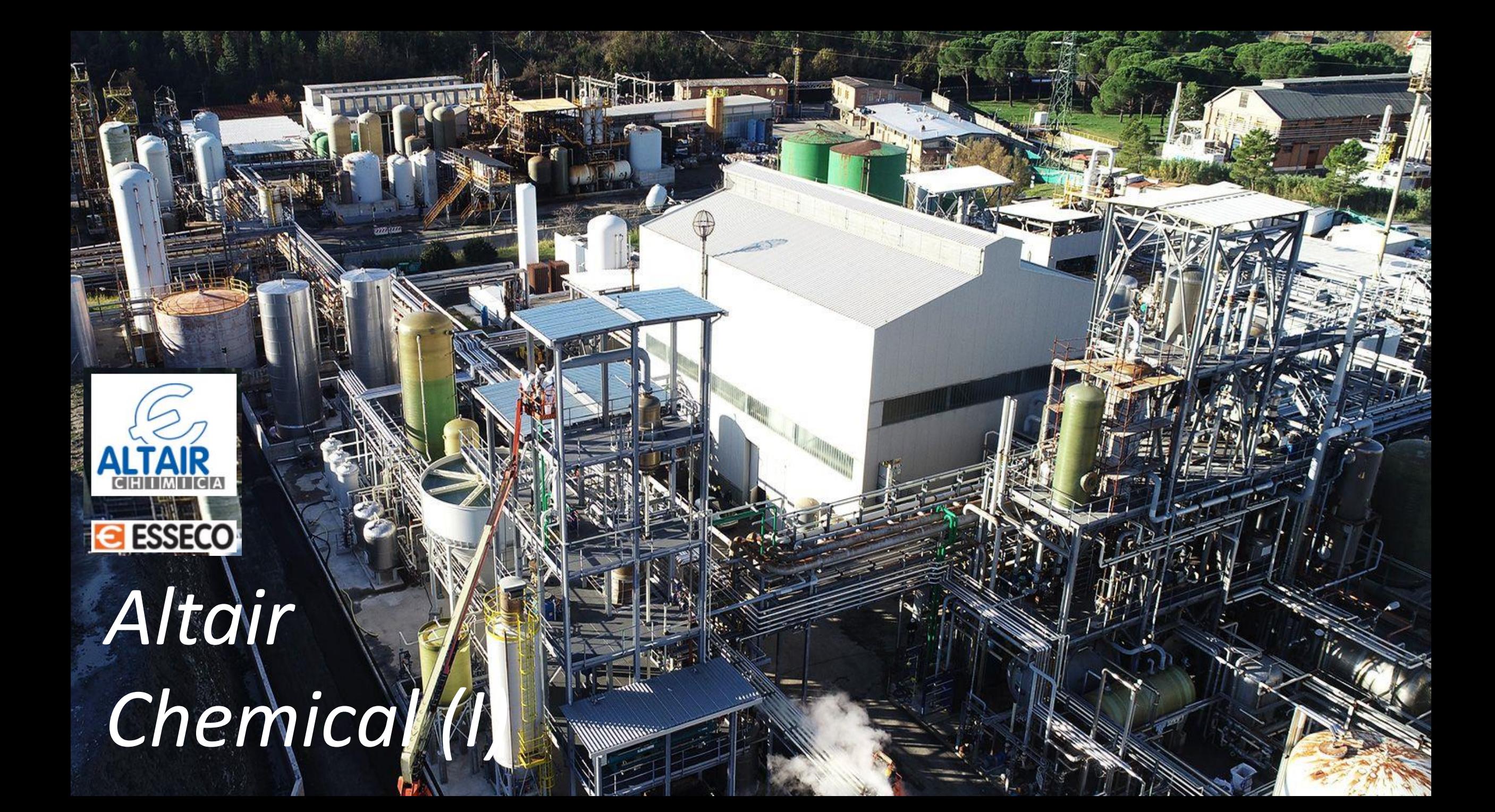

### *Snap4Altair Decision Support supervision and control, Industry 4.0*

#### • **Multiple Domain Data**

- Distributed Control System: energy, flows, storage, chemical data, settings, ..
- Cost of energy, Orders,
- Production Parameters
- Maintenance data

#### • **Multiple Levels & Decision Makers**

- Optimized planning on chemical model
- Business Intelligence on Maintenance data

#### • **Historical and Real Time data**

- Billions of Data
- **Services Exploited on:**
	- Multiple Levels, Mobile Apps, API
- **Since 2020**<br>Snap4City (C), January 2024 Snap4City (C), January 2024 **100** and the state of the state of the state of the state of the state of the state of the state of the state of the state of the state of the state of the state of the state of the state of th

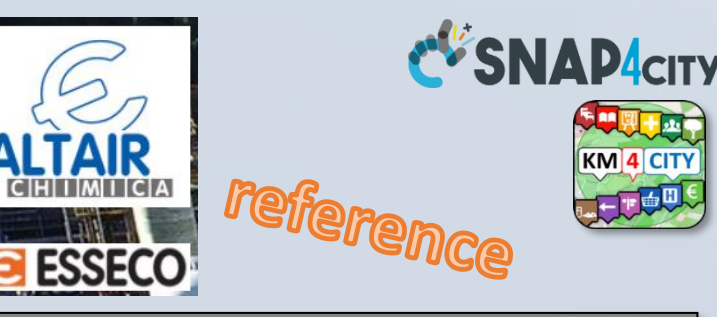

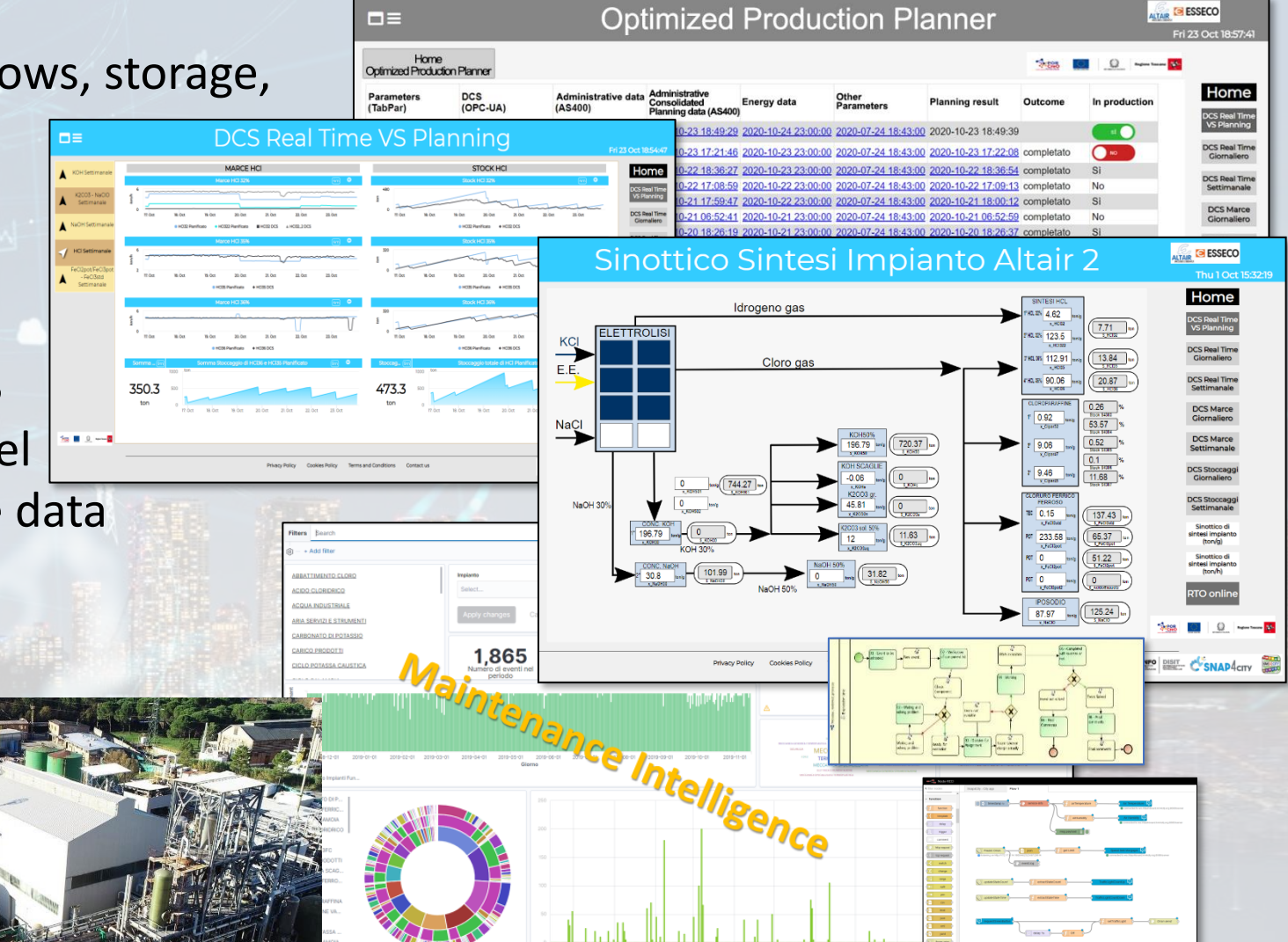

### *Industry Plant Supervision and Maintenance*

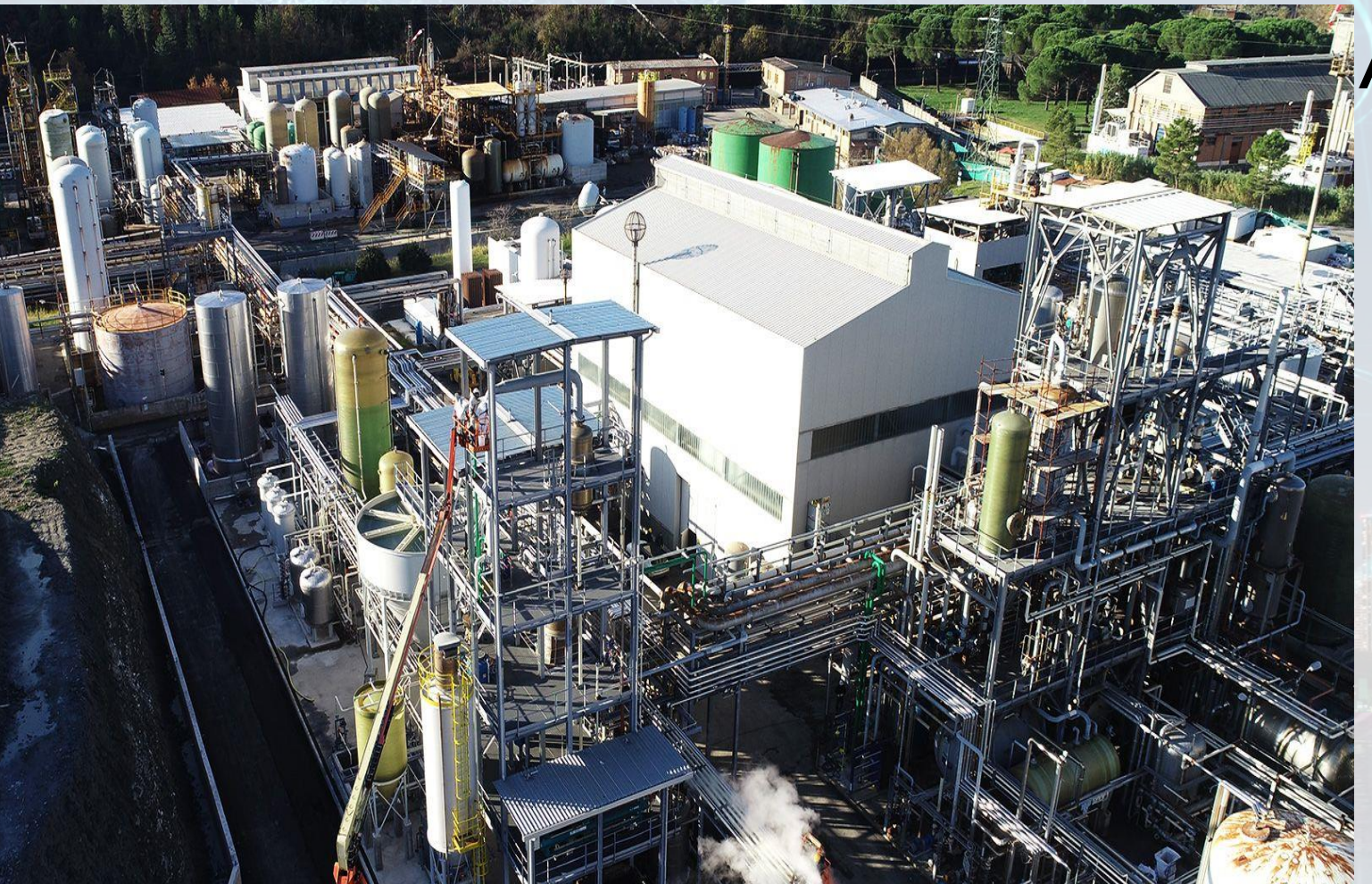

#### ● Aims

- **Control Room**: Higher level supervision and monitoring (since 2020)
	- Management of Production Plan *Optimization*
	- **Control of Perimeter with** drone and sensors
- **Maintenance ticketing** (since 2017)
	- *predictive* (in development)
	- 3D Digital Twin (in development)

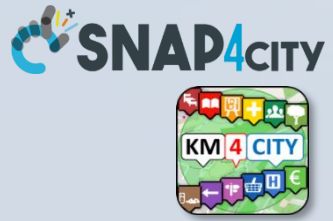

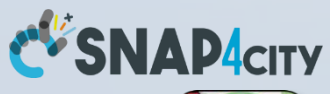

### *MicroService Architecture*

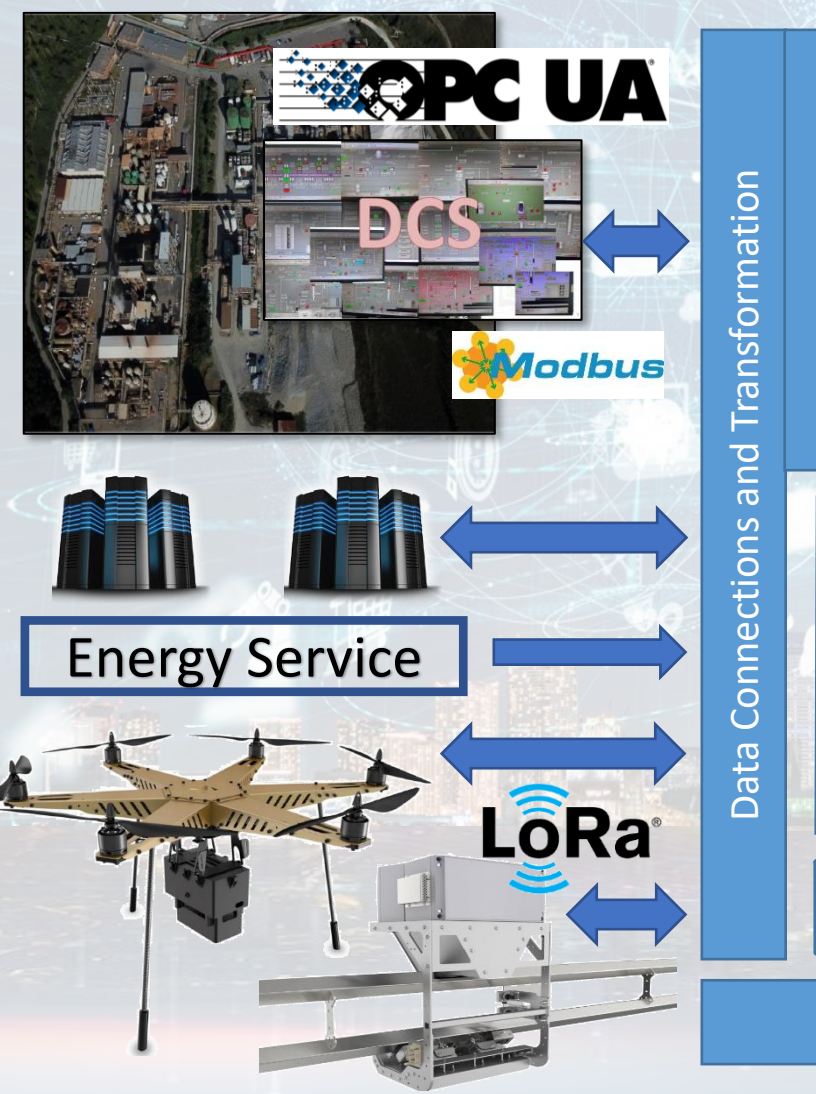

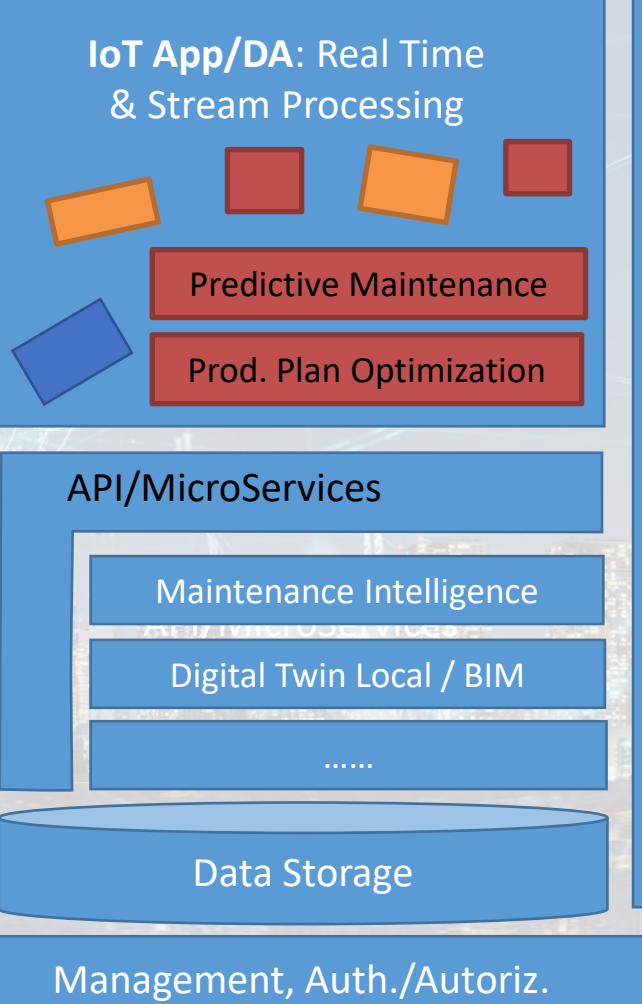

Snap4City Dashboard Builder

Dashboard

Snap4City

Builder

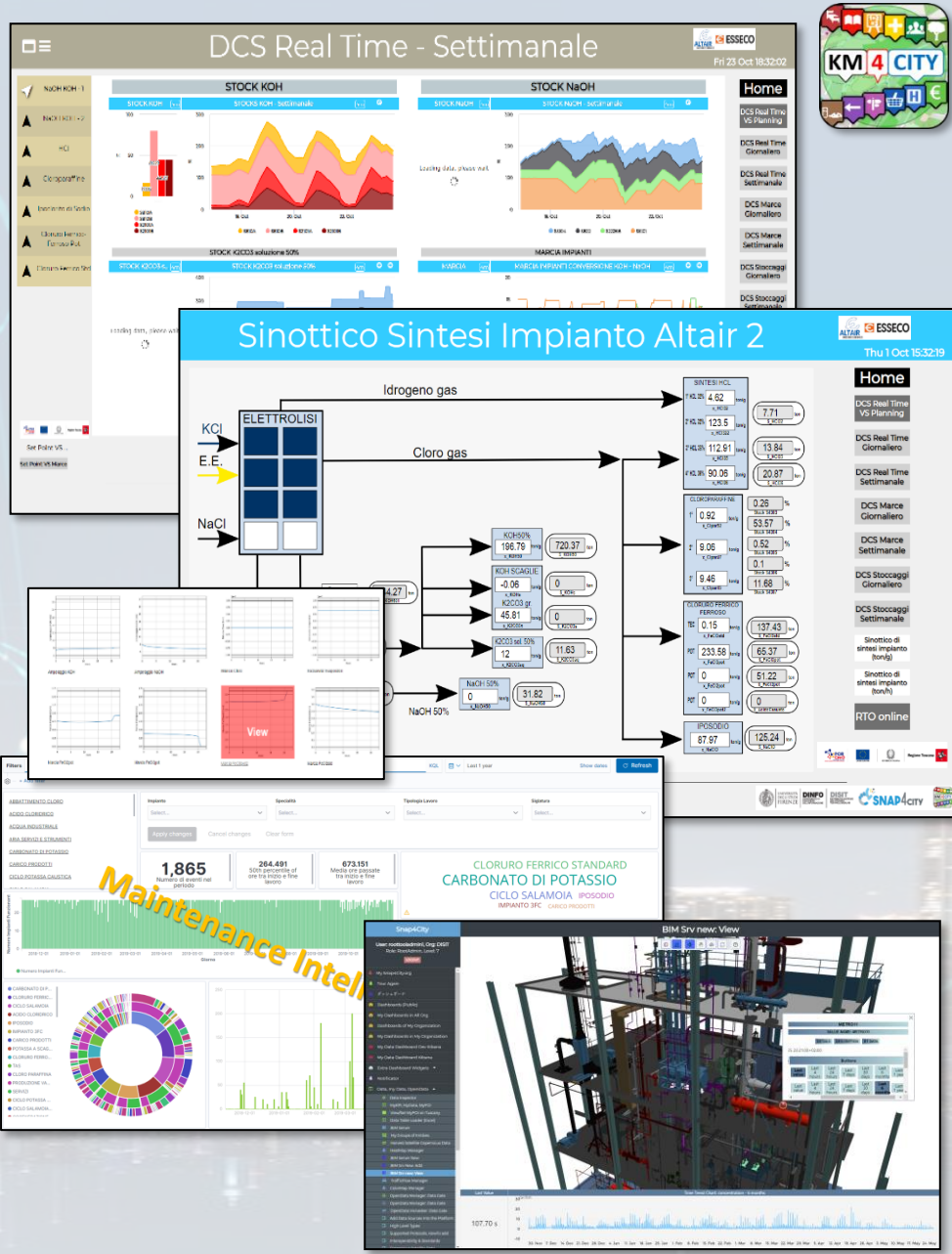

### *Snap4City/Industry Detailed Architecture*

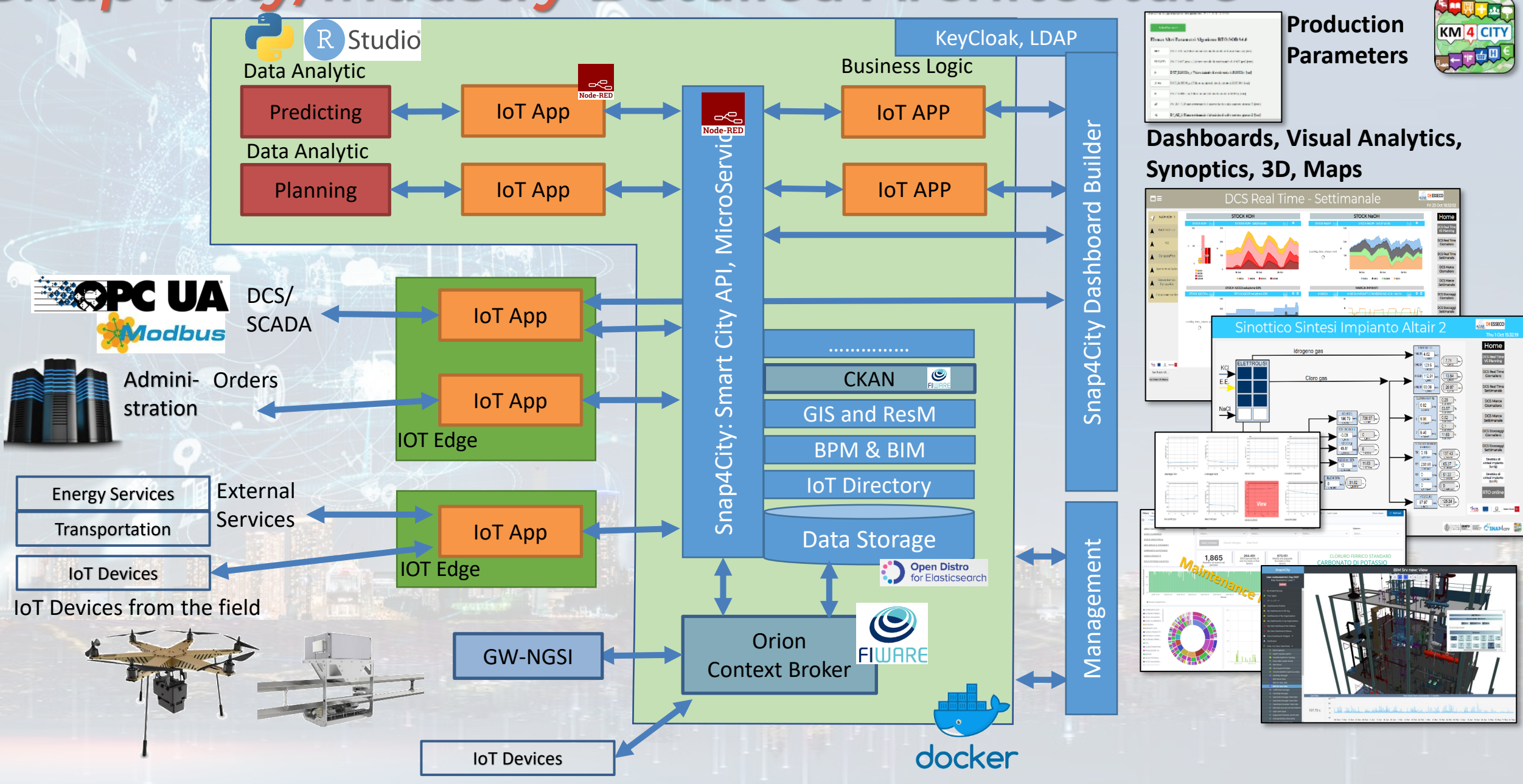

**EV SNAP4CITY** 

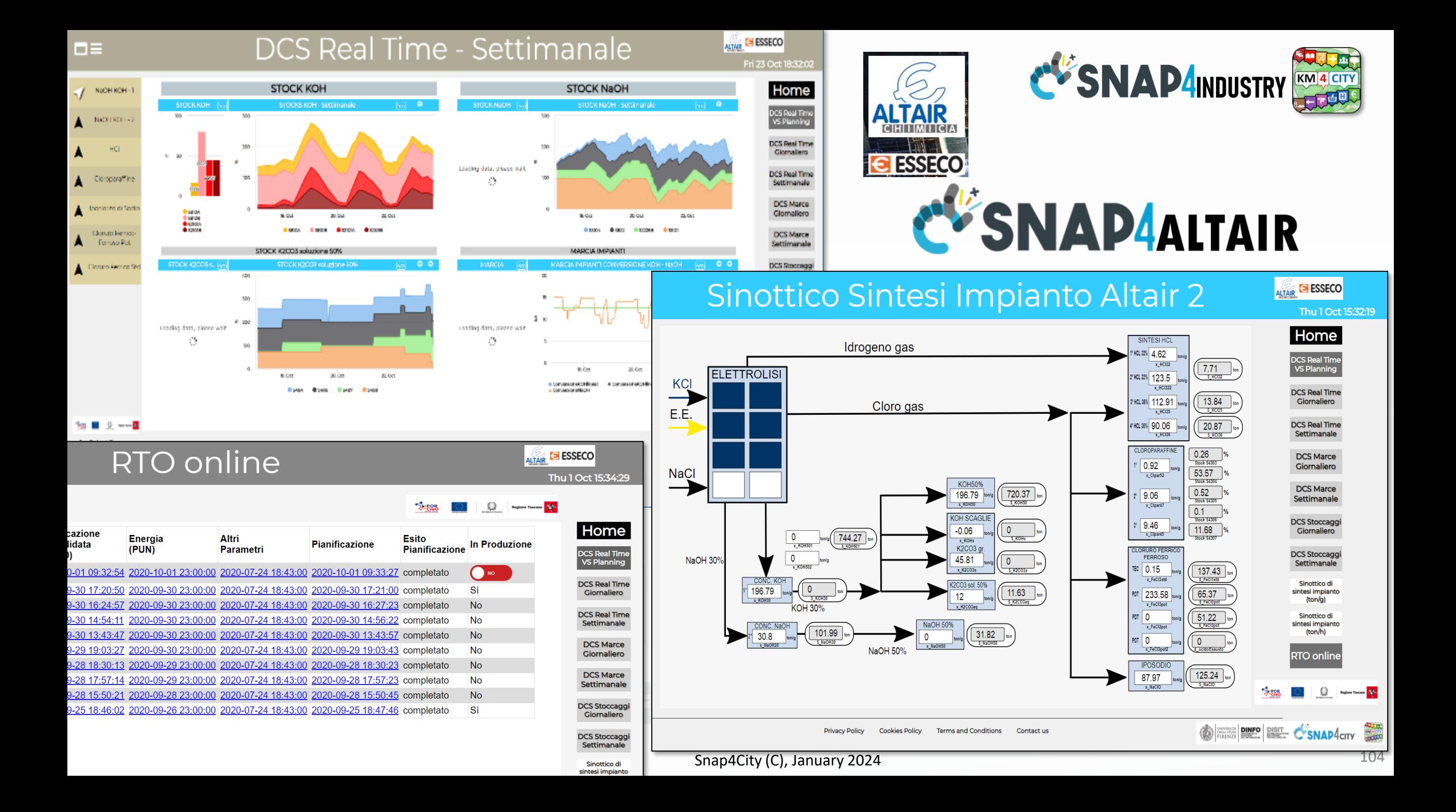

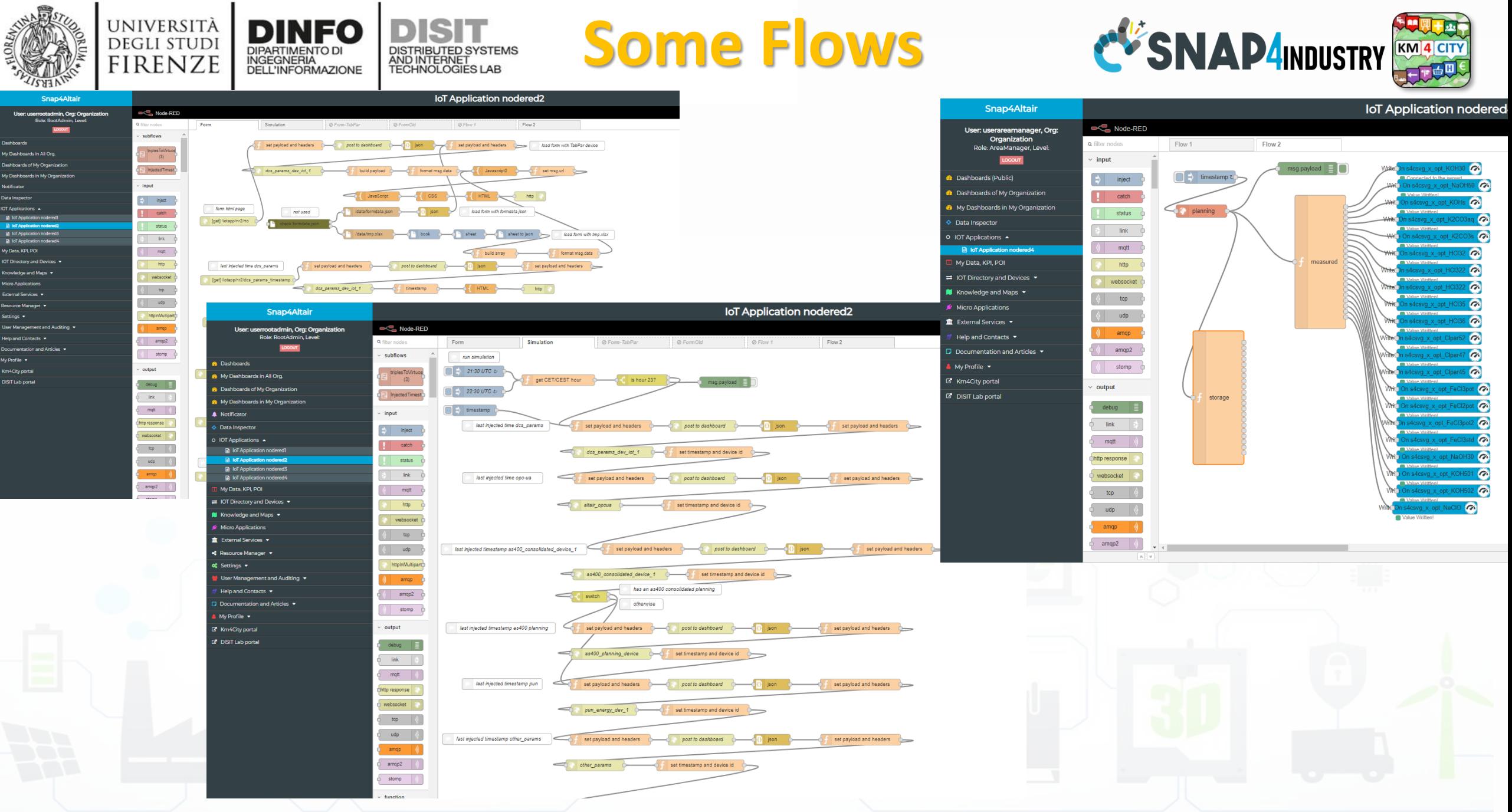

Snap4City (C), January 2024 105

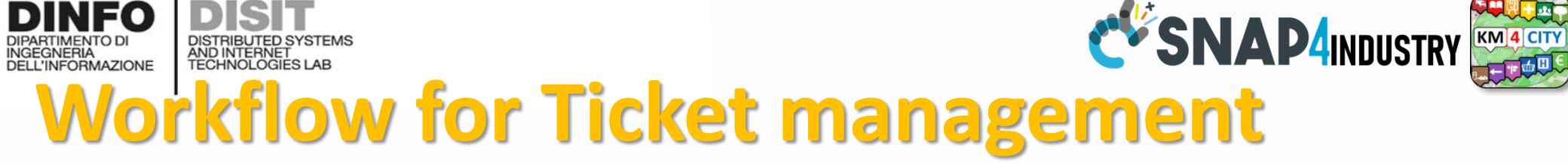

UNIVERSITÀ

**DEGLI STUDI** 

**FIRENZE** 

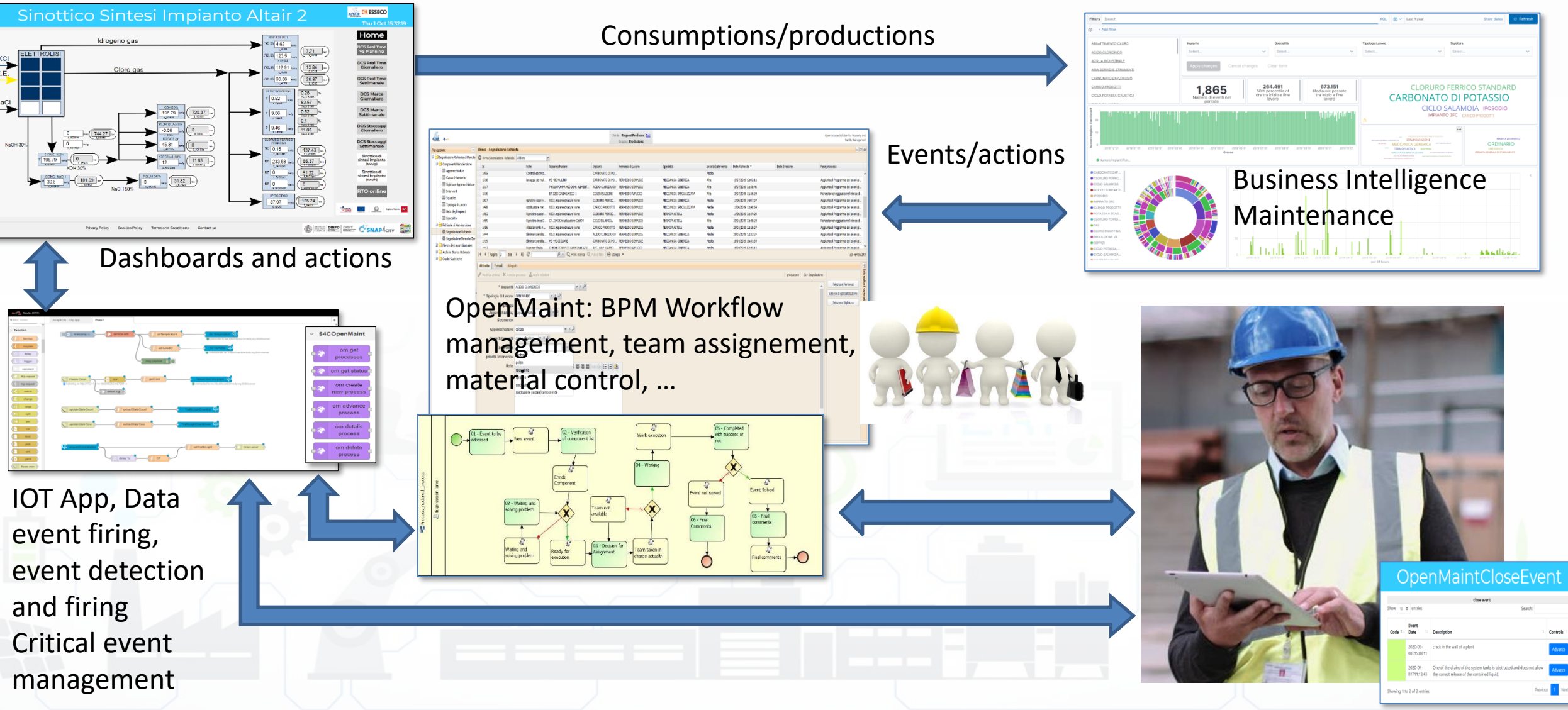

#### Snap4City (C), January 2024 106

# CAPELON

# *Västerås, Sweden*

 $\mathsf{Shap}$ 4City (C), January 2024 107  $\mathsf{Sp}_4$  107

# **Smart Light Control of CAPELON**

#### • **Energy Domain**

- Smart Light, MQTT, ….
- IoT Orion Broker FIWARE

#### • **Dashboards**

- Map coverage on Sweden
- Monitoring and real time control

 $0.5$ 

25. Apr

26. Apr

27. Apr

28. Apr

29. Apr

30. Apr

1. May

- Energy control, analytics
- Direct control
- **Historical and Real Time data**
- **Services Exploited on:**
	- Multiple Levels, API
	- Dashboards
- **Since 2020**

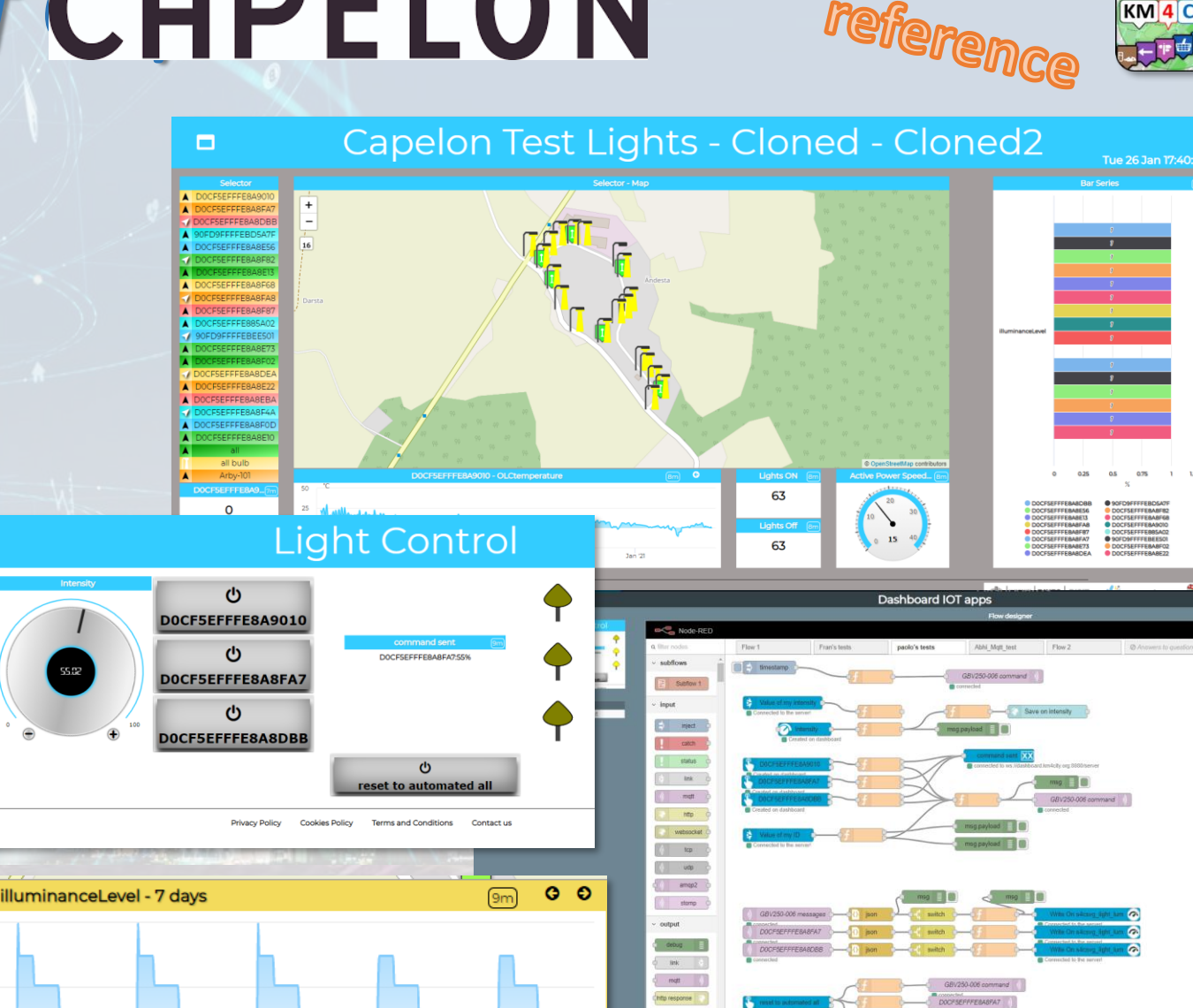

 $D<sub>4</sub>$ CITV

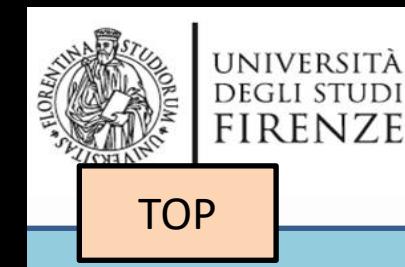

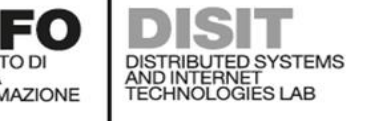

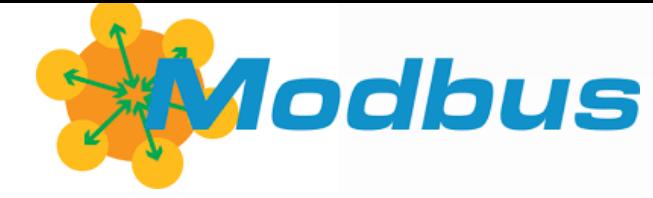

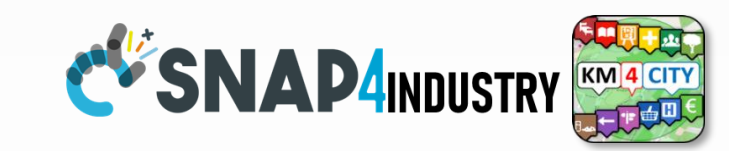

# *IoT App Smart Industry 4.0 ModBus Integration*

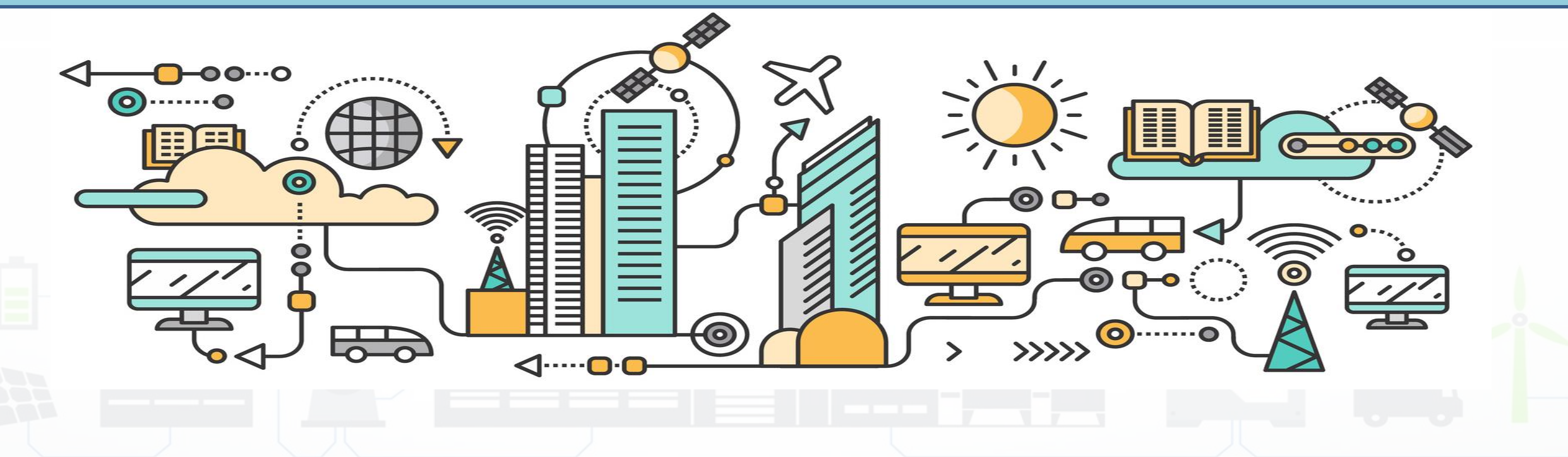

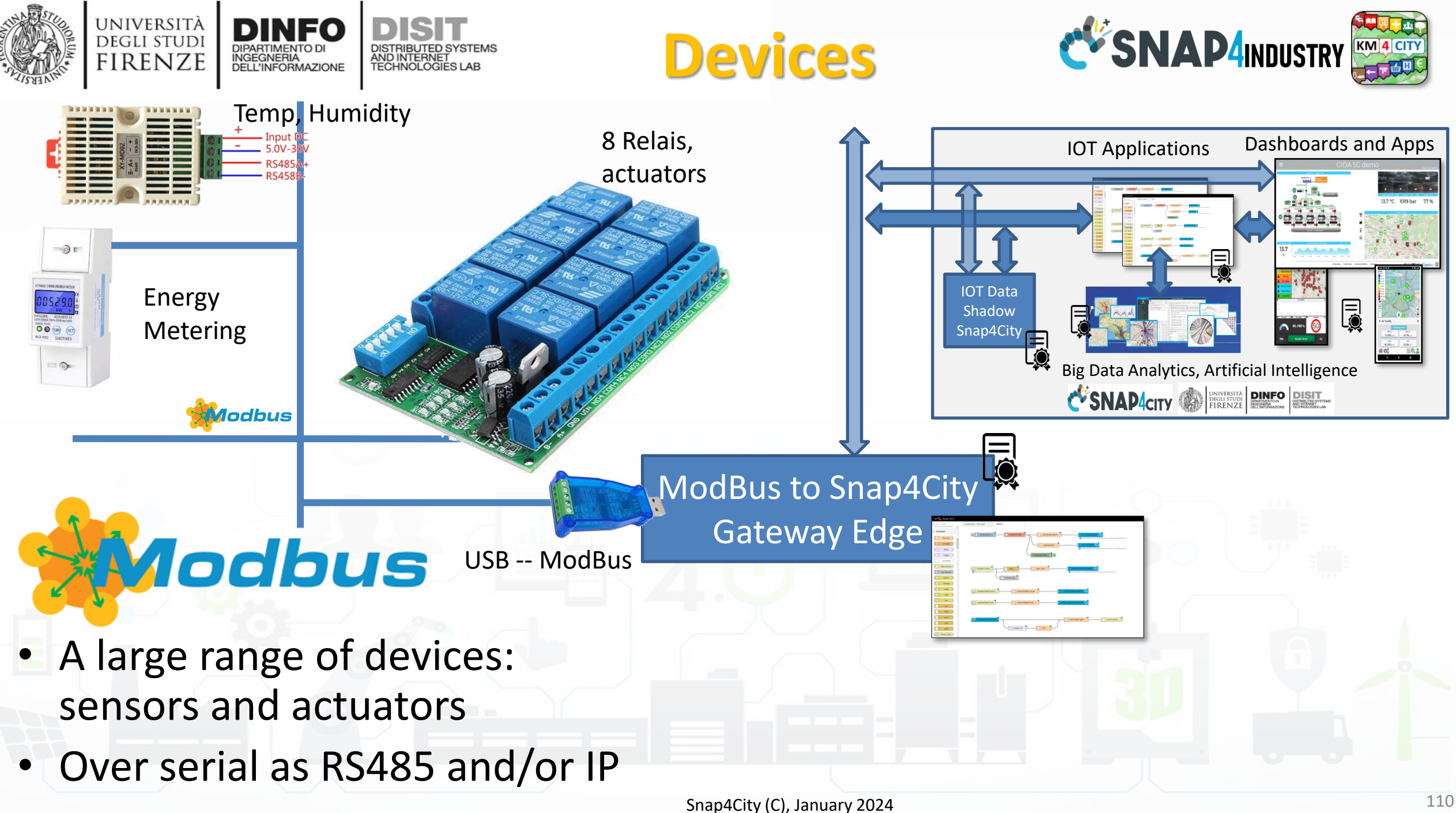

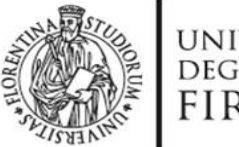

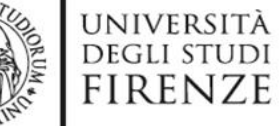

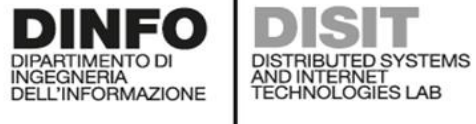

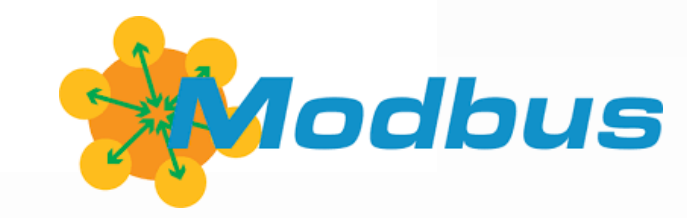

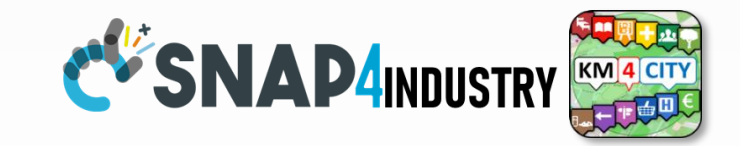

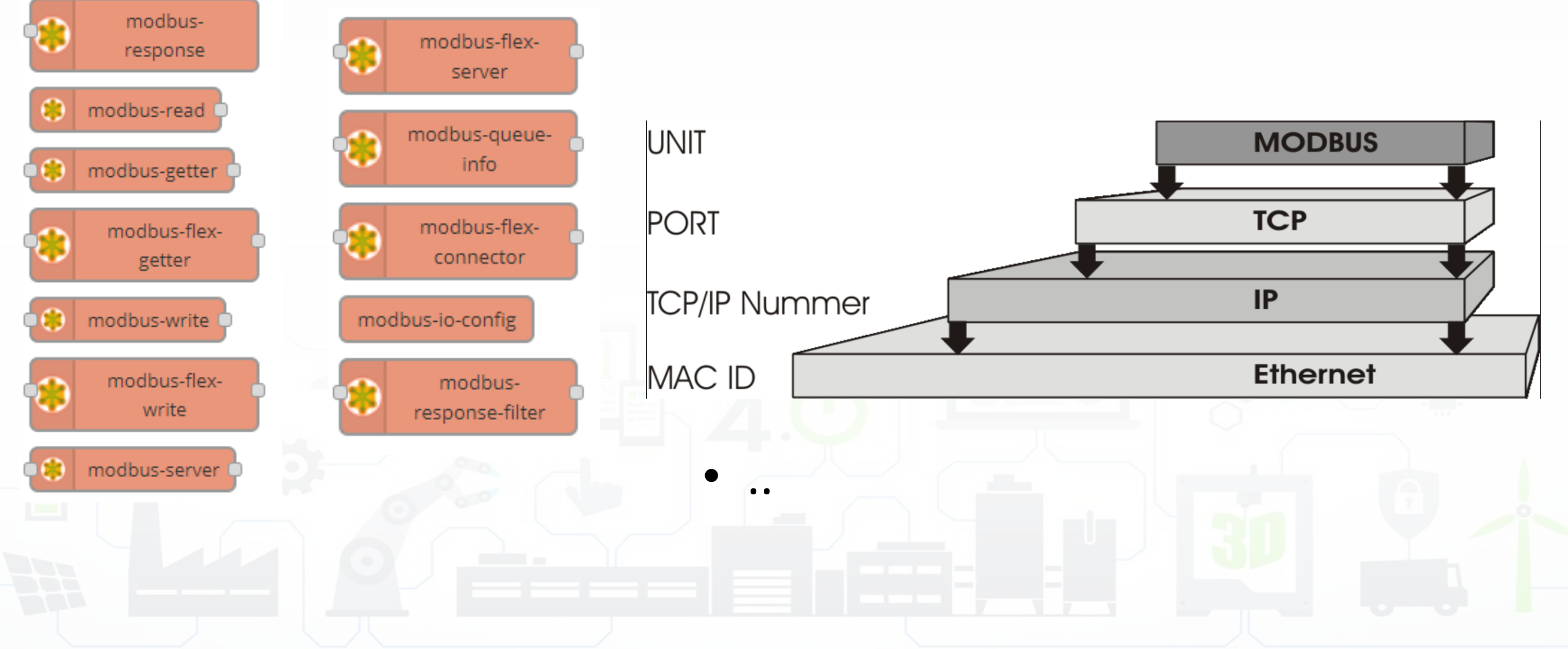

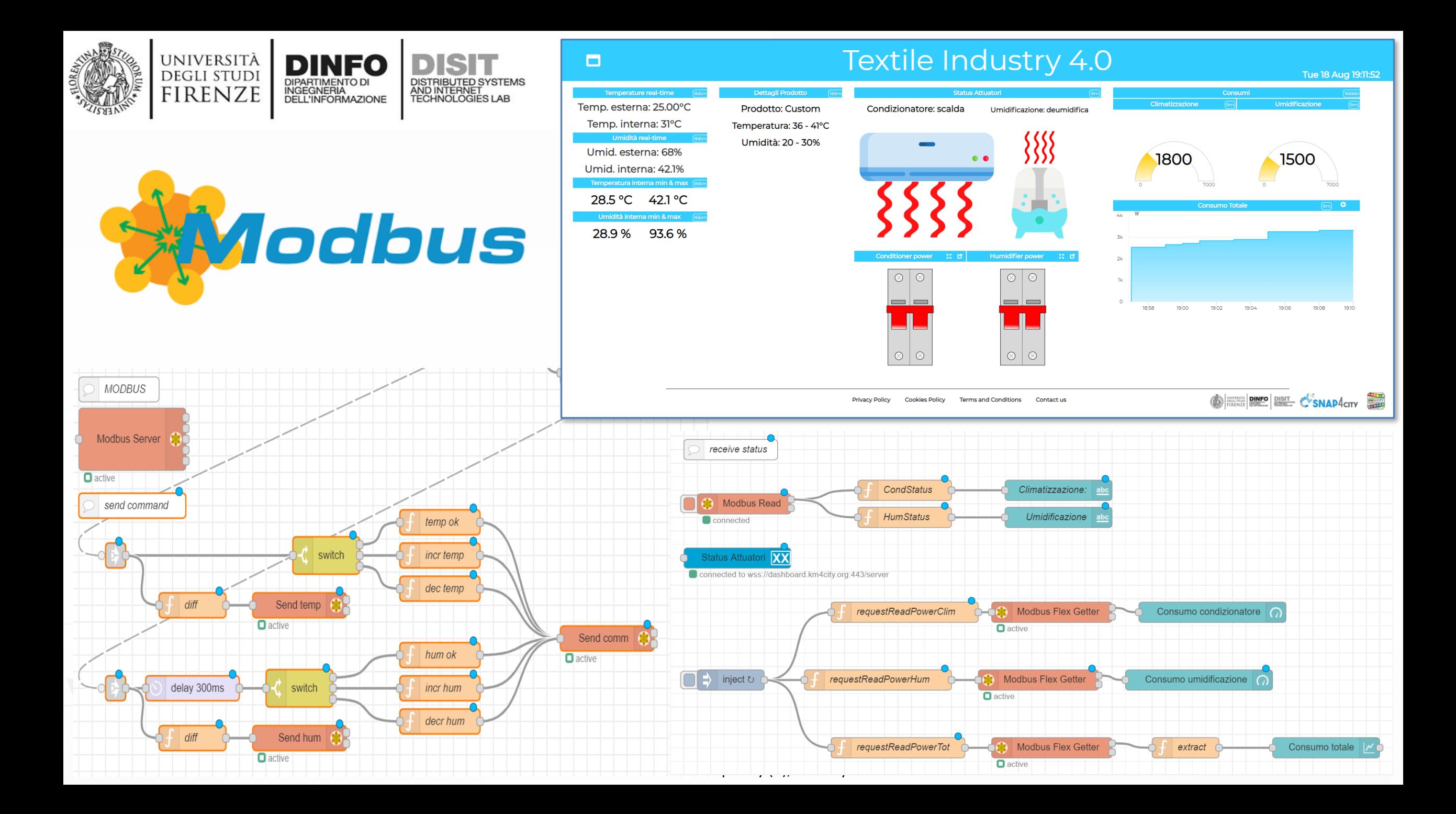

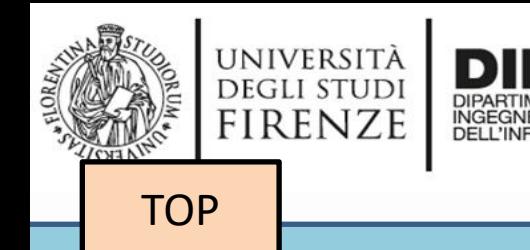

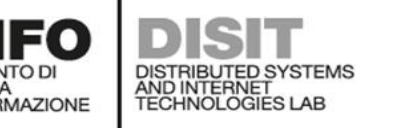

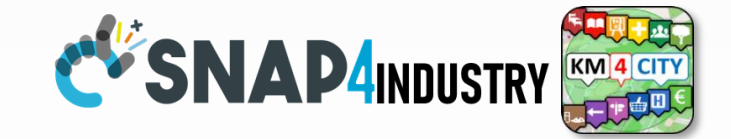

## *IoT App vs Smart Home Snap4Home*

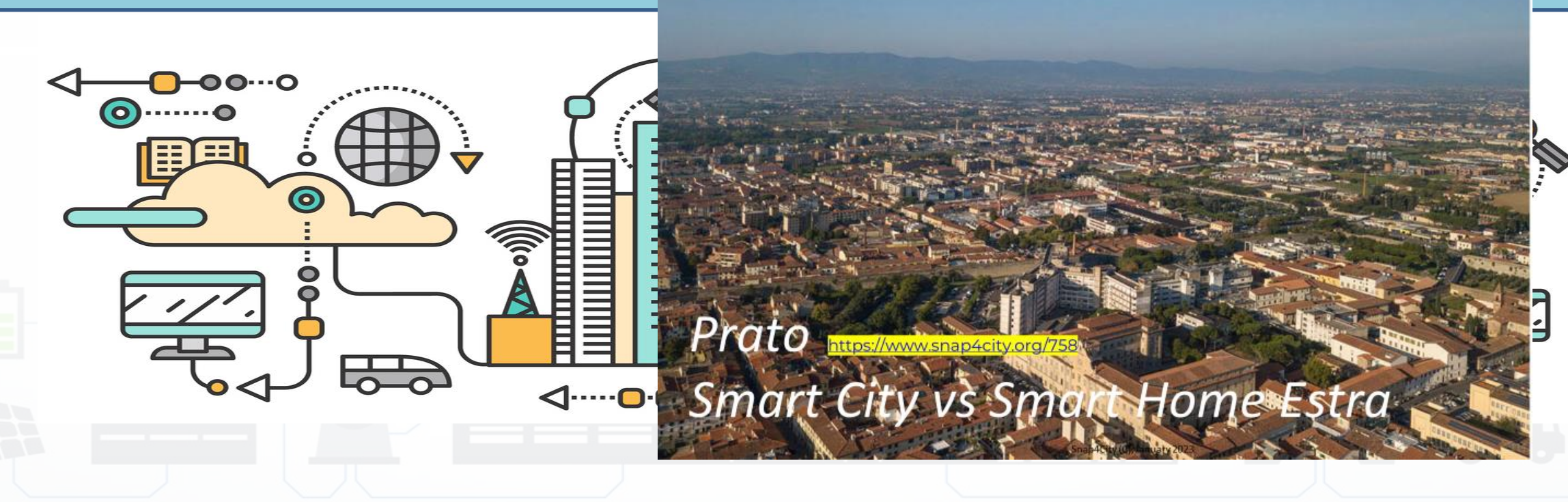

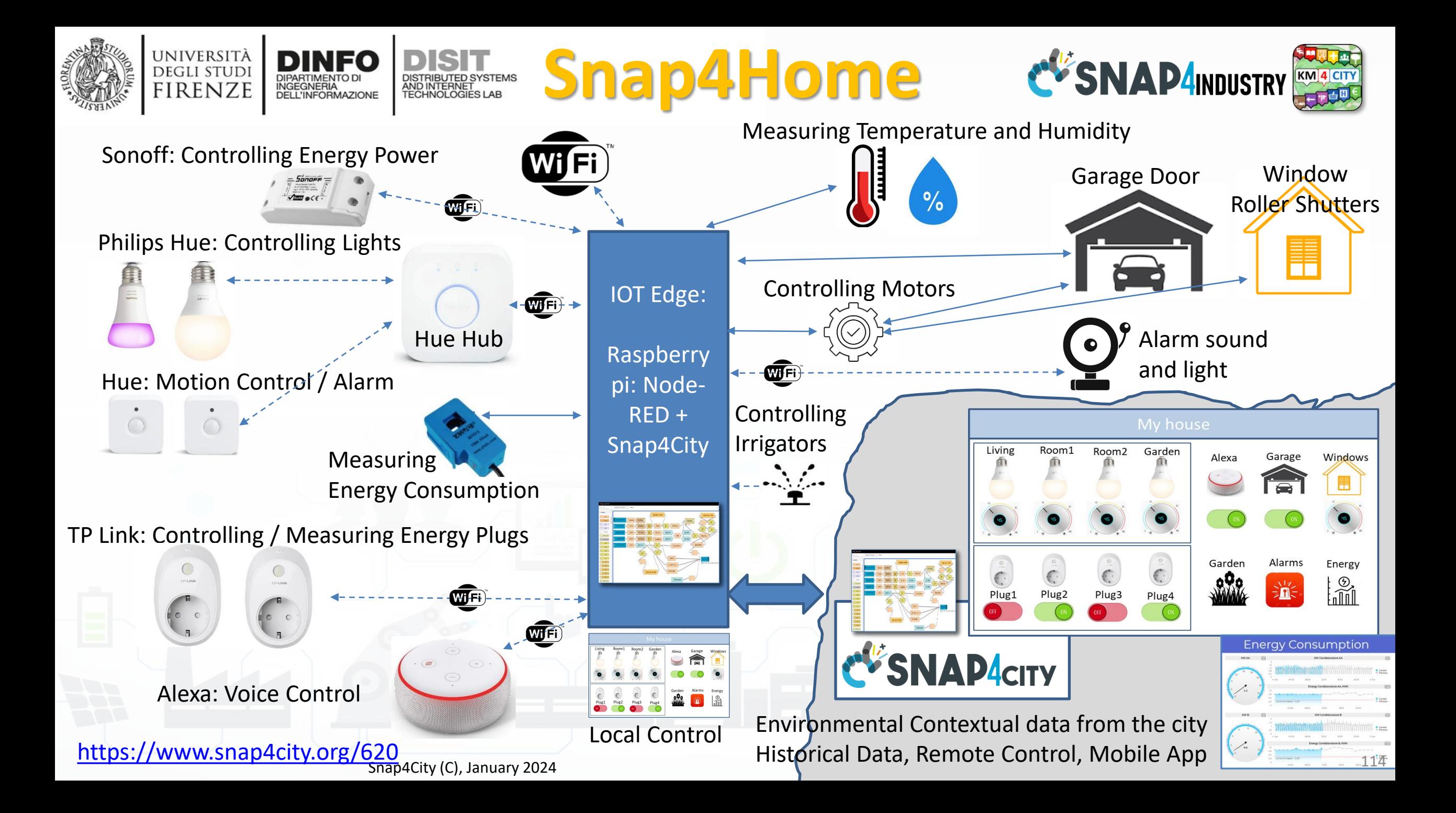

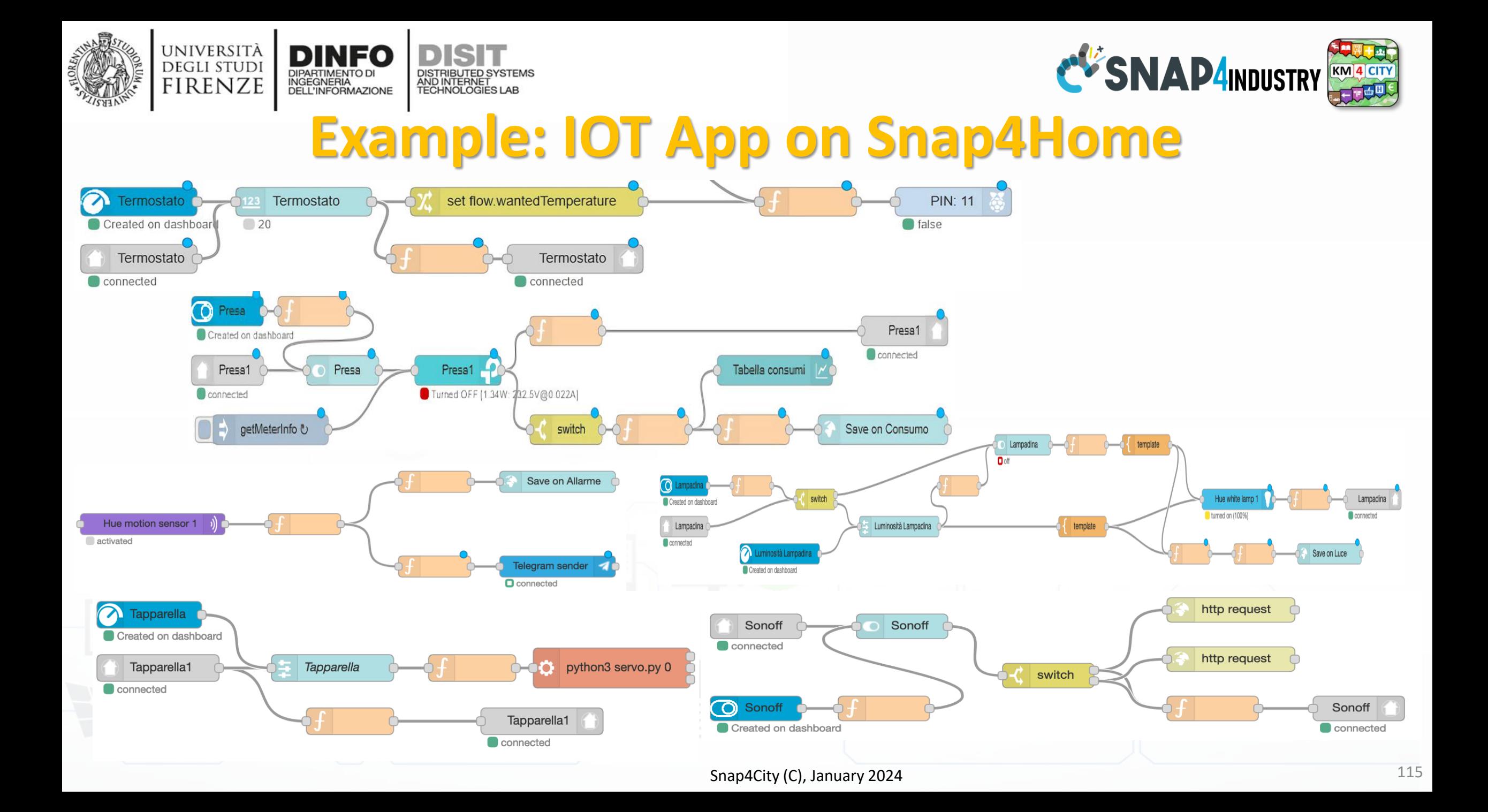

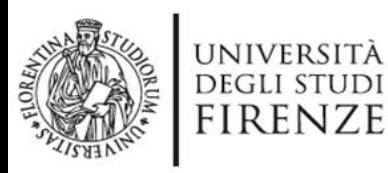

Hue Hub

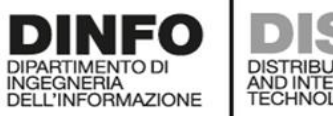

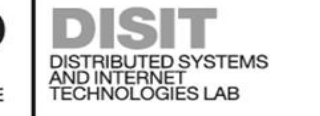

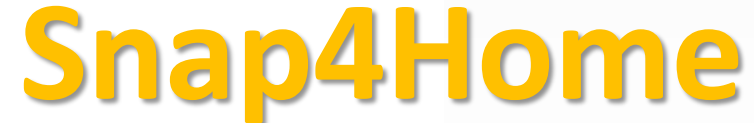

open fiber wind

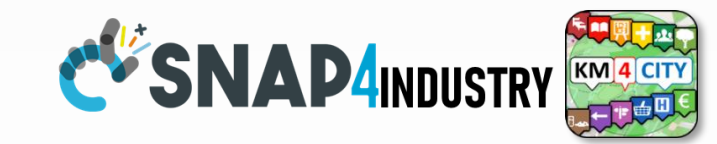

**ZTE @estra** 

Motion Control / Alarm

TP Link plugs: meter

 $\frac{1}{6}$ 

Alexa: Voice Control

 $\begin{pmatrix} 0 & 0 \end{pmatrix}$ 

**IOT Edge:**

**CFSNAP4CITY** 

**Raspberry pi: Node-RED + Snap4City MicroServ ice Library**

Environmental Contextual data from the city. Historical Data, Remote Control, Mobile App

5G gateway  $\bigcirc$ FIWARE **SADE FILLIARE** Dashboards Smart City API **EV SNAP4CITY** Snap4Home 5G Demo  $\Box$ Thu 11 Jun 18:07 Gio 11 Giu OFF LUCE Prato **THIN** oggia e schiari 18°C / 22 °C owered by LaMM UNIVERSITÀ<br>Degli studi POLO SERVIZI DIDATTICI E SCIENTIFICI<br>E SCIENTIFICI UNIVERSITARIO **FIRENZE** CITTÀ DI PRATO SNAPACITY

nttps://www.snap4city.org/369<br><https://www.snap4city.org/369><br>116

 $\bigoplus$ 

 $\begin{pmatrix} 0 & 0 \\ 0 & 0 \end{pmatrix}$ 

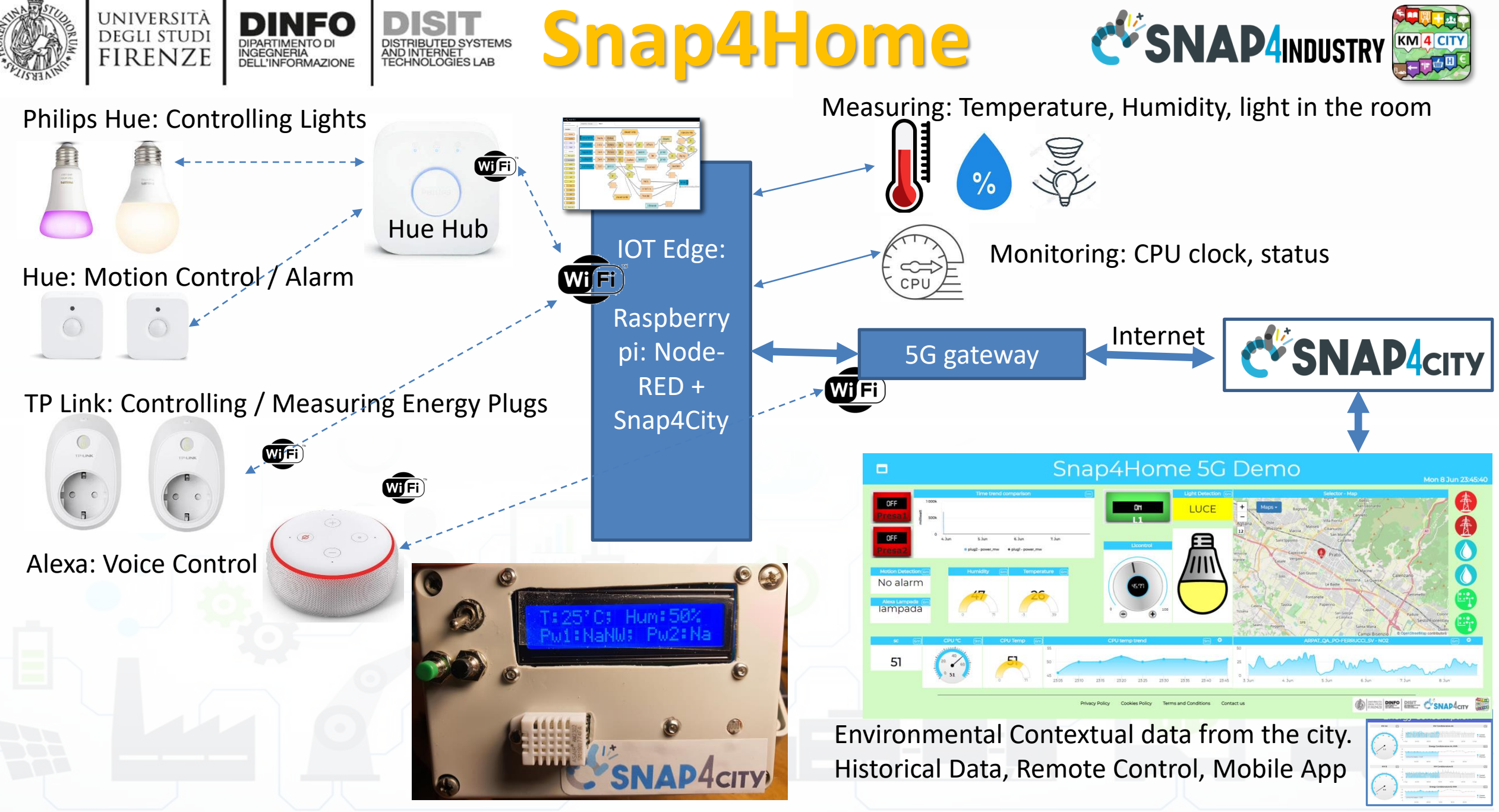

Snap4City (C), January 2024 117

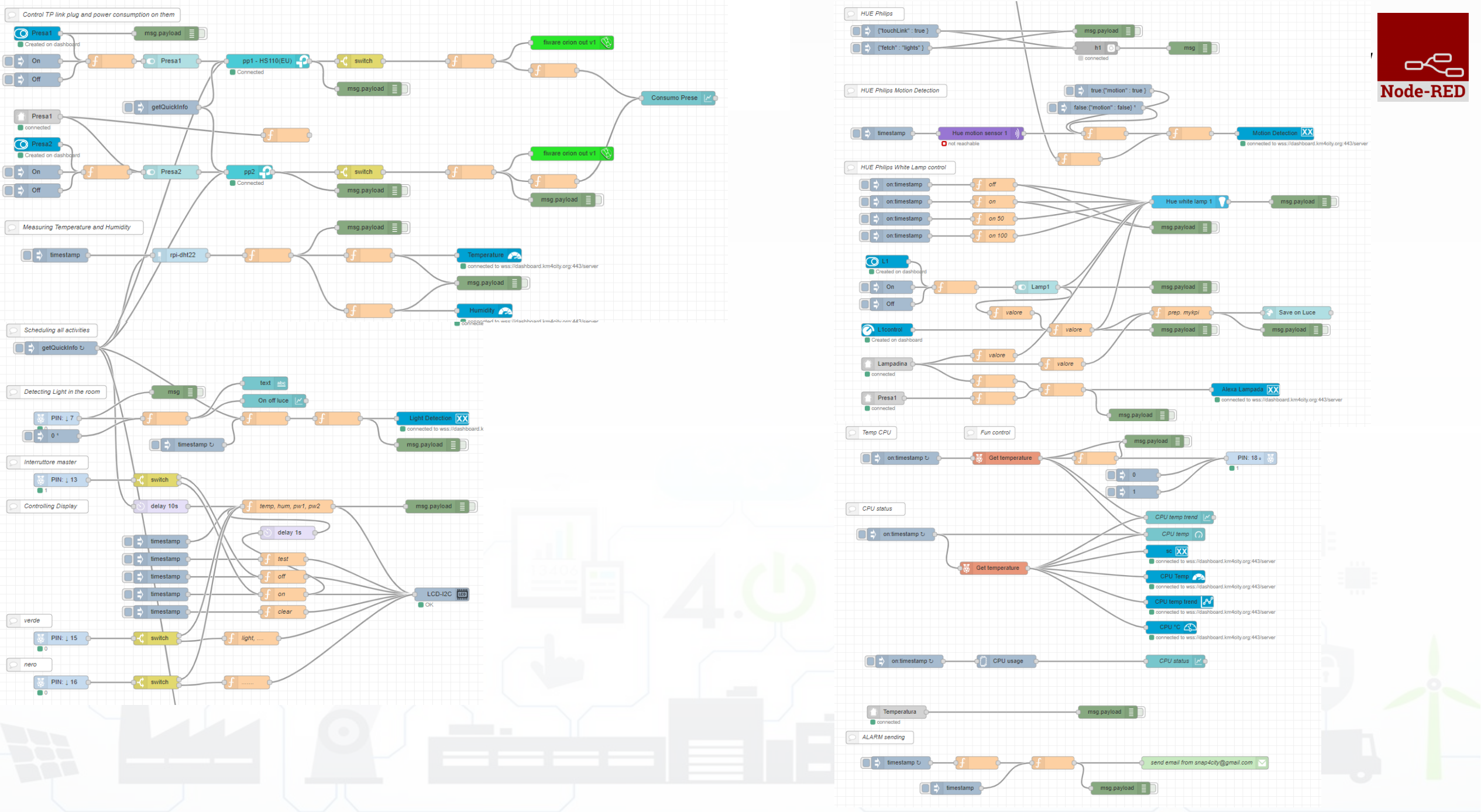

Snap4City (C), January 2024 118

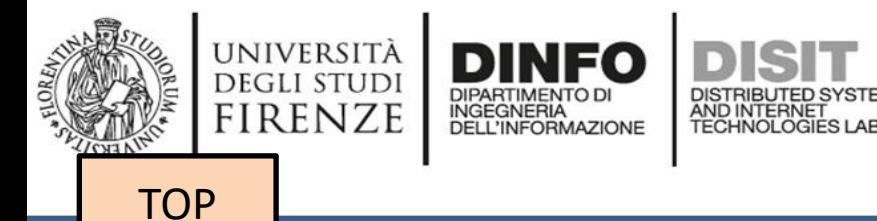

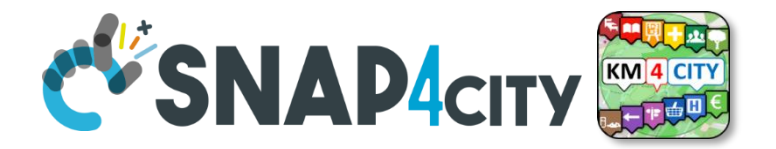

# *Moving IoT/WoT Entities, Tracking Devices*

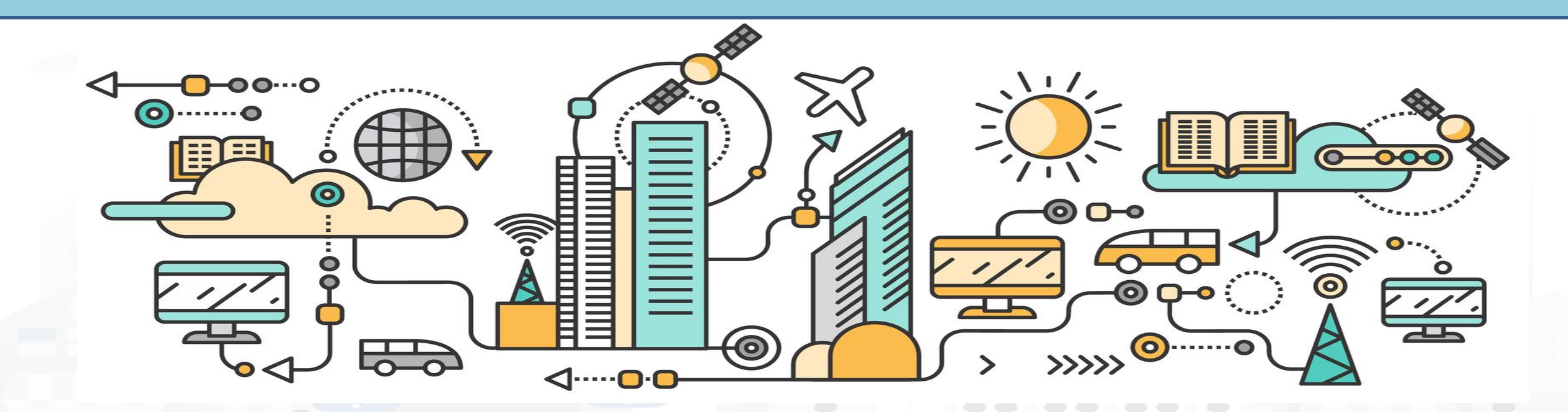

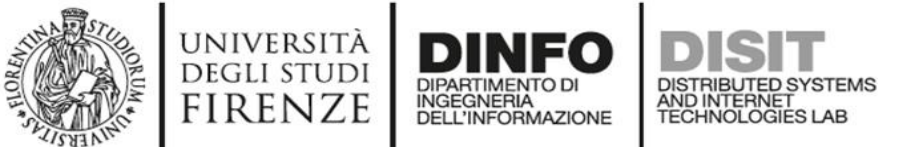

### **Working with Sensor Data from Moving Devices**

- Moving data can be collected by using:
	- **MyKPI**: in which each MyKPI has a ValueName, Unit, Type, etc.. And also GPS location
	- **IOT Device in Mobility**: which generates a new HLT SensorMobile

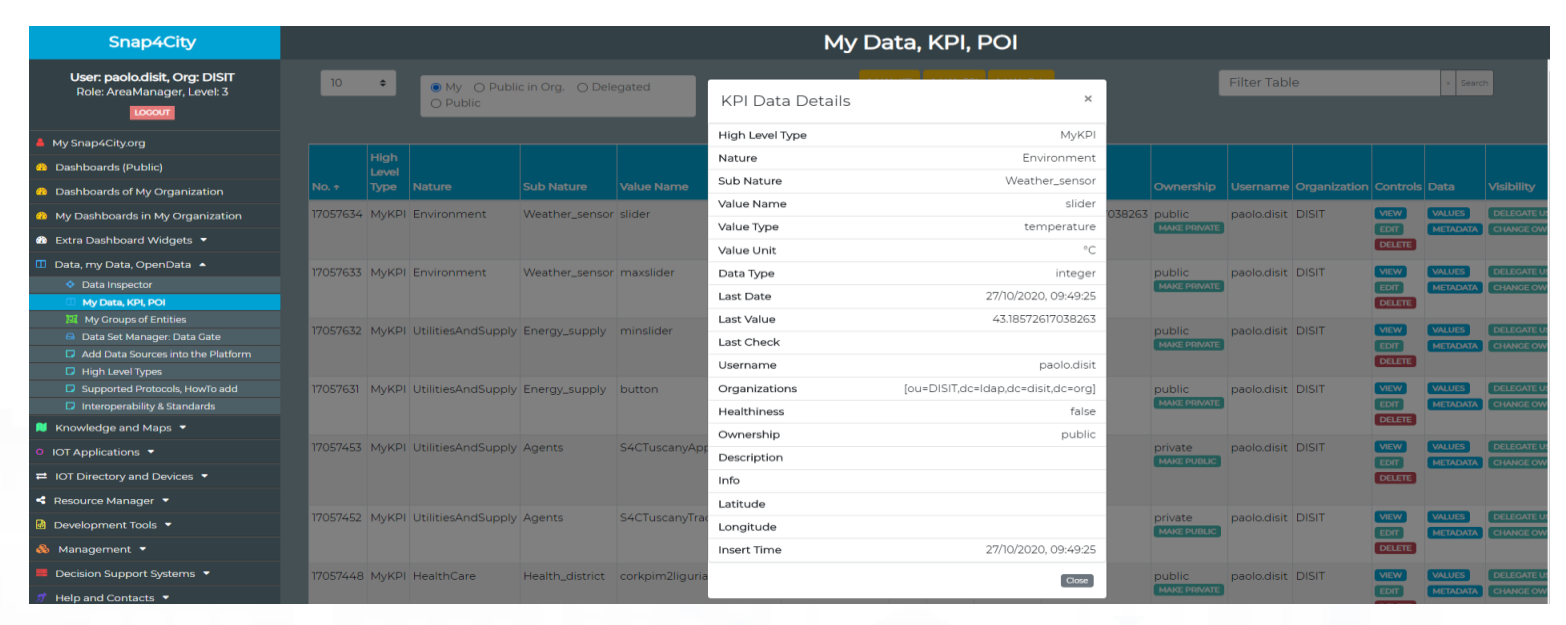

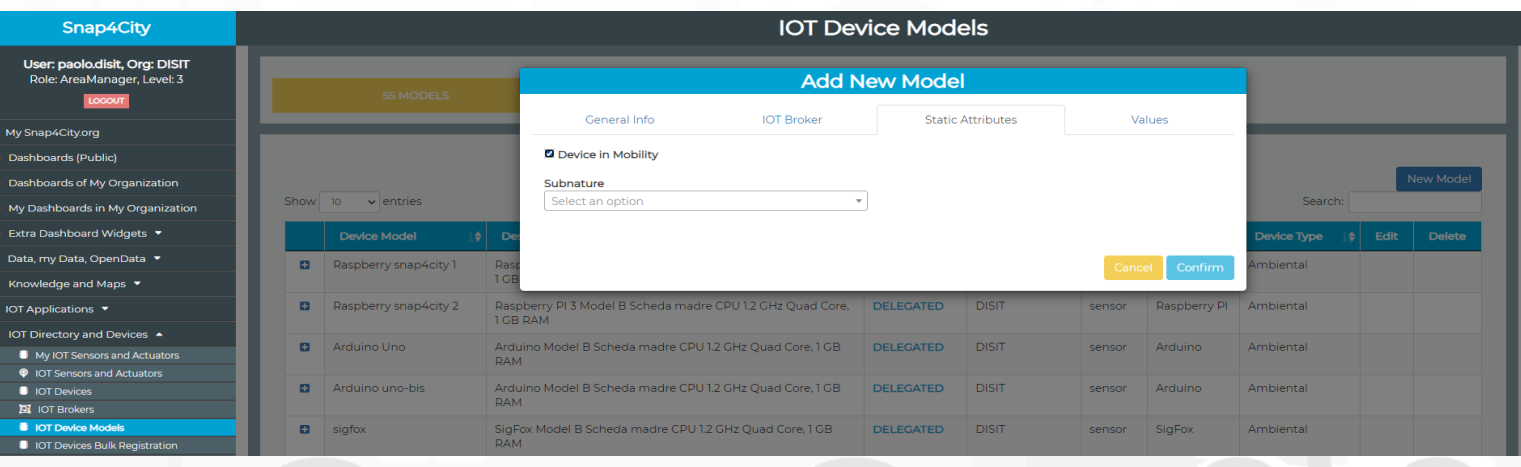

Snap4City (C), January 2024 120

**DISTRIBUTE DATA INTELLIGENCE AND DESCRIPTION OF A REPORT OF A REPORT OF A REPORT OF A REPORT OF A REPORT OF A REPORT OF A REPORT OF A REPORT OF A REPORT OF A REPORT OF A REPORT OF A REPORT OF A REPORT OF A REPORT OF A REP** 

**Distributed Systems and Internet Technologies DEPARTMENT OF INFORMATION** 

**http://www.disit.dinfo.unifi.it**

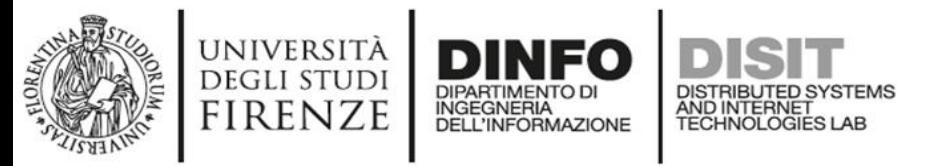

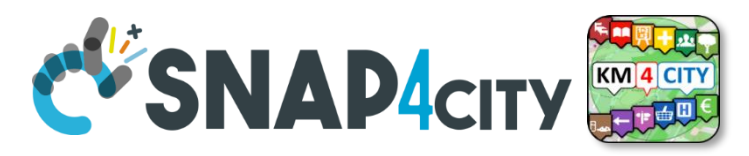

### **MyKPI: Tracking of Devices and Mobiles**

- Real Time Trajectories for
	- Mobile Phone
	- Moving IOT Devices
	- OBU, Vehicular Kits
	- Multiple tracks
	- Day by day

Mobile

OBD2

PAX Counter

• Micro Application

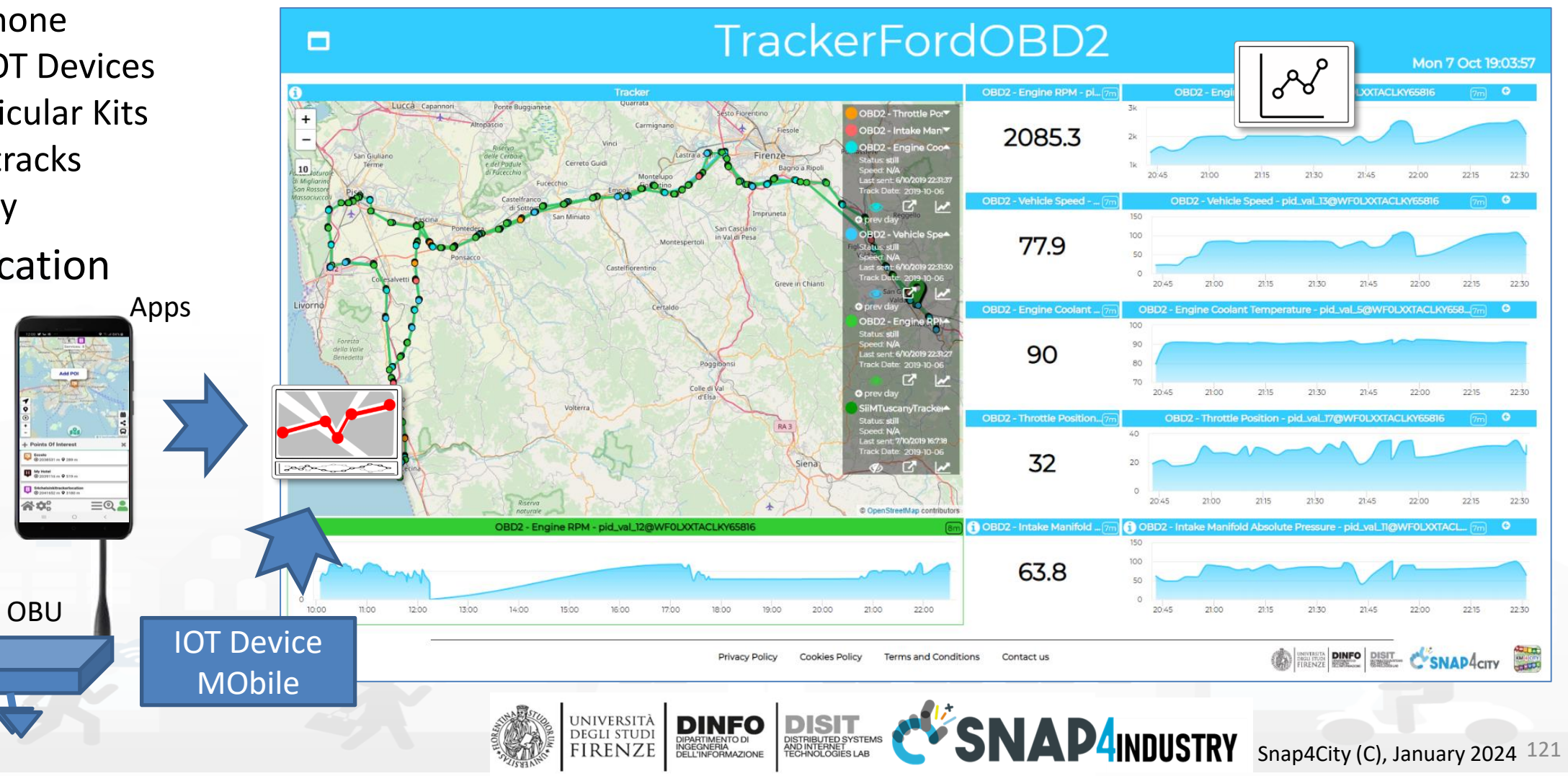
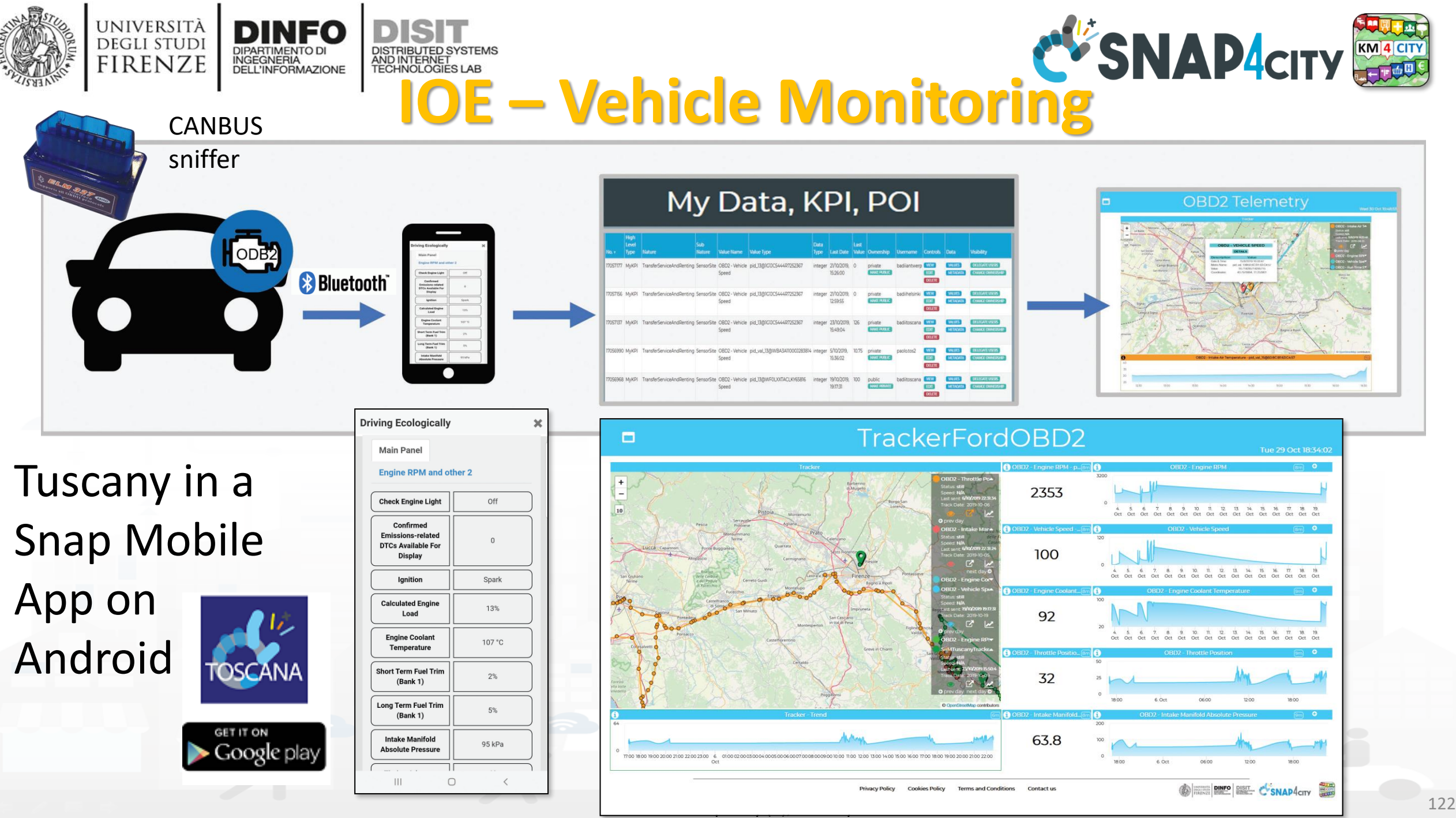

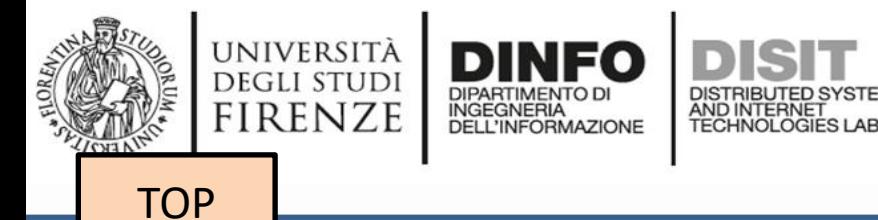

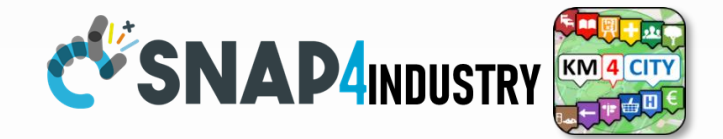

# *IOT App vs Smart City Solutions*

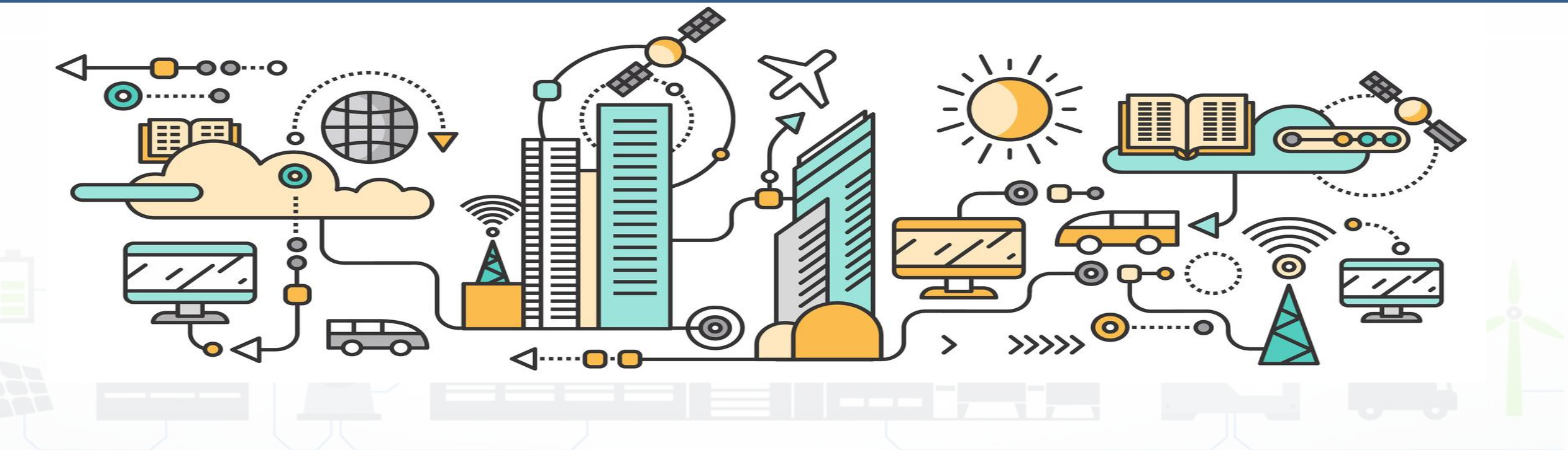

#### **DISITE:** Distributed Data Intelligence and Technologies **Distributed Age And Internet Technologies Department of Indianal Engineering (DINFO) City Dashboard + IOT App**

#### **Control Room Operator**

Would like to:

- **Monitor** traffic flow, Environment, Car parking, Cycling, First aid, temp., ..
- Act and monitor Dynamic Plates
- Act and monitor red lights

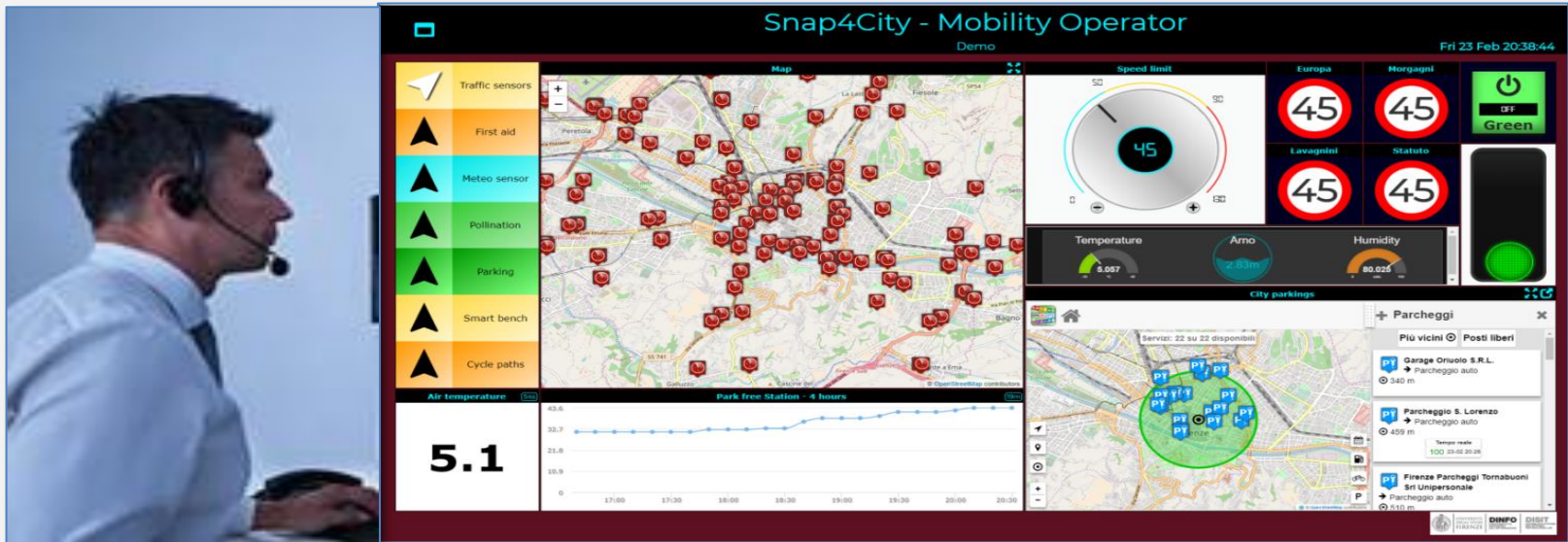

#### **Driver, Policeman**

Would like to:

- Monitor traffic, Parking, traffic events, speed limit, …
- **Act and** monitor red lights

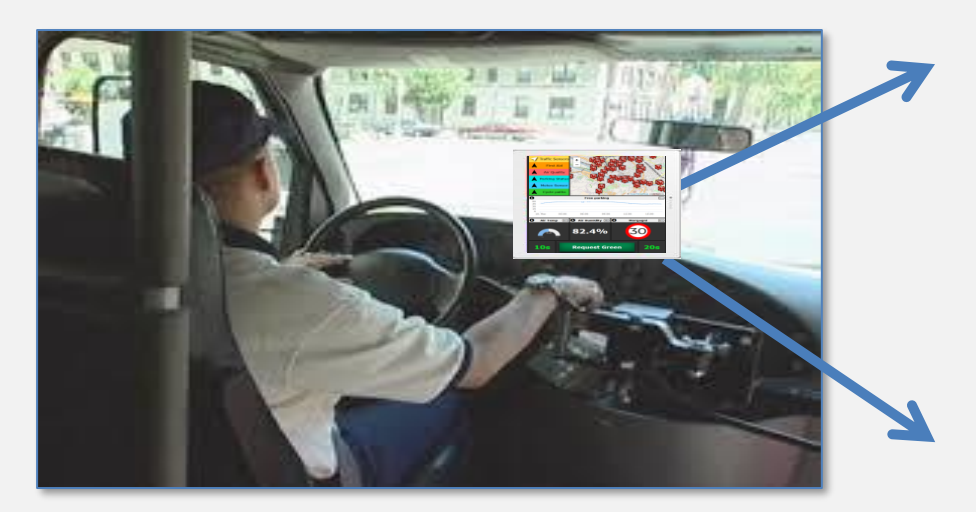

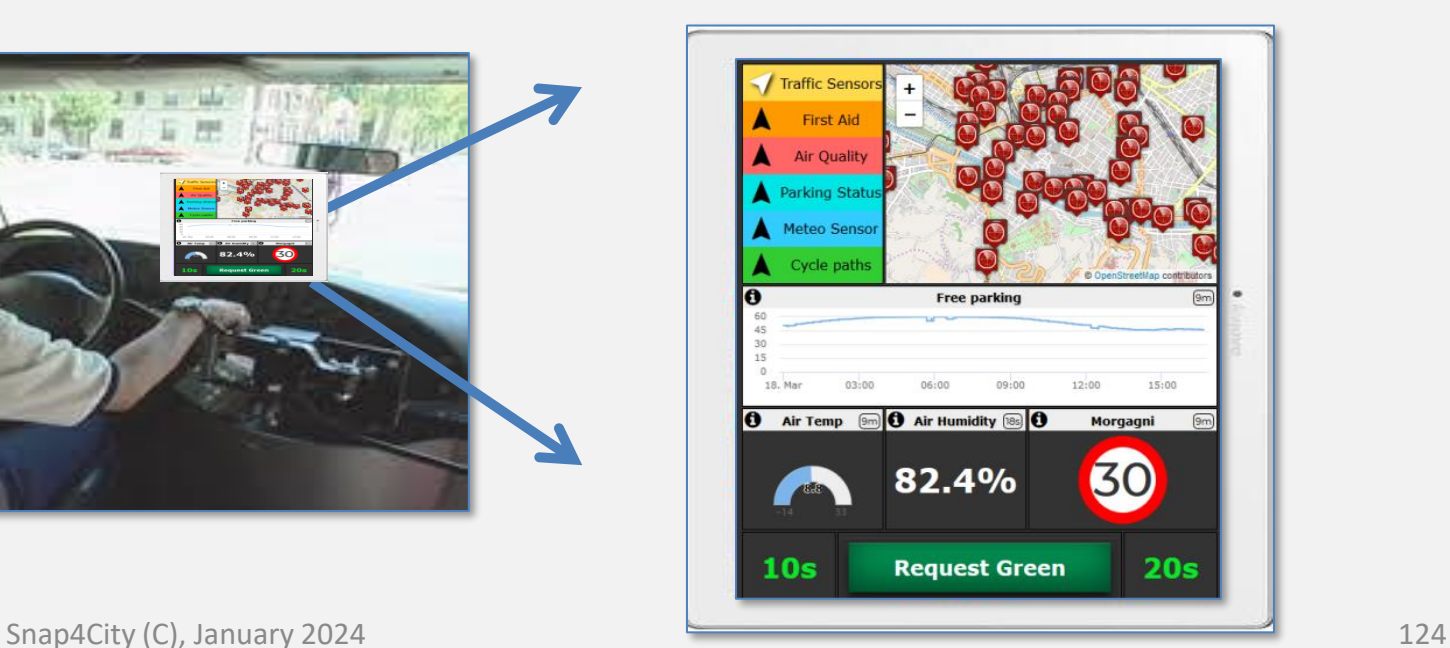

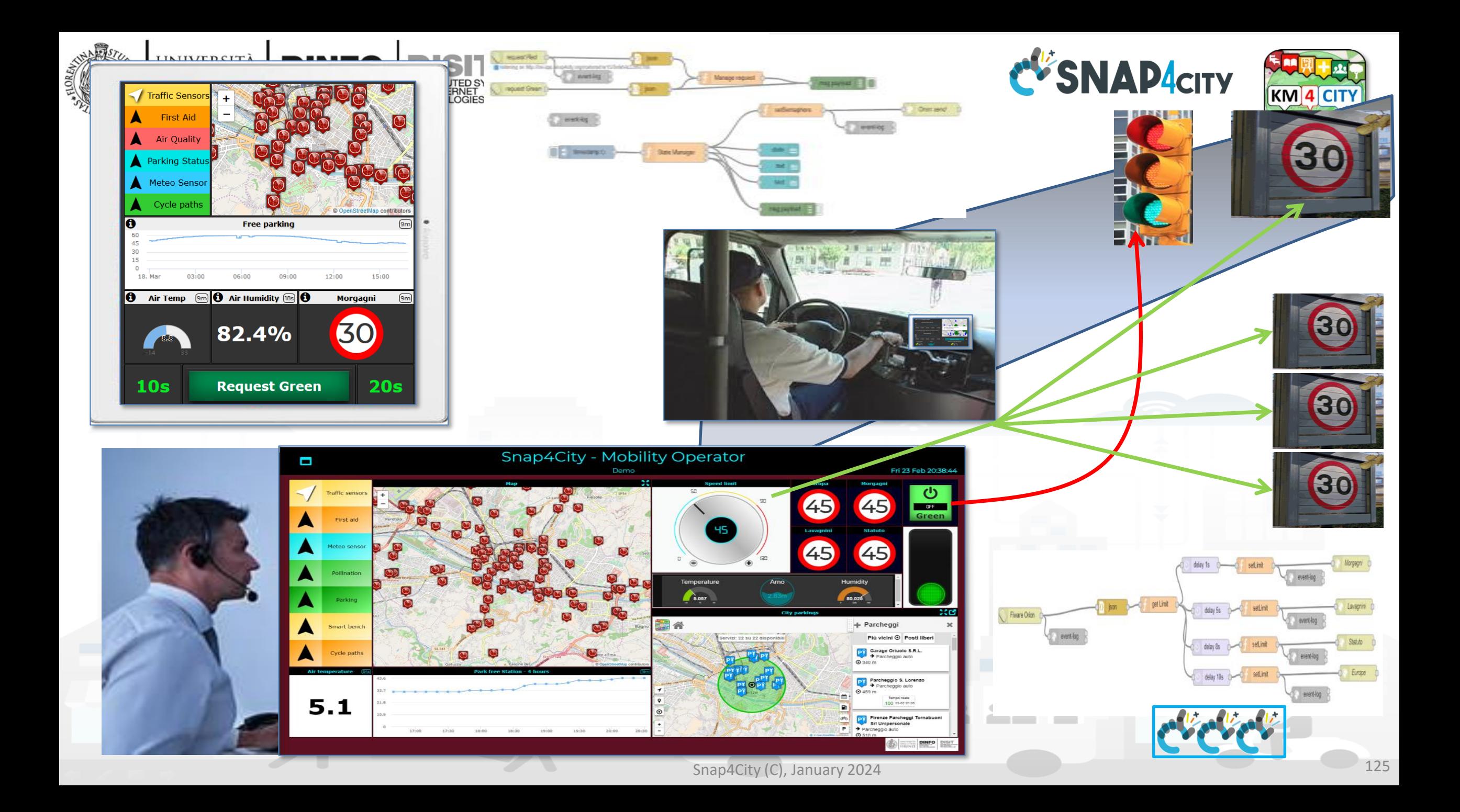

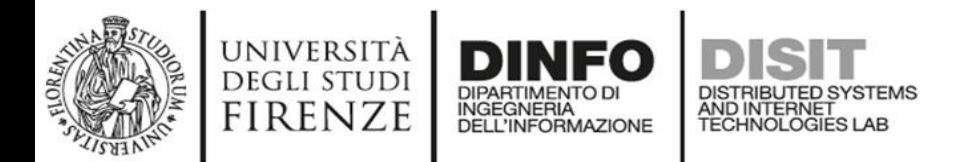

#### **MicroServices Suite for**  Discovery Analysis **Smart City** Requirements Specification

- Badii, C.; Bellini, P.; Difino, A.; Nesi, P.; Pantaleo, G.; Paolucci, M. MicroServices Suite for Smart City Applications.
- *Sensors* **2019**, *19*, 4798.
- [https://www.mdpi.com/1424](https://www.mdpi.com/1424-8220/19/21/4798/pdf) [-8220/19/21/4798/pdf](https://www.mdpi.com/1424-8220/19/21/4798/pdf)

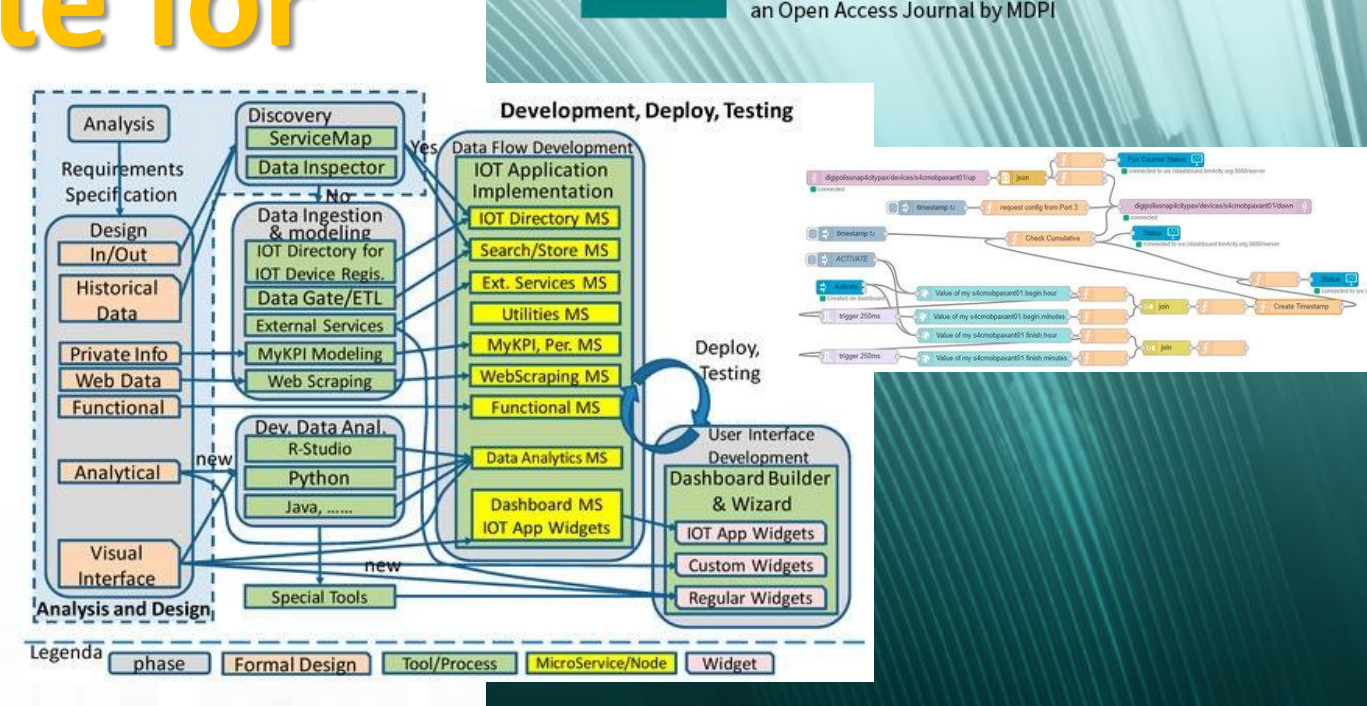

**FOR** 

**Sensors** 

**DISIT Lab, Distributed Data Intelligence and Technologies**

**Distributed Systems and Internet Technologies Department of Information Engineering (DINFO)**

**HIMPACT**<br>FACTOR

3.031

#### **SCALABLE SMART ANALYTIC APPLICATION BUILDER FOR SENTIENT CITIES**

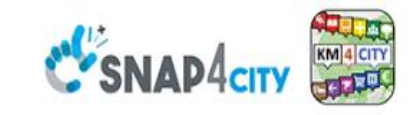

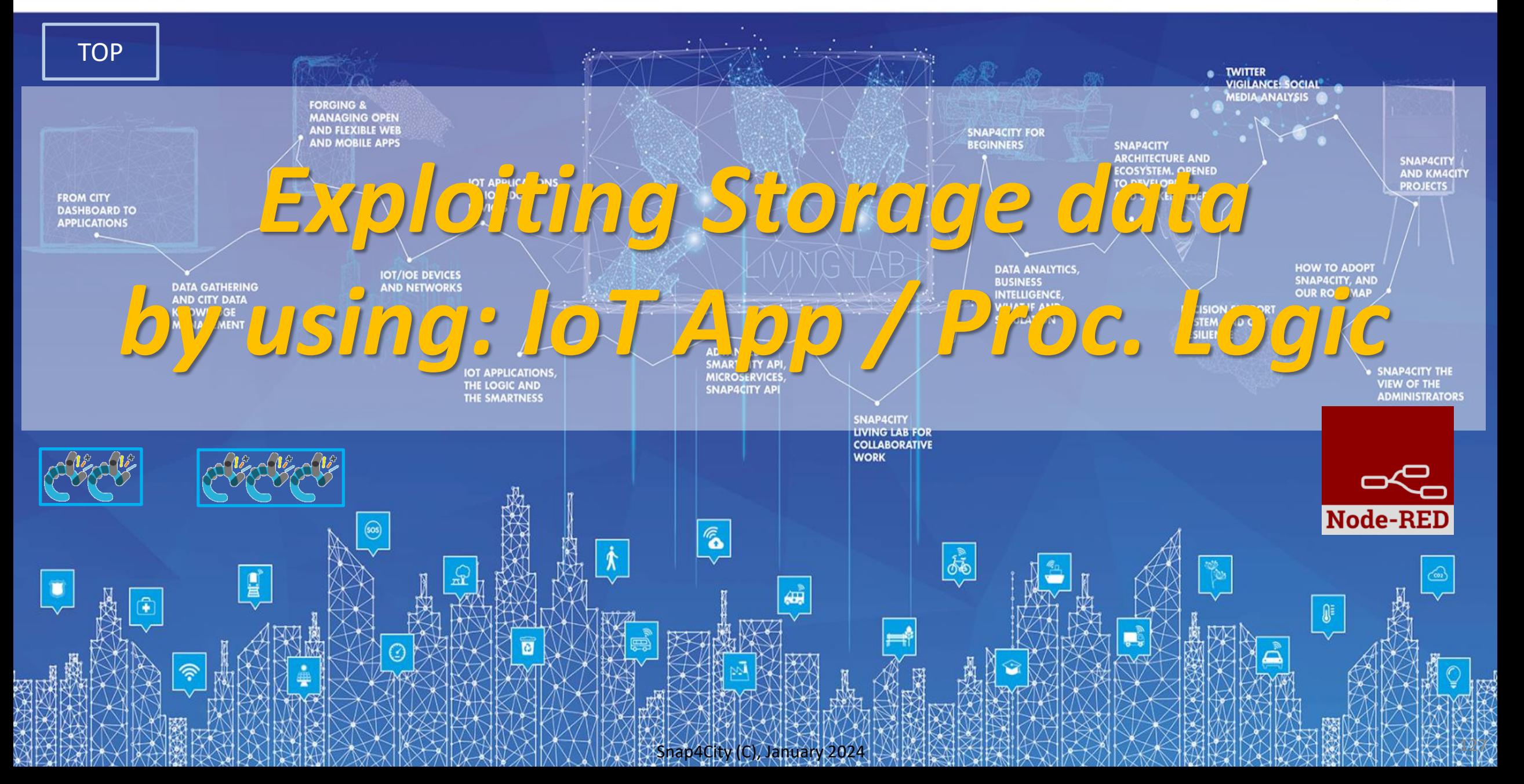

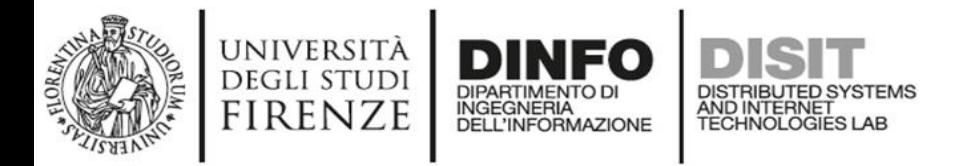

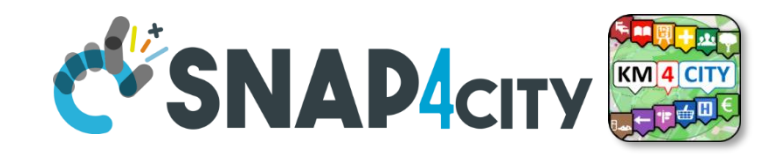

### **IoT App / Proc.Logic**

- Storage → IoT App / Proc.Logic
- External Service ← → IoT App / Proc.Logic
- Dashboards  $\leftarrow$  > IoT App / Proc.Logic

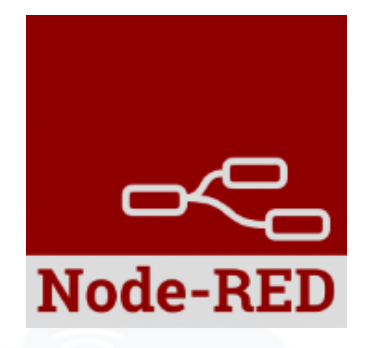

- Data Analytics ← → IoT App / Proc.Logic Part 4
- Broker  $\rightarrow$  Storage
- IoT App / Proc.Logic  $\rightarrow$  Broker
- Broker → IoT App / Proc.Logic
- IoT App / Proc.Logic  $\rightarrow$  Storage

**Part 5**

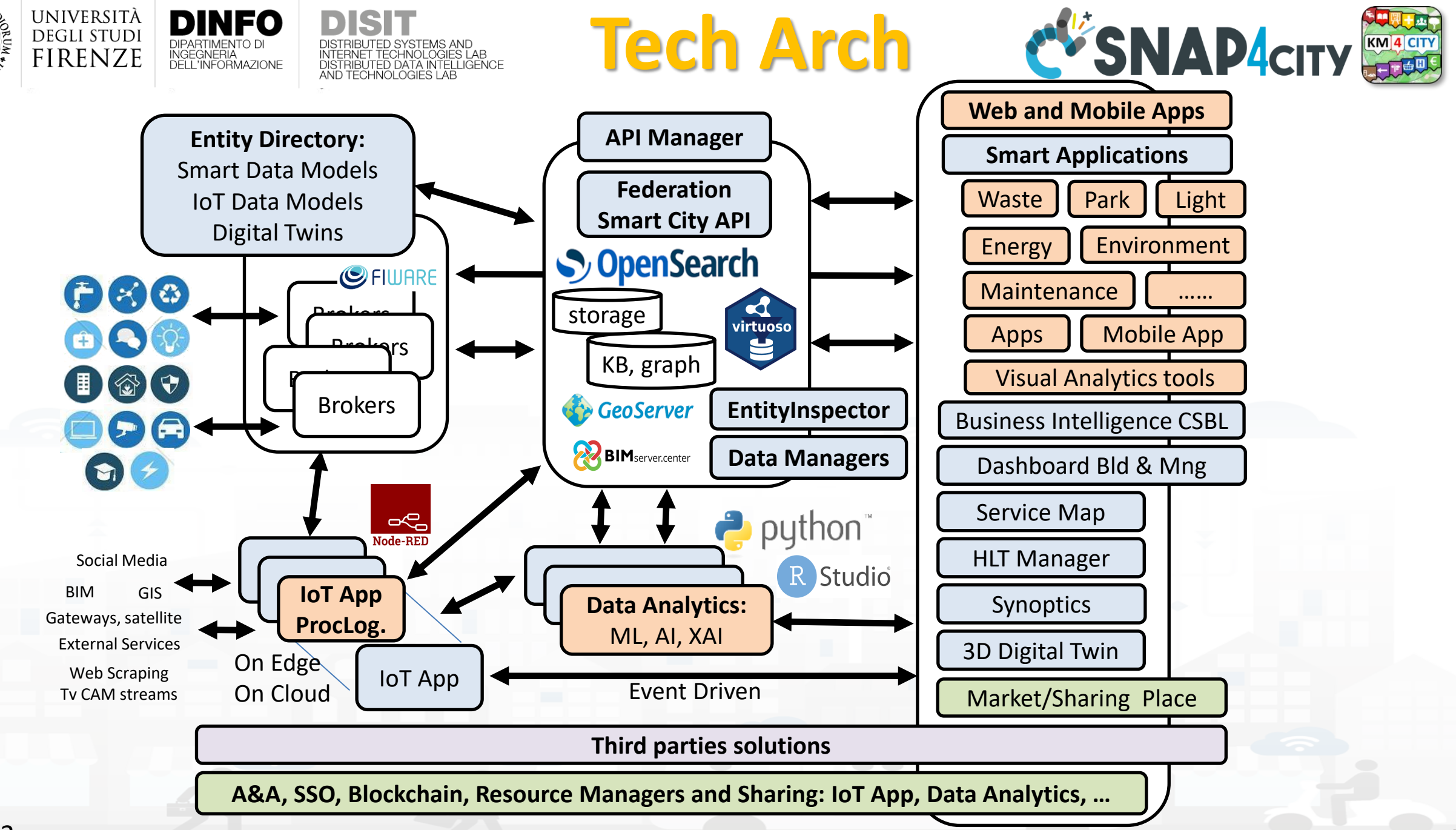

### *High Level Types*

Snap4City (C), January 2024

- POI, IOT Devices, shapes,..
	- FIWARE Smart Data Models,
	- IoT Device Models
- GIS, maps, orthomaps, WFS/WMS, GeoTiff, calibrated heatmaps, ..
- Satellite data, ..
- traffic flow, typical trends, ..
- trajectories, events, Workflow, ..
- 3D Models, BIM, Digital Twins, ..
- OD Matrices of several kinds, ..
- Dynamic icons/pins, ..
- Synoptics, animations, ..
- KPI, personal KPI,..
- social media data, TV Stream,
- routing, multimodal, constraints, ..
- decision scenarios, ....

etc.

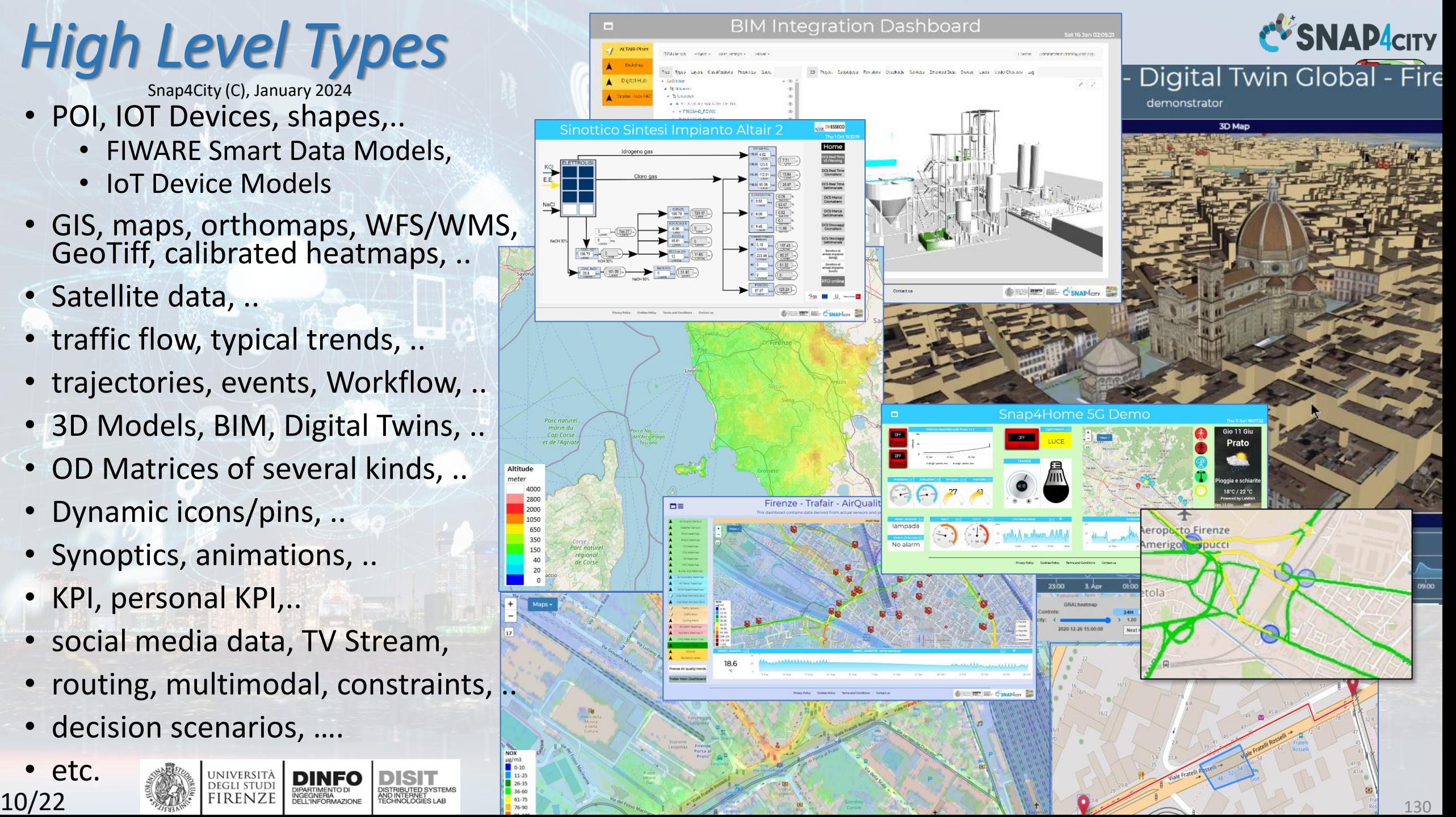

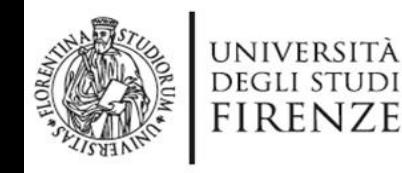

- **For PUBLIC**:
	- IOT Devices, Sensors,
	- Sensor mobile,

DINFO

DIPARTIMENTO D INGEGNERIA

- Actuators,
- Virtual Sensors,
- POI, etc.
- See as
	- ServiceURI

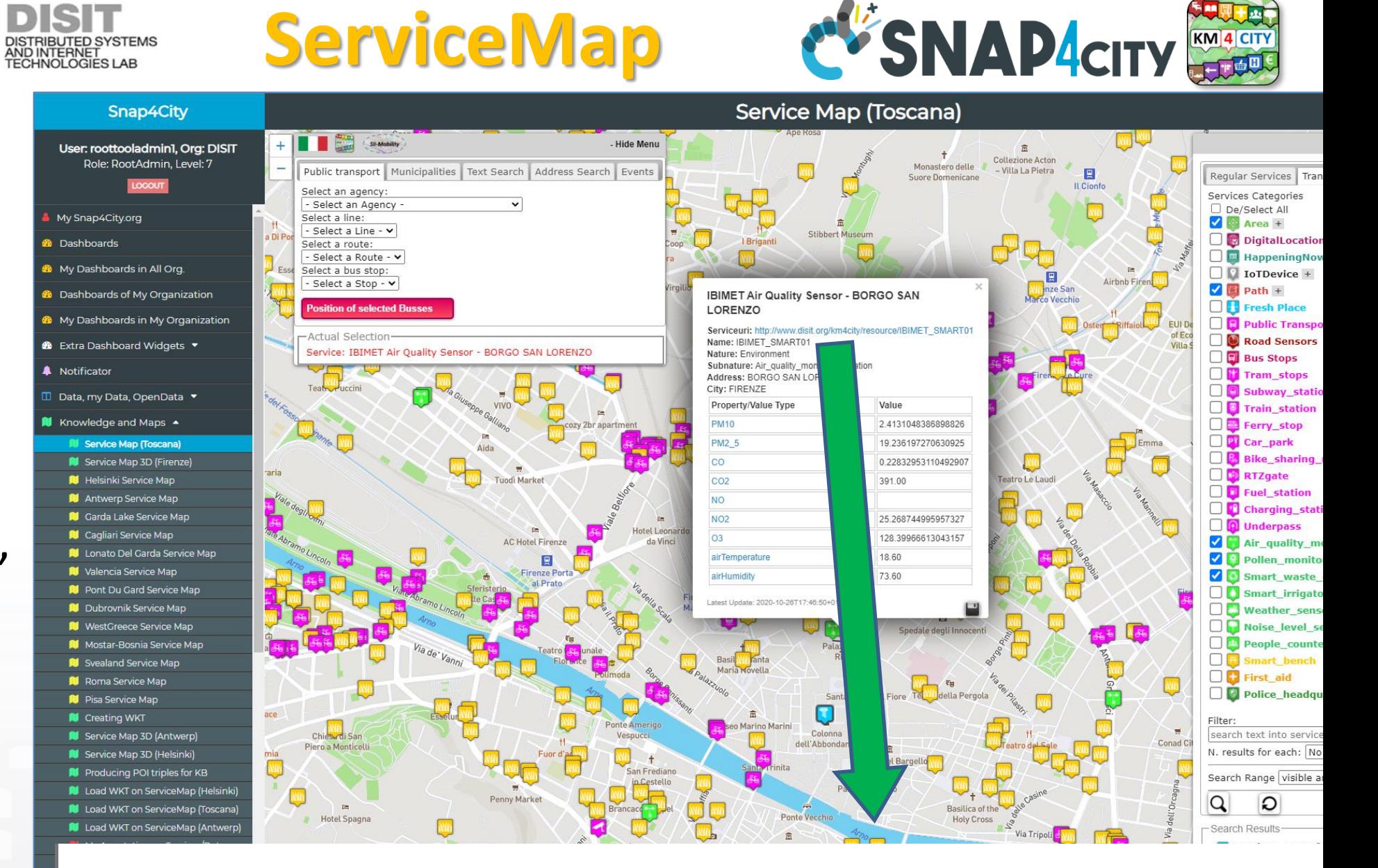

#### Serviceuri: http://www.disit.org/km4city/resource/IBIMET SMART01

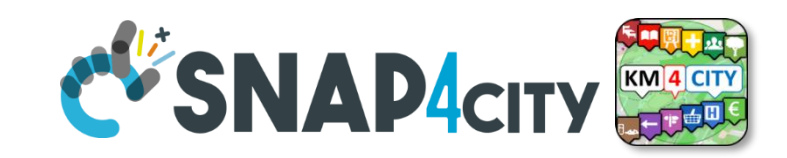

• **Street and geoinformation of the territory and details for routing, navigation, …**

**Data Domains**

- **GeoResolution, Environmental data**
- **Mobility and Transport**: public and private, public transport, parking status, fuel stations prices, traffic sensors, etc.
- **Culture and Tourism**: POI, churches, museum, schools, university, theatres, events in Florence
- **Environmental**: pollution real time, weather forecast, etc.
	- Environmental data geo resolution
- **Social Media**: twitter data

DEGLI STUDI FIRENZE

- **Health**: hospital, pharmacies, status of the first aid triage in major hospitals, …
- **Alarms**: civil protection alerts, hot areas, ...

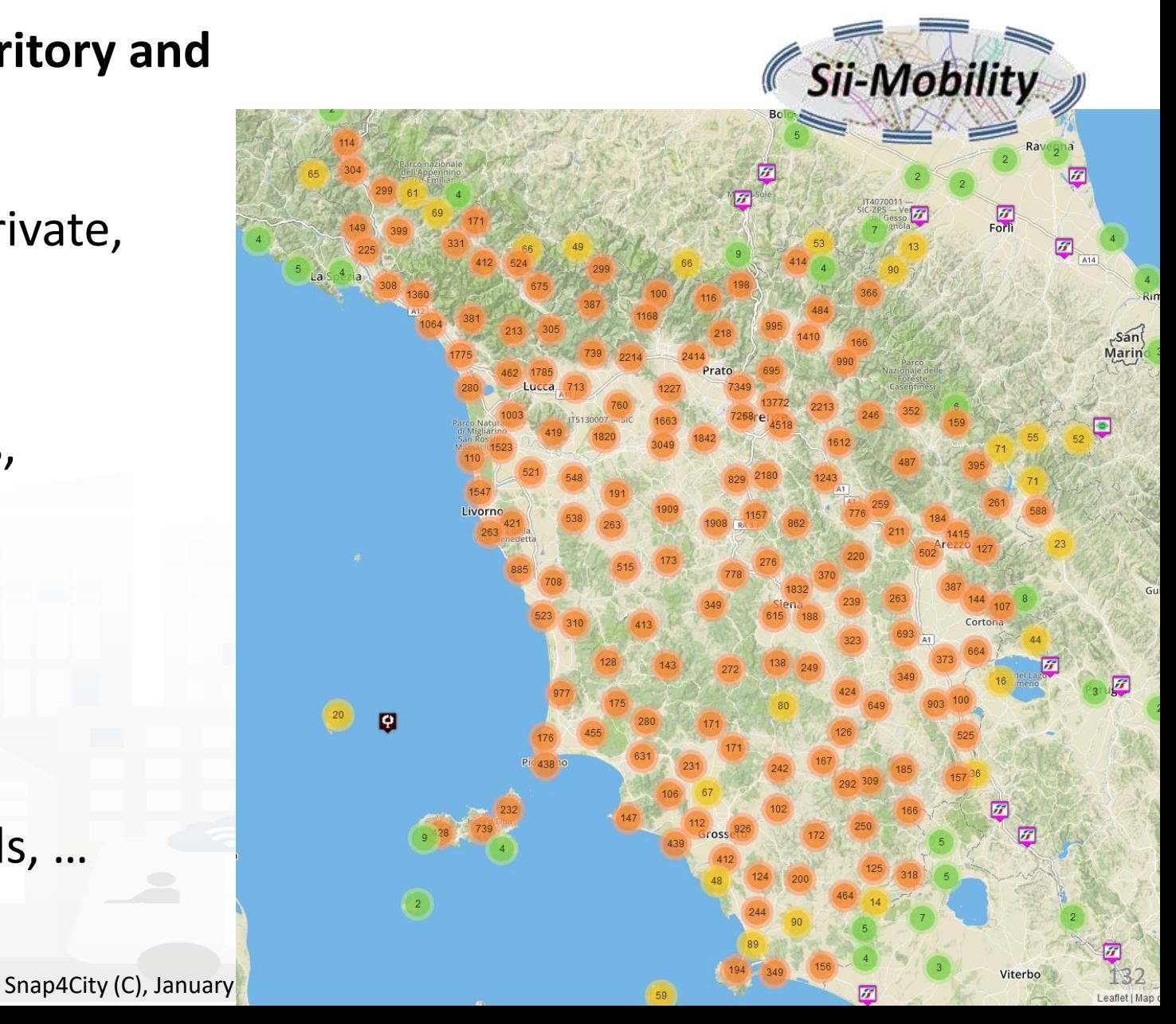

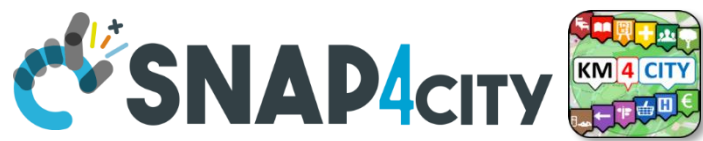

### **Concepts of Services: Macro and subcathegory**

A SKOS area into the Km4CIty Ontology and Knowledge base for modeling POI and any element on map

UNIVERSITÀ

**DEGLI STUDI FIRENZE** 

INGEGNERIA

AND INTERNET

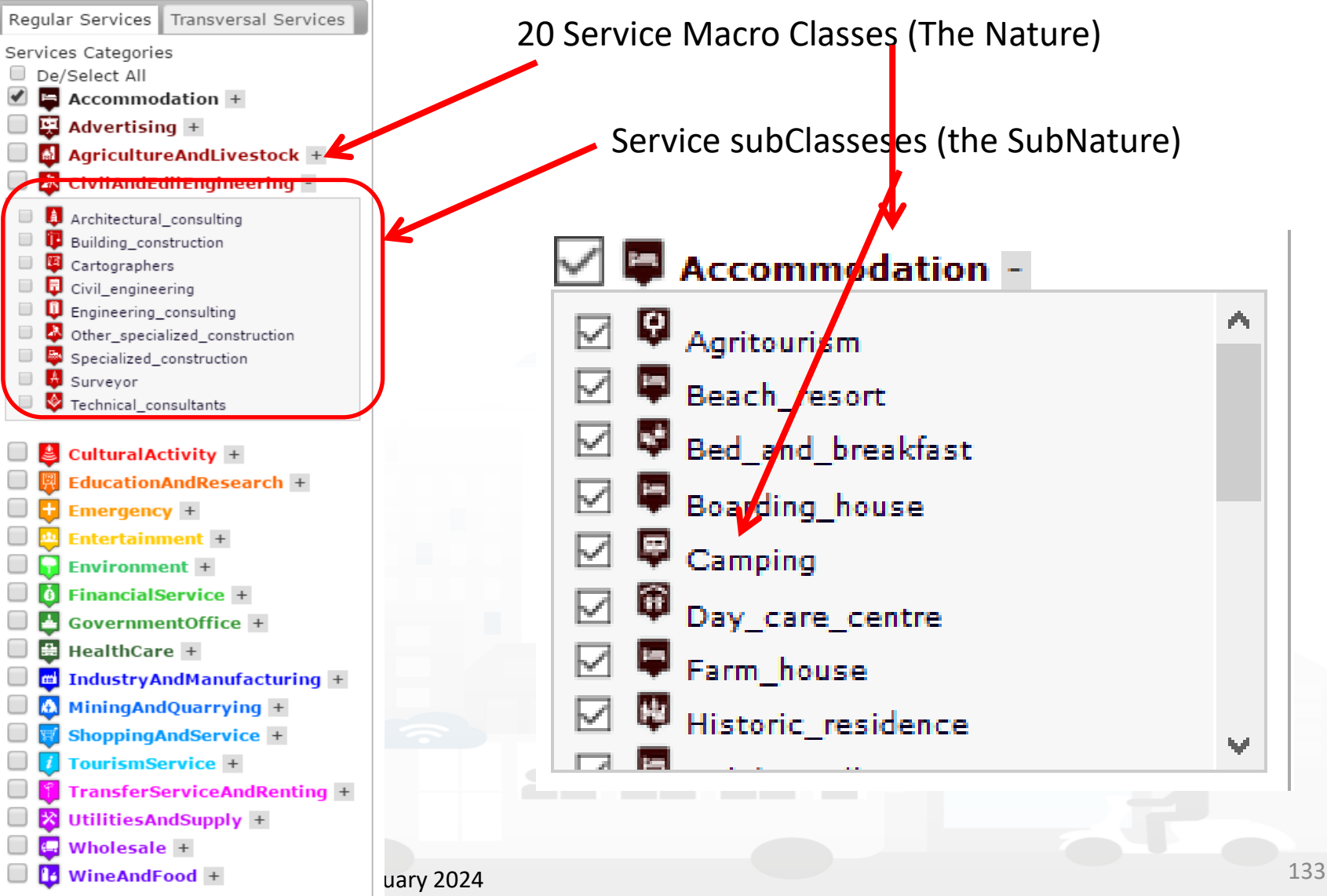

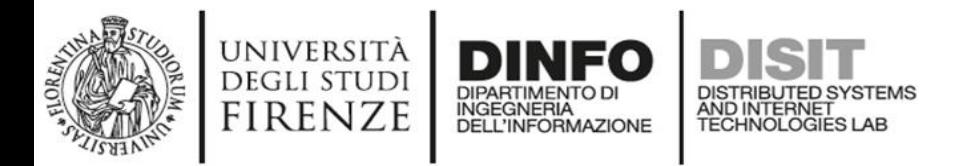

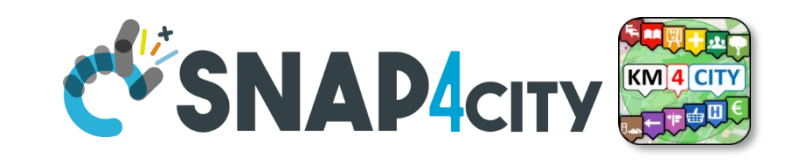

### **Access to Entities**

- IoT, POI, etc.
- **Classif**: macro (nature) and subcategories (subnature)
- **Position**: GPS, address, telephone, fax, email, URL, …
- **Description**: textual, multilingual, with images, …
- **Link** to dbPedia, Linked Open Data
- **Links to other services**
- **ActionURL: links to actions on data (open, edit, show, etc.)**
- **Real time data if any:** sensors data, timeline, events, prices, opening time, rules of access, status of services, status of queue, etc..
- *See transversal services on ServiceMap*
	- *Regular and in test platform*

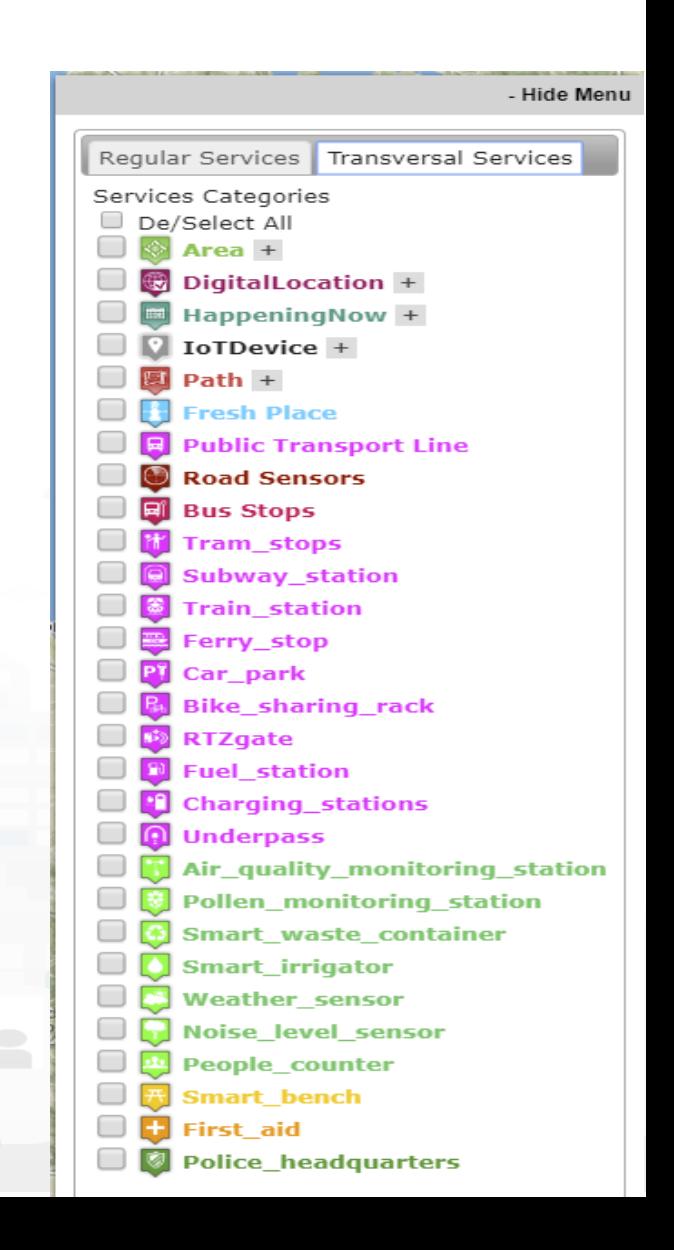

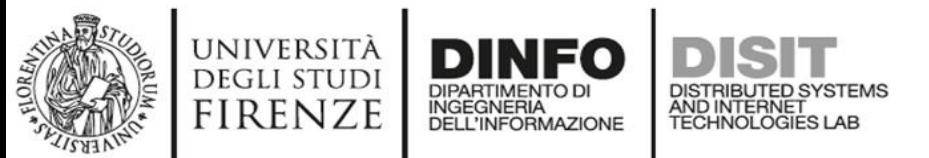

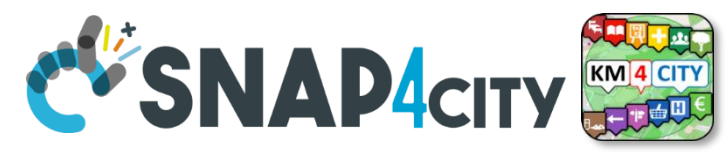

### **How the Dashboards exchange data**

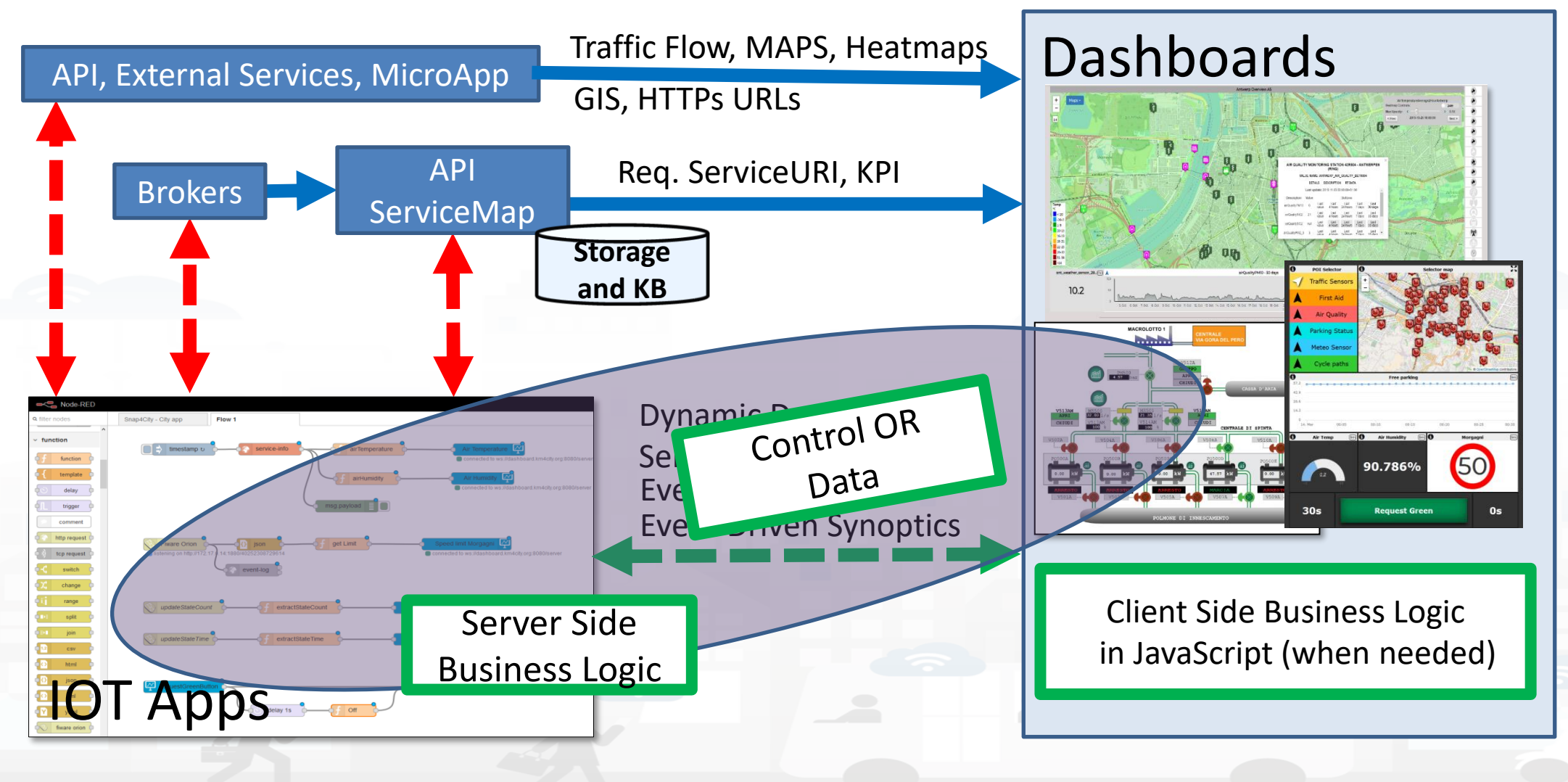

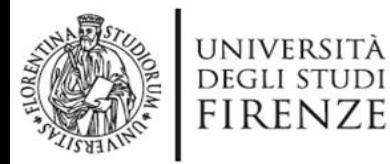

**S4CUtility** 

service info

dev

distance from coordinates

point within polygon

service info

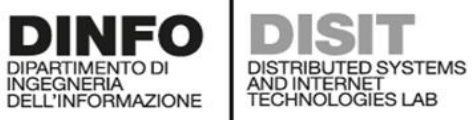

**Vaibus** 

Lines:

LINKED OPEN GRAPH

**FI-LU FI-VG** 

No available routes

**Time** 

06:46:00 2017-03-20

08:16:00 2017-03-20

10:09:00 2017-03-20

11:09:00 2017-03-20

12:16:00 2017-03-20

13:18:00.2017-03-20

Showing page 1 of 1

Search:

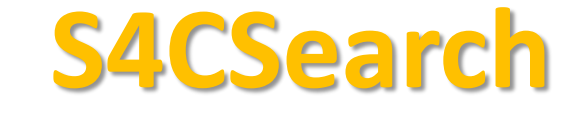

• ANY kind of sensors

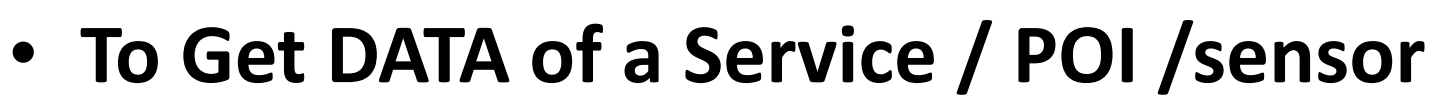

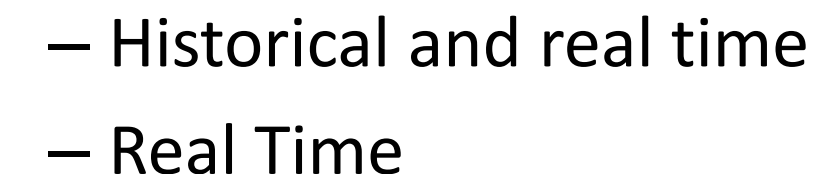

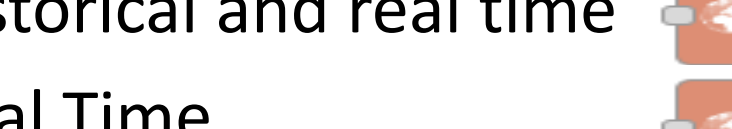

Loggia San Paolo

#### LINKED OPEN GRAPH

Tipology: CulturalActivity - Monument location **Digital Location** Address: VIA DELLA SCALA, 3 Cap: 50123 City: FIRENZE Prov.: FI **Photos:** 

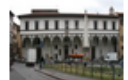

Description: The rounded arches, the stone skeleton and the glazed terracotta medallions recall the model of the Loggiato degli Innocenti. The medallions in glazed terracotta by Andrea della Robbia and his sons Marco and Luca contain seven polychrome figures of Santi Francescani and two works of mercy Cristo conforta un Giovane and Cristo conforta un Anziano. Beneath the portico can be admired the expressive embrace between San Domenico Guzman and San Francesco d Assisi by Andrea della Robbia

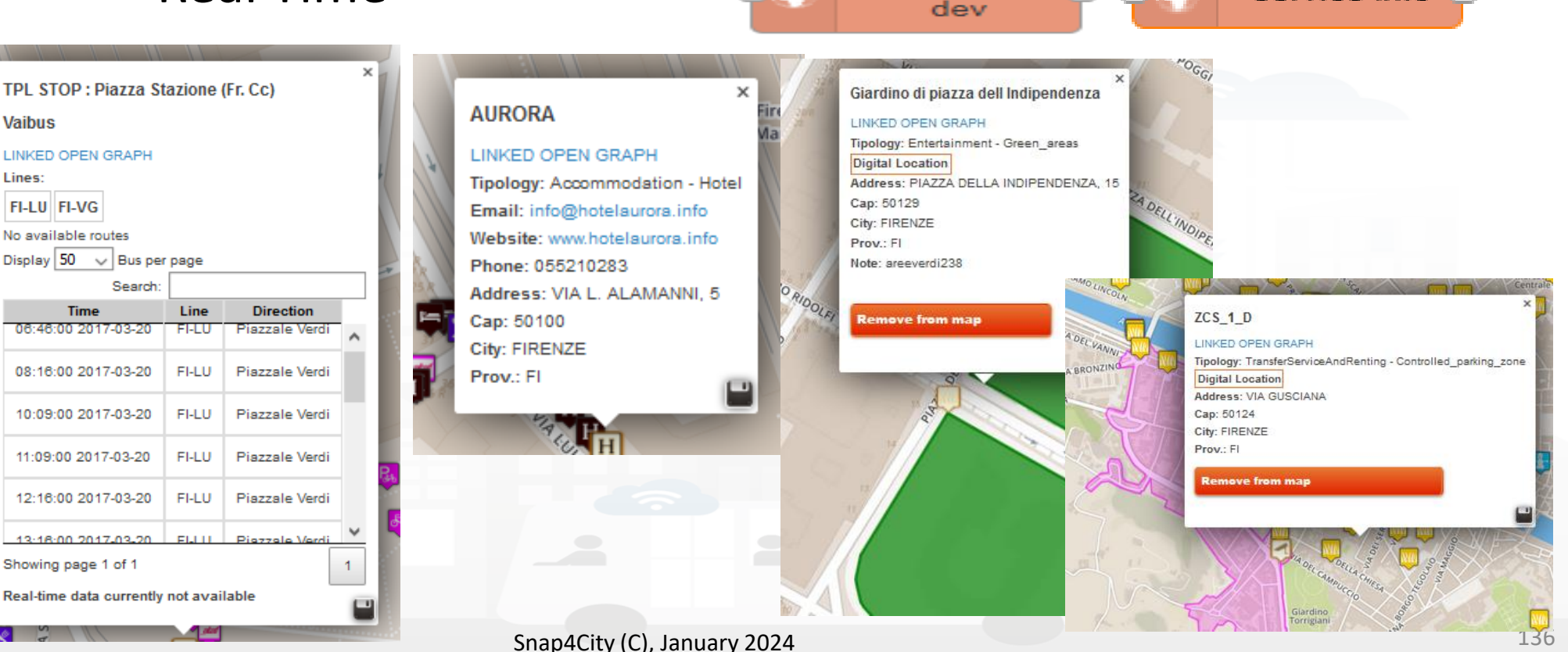

service info dev

service info

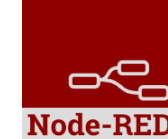

service info

**CVSNAP4CITY** 

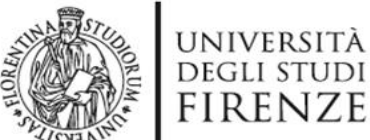

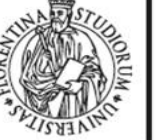

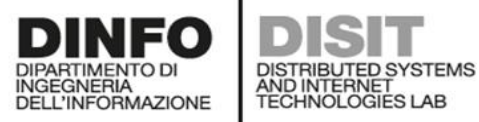

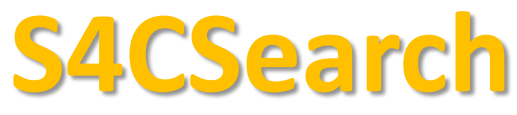

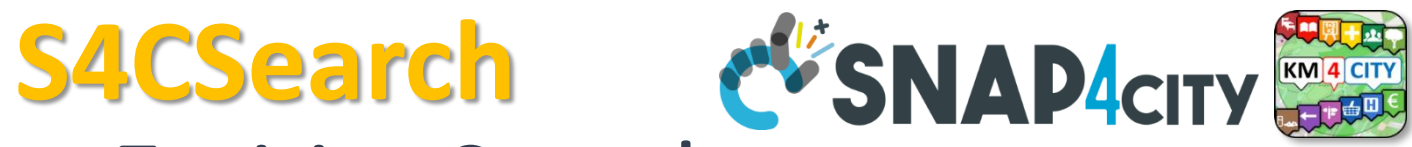

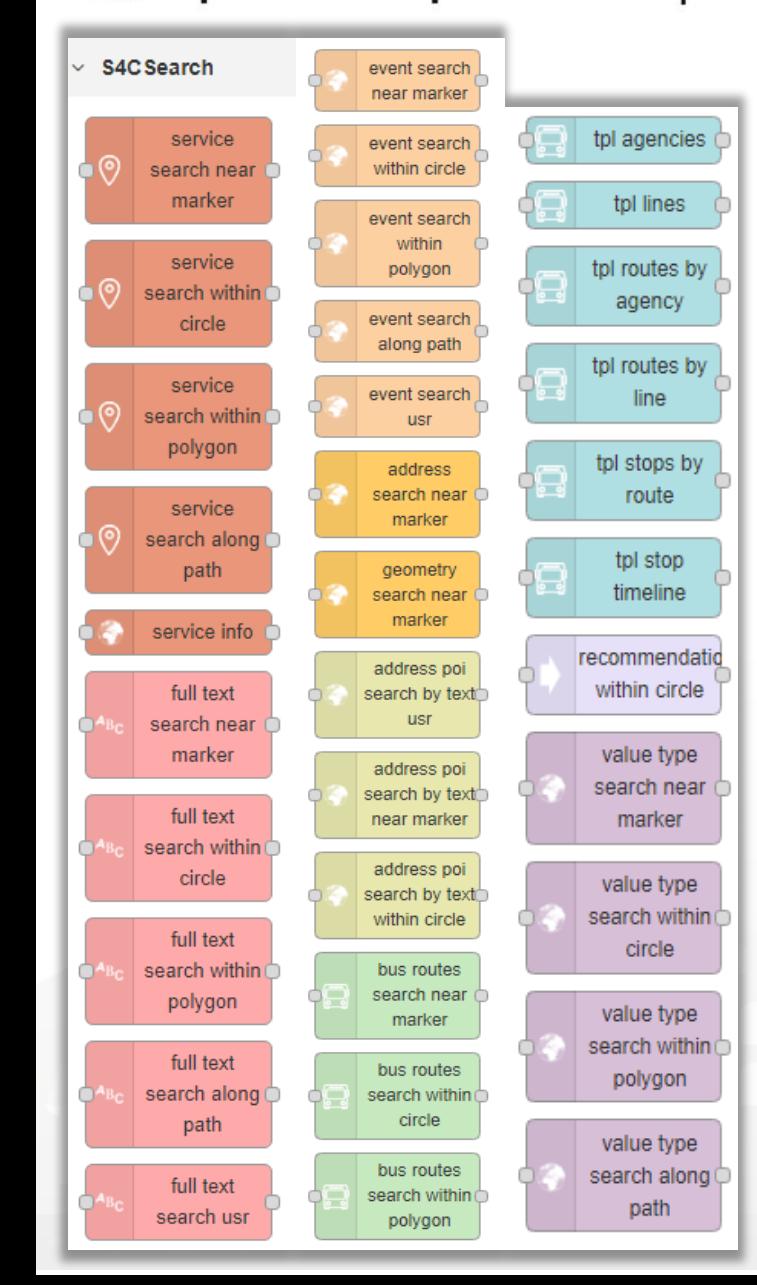

### Smart City Entities Search

Simple and Fast

- **For example to search for:**
	- POIs:
		- near a GPS position, from text, along a path, in an area, etc..
	- Public Transport information / data
	- Suggestions
	- Public Transport Means Routes/Paths
	- Events in the area
	- Value Type (kind of data)
	- Etc.
	- **To Get DATA of a Service / POI /sensor**
		- Real Time

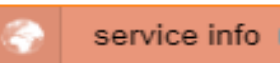

– ANY kind of sensors

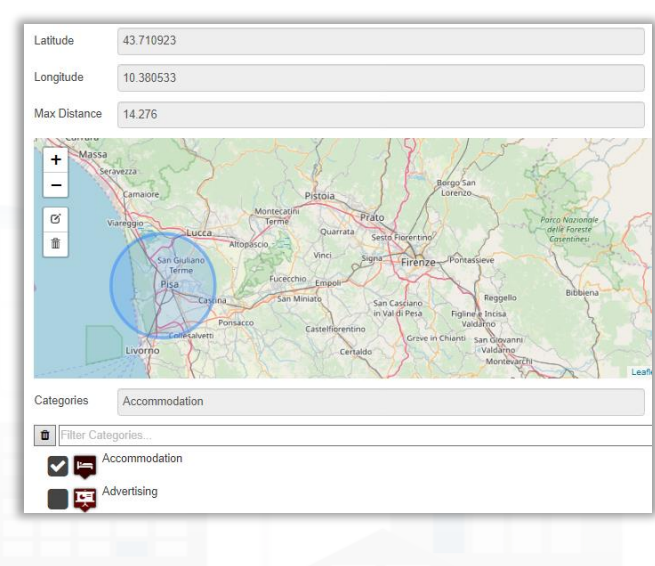

Jode-REI

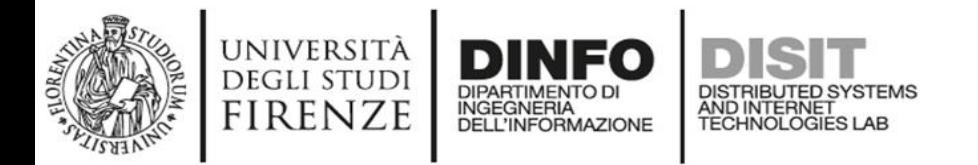

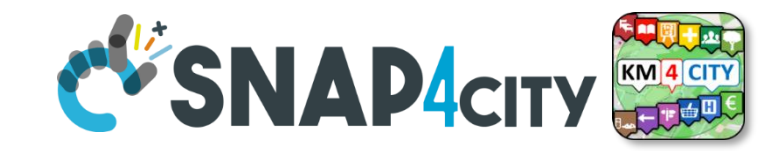

### **IOT Discovery on IOT Application Development**

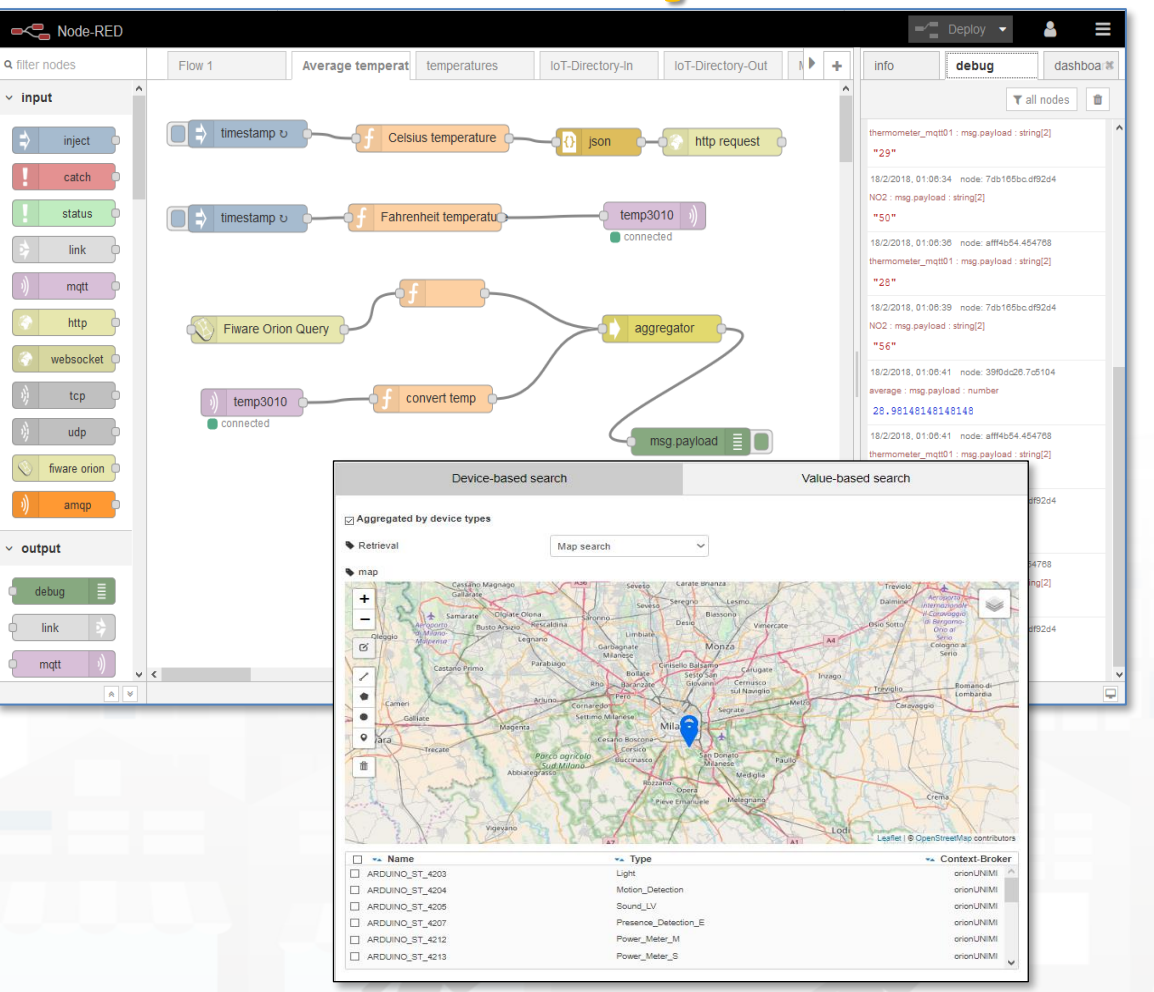

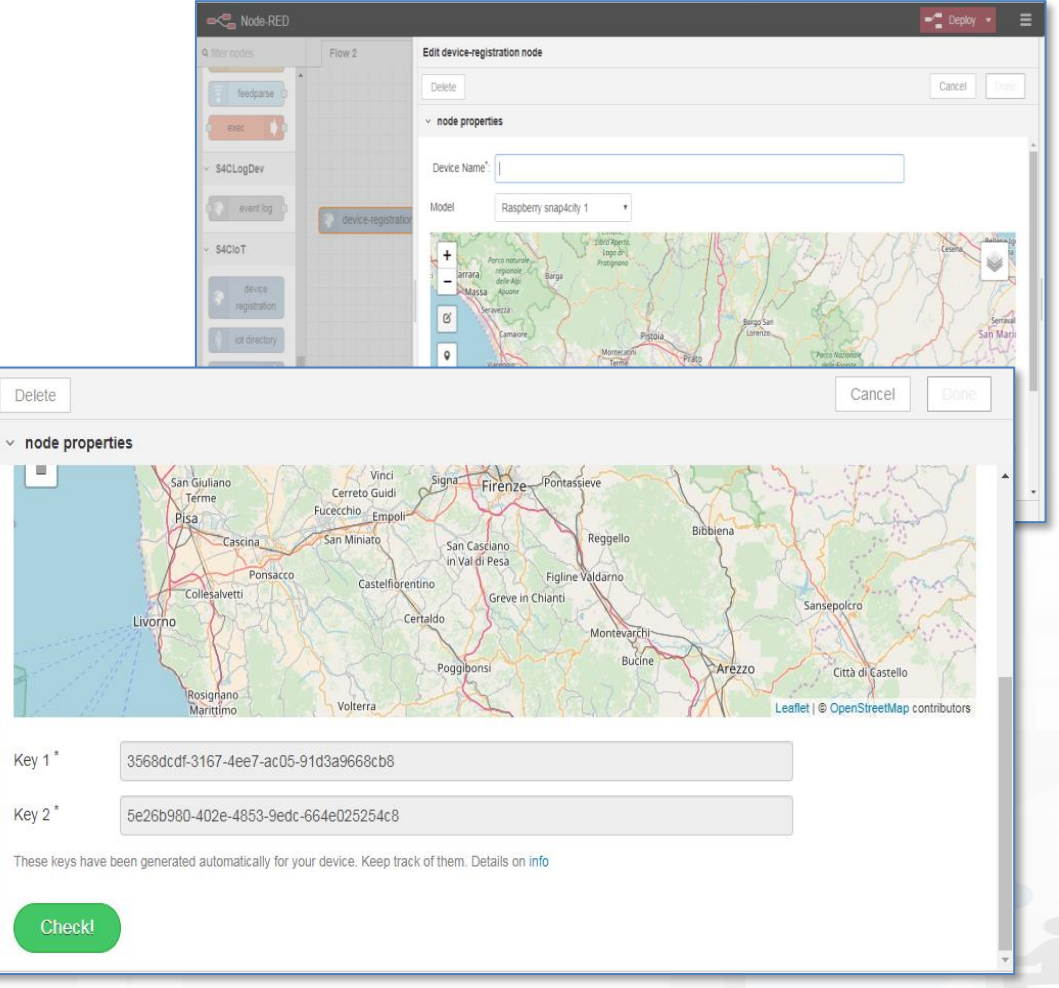

Snap4City (C), January 2024 138

#### **S4CSearch Adv & SNAP4city** DISTRIBUTED SYSTEMS<br>AND INTERNET<br>TECHNOLOGIES LAB **DELL'INFORMAZIONE** Smart City Entities Advanced Search **Flexiblity**

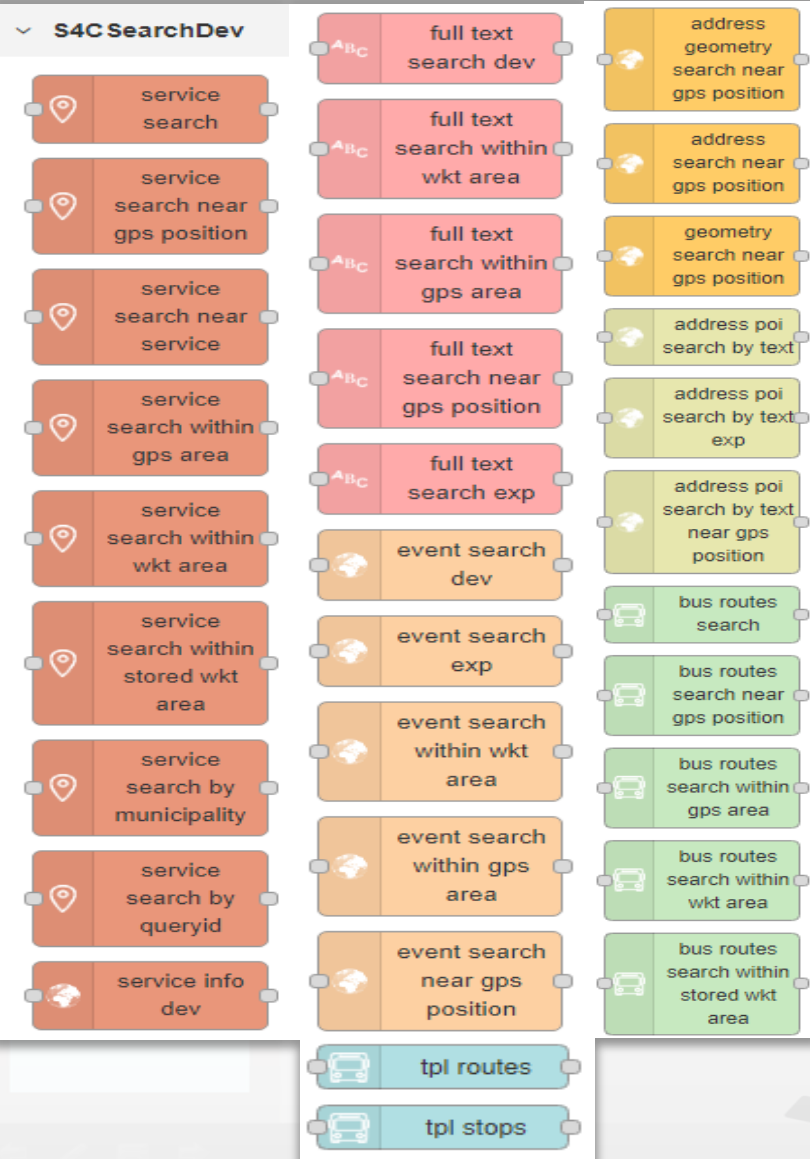

**UNIVERSITÀ DEGLI STUDI** 

**FIRENZE** 

**INGEGNERIA** 

• Similar to basic Search functions but

with more flexibility of the function for programming the search

• Adding Dynamic behavior:

– Getting in input JSON with parameters

#### • **To Get DATA of a Service / POI /sensor**

- Historical and real time
- ANY kind of sensors

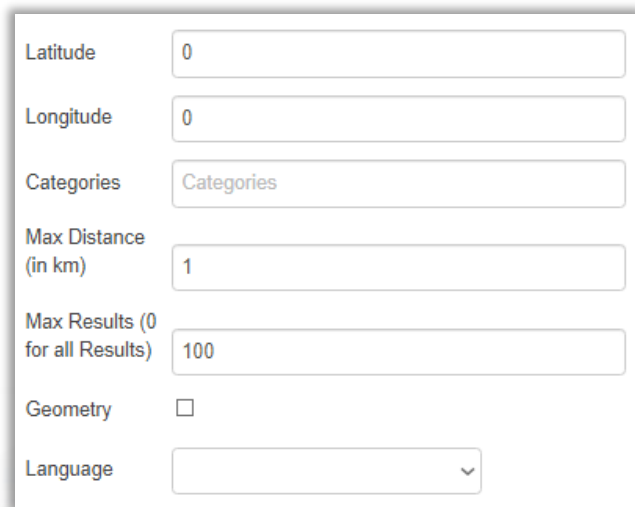

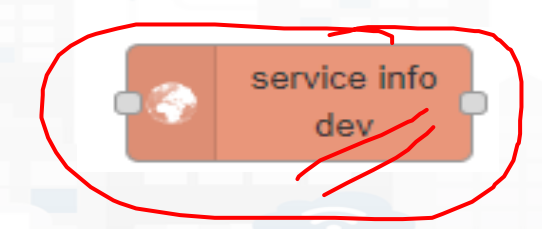

Node-REI

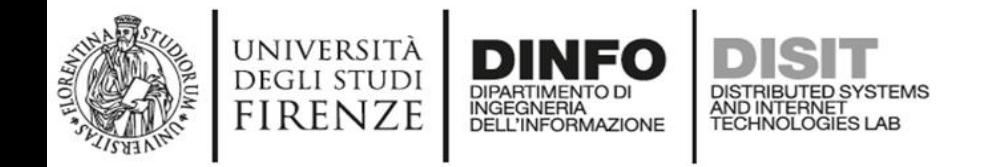

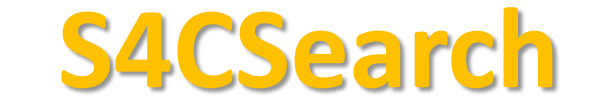

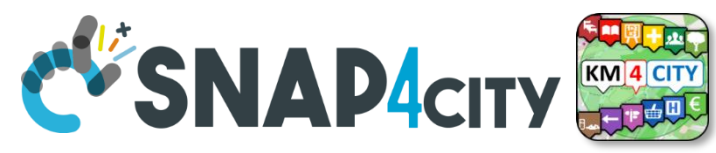

• **Distance from GPS point**

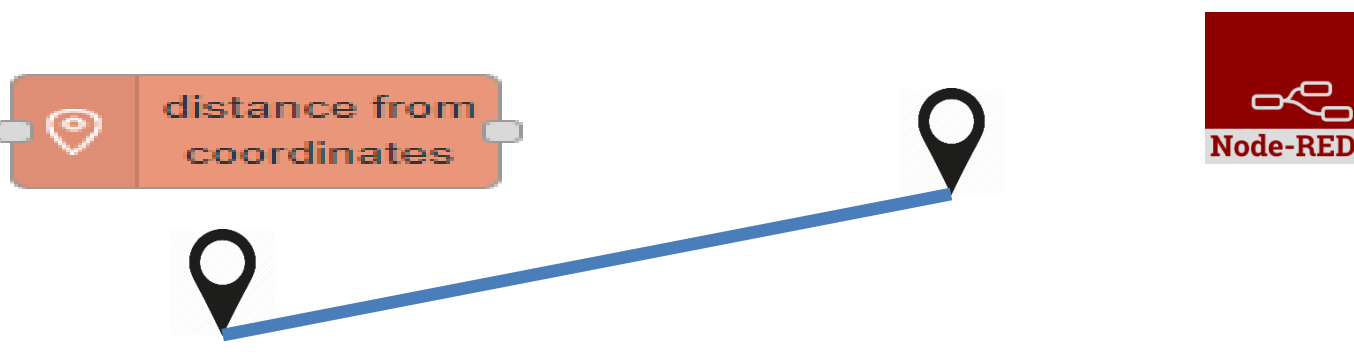

- Point **V** is in Polygon ?
	- **Polyline as WKT**

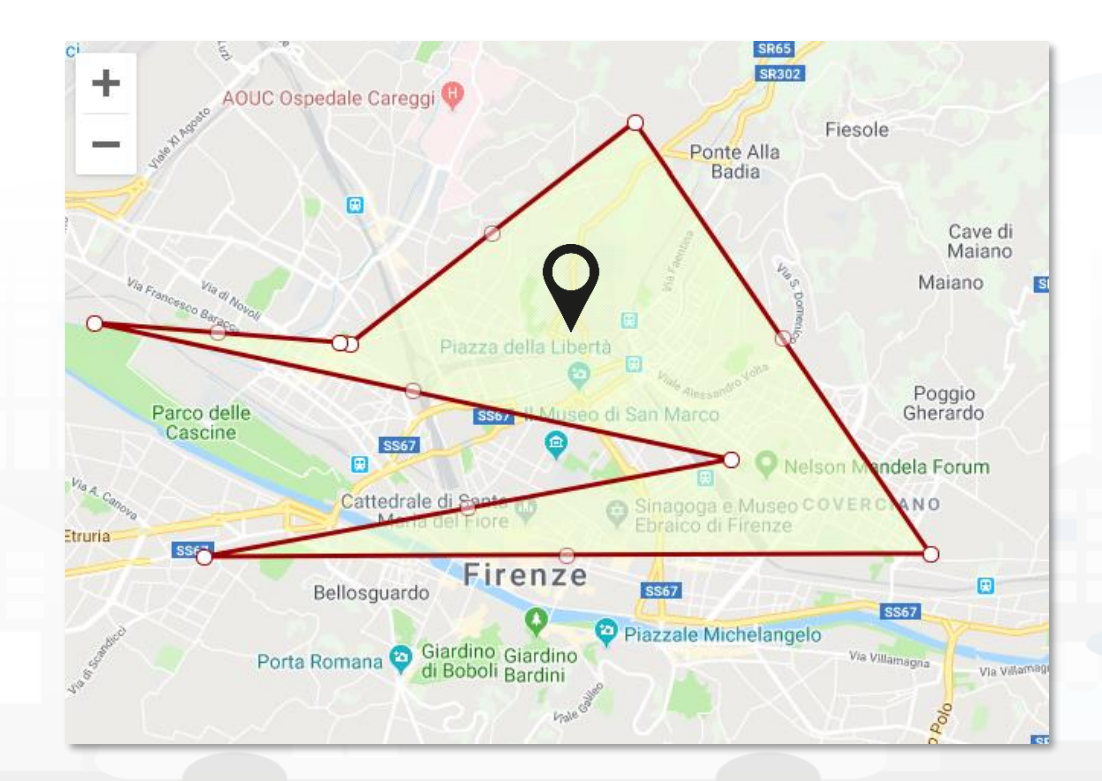

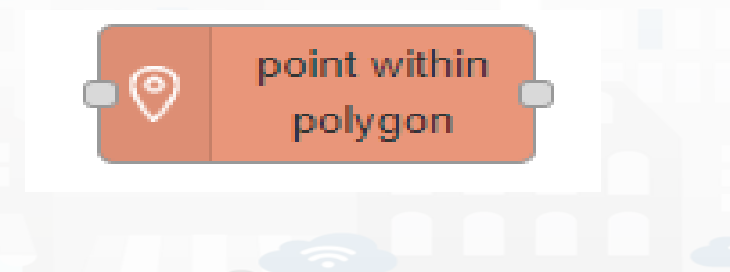

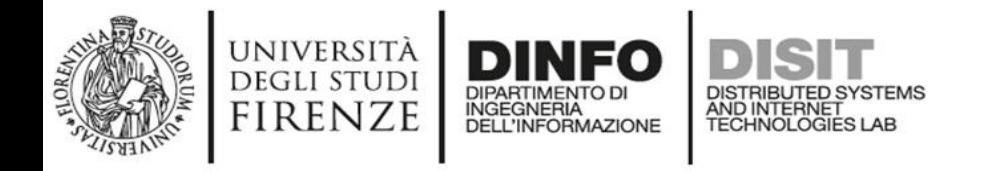

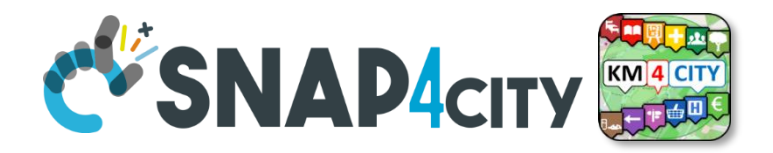

### **On video**

- Example of searching of a IoT device on Service map
	- Identification of the service URI
	- Go on Super Service map, multi Org
- Example on Inspector the same device
	- See the Digital Twin view of the inspector
- Example on use Inject  $\rightarrow$  function  $\rightarrow$  service info dev  $\rightarrow$  debug
	- Retrieve a data, retrieve a set of data in the last 24 hours

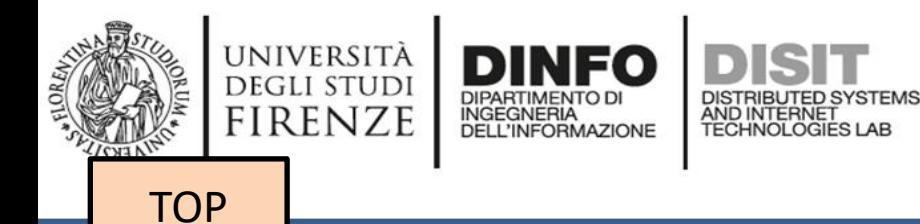

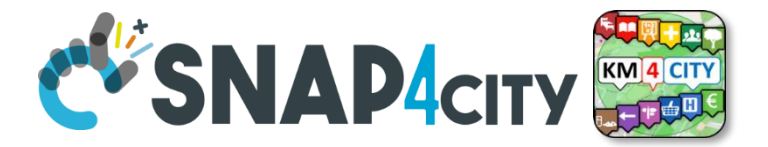

# *search vs services, the ServiceURI*

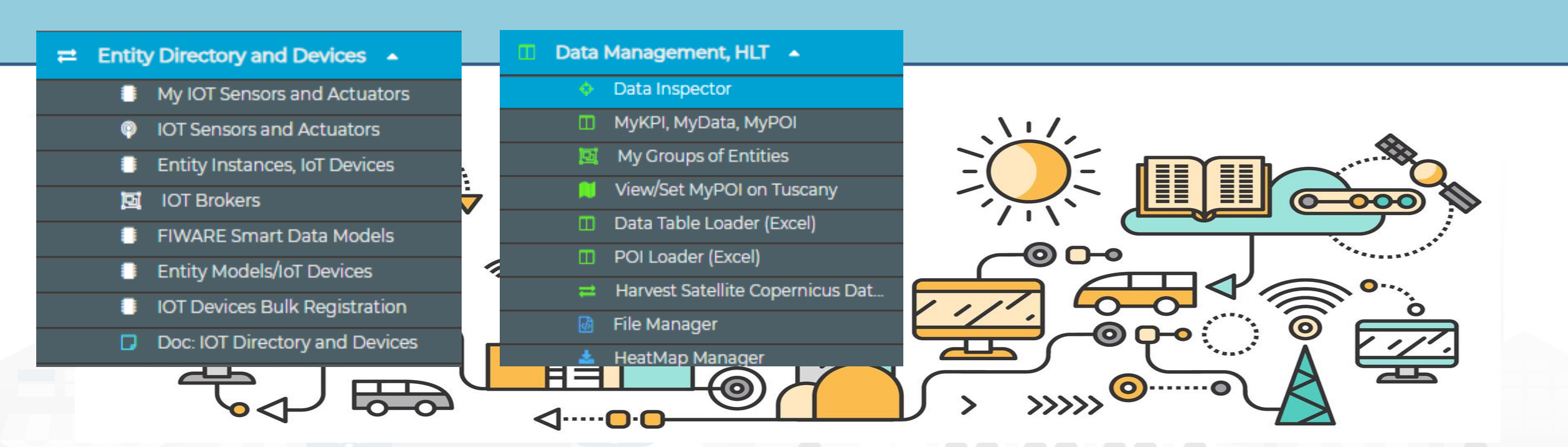

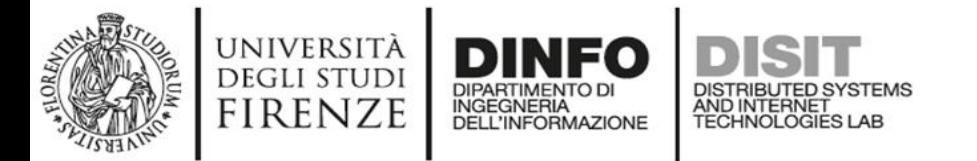

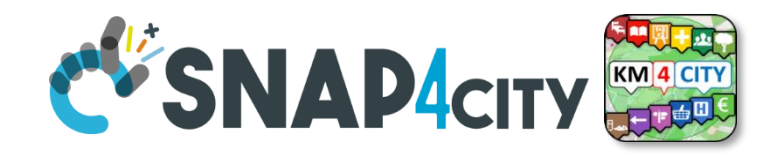

### **Understanding / Testing an Entity/ IoT Device**

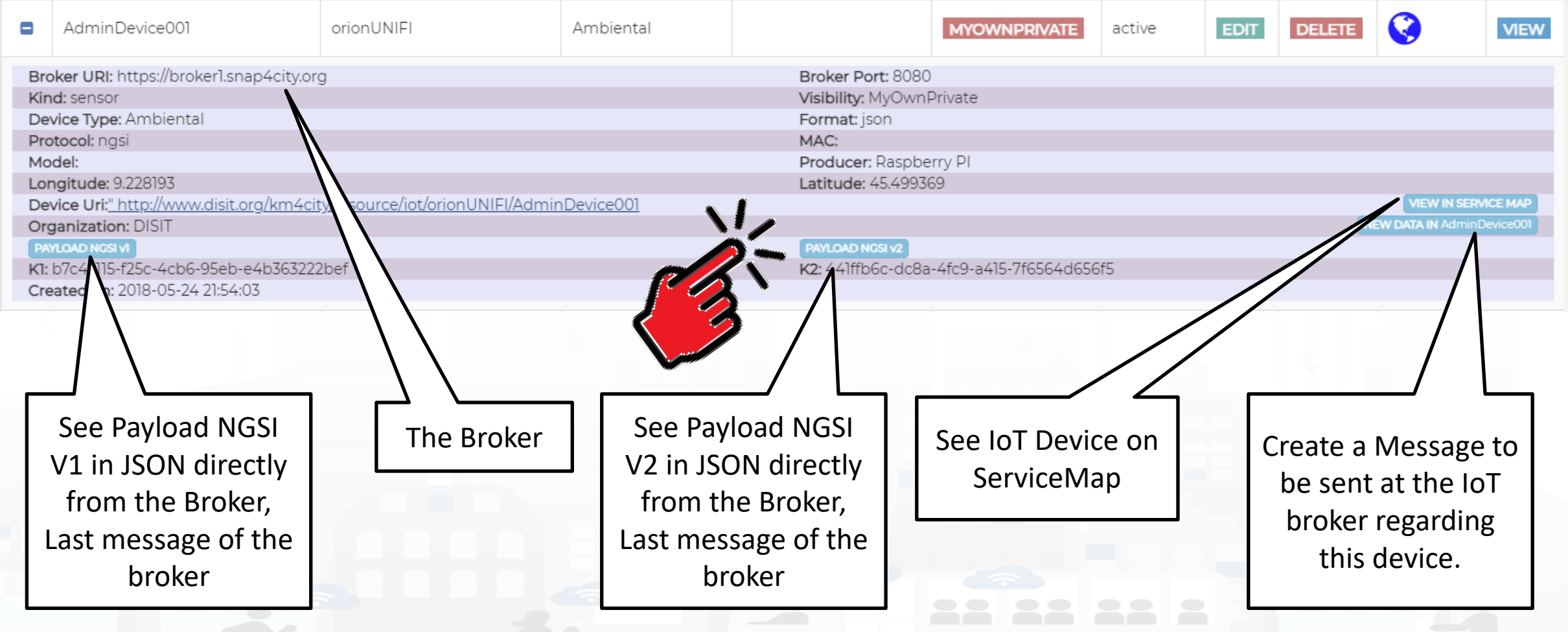

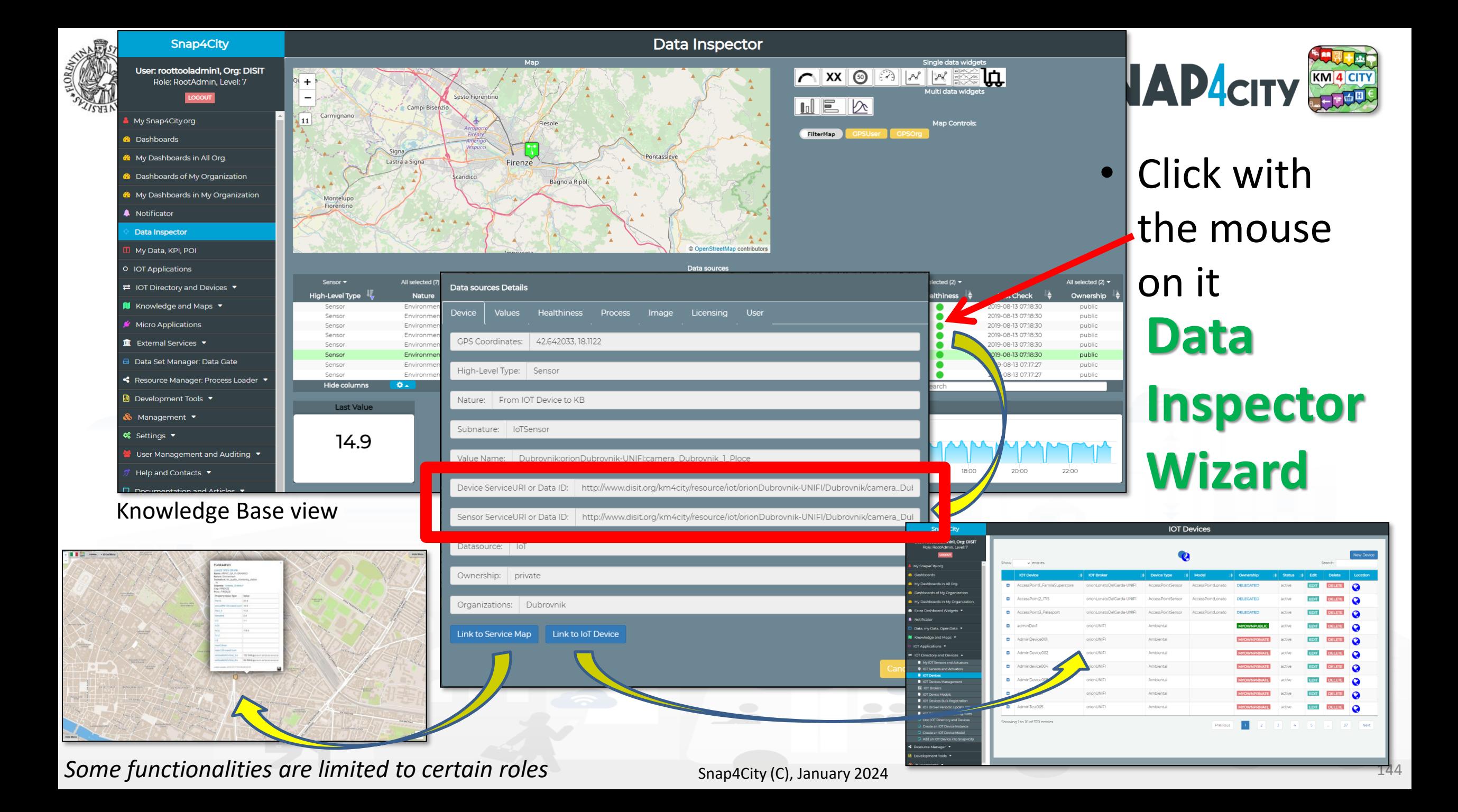

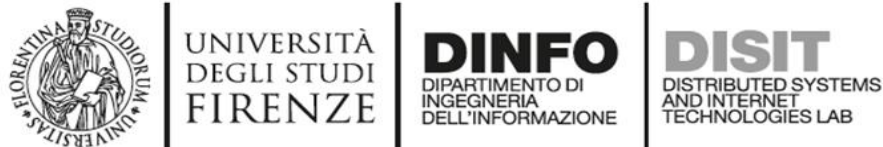

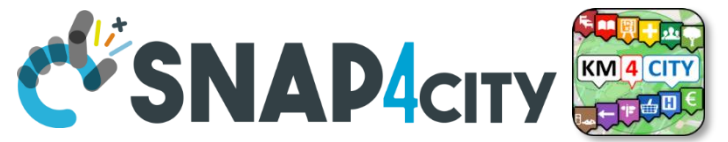

### **Notation Terminology**

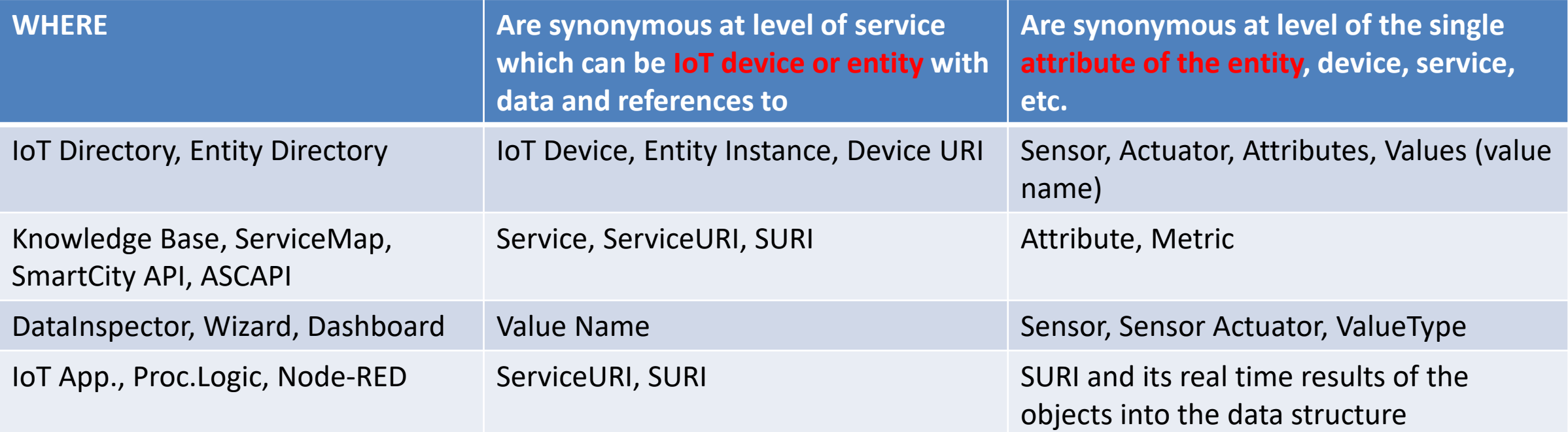

#### **ServiceURI**, **SURI of a sensor device:**

- <http://www.disit.org/km4city/resource/METRO759>
- <http://www.disit.org/km4city/resource/iot/orionCAPELON-UNIFI/CAPELON/Streetlight%3A90FD9FFFFEBD5A7F> **ServiceURI**, **SURI extended with attribute/variable/value:**
- <http://www.disit.org/km4city/resource/METRO759&metric=vehicleFlow>
- http%3A%2F%2Fwww.disit.org%2Fkm4city%2Fresource%2FMETRO759&metric=vehicleFlow
- In some cases
	- **<http://www.disit.org/km4city/resource/METRO759/vehicleFlow>**

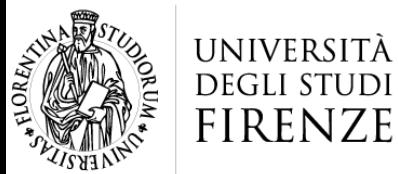

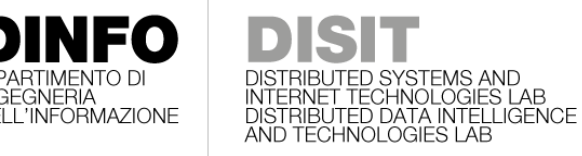

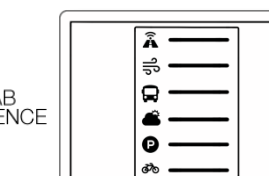

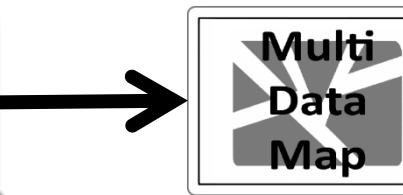

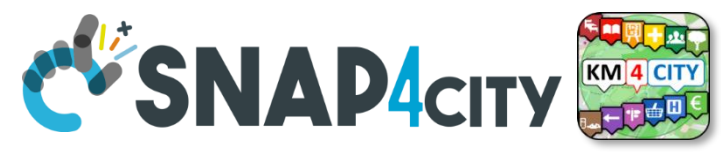

### **Dashboard Usage and recipe: Event map target**

- **Selector to Show on Map a**
	- **category of Map positioned elements**
		- [https://servicemap.disit.org/WebAppGrafo/api/v1/?selection=43.08694333811321;8.791809082031252;44.93758500391093;14.065246582031252&cate](https://servicemap.disit.org/WebAppGrafo/api/v1/?selection=43.08694333811321;8.791809082031252;44.93758500391093;14.065246582031252&categories=Traffic_sensor&maxResults=0&maxDists=0.1&text=&model=&value_type=&format=json) [gories=Traffic\\_sensor&maxResults=0&maxDists=0.1&text=&model=&value\\_type=&format=json](https://servicemap.disit.org/WebAppGrafo/api/v1/?selection=43.08694333811321;8.791809082031252;44.93758500391093;14.065246582031252&categories=Traffic_sensor&maxResults=0&maxDists=0.1&text=&model=&value_type=&format=json)
		- <https://servicemap.disit.org/WebAppGrafo/api/v1/?queryId=e5f39066cd68ffe259ed8877bcee222b&format=json>
	- **Entity by Model**
		- [https://www.disit.org/superservicemap/api/v1?selection=59.36535064975547;13.457822799682619;59.39031474260852;13.566999435424806&model=](https://www.disit.org/superservicemap/api/v1?selection=59.36535064975547;13.457822799682619;59.39031474260852;13.566999435424806&model=SmartLightCapelon&format=json) [SmartLightCapelon&format=json](https://www.disit.org/superservicemap/api/v1?selection=59.36535064975547;13.457822799682619;59.39031474260852;13.566999435424806&model=SmartLightCapelon&format=json)
	- **Single Entity**
		- [https://servicemap.disit.org/WebAppGrafo/api/v1/?serviceUri=http://www.disit.org/km4city/resource/iot/orionFirenze2/Firenze/SHT20lab\\_new&format=](https://servicemap.disit.org/WebAppGrafo/api/v1/?serviceUri=http://www.disit.org/km4city/resource/iot/orionFirenze2/Firenze/SHT20lab_new&format=json&fromTime=3-day) [json&fromTime=3-day](https://servicemap.disit.org/WebAppGrafo/api/v1/?serviceUri=http://www.disit.org/km4city/resource/iot/orionFirenze2/Firenze/SHT20lab_new&format=json&fromTime=3-day)
	- **Heatmap among many**
		- [https://wmsserver.snap4city.org/geoserver/Snap4City/wms?service=WMS&layers=Florence\\_PM10](https://wmsserver.snap4city.org/geoserver/Snap4City/wms?service=WMS&layers=Florence_PM10)
	- **Traffic flow**
		- <https://wmsserver.snap4city.org/geoserver/Snap4City/wms?service=WMS&layers=FirenzeFIPILITrafficRealtime&trafficflowmanager=true>
		- <https://firenzetraffic.km4city.org/trafficRTDetails/roads/read.php>
	- **Origin Destination Map**
		- [https://odmm.snap4city.org/api/get?precision=communes&from\\_date=&organization=Toscana&inflow=True&longitude=11.255751&latitude=43.769710](https://odmm.snap4city.org/api/get?precision=communes&from_date=&organization=Toscana&inflow=True&longitude=11.255751&latitude=43.769710&od_id=mobile_Toscana_1000&perc=True) [&od\\_id=mobile\\_Toscana\\_1000&perc=True](https://odmm.snap4city.org/api/get?precision=communes&from_date=&organization=Toscana&inflow=True&longitude=11.255751&latitude=43.769710&od_id=mobile_Toscana_1000&perc=True)
- **Events which are also PIN on map**
- **Il Service URI as the unique identifier of the Entity**
	- **<http://www.disit.org/km4city/resource/iot/orionUNIFI/DISIT/METRO632>**

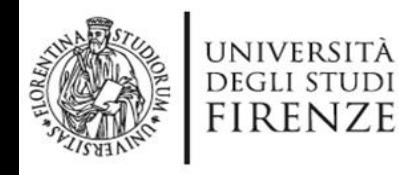

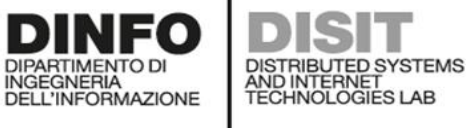

**Snap4City** User: roottooladmin1, Org: DISIT Role: RootAdmin. Level: 7  $\equiv$ 

My Snap4City.org **Tour Again** ダッシュボード **<sup>2</sup>** Dashboards (Public) My Dashboards in All Org. Dashboards of My Organization My Dashboards in My Organization My Data Dashboard Dev Kibana My Data Dashboard Kibana **28** Extra Dashboard Widgets  $\blacktriangledown$ 

Notificator

Data, my Data, OpenData v  $\blacksquare$  Knowledge and Maps  $\blacktriangleright$ IOT Applications ▼ IOT Directory and Devices  $\rightarrow$ My IOT Sensors and Actuators <sup>1</sup> IOT Sensors and Actuators **I** IOT Device **I** IOT Devices Management **E** IOT Device Discover **M** IOT Broker **i** IOT Device Model **I** IOT Devices Bulk Registration **IDT Broker Periodic Update settin I** IOT Orion Broker Mapping Rules D Doc: IOT Directory and Device Create an IOT Device Instance Create an IOT Device Model Add an IOT Device into Snap4Cit

Resource Manager

tps://log.disit.org/service/?sparql=http://servicemap.disit

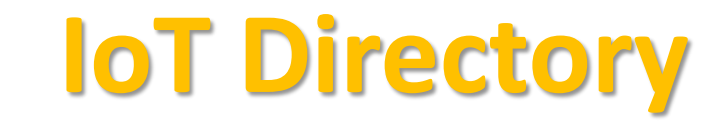

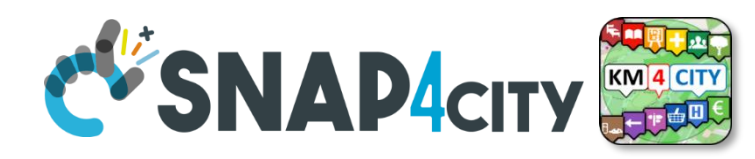

- **For:** IOT Devices, Sensors, Sensor mobile, Actuators, Virtual Sensors, etc.
- Accessible as
	- ServiceURI
	- **Device URI**

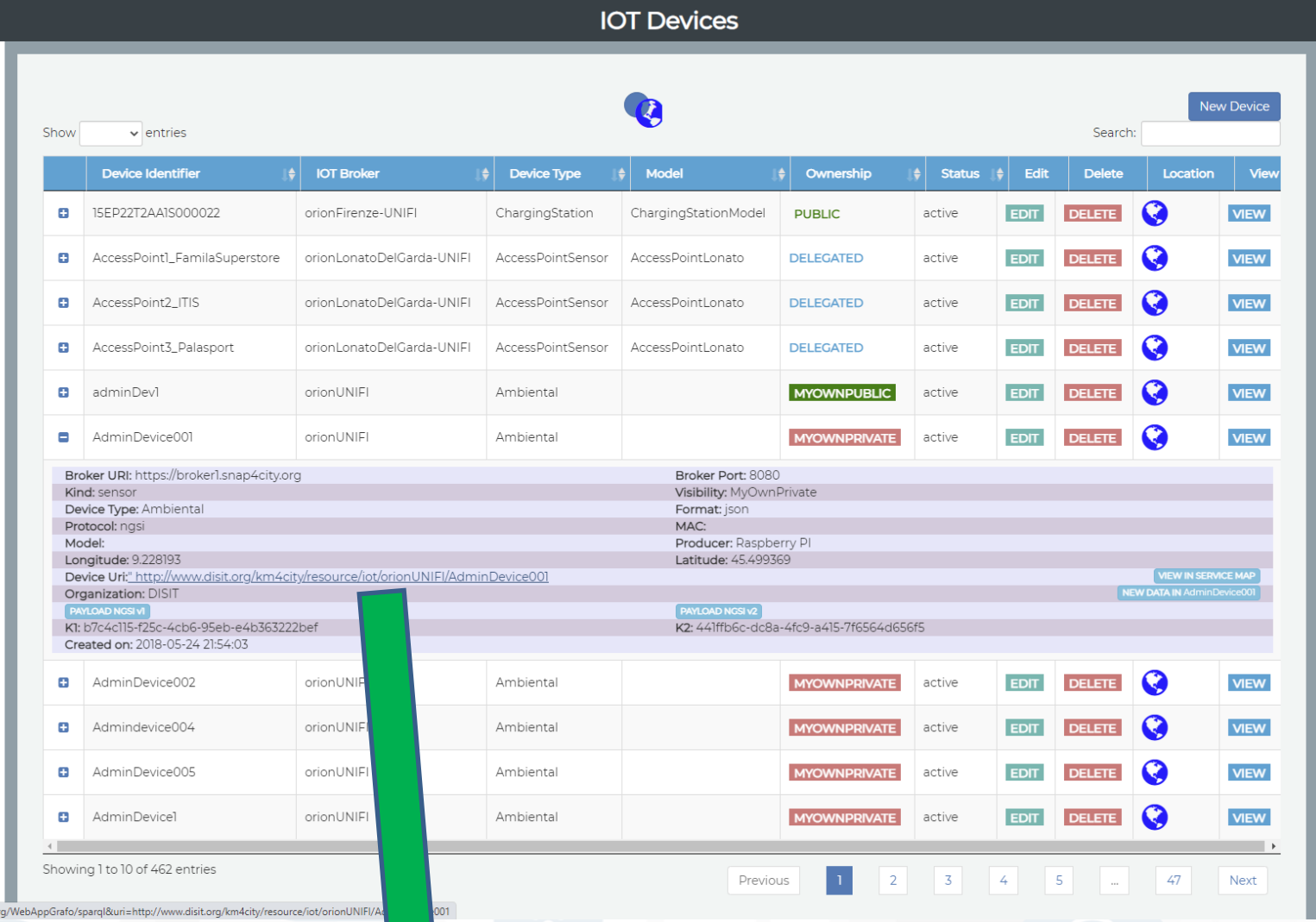

Device Uri: http://www.disit.org/km4city/resource/iot/orionUNIFI/AdminDevice001

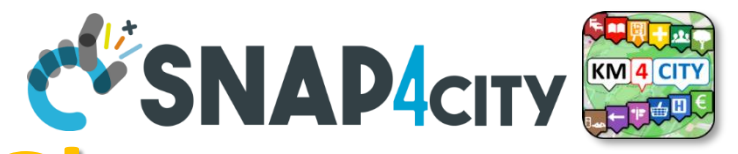

### **Data Registration Flow at a Glance**

Service Map (Tosca

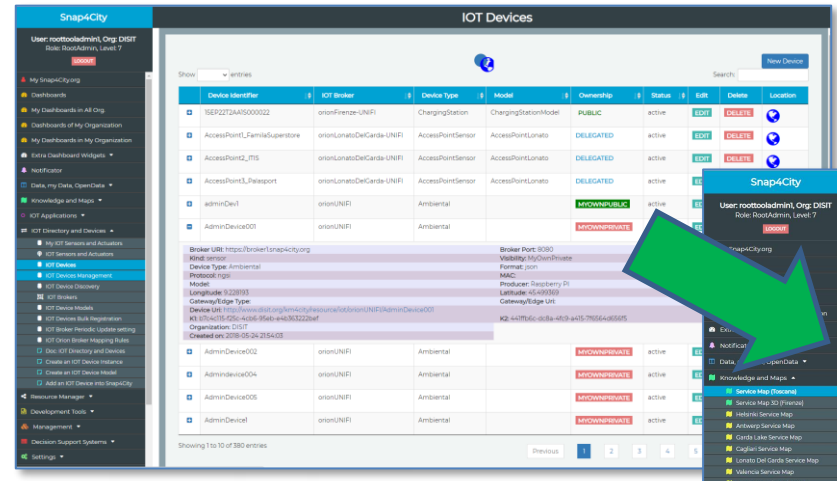

**DINFO** 

DIPARTIMENTO DI<br>INGEGNERIA<br>DELL'INFORMAZIONE

**DIPARTIMENTO DI** 

DISTRIBUTED SYSTEMS<br>AND INTERNET<br>TECHNOLOGIES LAB

IOT Directory: Devices… Sensors.. Actuators…

UNIVERSITÀ<br>Degli studi

**FIRENZE** 

Knowledge Base, ServiceMap, SuperServiceMap SmartCity API, ASCAPI

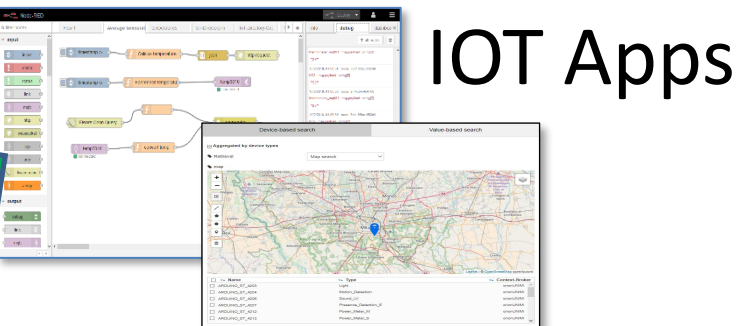

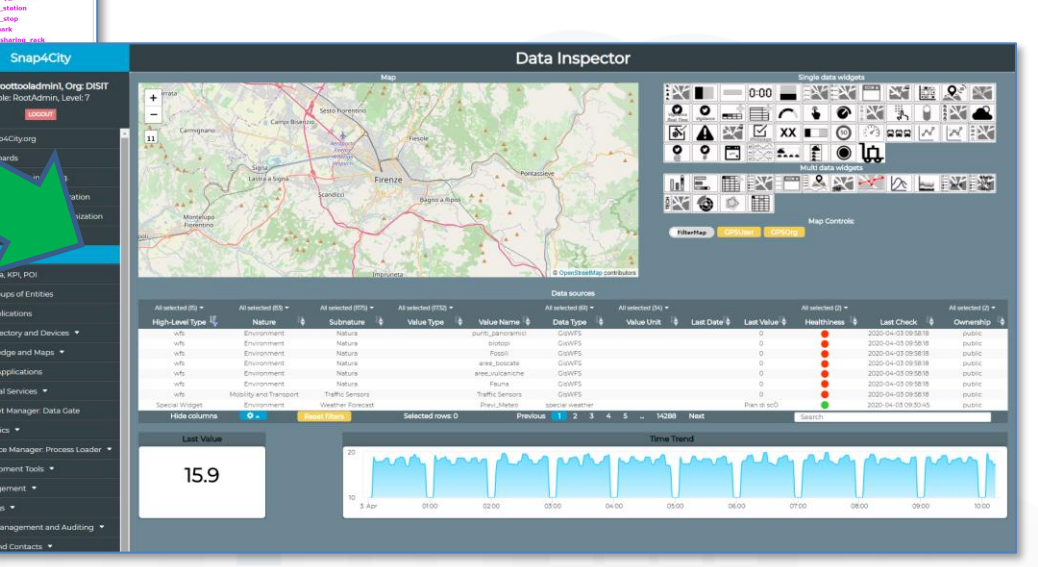

#### DataInspector Dashboard Wizard

Snap4City (C), January 2024 148

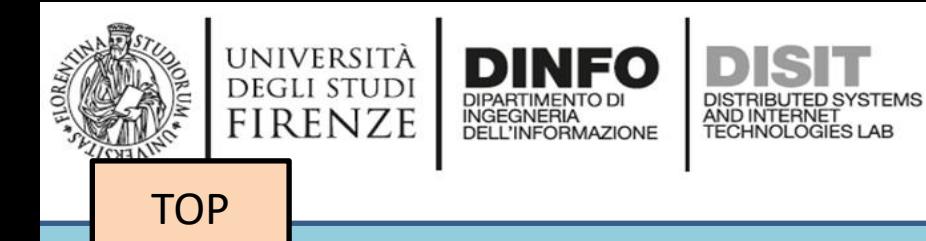

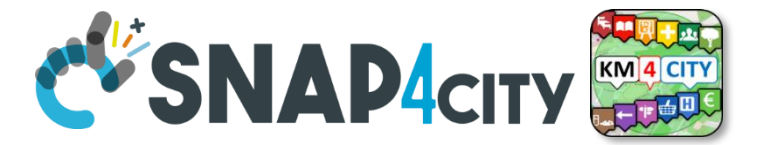

## *MyKPI Nodes*

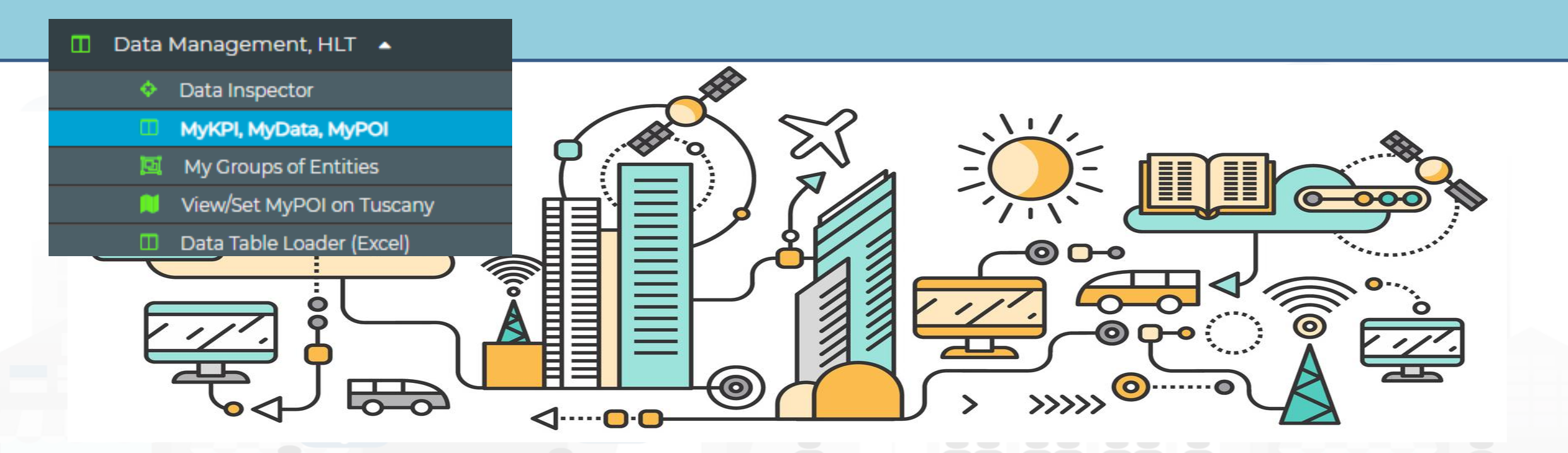

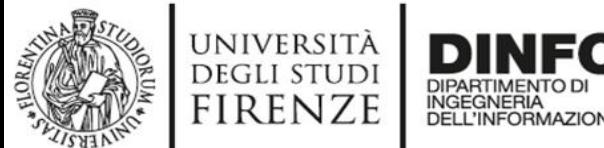

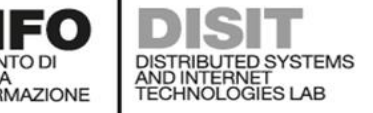

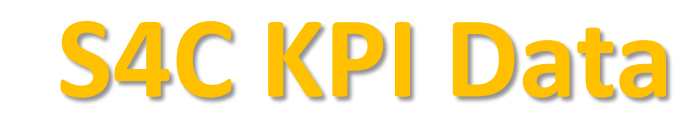

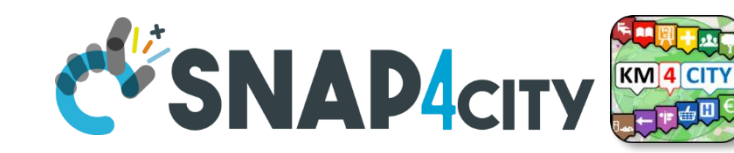

• Save and retrieve MyKPI into the safe personal data storage

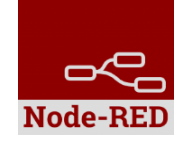

**S4CKPIData** 

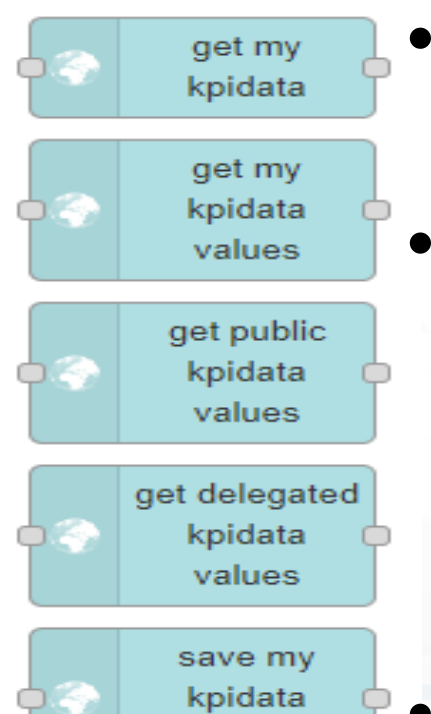

values

- Access to MyKPI and to those that other user have delegated to Me
- **MyKPI are:**
	- Time series of data with GPS coordinates that can chage over time
	- Suitable for: moving sensors, trajectories, data from OBU, data from mobile, sensor data (if needed), etc. etc.

### • **MyPOI are:**

– POI with full metadata description and static coordinates

#### **SCALABLE SMART ANALYTIC APPLICATION BUILDER FOR SENTIENT CITIES**

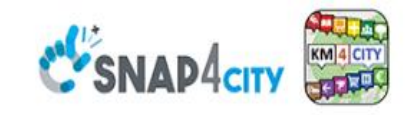

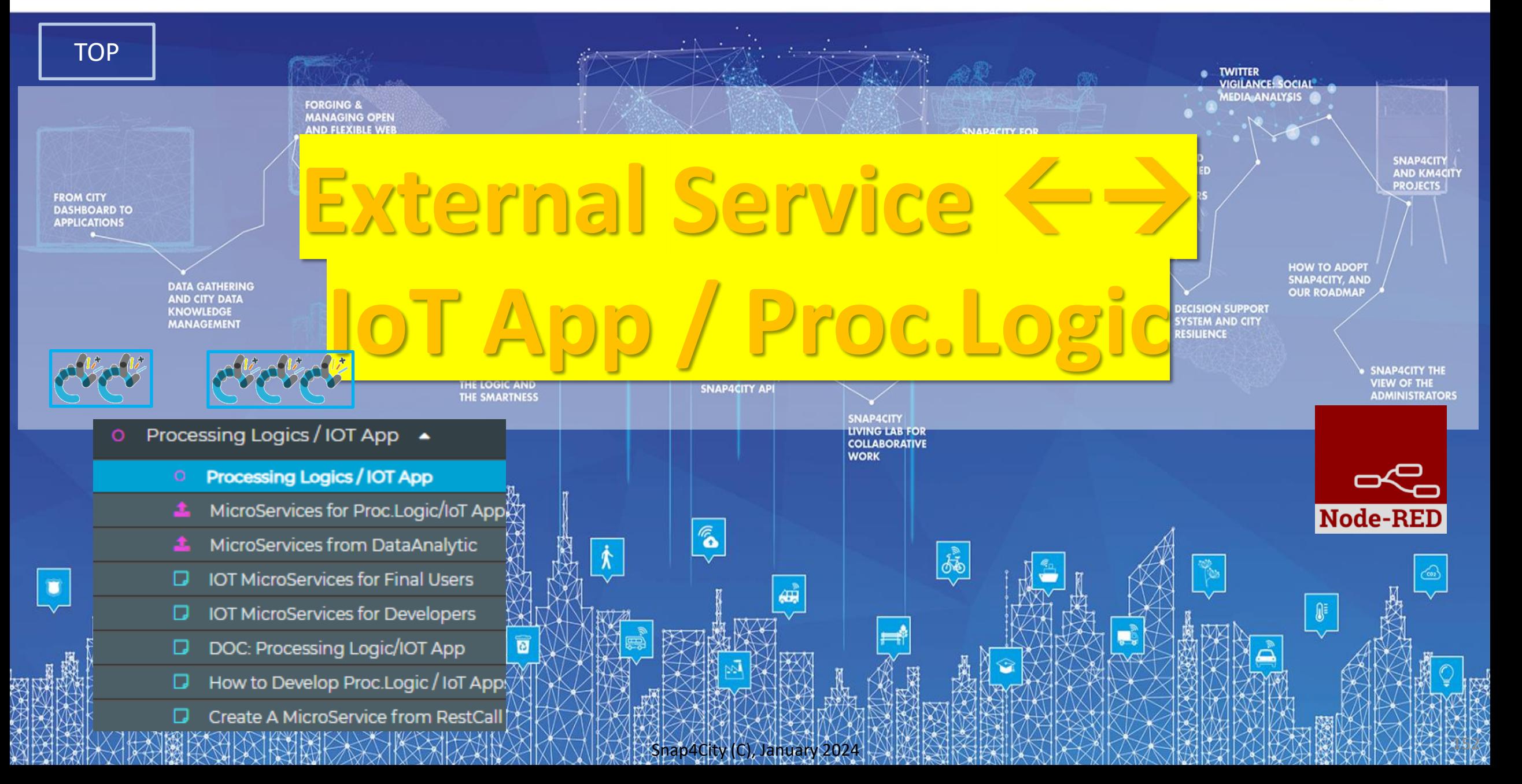

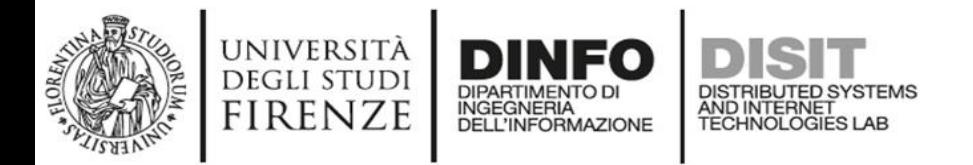

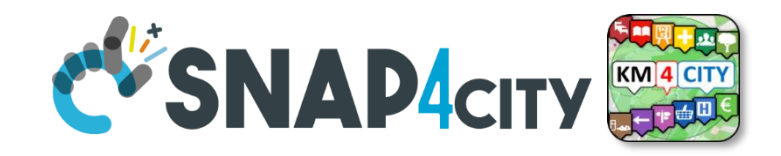

### **IoT App / Proc.Logic**

- Storage  $\rightarrow$  IoT App / Proc. Logic
- External Service ← → IoT App / Proc.Logic
- Dashboards  $\leftarrow$  > IoT App / Proc.Logic

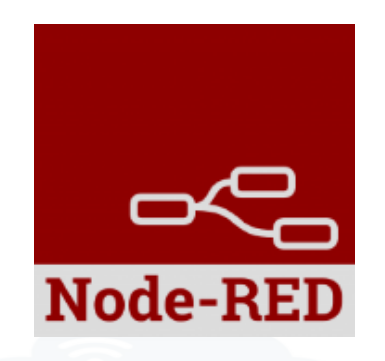

- Data Analytics ← → IoT App / Proc.Logic Part 4
- Broker → Storage
- IoT App / Proc.Logic  $\rightarrow$  Broker
- Broker → IoT App / Proc.Logic
- IoT App / Proc.Logic  $\rightarrow$  Storage

**Part 5**

#### **DISIT Lab, Distributed Data Intelligence and Technology Constructions Basic Node.js Blocks on NodeRed on our Advanced IOT Apps**

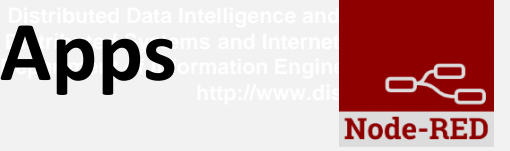

#### + on IOT Edge Raspberry

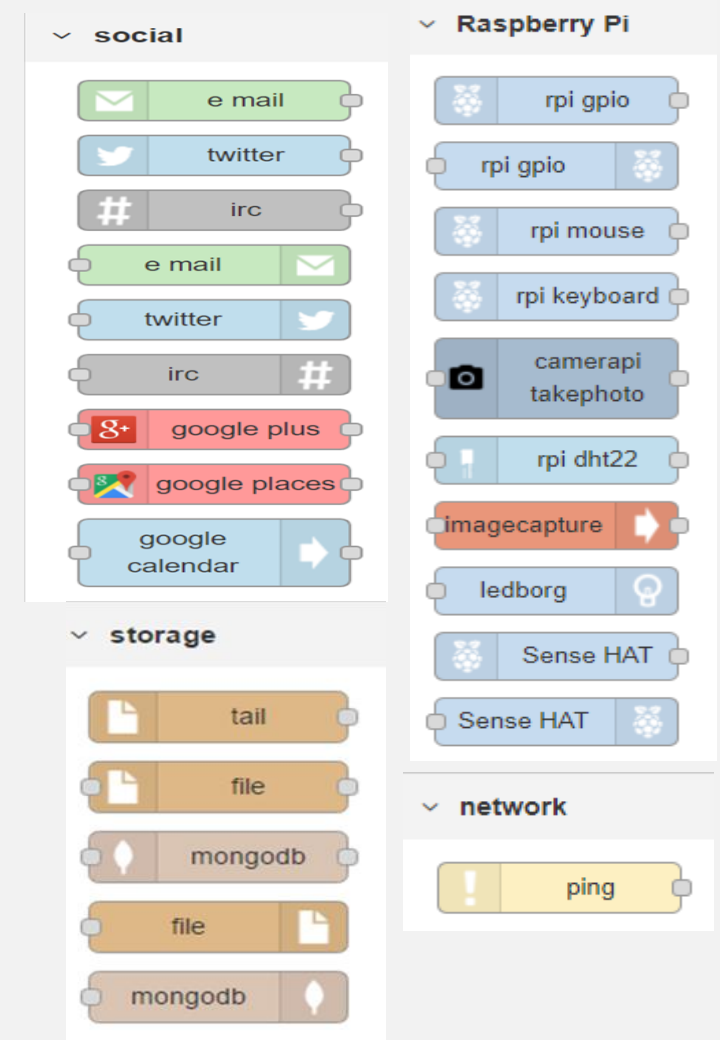

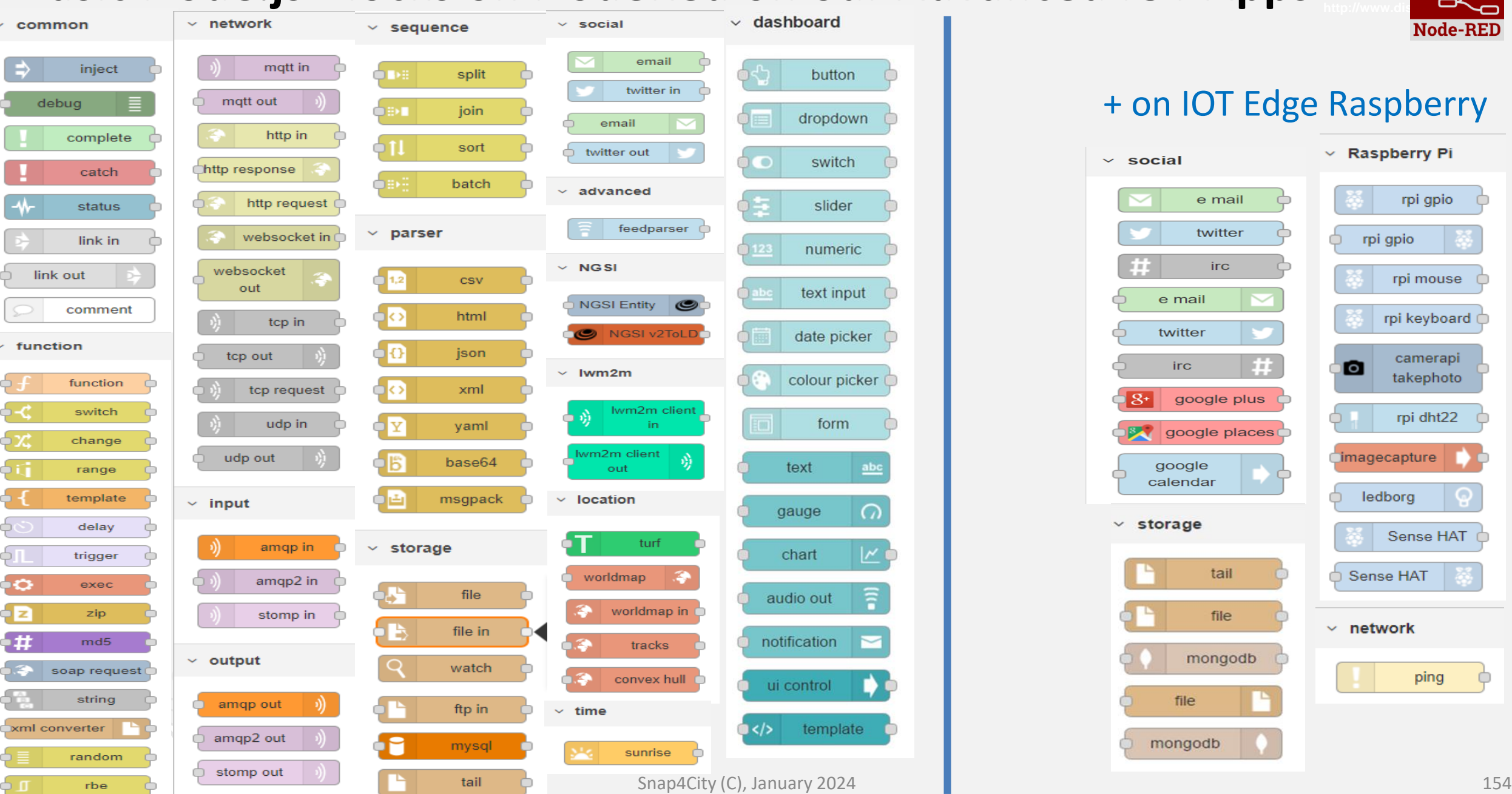

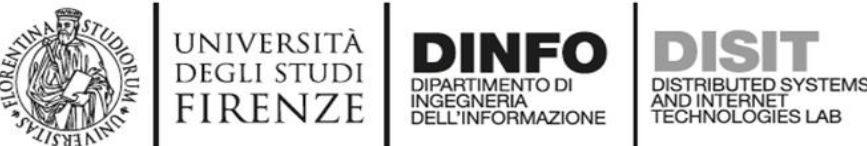

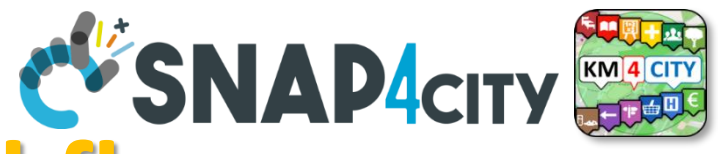

# **Example of Integrated workflow**

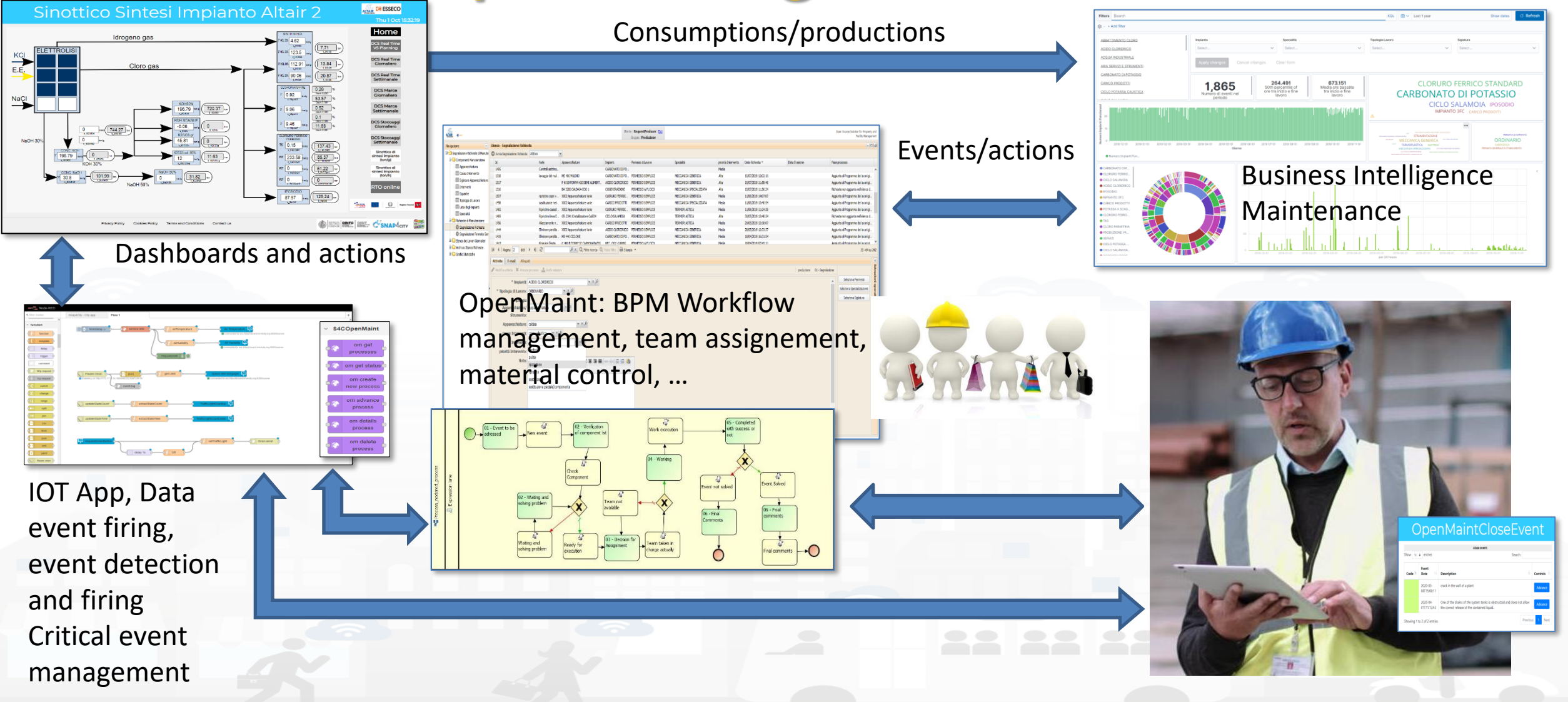

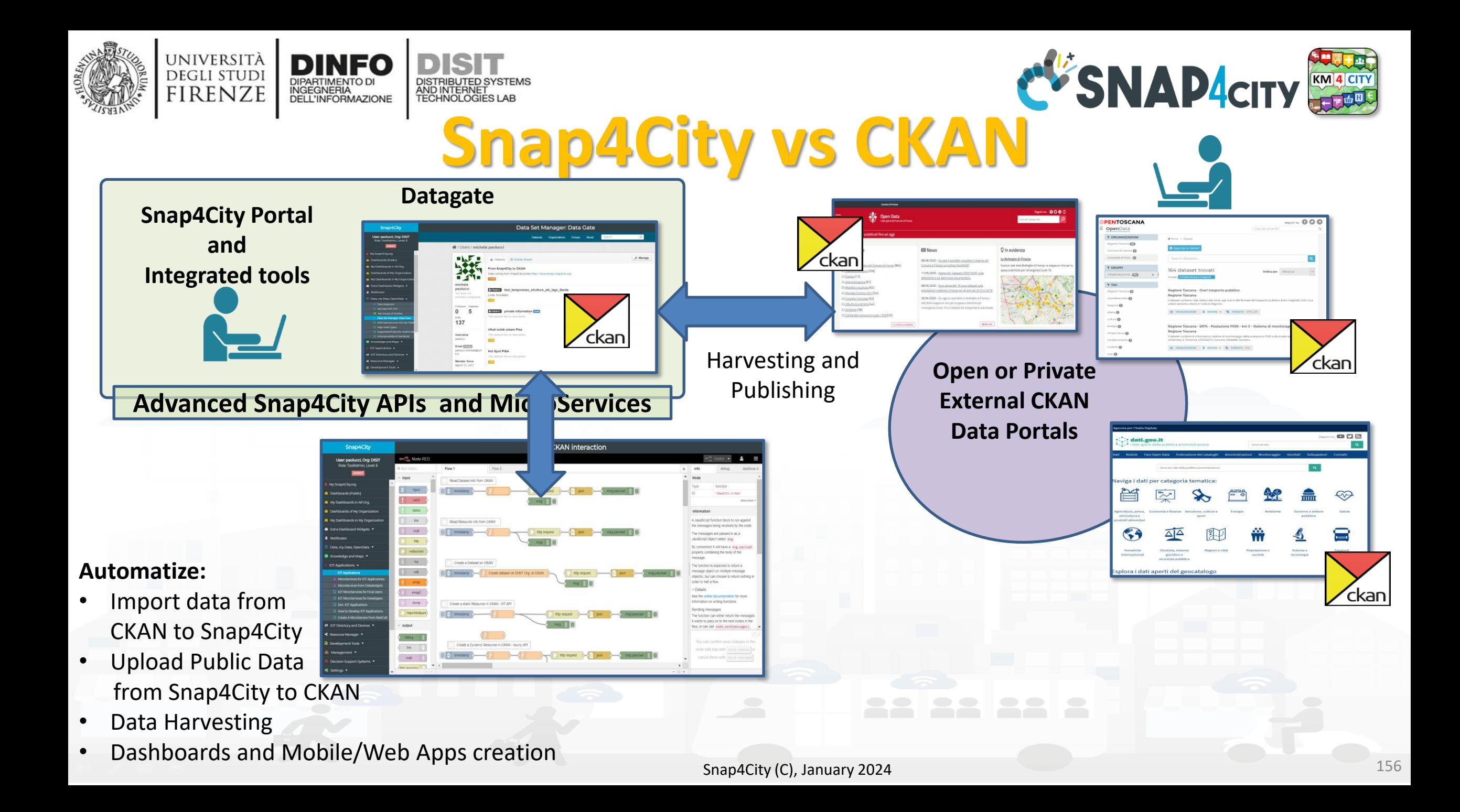

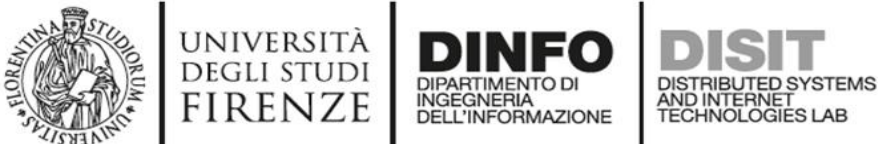

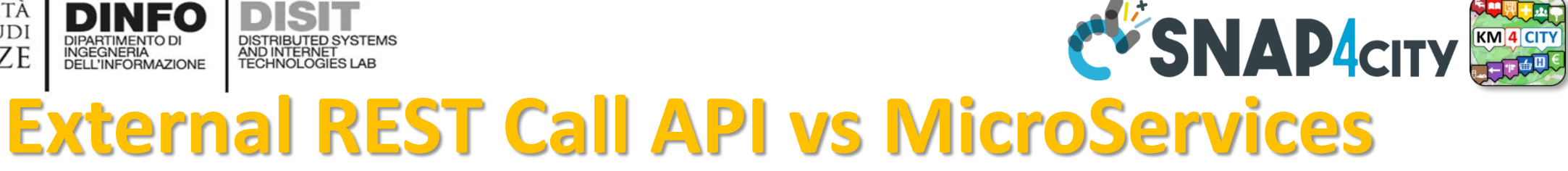

• Each Rest Call API can be automaticaly transformed into e **MicroService** for the IOT Applications

<https://www.snap4city.org/129>

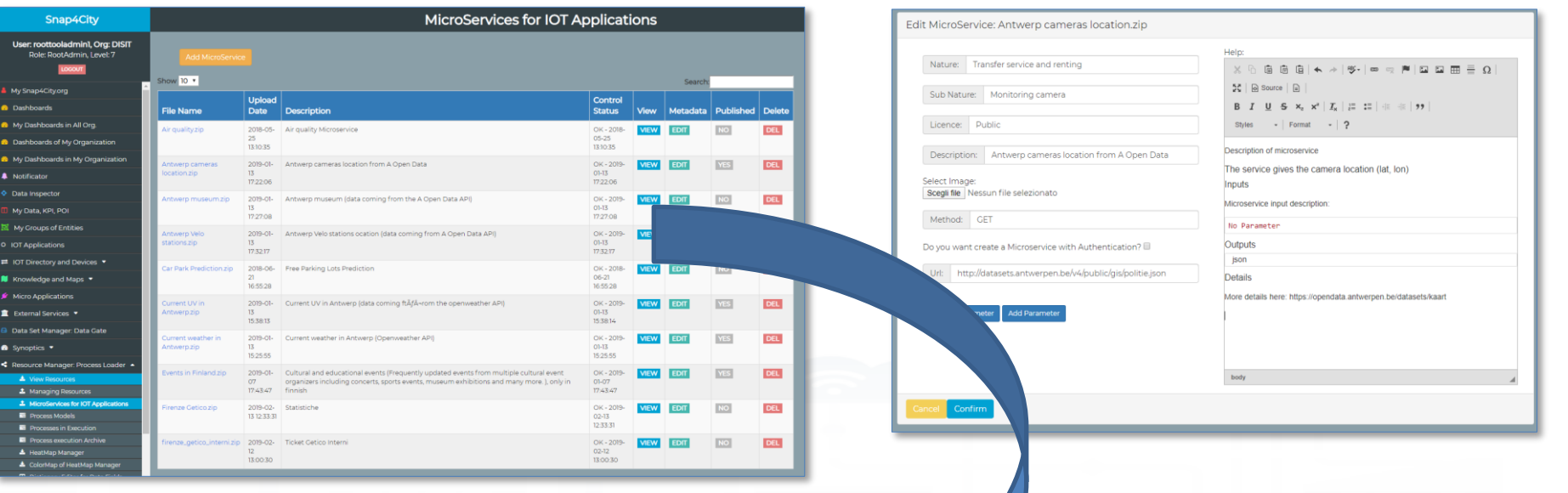

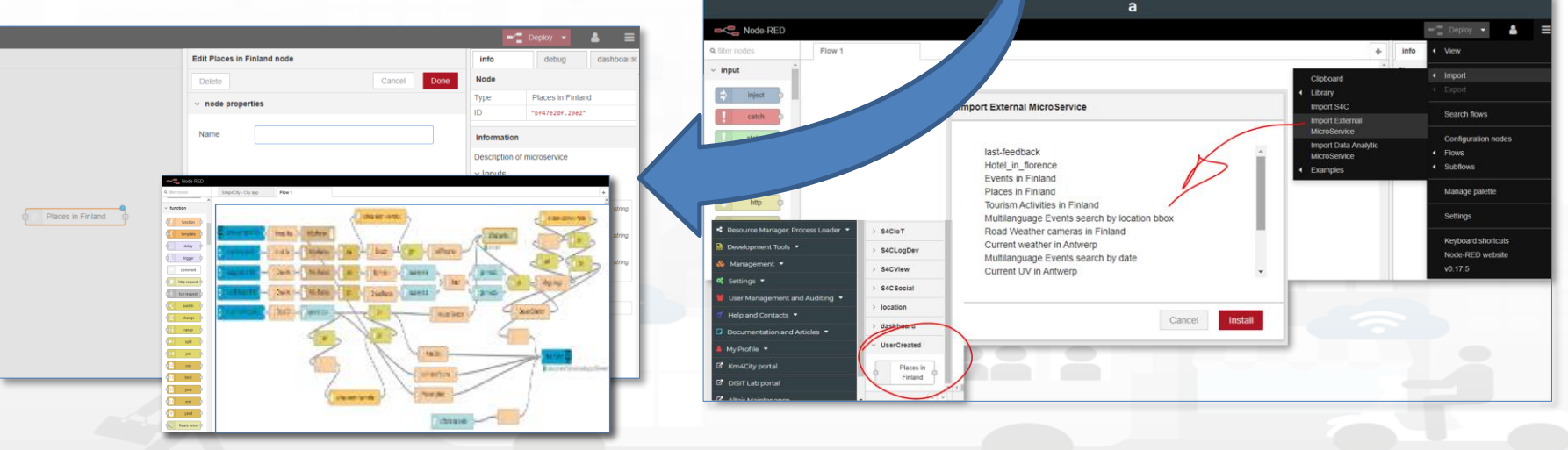

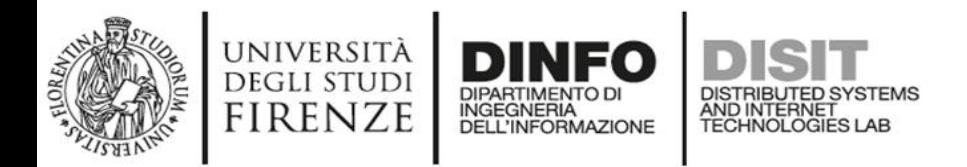

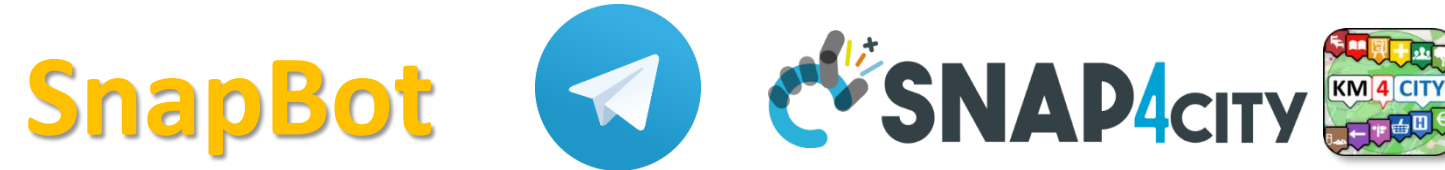

- provides real time smart city services to Telegram users, geolocalized, when you like, what you like
- active on Tuscany in all provinces and cities according to the data accessible on [Https://www.snap4city.org](https://www.snap4city.org/)
- Services on
	- Public Transport (more than 10 different operators),
	- bike sharing, parking lots,
	- traffic flow, weather warnings,
	- Air quality, pollutant,
	- find your location, etc.

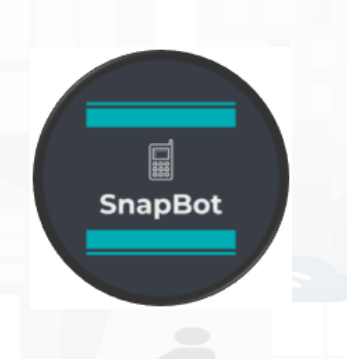

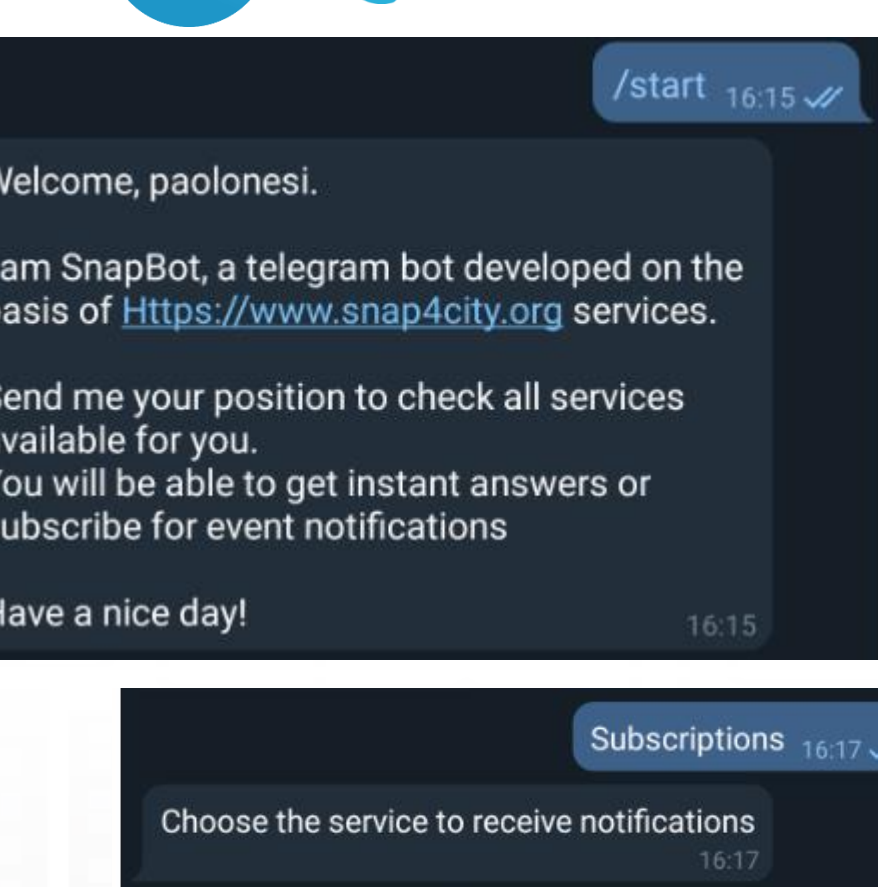

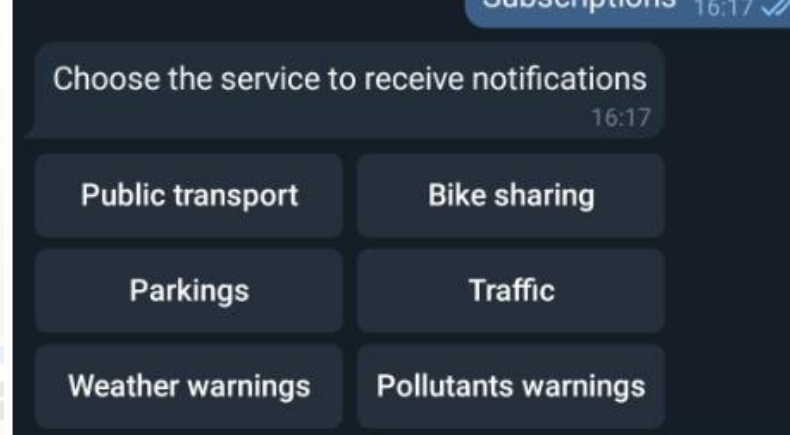
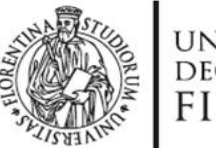

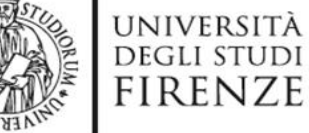

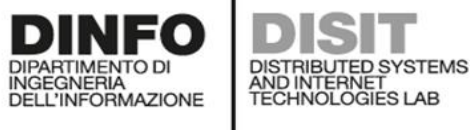

**EXAMPLE THE SNAP ACITY SnapBot**

Tap on the hour you prefer to receive 3 notification everyday for the Bike Sharing service 16:18  $01:00$ 02:00 03:00 04:00 00:00 05:00 06:00 07:00 08:00 09:00 10:00 11:00 13:00 14:00 15:00 16:00 17:00 12:00 18:00 19:00 20:00  $21:00$ 22:00 23:00 Public transport  $_{16:41}$  // Choose a bus stop:  $_{16:42}$ 

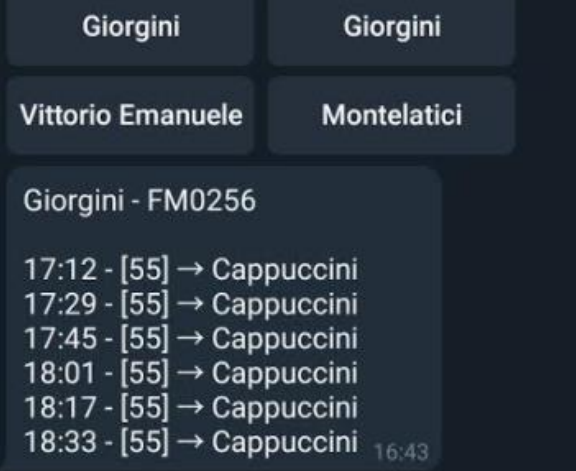

### posizione: - Temperatura: 8.10 °C - Umidità: 97.50%  $-CO: 0.3 \mu q/m3$  $-CO2: 499.0 \mu q/m3$ - NO: NaN  $\mu$ g/m3  $-$  NO2: 56.1  $\mu$ g/m3  $-$  O3: 20.9  $\mu$ g/m3 - PM10:  $13.8 \mu g/m3$  $-$  PM2.5: 12.2 µg/m3

#### Qualità dell'aria 02:22 /

Qualità dell'aria rilevata dal sensore più vicino alla

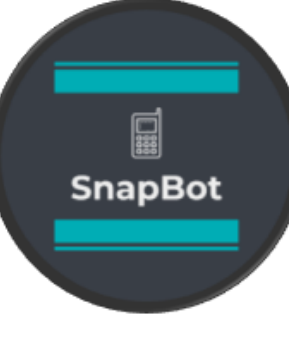

#### Trasporti pubblici  $_{14:53}$

#### Ho trovato 6 linee vicino a te:

24 - ATAF&LINEA Grassina → Bagno A Ripoli Robinson

49 - ATAF&LINEA Grassina 02 → Bagno A Ripoli Robinson

48 - ATAF&LINEA Il Roseto 01  $\rightarrow$  Bagno A Ripoli Robinson

Snap4City (C), January 2024 159

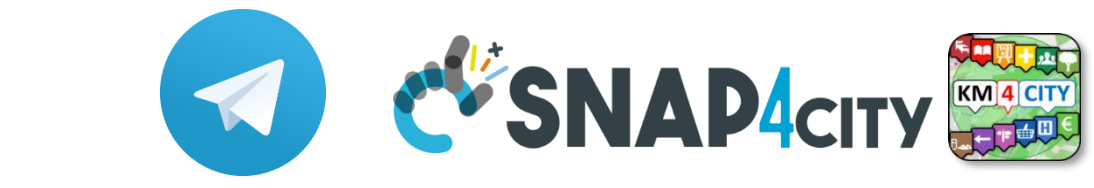

### **IOT App of SnapBot: OneShot Services**

UNIVERSITÀ<br>Degli studi

**FIRENZE** 

**DINFO** 

INGEGNERIA

DIPARTIMENTO D

DISIT

DISTRIBUTED SYSTEMS<br>AND INTERNET<br>TECHNOLOGIES LAB

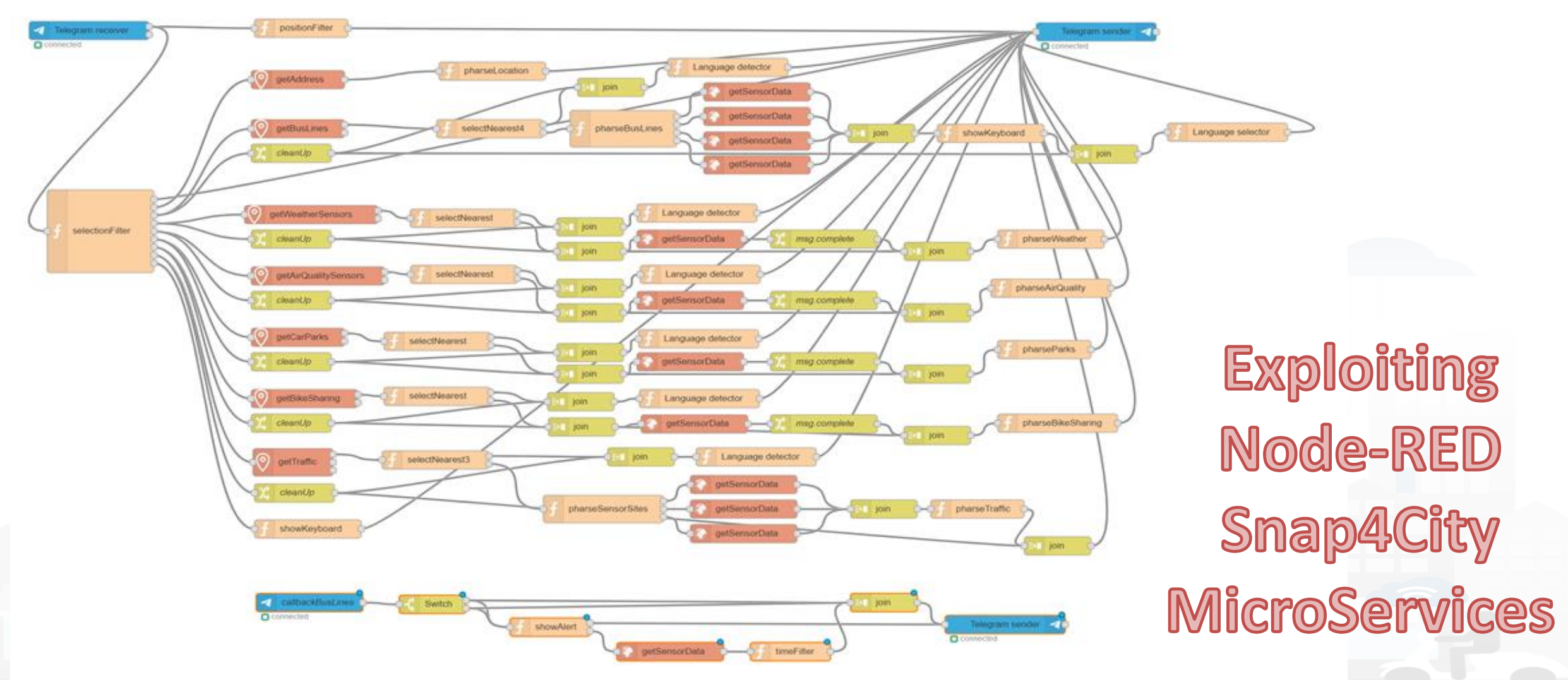

Snap4City (C), January 2024 160

#### **SCALABLE SMART ANALYTIC APPLICATION BUILDER FOR SENTIENT CITIES**

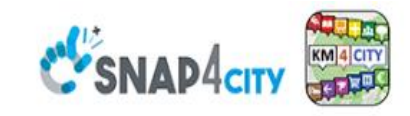

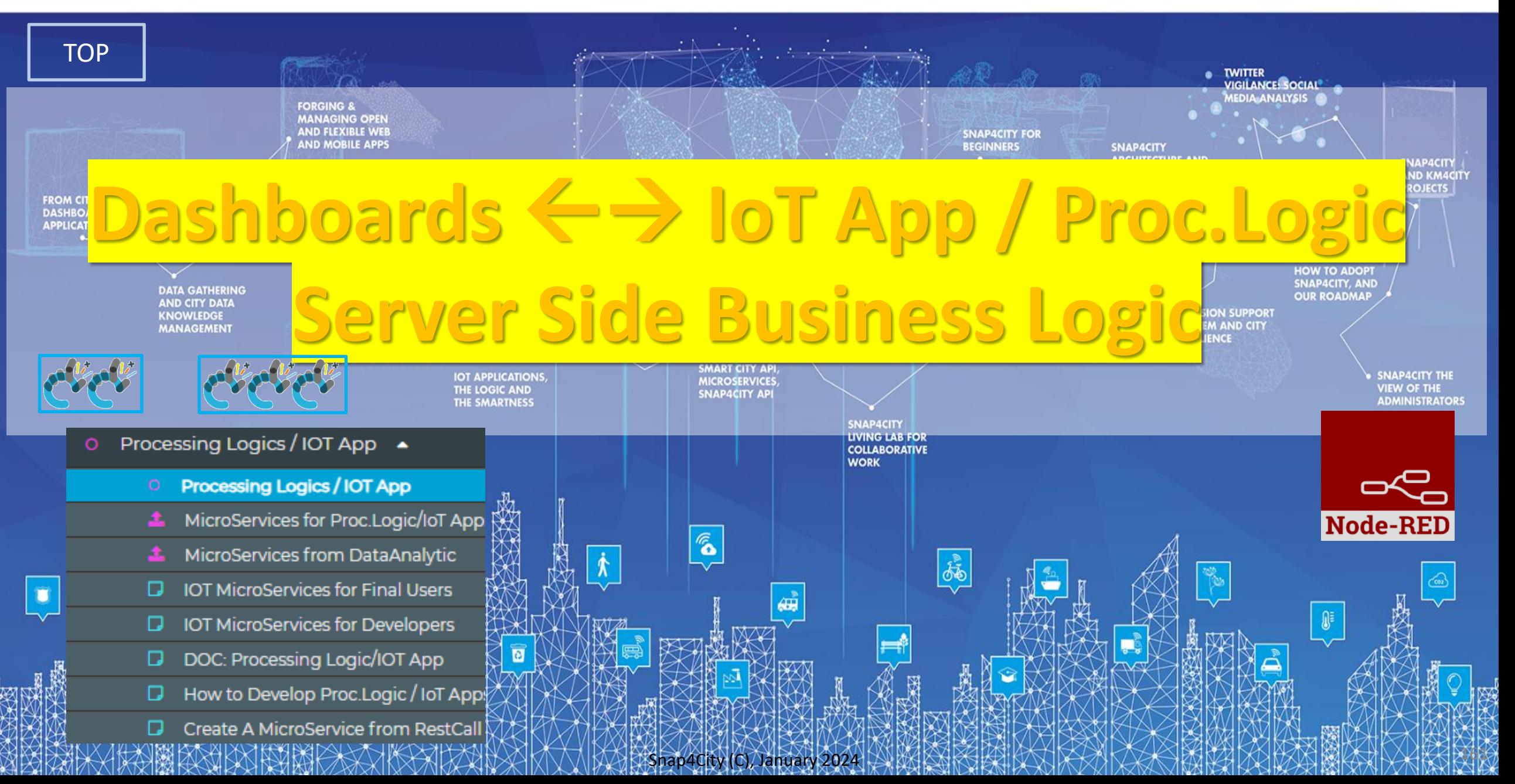

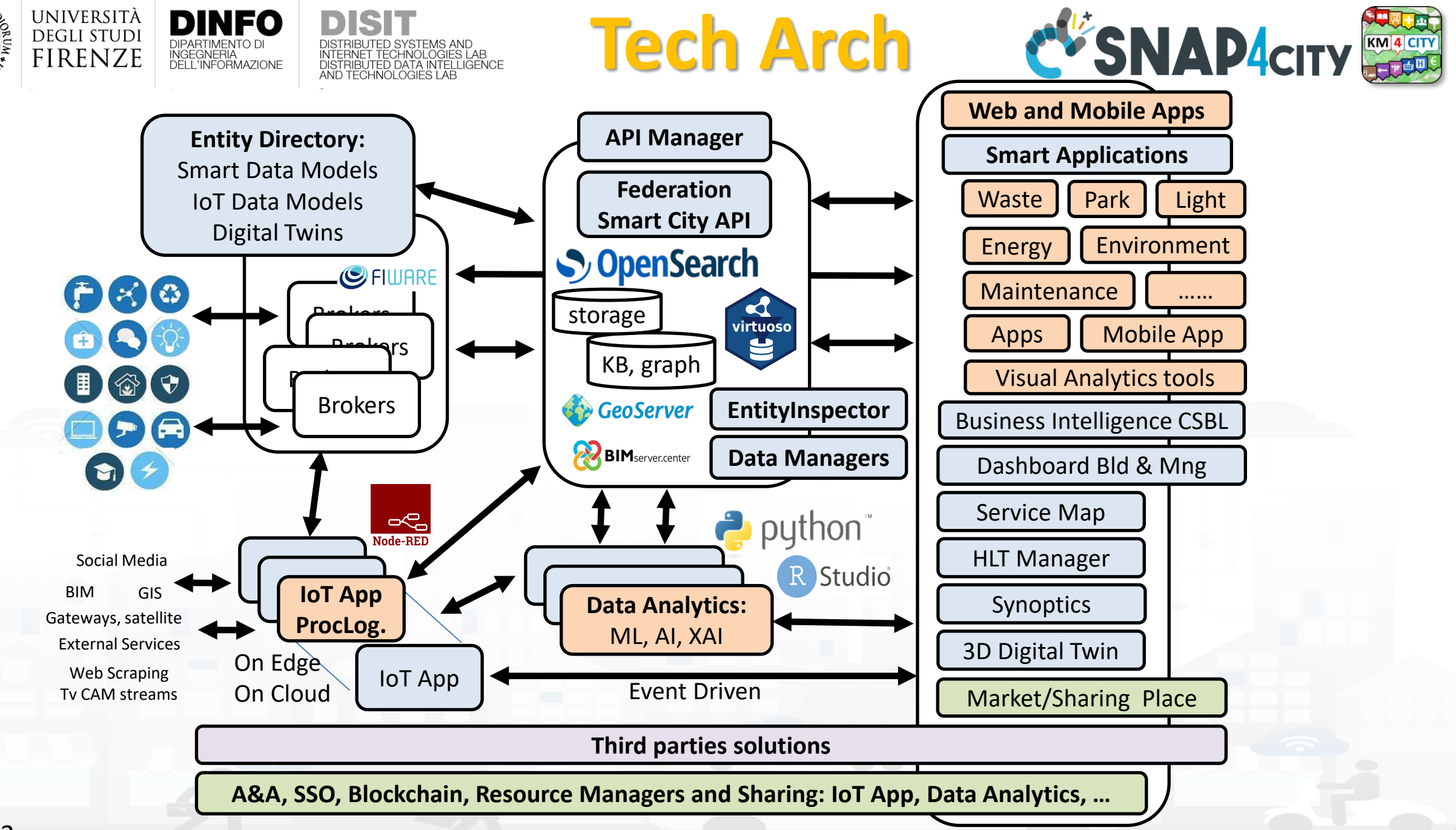

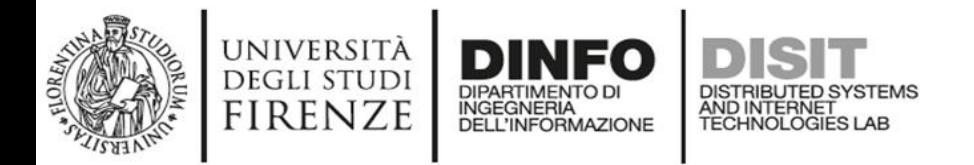

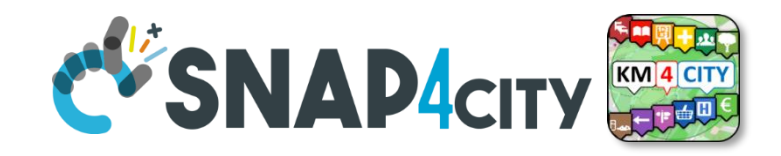

## **IoT App / Proc.Logic**

- Storage  $\rightarrow$  IoT App / Proc. Logic
- External Service ← → IoT App / Proc.Logic
- Dashboards ← → IoT App / Proc.Logic

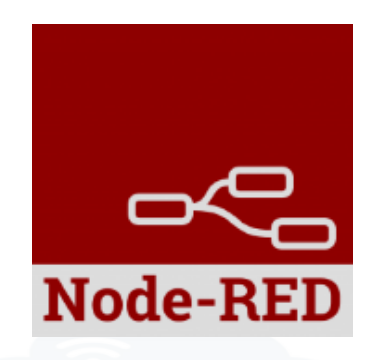

- Data Analytics ← → IoT App / Proc.Logic Part 4
- Broker → Storage
- IoT App / Proc.Logic  $\rightarrow$  Broker
- Broker → IoT App / Proc.Logic
- IoT App / Proc.Logic  $\rightarrow$  Storage

**Part 5**

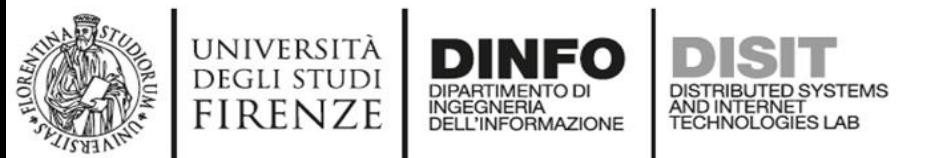

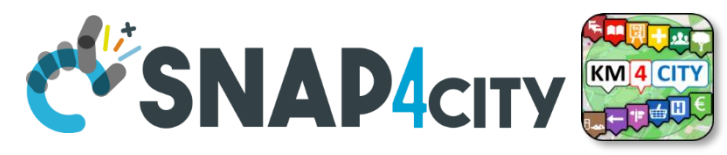

### **How the Dashboards exchange data**

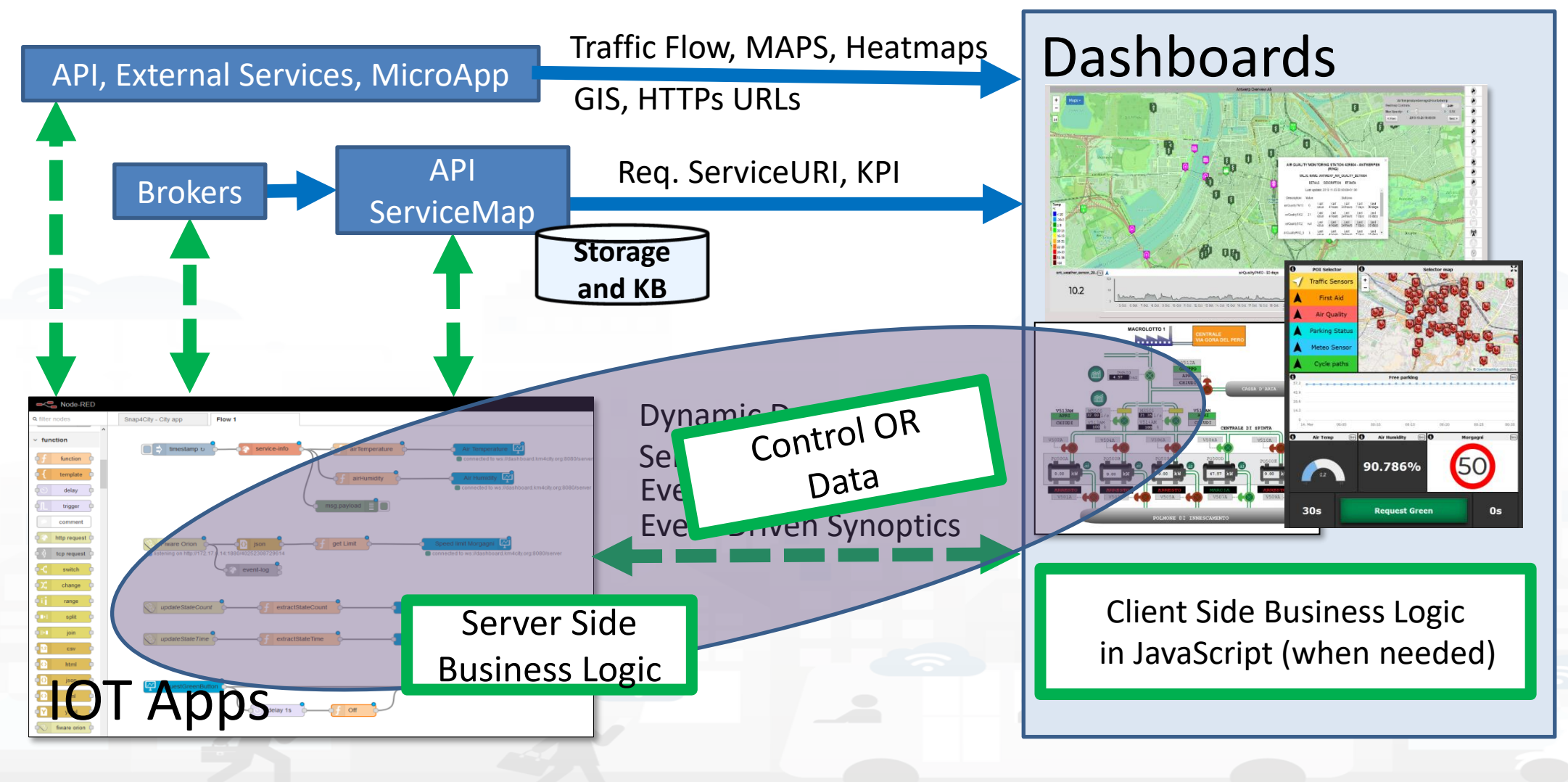

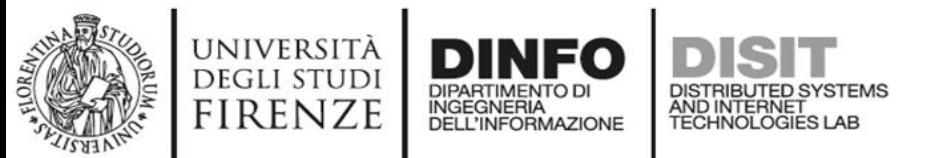

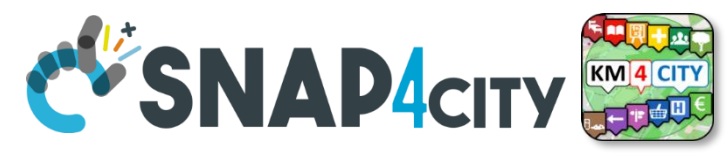

### **How the Dashboards exchange data**

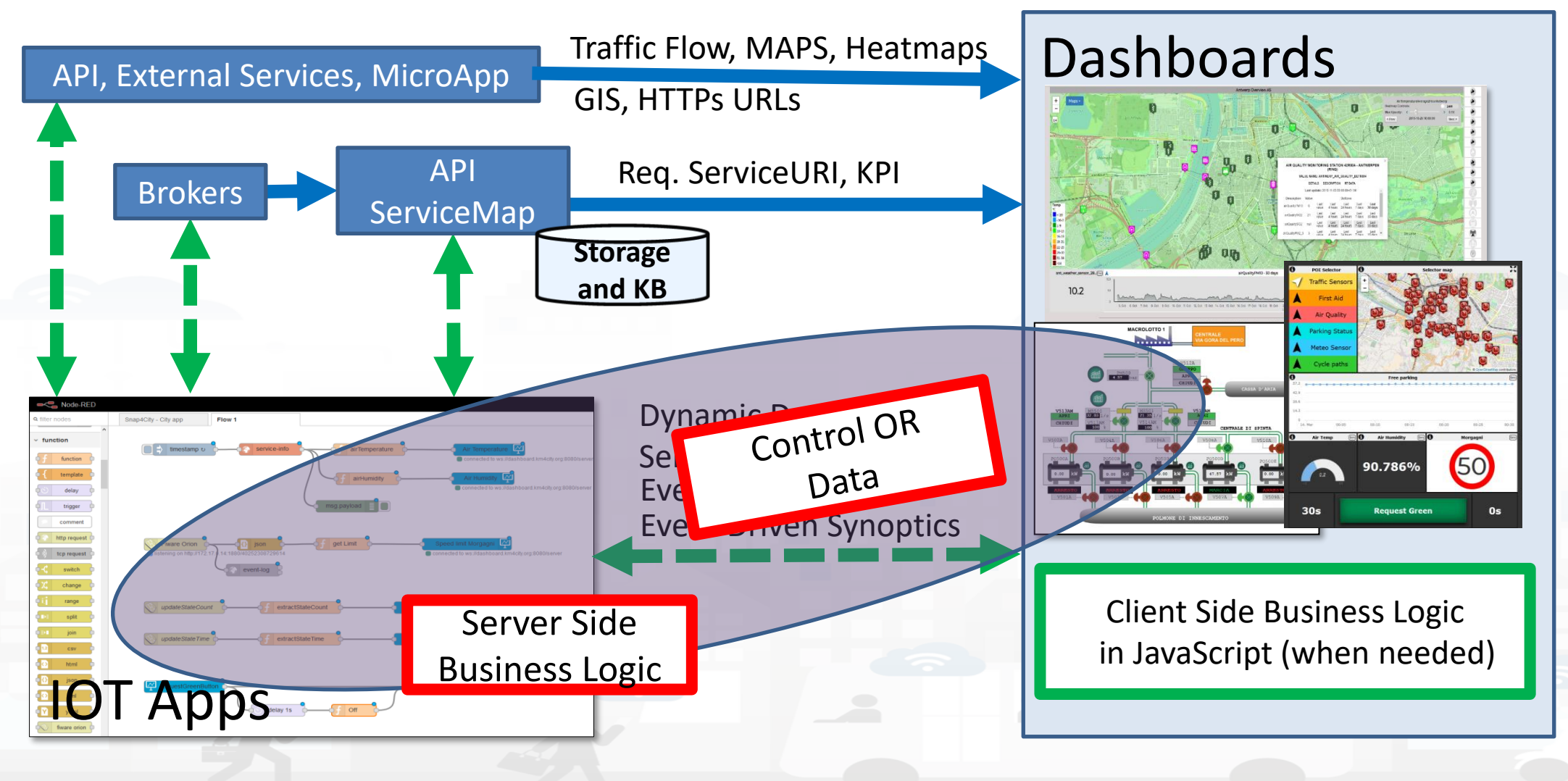

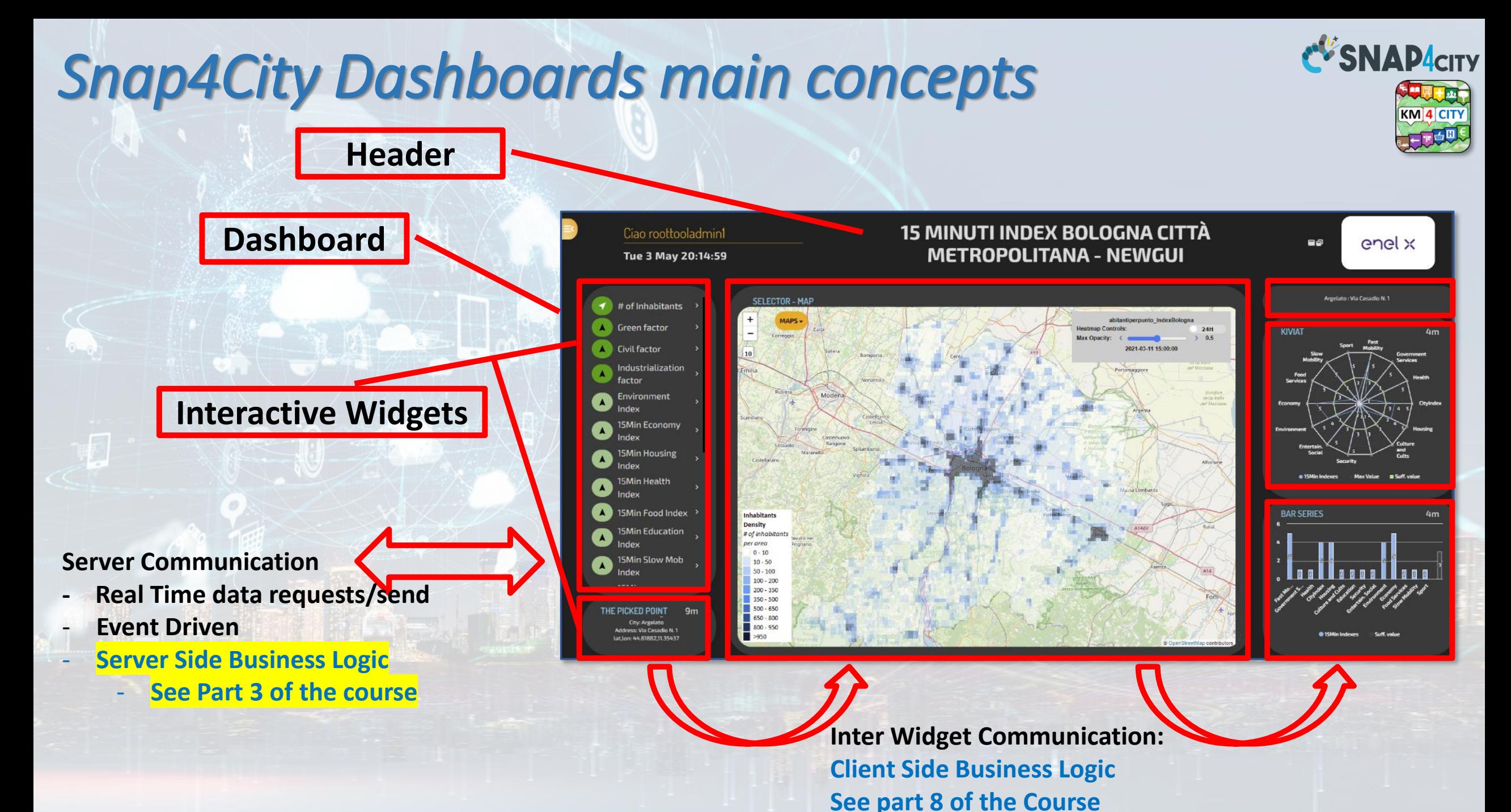

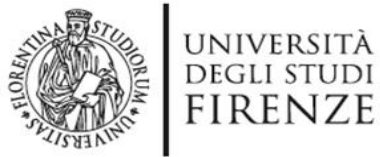

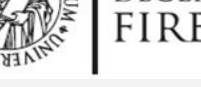

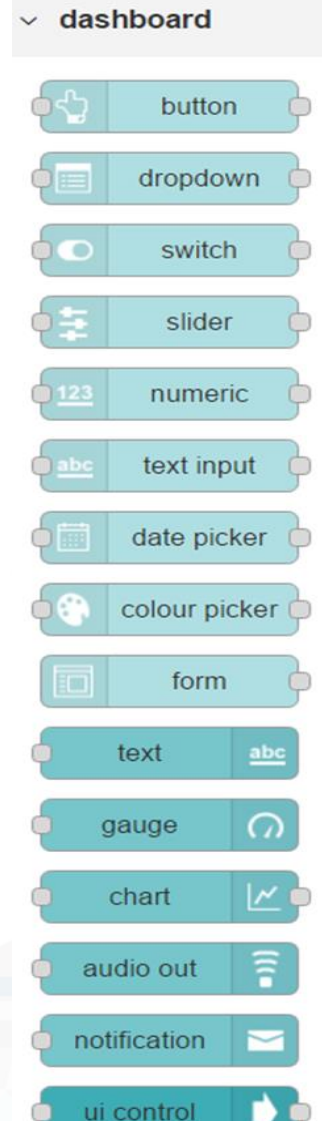

D </>

template

**DINFO** DISIT DISTRIBUTED SYSTEMS<br>AND INTERNET<br>TECHNOLOGIES LAB INGEGNERIA

• **Input/output**

• **Limited in graphics**

• **No authentication**

• **No historical data**

• **No integration**

• **No Synoptics**

• **Local on IOT Edge**

• **non secure**

• **No HLT**

• **Etc..**

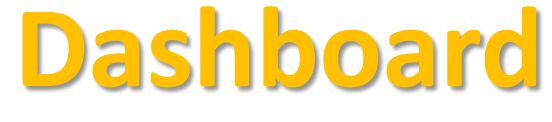

- **Native Local or Snap4City**
	- **Input/output**
	- **Secure**
	- **Advanced in graphics**
	- **Single Sign On**
	- **Several HLT**
	- **Fully integrated**
	- **Historical data**
	- **Full Synoptics**
	- **Etc..**

#### Snap4City (C), January 2024 168 • **Remote for IOT Edge via WebSocket Secure**

#### **S4CDashboard**

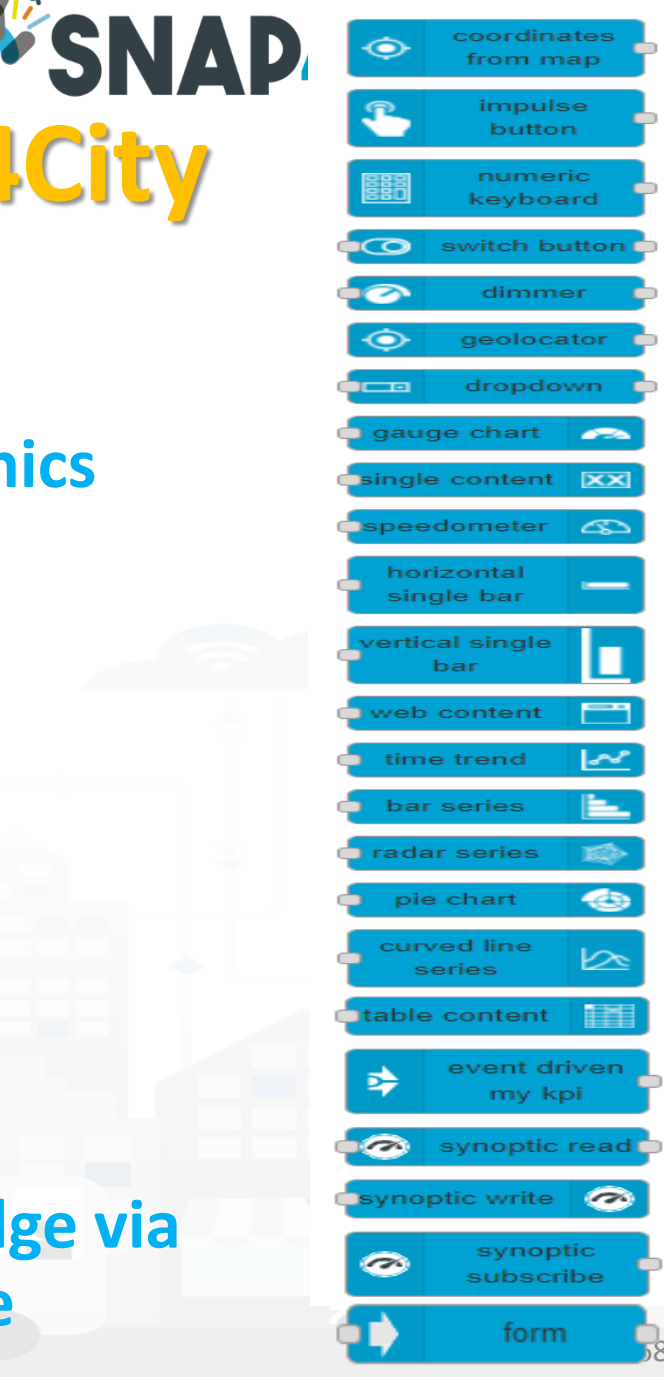

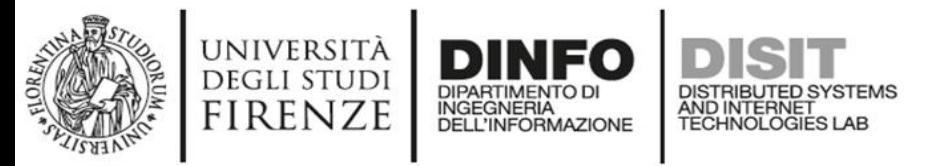

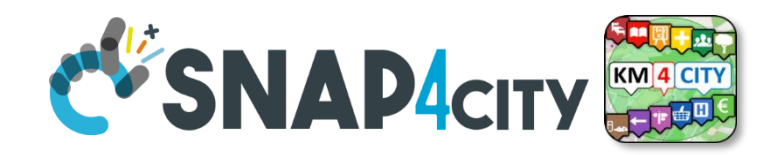

### **From Dashboard to IoT App**

- **Widgets :**
	- Impulse Button
	- Button
	- Switch
	- Dimer/Knowb
	- KeyPad
	- Geolocator
	- Selection/Dropdown
	- Form
	- Map Picking
- **Registered** on some IOT brokers with NGSI mutual authentication

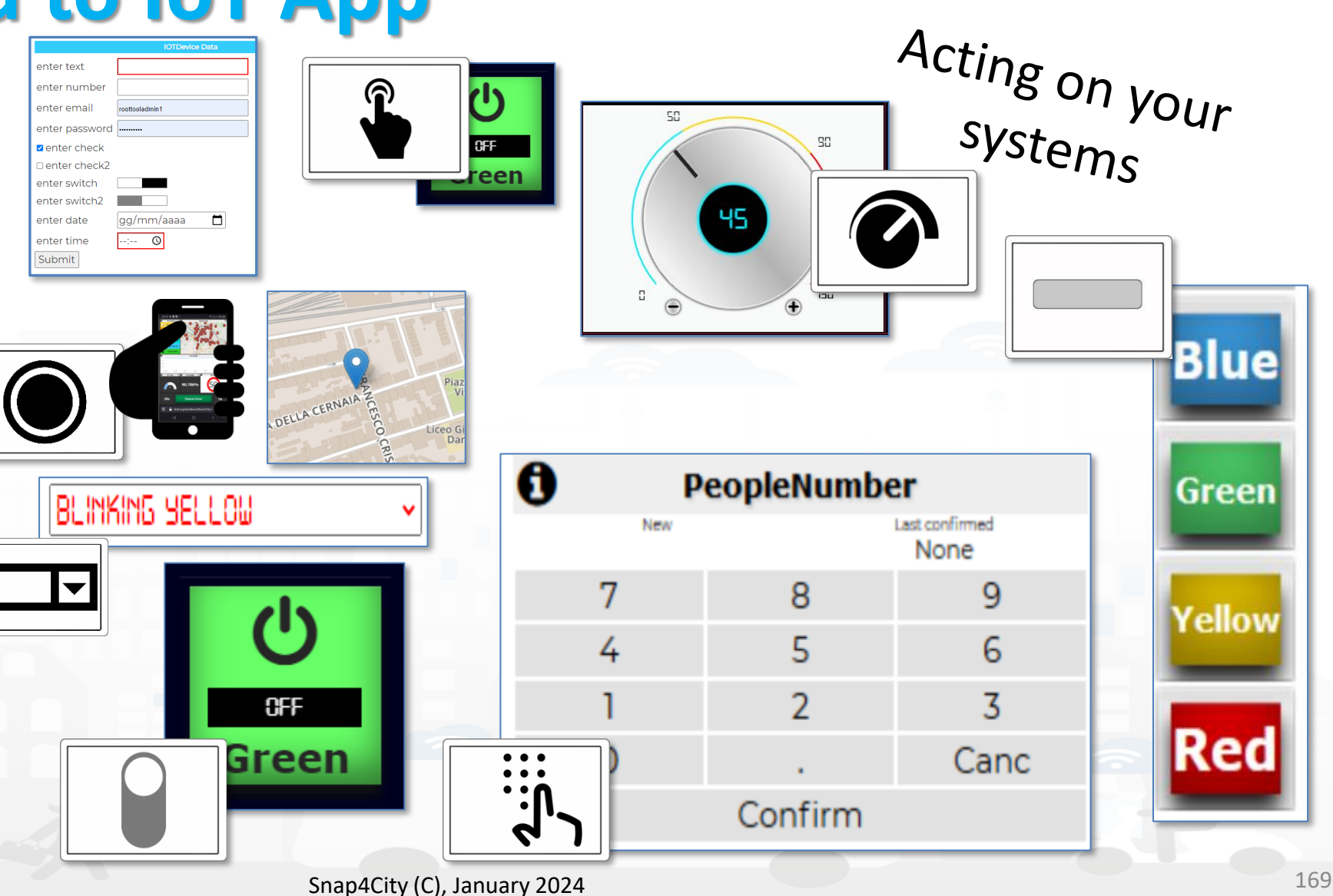

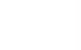

**Blue** 

Green

Yellow

Red

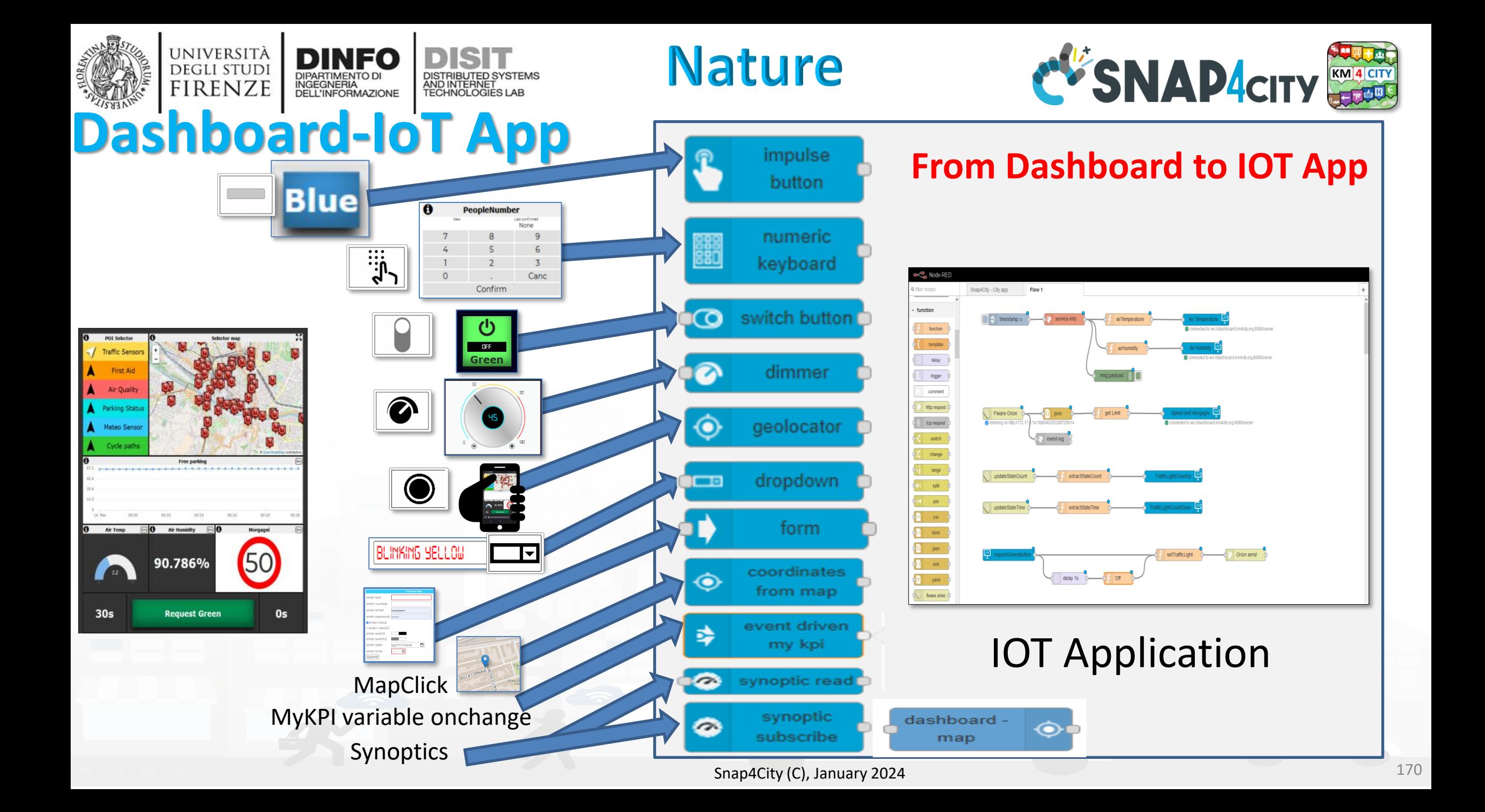

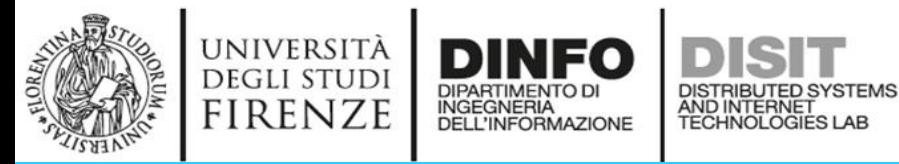

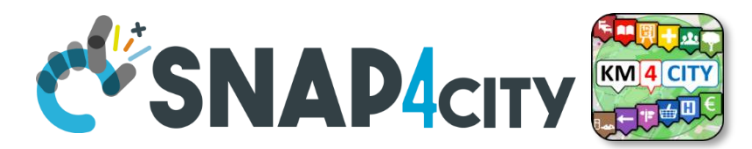

### **SVG Custom Widgets Examples 2**

**New** 

7

4

 $\overline{O}$ 

 $22.6$ Schuko switch :: C SVG shucko plug  $\odot$  $\left(\right)$  $\circledcirc$ 70 kW

**College** 

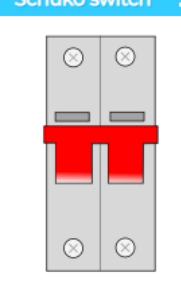

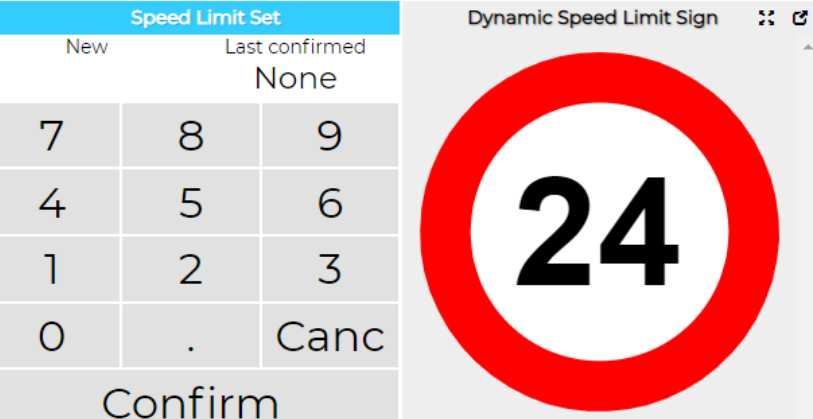

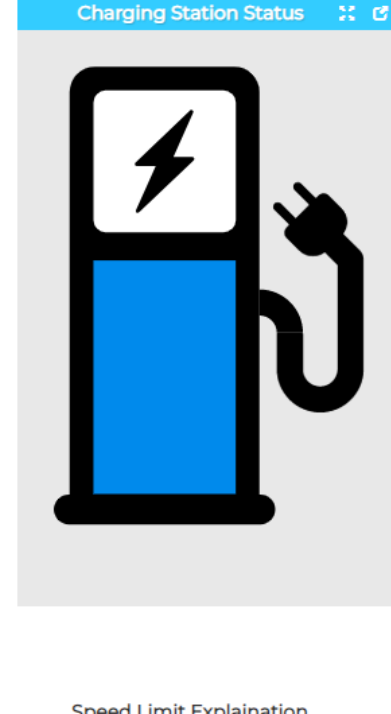

**Speed Limit Explaination** 

#### **Speed Limit Custom Widget example**

Write the speed limit by using the keypad and click CONFIRM.

 $9999$  = white sign.

**Privacy Policy** 

#### Legenda Underpass 22 C Set tunnel st... : 3 **Traffic Light Charging Station Status** Set on the keypad one of the ON following values  $0 = ERROR$  (RED)  $1 = AVAIBLE (GREEN)$  $2 = BOOKED (YELLOW)$  $3 = CHARGING$  $9999$  = white icon **Charging Station status** Last confirmed **None** 8 9 **Traffic Light status set** RELLOW LIGHT 5 6  $\overline{2}$ 3 Canc

# [https://www.snap4city.org/dashboardSmartCity/view/i](https://www.snap4city.org/dashboardSmartCity/view/index.php?iddasboard=Mjk4Ng==)

[ndex.php?iddasboard=Mjk4Ng==](https://www.snap4city.org/dashboardSmartCity/view/index.php?iddasboard=Mjk4Ng==)

Tue 17 Nov 18:46:47

 $22.62$ 

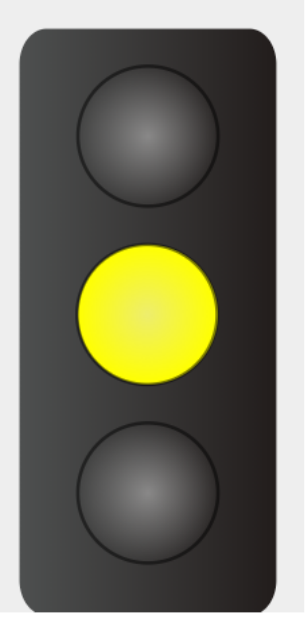

Confirm

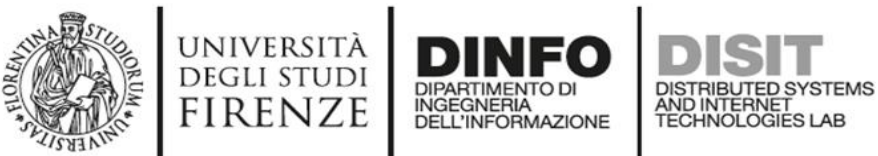

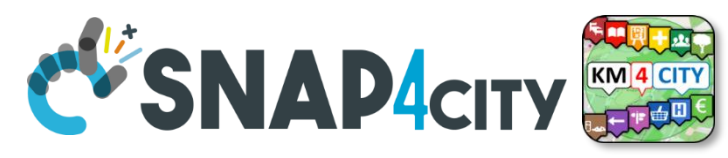

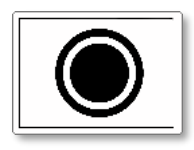

### **Geolocation of Mobile Device**

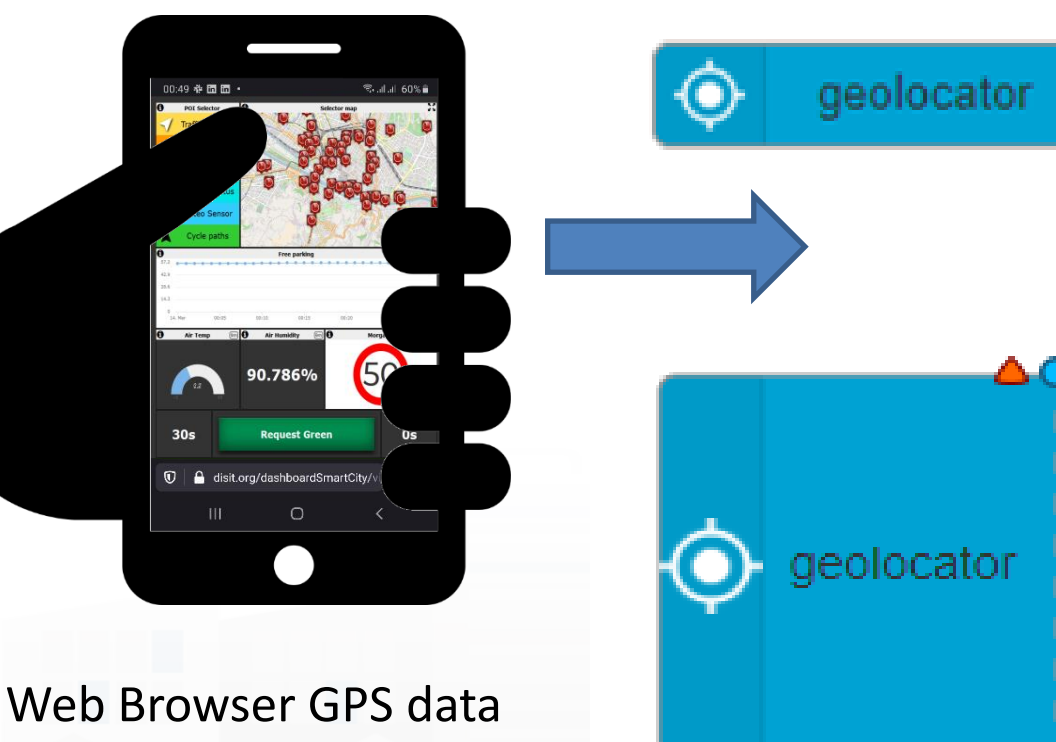

rendering the Snap4City Dashboard can be passed to IOT Applications and saved  $\odot$ 

Complete message

Returns a JSON containing all information about geolocation

**Latitude** 

• Returns the latitude

**Longitude** 

• Returns the longitude

#### **Accuracy**

- Returns the accuracy of latitude and longitude
- Altitude
	- Returns the altitude
- Altitude Accuracy
	- Returns the altitude accuracy
- Heading
	- Returns the heading
- **Speed** 
	- Returns the speed

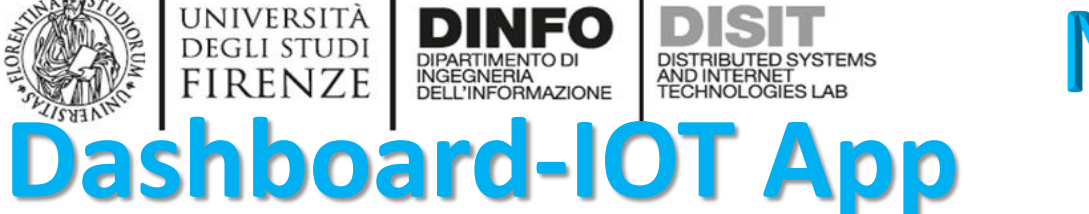

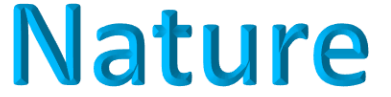

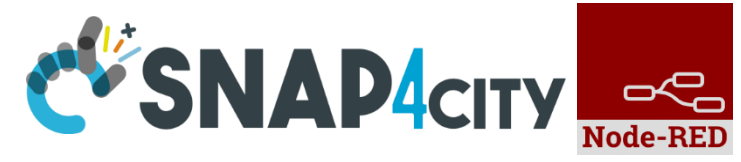

### **From IoT App to Dashboard**

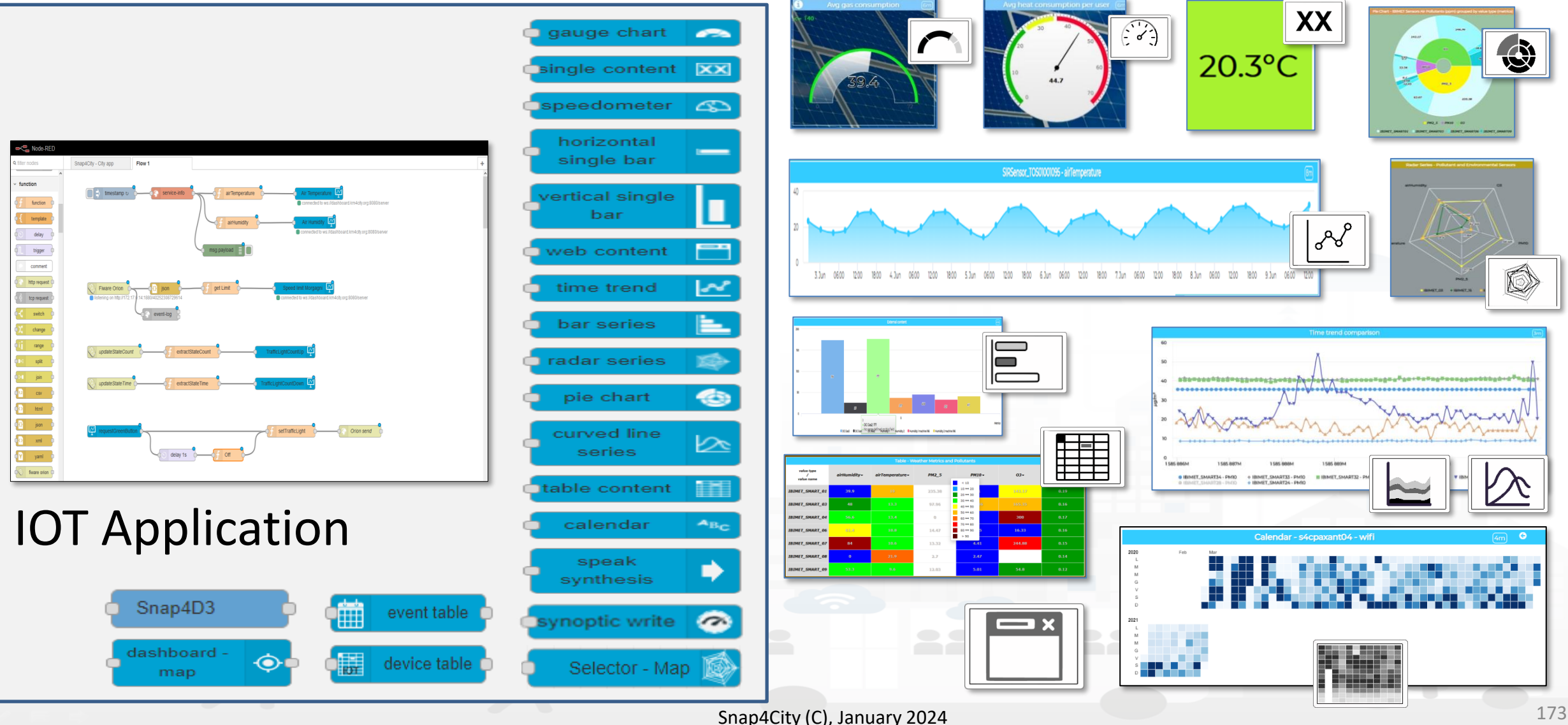

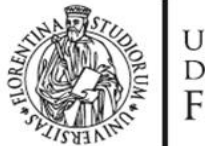

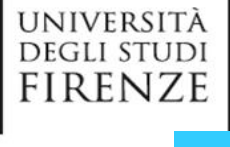

DINFO

INGEGNERIA

Е

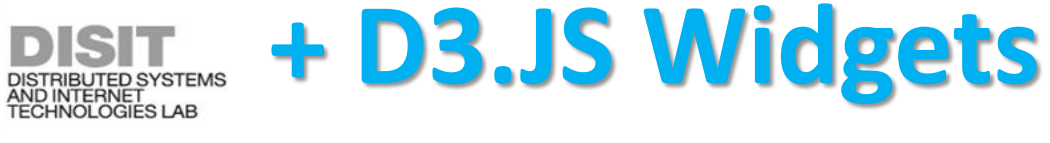

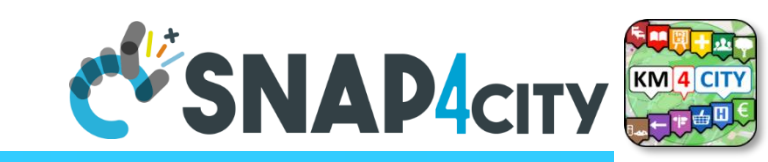

### D3 library Example

Fri 10 Jun 19:46:06

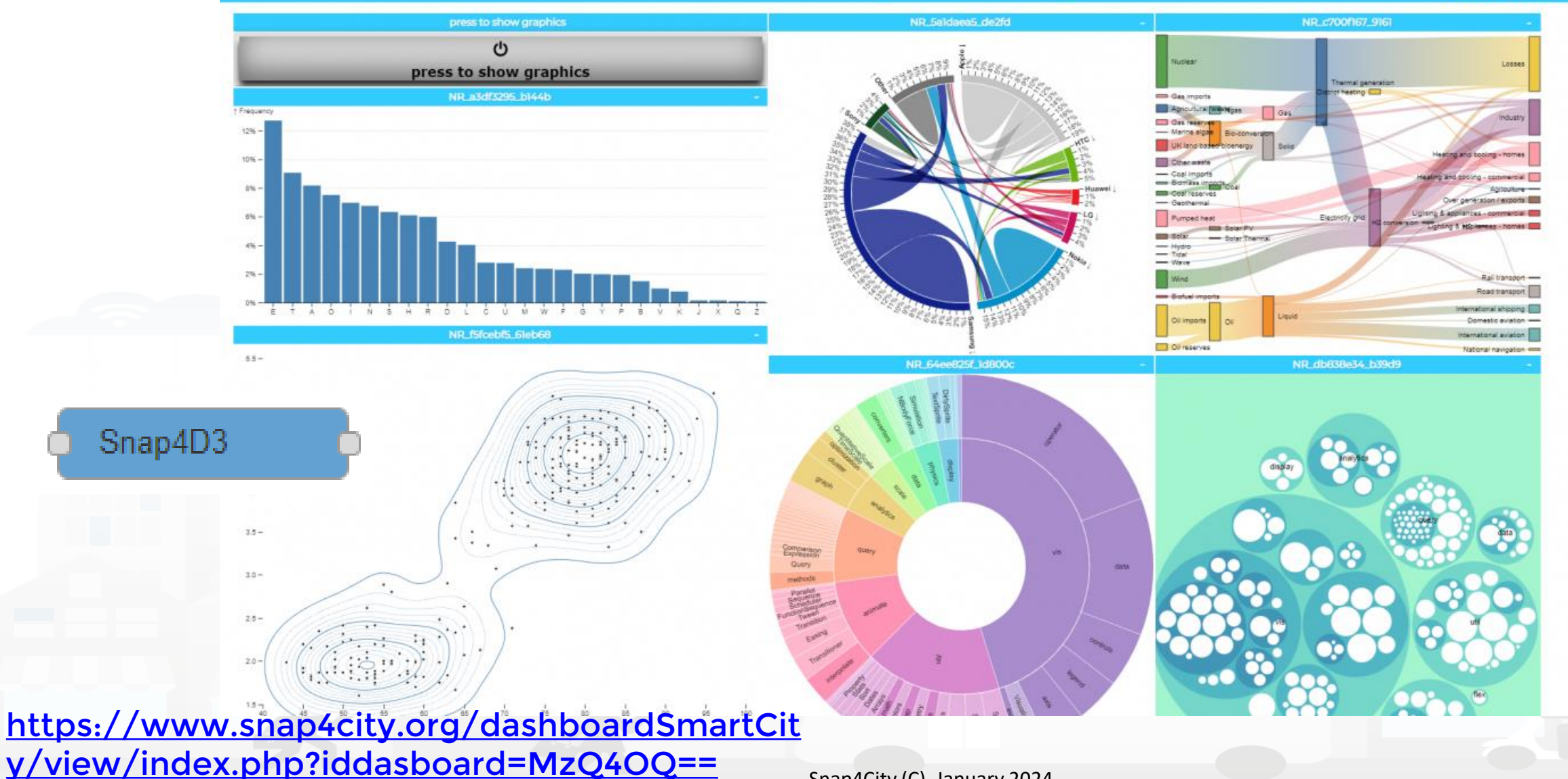

Snap4City (C), January 2024 174

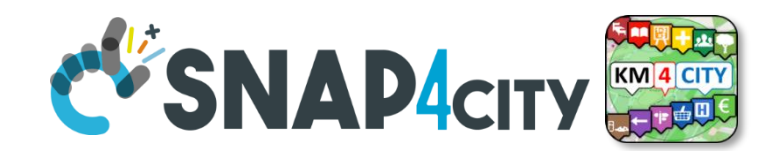

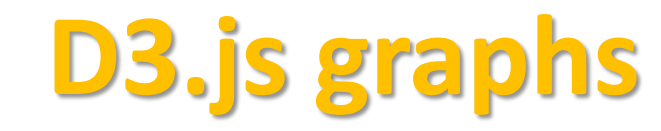

DISTRIBUTED SYSTEMS<br>AND INTERNET<br>TECHNOLOGIES LAB

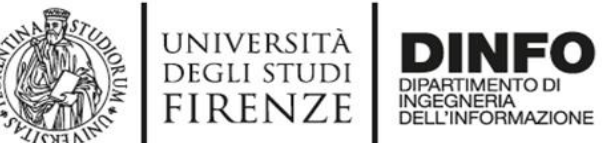

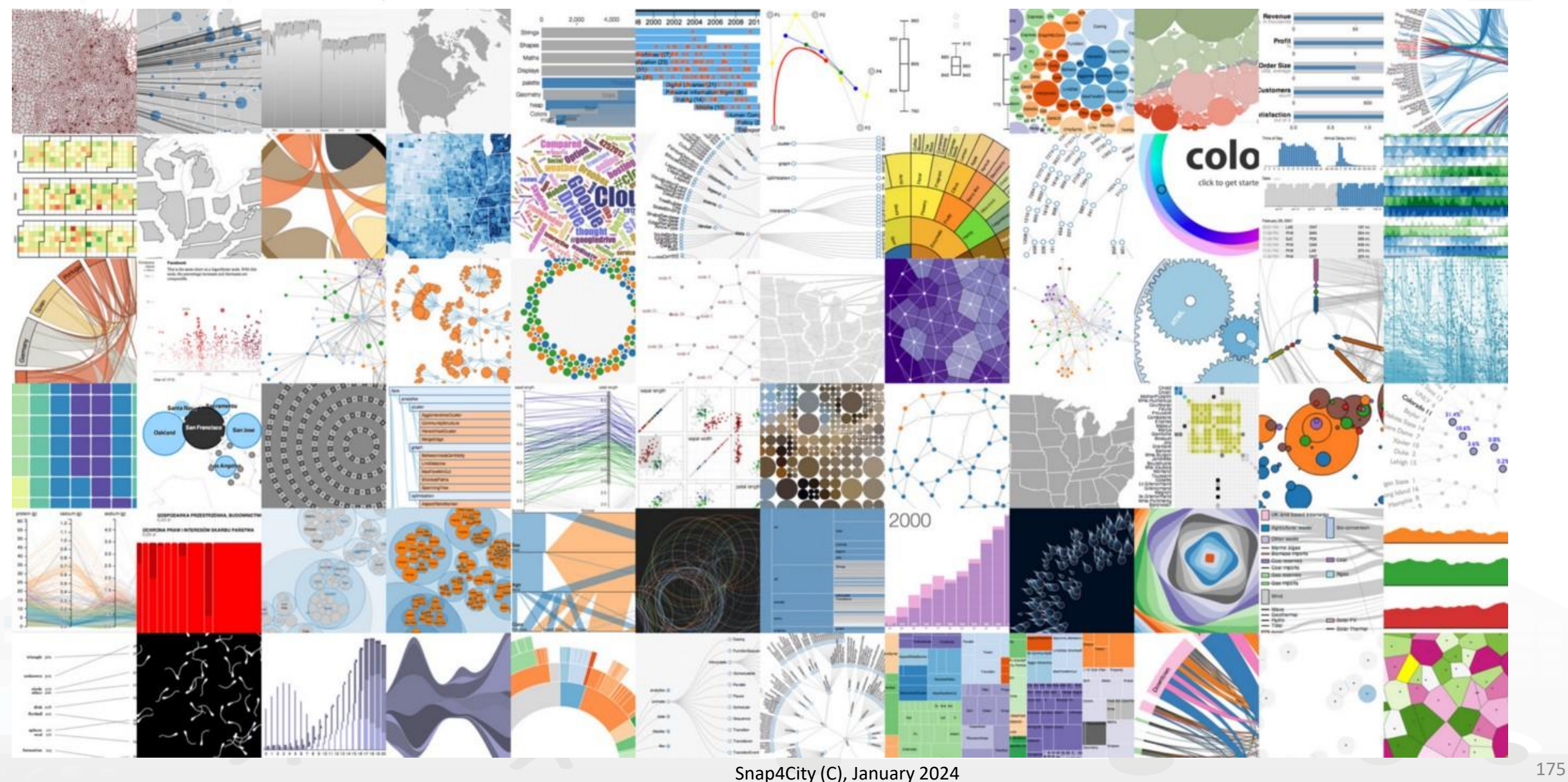

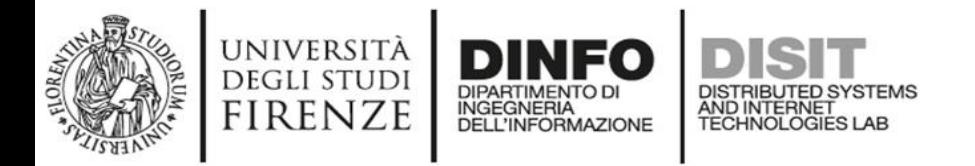

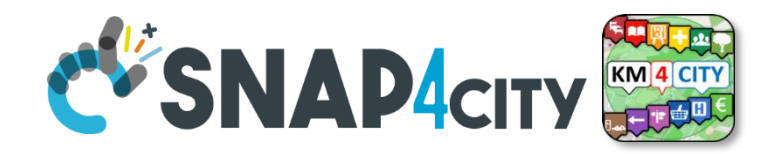

# **Single Content Widget (flexibility)**

From Dashboard Editor and IOT Applications, accepts in input:

- Numbers
- **String**

XX

• HTML code

<https://www.snap4city.org/578>

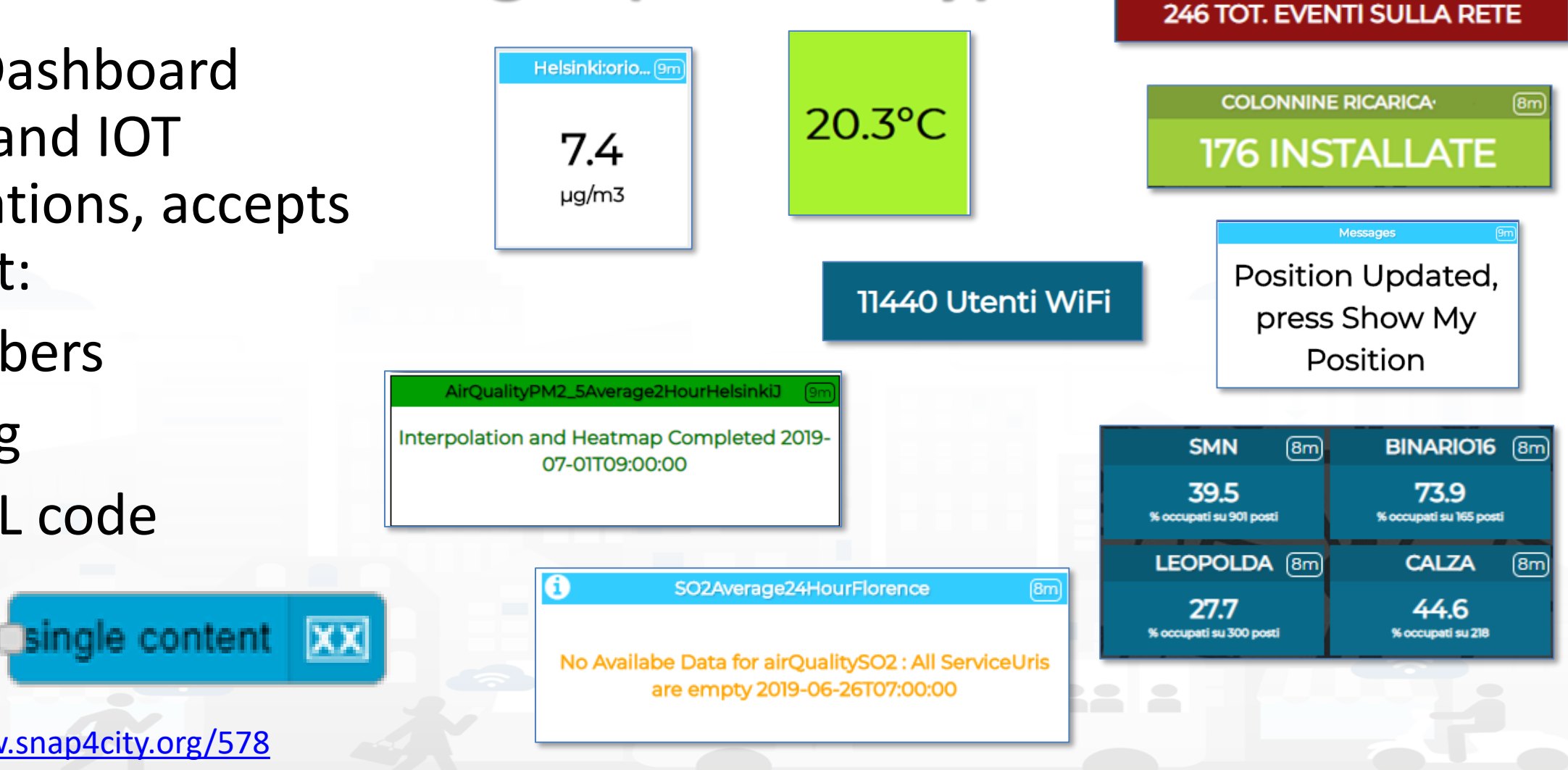

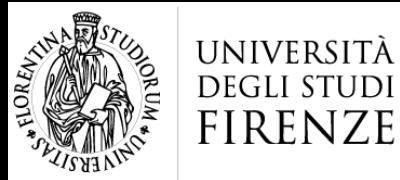

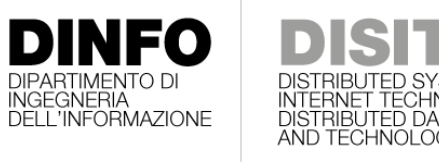

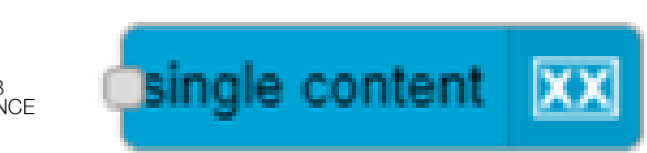

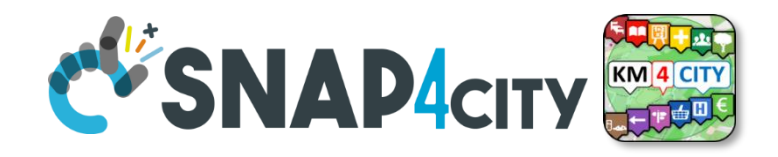

## **Controlling Single Content Wdgs from IoT App**

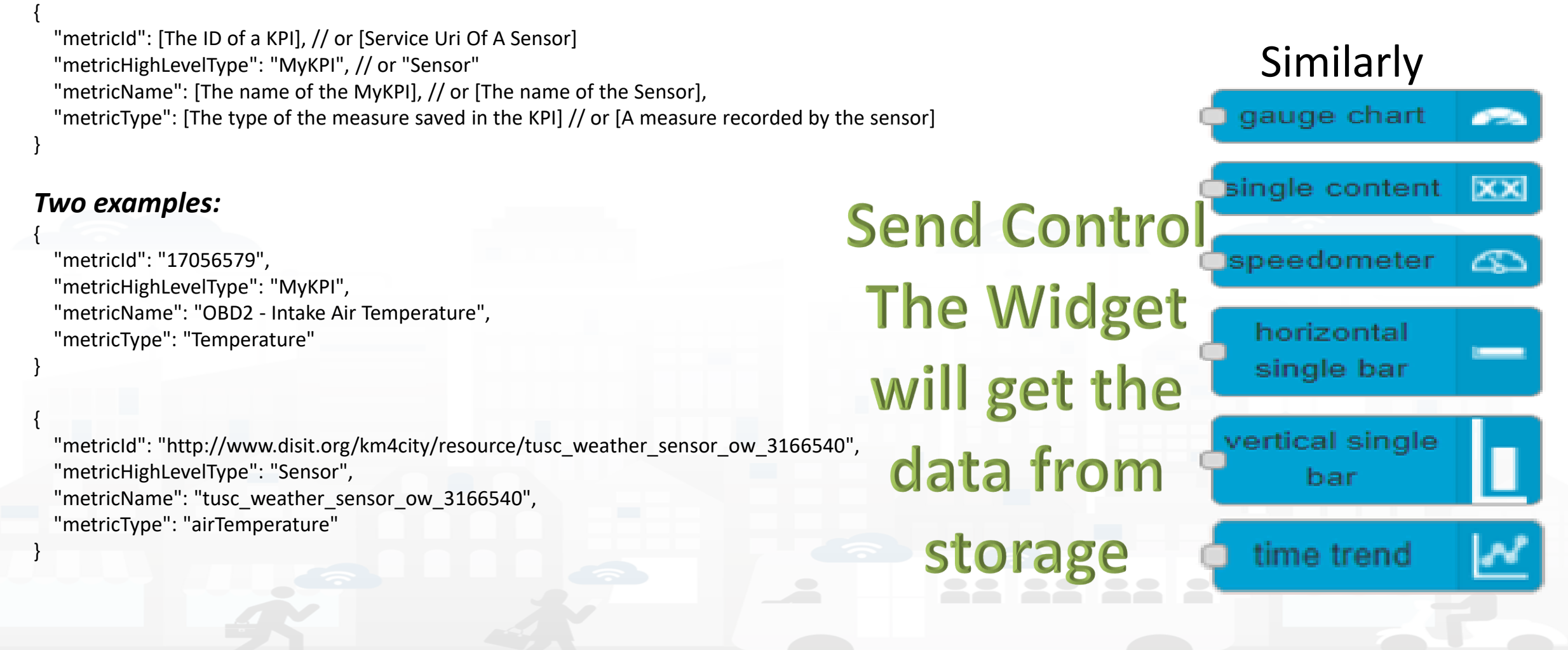

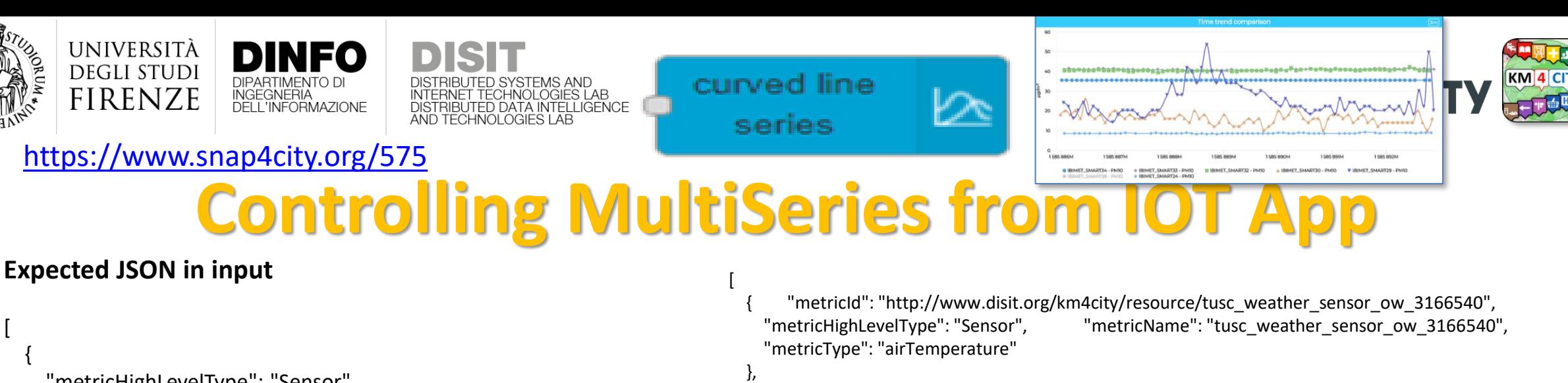

},

},

},

},

} ]

"metricHighLevelType": "Sensor", "metricName": [The name of the Sensor], "smField": [A measure recorded by the sensor], "serviceUri": [Service Uri Of A Sensor]

[ {

> }, {

> }, {

} ]

"metricHighLevelType": "MyKPI", "metricName": [The name of the MyKPI], "smField": [The type of the measure saved in the KPI], "serviceUri": [The ID of a KPI]

"metricHighLevelType": "Dynamic", "metricName": [The name of the dynamic data], "smField": [The type of the dynamic data], "metricValueUnit": [The unit of the dynamic data], "value": [An array of array of timestamp and value]

"metricId": "http://www.disit.org/km4city/resource/tusc\_weather\_sensor\_ow\_3182522", "metricHighLevelType": "Sensor", "metricName": "tusc\_weather\_sensor\_ow\_3182522",

{ "metricId": "17057447", "metricHighLevelType": "MyKPI", "metricName": "OBD2 - Intake Air Temperature", "metricType": "Temperature"

"metricType": "airTemperature"

{ "metricId": "17056579", "metricType": "Temperature"

"metricHighLevelType": "MyKPI", "metricName": "OBD2 - Intake Air Temperature",

" "metricId": "", "metricHighLevelType": "Dynamic", "metricName": "BatteryGalaxyNote", "metricType": "Temperature", "metricValueUnit": "°C", "measuredTime": "2019-11-21T14:51:00Z", "value": 42

" "metricId": "", "metricHighLevelType": "Dynamic", "metricName": "Storage", "metricType": "Space", "metricValueUnit": "Gb", "measuredTime": "2019-11-21T14:51:00Z", "value": 12

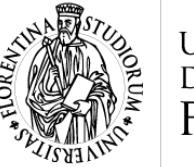

[ {

> }, {

> }, {

} ]

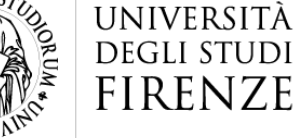

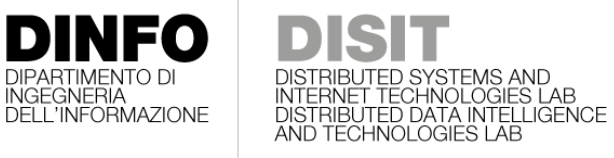

**Controlling BarSeries from IOT App**

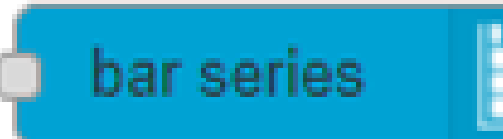

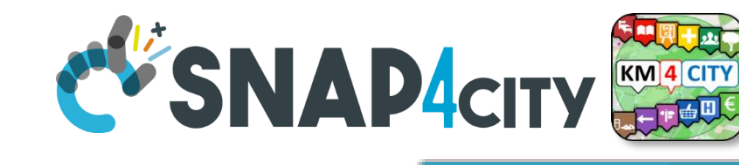

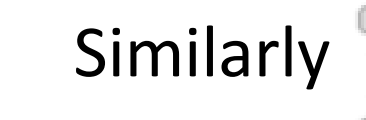

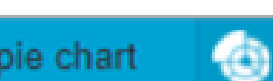

radar series

**Expected JSON in input**

"metricId": [Service Uri Of A Sensor], "metricHighLevelType": "Sensor", "metricName": [The name of the Sensor], "metricType": [A measure recorded by the sensor]

<https://www.snap4city.org/575>

"metricId": [The ID of a KPI], "metricHighLevelType": "MyKPI", "metricName": [The name of the MyKPI], "metricType": [The type of the measure saved in the KPI]

"metricId": "",

"metricHighLevelType": "Dynamic", "metricName": [The name of the dynamic data], "metricType": [The type of the dynamic data], "metricValueUnit": [The unit of the dynamic data], "measuredTime": [The ISO time of the measure of dynamic data], "value": [A dynamic value]

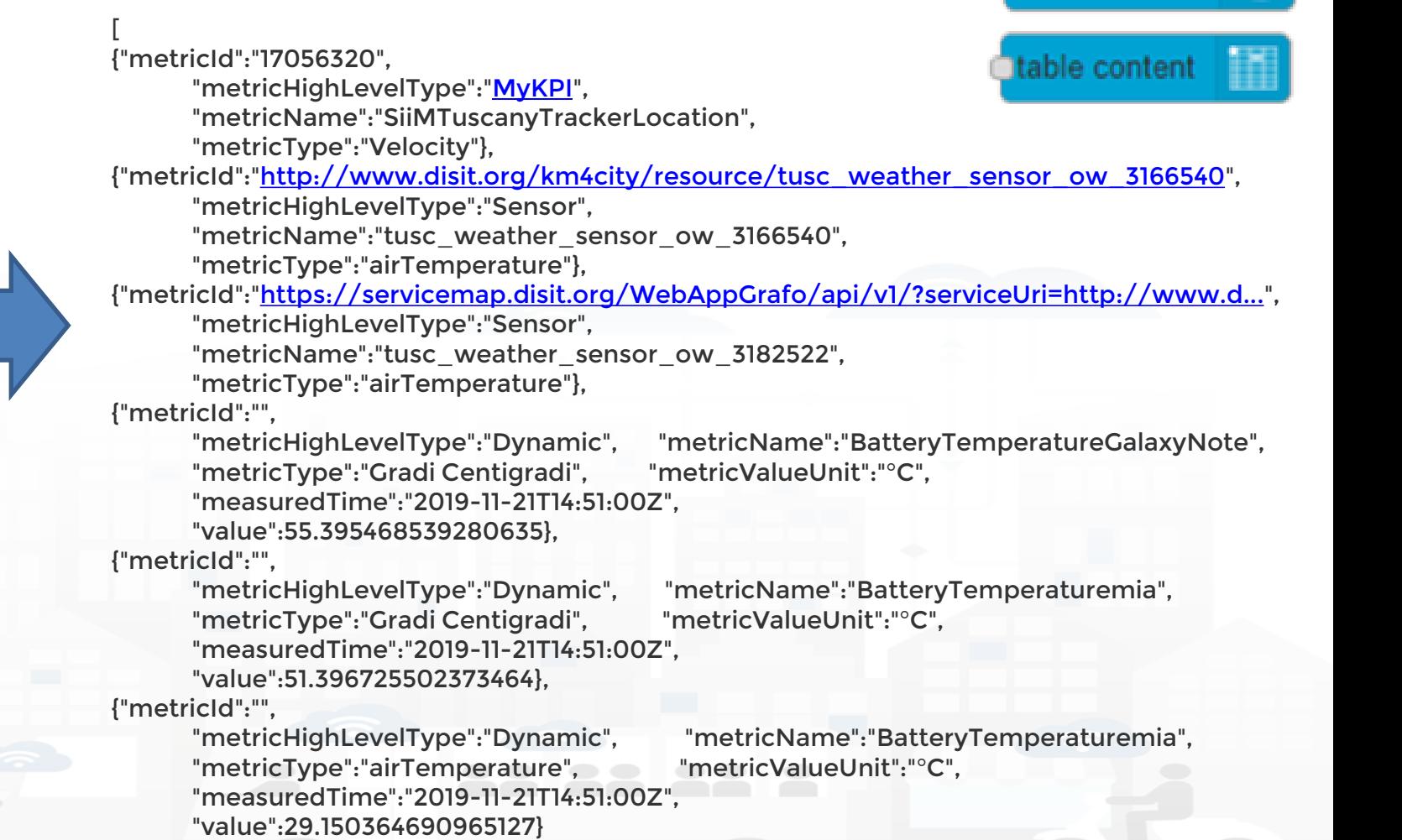

Snap4City (C), January 2024 180

]

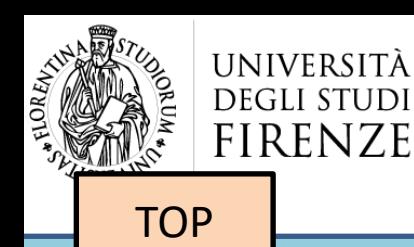

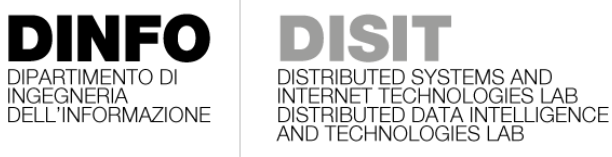

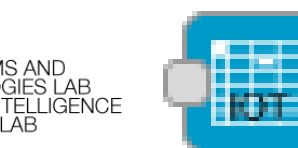

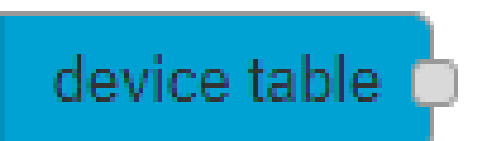

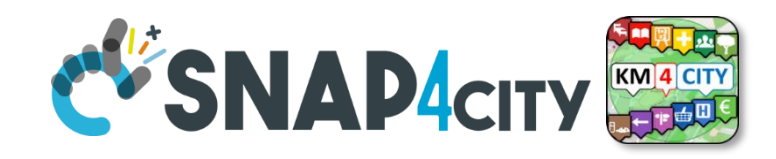

# *Device Tables vs IoT App data Getting data from Dashboards*

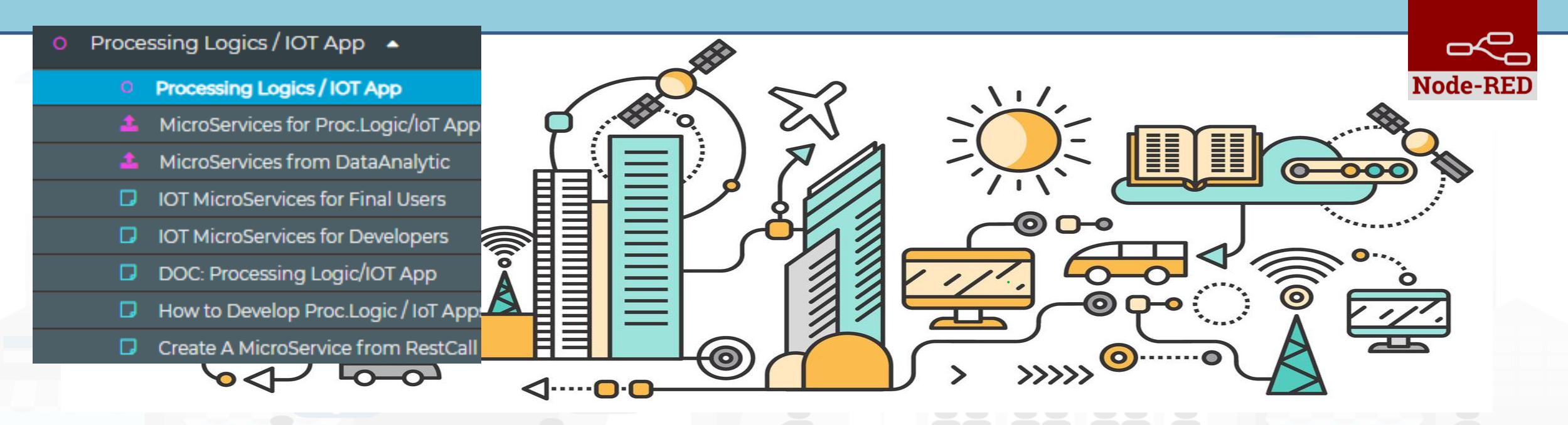

<https://www.snap4city.org/795> <https://www.snap4city.org/809>

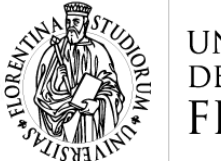

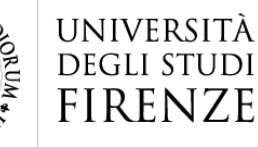

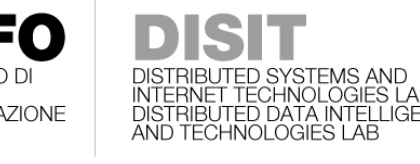

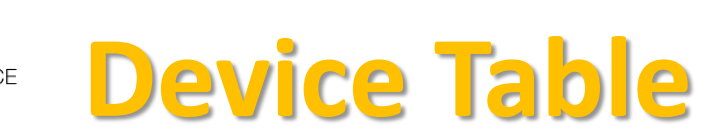

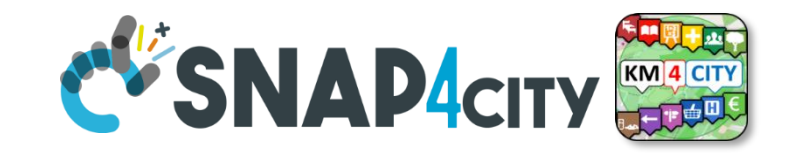

device table

#### **Similar ma More Generic of the Event Table IoT App block and Widget**

#### **Device Table Node accepts multiple formats:**

msg.payload =

{ ordering: "dateObserved",

query: "https://www.snap4city.org/superservicemap/api/v1/iot-

search/?selection=42.014990;10.217347;43.7768;11.2515&model=metrotrafficsensor&valueFilters=vehicleFlow>0.5;vehicleFlow<300",

actions: ["https://upload.wikimedia.org/wikipedia/commons/thumb/6/6d/Windows\_Settings\_app\_icon.png/1024px-Windows\_Settings\_app\_icon.png", "pin"], columnsToShow: ["dateObserved", "vehicleFlow"]

#### }

#### **Queries can be complex** *by geo-area, by cathegory, by IoT Device Model, a list of ServiceURI (all the same kind), with filters by value on specific Variables (numeric, and textual in AND):*

- query: "https://www.snap4city.org/superservicemap/api/v1/iot-search/?selection=43.77;11.2&maxDists=700.2&model=CarPark",
- query: "https://www.snap4city.org/superservicemap/api/v1/iotsearch/?selection=42.014990;10.217347;43.7768;11.2515&model=metrotrafficsensor&**valueFilters=vehicleFlow>0.5;vehicleFlow<300**",
- query: "https://www.snap4city.org/superservicemap/api/v1/iotsearch/?selection=43.77;11.2&maxDists=200.2&model=metrotrafficsensor&valueFilters=vehicleFlow>10;vehicleFlow<400&serviceUri=http://www.disit.org/km4c ity/resource/iot/orionUNIFI/DISIT/METRO1;http://www.disit.org/km4city/resource/iot/orionUNIFI/DISIT/METRO10;http://www.disit.org/km4city/resource/iot/ori onUNIFI/DISIT/METRO11;http://www.disit.org/km4city/resource/iot/orionUNIFI/DISIT/METRO13;http://www.disit.org/km4city/resource/iot/orionUNIFI/DISIT/M ETRO14;http://www.disit.org/km4city/resource/iot/orionUNIFI/DISIT/METRO15;http://www.disit.org/km4city/resource/iot/orionUNIFI/DISIT/METRO16;http://w ww.disit.org/km4city/resource/iot/orionUNIFI/DISIT/METRO17;http://www.disit.org/km4city/resource/iot/orionUNIFI/DISIT/METRO18;http://www.disit.org/km4 city/resource/iot/orionUNIFI/DISIT/METRO19;http://www.disit.org/km4city/resource/iot/orionUNIFI/DISIT/METRO2;http://www.disit.org/km4city/resource/iot/o rionUNIFI/DISIT/METRO20;http://www.disit.org/km4city/resource/iot/orionUNIFI/DISIT/METRO21;http://www.disit.org/km4city/resource/iot/orionUNIFI/DISIT/ METRO22;http://www.disit.org/km4city/resource/iot/orionUNIFI/DISIT/METRO23;http://www.disit.org/km4city/resource/iot/orionUNIFI/DISIT/METRO24;http:// www.disit.org/km4city/resource/iot/orionUNIFI/DISIT/METRO25;http://www.disit.org/km4city/resource/iot/orionUNIFI/DISIT/METRO26 ",

#### Snap4City (C), January 2024 <https://www.snap4city.org/809> 193

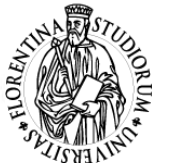

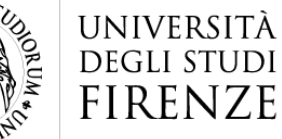

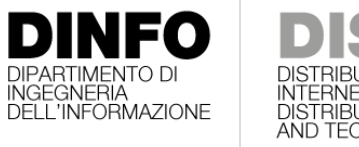

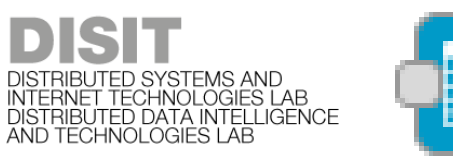

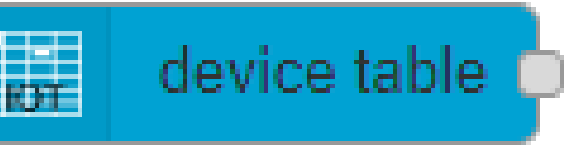

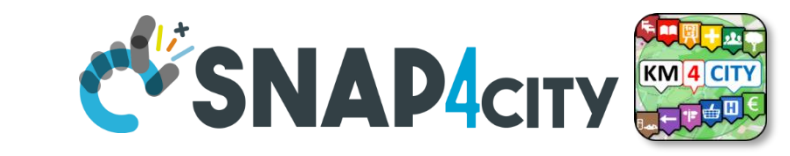

#### $\Box$

### **Device Table Testing double**

Thu 1 Sep 13:44:38

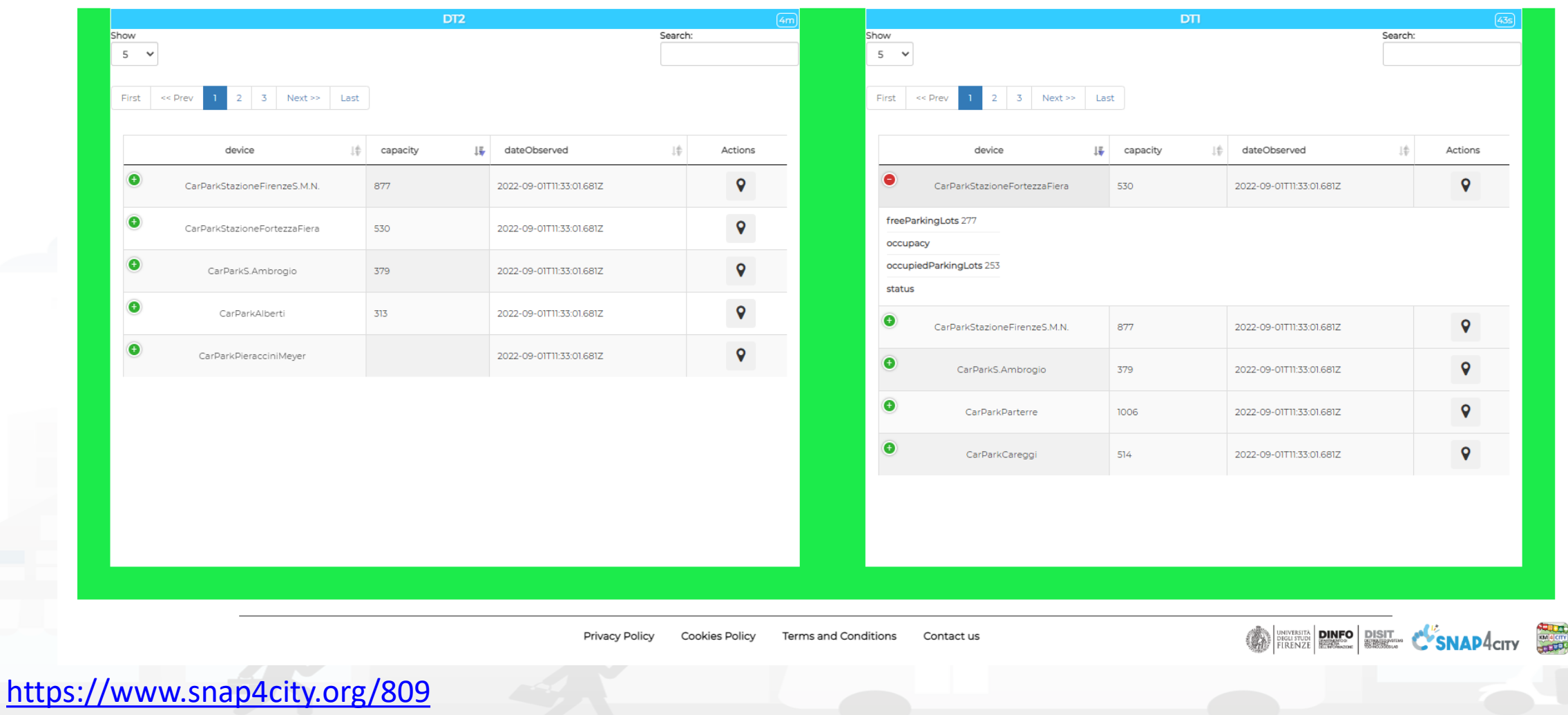

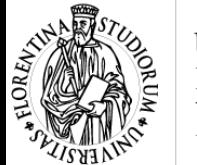

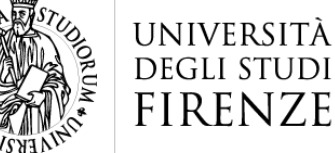

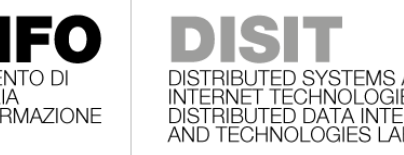

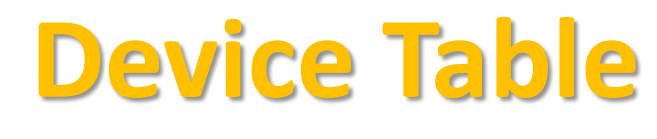

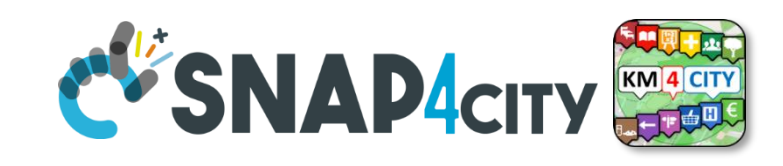

- The Node accepts in Input:
	- Ordering by a variable/attribute
	- List of SURI (one prefix and a number of Names)
	- List of Actions as icons to be clicked
	- List of Columns to be shown on the table
	- Query selection + filters
- Output:
	- The Action clicked by the user with the name of the SURI and ID

<https://www.snap4city.org/809>

msg.payload =  $\{$ 

ordering: "status",

prefix: "http://www.disit.org/km4city/resource/iot/orionUNIFI/DISIT/", devices: ["Alarm001", "Car001", "Velox001", "Earthquake001","Theater002", "Landslide001","Theater002",

"Landslide001"],

device table

}

actions: ["pin", "Action1", "Action1", "https://www.aa.org/my.img", ], columnsToShow:["device", "startDate", "endDate", "status"]

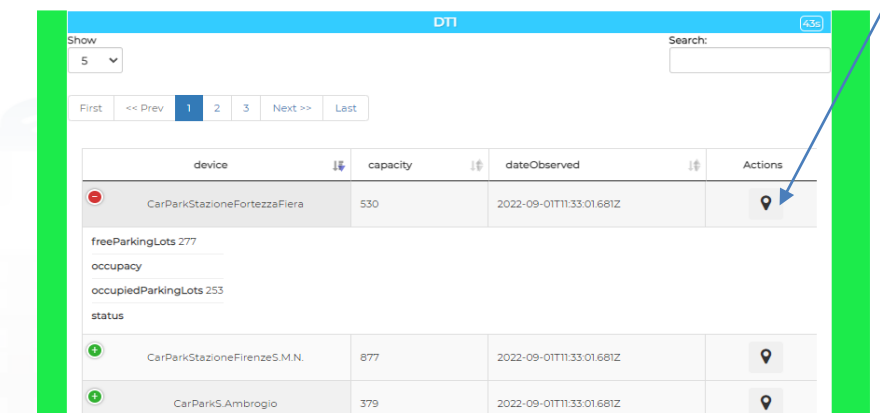

{"device":"Car001",

"prefix":"http://www.disit.org/km4city/resource/iot/orionUNIFI/DISIT/", "ordering":"startDate", "action":"Pin"

}

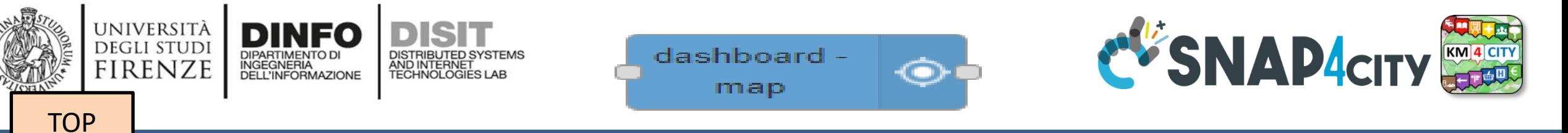

# *Widgets MAP with business intelligence on IoT Apps*

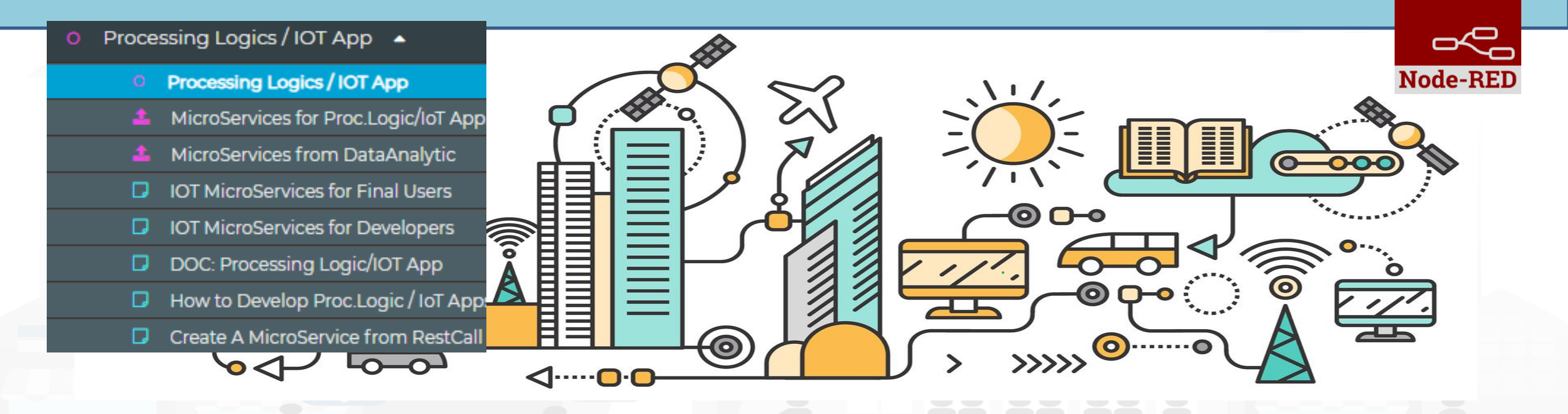

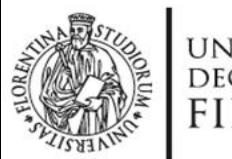

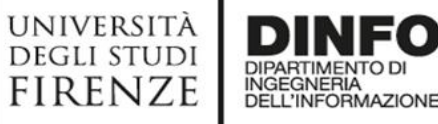

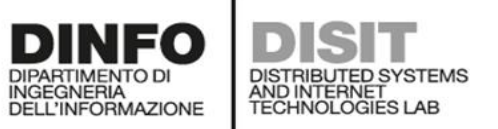

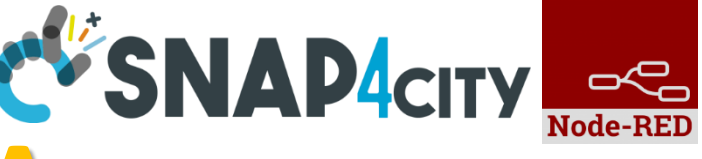

## **Maps Business Logic vs IOT Apps**

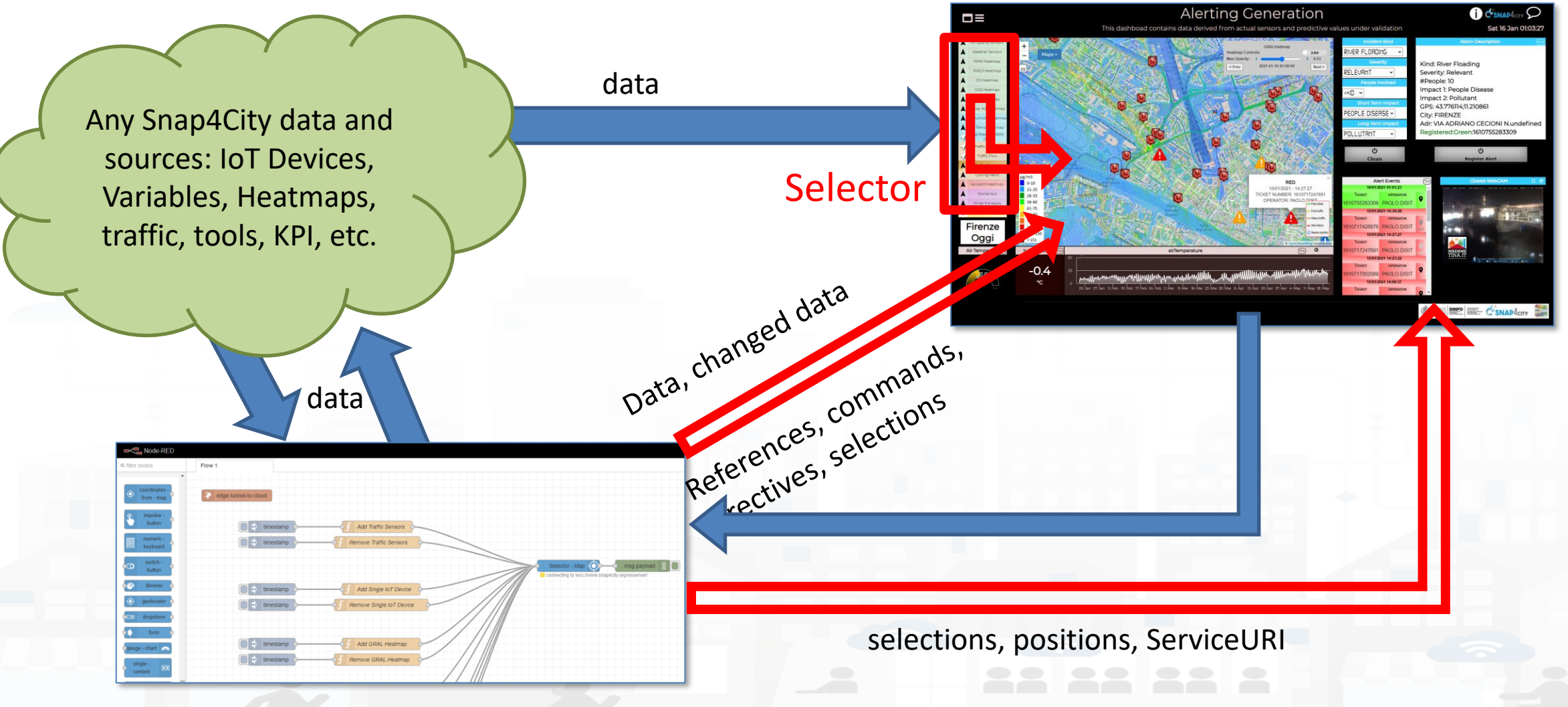

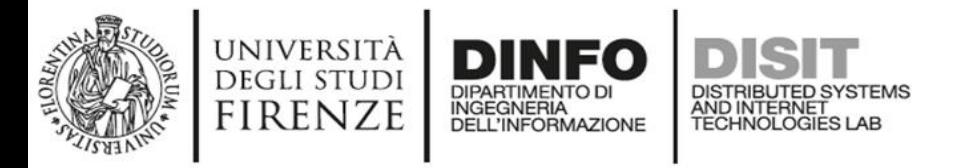

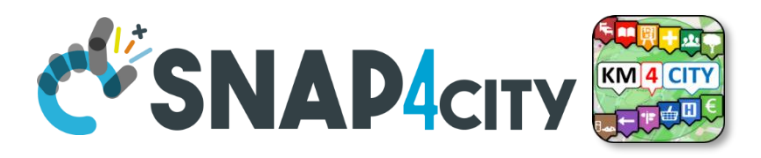

## **IoT App, Node-RED nodes: IoT App vs Dashbords**

### • **Coordinates From Map:**

- Get GPS click from Map
- Get Selected ServiceURI from Map
- **SelectorMap:**
	- Send commands, references, data to Maps

• **Dashboard Map provides:**

- **All Features of** 
	- **Coordinate From Map:**
	- **SelectorMap:**

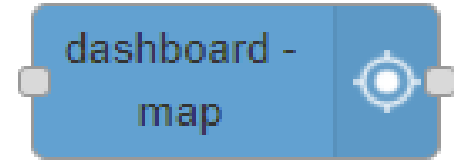

*Dashboard Map will be the only one supported since April 2022 and after*

*SelectorMap* **and** *Coordinates From Map* **will be Deprecated from Snap4City Library in late 2022**

selector - to -

map

+ ==

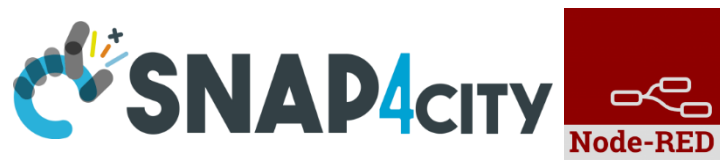

## **Multi Data Map GPS Location Picking vs IOT App**

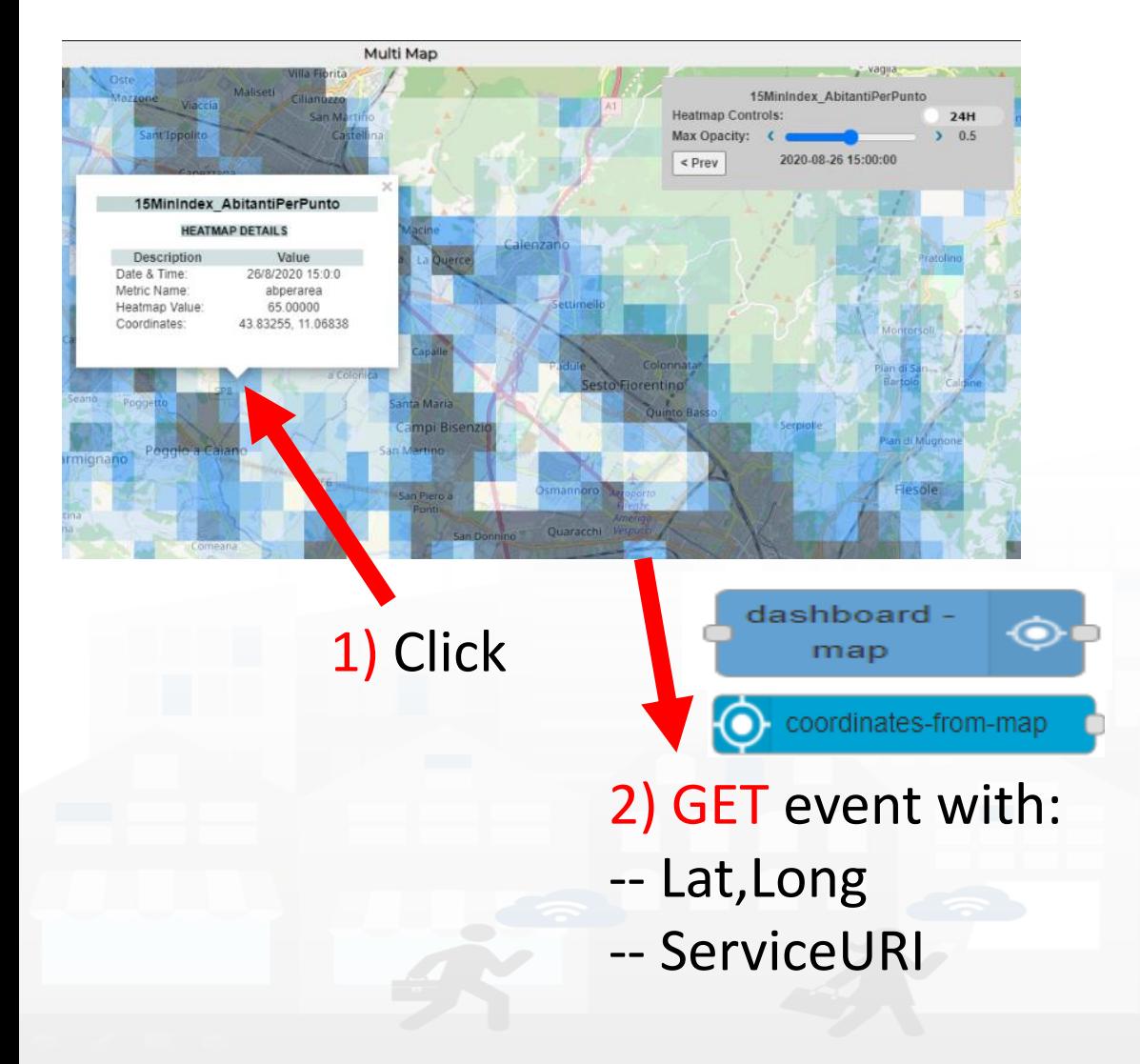

UNIVERSITÀ<br>Degli studi

**FIRENZE** 

- 3) The click on the map passes GPS coordinates into IOT App. Thus you can use them to:
	- search for location
	- picking the value of one or more heatmaps
	- dynamically change data on widgets and dashboards
	- $=$  Etc.

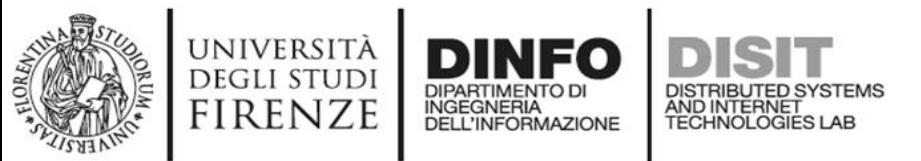

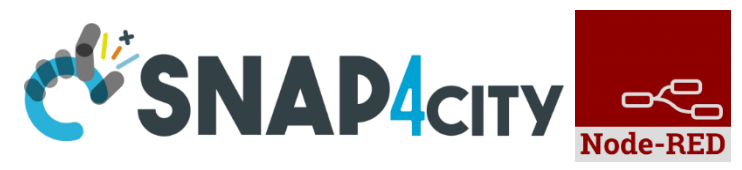

## **Multi Data Map ServiceURI selection vs IOT App**

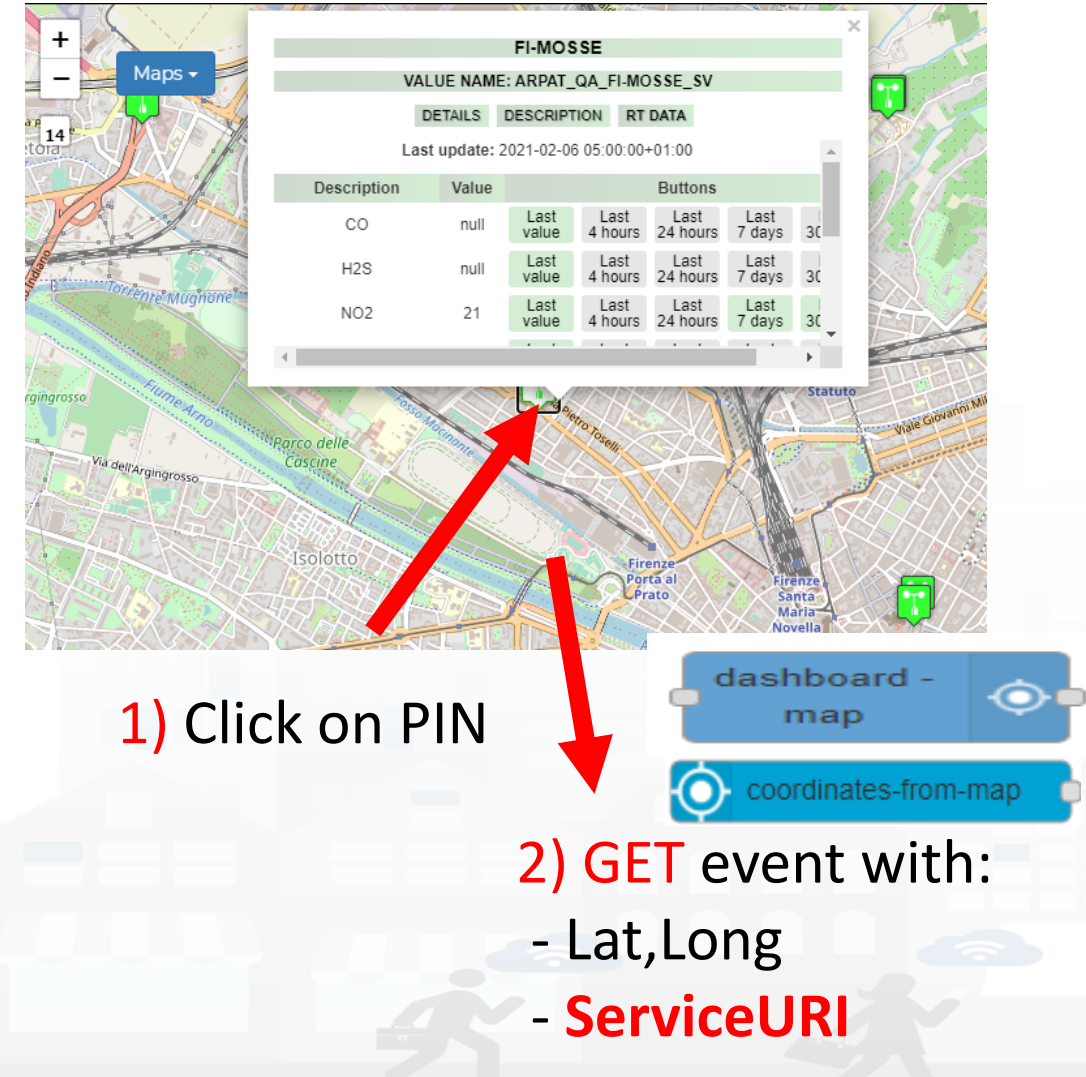

- 3) The click on the map passes GPS coordinates into IOT App and the ServiceURI. Thus you can use them to:
	- search for location
	- picking the value of one or more heatmaps
	- dynamically change data on widgets and dashboards
	- Get all the ServiceURI information and exploit them on Business Logic

 $=$  Etc.

# **Selector Map**

- **Controlling Maps from IOT Apps**
- User manual: <https://www.snap4city.org/774>
- To control Multi Data Map from IOT App
	- Add/remove a Category/SubCategory of Entities, via *more option query*
	- Add /remove a single Device/PIN, MyPOI, MyKPI, Dynamic Pins, moving devices, etc.….
	- Add /remove cycling paths
	- Add /remove OD Matrix

**DEGLI STUDI** firenze

- Add /remove an Heatmap, a Traffic Flows, …
- Add /remove multiple entities with multiple More Option Queries
- Add /remove Special Tools: scenarios, whatif, etc.
- Add /remove a set/single temporary GeoInfoPin

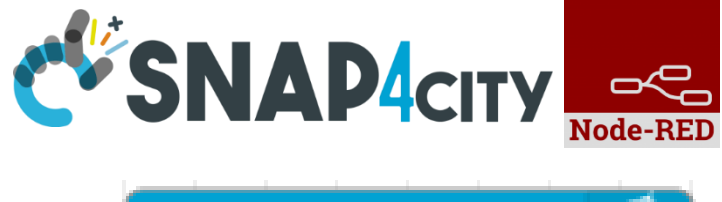

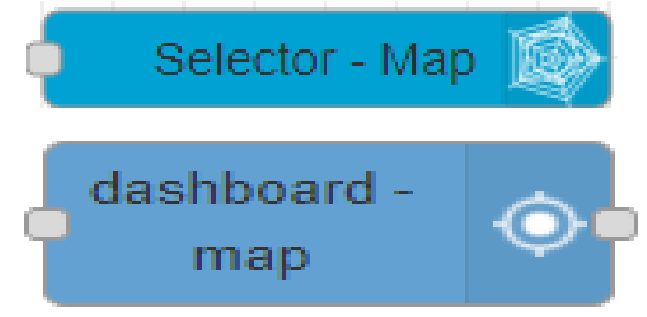

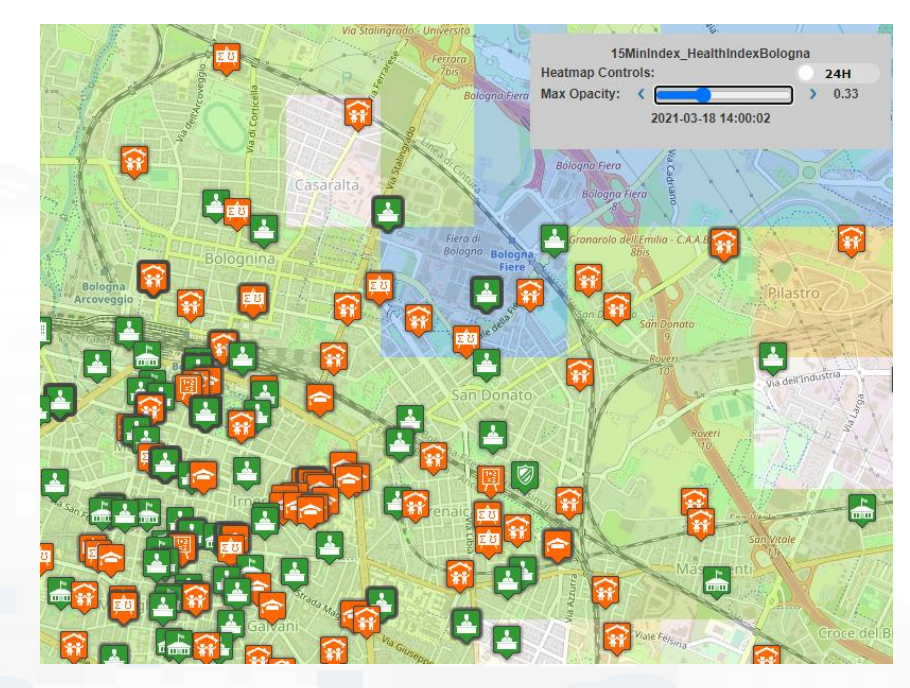

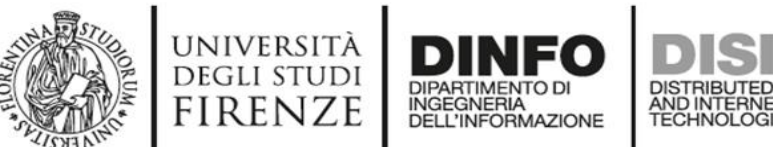

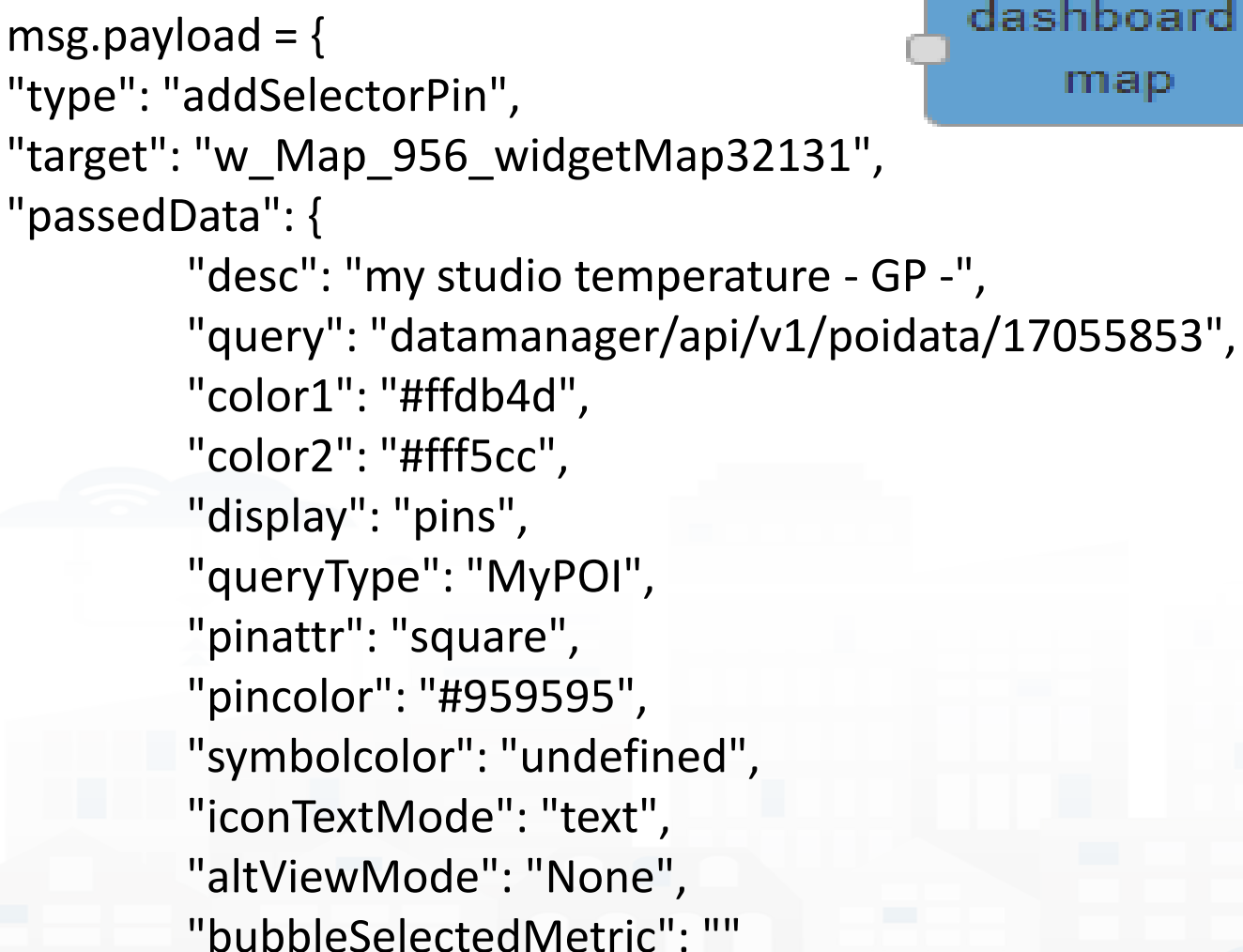

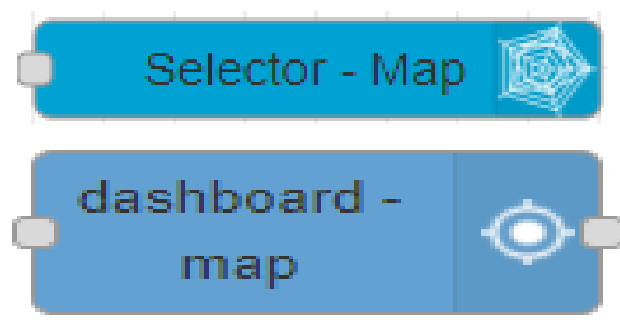

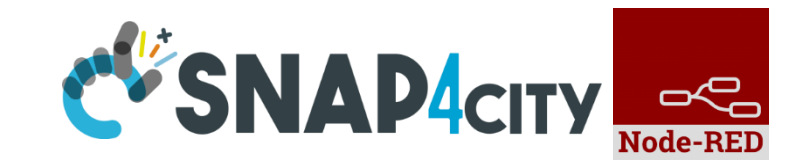

# **Add MyKPI Add MyPOI**

return msg; and the contract of the Snap4City (C), January 2024 2024 2022 2021

};

}

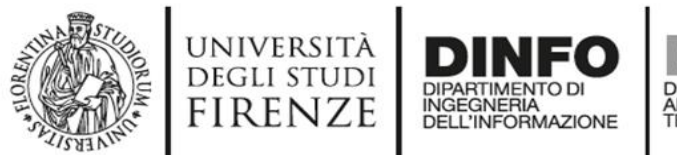

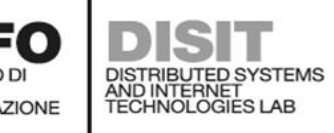

msg.payload =  $\{$ 

"type": "addHeatmap",

```
"target": "w_Map_956_widgetMap32131",
```
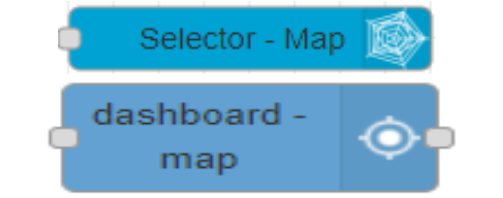

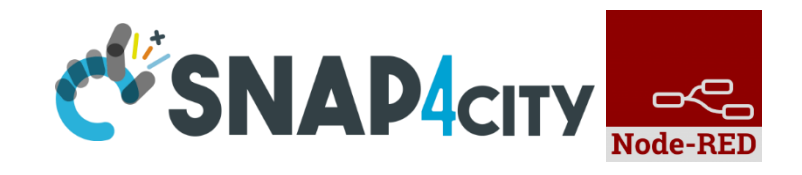

### **Add Heatmap**

"passedData":"https://wmsserver.snap4city.org/geoserver/Snap4City/wms?service=WMS&layers=FirenzeTrafficRealtime& trafficflowmanager=true",

#### "passedParams": {

}

}

```
"desc": "Traffic Heatmap",
"color1": "rgba(0,179,61,0)", 
"color2": "rgba(114,235,133,1)" 
}}
```
msg.payload =  $\{$ "type": "removeHeatmap", "target": "w\_Map\_956\_widgetMap32131«, "isTrafficHeatmap": true

### **Remove Heatmap**

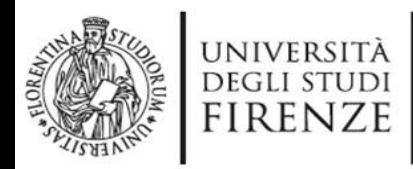

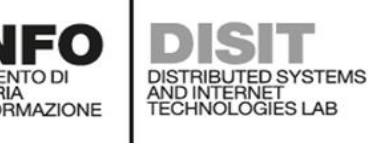

"type": "addOD",

```
"target": "w_Map_956_widgetMap32131",
```
Selector - Map dashboard map

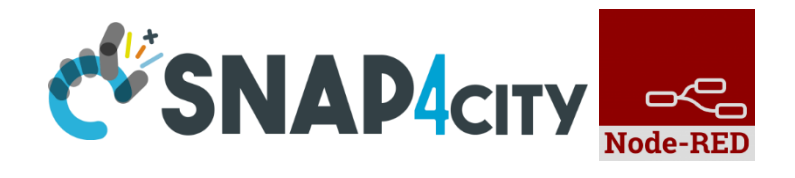

## payload : {<br>"type": "addOD", **Add OD Matrix**

"passedData" : "https://odmm.snap4city.org/api/get?precision=communes&from\_date=2017-10- 19%2000:00:00&organization=Tuscany&inflow=True&longitude=11.257123947143556&latitude=43.77183756282 1375",

"passedParams": {

```
"desc": "OD Matrix Toscana",
```

```
"color1": "rgba(172,82,254,1)",
```

```
"color2": "rgba(172,82,254,0.46)",
```
} }

}

```
payload = {
"type": "removeOD",
"target": "w_Map_956_widgetMap32131",
```
### **Remove OD Matrix**

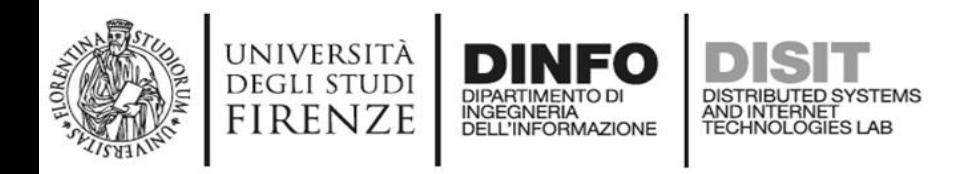

"target": "w\_Map\_956\_widgetMap32131",

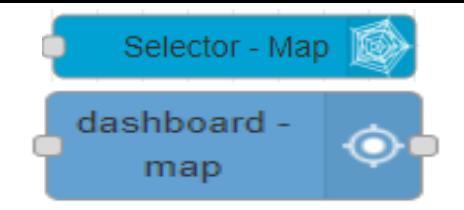

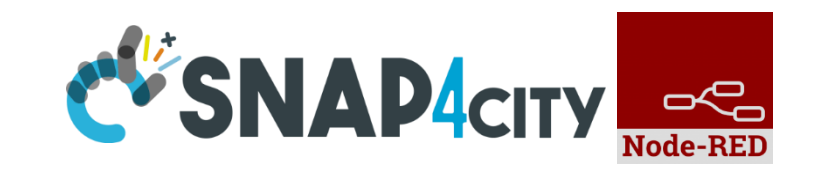

### **Add GeoInfoPin set of**

"textHtml": "<b>Title</b><br>>>br>Text Info2.<br/>>br>>a href='http://www.disit.org/' target='\_blank'>DISIT Lab</a>",

```
"lat": " 43.76950", 
"lng": "11.125835" }, … ]
```
"eventType": "GeoInfoPin",

"id": "GeoInfoPin-01",

"type": "addGeoInfoPin",

```
}
```
payload : {

"passedData": [{

```
payload : {
"type": "removeGeoInfoPin",
"target": "w_Map_956_widgetMap32131",
"passedData": [{
    "id": "GeoInfoPin-01", 
    "eventType": "GeoInfoPin", 
    "lat": " 43.76950", 
     "lng": "11.125835" 
    }, ….]
}
```
# **Remove GeoInfoPin**

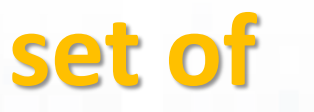

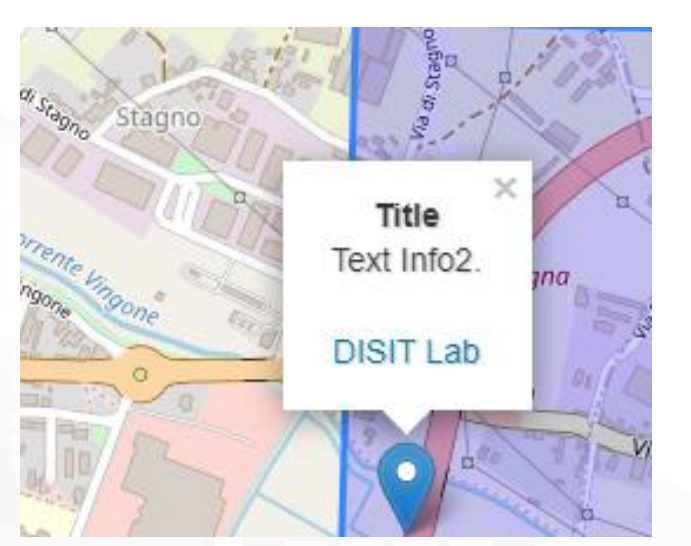

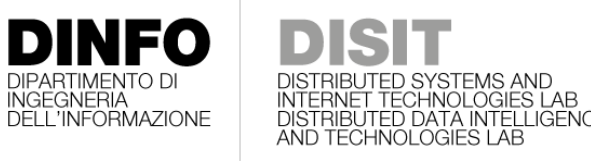

**[TOP](#page-1-0)** 

UNIVERSITÀ

**DEGLI STUDI FIRENZE** 

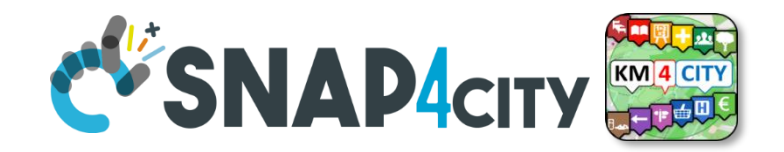

# *Selector and Forms vs IOT App data Getting data from Dashboards*

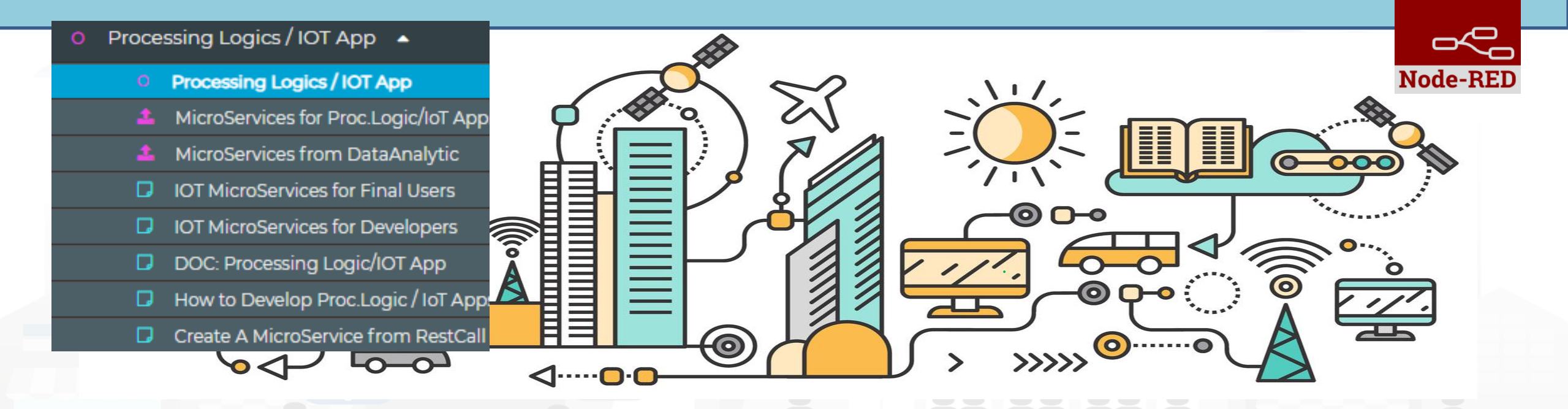

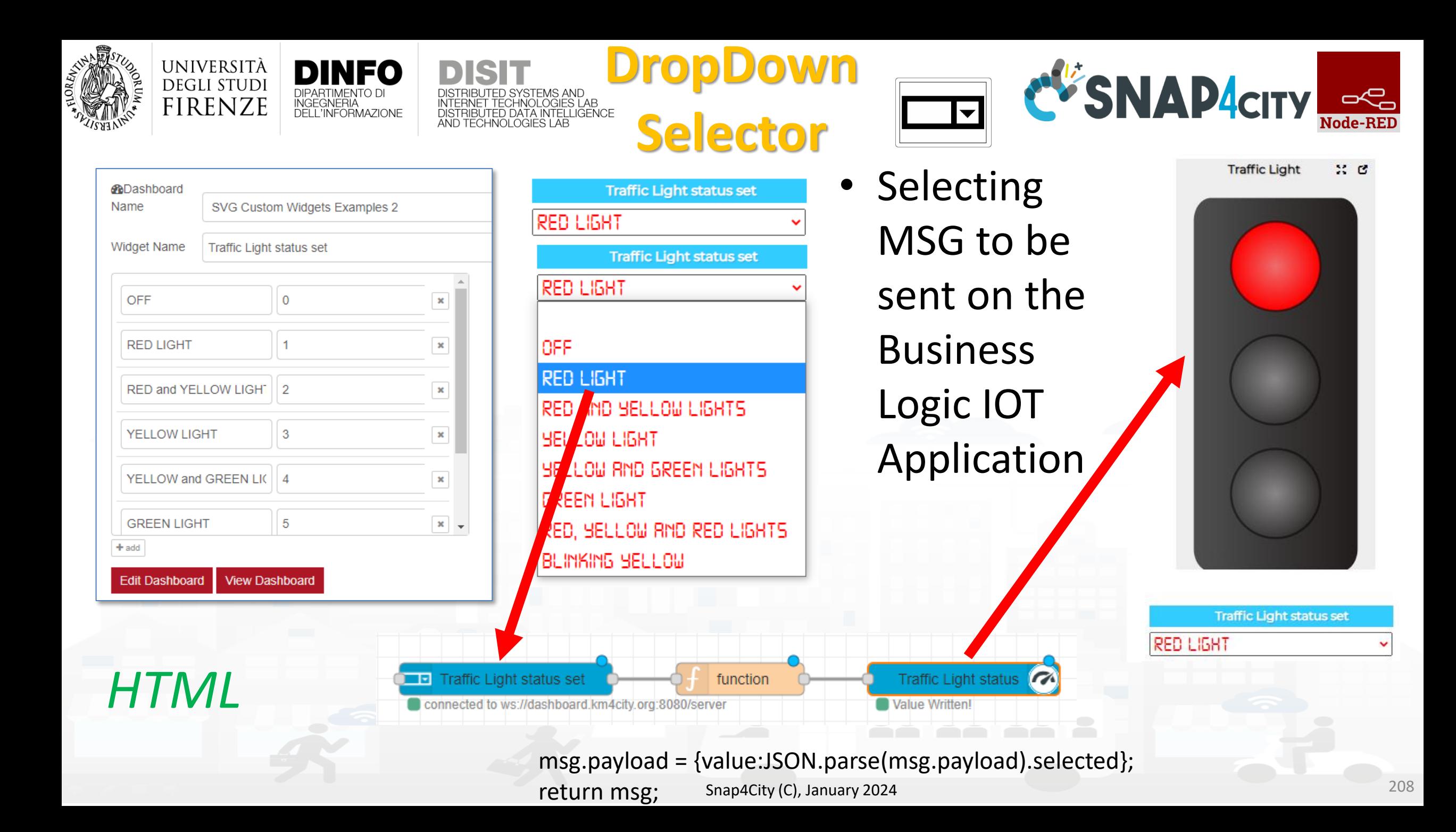
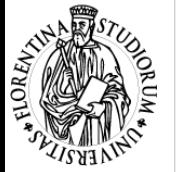

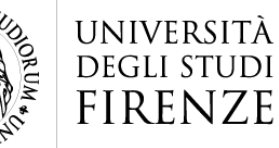

*HTML*

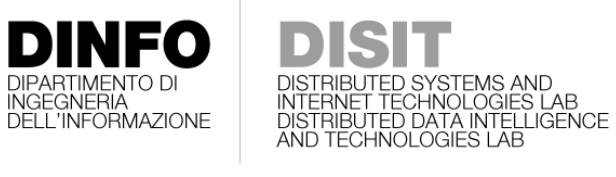

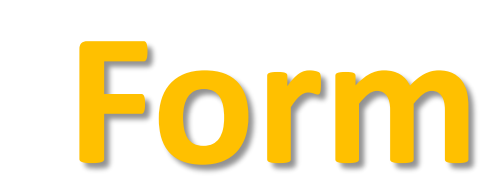

msg.payload  $=\$  "form":  $\{$  "options":  $\[$ { "label": "**enter text**", "value": "", "type": "text", "required": true }, { "label": "**enter number**", "value": "", "type": "number", "required": false }, { "label": "**enter email**", "value": "", "type": "email", "required": false }, { "label": "**enter password**", "value": "", "type": "password", "required": false }, { "label": "**enter check**", "value": "checked", "type": "checkbox", "required": false }, { "label": "**enter check2**", "value": "", "type": "checkbox", "required": false }, { "label": "**enter switch**", "value": "on", "type": "switch", "required": false }, { "label": "**enter switch2**", "value": "", "type": "switch", "required": false }, { "label": "**enter date**", "value": "", "type": "date", "required": false }, { "label": "**enter time**", "value": "", "type": "time", "required": true } ], "selected": [] } } return msg; form.

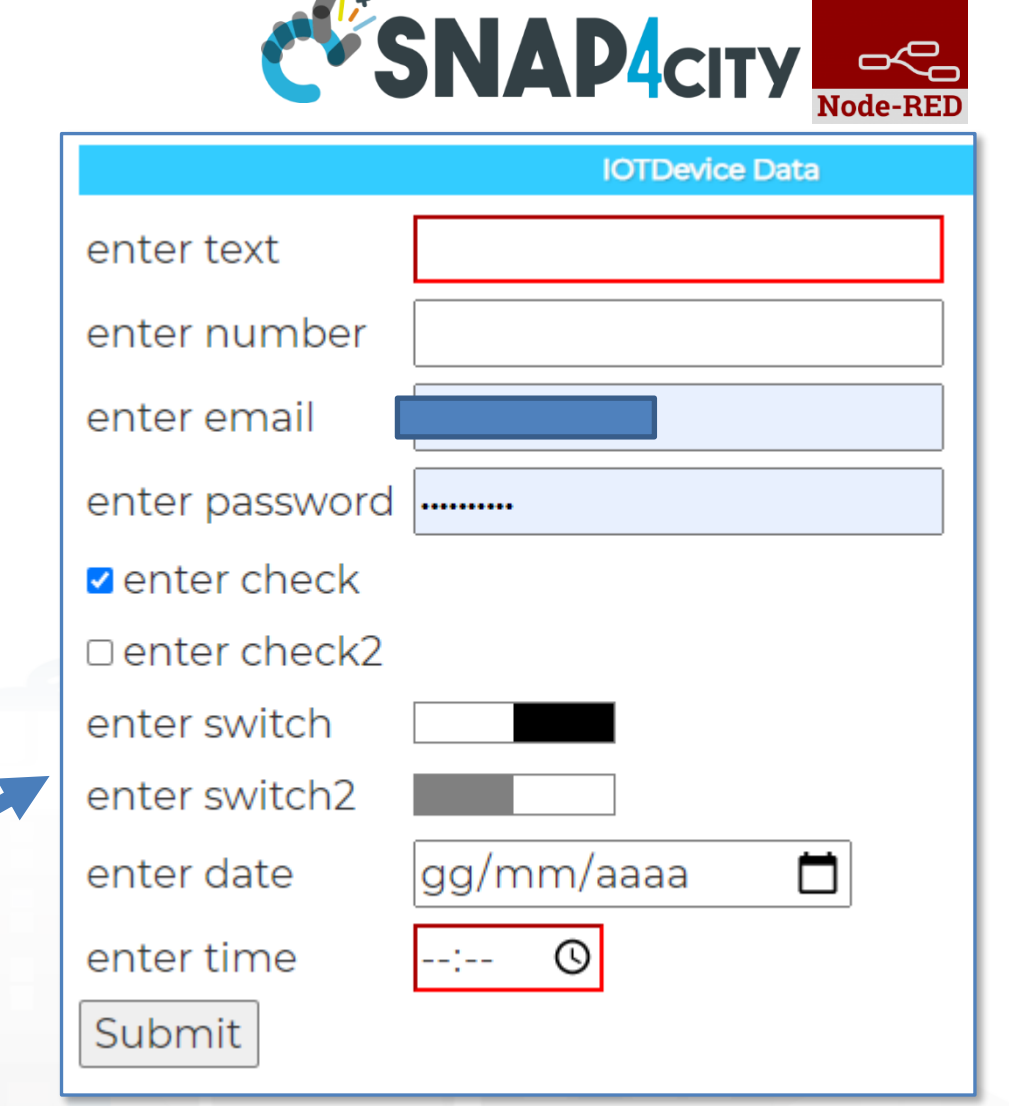

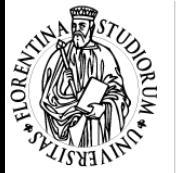

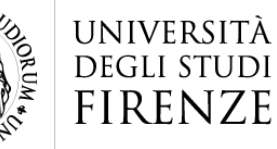

*HTML*

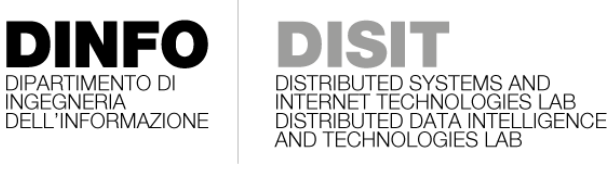

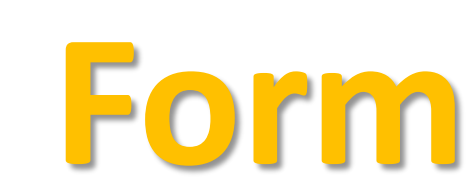

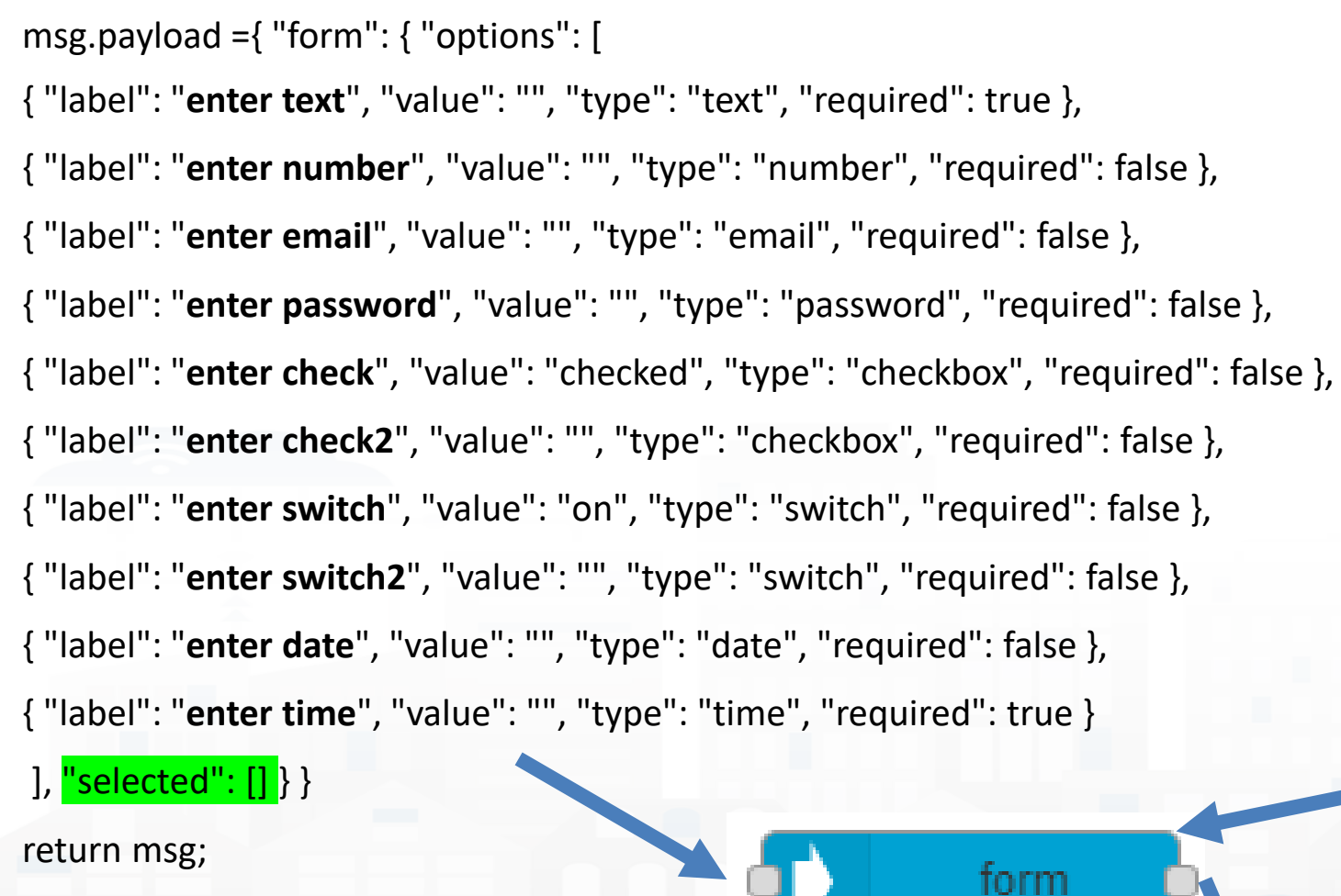

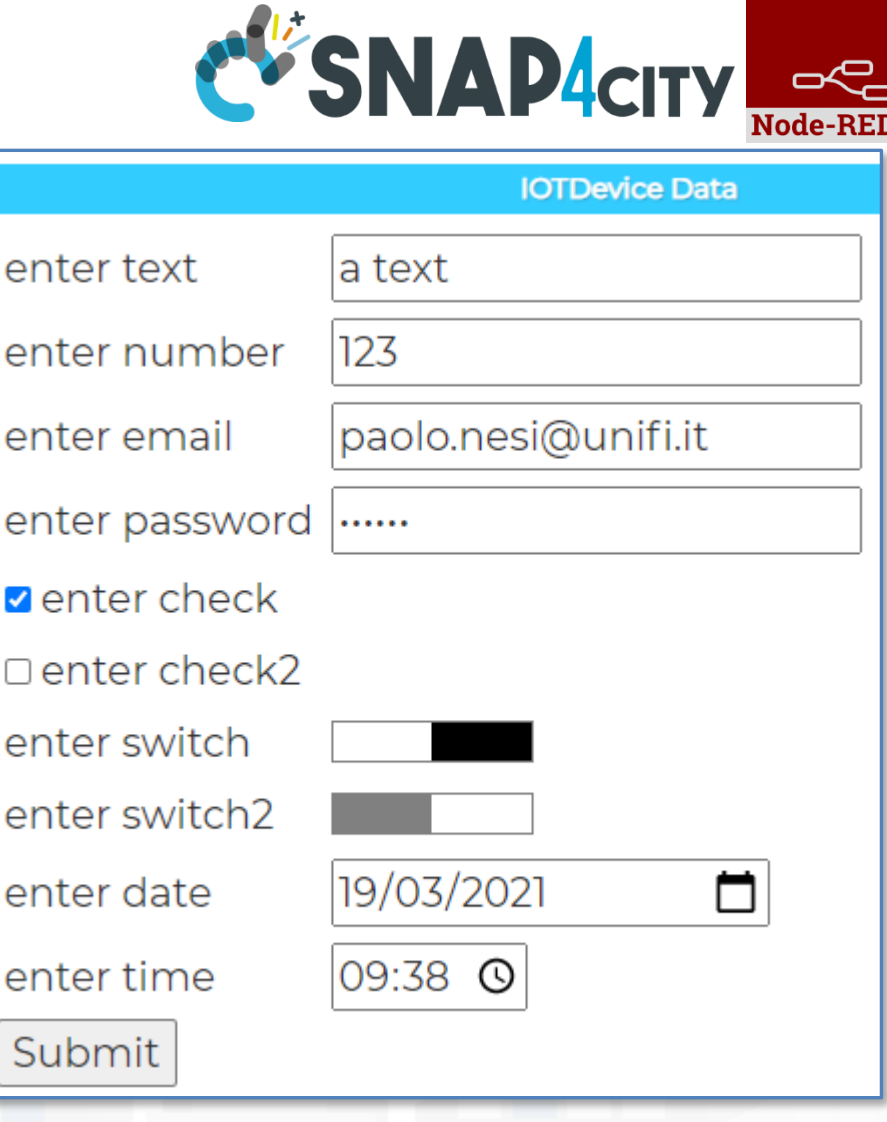

'<mark>selected":["</mark>a text","123", "paolo.nesi@unifi.it","aaaaaa", "checked","","on","","2021-03-19","09.384

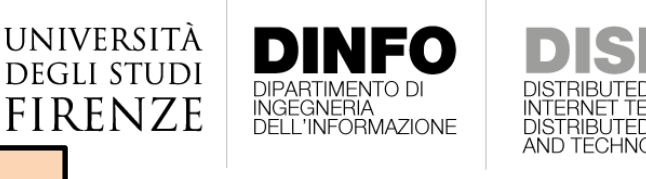

**[TOP](#page-1-0)** 

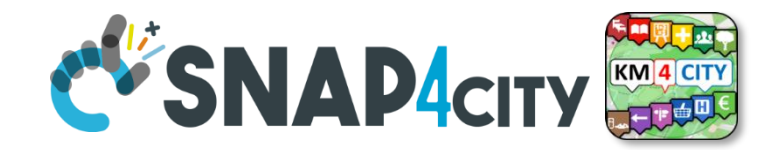

## *Talk to your users Producing voice on Dashboards*

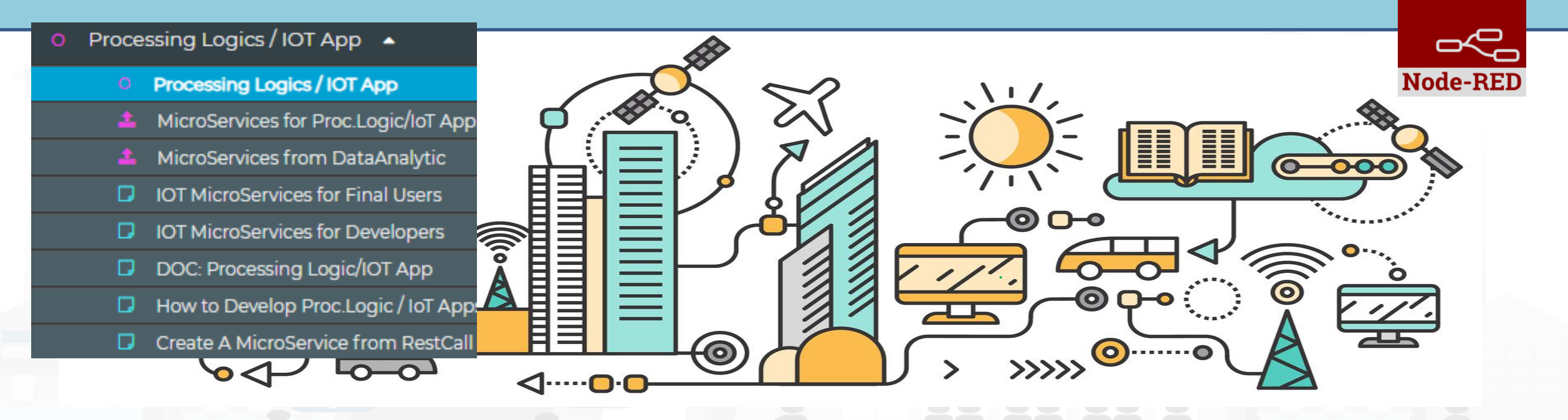

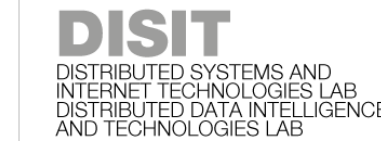

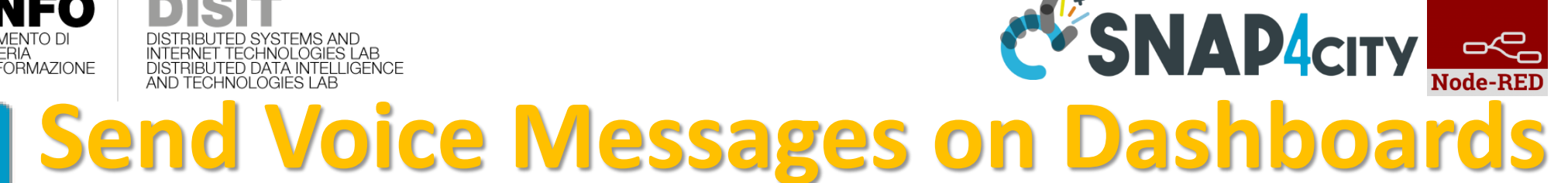

• **Connectable** on all «String» Variables

INGEGNERIA<br>DELL'INFORMAZIONE

UNIVERSITÀ

**DEGLI STUDI FIRENZE** 

speak synthesis

- **Controllable** from IoT Applications
- Play button on Dashboard
- **Configurable** as:
	- Voice Language and male, female, …

Play

– rate, pitch

– ..

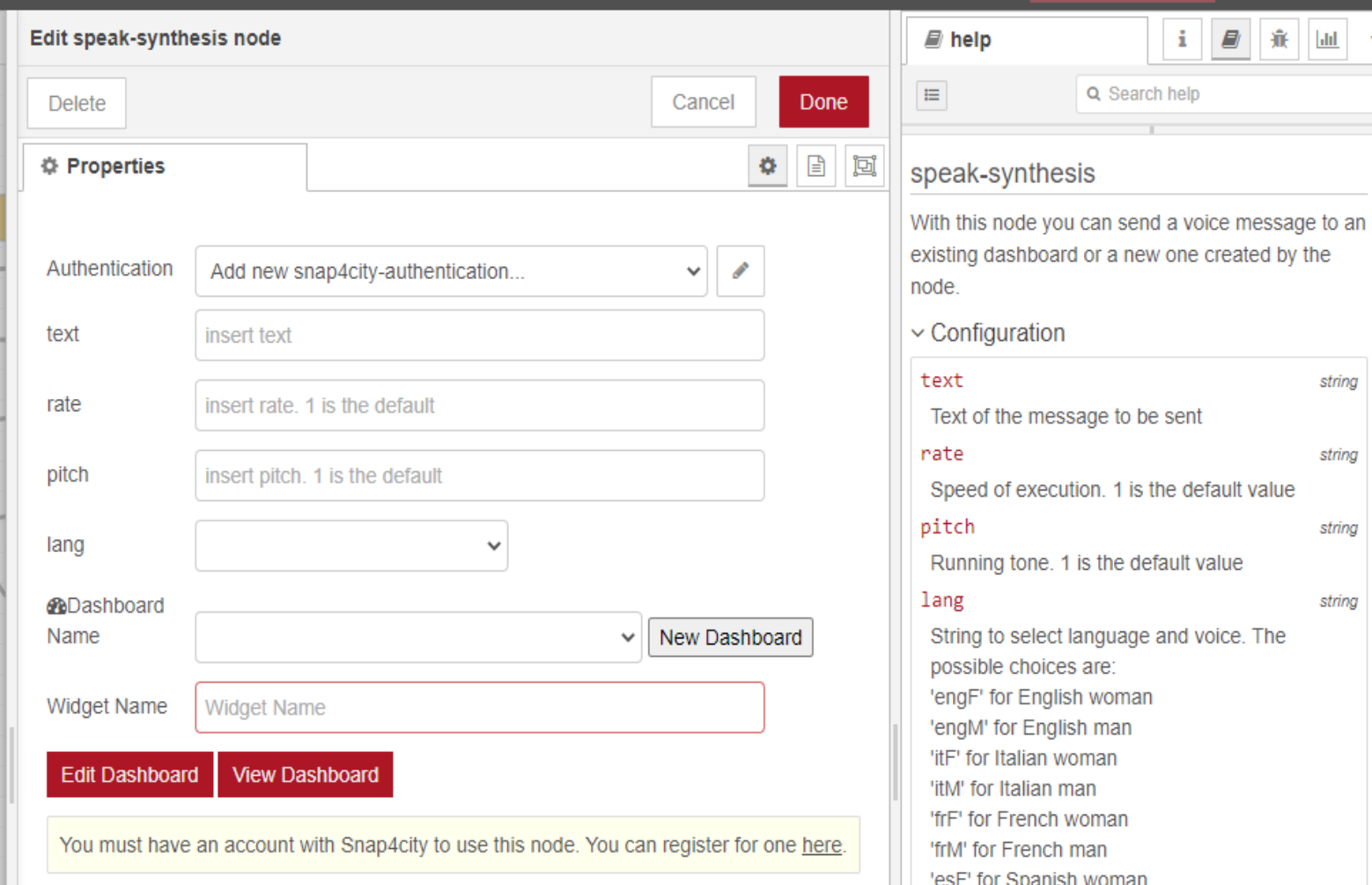

esM' for Spanish ma

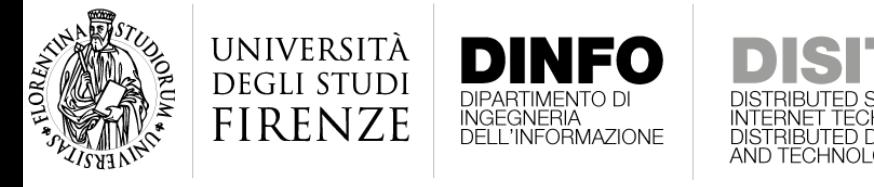

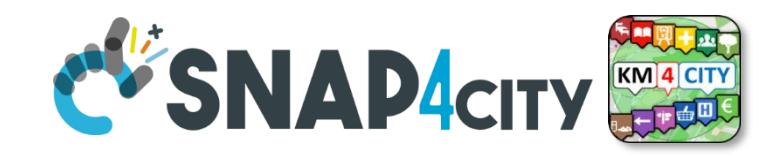

#### speak **Send Voice Messages on Dashboards** synthesis

- Connectable on all «String» Variables
- Controllable from IoT Applications
- Simple Play button on Dashboard Widget
- Configured as:
	- Voice Language
	- Voice timbre: male, female, …
	- Voice Tone

– ..

– Voice Volume

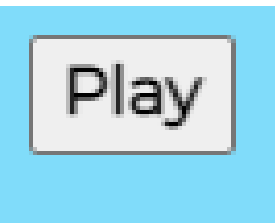

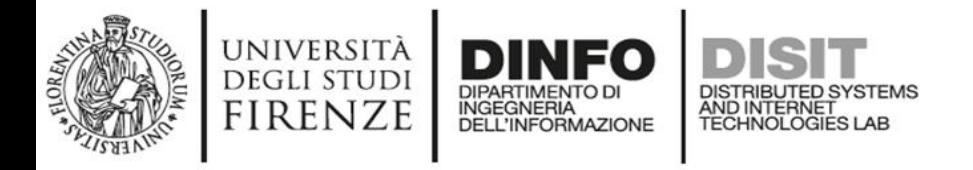

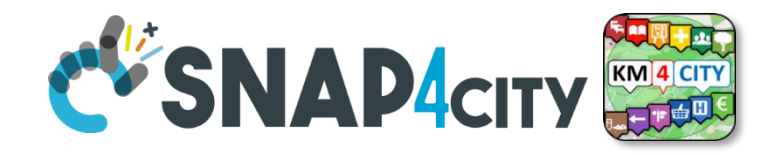

#### speak **Send Voice Messages on Dashboards** synthesis

- Connectable on all «String» Variables
- Controllable from IoT Applications
- Simple Play button on Dashboard Widget
- Configured as:
	- Voice Language
	- Voice timbre: male, female, …
	- Voice Tone

– ..

– Voice Volume

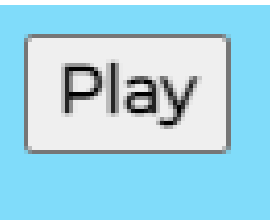

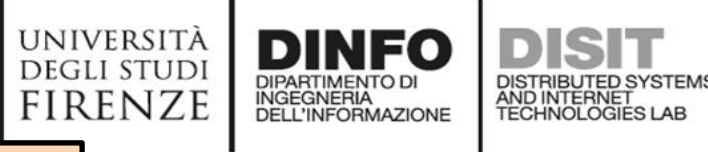

**[TOP](#page-1-0)** 

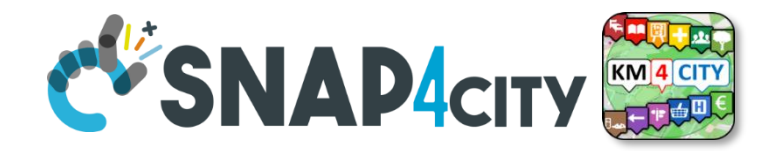

# **Dynamic Widgets data on Dashboard from IOT Applications**

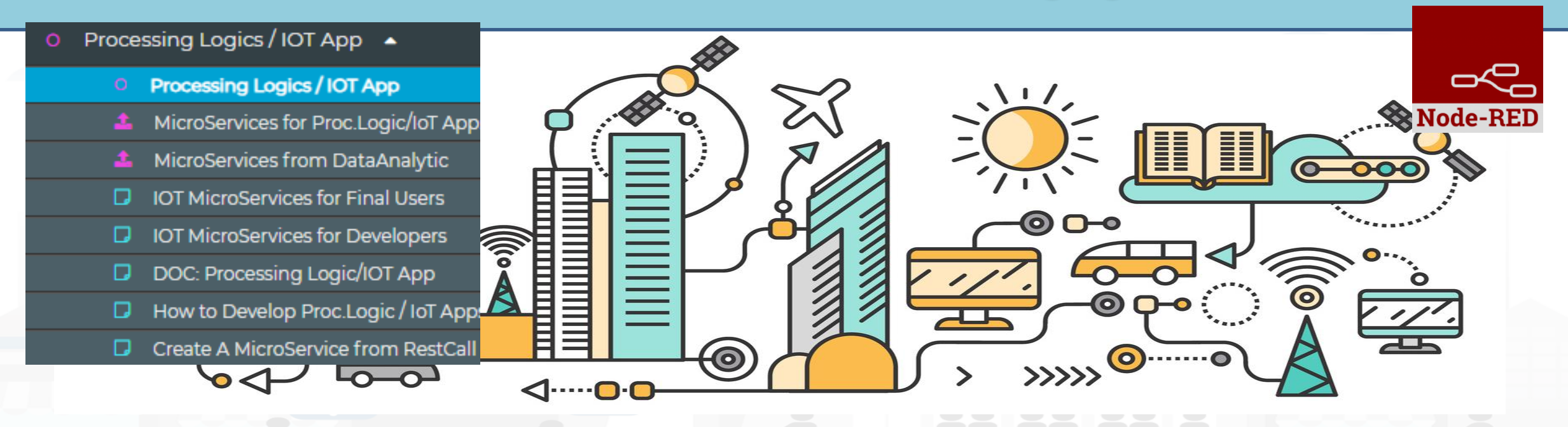

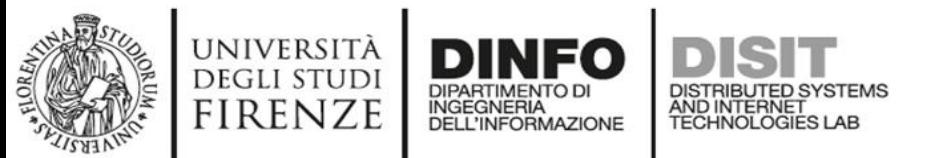

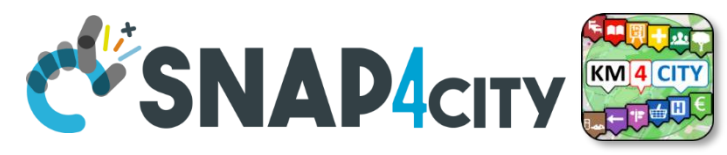

#### **How the Dashboards exchange data**

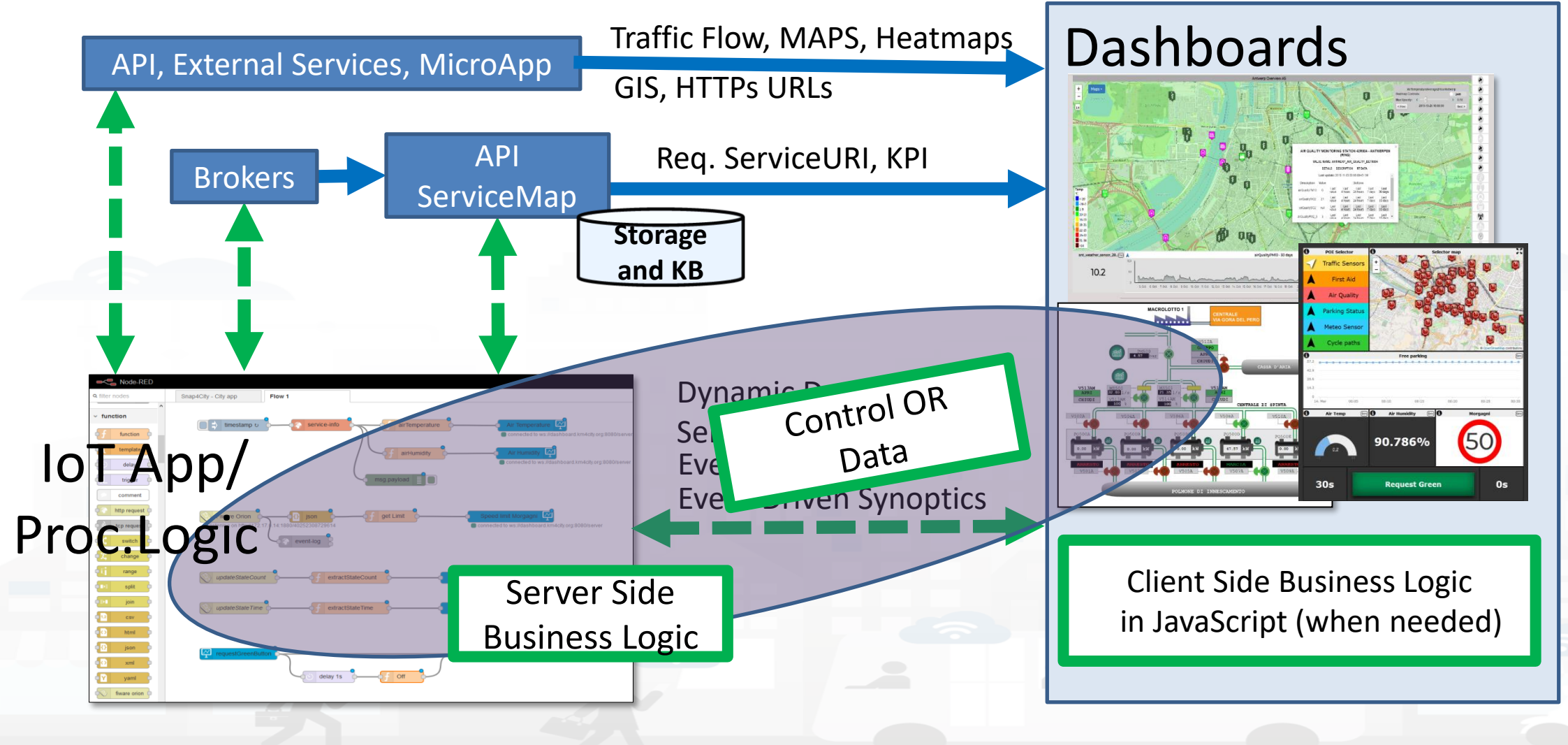

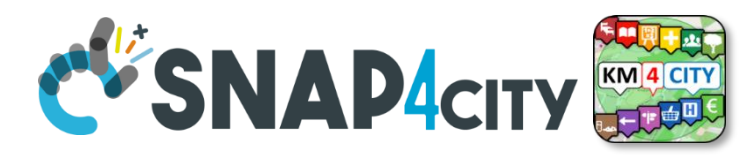

#### **How the Dashboards exchange data**

**UNIVERSITÀ** 

**DEGLI STUDI** 

INFO

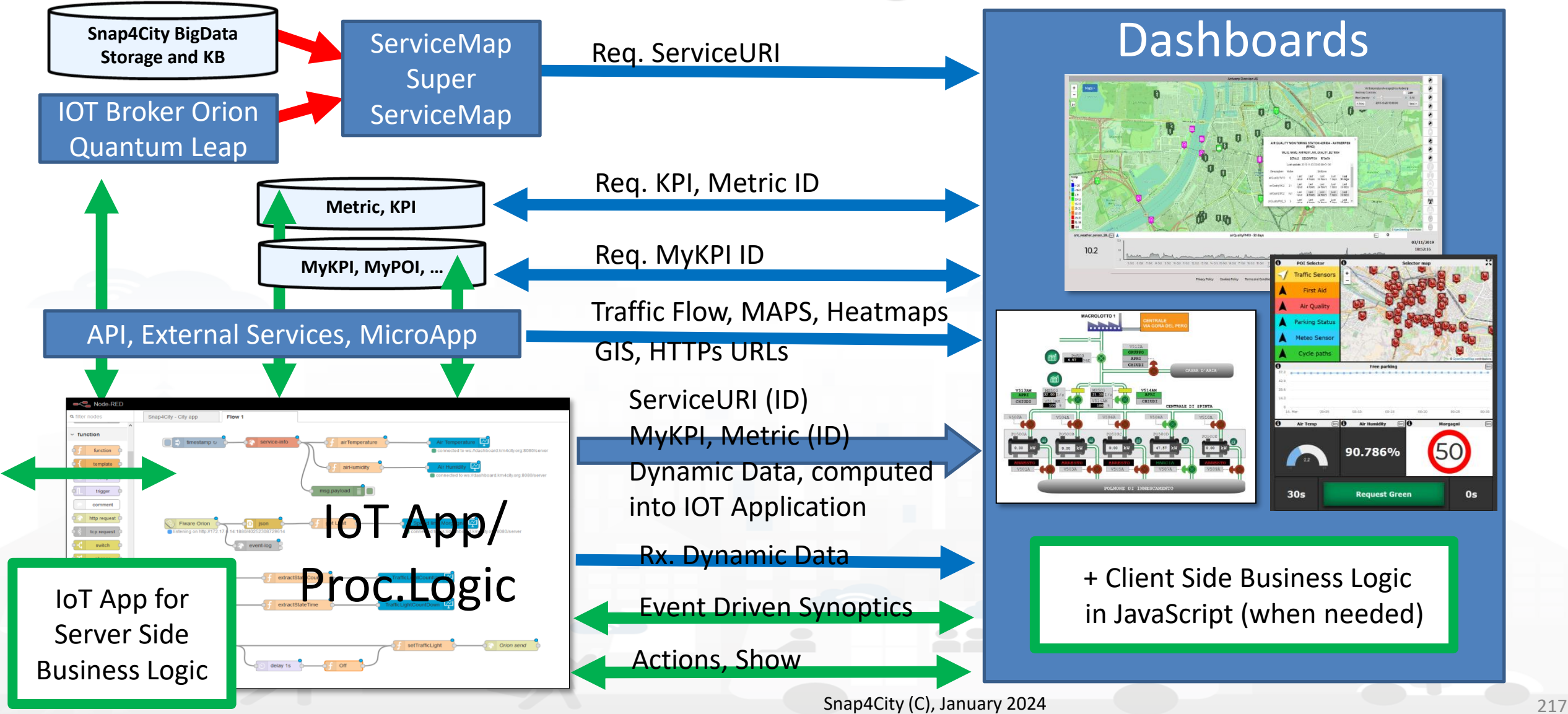

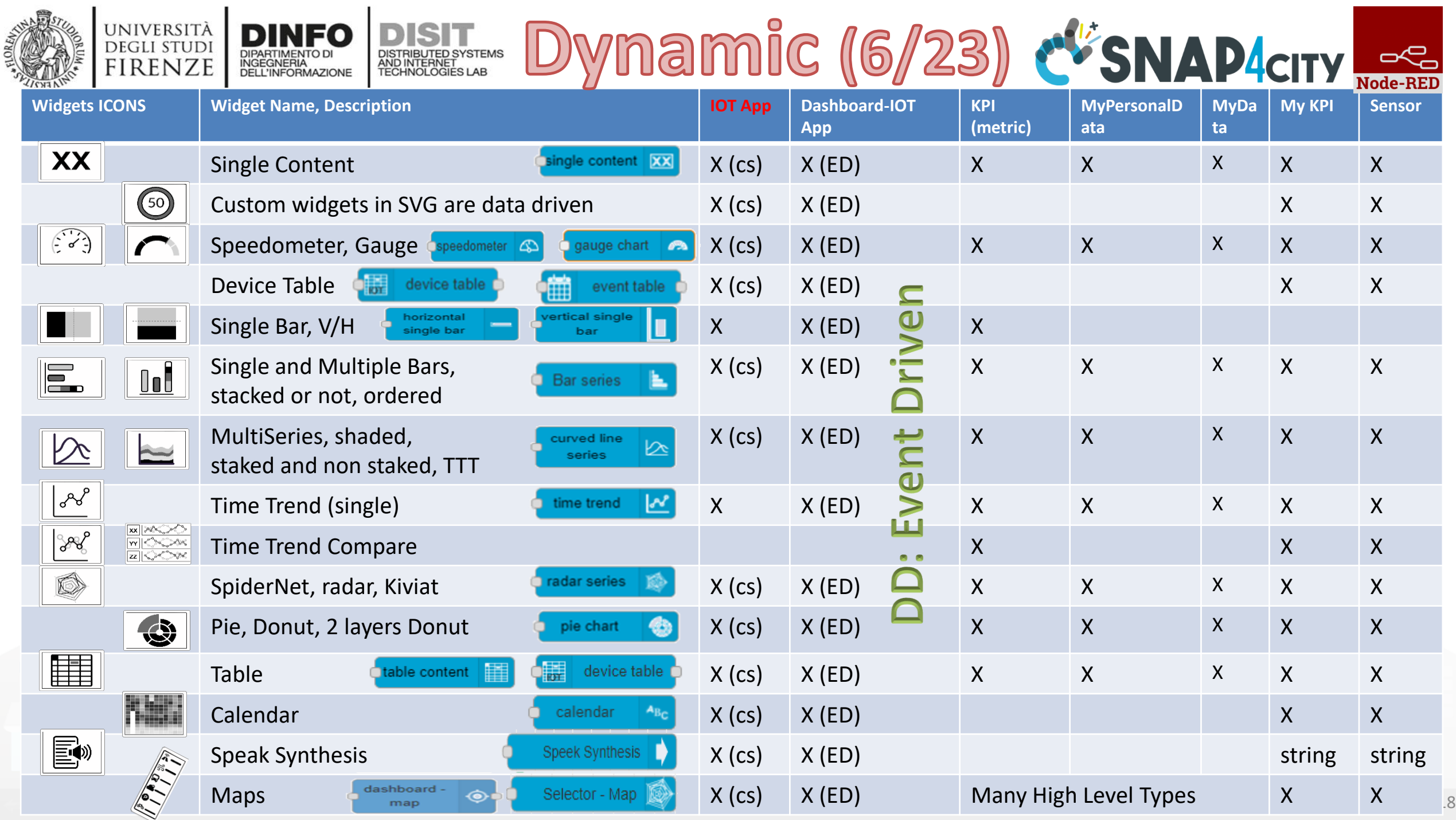

п.

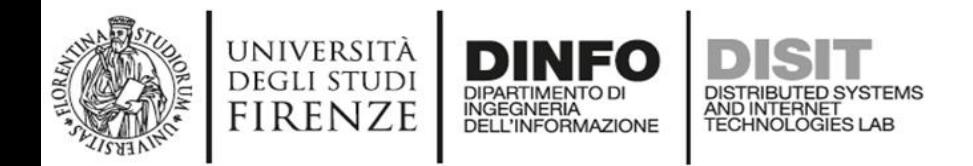

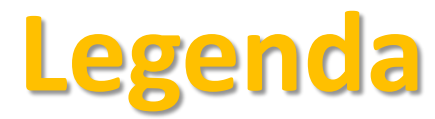

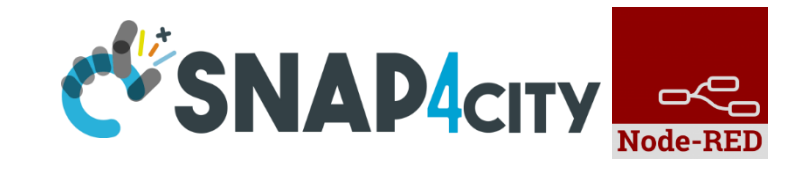

- **IoT App / Proc.Logic column in previous table:**
	- **X**: means that from the IoT App you can send a new value or array to the widget directly, without the need to have is stored into Sensor or MyKPI variable, etc.
	- **CS, widget supports Change (data) Source**, in the sense that: from the IoT App is possible to send a command to the Widget to change the data source. E.g., selecting sources among: Sensors (serviceURI), MyKPI (ID), any value produced on the IoT App directly. (cs) recent additions
- **Dashboard IoT App column in previous table**:
	- **X:** there is a MicroService / node on IoT App to act on those widgets on dashboard. The data are visualized.
	- **ED, widget is Data/Event Driven**, in the sense that new data in push can be sent and the widget is updated in real time on web page without web page reloading

Snap4City (C), January 2024 220 **[TC4.9: New Support Widgets for Bars, Barseries, Trend, and Series, on Dashboards and IOT](https://www.snap4city.org/drupal/node/575)  [Applications](https://www.snap4city.org/drupal/node/575) (partially obsolete)**

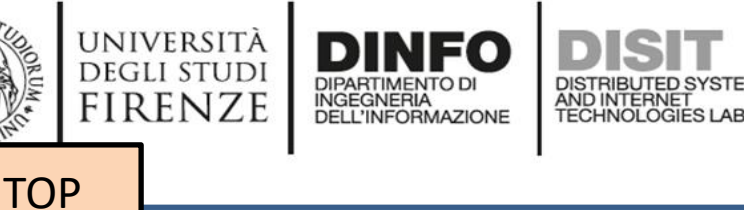

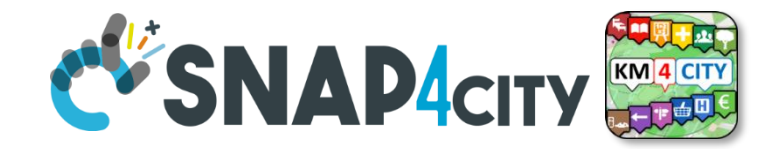

## **Demo IoT Application exploiting Snap4City Dashboard**

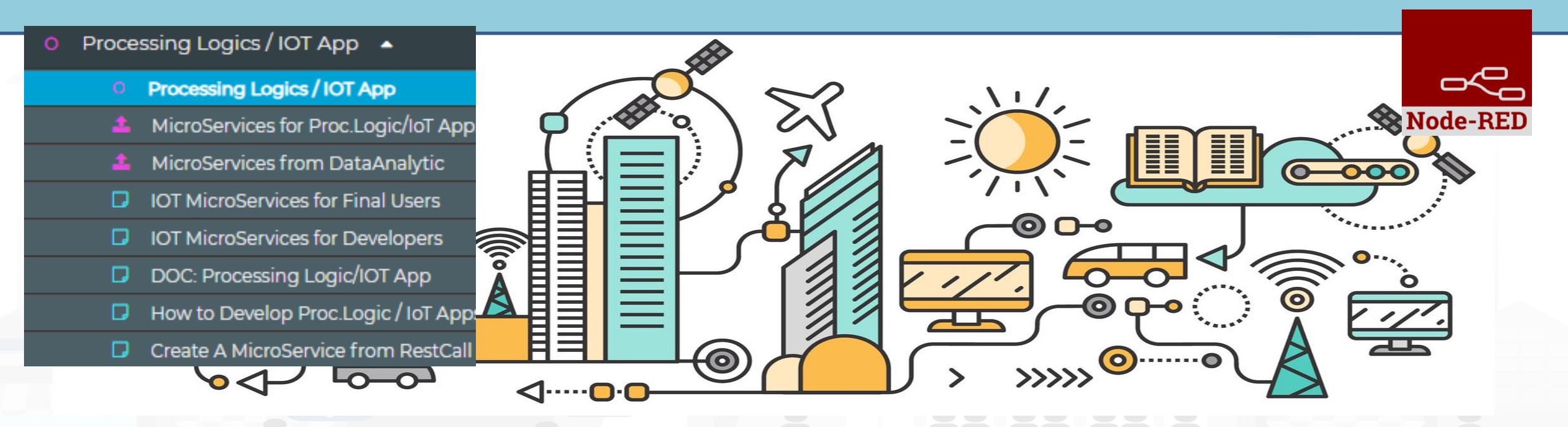

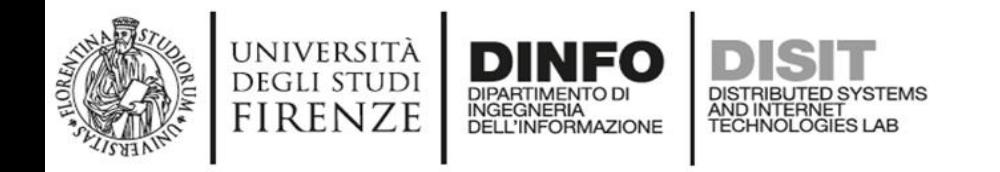

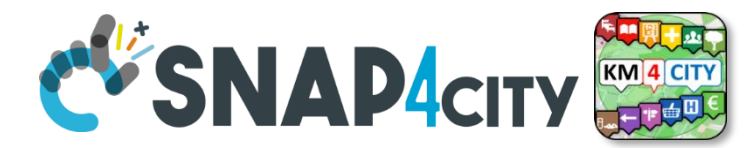

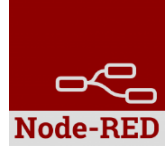

## **Example of complex IOT Application**

In this demo let's create an IoT Application that:

- send random values on Snap4city's Dashboard
- create complex widget based on MyKPI e SURI

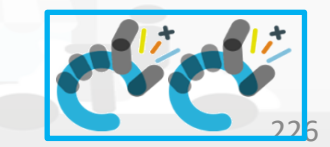

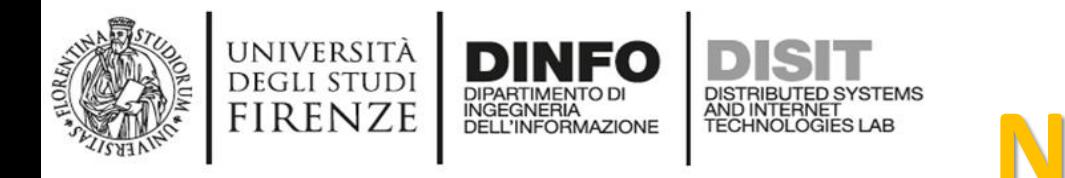

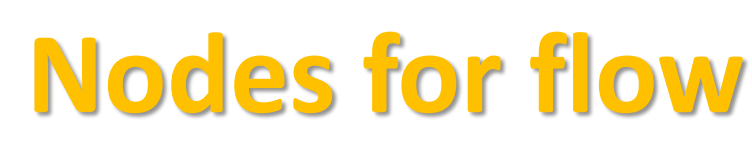

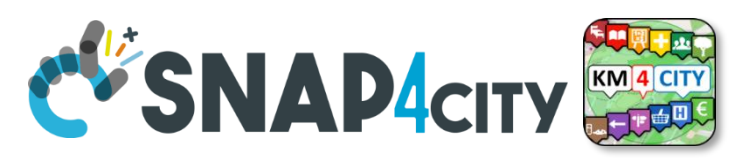

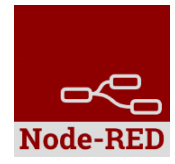

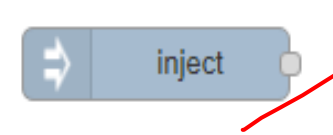

Generates an input for the other nodes. It can be repeated at predefined intervals, entered manually and of various types (timestamp, string, number, boolean, JSONetc)

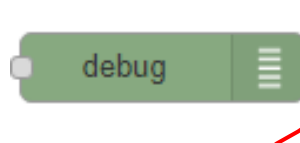

Each message that enters the debug node is shown in the "debug" tab on the right of nodered (you can choose which part of the message to show)

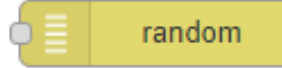

Generates a random number. You can configure the number generation interval and the type (integer or float).

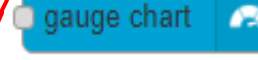

peedometer

time trend

ingle content  $\overline{\mathbf{X}}$ 

Display values in different modes on a dashboard. The node called single content accepts strings, numbers and html. The others only accept numbers.

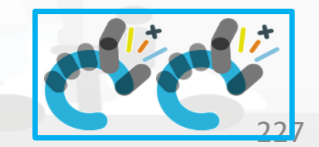

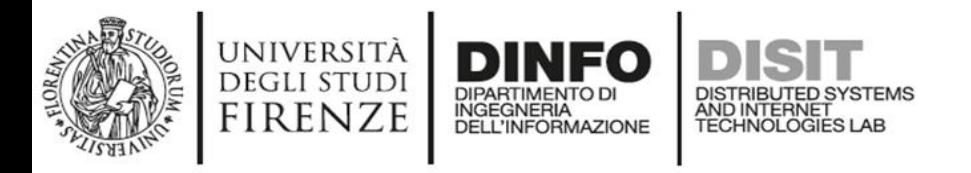

timestamp

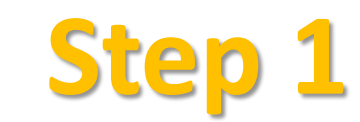

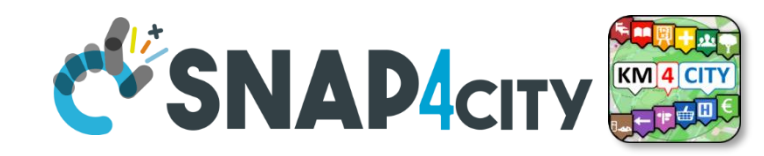

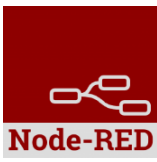

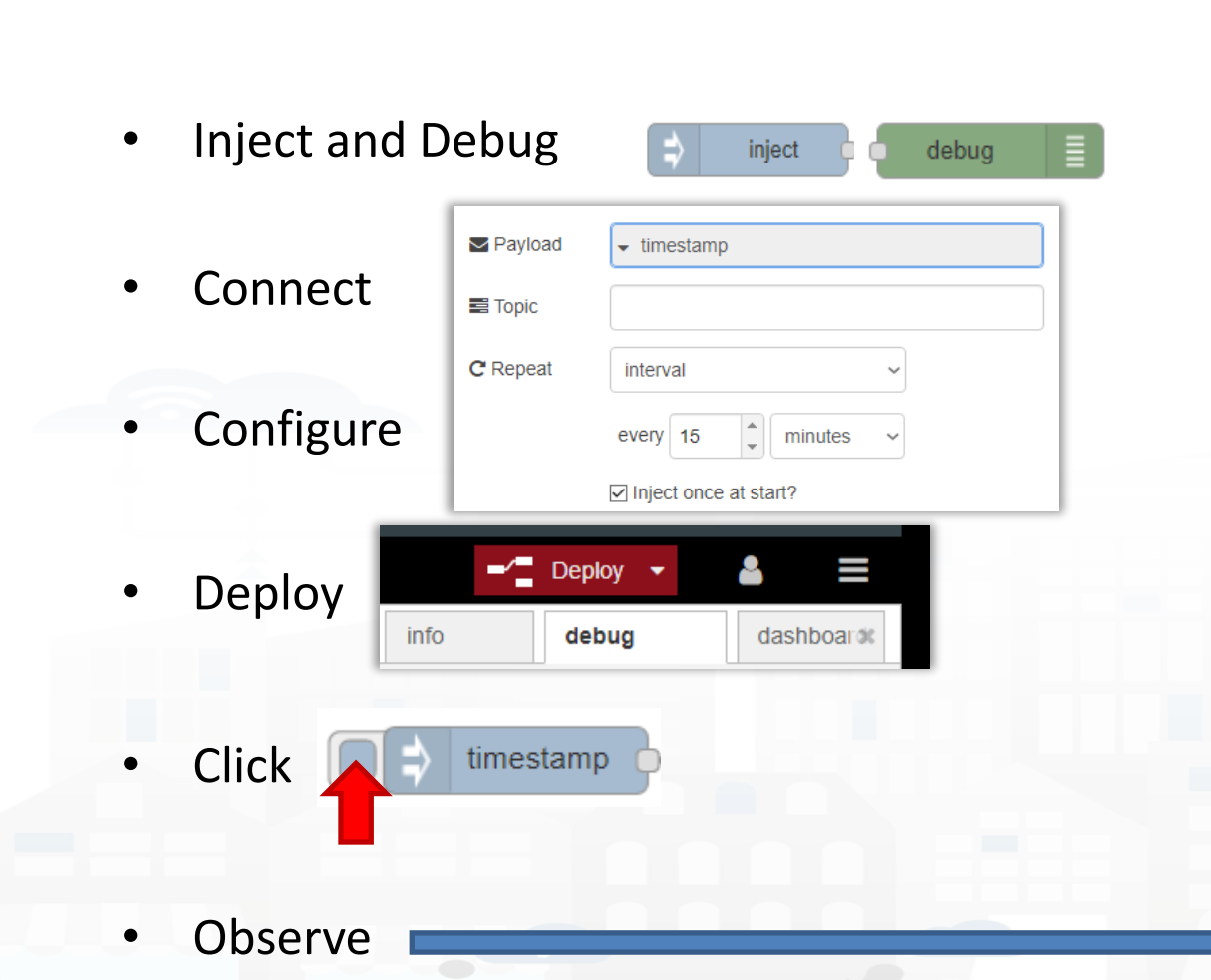

msg.payload

E

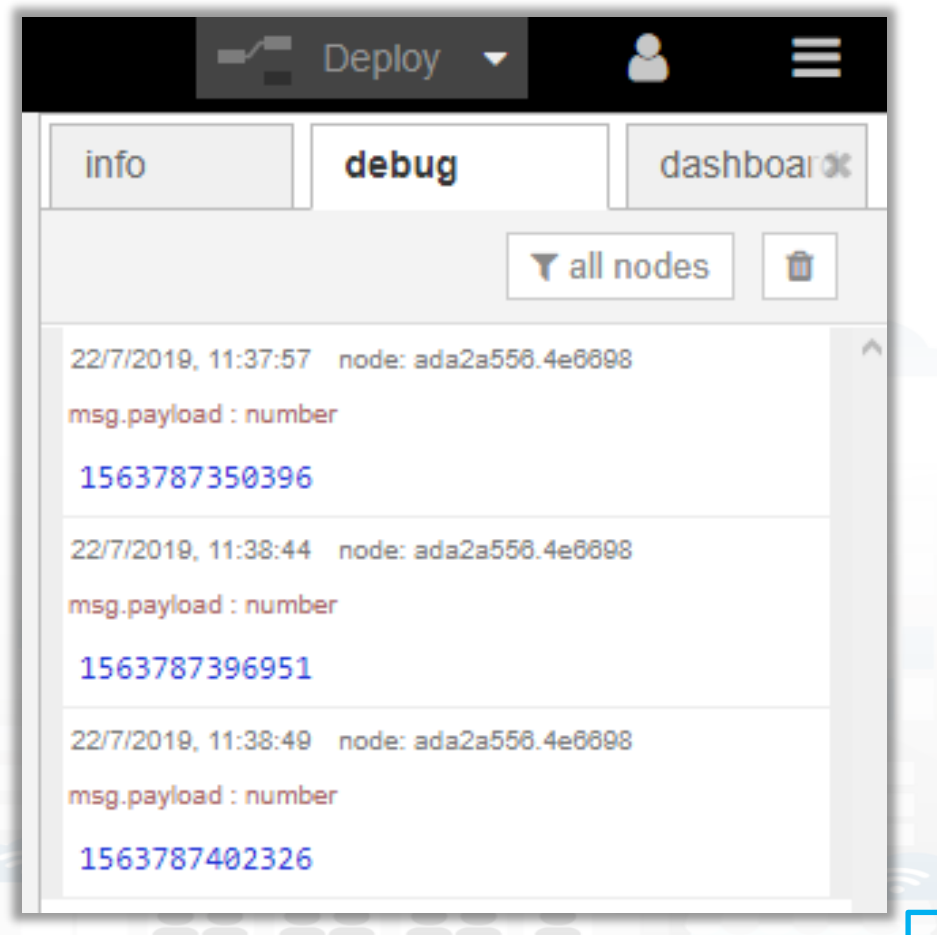

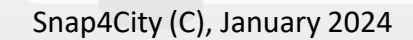

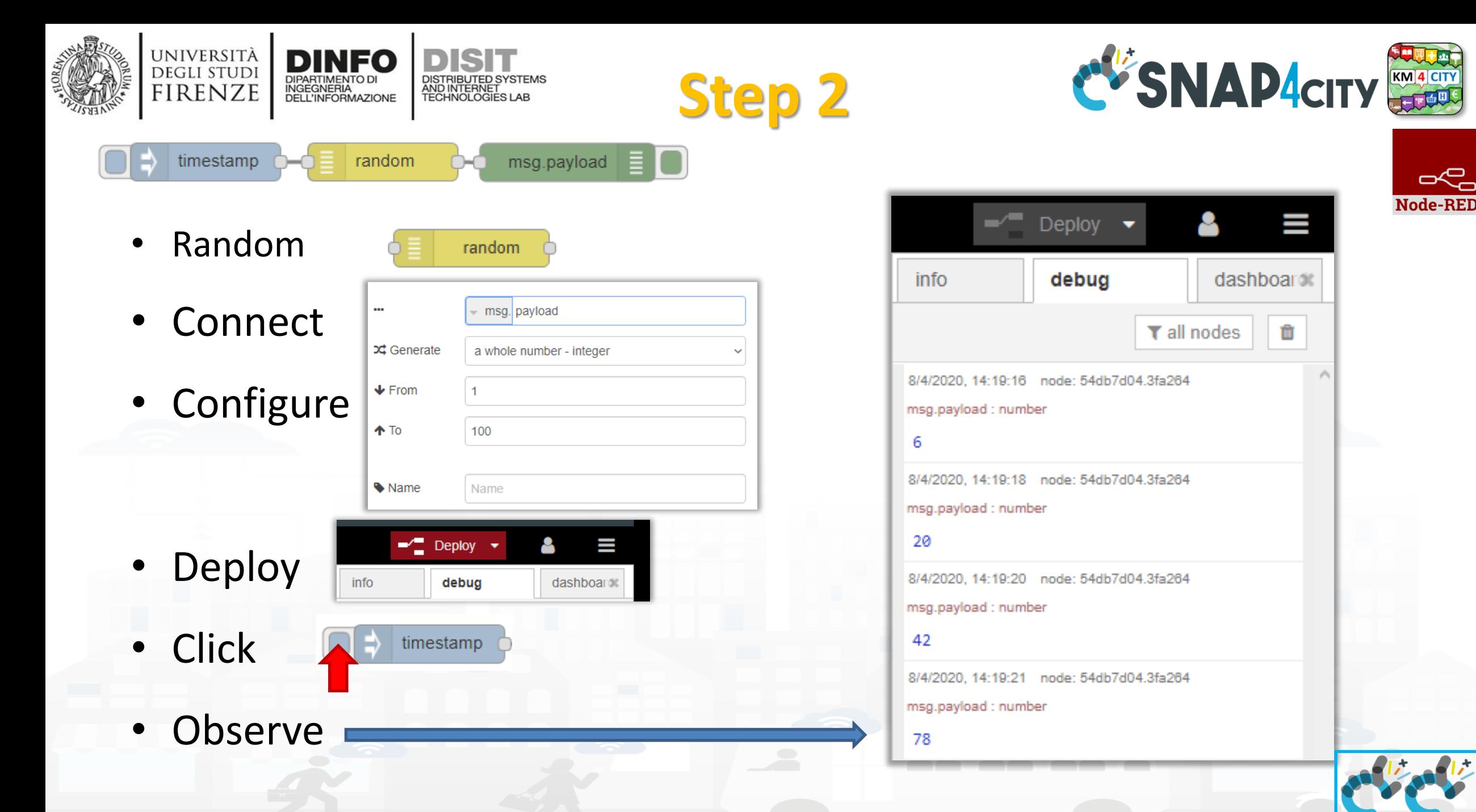

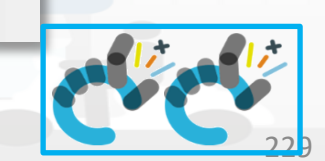

**http://www.disit.dinfo.unifi.it**

a **Node-RED** 

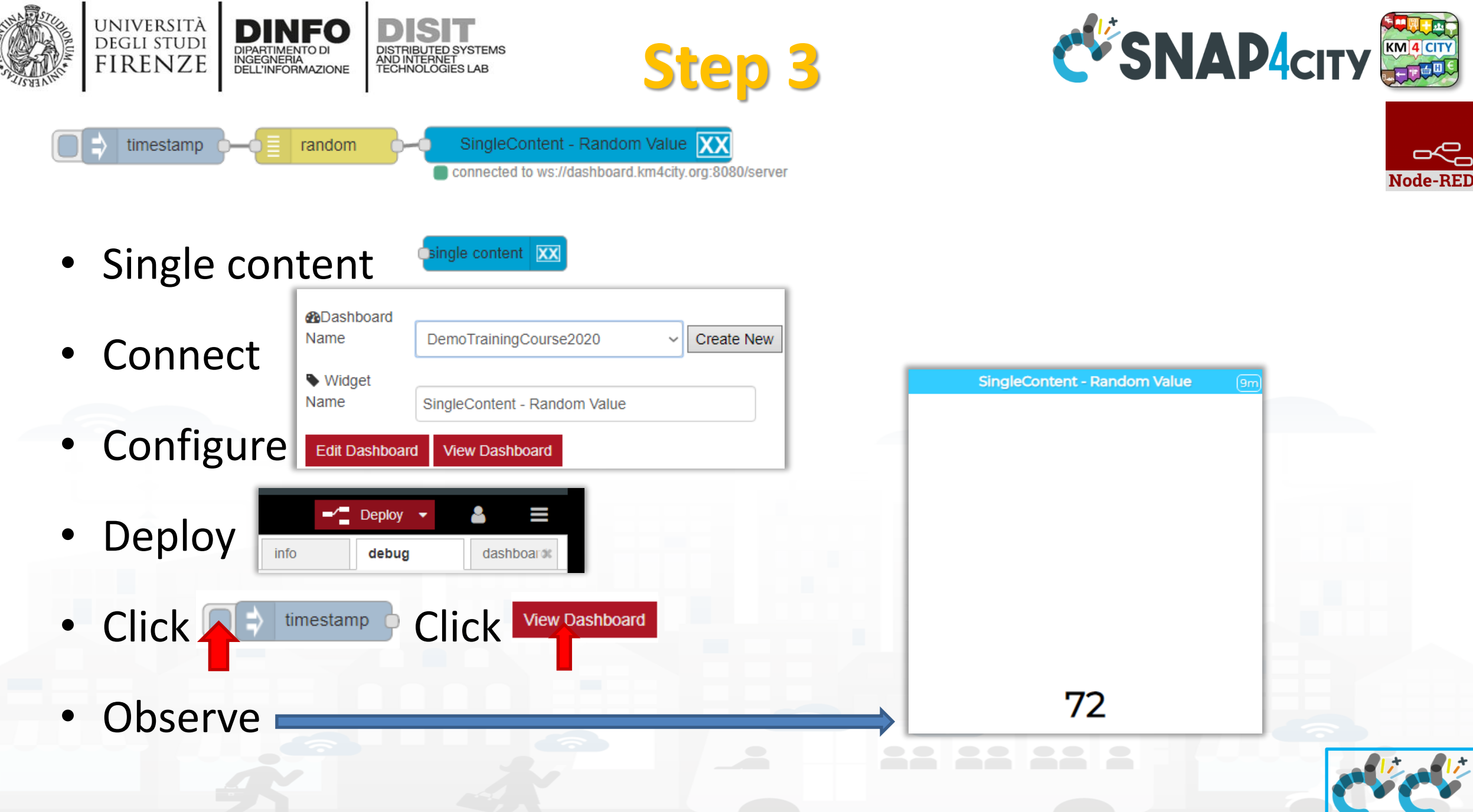

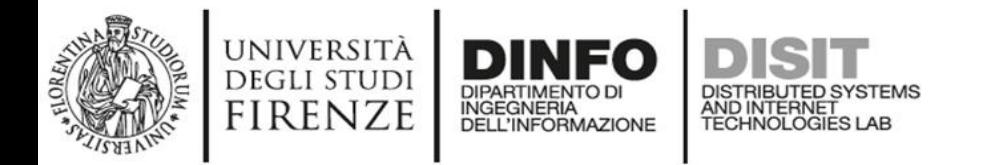

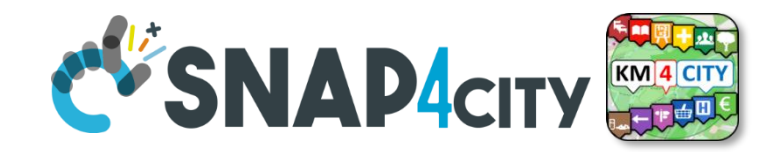

Node-RED

#### **Nodes configuration**

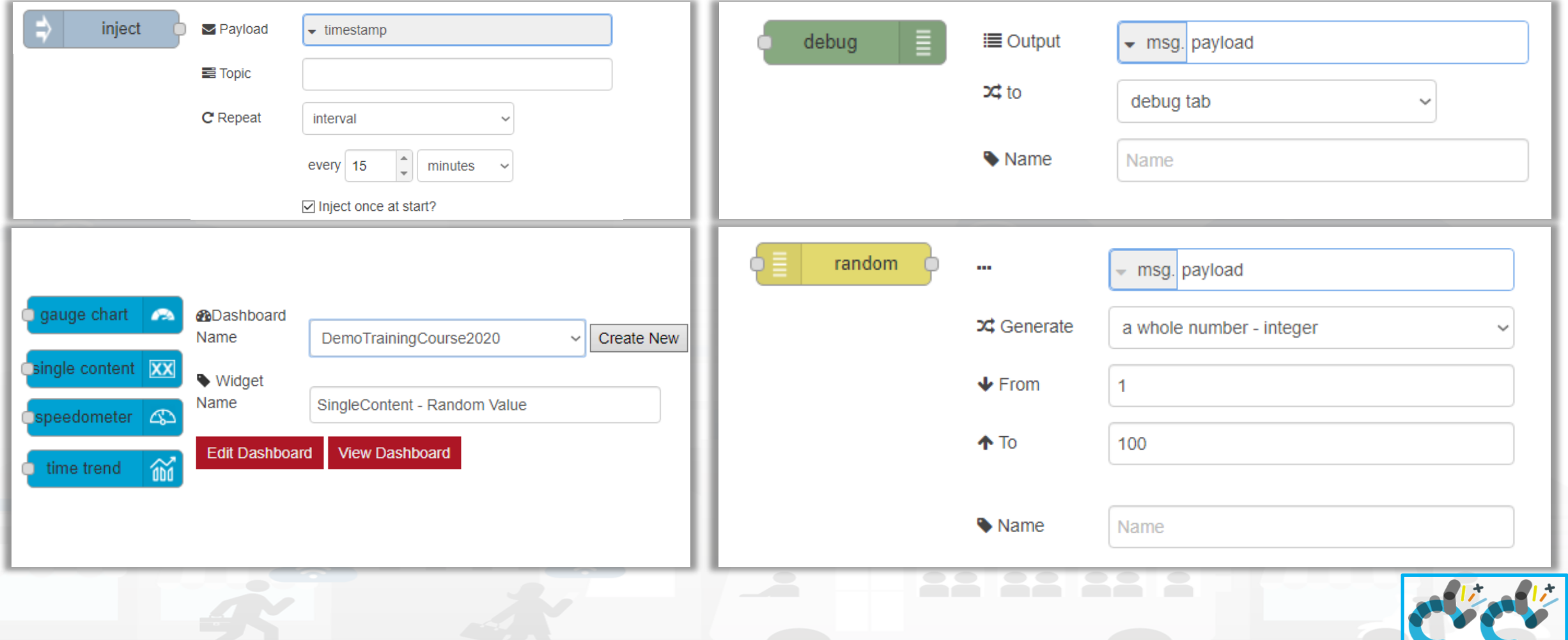

Snap4City (C), January 2024 231

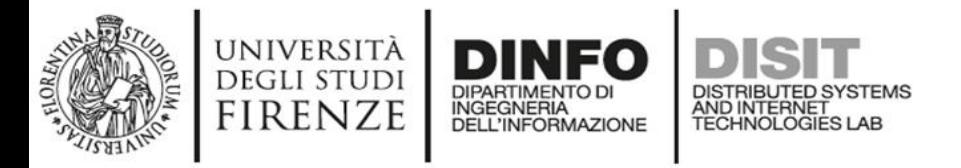

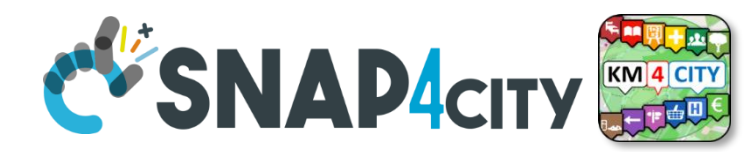

Jode-REL

#### **Nodes connections**

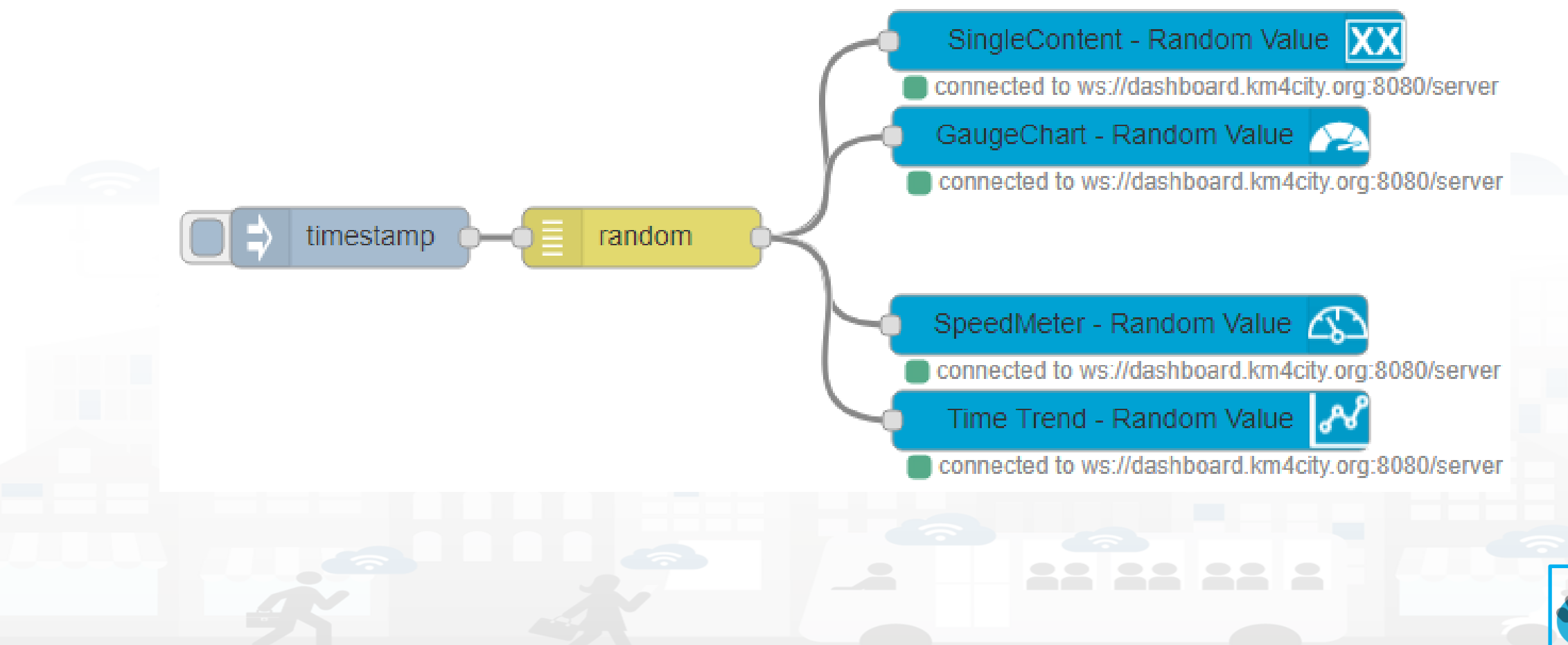

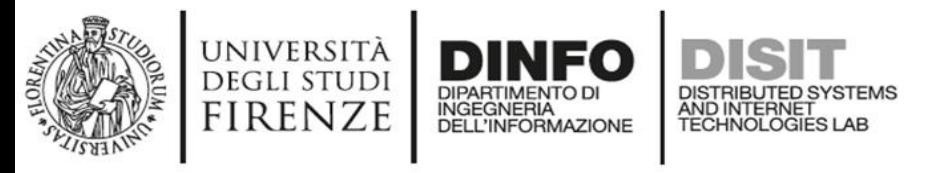

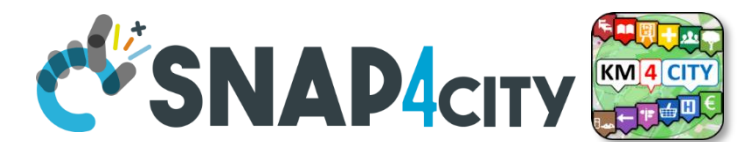

## **Explaining: IOT Application Flow**

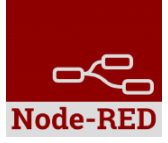

- On Click or Every 15 minutes the *timestamp* node sends a message to the *random* node.
- When the message arrives, the *random* node generates a random number as output message.
- The Number can be sent to Different kinds of nodes to show it on NodeRed Dashboard.

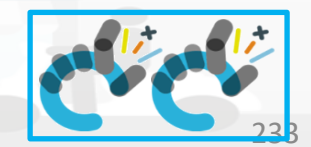

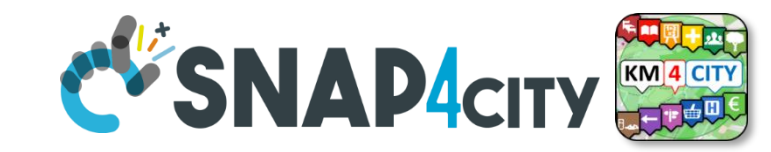

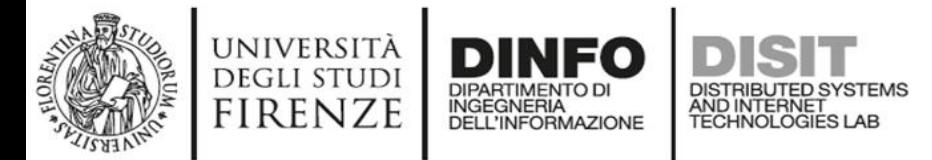

16:50

16:55

17:00

17:05

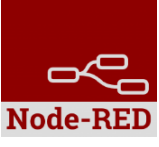

### **Resulting Dashboard**

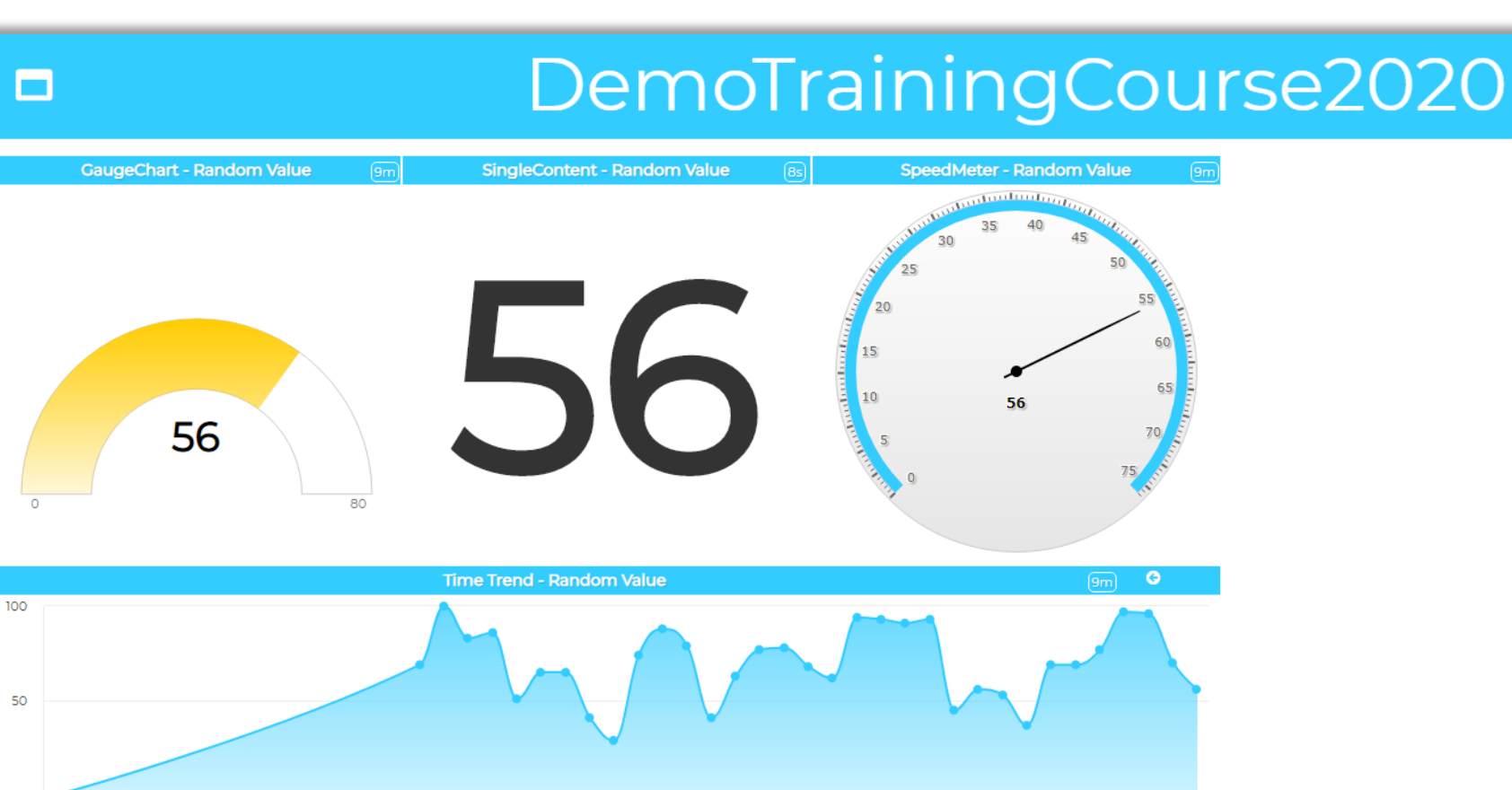

 $17:10$ 

 $17:15$ 

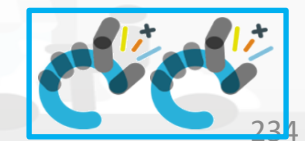

Snap4City (C), January 2024

17:25

17:30

17:35

17:20

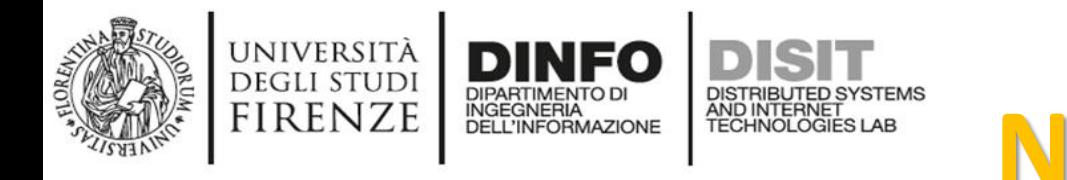

tab.

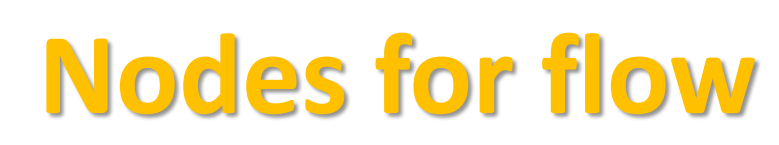

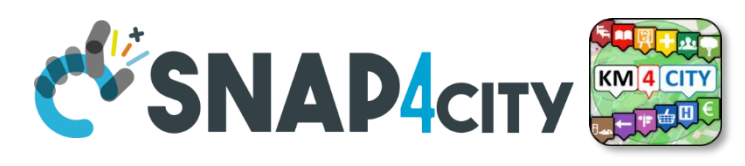

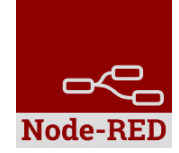

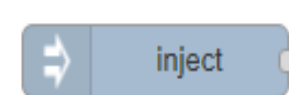

Generates an input for the other nodes. It can be repeated at predefined intervals, entered manually and of various types (timestamp, string, number, boolean, JSONetc)

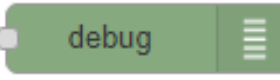

Each message that enters the debug node is shown in the "debug" tab on the right of nodered (you can choose which part of the message to show)

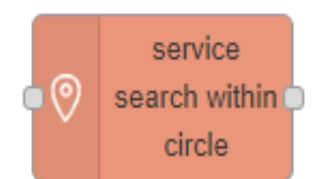

Search in around a certain point of the indicated service. It returns:

- servicesUri of all the services found,
- a GeoJSON containing a minimum of information about the services found, including the coordinates and the name of the service.

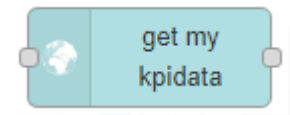

Retrieve the information about My KPIData saved on the Snap4city platform

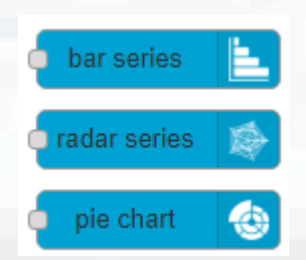

Display values in different modes on a dashboard. Check info of the node in the Node-RED

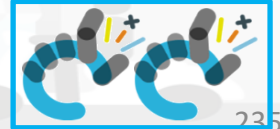

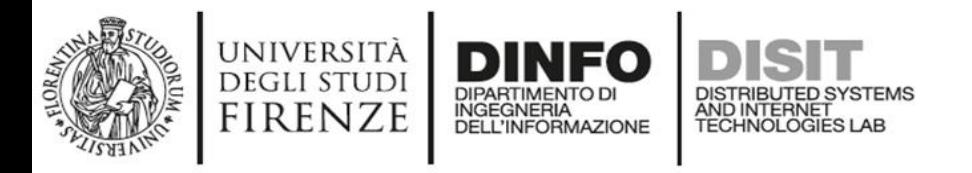

timestamp

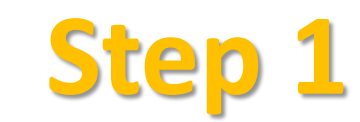

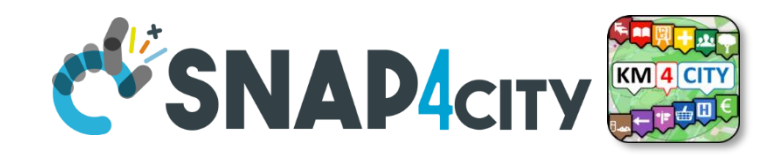

I

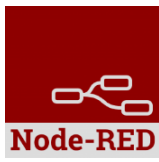

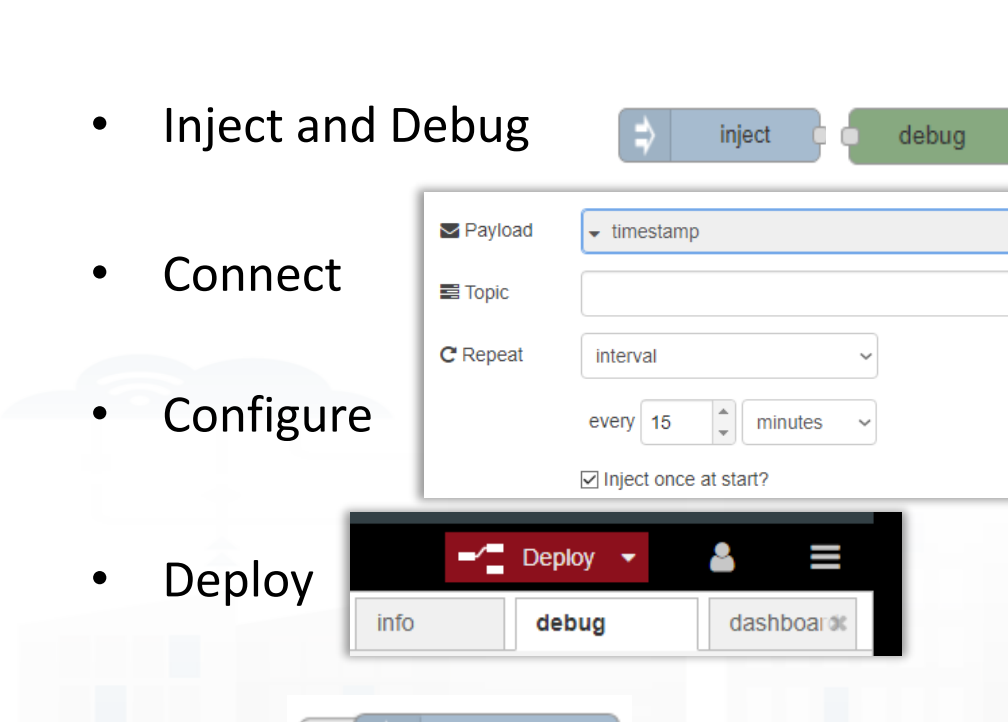

timestamp C

msg.payload

Ε

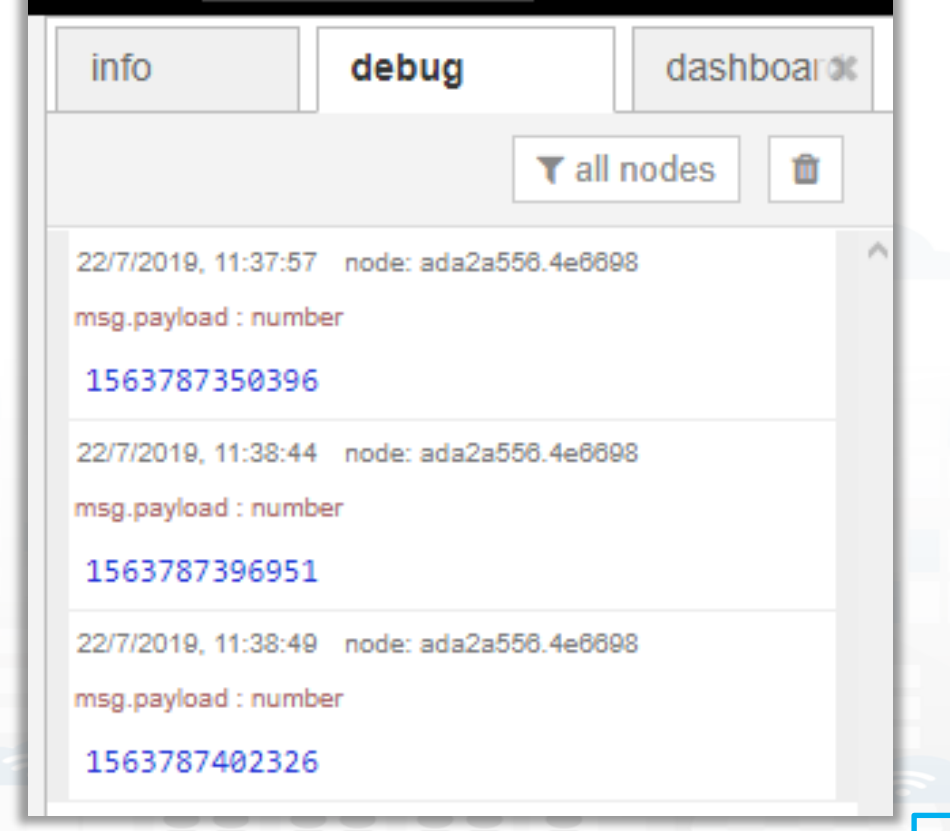

∽

Deploy

۰

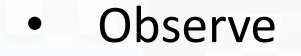

• Click

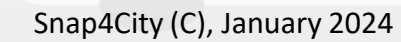

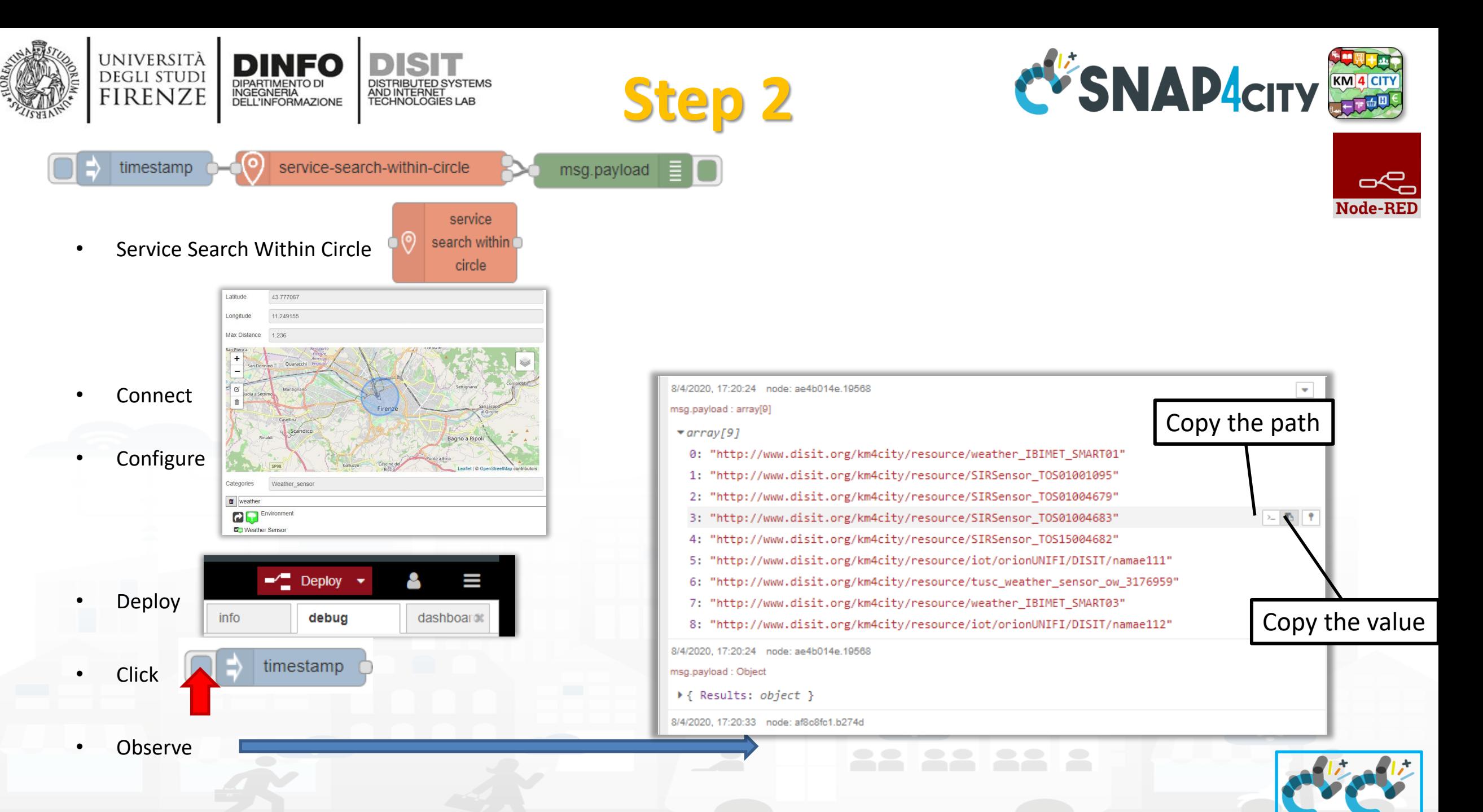

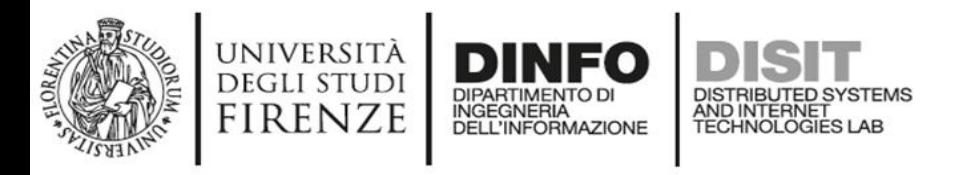

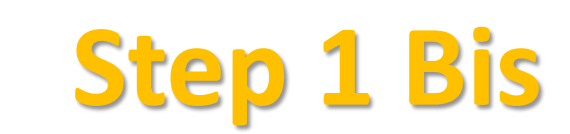

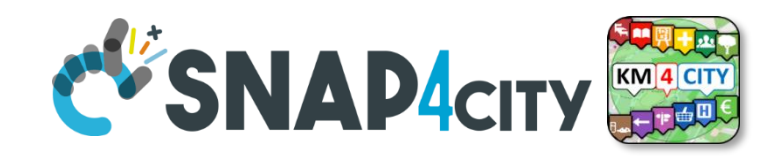

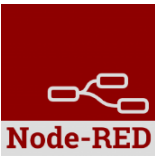

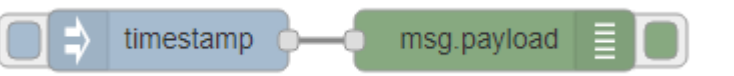

• Inject and Debug

inject debug

Ξ

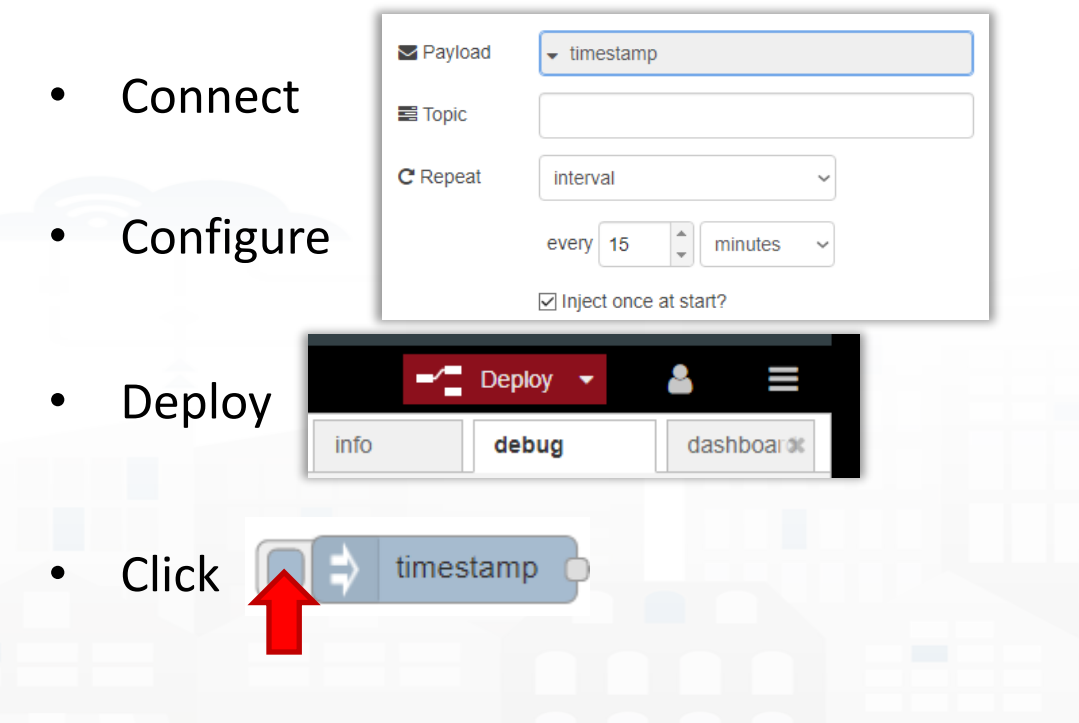

• Observe

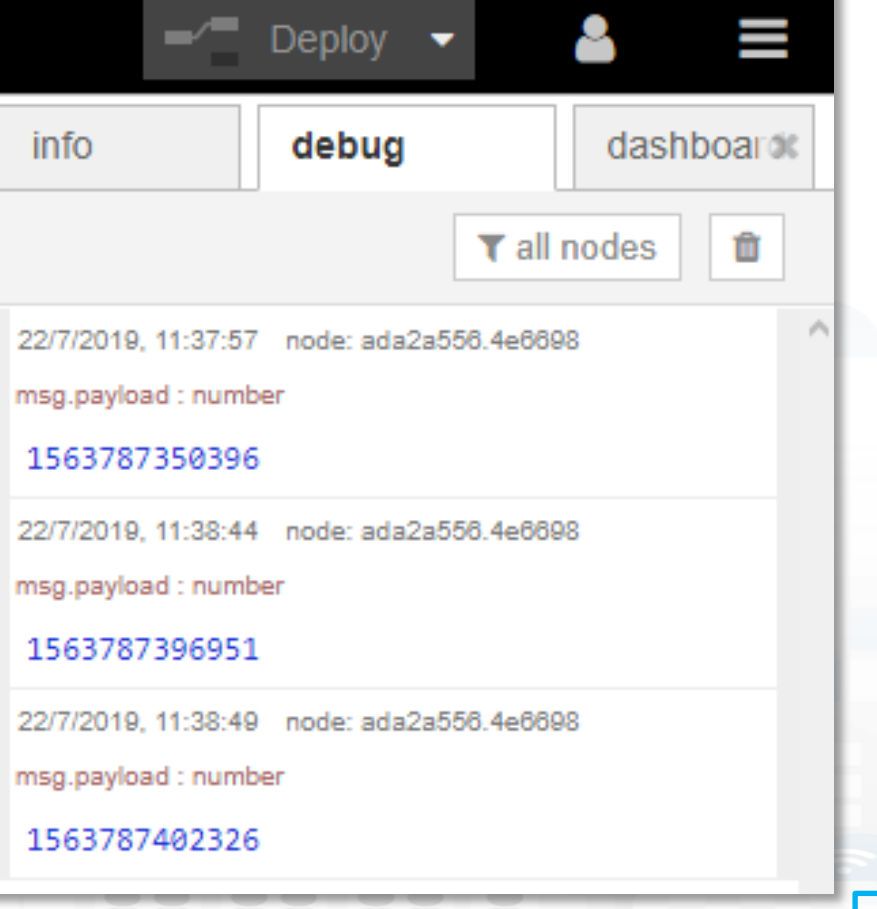

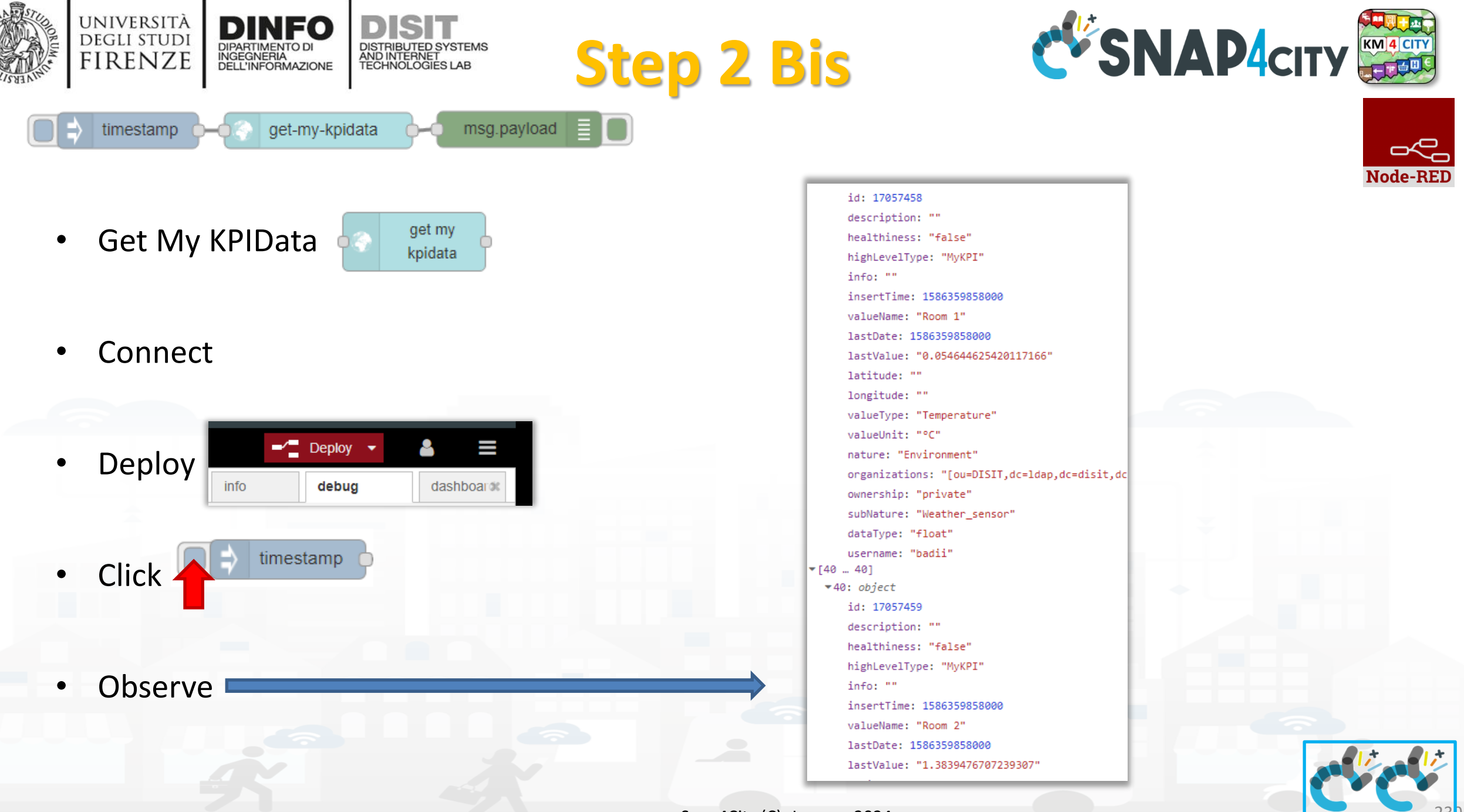

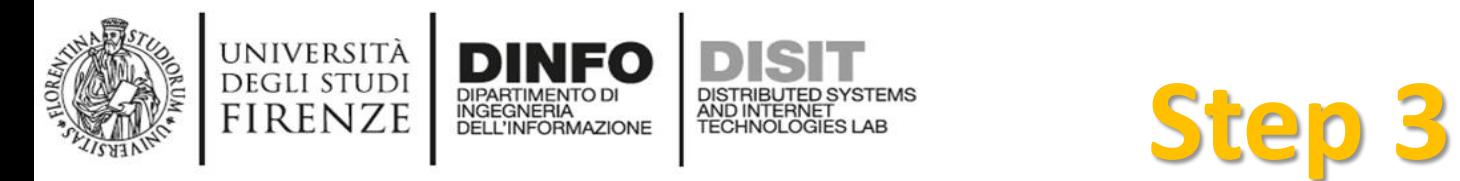

#### inject

- 
- Inject Node inject
- Configure with data of

Weather Sensors and

MyKPI retrieved at the

previous steps

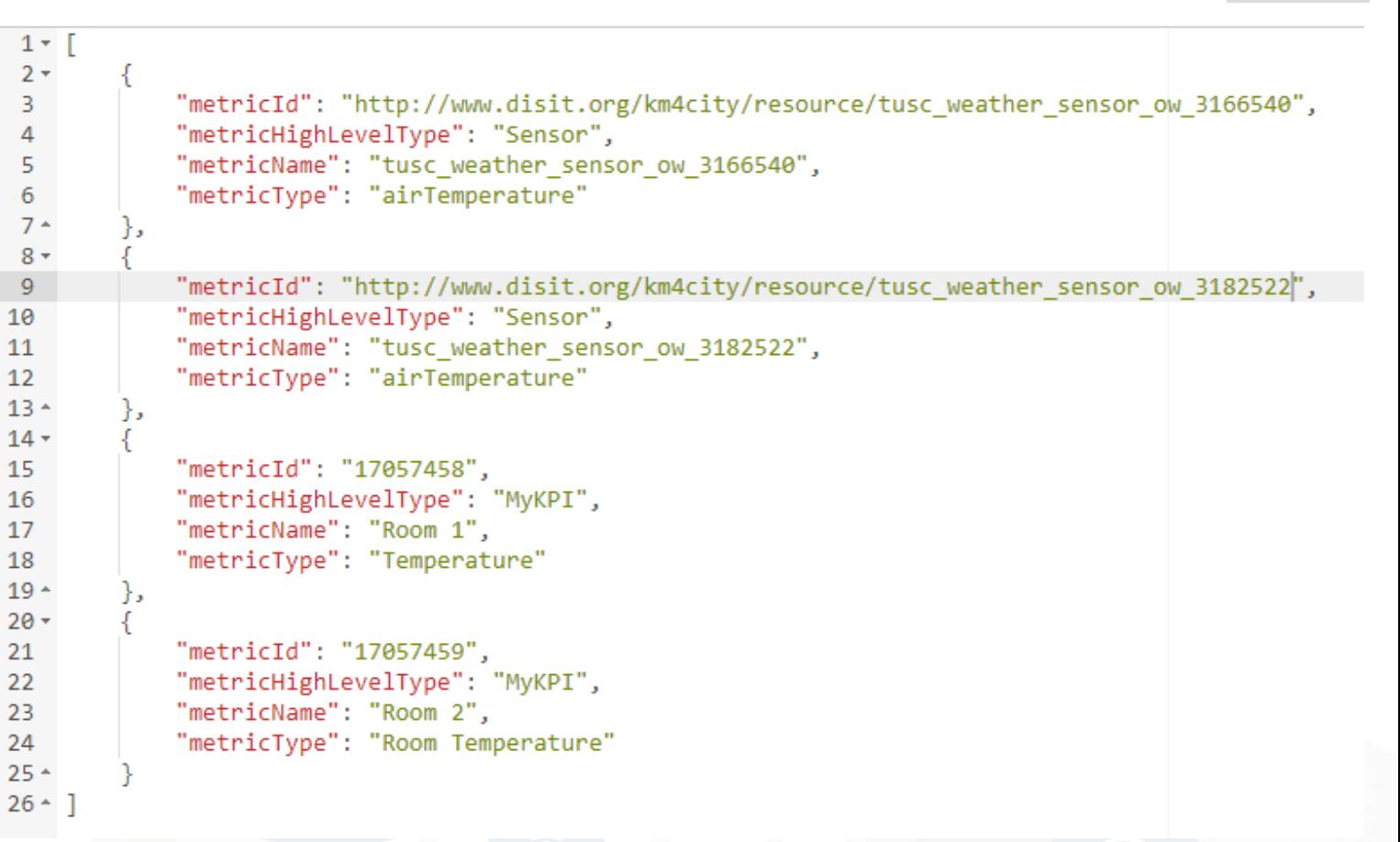

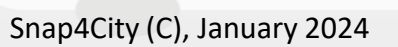

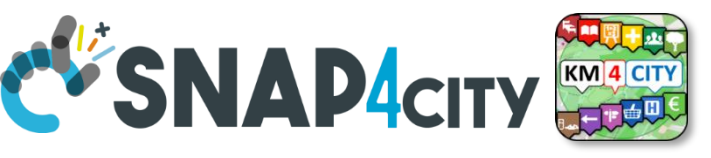

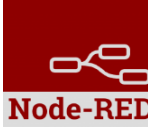

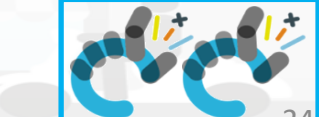

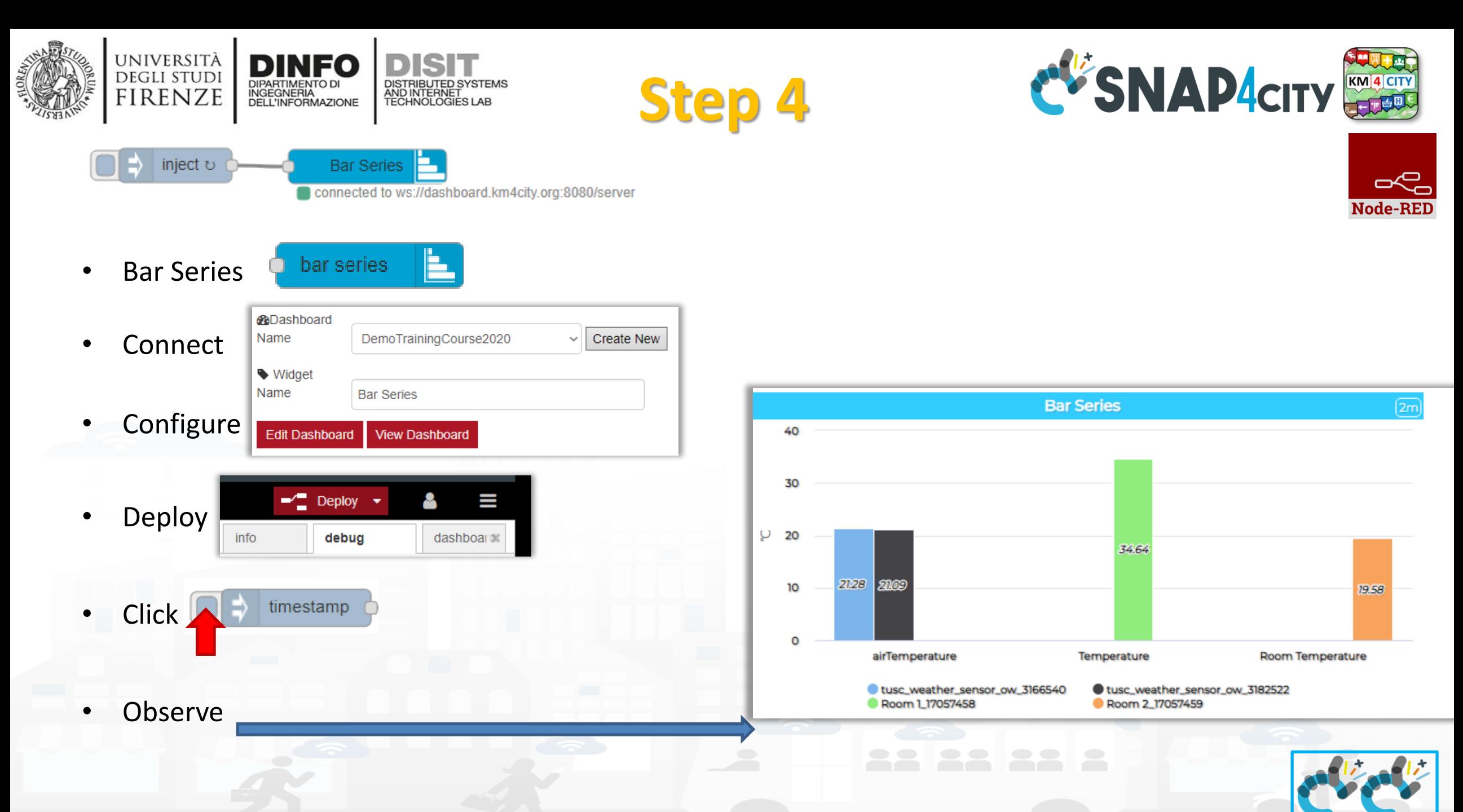

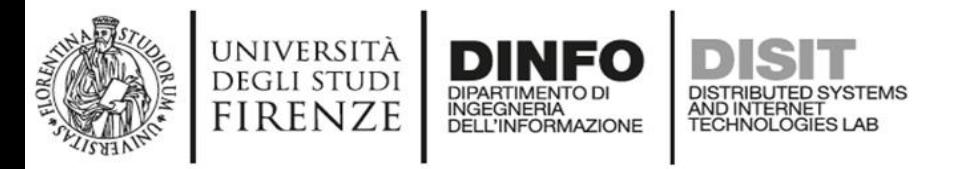

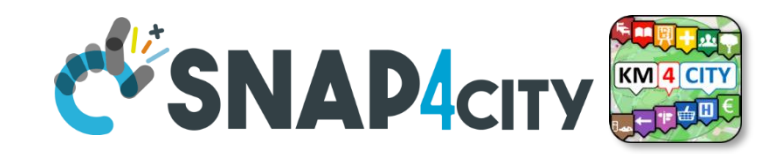

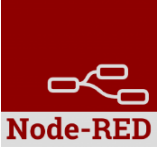

#### **Nodes connections**

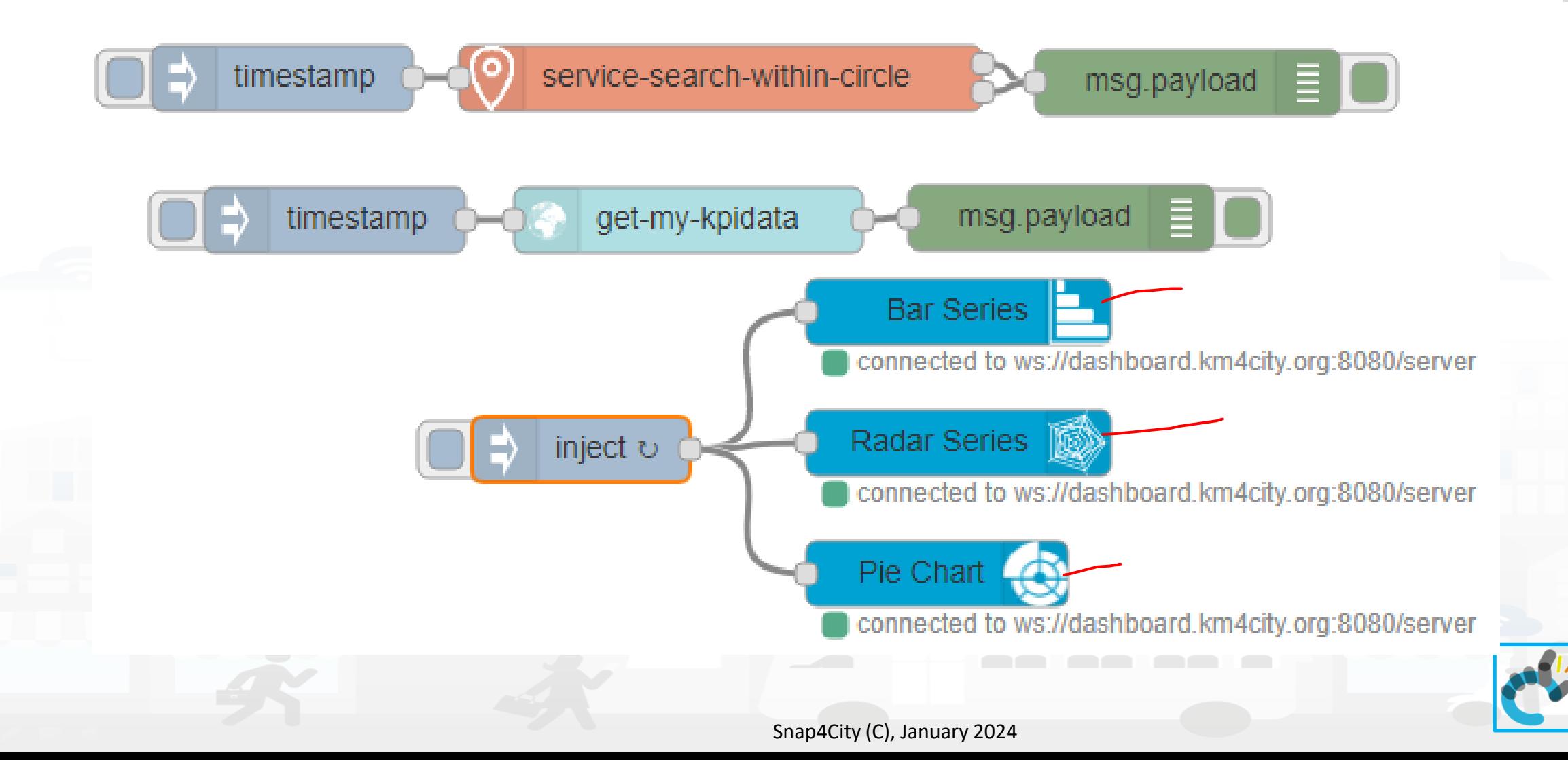

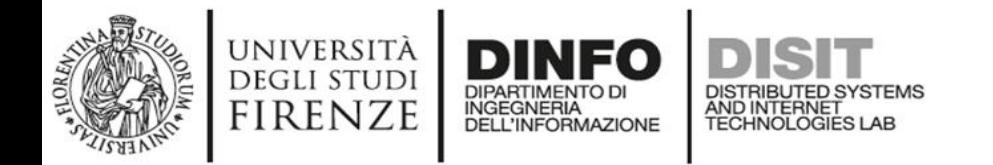

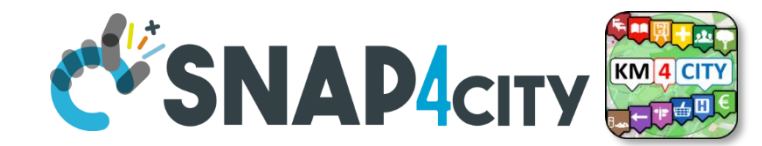

#### **Resulting Dashboard**

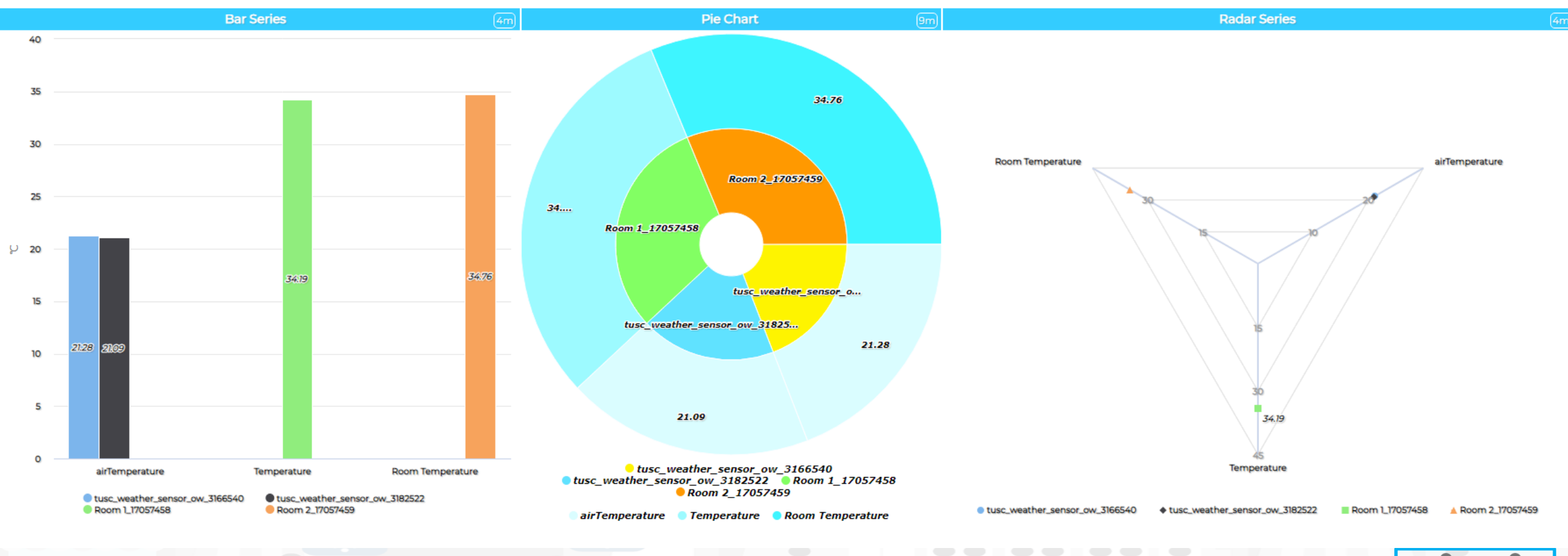

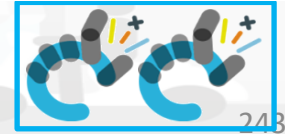

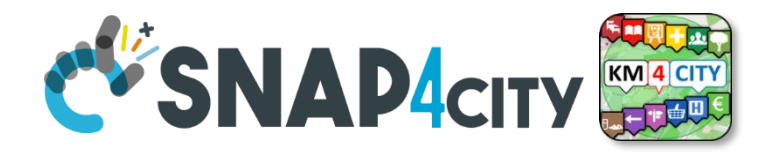

# **IoT Application Integration with Synoptics**

Processing Logics / IOT App ▲  $\Omega$ 

**[TOP](#page-1-0)** 

UNIVERSITÀ<br>Degli studi

**FIRENZE** 

- **Processing Logics / IOT App**
- MicroServices for Proc.Logic/IoT App

INGEGNERIA

AND INTERNET

**Sec-**

- MicroServices from DataAnalytic
- **IOT MicroServices for Final Users** п
- **IOT MicroServices for Developers**
- DOC: Processing Logic/IOT App n.
- How to Develop Proc.Logic / IoT App П
- n. Create A MicroService from RestCall
- **Extra Dashboard Widgets A**  $\mathbf{a}$ **Micro Applications**  $\sqrt{ }$ External Services, WebPages
	- Register External Service, WebP...
	- Custom Widgets / Synoptics
	- My Data Selection for Synoptics...
	- Custom Widget Templates: list a...
	- Doc: MicroApplications n.

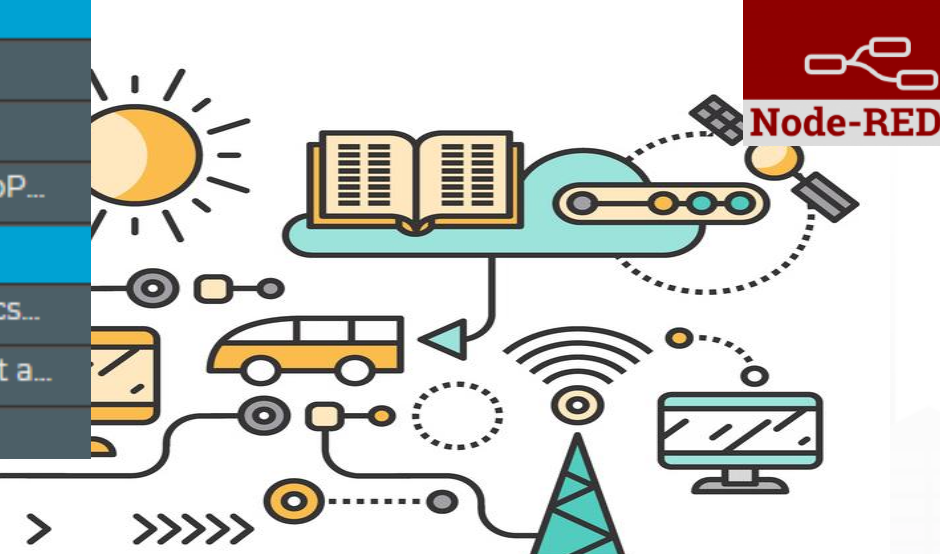

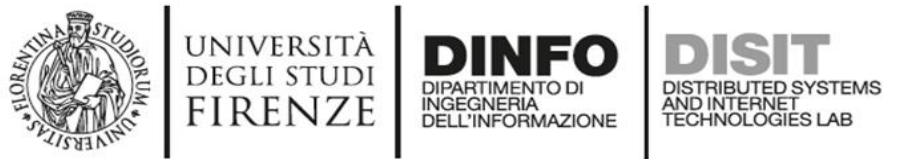

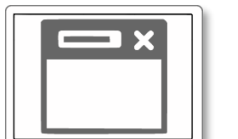

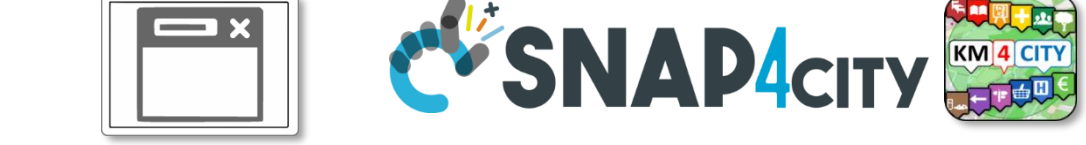

#### **From-To Custom Widgets / Synoptics to Storage in WS**

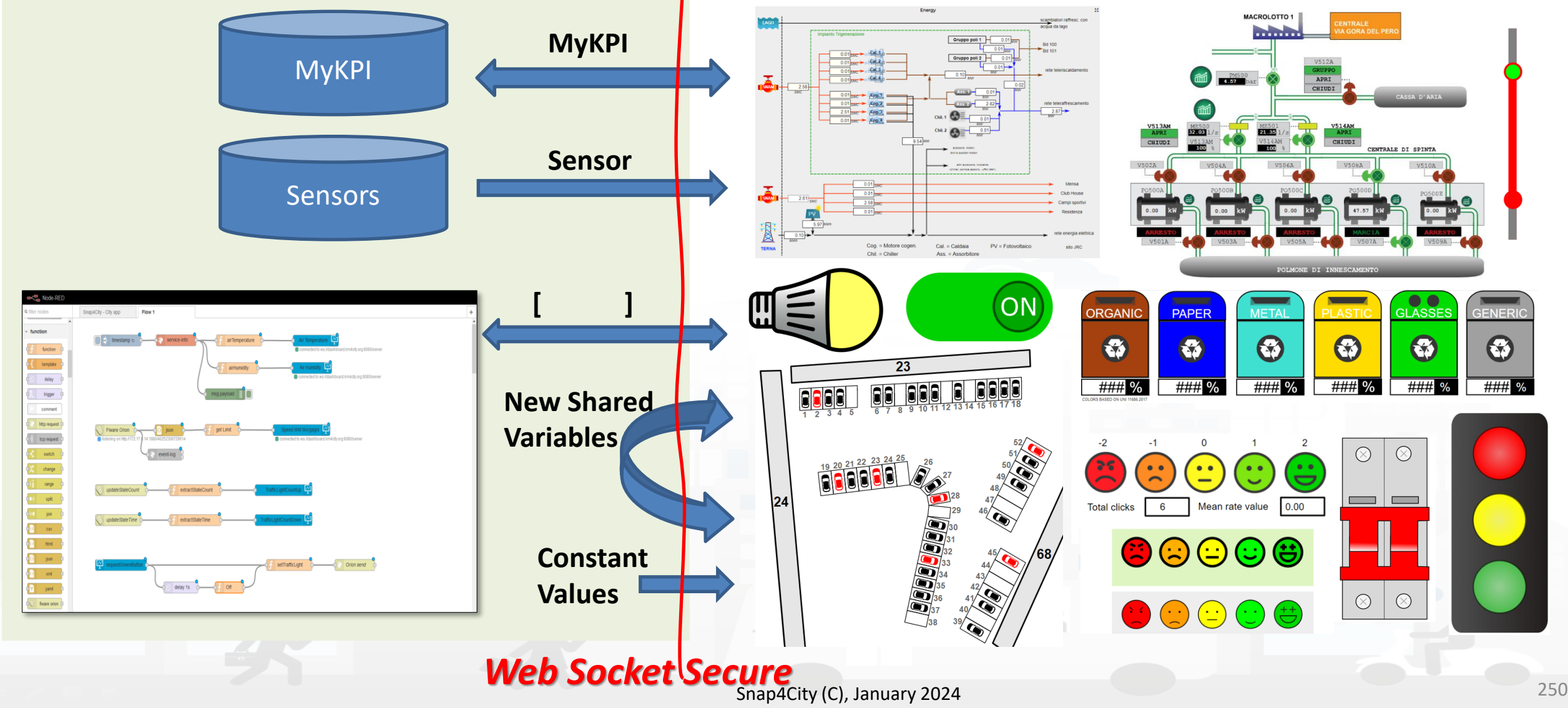

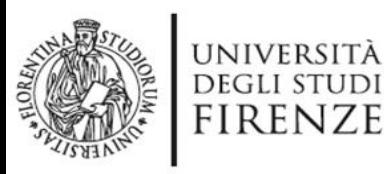

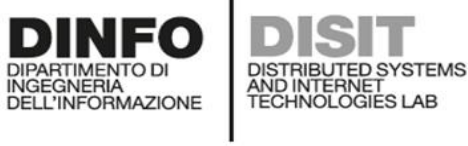

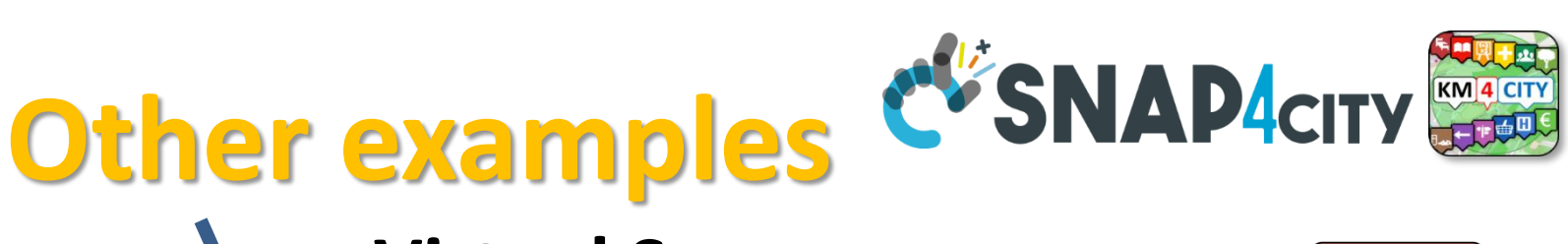

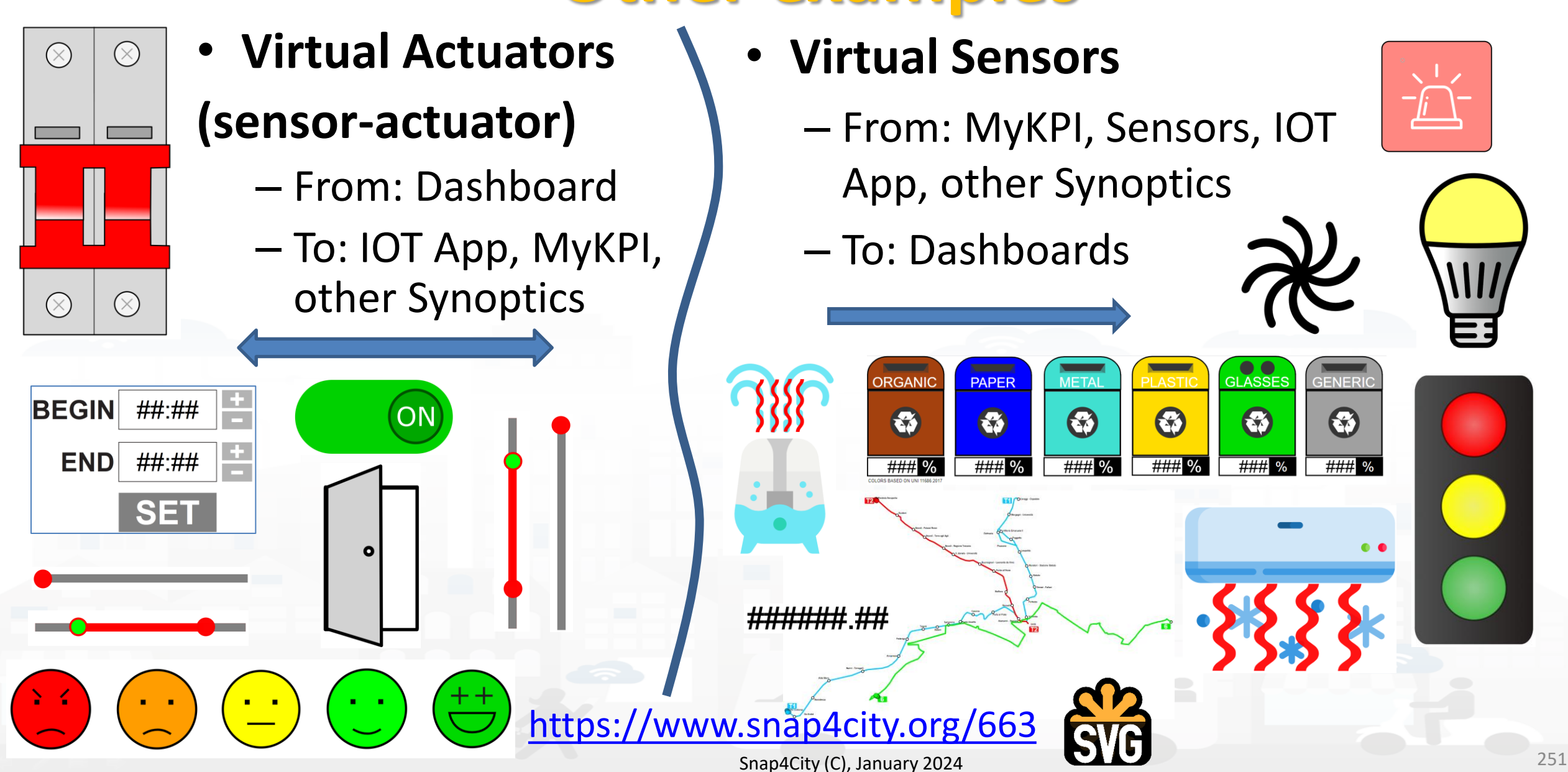

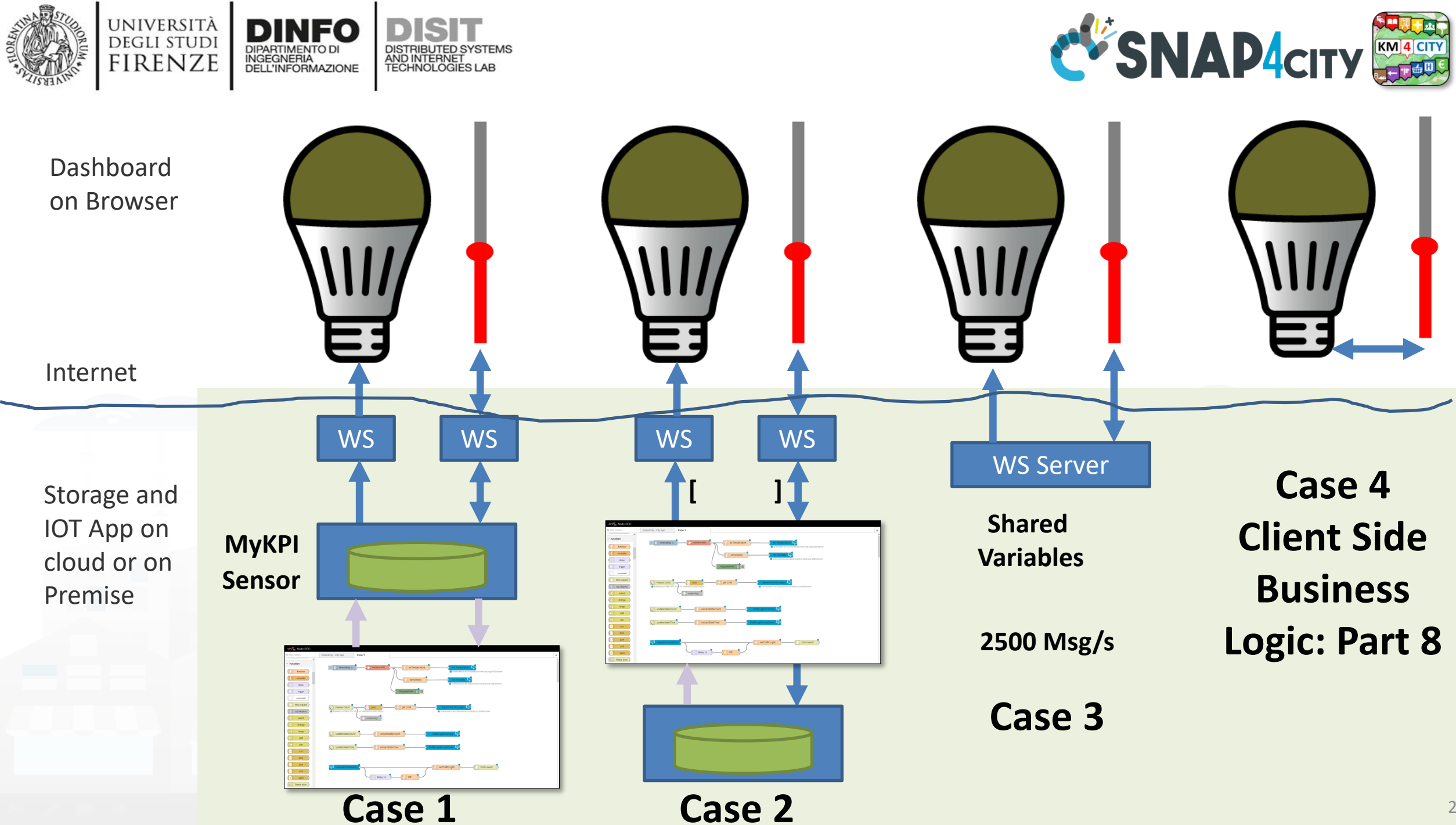

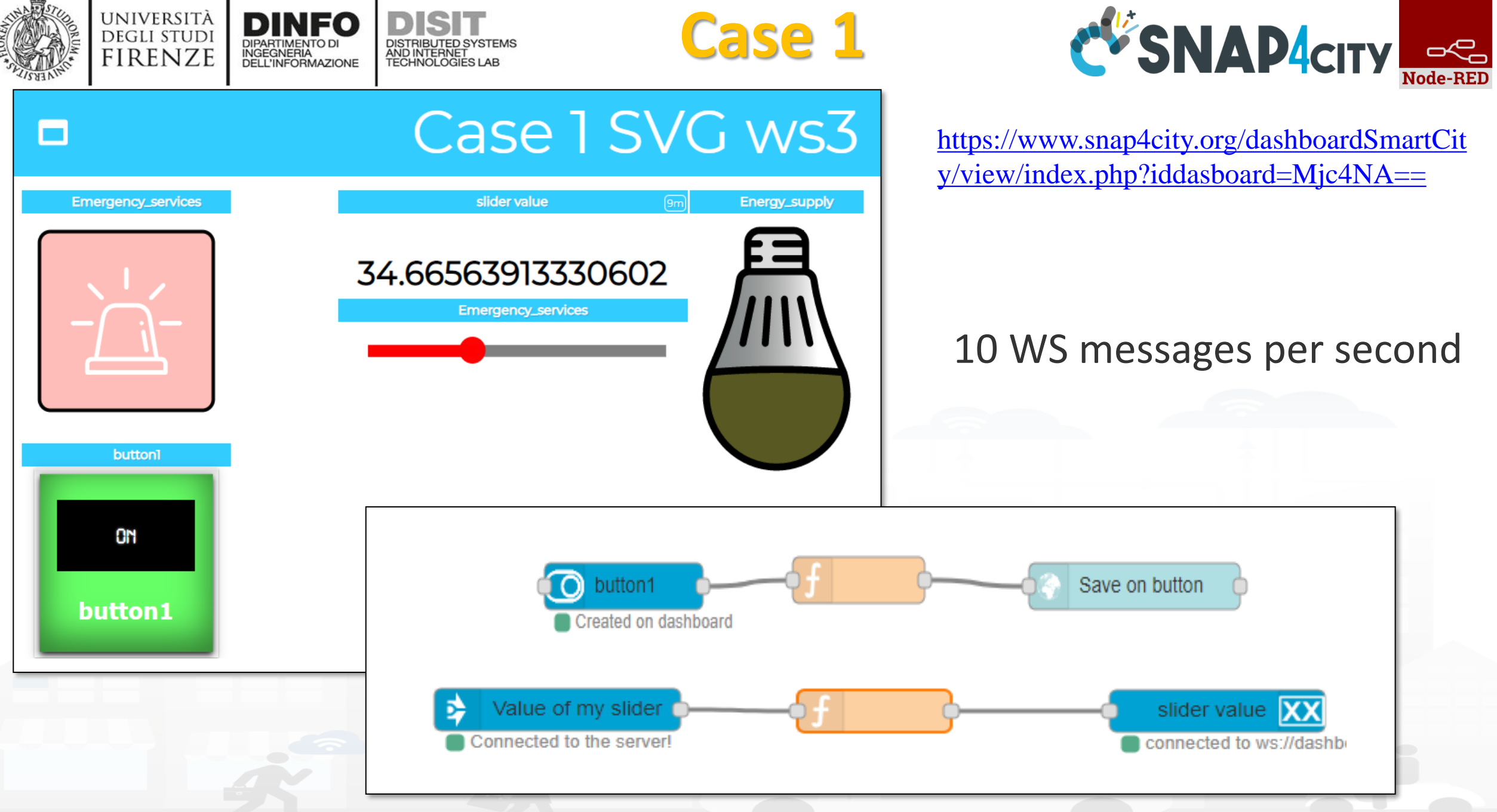

Snap4City (C), January 2024 253

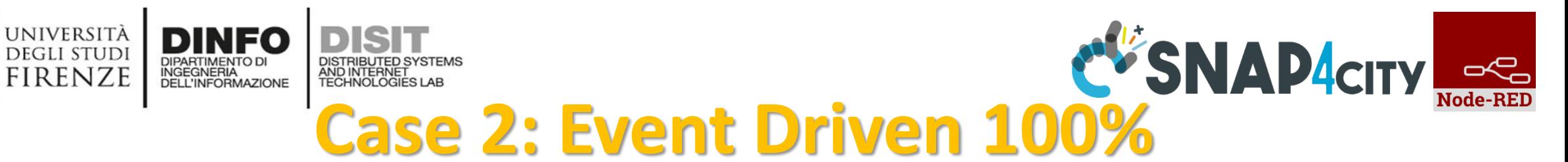

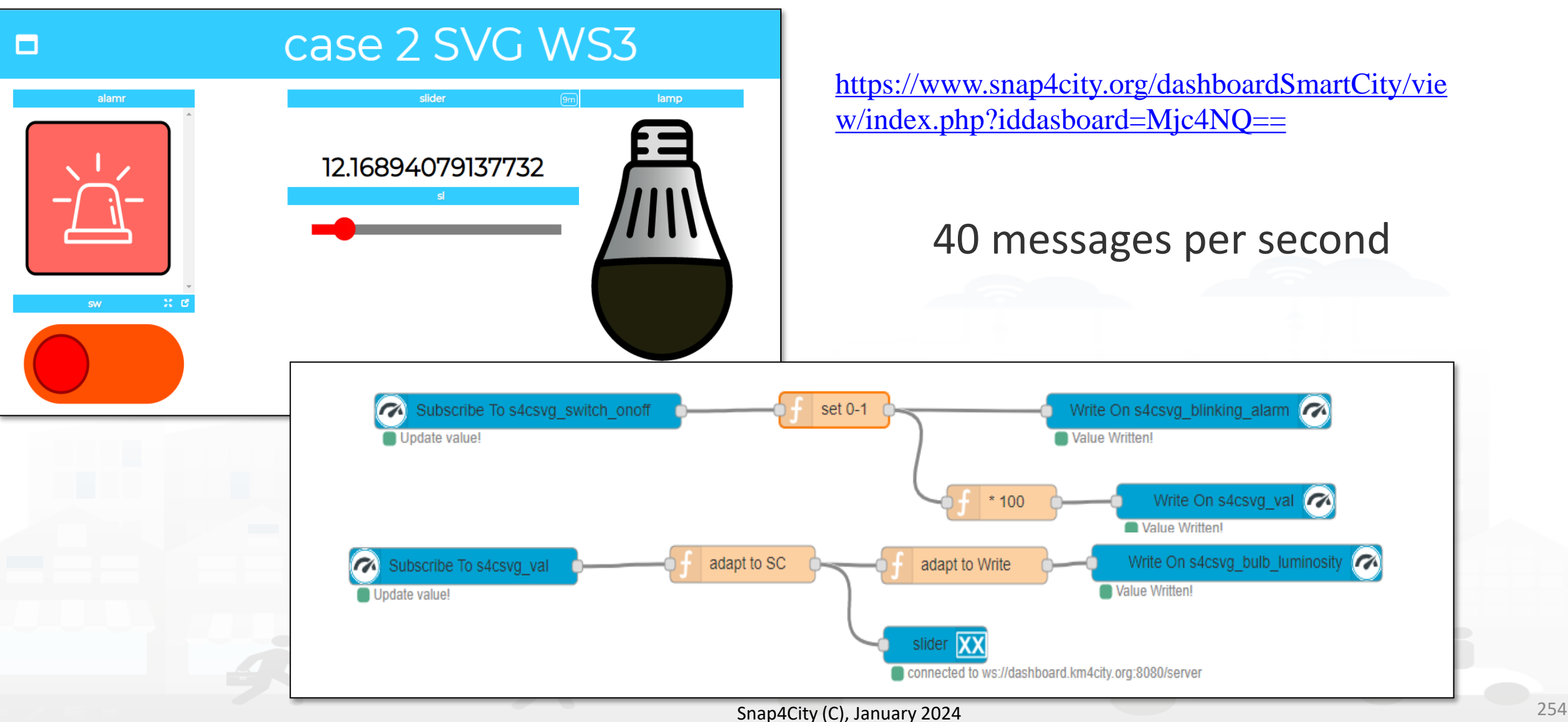
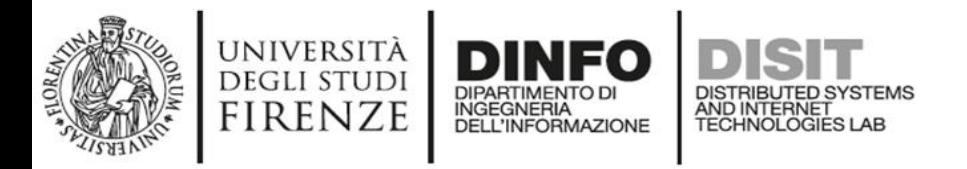

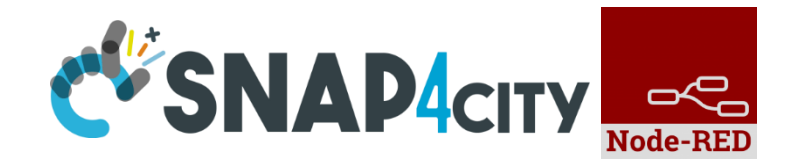

## **Read more on**

- [TC9.19: Custom Widgets / Synoptics controlled by IOT](https://www.snap4city.org/drupal/node/644)  [Applications](https://www.snap4city.org/drupal/node/644)
- [Custom Synoptics and Widgets for Dashboards](https://www.snap4city.org/drupal/node/504)
- [Scenario: 5G Enabled Water Cleaning Control](https://www.snap4city.org/drupal/node/547)
- [Snap4Industry: Snap4City for Industry 4.0](https://www.snap4city.org/drupal/node/369)
- [TC1.22: Create and configure a Snap4City SVG Custom Widget for](https://www.snap4city.org/drupal/node/595)  [real-time interaction](https://www.snap4city.org/drupal/node/595)

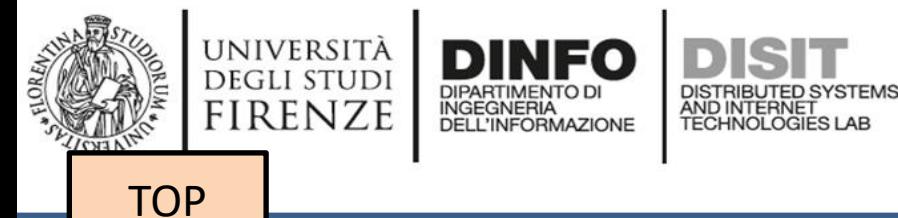

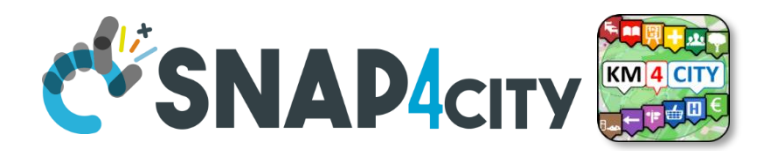

# *HTML on Dashboards: the last choice if none of the solutions satisfy your needs*

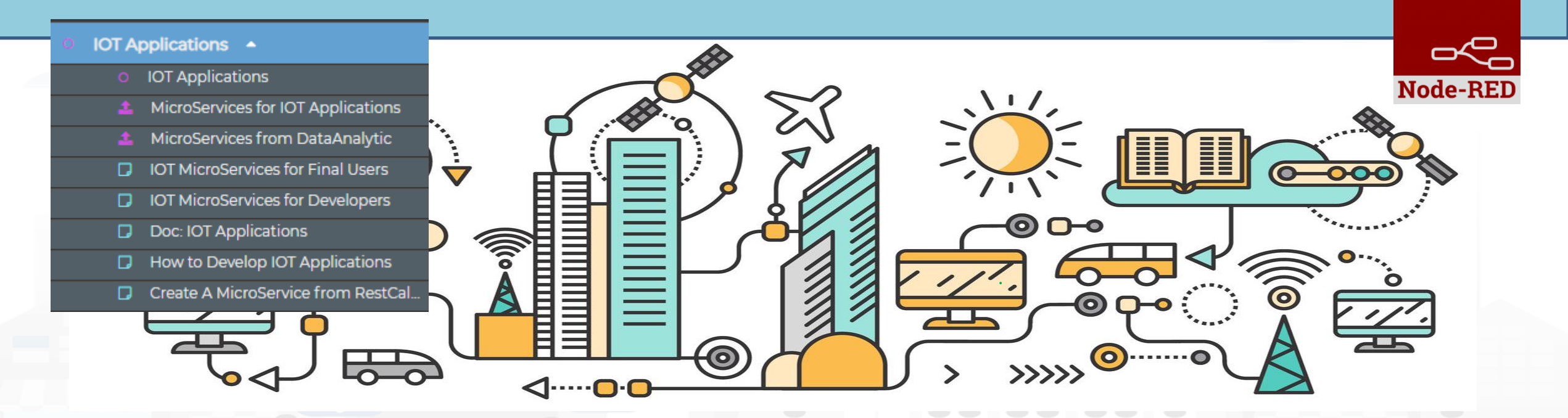

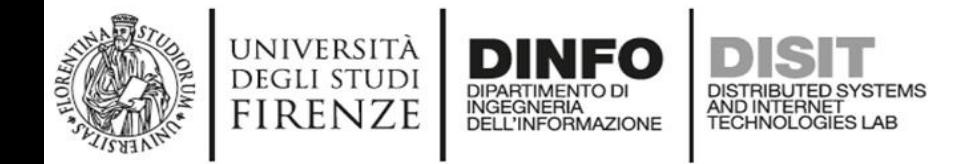

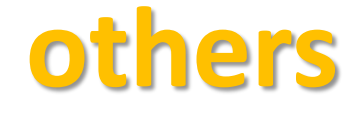

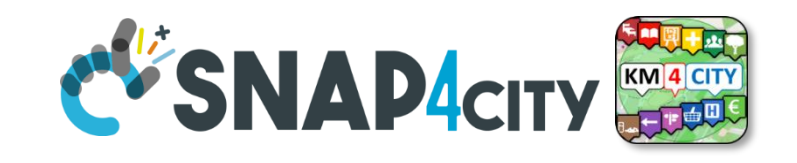

• You can send to the Web Content Widget an URL, a link to the web page to be loaded into an External Content Widget

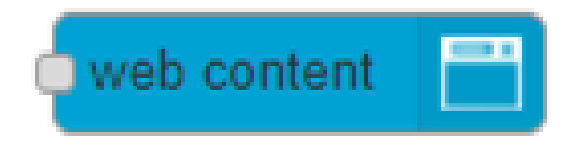

- You can create an HTML page by using the IoT App HTTP nodes
	- and then also send of the WebContent the URL to ask at the dashboard to show the HTML you created  $\odot$

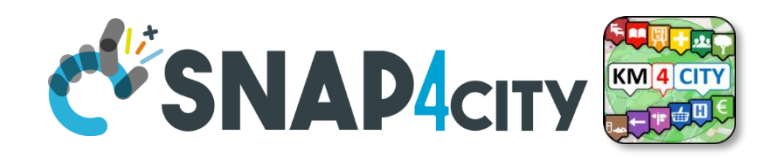

# **Advanced IOT Applications**

DISTRIBUTED SYSTEMS<br>AND INTERNET<br>TECHNOLOGIES LAB

- **Synoptics can ……** 
	- $-$  do all  $\odot$

UNIVERSITÀ<br>Degli studi

**FIRENZE** 

- **Widgets can** 
	- send/receive dynamic data,

INGEGNERIA

- change data sources, etc.
- Provide interactive maps
- **HTML pages** can
	- be dynamically generated
	- provide forms to produce data for IOT Applications
	- Collect files on web and system
	- produce files on web ad system
	- have CSS and AJAX control

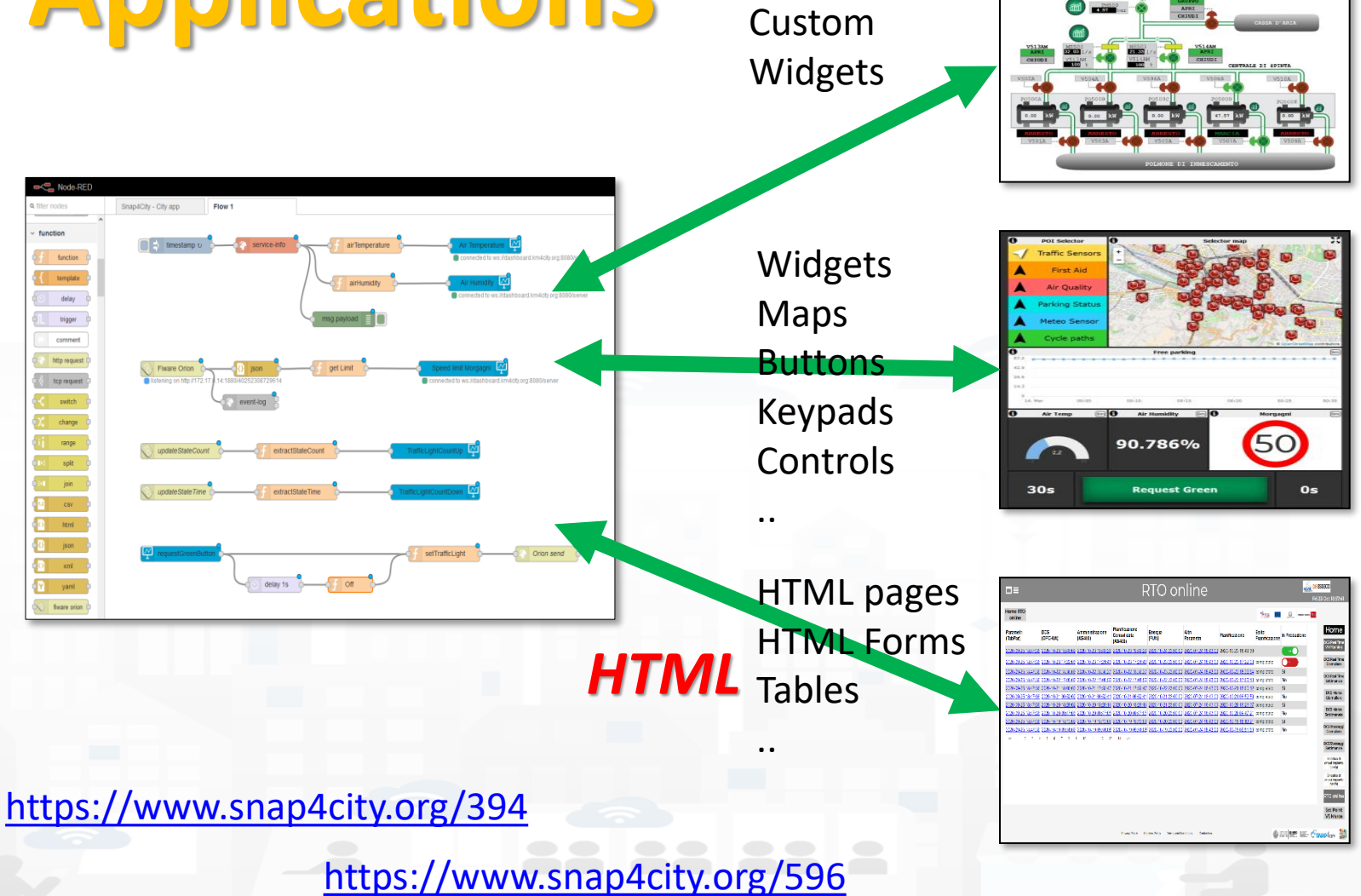

Synoptics

**Business Logic**

# **SNAPACITY IOT App with Dynamic Web Pages**

*HTML*

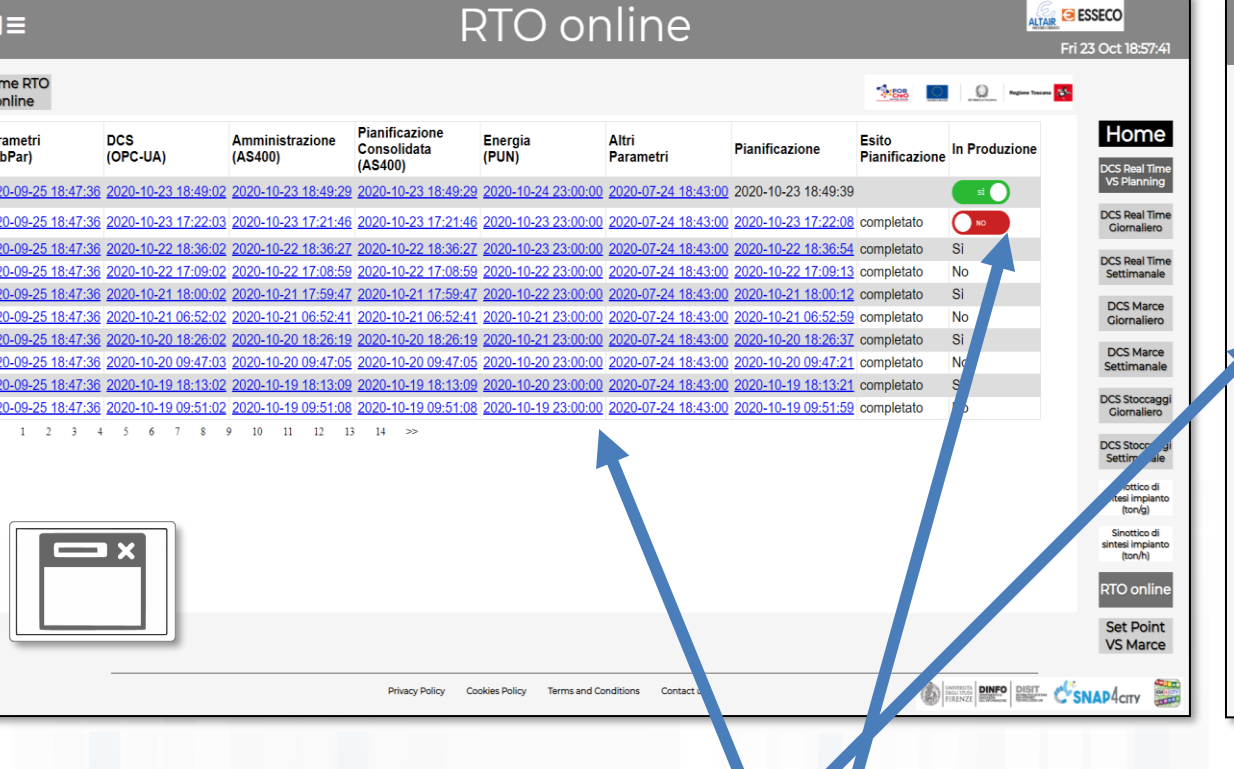

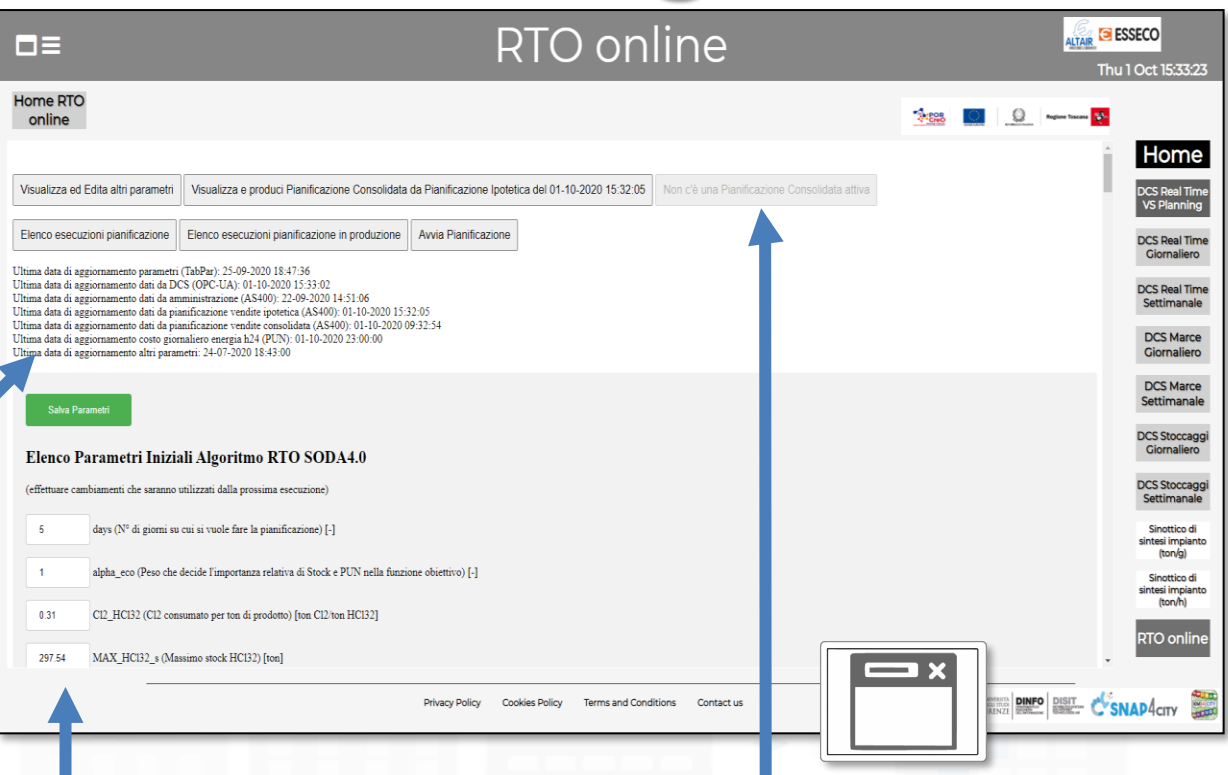

• **HTML pages** can

UNIVERSITÀ

**DEGLI STUDI** FIRENZE

- be dynamically generated from the IOT App
- provide forms to produce data to the IOT App, also including interactive elements
- collect file from users, and produce files to web and to the system
- have CSS and AJAX controls

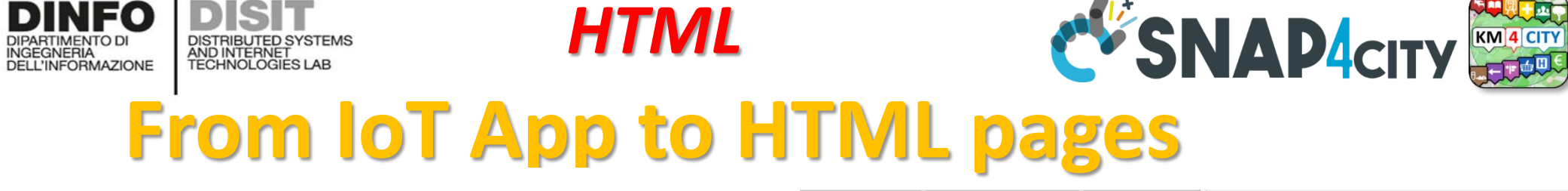

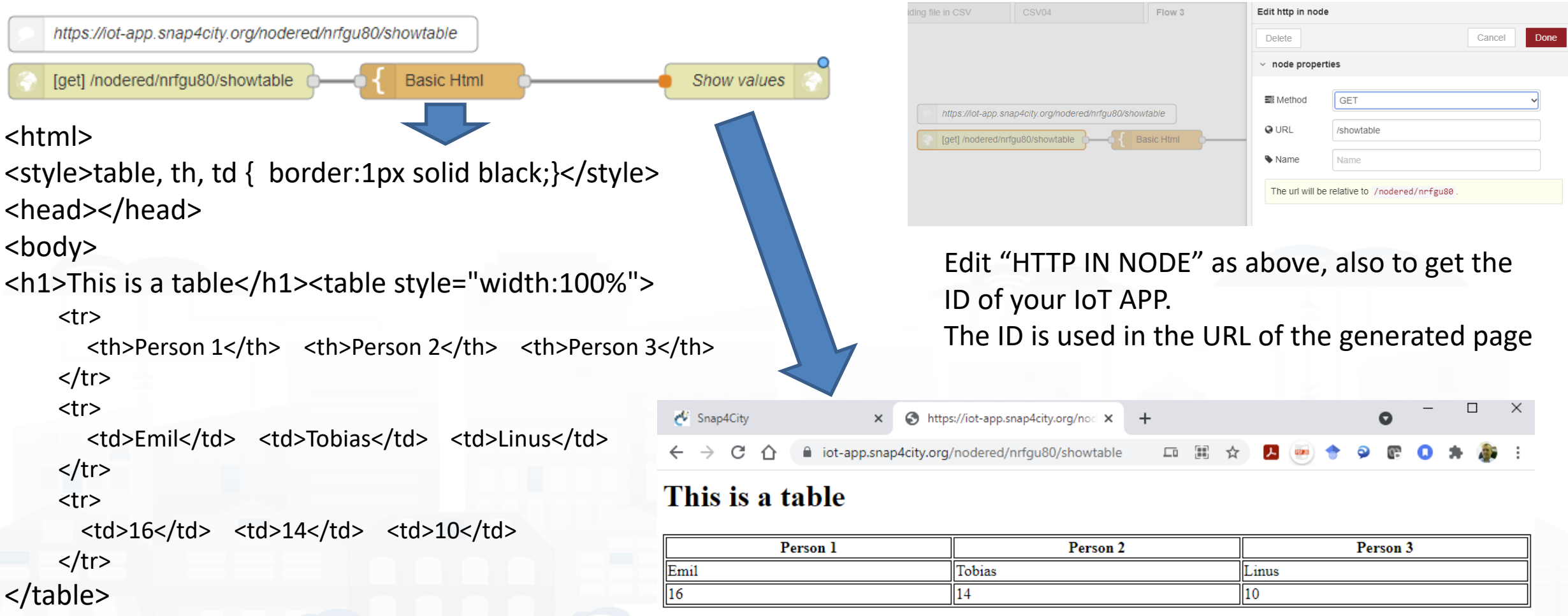

</body> </html>

UNIVERSITÀ

**DEGLI STUDI** 

**FIRENZE** 

#### **SCALABLE SMART ANALYTIC APPLICATION BUILDER FOR SENTIENT CITIES**

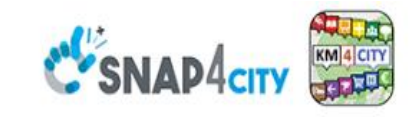

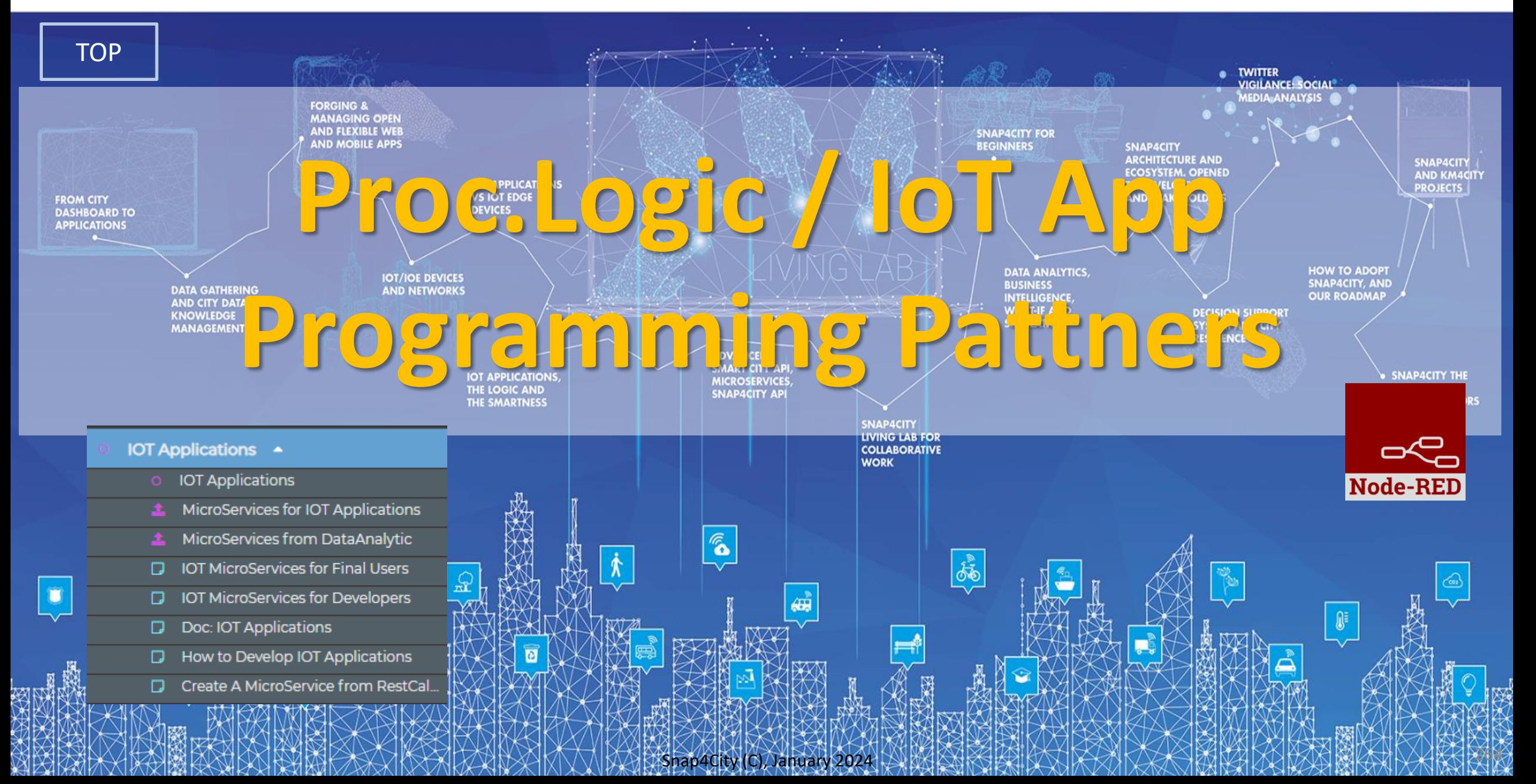

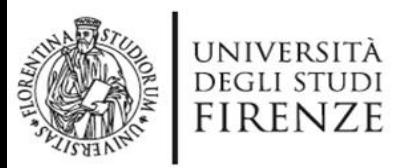

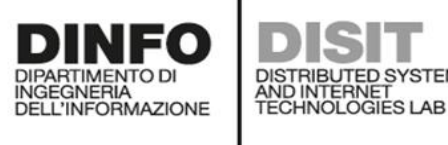

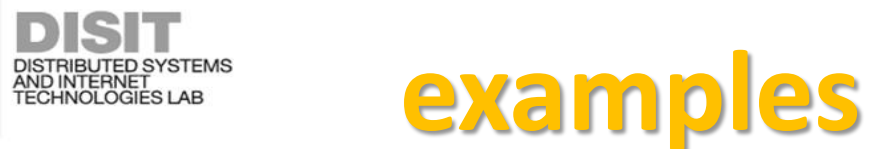

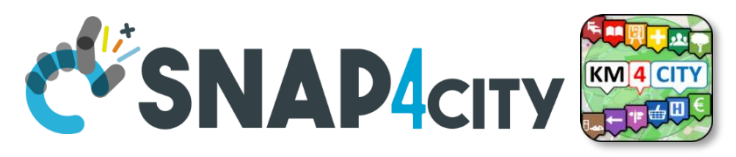

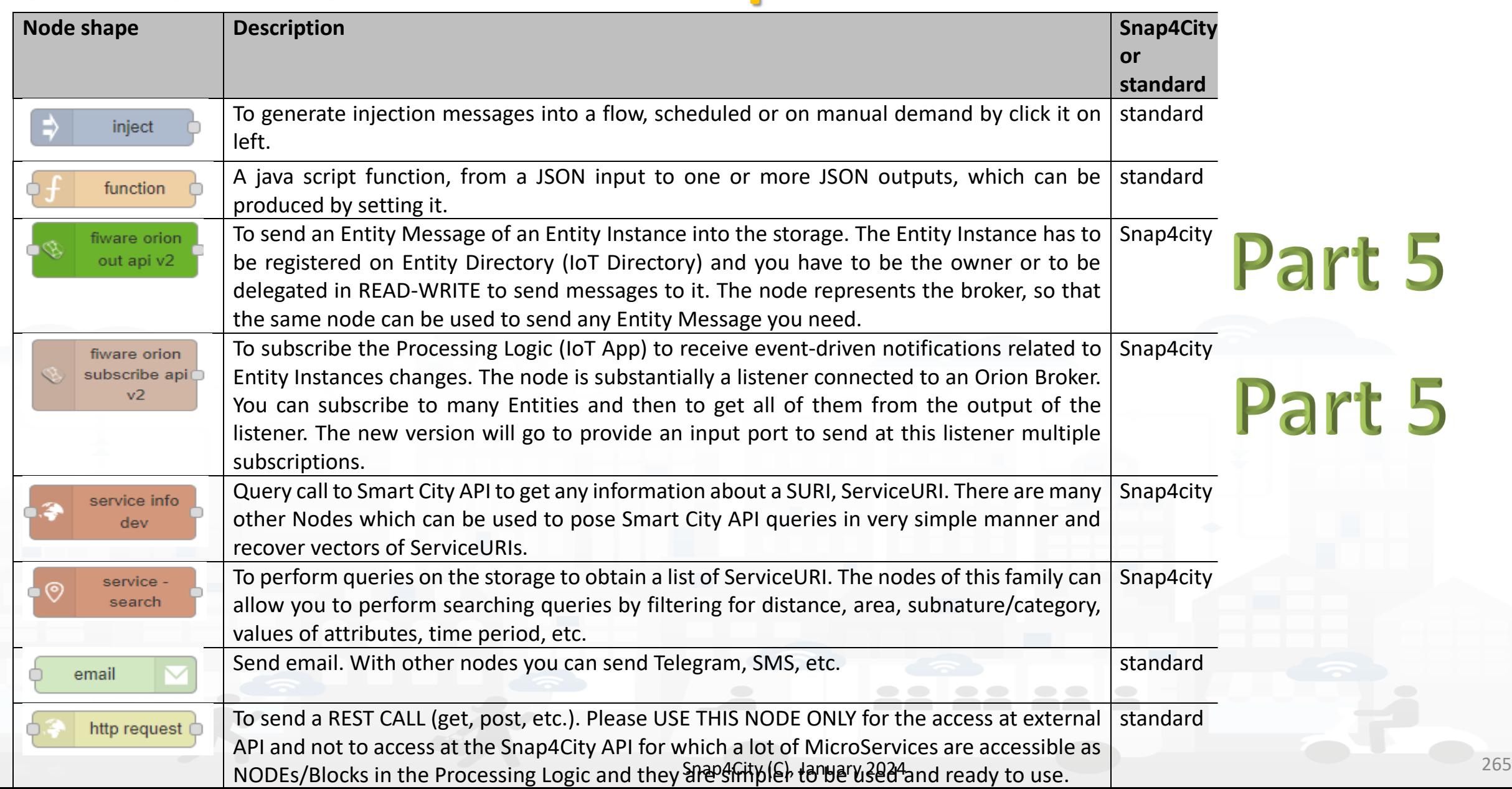

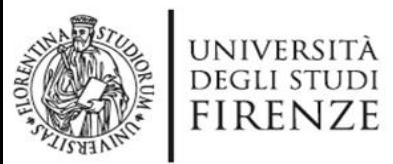

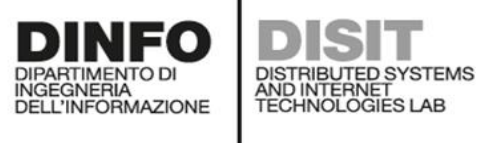

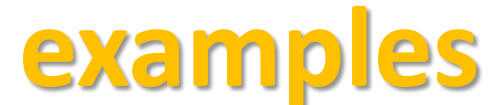

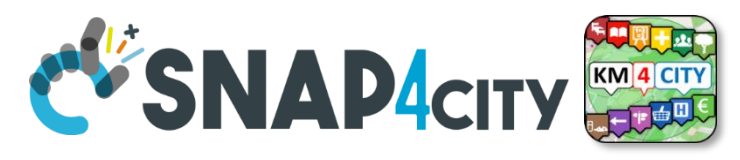

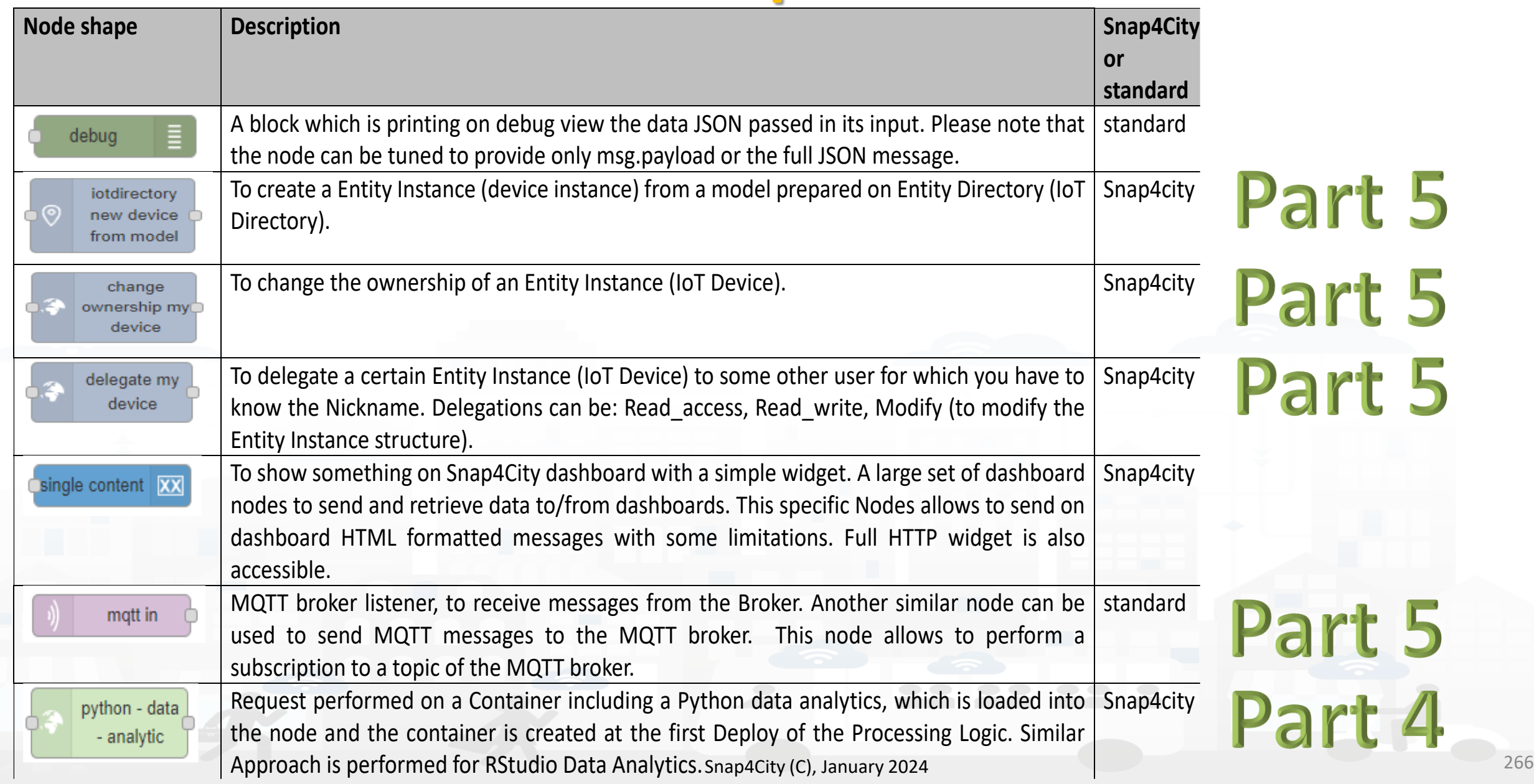

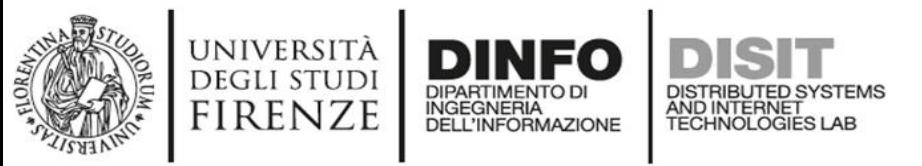

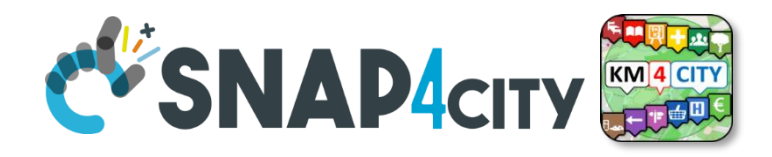

## **Some patterns**

1) Hello world of node-red, the inject may provide a string to the debug.

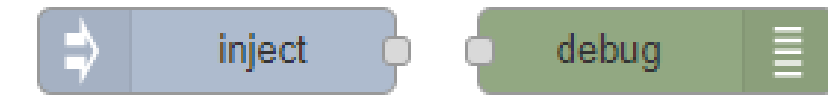

2) Hello world of node-red at two steps, the inject provides a push while a JSON is created into the function as *msg.payload = {………….}* and sent/shown to/by the debug.

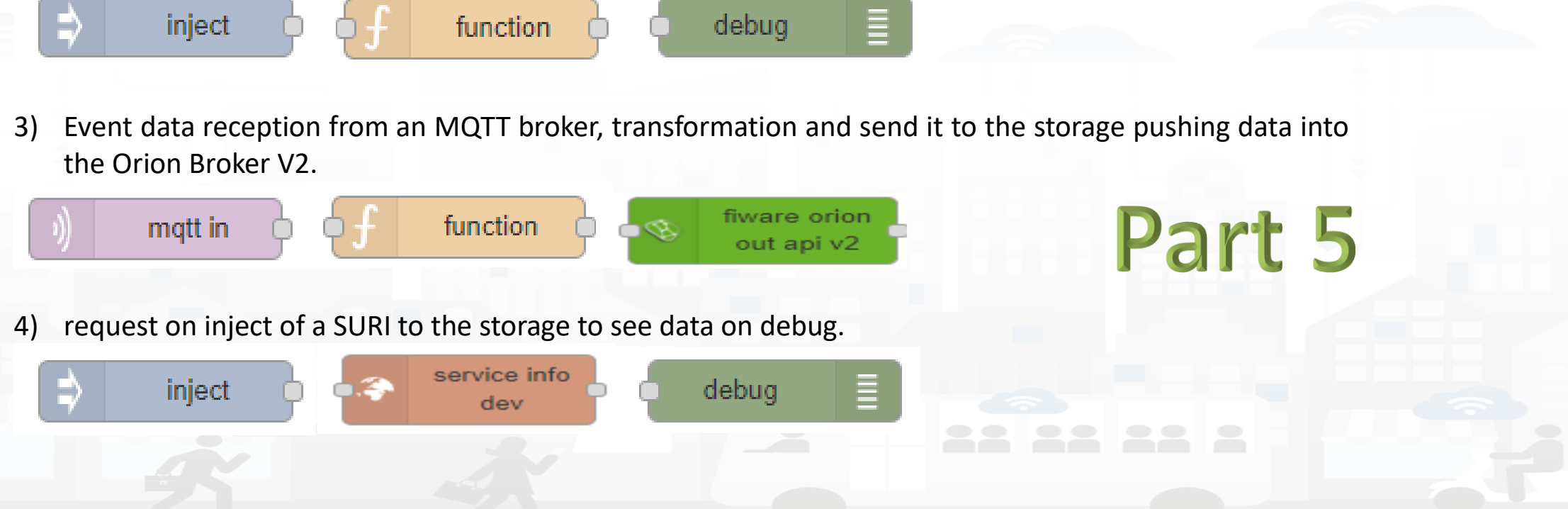

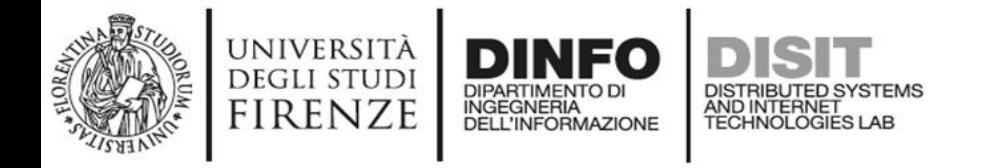

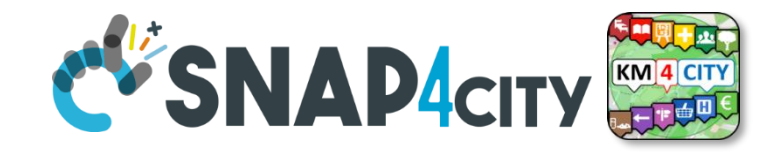

1) Preparation of data request on function, query to the storage and see data result on debug.

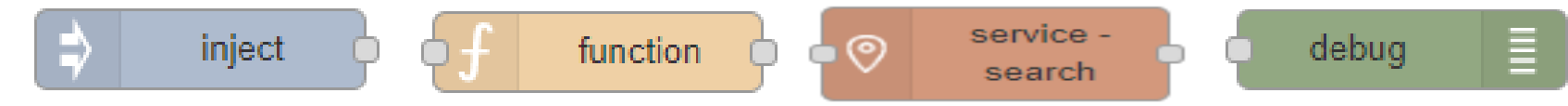

2) Event data reception from an MQTT broker, transformation to create an Entity Instance from a known Entity Model, debug to see eventual errors, for example if the device is already present (to avoid production of error, one may verify if the Entity Instance is already present by posing a query on the system):

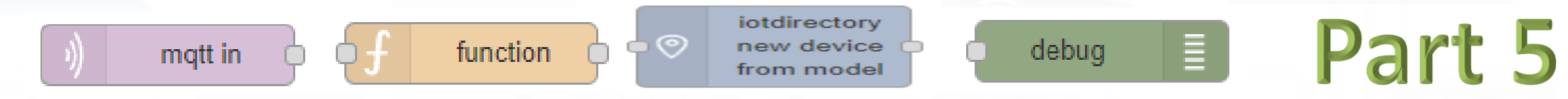

3) Preparation of data parameters on function, request computing Data Analytic, see data result on debug.

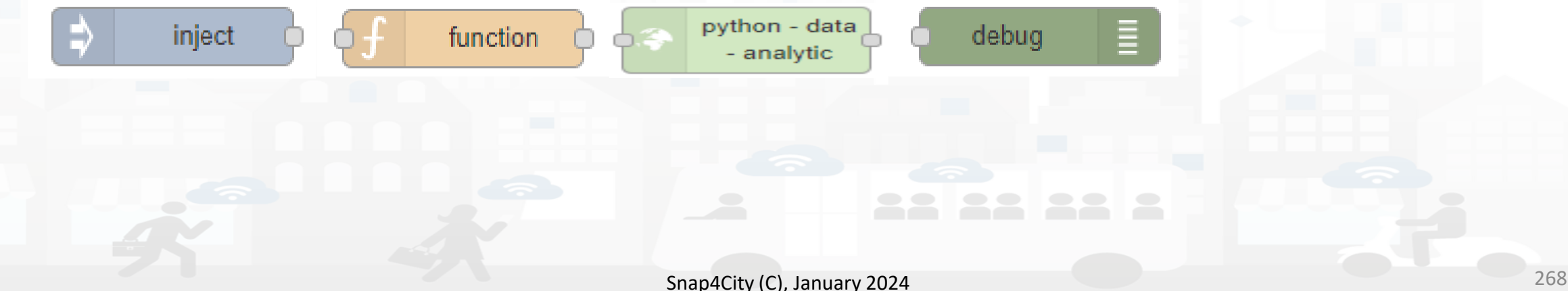

#### **SCALABLE SMART ANALYTIC APPLICATION BUILDER FOR SENTIENT CUST SMAP4INDUSTRY THE LAD** TILLED

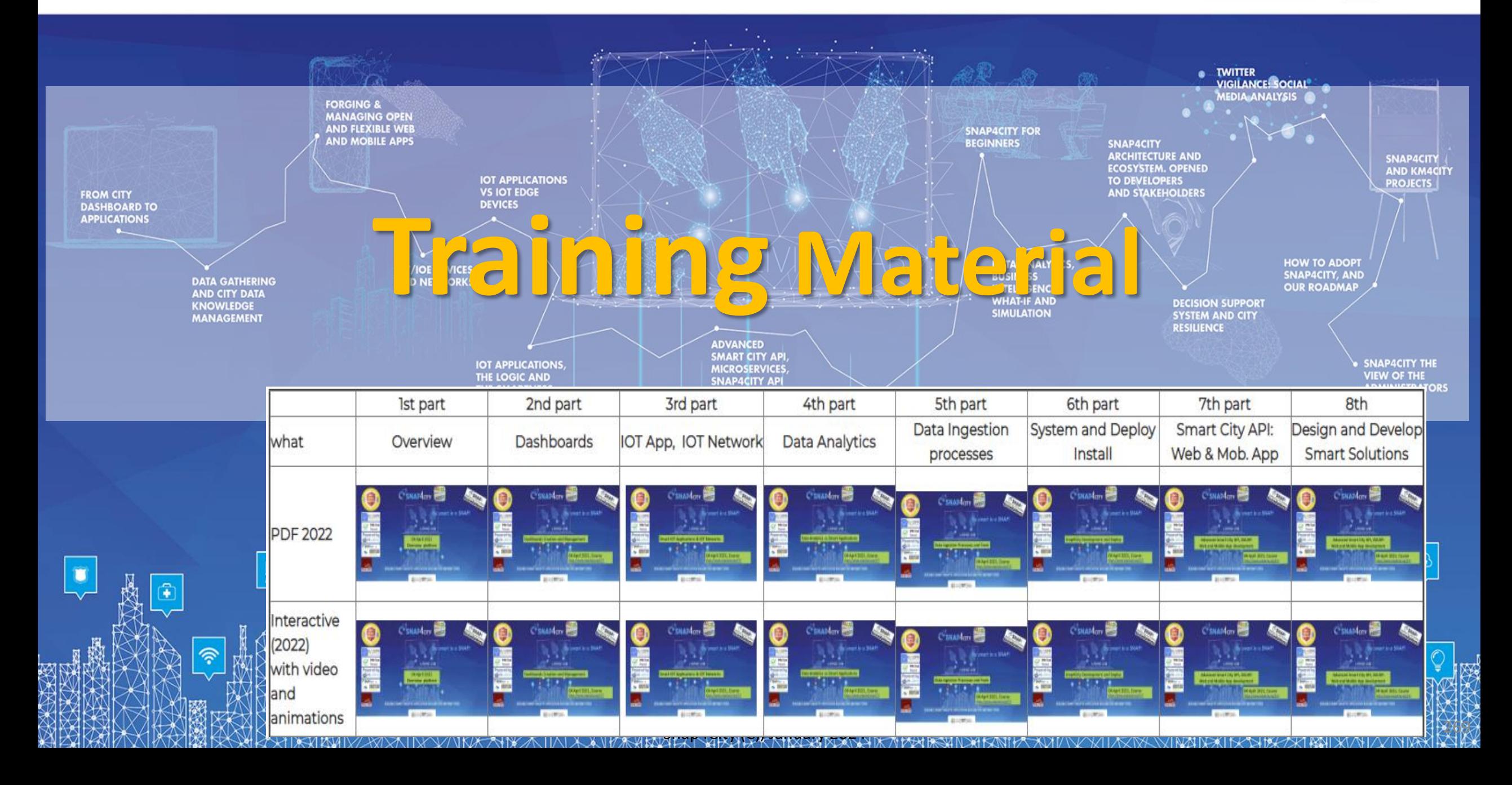

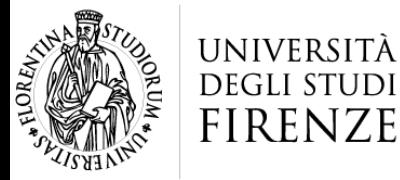

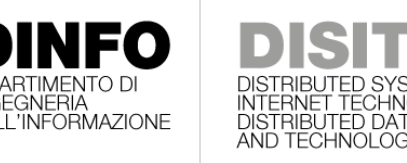

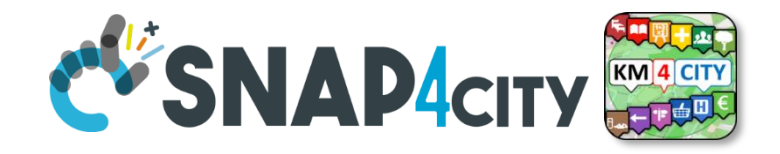

*Any other*

*Request*

*?*

# **In Part 5 and 6 we have**

- **Broker** → **Storage**
- **IoT App / Proc.Logic → Broker**
- **Broker** → **IoT App / Proc.Logic**
- **IOT Network Management and Control**
- **IOT Devices hardware-software integration**
- **Using Data Models:**
	- **FIWARE Smart Data Models, Snap4City IoT Device Models**
- **Data Exchange and Distributed,**
	- **computing on multiple Snap4City Domains**
- **IOT end-2-end Secure Stack, IOT ←→ Dashboards**

<https://www.snap4city.org/944>

*On Line Training Material (free of charge)*

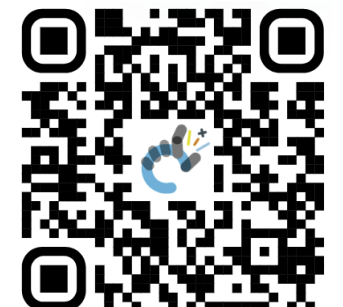

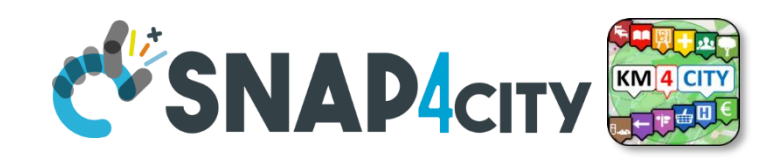

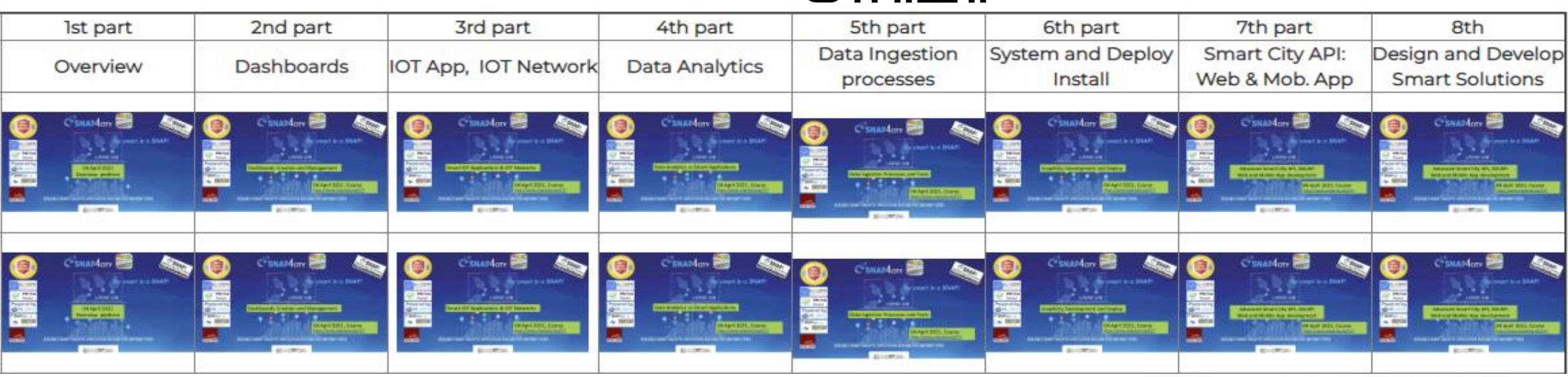

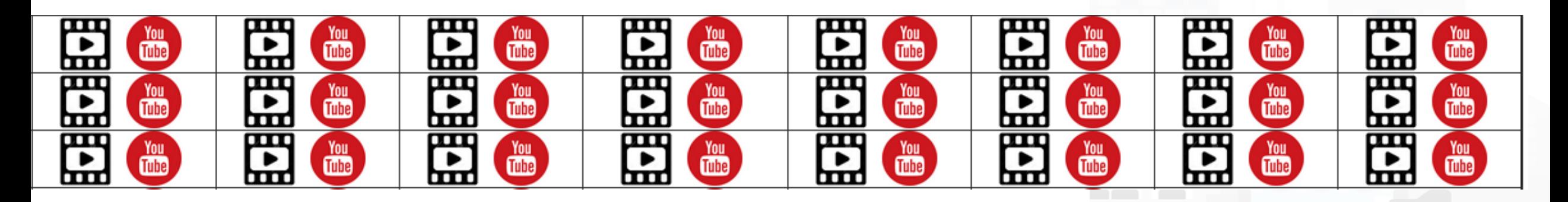

Snap4City (C), January 2024

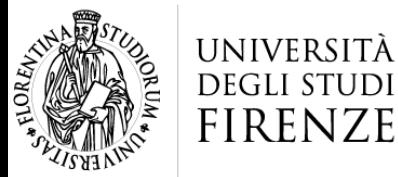

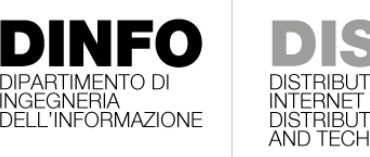

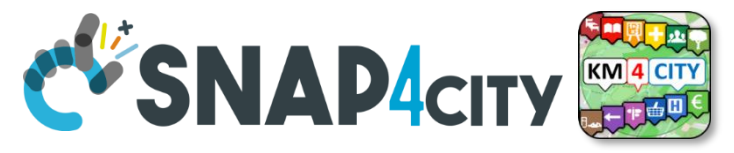

#### HNOLOGIES LAB **Note on Training Material**

- **Course 2023**:<https://www.snap4city.org/944>
	- Introductionary course to Snap4City technology
- **Course** <https://www.snap4city.org/577>
	- Full training course with much more details on mechanisms and a wider set of cases/solutions of the Snap4City Technology
- **Documentation** includes a deeper round of details
	- Snap4City Platform Overview:
		- <https://www.snap4city.org/drupal/sites/default/files/files/Snap4City-PlatformOverview.pdf>
	- Development Life Cycle:
		- <https://www.snap4city.org/download/video/Snap4Tech-Development-Life-Cycle.pdf>
	- Client Side Business Logic:
		- <https://www.snap4city.org/download/video/ClientSideBusinessLogic-WidgetManual.pdf>
- **On line cases and documentation**:
	- <https://www.snap4city.org/108>
	- <https://www.snap4city.org/78>
	- <https://www.snap4city.org/426>

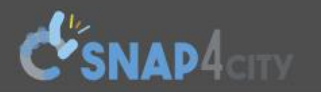

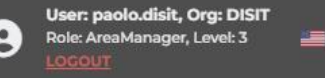

witch to Legacy

Tutorials and Videos ▼ Home How and Why To Use it  $\star$  Tools  $\star$ 

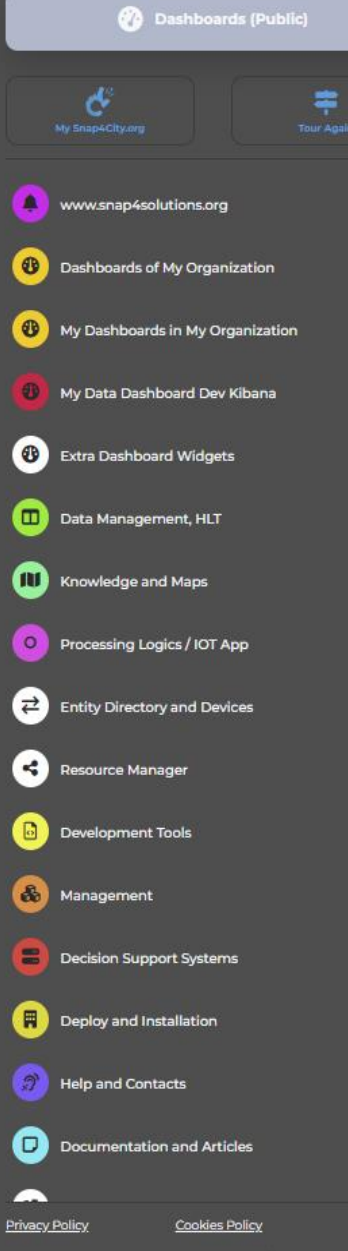

**ENIVERSITÀ DINFO DISIT** 

## **HOW ARE YOU GOING** TO BUILD THE FUTURE?

Snap4City: a framework for rapid implementation of Decision Support **Systems and Smart Applications.** 

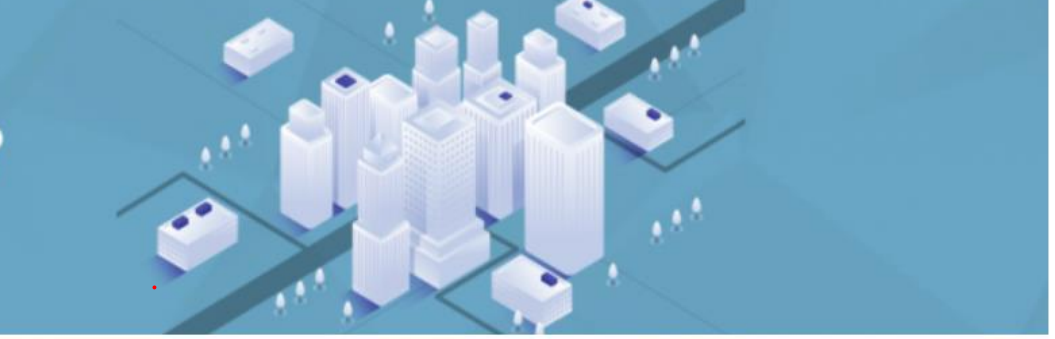

Home / Snap4City: Smart aNalytic APp builder for sentient Cities and IOT

Username: paolo.disit

 $| \mathbf{Q} |$ 

 $\checkmark$ 

**Search** 

Search

-Any-

#### Snap4City: Smart aNalytic APp builder for sentient Cities and IOT

You can't delete this newsletter because it has not been sent to all its subscribers.

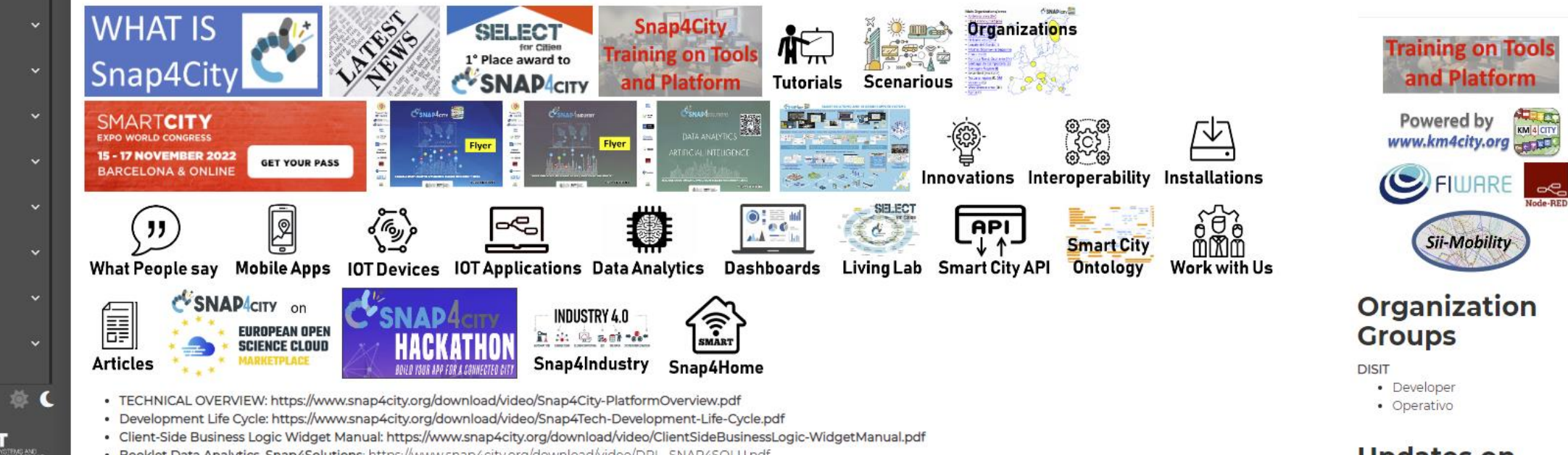

# *2023 booklets*

• Smart City

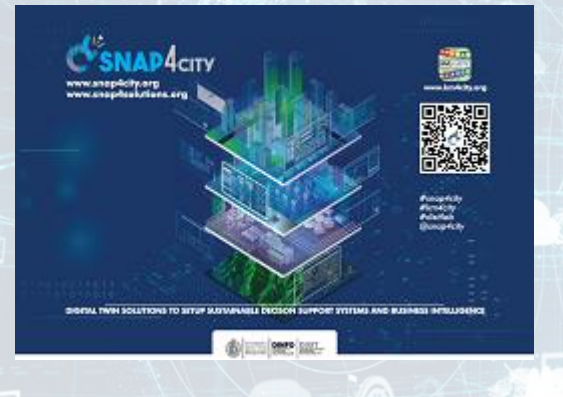

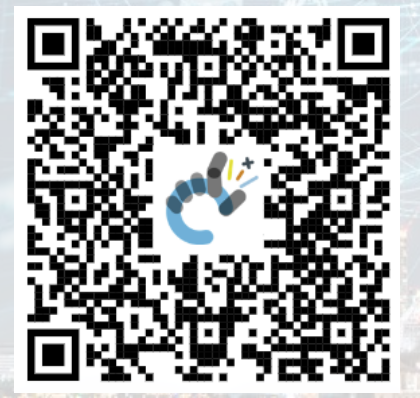

#### Snap4City (C), January 2024 274 [https://www.snap4city.org](https://www.snap4city.org/download/video/DPL_SNAP4CITY.pdf) [/download/video/DPL\\_SN](https://www.snap4city.org/download/video/DPL_SNAP4CITY.pdf) [AP4CITY.pdf](https://www.snap4city.org/download/video/DPL_SNAP4CITY.pdf)

[https://www.snap4city.org/d](https://www.snap4city.org/download/video/DPL_SNAP4INDUSTRY.pdf) [ownload/video/DPL\\_SNAP4I](https://www.snap4city.org/download/video/DPL_SNAP4INDUSTRY.pdf) [NDUSTRY.pdf](https://www.snap4city.org/download/video/DPL_SNAP4INDUSTRY.pdf)

C<sup>US</sup>SNAP 4INDUSTRY

## • Industry • Artificial Intelligence

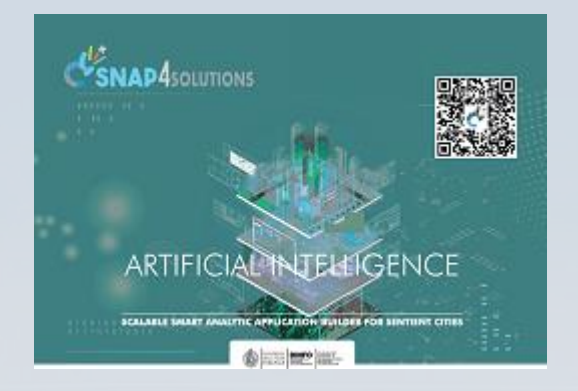

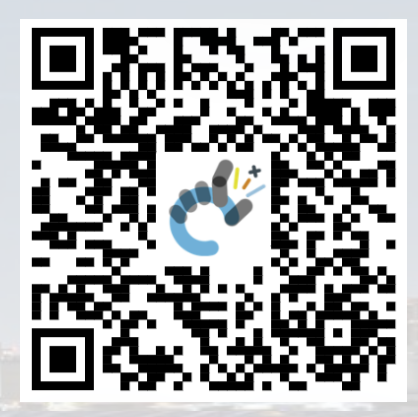

[https://www.snap4city.o](https://www.snap4city.org/download/video/DPL_SNAP4SOLU.pdf) [rg/download/video/DPL](https://www.snap4city.org/download/video/DPL_SNAP4SOLU.pdf) [\\_SNAP4SOLU.pdf](https://www.snap4city.org/download/video/DPL_SNAP4SOLU.pdf)

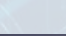

**SNAP4** 

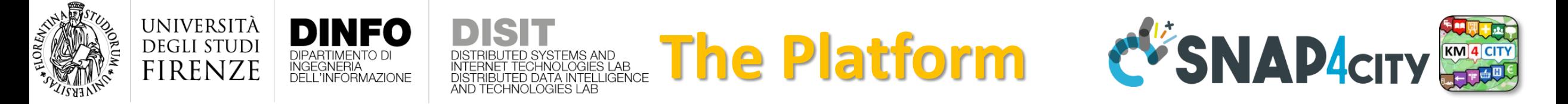

- **Free Registration on Snap4City.org**
	- Please select DISIT ORG to be sure to access at the examples
	- Most of the cities / tenant are private and they do not left much visible
- What you get is probably the 10% of what is on the platform  $\odot$
- **Training**:<https://www.snap4city.org/577>
- **Scenarious**:<https://www.snap4city.org/4>
- **Publications**:<https://www.snap4city.org/426>
- **WEB pages**:<https://www.snap4city.org/78>
- *SEARCH on the right side*

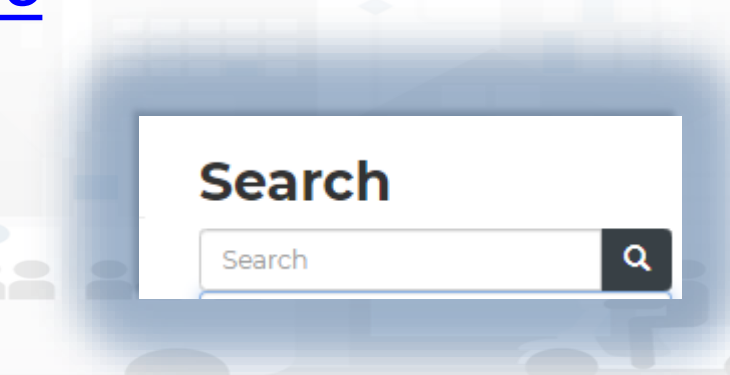

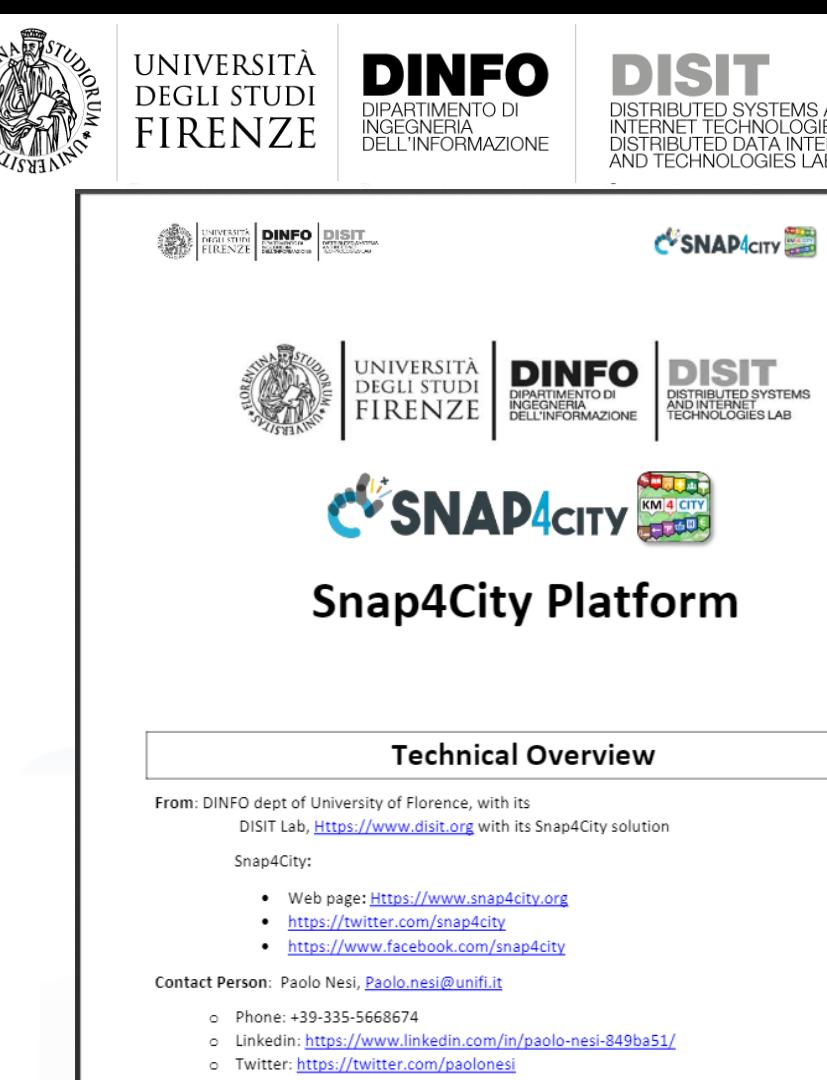

o FaceBook: https://www.facebook.com/paolo.nesi2

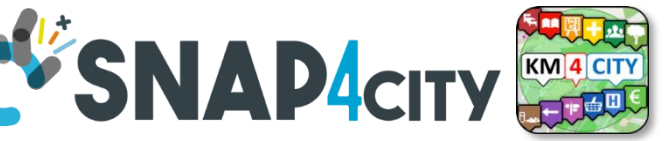

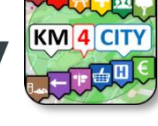

# **Hech Overview**

• **[https://www.snap4city.o](https://www.snap4city.org/drupal/sites/default/files/files/Snap4City-PlatformOverview.pdf)**

**[rg/drupal/sites/default/f](https://www.snap4city.org/drupal/sites/default/files/files/Snap4City-PlatformOverview.pdf)**

**[iles/files/Snap4City-](https://www.snap4city.org/drupal/sites/default/files/files/Snap4City-PlatformOverview.pdf)**

**[PlatformOverview.pdf](https://www.snap4city.org/drupal/sites/default/files/files/Snap4City-PlatformOverview.pdf)**

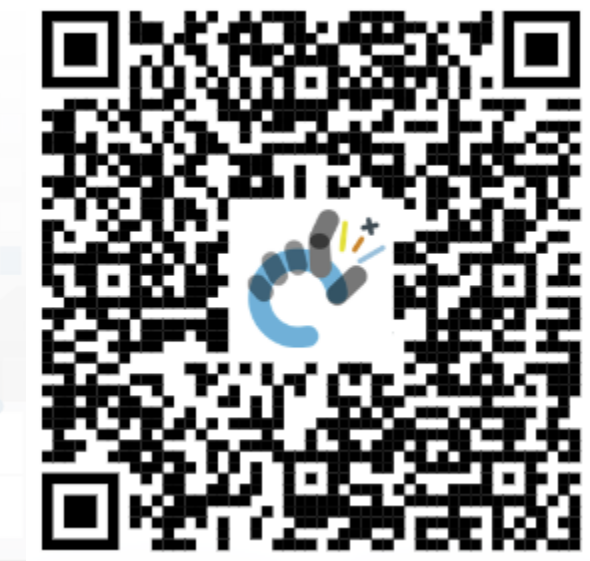

 $\overline{1}$ 

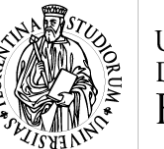

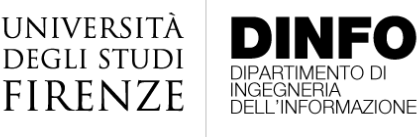

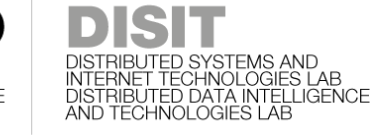

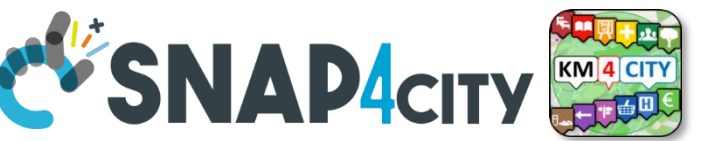

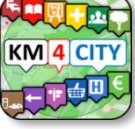

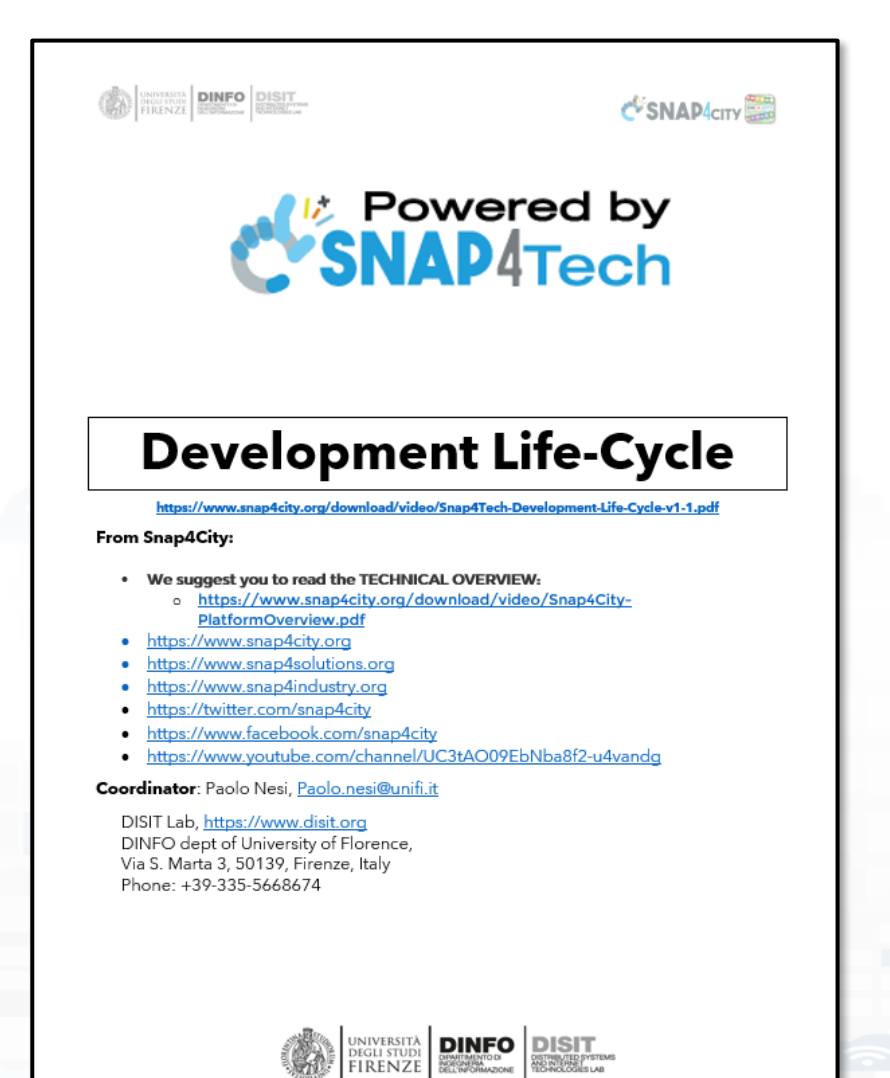

**Development [https://www.snap4city.org/d](https://www.snap4city.org/download/video/Snap4Tech-Development-Life-Cycle.pdf) [ownload/video/Snap4Tech-](https://www.snap4city.org/download/video/Snap4Tech-Development-Life-Cycle.pdf)[Development-Life-Cycle.pdf](https://www.snap4city.org/download/video/Snap4Tech-Development-Life-Cycle.pdf)**

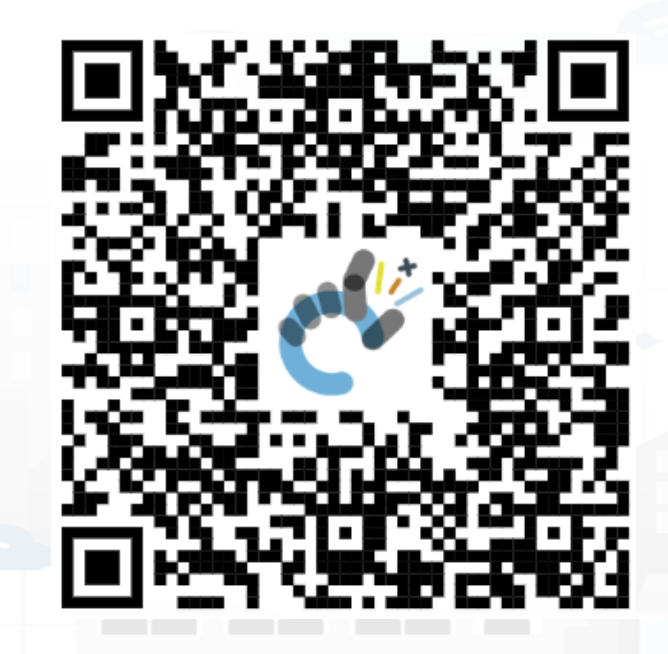

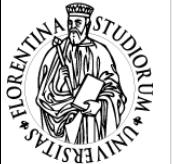

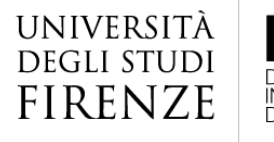

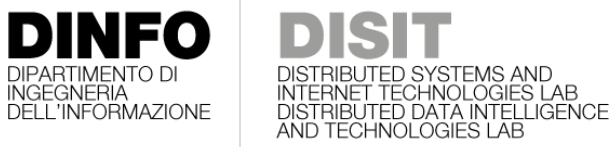

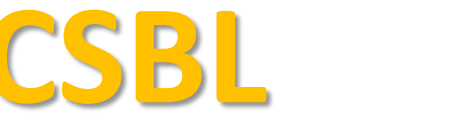

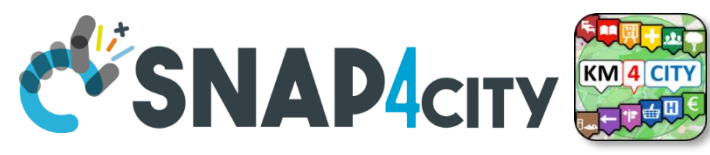

# **Client Side Business Logic**

**CONTRACTE DINFO DISIT** 

C SNAP CITY

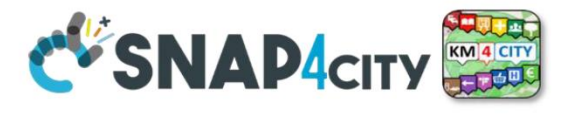

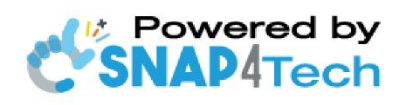

**Client-Side Business Logic Widget Manual** 

From Snap4City:

- We suggest you read https://www.snap4city.org/download/video/Snap4Tech-Development-Life-Cycle.pdf
- We suggest you read the TECHNICAL OVERVIEW
	- https://www.snap4city.org/download/video/Snap4City-PlatformOverview.pdf
- slides go to https://www.snap4city.org/577
- https://www.snap4city.org
- https://www.snap4solutions.org
- tps://www.snap4industry.org
- ttps://twitter.com/snap4city
- ttps://www.facebook.com/snap4city
- ttps://www.youtube.com/channel/UC3tAO09EbNba8f2-u4vandg

Coordinator: Paolo Nesi, Paolo.nesi@unifi.it DISIT Lab, https://www.disit.org DINFO dept of University of Florence, Via S. Marta 3, 50139, Firenze, Italy Phone: +39-335-5668674

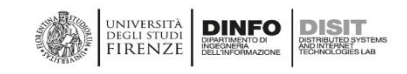

# https://www.snap4city.org/d ownload/video/ClientSideBus inessLogic-

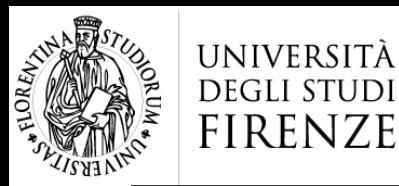

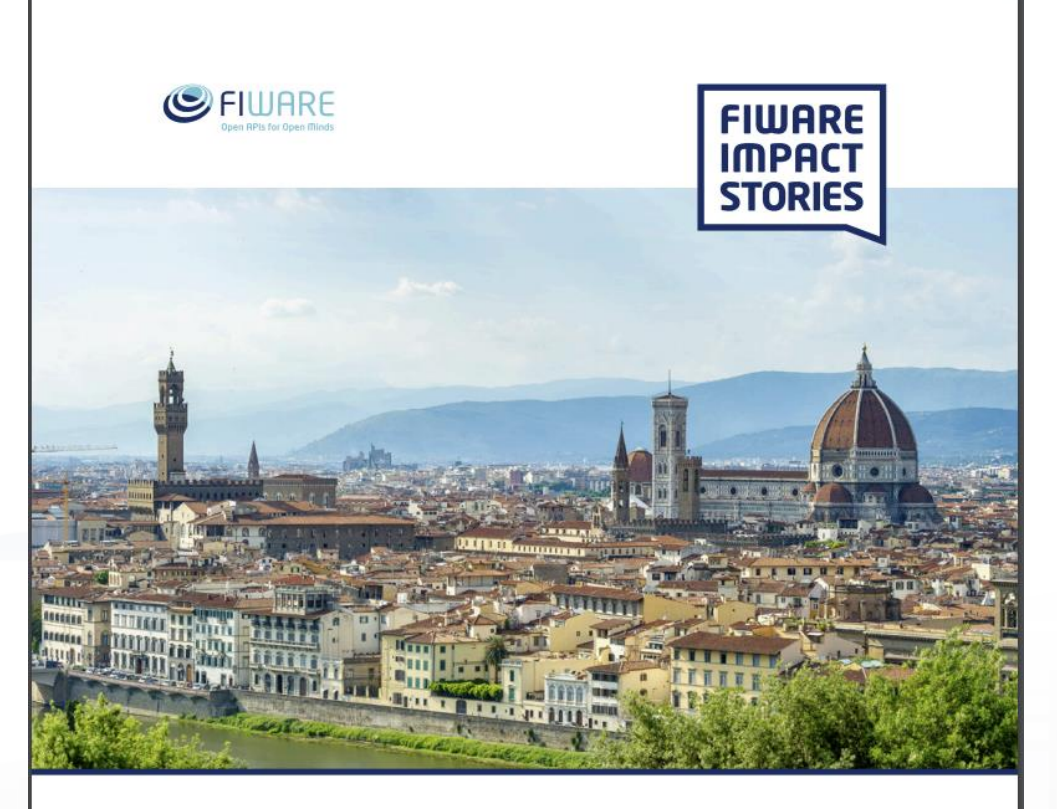

SMART CITIES AND SMART INDUSTRY

#### **Snap4City: FIWARE powered smart app builder for sentient cities**

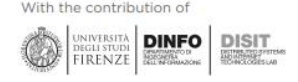

**FIWARE** – [https://fiware](https://fiware-foundation.medium.com/snap4city-fiware-powered-smart-app-builder-for-sentient-cities-acfe24df49d5)[foundation.medium.com/sna](https://fiware-foundation.medium.com/snap4city-fiware-powered-smart-app-builder-for-sentient-cities-acfe24df49d5) [p4city-fiware-powered](https://fiware-foundation.medium.com/snap4city-fiware-powered-smart-app-builder-for-sentient-cities-acfe24df49d5)[smart-app-builder-for](https://fiware-foundation.medium.com/snap4city-fiware-powered-smart-app-builder-for-sentient-cities-acfe24df49d5)[sentient-cities-acfe24df49d5](https://fiware-foundation.medium.com/snap4city-fiware-powered-smart-app-builder-for-sentient-cities-acfe24df49d5) – [https://www.snap4city.org/d](https://www.snap4city.org/drupal/sites/default/files/files/FF_ImpactStories_Snap4City.pdf) [rupal/sites/default/files/files](https://www.snap4city.org/drupal/sites/default/files/files/FF_ImpactStories_Snap4City.pdf) [/FF\\_ImpactStories\\_Snap4Cit](https://www.snap4city.org/drupal/sites/default/files/files/FF_ImpactStories_Snap4City.pdf) [y.pdf](https://www.snap4city.org/drupal/sites/default/files/files/FF_ImpactStories_Snap4City.pdf)

**Overview & SNAP4city** 

#### **SCALABLE SMART ANALYTIC APPLICATION BUILDER FOR SENTIENT CITIES**

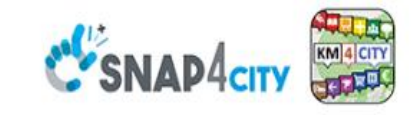

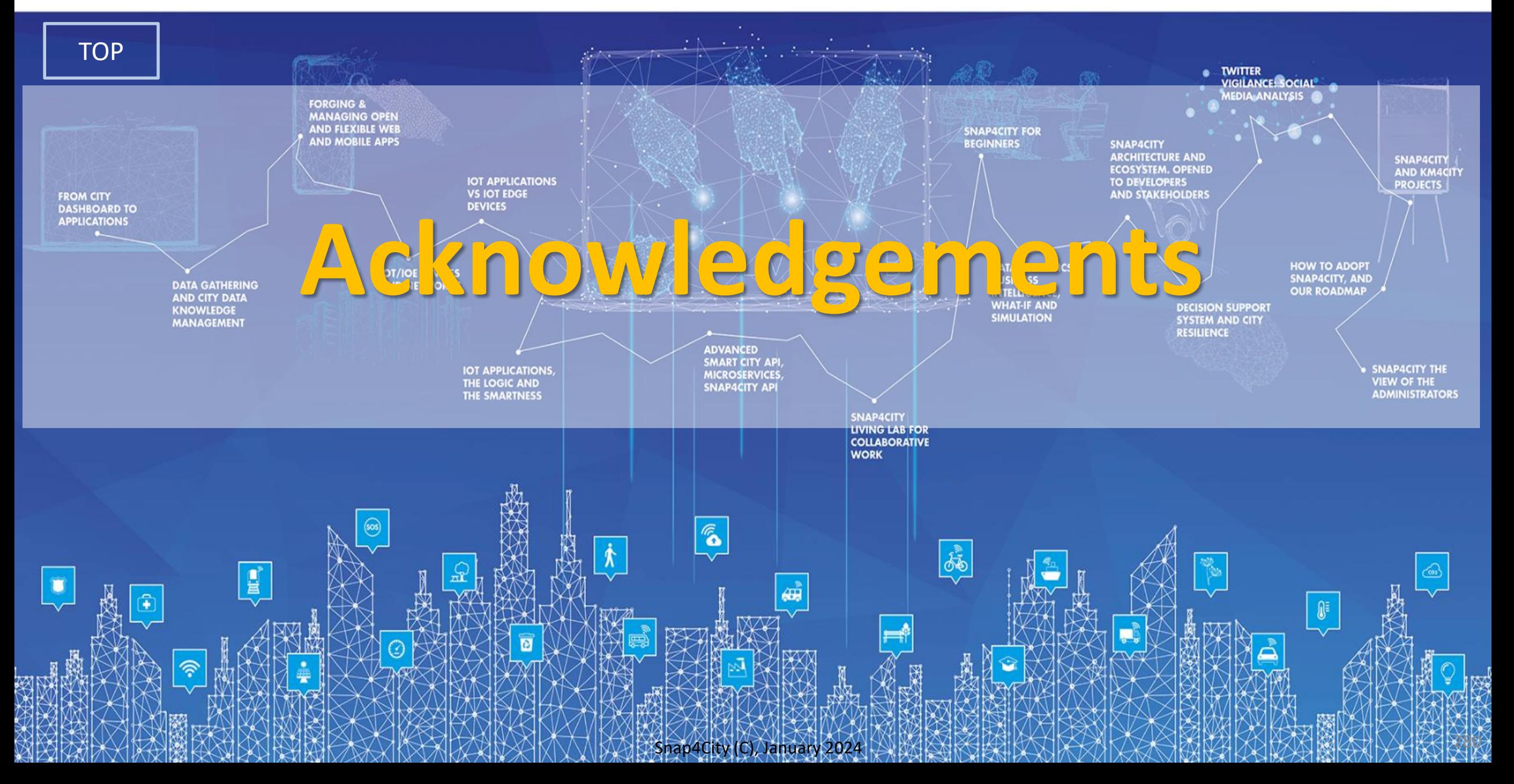

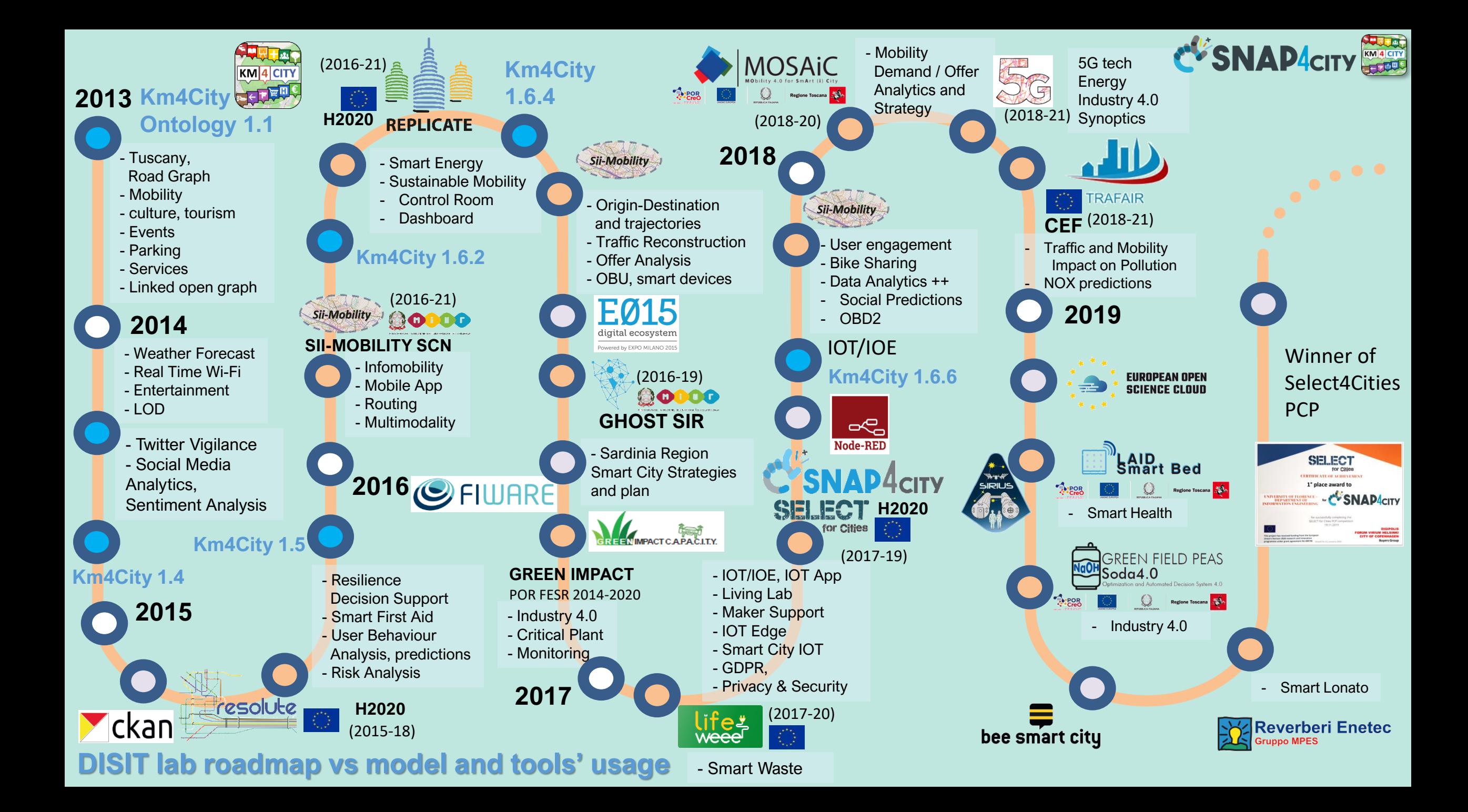

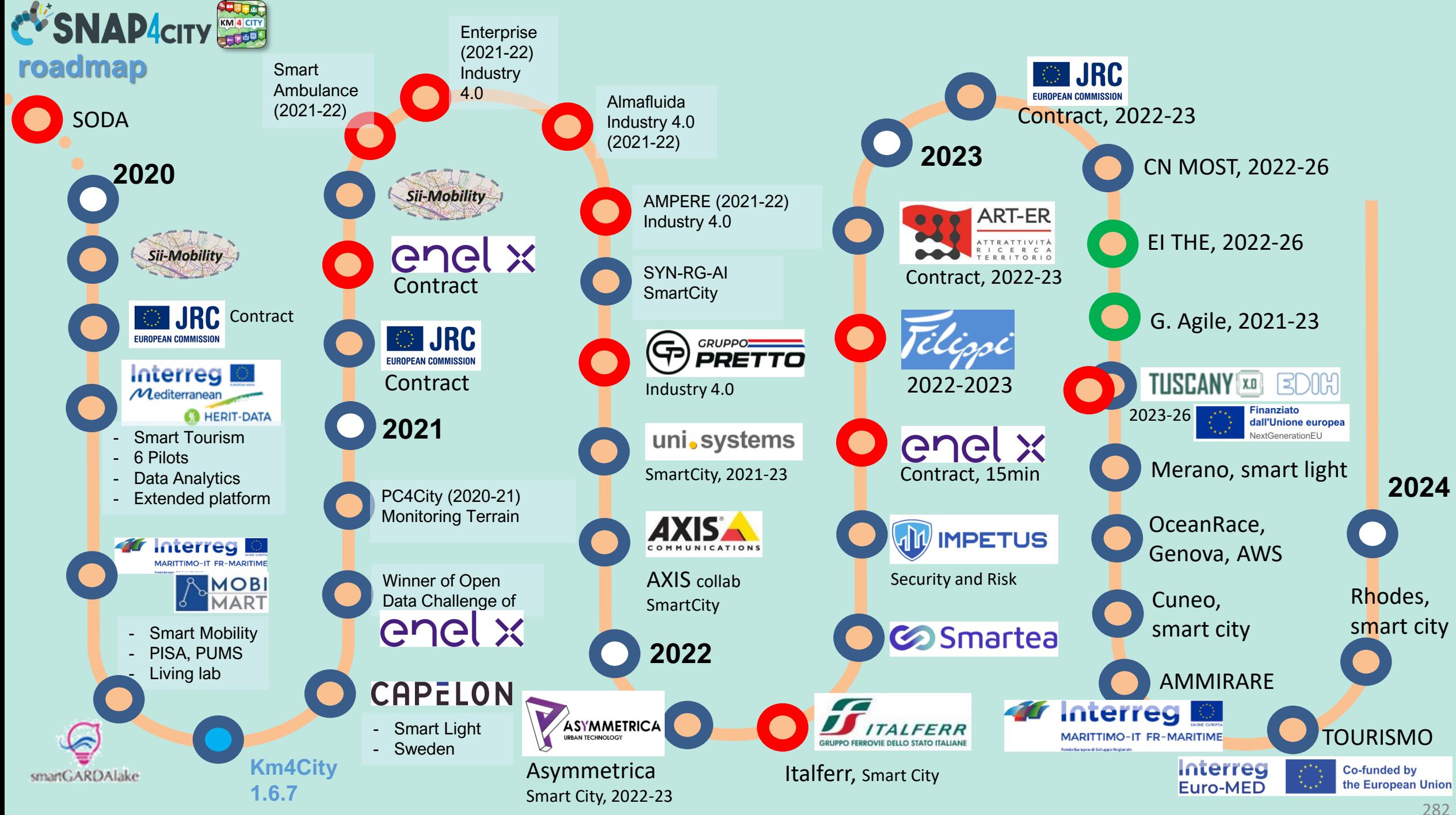

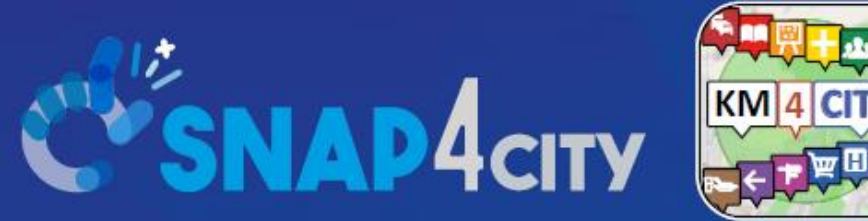

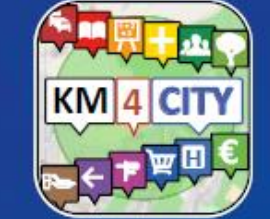

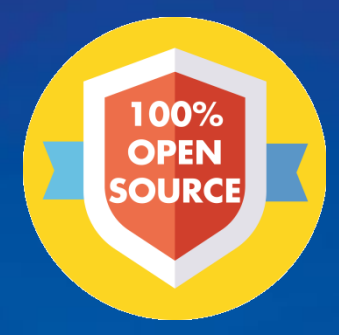

## Be smart in a SNAP!

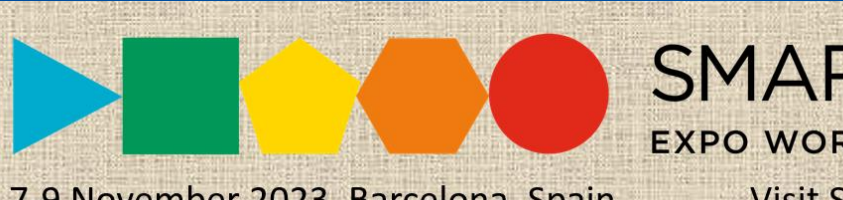

7-9 November 2023, Barcelona, Spain

SMARTCITY

**EXPO WORLD CONGRESS Visit Snap4City in Hall 1** 

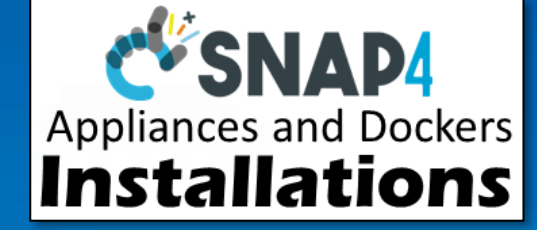

#### **CONTACT**

**TOP** 

DISIT Lab, DINFO: Department of Information Engineering Università degli Studi di Firenze - School of Engineering

Via S. Marta, 3 - 50139 Firenze, ITALY https://www.disit.org

#### www.snap4city.org

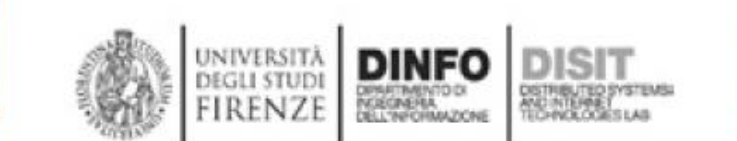

Email: snap4city@disit.org

Office: +39-055-2758-515 / 517 Cell: +39-335-566-86-74 Fax.:  $+39-055-2758570$